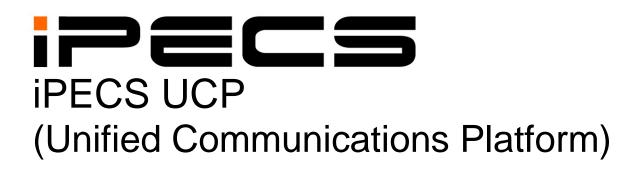

# **Administration & Programming Manual**

iPECS is an Ericsson-LG Brand

Please read this manual carefully before operating system. Retain it for future reference.

# **Revision History**

| SW version | ISSUE | DATE        | DESCRIPTION OF CHANGES                                                                                                    |
|------------|-------|-------------|----------------------------------------------------------------------------------------------------|
|            | 1.0   | March, 2014 | First Release                                                                                                    |
|            | 1.1   | June, 2014  | Updated the content according to upgrading SW                                                                                                    |
| 1.2.x      | 1.2   | June, 2015  | <ul> <li>We updated the following features:</li> <li>On-line user guide</li> <li>Terminal attributes (Small popup use, large popup timer, SLT open loop time)</li> <li>Web Access Authorization</li> <li>NTP attributes</li> <li>Digit Conversion Table</li> <li>System attributes</li> <li>U-LOOP, PBX code insertion for emergency call</li> <li>Disconnect with Inband information</li> <li>Temp License expiration notify</li> <li>Trace Log via Web</li> <li>Add System date and time in Installation wizard</li> <li>Etc.</li> </ul>                                                                                                    |
| 2.0.x      | 1.3   | Jan. 2016   | <ul> <li>Added Speed code number plan in PGM100.</li> <li>IPCR announce only for incoming call.</li> <li>Updated Strong password in PGM 160/161.</li> <li>Updated 'Do not overwrite station name in PGM 211.</li> <li>Added Attendant ring mode in PGM 257.</li> <li>Added the more items for Alarm in PGM 163.</li> <li>Added Flexible button default table (PGM 239)</li> <li>Added Preset flexible button default (PGM 240)</li> <li>Added LDAP server setting in PGM 160/161.</li> <li>Added Attein language.</li> <li>Updated Company directory in Station Name Display.</li> <li>Added the search box in Maintenance.</li> <li>Added MOH Management in Maintenance.</li> <li>Updated DB management by adding Comment field.</li> <li>Updated Install wizard</li> <li>DTMF repeat tone does not have nothing to do with PSTN in PGM160-15</li> <li>Added SLT Pulse and SLT pulse-MW type in PGM 110.</li> <li>Added SLT Pulse and SLT pulse-MW type in PGM 110.</li> <li>Added SLT Pulse and SLT pulse-MW type in PGM 111.</li> <li>Added SLT Pulse and SLT pulse-MW type in PGM 111.</li> <li>Added SLT Pulse and SLT pulse-MW type in PGM 111.</li> <li>Added SLT Pulse and SLT pulse-MW type in PGM 110.</li> <li>Added SLT Pulse and SLT pulse-MW type in PGM 110.</li> <li>Added SLT Pulse and SLT pulse-MW type in PGM 110.</li> <li>Added SLT Pulse and SLT pulse-MW type in PGM 110.</li> <li>Added SLT Pulse and SLT pulse-MW type in PGM 110.</li> <li>Added SLT Pulse and SLT pulse-MW type in PGM 110.</li> <li>Added SLT Pulse and SLT pulse-MW type in PGM 110.</li> <li>Added SLT Pulse and SLT pulse-INW type in PGM 111.</li> <li>Added SLT Pulse and SLT pulse-INW type in PGM 112.</li> <li>Added SLT Pulse and SLT pulse-INW type in PGM 111.</li> <li>Added SLT Pulse and SLT pulse-INW type in PGM 112.</li> <li>Added NFC Authorization Code use in PGM 112.</li> <li>Added Ref 180 after 183 and "Add 'user=phone' param" in PGM 133.</li> </ul> |

|  |  | <ul> <li>Added Short Modem Timer in PGM 182~182, 186</li> <li>Added Alarm mode to send email to the address in PGM 163.</li> <li>Added the special character to DB management.</li> <li>Added Ring detection register setting in Analog parameter.</li> <li>Added LCD Dimming for LIP-9000 Series &amp; LDP-9240D in PGM 112.</li> <li>'Go to assignment' function added to Personal group overview and can check the master &amp; member list at a glance.</li> <li>Added Station ICR scenario (1201) to Station Data.</li> <li>Changed the name from UCS Standard to UCS data.</li> <li>Added MOH management in Maintenance.</li> <li>Added Keyset admin password to Install Wizard.</li> </ul> |
|--|--|----------------------------------------------------------------------------------------------------|
|--|--|----------------------------------------------------------------------------------------------------|

The contents of this document are subject to revision without notice, due to continued progress in methodology, design, and manufacturing. Ericsson-LG Enterprise shall have no liability for any error or damage of any kind resulting from the use of this document.

#### Copyright© 2014 Ericsson-LG Enterprise Co., Ltd. All Rights Reserved

This material is copyrighted by Ericsson-LG Enterprise Co., Ltd. (Ericsson-LG Enterprise). Any unauthorized reproductions, use or disclosure of this material, or any part thereof, is strictly prohibited and is a violation of Copyright Laws. If you are not the intended recipient, you should destroy or return this material to Ericsson-LG Enterprise.

#### iPECS is trademark of Ericsson-LG Enterprise Co., Ltd.

All other brand and product names are trademarks or registered trademarks of their respective companies.

# **Table of Contents**

| 1. Introduction1.1 Manual Application1.2 Manual Organization                                                                                                    | 1      |
|----------------------------------------------------------------------------------------------------|--------|
| <ul><li>2. System &amp; admin information</li><li>2.1 System capacities</li><li>2.2 Initialization</li></ul>                                                                   | 3<br>5 |
| <ul> <li>2.3 Registration</li></ul>                                                                                                    | 6<br>7 |
| 3. STATION ADMIN PROGRAMMING                                                                                                    |        |
| <ul> <li>3.1 General</li></ul>                                                                                                    |        |
| 3.3.2.5 Flexible Numbering Plan part A to D - PGM 106 to 109<br>3.3.2.6 8-Digit Table –PGM 238                                                                                 |        |
| 4. WEB SERVICE                                                                                                    |        |
| <ul> <li>4.1 General.</li> <li>4.1.1 PC/Browser</li> <li>4.1.2 Environment for LAN connection</li> <li>4.1.3 Web Browser setting</li> <li>4.1.4 Password Encryption</li> </ul> |        |
| 4.2 iPECS UCP Web Access & Login                                                                                                    | 30     |

| <ul> <li>4.3 Web Admin &amp; Maintenance Main Page Overvie</li> <li>4.3.1 Favorite Program Groups</li> <li>4.3.2 Using Function Base</li> <li>4.3.3 iPECS Web Page Navigation</li> <li>4.3.4 General Web Page Features</li> <li>4.3.4.1 Web Page Range Entries</li> <li>4.3.4.2 Table Check Boxes</li> </ul>                                                                                                    |                                                           |
|----------------------------------------------------------------------------------------------------|-----------------------------------------------------------|
| 4.3.4.3 Sorting Displayed Data                                                                                                    |                                                           |
| 5. Web Setup Wizard                                                                                                    | 43                                                        |
| 5.1 System Upgrade                                                                                                    |                                                           |
| 5.2 Nation Code                                                                                                    |                                                           |
| 5.3 Set System Date and Time                                                                                                    |                                                           |
| 5.4 Set Station Number                                                                                                    | 45                                                        |
| 5.5 Set Flexible Numbering Plan                                                                                                    |                                                           |
| 5.6 Set CO Ring Assignment                                                                                                    | 46                                                        |
| 5.7 Set License Upload                                                                                                    | 47                                                        |
| 5.8 Set Maintenance Password                                                                                                    | 47                                                        |
| 5.9 Set IP Information                                                                                                    |                                                           |
|                                                                                                    |                                                           |
|                                                                                                    |                                                           |
| 6. Web Administration                                                                                                    | 49                                                        |
| 6. Web Administration<br>6.1 System ID & Numbering Plans                                                                                                    | 49<br>49                                                  |
| 6. Web Administration                                                                                                    | <b>49</b><br><b>49</b><br>50                              |
| <ul> <li>6. Web Administration</li> <li>6.1 System ID &amp; Numbering Plans</li> <li>6.1.1 System ID – PGM 100</li> </ul>                                                                                                    | <b>49</b><br><b>49</b><br>50<br>52                        |
| <ul> <li>6. Web Administration</li> <li>6.1 System ID &amp; Numbering Plans</li> <li>6.1.1 System ID – PGM 100</li> <li>6.1.2 System Overview.</li> </ul>                                                                                                    |                                                           |
| <ul> <li>6. Web Administration</li> <li>6.1 System ID &amp; Numbering Plans</li> <li>6.1.1 System ID – PGM 100</li> <li>6.1.2 System Overview</li> <li>6.1.3 Device Port Number Change – PGM 101</li> <li>6.1.4 System IP Plan - PGM 102</li> <li>6.1.5 Device IP Plan - PGM 103</li> </ul>                                                                                                    | <b></b>                                                   |
| <ul> <li>6. Web Administration</li> <li>6.1 System ID &amp; Numbering Plans</li> <li>6.1.1 System ID – PGM 100</li> <li>6.1.2 System Overview</li> <li>6.1.3 Device Port Number Change – PGM 101</li> <li>6.1.4 System IP Plan - PGM 102</li> <li>6.1.5 Device IP Plan - PGM 103</li> <li>6.1.6 CO Device Sequence Number - PGM 104</li> </ul>                                                                                                    | <b>49</b><br>50<br>52<br>53<br>55<br>57<br>58             |
| <ul> <li>6. Web Administration</li> <li>6.1 System ID &amp; Numbering Plans</li> <li>6.1.1 System ID – PGM 100.</li> <li>6.1.2 System Overview.</li> <li>6.1.3 Device Port Number Change – PGM 101.</li> <li>6.1.4 System IP Plan - PGM 102.</li> <li>6.1.5 Device IP Plan - PGM 103.</li> <li>6.1.6 CO Device Sequence Number - PGM 104.</li> <li>6.1.7 Flexible Station Number - PGM 105.</li> </ul>                                                                                                    | <b>49</b><br>50<br>52<br>53<br>55<br>57<br>58<br>59       |
| <ul> <li>6. Web Administration</li> <li>6.1 System ID &amp; Numbering Plans</li> <li>6.1.1 System ID – PGM 100</li> <li>6.1.2 System Overview</li> <li>6.1.3 Device Port Number Change – PGM 101</li> <li>6.1.4 System IP Plan - PGM 102</li> <li>6.1.5 Device IP Plan - PGM 103</li> <li>6.1.6 CO Device Sequence Number - PGM 104</li> <li>6.1.7 Flexible Station Number - PGM 105</li> <li>6.1.8 Flexible Numbering Plan - PGM 106 ~ 109</li> </ul>                                                                                                    | <b>49</b><br>50<br>52<br>53<br>55<br>57<br>58<br>59<br>61 |
| <ul> <li>6. Web Administration</li></ul>                                                                                                    | <b>49</b> 49 50 52 53 53 55 57 58 59 61 65                |
| <ul> <li>6. Web Administration</li></ul>                                                                                                    |                                                           |
| <ul> <li>6. Web Administration</li></ul>                                                                                                    |                                                           |
| <ul> <li>6. Web Administration</li> <li>6.1 System ID &amp; Numbering Plans</li> <li>6.1.1 System ID – PGM 100</li> <li>6.1.2 System Overview</li> <li>6.1.3 Device Port Number Change – PGM 101</li> <li>6.1.4 System IP Plan - PGM 102</li> <li>6.1.5 Device IP Plan - PGM 103</li> <li>6.1.6 CO Device Sequence Number - PGM 104</li> <li>6.1.7 Flexible Station Number - PGM 105</li> <li>6.1.8 Flexible Numbering Plan - PGM 106 ~ 109</li> <li>6.1.9 8 Digit Extension Table - PGM 238</li> <li>6.2 Station Data</li> <li>6.2.1 Station Type - PGM 110</li> <li>6.2.2 Common Attributes - PGM 111</li> </ul> |                                                           |
| <ul> <li>6. Web Administration</li></ul>                                                                                                    | <b>49 49 50 52 53 55 57 58 59 61 65 66 67 68 74</b>       |

| 6.2.5 Flexible Buttons - PGM 115/129                                                                                                    | 00                                                                            |
|----------------------------------------------------------------------------------------------------|-------------------------------------------------------------------------------|
| 6.2.6 Station COS - PGM 116                                                                                                    |                                                                               |
| 6.2.7 CO/IP Group Access - PGM 117                                                                                                    |                                                                               |
| 6.2.8 Internal Page Zone - PGM 118                                                                                                    |                                                                               |
| 6.2.9 PTT Group Access - PGM 119                                                                                                    |                                                                               |
| 6.2.10 Preset Call Forward - PGM 120                                                                                                    |                                                                               |
| 6.2.11 Station ICR Scenario - PGM 1201                                                                                                    |                                                                               |
| 6.2.12 Idle Line Selection - PGM 121                                                                                                    |                                                                               |
|                                                                                                    |                                                                               |
| 6.2.13 Station IP Attributes - PGM 122<br>6.2.14 Station Timers - PGM 123                                                                                                    |                                                                               |
| 6.2.15 Linked Station - PGM 124                                                                                                    |                                                                               |
|                                                                                                    |                                                                               |
| 6.2.16 Station ICM Tenancy Group - PGM 125<br>6.2.17 Station Voice Mail Attributes – PGM 127                                                                                                    |                                                                               |
| 6.2.17 Station Voice Mail Attributes – PGM 127                                                                                                    |                                                                               |
|                                                                                                    |                                                                               |
| 6.2.19 Station Name Overview & Display                                                                                                    |                                                                               |
| 6.2.20 Station User Greeting                                                                                                    |                                                                               |
| 6.2.21 Station Data Copy                                                                                                    |                                                                               |
| 6.2.22 Station CTI IP Address (1 <sup>st</sup> Party TAPI)                                                                                                    |                                                                               |
|                                                                                                    |                                                                               |
| 6.2.23 Station Recording Information                                                                                                    |                                                                               |
| 6.3 Board Based Data                                                                                                    | 108                                                                           |
| 6.3 Board Based Data<br>6.3.1 H.323 VoIP Attributes - PGM 130                                                                                                    | <b>108</b><br>                                                                |
| 6.3 Board Based Data<br>6.3.1 H.323 VoIP Attributes - PGM 130<br>6.3.2 T1/PRI Attributes - PGM 131                                                                                                    | <b>108</b><br>                                                                |
| 6.3 Board Based Data<br>6.3.1 H.323 VoIP Attributes - PGM 130<br>6.3.2 T1/PRI Attributes - PGM 131<br>6.3.3 Board Base Attributes - PGM 132                                                                                                    | <b>108</b><br>                                                                |
| <ul> <li>6.3 Board Based Data.</li> <li>6.3.1 H.323 VoIP Attributes - PGM 130.</li> <li>6.3.2 T1/PRI Attributes - PGM 131.</li> <li>6.3.3 Board Base Attributes - PGM 132.</li> <li>6.4 CO Line Data.</li> </ul>                                                                                                    | <b>108</b><br>                                                                |
| <ul> <li>6.3 Board Based Data.</li> <li>6.3.1 H.323 VoIP Attributes - PGM 130.</li> <li>6.3.2 T1/PRI Attributes - PGM 131.</li> <li>6.3.3 Board Base Attributes - PGM 132.</li> <li>6.4 CO Line Data.</li> <li>6.4.1 Common Attributes - PGMS 140.</li> </ul>                                                                                                    | <b></b>                                                                       |
| <ul> <li>6.3 Board Based Data.</li> <li>6.3.1 H.323 VoIP Attributes - PGM 130.</li> <li>6.3.2 T1/PRI Attributes - PGM 131.</li> <li>6.3.3 Board Base Attributes - PGM 132.</li> <li>6.4 CO Line Data.</li> <li>6.4.1 Common Attributes - PGMS 140.</li> <li>6.4.2 Analog Attributes - PGMS 141.</li> </ul>                                                                                                    |                                                                               |
| <ul> <li>6.3 Board Based Data.</li> <li>6.3.1 H.323 VoIP Attributes - PGM 130.</li> <li>6.3.2 T1/PRI Attributes - PGM 131.</li> <li>6.3.3 Board Base Attributes - PGM 132.</li> <li>6.4 CO Line Data.</li> <li>6.4.1 Common Attributes - PGMS 140.</li> <li>6.4.2 Analog Attributes - PGMS 141.</li> <li>6.4.3 VoIP Attributes - PGMS 142.</li> </ul>                                                                                                    |                                                                               |
| <ul> <li>6.3 Board Based Data.</li> <li>6.3.1 H.323 VoIP Attributes - PGM 130</li> <li>6.3.2 T1/PRI Attributes - PGM 131</li> <li>6.3.3 Board Base Attributes - PGM 132</li> <li>6.4 CO Line Data.</li> <li>6.4.1 Common Attributes - PGMS 140</li> <li>6.4.2 Analog Attributes - PGMS 141</li> <li>6.4.3 VoIP Attributes - PGMS 142</li> <li>6.4.4 ISDN Attributes - PGMS 143</li> </ul>                                                                                                    |                                                                               |
| <ul> <li>6.3 Board Based Data.</li> <li>6.3.1 H.323 VoIP Attributes - PGM 130.</li> <li>6.3.2 T1/PRI Attributes - PGM 131.</li> <li>6.3.3 Board Base Attributes - PGM 132.</li> <li>6.4 CO Line Data.</li> <li>6.4.1 Common Attributes - PGMS 140.</li> <li>6.4.2 Analog Attributes - PGMS 141.</li> <li>6.4.3 VoIP Attributes - PGMS 142.</li> </ul>                                                                                                    |                                                                               |
| <ul> <li>6.3 Board Based Data</li></ul>                                                                                                    |                                                                               |
| <ul> <li>6.3 Board Based Data</li></ul>                                                                                                    |                                                                               |
| <ul> <li>6.3 Board Based Data</li></ul>                                                                                                    |                                                                               |
| <ul> <li>6.3 Board Based Data</li></ul>                                                                                                    |                                                                               |
| <ul> <li>6.3 Board Based Data</li> <li>6.3.1 H.323 VoIP Attributes - PGM 130</li> <li>6.3.2 T1/PRI Attributes - PGM 131</li> <li>6.3.3 Board Base Attributes - PGM 132</li> <li>6.4 CO Line Data</li> <li>6.4.1 Common Attributes - PGMS 140</li> <li>6.4.2 Analog Attributes - PGMS 141</li> <li>6.4.3 VoIP Attributes - PGMS 142</li> <li>6.4.4 ISDN Attributes - PGMS 143</li> <li>6.4.5 CO/IP Ring Assignment - PGM 144</li> <li>6.4.6 DID Service Attributes - PGM 145</li> <li>6.4.7 DISA Service Attributes - PGM 146</li> <li>6.4.8 CO/IP Preset Forward Attributes - PGM 147</li> </ul> |                                                                               |
| <ul> <li>6.3 Board Based Data</li></ul>                                                                                                    | <b>108</b> 109 112 113 <b>113 115</b> 117 122 124 125 127 128 129 130 131 133 |

|   | 0.4.40 DOOD OO Lizz Attributes DOM 450            | 4 4 0 |
|---|---------------------------------------------------|-------|
| ~ | 6.4.13 DCOB CO Line Attributes - PGM 153          |       |
| 6 | 5.5 System Data1                                  |       |
|   | 6.5.1 System Attributes - PGM 160 & 161           | 142   |
|   | 6.5.2 System Password - PGM 162                   |       |
|   | 6.5.3 Alarm Attributes - PGM 163                  |       |
|   | 6.5.4 Attendant Assignment - PGM 164              |       |
|   | 6.5.5 Multi-cast RTP/RTCP - PGM 165               |       |
|   | 6.5.6 DISA COS - PGM 166                          |       |
|   | 6.5.7 DID/DISA Destination - PGM 167              |       |
|   | 6.5.8 External Control Contacts - PGM 168         |       |
|   | 6.5.9 LCD Display Mode - PGM 169                  |       |
|   | 6.5.10 LED Flashing Rate - PGM 170                | 162   |
|   | 6.5.11 Music Sources - PGM 171                    | 165   |
|   | 6.5.12 PBX Access Codes - PGM 172                 | 166   |
|   | 6.5.13 Ringing Line Preference Priority - PGM 173 |       |
|   | 6.5.14 RS-232 Port Settings - PGM 174             | 168   |
|   | 6.5.15 Serial Port Selections - PGM 175           | 169   |
|   | 6.5.16 Break/Make Ratio - PGM 176                 | 170   |
|   | 6.5.17 SMDR Attributes - PGM 177                  |       |
|   | 6.5.18 System Date & Time - PGM 178               | 174   |
|   | 6.5.19 System Multi Language - PGM 179            | 175   |
|   | 6.5.20 System Timers - PGMS 180 ~ 182 & 186       |       |
|   | 6.5.21 In-Room Indication - PGM 183               | 180   |
|   | 6.5.22 Web Access Authorization                   | 181   |
|   | 6.5.23 Station Web Access Authorization           | 182   |
|   | 6.5.24 NTP Attributes - PGM 195                   | 183   |
|   | 6.5.25 SNMP Attribute - PGM 196                   | 184   |
|   | 6.5.26 Cabinet Attribute - PGM 197                | 186   |
|   | 6.5.27 Hot Desk Attributes - PGM 250              | 187   |
|   | 6.5.28 System Call Routing - PGM 251              | 188   |
|   | 6.5.29 CO Call Rerouting - PGM 252                |       |
|   | 6.5.30 VM COS Attributes – PGM 253                | 192   |
|   | 6.5.31 Static Route Attributes – PGM 254          | 193   |
|   | 6.5.32 Access Control List – PGM 255              | 194   |
|   | 6.5.33 Attendant Ring Mode – PGM 257              | 195   |
|   | 6.5.34 System Speed Dial                          |       |
|   |                                                   |       |

| 6.5.35 Custom Messages 197                             |
|--------------------------------------------------------|
| 6.5.36 PPTP Attributes                                 |
| 6.6 Station Group Data199                              |
| 6.6.1 Station Group Overview                           |
| 6.6.2 Station Group Assignment - PGM 190 201           |
| 6.6.3 Station Group Attributes - PGM 191 202           |
| 6.6.4 Pick Up Group Overview                           |
| 6.6.5 Pick Up Group - PGM 192 220                      |
| 6.6.6 Personal Group Overview                          |
| 6.6.7 Personal Group - PGM 260 222                     |
| 6.6.8 Personal Group Attribute - PGM 261 223           |
| 6.7 ISDN Line & ICLID Routing Data224                  |
| 6.7.1 ISDN Attributes - PGM 200 225                    |
| 6.7.2 CLIP/COLP Table - PGM 201 226                    |
| 6.7.3 MSN Table - PGM 202 227                          |
| 6.7.4 ICLID Route Table - PGM 203 228                  |
| 6.7.5 ICLID Ring Assignment Table - PGM 204 229        |
| 6.7.6 ISDN PPP Attributes - PGM 205 230                |
| 6.7.7 ISDN Prefix Dialing Table                        |
| 6.8 SIP Data233                                        |
| 6.8.1 SIP Common Attributes - PGM 210 234              |
| 6.8.2 SIP Trunk Status Overview                        |
| 6.8.3 SIP CO Attributes - PGM 133 240                  |
| 6.8.4 SIP Registration Status Overview                 |
| 6.8.5 SIP UID Allocation Status Overview               |
| 6.8.6 SIP User ID Attributes – PGM 126 255             |
| 6.8.7 SIP Phone Attributes - PGM 211257                |
| 6.8.8 SIP Phone Provisioning - PGM 212                 |
| 6.8.9 Provisioning File View & Delete                  |
| 6.8.10 VMEX Station Data - PGM 215                     |
| 6.8.11 VMEX Connection Table - PGM 216 270             |
| 6.9 Tables Data                                        |
| 6.9.1 LCR Control Attributes - PGM 220 273             |
| 6.9.2 LCR LDT (Leading Digit Table) - PGM 221 275      |
| 6.9.3 LCR DMT (Digit Modification Table) - PGM 222 277 |
| 6.9.4 LCR Table Initialization - PGM 223 279           |

| 6.9.6 Toll Exception Table - PGM 224                                                                                                    | 6.9.5 Digit Conversion Table - PGM 270                                                                                                    |   |                                                   |     |  |
|----------------------------------------------------------------------------------------------------|----------------------------------------------------------------------------------------------------|---|---------------------------------------------------|-----|--|
| 6.9.7 Emergency Code Table - PGM 226       28         6.9.8 COS Table       28         6.9.9 Authorization Codes Table - PGM 227       28         6.9.10 Customer Call Routing Table - PGM 228       29         6.9.11 Executive/Secretary Table - PGM 229       29         6.9.12 Flexible DID Conversion Table - PGM 231       29         6.9.13 System Speed Zone Table - PGM 232       29         6.9.14 Auto Ring Mode Table - PGM 233       29         6.9.15 Voice Mail Dialing Table - PGM 234       29         6.9.16 Registration Table - PGM 235       30         6.9.17 Mobile Extension Table - PGM 236       30         6.9.18 IPCR Agent Table - PGM 237       30         6.9.20 Flexible Button Default Table       90       239         6.9.21 Preset Flexible Button Default — PGM 239       30         6.9.21 Preset Flexible Button Default — PGM 230       30         6.9.21 Preset Flexible Button Default — PGM 240       30         6.10.1 Network Basic Attributes - PGM 320       30 | 6.9.7 Emergency Code Table - PGM 226       284         6.9.8 COS Table       285         6.9.9 Authorization Codes Table - PGM 227       286         6.9.10 Customer Call Routing Table - PGM 228       290         6.9.11 Executive/Secretary Table - PGM 229       292         6.9.12 Flexible DID Conversion Table - PGM 231       294         6.9.13 System Speed Zone Table - PGM 232       296         6.9.14 Auto Ring Mode Table - PGM 233       297         6.9.15 Voice Mail Dialing Table - PGM 234       298         6.9.16 Registration Table - PGM 235       300         6.9.17 Mobile Extension Table - PGM 236       301         6.9.18 IPCR Agent Table - PGM 237       303         6.9.19 Dummy Dial-Tone Digit Table       304         6.9.20 Flexible Button Default Table – PGM 239       305         6.9.21 Preset Flexible Button Default Table – PGM 239       306         6.10.1 Network Basic Attributes - PGM 320       308         6.10.2 Network Supplementary Attributes - PGM 321       309 |   |                                                   |     |  |
| 6.9.8 COS Table.       28         6.9.9 Authorization Codes Table - PGM 227       28         6.9.10 Customer Call Routing Table - PGM 228       29         6.9.11 Executive/Secretary Table - PGM 229       29         6.9.12 Flexible DID Conversion Table - PGM 231       29         6.9.13 System Speed Zone Table - PGM 232       29         6.9.14 Auto Ring Mode Table - PGM 233       29         6.9.15 Voice Mail Dialing Table - PGM 234       29         6.9.16 Registration Table - PGM 235       30         6.9.17 Mobile Extension Table - PGM 236       30         6.9.18 IPCR Agent Table - PGM 237       30         6.9.20 Flexible Button Default Table - PGM 239       30         6.9.21 Preset Flexible Button Default Table - PGM 240       30         6.10.1 Network Basic Attributes - PGM 320       30                                                                                                    | 6.9.8 COS Table.       285         6.9.9 Authorization Codes Table - PGM 227       286         6.9.10 Customer Call Routing Table - PGM 228       290         6.9.11 Executive/Secretary Table - PGM 229       292         6.9.12 Flexible DID Conversion Table - PGM 231       294         6.9.13 System Speed Zone Table - PGM 232       296         6.9.14 Auto Ring Mode Table - PGM 233       297         6.9.15 Voice Mail Dialing Table - PGM 234       298         6.9.16 Registration Table - PGM 235       300         6.9.17 Mobile Extension Table - PGM 236       301         6.9.18 IPCR Agent Table - PGM 237       303         6.9.19 Dummy Dial-Tone Digit Table.       304         6.9.20 Flexible Button Default Table – PGM 239       305         6.9.21 Preset Flexible Button Default Table – PGM 240       306 <b>5.10 Networking Data 307</b> 6.10.1 Network Basic Attributes - PGM 320       308         6.10.2 Network Supplementary Attributes - PGM 321       309                              |   | 6.9.6 Toll Exception Table - PGM 224              | 282 |  |
| 6.9.9 Authorization Codes Table - PGM 227       28         6.9.10 Customer Call Routing Table - PGM 228       29         6.9.11 Executive/Secretary Table - PGM 229       29         6.9.12 Flexible DID Conversion Table - PGM 231       29         6.9.13 System Speed Zone Table - PGM 232       29         6.9.14 Auto Ring Mode Table - PGM 233       29         6.9.15 Voice Mail Dialing Table - PGM 234       29         6.9.16 Registration Table - PGM 235       30         6.9.17 Mobile Extension Table - PGM 236       30         6.9.18 IPCR Agent Table - PGM 237       30         6.9.20 Flexible Button Default Table       90       239         6.9.21 Preset Flexible Button Default Table       90       20         6.10 Networking Data       30         6.10.1 Network Basic Attributes - PGM 320       30                                                                                                    | 6.9.9 Authorization Codes Table - PGM 227       286         6.9.10 Customer Call Routing Table - PGM 228       290         6.9.11 Executive/Secretary Table - PGM 229       292         6.9.12 Flexible DID Conversion Table - PGM 231       294         6.9.13 System Speed Zone Table - PGM 232       296         6.9.14 Auto Ring Mode Table - PGM 233       297         6.9.15 Voice Mail Dialing Table - PGM 234       298         6.9.16 Registration Table - PGM 235       300         6.9.17 Mobile Extension Table - PGM 236       301         6.9.18 IPCR Agent Table - PGM 237       303         6.9.19 Dummy Dial-Tone Digit Table       304         6.9.20 Flexible Button Default Table – PGM 239       305         6.9.21 Preset Flexible Button Default Table – PGM 240       306 <b>5.10 Networking Data 307</b> 6.10.1 Network Basic Attributes - PGM 320       308         6.10.2 Network Supplementary Attributes - PGM 321       309                                                                  |   | 6.9.7 Emergency Code Table - PGM 226              | 284 |  |
| 6.9.10 Customer Call Routing Table - PGM 228       29         6.9.11 Executive/Secretary Table - PGM 229       29         6.9.12 Flexible DID Conversion Table - PGM 231       29         6.9.13 System Speed Zone Table - PGM 232       29         6.9.14 Auto Ring Mode Table - PGM 233       29         6.9.15 Voice Mail Dialing Table - PGM 234       29         6.9.16 Registration Table - PGM 235       30         6.9.17 Mobile Extension Table - PGM 236       30         6.9.18 IPCR Agent Table - PGM 237       30         6.9.19 Dummy Dial-Tone Digit Table       30         6.9.20 Flexible Button Default Table - PGM 239       30         6.9.21 Preset Flexible Button Default Table - PGM 239       30         6.10.1 Network Basic Attributes - PGM 320       30                                                                                                    | 6.9.10 Customer Call Routing Table - PGM 228       290         6.9.11 Executive/Secretary Table - PGM 229       292         6.9.12 Flexible DID Conversion Table - PGM 231       294         6.9.13 System Speed Zone Table - PGM 232       296         6.9.14 Auto Ring Mode Table - PGM 233       297         6.9.15 Voice Mail Dialing Table - PGM 234       298         6.9.16 Registration Table - PGM 235       300         6.9.17 Mobile Extension Table - PGM 236       301         6.9.18 IPCR Agent Table - PGM 237       303         6.9.19 Dummy Dial-Tone Digit Table       304         6.9.20 Flexible Button Default Table – PGM 239       305         6.9.21 Preset Flexible Button Default – PGM 240       306 <b>5.10 Networking Data 307</b> 6.10.1 Network Basic Attributes - PGM 320       308         6.10.2 Network Supplementary Attributes - PGM 321       309                                                                                                    |   |                                                   |     |  |
| 6.9.11 Executive/Secretary Table - PGM 229       29         6.9.12 Flexible DID Conversion Table - PGM 231       29         6.9.13 System Speed Zone Table - PGM 232       29         6.9.14 Auto Ring Mode Table - PGM 233       29         6.9.15 Voice Mail Dialing Table - PGM 234       29         6.9.16 Registration Table - PGM 235       30         6.9.17 Mobile Extension Table - PGM 236       30         6.9.18 IPCR Agent Table - PGM 237       30         6.9.19 Dummy Dial-Tone Digit Table       30         6.9.20 Flexible Button Default Table – PGM 239       30         6.9.21 Preset Flexible Button Default Table – PGM 240       30         6.10.1 Network Basic Attributes - PGM 320       30                                                                                                    | 6.9.11 Executive/Secretary Table - PGM 229       292         6.9.12 Flexible DID Conversion Table - PGM 231       294         6.9.13 System Speed Zone Table - PGM 232       296         6.9.14 Auto Ring Mode Table - PGM 233       297         6.9.15 Voice Mail Dialing Table - PGM 234       298         6.9.16 Registration Table - PGM 235       300         6.9.17 Mobile Extension Table - PGM 236       301         6.9.18 IPCR Agent Table - PGM 237       303         6.9.20 Flexible Button Default Table       304         6.9.21 Preset Flexible Button Default - PGM 239       305         6.9.21 Network Basic Attributes - PGM 320       308         6.10.2 Network Supplementary Attributes - PGM 321       309                                                                                                    |   | 6.9.9 Authorization Codes Table - PGM 227         | 286 |  |
| 6.9.12 Flexible DID Conversion Table - PGM 231                                                                                                    | 6.9.12 Flexible DID Conversion Table - PGM 231                                                                                                    |   | 6.9.10 Customer Call Routing Table - PGM 228      | 290 |  |
| 6.9.13 System Speed Zone Table - PGM 232                                                                                                    | 6.9.13 System Speed Zone Table - PGM 232                                                                                                    |   | 6.9.11 Executive/Secretary Table - PGM 229        | 292 |  |
| 6.9.14 Auto Ring Mode Table - PGM 233                                                                                                    | 6.9.14 Auto Ring Mode Table - PGM 233                                                                                                    |   | 6.9.12 Flexible DID Conversion Table - PGM 231    | 294 |  |
| 6.9.15 Voice Mail Dialing Table - PGM 234                                                                                                    | 6.9.15 Voice Mail Dialing Table - PGM 234                                                                                                    |   | 6.9.13 System Speed Zone Table - PGM 232          | 296 |  |
| 6.9.16 Registration Table - PGM 235       30         6.9.17 Mobile Extension Table - PGM 236       30         6.9.18 IPCR Agent Table - PGM 237       30         6.9.19 Dummy Dial-Tone Digit Table       30         6.9.20 Flexible Button Default Table – PGM 239       30         6.9.21 Preset Flexible Button Default Table – PGM 240       30         6.10 Networking Data       30         6.10.1 Network Basic Attributes - PGM 320       30                                                                                                    | 6.9.16 Registration Table - PGM 235       300         6.9.17 Mobile Extension Table - PGM 236       301         6.9.18 IPCR Agent Table - PGM 237       303         6.9.19 Dummy Dial-Tone Digit Table       304         6.9.20 Flexible Button Default Table - PGM 239       305         6.9.21 Preset Flexible Button Default Table - PGM 240       306 <b>5.10 Networking Data 307</b> 6.10.1 Network Basic Attributes - PGM 320       308         6.10.2 Network Supplementary Attributes - PGM 321       309                                                                                                    |   | 6.9.14 Auto Ring Mode Table - PGM 233             | 297 |  |
| 6.9.17 Mobile Extension Table - PGM 236                                                                                                    | 6.9.17 Mobile Extension Table - PGM 236                                                                                                    |   | 6.9.15 Voice Mail Dialing Table - PGM 234         | 298 |  |
| 6.9.18 IPCR Agent Table - PGM 237       30         6.9.19 Dummy Dial-Tone Digit Table.       30         6.9.20 Flexible Button Default Table – PGM 239       30         6.9.21 Preset Flexible Button Default – PGM 240       30         6.10 Networking Data       30         6.10.1 Network Basic Attributes - PGM 320       30                                                                                                    | 6.9.18 IPCR Agent Table - PGM 237       303         6.9.19 Dummy Dial-Tone Digit Table.       304         6.9.20 Flexible Button Default Table – PGM 239       305         6.9.21 Preset Flexible Button Default – PGM 240       306 <b>5.10 Networking Data 307</b> 6.10.1 Network Basic Attributes - PGM 320       308         6.10.2 Network Supplementary Attributes - PGM 321       309                                                                                                    |   | 6.9.16 Registration Table - PGM 235               | 300 |  |
| 6.9.19 Dummy Dial-Tone Digit Table.306.9.20 Flexible Button Default Table – PGM 239306.9.21 Preset Flexible Button Default – PGM 240306.10 Networking Data306.10.1 Network Basic Attributes - PGM 32030                                                                                                    | 6.9.19 Dummy Dial-Tone Digit Table.3046.9.20 Flexible Button Default Table – PGM 2393056.9.21 Preset Flexible Button Default – PGM 240306 <b>5.10 Networking Data307</b> 6.10.1 Network Basic Attributes - PGM 3203086.10.2 Network Supplementary Attributes - PGM 321309                                                                                                    |   | 6.9.17 Mobile Extension Table - PGM 236           | 301 |  |
| 6.9.20 Flexible Button Default Table – PGM 239       30         6.9.21 Preset Flexible Button Default – PGM 240       30         6.10 Networking Data       30         6.10.1 Network Basic Attributes - PGM 320       30                                                                                                    | 6.9.20 Flexible Button Default Table – PGM 239       305         6.9.21 Preset Flexible Button Default – PGM 240       306 <b>5.10 Networking Data 307</b> 6.10.1 Network Basic Attributes - PGM 320       308         6.10.2 Network Supplementary Attributes - PGM 321       309                                                                                                    |   | 6.9.18 IPCR Agent Table - PGM 237                 | 303 |  |
| 6.9.21 Preset Flexible Button Default – PGM 240                                                                                                    | 6.9.21 Preset Flexible Button Default – PGM 240       306 <b>5.10 Networking Data 307</b> 6.10.1 Network Basic Attributes - PGM 320       308         6.10.2 Network Supplementary Attributes - PGM 321       309                                                                                                    |   | 6.9.19 Dummy Dial-Tone Digit Table                | 304 |  |
| 6.10 Networking Data                                                                                                    | S.10 Networking Data         307           6.10.1 Network Basic Attributes - PGM 320         308           6.10.2 Network Supplementary Attributes - PGM 321         309                                                                                                    |   | 6.9.20 Flexible Button Default Table – PGM 239    | 305 |  |
| 6.10.1 Network Basic Attributes - PGM 320 30                                                                                                    | 6.10.1 Network Basic Attributes - PGM 3203086.10.2 Network Supplementary Attributes - PGM 321309                                                                                                    |   | 6.9.21 Preset Flexible Button Default – PGM 240   | 306 |  |
|                                                                                                    | 6.10.2 Network Supplementary Attributes - PGM 321 309                                                                                                    | 6 | .10 Networking Data                               | 307 |  |
| 6 10 2 Network Supplementary Attributes DCM 221                                                                                                    |                                                                                                    |   | 6.10.1 Network Basic Attributes - PGM 320         | 308 |  |
| 6. TO.2 Network Supplementary Attributes - PGW 321                                                                                                    |                                                                                                    |   | 6.10.2 Network Supplementary Attributes - PGM 321 | 309 |  |
| 6.10.3 Net CO Line Overview                                                                                                    | 6.10.3 Net CO Line Overview                                                                                                    |   | 6.10.3 Net CO Line Overview                       | 311 |  |
| 6.10.4 Network CO Line Attributes - PGM 322                                                                                                    | 6.10.4 Network CO Line Attributes - PGM 322                                                                                                    |   | 6.10.4 Network CO Line Attributes - PGM 322       | 312 |  |
| 6.10.5 Network Numbering Plan Table Overview                                                                                                    |                                                                                                    |   | 6.10.5 Network Numbering Plan Table Overview      | 313 |  |
| 6.10.6 Network Numbering Plan Table - PGM 324                                                                                                    | 6.10.5 Network Numbering Plan Table Overview                                                                                                    |   | 6.10.6 Network Numbering Plan Table - PGM 324     | 314 |  |
| 6 10 7 Notwork Eastura Cada Tabla DCM 225 21                                                                                                    | 6.10.5 Network Numbering Plan Table Overview                                                                                                    |   | 6.10.7 Network Feature Code Table - PGM 325       | 317 |  |
| 6.10.7 Network Feature Code Table - FGW 325                                                                                                    |                                                                                                    | 6 | .11 H.323 Routing Table                           | 318 |  |
|                                                                                                    | 6.10.6 Network Numbering Plan Table - PGM 324 314                                                                                                    |   | 6.11.1 H.323 Basic Attributes -PGM 326            | 319 |  |
| 6.11 H.323 Routing Table31                                                                                                    | 6.10.6 Network Numbering Plan Table - PGM 324                                                                                                    |   | 6.11.2 H.323 CO Group Attributes -PGM 327         | 320 |  |
| <b>6.11 H.323 Routing Table</b>                                                                                                    | 6.10.6 Network Numbering Plan Table - PGM 324                                                                                                    |   | 6.11.3 H.323 Incoming Route table -PGM 328        | 323 |  |
| <b>6.11 H.323 Routing Table</b>                                                                                                    | 6.10.6 Network Numbering Plan Table - PGM 324                                                                                                    | 6 | .12 T-NET (Central Control Networking) Data       | 324 |  |
| 6.11 H.323 Routing Table       31         6.11.1 H.323 Basic Attributes -PGM 326       31         6.11.2 H.323 CO Group Attributes -PGM 327       32         6.11.3 H.323 Incoming Route table -PGM 328       32                                                                                                    | 6.10.6 Network Numbering Plan Table - PGM 324                                                                                                    |   | 6.12.1 T-NET Basic Attributes -PGM 330            | 325 |  |
| 6.11 H.323 Routing Table       31         6.11.1 H.323 Basic Attributes -PGM 326       31         6.11.2 H.323 CO Group Attributes -PGM 327       32         6.11.3 H.323 Incoming Route table -PGM 328       32         6.12 T-NET (Central Control Networking) Data       32                                                                                                    | 6.10.6 Network Numbering Plan Table - PGM 324                                                                                                    |   | 6.12.2 T-NET CM Attributes -PGM 331               | 326 |  |
| 6.11 H.323 Routing Table       31         6.11.1 H.323 Basic Attributes -PGM 326       31         6.11.2 H.323 CO Group Attributes -PGM 327       32         6.11.3 H.323 Incoming Route table -PGM 328       32         6.12 T-NET (Central Control Networking) Data       32         6.12.1 T-NET Basic Attributes -PGM 330       32                                                                                                    | 6.10.6 Network Numbering Plan Table - PGM 324                                                                                                    |   |                                                   |     |  |
| 6.11 H.323 Routing Table       31         6.11.1 H.323 Basic Attributes -PGM 326       31         6.11.2 H.323 CO Group Attributes -PGM 327       32         6.11.3 H.323 Incoming Route table -PGM 328       32         6.12 T-NET (Central Control Networking) Data       32         6.12.1 T-NET Basic Attributes -PGM 330       32         6.12.2 T-NET CM Attributes -PGM 331       32                                                                                                    | 6.10.6 Network Numbering Plan Table - PGM 324                                                                                                    |   | 6.12.4 T-NET FoPSTN table -PGM 333                | 330 |  |
| 6.11 H.323 Routing Table       31         6.11.1 H.323 Basic Attributes -PGM 326       31         6.11.2 H.323 CO Group Attributes -PGM 327       32         6.11.3 H.323 Incoming Route table -PGM 328       32         6.12 T-NET (Central Control Networking) Data       32         6.12.1 T-NET Basic Attributes -PGM 330       32         6.12.2 T-NET CM Attributes -PGM 331       32         6.12.3 T-NET LM Attributes -PGM 332       32                                                                                                    | 6.10.6 Network Numbering Plan Table - PGM 324       314         6.10.7 Network Feature Code Table - PGM 325       317 <b>5.11 H.323 Routing Table 318</b> 6.11.1 H.323 Basic Attributes -PGM 326       319         6.11.2 H.323 CO Group Attributes -PGM 327       320         6.11.3 H.323 Incoming Route table -PGM 328       323 <b>5.12 T-NET (Central Control Networking) Data 324</b> 6.12.1 T-NET Basic Attributes -PGM 330       325         6.12.2 T-NET CM Attributes -PGM 331       326                                                                                                    |   |                                                   |     |  |
| 6.11 H.323 Routing Table       31         6.11.1 H.323 Basic Attributes -PGM 326.       31         6.11.2 H.323 CO Group Attributes -PGM 327       32         6.11.3 H.323 Incoming Route table -PGM 328       32         6.12 T-NET (Central Control Networking) Data.       32         6.12.1 T-NET Basic Attributes -PGM 330       32         6.12.2 T-NET CM Attributes -PGM 331       32         6.12.3 T-NET LM Attributes -PGM 332       32         6.12.4 T-NET FoPSTN table -PGM 333       33                                                                                                    | 6.10.6 Network Numbering Plan Table - PGM 324       314         6.10.7 Network Feature Code Table - PGM 325       317 <b>5.11 H.323 Routing Table 318</b> 6.11.1 H.323 Basic Attributes -PGM 326       319         6.11.2 H.323 CO Group Attributes -PGM 327       320         6.11.3 H.323 Incoming Route table -PGM 328       323 <b>5.12 T-NET (Central Control Networking) Data 324</b> 6.12.1 T-NET Basic Attributes -PGM 330       325         6.12.2 T-NET CM Attributes -PGM 331       326         6.12.3 T-NET LM Attributes -PGM 332       328                                                                                                    |   |                                                   |     |  |
|                                                                                                    |                                                                                                    |   |                                                   |     |  |
|                                                                                                    | 6.10.4 Network CO Line Attributes - PGM 322                                                                                                    |   |                                                   |     |  |
|                                                                                                    | 6.10.4 Network CO Line Attributes - PGM 322                                                                                                    |   |                                                   |     |  |
| 6.10.4 Network CO Line Attributes - PGM 322                                                                                                    | 6.10.4 Network CO Line Attributes - PGM 322                                                                                                    |   | 6.10.4 Network CO Line Attributes - PGM 322       | 312 |  |
|                                                                                                    |                                                                                                    |   |                                                   |     |  |
|                                                                                                    |                                                                                                    |   |                                                   |     |  |
|                                                                                                    | 6.10.4 Network CO Line Attributes - PGM 322                                                                                                    |   |                                                   |     |  |
|                                                                                                    |                                                                                                    |   |                                                   |     |  |
|                                                                                                    |                                                                                                    |   |                                                   |     |  |
|                                                                                                    | 6.10.5 Network Numbering Plan Table Overview                                                                                                    |   |                                                   |     |  |
|                                                                                                    |                                                                                                    |   | -                                                 |     |  |
|                                                                                                    | 6.10.6 Network Numbering Plan Table - PGM 324 314                                                                                                    | ~ |                                                   |     |  |
|                                                                                                    | 6.10.6 Network Numbering Plan Table - PGM 324                                                                                                    | U | -                                                 |     |  |
| 6.11 H.323 Routing Table31                                                                                                    | 6.10.6 Network Numbering Plan Table - PGM 324                                                                                                    |   |                                                   |     |  |
| <b>6.11 H.323 Routing Table</b>                                                                                                    | 6.10.6 Network Numbering Plan Table - PGM 324                                                                                                    |   |                                                   |     |  |
| <b>6.11 H.323 Routing Table</b>                                                                                                    | 6.10.6 Network Numbering Plan Table - PGM 324                                                                                                    | 6 | .12 T-NET (Central Control Networking) Data       | 324 |  |
| 6.11 H.323 Routing Table       31         6.11.1 H.323 Basic Attributes -PGM 326       31         6.11.2 H.323 CO Group Attributes -PGM 327       32         6.11.3 H.323 Incoming Route table -PGM 328       32         6.12 T-NET (Central Control Networking) Data       32                                                                                                    | 6.10.6 Network Numbering Plan Table - PGM 324       314         6.10.7 Network Feature Code Table - PGM 325       317         5.11 H.323 Routing Table       318         6.11.1 H.323 Basic Attributes -PGM 326       319         6.11.2 H.323 CO Group Attributes -PGM 327       320         6.11.3 H.323 Incoming Route table -PGM 328       323         5.12 T-NET (Central Control Networking) Data       324                                                                                                    |   |                                                   |     |  |
| 6.11 H.323 Routing Table       31         6.11.1 H.323 Basic Attributes -PGM 326       31         6.11.2 H.323 CO Group Attributes -PGM 327       32         6.11.3 H.323 Incoming Route table -PGM 328       32         6.12 T-NET (Central Control Networking) Data       32         6.12.1 T-NET Basic Attributes -PGM 330       32                                                                                                    | 6.10.6 Network Numbering Plan Table - PGM 324       314         6.10.7 Network Feature Code Table - PGM 325       317         5.11 H.323 Routing Table       318         6.11.1 H.323 Basic Attributes -PGM 326       319         6.11.2 H.323 CO Group Attributes -PGM 327       320         6.11.3 H.323 Incoming Route table -PGM 328       323         5.12 T-NET (Central Control Networking) Data       324         6.12.1 T-NET Basic Attributes -PGM 330       325                                                                                                    |   |                                                   |     |  |
| 6.11 H.323 Routing Table       31         6.11.1 H.323 Basic Attributes -PGM 326       31         6.11.2 H.323 CO Group Attributes -PGM 327       32         6.11.3 H.323 Incoming Route table -PGM 328       32         6.12 T-NET (Central Control Networking) Data       32         6.12.1 T-NET Basic Attributes -PGM 330       32         6.12.2 T-NET CM Attributes -PGM 331       32                                                                                                    | 6.10.6 Network Numbering Plan Table - PGM 324       314         6.10.7 Network Feature Code Table - PGM 325       317 <b>5.11 H.323 Routing Table 318</b> 6.11.1 H.323 Basic Attributes -PGM 326       319         6.11.2 H.323 CO Group Attributes -PGM 327       320         6.11.3 H.323 Incoming Route table -PGM 328       323 <b>5.12 T-NET (Central Control Networking) Data 324</b> 6.12.1 T-NET Basic Attributes -PGM 330       325         6.12.2 T-NET CM Attributes -PGM 331       326                                                                                                    |   |                                                   |     |  |
| 6.11 H.323 Routing Table       31         6.11.1 H.323 Basic Attributes -PGM 326       31         6.11.2 H.323 CO Group Attributes -PGM 327       32         6.11.3 H.323 Incoming Route table -PGM 328       32         6.12 T-NET (Central Control Networking) Data       32         6.12.1 T-NET Basic Attributes -PGM 330       32         6.12.2 T-NET CM Attributes -PGM 331       32         6.12.3 T-NET LM Attributes -PGM 332       32                                                                                                    | 6.10.6 Network Numbering Plan Table - PGM 324       314         6.10.7 Network Feature Code Table - PGM 325       317 <b>5.11 H.323 Routing Table 318</b> 6.11.1 H.323 Basic Attributes -PGM 326       319         6.11.2 H.323 CO Group Attributes -PGM 327       320         6.11.3 H.323 Incoming Route table -PGM 328       323 <b>5.12 T-NET (Central Control Networking) Data 324</b> 6.12.1 T-NET Basic Attributes -PGM 330       325         6.12.2 T-NET CM Attributes -PGM 331       326         6.12.3 T-NET LM Attributes -PGM 332       328                                                                                                    |   |                                                   |     |  |
| 6.11 H.323 Routing Table       31         6.11.1 H.323 Basic Attributes -PGM 326.       31         6.11.2 H.323 CO Group Attributes -PGM 327       32         6.11.3 H.323 Incoming Route table -PGM 328       32         6.12 T-NET (Central Control Networking) Data.       32         6.12.1 T-NET Basic Attributes -PGM 330.       32         6.12.2 T-NET CM Attributes -PGM 331       32         6.12.3 T-NET LM Attributes -PGM 332.       32         6.12.4 T-NET FoPSTN table -PGM 333       33                                                                                                    | 6.10.6 Network Numbering Plan Table - PGM 324       314         6.10.7 Network Feature Code Table - PGM 325       317 <b>5.11 H.323 Routing Table 318</b> 6.11.1 H.323 Basic Attributes -PGM 326       319         6.11.2 H.323 CO Group Attributes -PGM 327       320         6.11.3 H.323 Incoming Route table -PGM 328       323 <b>5.12 T-NET (Central Control Networking) Data 324</b> 6.12.1 T-NET Basic Attributes -PGM 330       325         6.12.2 T-NET CM Attributes -PGM 331       326         6.12.3 T-NET LM Attributes -PGM 332       328         6.12.4 T-NET FoPSTN table -PGM 333       330                                                                                                    |   | 6.12.5 I-NET Control Contact -PGM 334             | 331 |  |
| 6.11 H.323 Routing Table       31         6.11.1 H.323 Basic Attributes -PGM 326                                                                                                    | 6.10.6 Network Numbering Plan Table - PGM 324       314         6.10.7 Network Feature Code Table - PGM 325       317 <b>5.11 H.323 Routing Table 318</b> 6.11.1 H.323 Basic Attributes -PGM 326       319         6.11.2 H.323 CO Group Attributes -PGM 327       320         6.11.3 H.323 Incoming Route table -PGM 328       323 <b>5.12 T-NET (Central Control Networking) Data 324</b> 6.12.1 T-NET Basic Attributes -PGM 330       325         6.12.2 T-NET CM Attributes -PGM 331       326         6.12.3 T-NET LM Attributes -PGM 332       328         6.12.4 T-NET FoPSTN table -PGM 333       330                                                                                                    |   |                                                   |     |  |

| 6.13 Zone Data                                     |     |
|----------------------------------------------------|-----|
| 6.13.1 Zone Number Overview                        | 334 |
| 6.13.2 Device Zone Number – PGM 436                | 335 |
| 6.13.3 Device Zone Attributes – PGM 437            | 336 |
| 6.13.4 Access & Page Relay – PGM 438               | 338 |
| 6.13.5 Inside Zone Attributes Overview             | 339 |
| 6.13.6 Zone Attributes – PGM 439                   | 340 |
| 6.13.7 Zone RTP Relay Group – PGM 440              | 343 |
| 6.13.8 Inter Zone Attribute – PGM 441              | 344 |
| 6.13.9 Zone Holiday Assignment - PGM 444           |     |
| 6.14 Device Login                                  | 347 |
| 6.14.1 Remote Device Registration – PGM 442        | 348 |
| 6.14.2 Station User Login – PGM 443                | 349 |
| 6.15 UCS Data                                      | 351 |
| 6.15.1 Common Attributes – PGM 445                 | 352 |
| 6.15.2 UCS Standard Client Login – PGM 446         |     |
| 6.15.3 UCS Premium Client Login – PGM 446          | 356 |
| 6.15.4 UCS Standard Client Attributes – PGM 447    |     |
| 6.15.5 Administrative Message – PGM 448            | 359 |
| 6.15.6 UCS Standard Client Audio Setting – PGM 449 |     |
| 6.16 DECT Data - PGM 491                           |     |
| 6.16.1 DECT Registration (0#)                      |     |
| 6.16.2 DECT ATTRIBUTES - PGM 491                   | 365 |
| 6.16.3 DECT Multizone Support                      | 366 |
| 6.17 Hotel Data                                    | 367 |
| 6.18 Redundancy Data for UCP600 & 2400             | 368 |
| 6.18.1 Redundancy Attributes – PGM 502             | 369 |
| 6.18.2 Redundancy IP Address - PGM 503             | 370 |
| 6.19 Initialization - PGM 450                      | 371 |
| 6.19.1 Initialization Table - PGM 450              | 372 |
| 7. Maintenance                                     |     |
| 7.1 S/W Upgrade                                    | 374 |
| 7.1.1 File Upload                                  | 375 |
| 7.1.2 Upgrade Process                              |     |
| 7.1.2.1 Upgrade Process View                       | 376 |

| 7.1.2.2 iPECS UCP Upgrade Process                   |     |
|-----------------------------------------------------|-----|
| 7.1.3 Upgrade HTML Files                            | 377 |
| 7.1.3.1 Appliances Upgrade (Device and iPECS Phone) |     |
| 7.1.3.2 Direct Appliances Upgrade                   |     |
| 7.2 Database                                        |     |
| 7.2.1 Database Upload                               | 379 |
| 7.2.2 Database Management                           | 379 |
| 7.3 Multi Language                                  | 380 |
| 7.3.1 Multi Language File Upload                    | 380 |
| 7.3.2 Multi Language File Download                  | 380 |
| 7.4 SMDR                                            | 381 |
| 7.5 File System                                     | 382 |
| 7.5.1 File View & Delete                            | 382 |
| 7.5.2 File System Information                       | 382 |
| 7.6 MOH (Music On-Hold) Management                  |     |
| 7.6.1 MOH Delete & Download                         |     |
| 7.6.2 MOH Upload                                    | 383 |
| 7.7 License Install                                 | 384 |
| 7.7.1 License upload                                |     |
| 7.7.2 Gateway License                               |     |
| 7.7.3 Temp License Activation                       |     |
| 7.8 DECT Statistics Feature                         | 388 |
| 7.9 VSF Prompt Upload                               |     |
| 7.9.1 Prompt Selection                              |     |
| 7.9.2 Prompt Upload/Delete                          |     |
| 7.9.3 Individual Upload                             |     |
| 7.10 VSF System Greetings                           |     |
| 7.10.1 Individual Upload                            |     |
| 7.10.2 Individual Download                          |     |
| 7.10.3 System Greeting Upload                       |     |
| 7.10.4 System Greeting Download                     |     |
| 7.11 Voice Mail Management                          |     |
| 7.11.1 Voice Mail Delete                            |     |
| 7.11.2 Voice Mail USB Backup                        |     |
| 7.12 Function program                               |     |

| 7.12.1 User Function Management Page  |     |
|---------------------------------------|-----|
| 7.13 User Management                  | 401 |
| 7.14 Trace                            |     |
| 7.15 TDM Gain Control                 | 403 |
| 7.16 IP Gain Control                  | 404 |
| 7.17 Tone/Ring Gain & Cadence Control | 405 |
| 7.18 Appliances Control               | 406 |
| 8. Station Program (User Portal)      | 407 |
| 8.1 Station Attributes                | 409 |
| 8.2 Station Call Forward              | 412 |
| 8.3 Station ICR Scenario              | 413 |
| 8.4 Station Speed Dial                | 414 |
| 8.5 Pre-selected Message              | 415 |
| 8.6 Flexible Buttons                  | 416 |
| 8.7 Send Internal and External SMS    | 417 |
| 8.8 Station Conference Group          | 418 |
| 8.9 System Conference Group           | 420 |
| 8.10 Mobile extension Table           | 421 |
| 8.11 Attendant Ring Mode              | 422 |
| 9. On-Line Web User Guide             | 423 |
| Appendix A                            | 424 |
| Appendix B                            | 426 |

# **1. INTRODUCTION**

# **1.1 Manual Application**

This document provides detailed information covering the configuration of the UCP database and maintenance of the UCP. The manual also details the power-up and initialization routines and the Station Web Portal.

The manual is written for the experienced installer with knowledge of telephony terms, and functions of small and mid-sized business telecommunications systems.

## **1.2 Manual Organization**

This manual is organized in ten (10) major sections including:

- Section 1 Introduction: This section introduces the content and organization of the manual.
- Section 2 System & Admin Information: In this section general information on System capacities, power-up routines and the system initialization process are detailed. In addition, this section discusses the process for registration of IP and softphones with the UCP system.
- Section 3 Station Administration: This section provides details on configuring the system employing a station allowed administrative access. Step by step procedures are given along with brief but concise descriptions of the various configuration parameters and available settings.
- Section 4 Web Services Overview: Provides general information on access to the Web services, the structure Web pages and navigation features of the Web services.
- Section 5 Web Setup Wizard: This section discusses access to and use of the iPECS UCP setup wizard.
- Section 6 Web Administration: Similar to the Station Administration section, the Web Administration section provides procedures and descriptions for the configuration parameters and settings available using a Web browser.
- Section 7 Maintenance: The Maintenance section provides details on managing the UCP including database upload and download, software upgrade, and user access management using the Web browser interface.
- Section 8 Station Program: This section discusses the configuration of the features and functions available in the portal.
- Section 9 On-line web user guide: This section explains the frequent use of features to a user. We didn't describe this section because you can easily get the information on the web by clicking [User's guide] of login page.
- Appendix A: The Station and Attendant Station User Program codes are listed with the

associated function. These fixed codes are available at the iPECS IP or LDP phones to configure basic functions such as ring tones, activate features and assign features and functions to Flex buttons.

• **Appendix B**: One of the nine Flexible Numbering Plans, which are listed in this Appendix, is selected as the system's Flexible Numbering Plan. Each of these Numbering Plans includes all feature and resource access codes, and any individual code can be changed.

#### Issue 1.3

# 2. SYSTEM & ADMIN INFORMATION

## 2.1 System capacities

This manual provides detailed information on the database management of the iPECS UCP Series systems. The iPECS UCP Series is available with several versions of the call server configuration. Several other variations exist between systems based on the model employed as shown in Table 2.1-1 System Capacity Chart.

| ITEM                                                  | UCP100                           | UCP600      | UCP2400 | Remark                                                                   |
|-------------------------------------------------------|----------------------------------|-------------|---------|--------------------------------------------------------------------------|
| Main Cabinet                                          |                                  | 10 Slots    |         | 1 slot used by the PSU                                                   |
| System channels, basic                                | 50                               | 100         | 600     |                                                                          |
| maximum                                               | 199                              | 600         | 2400    | w/License                                                                |
| Stations                                              | 199                              | 600         | 2400    | Total stations and Lines                                                 |
| CO/IP Lines (external network<br>channels incl. VoIP) | 199                              | 600         | 998     | cannot exceed the available<br>System channels                           |
| UCS Standard Clients                                  |                                  |             |         |                                                                          |
| Registrations                                         | 100                              | 200         | 400     |                                                                          |
| Simultaneous                                          | 100                              | 200         | 400     |                                                                          |
| UCS Premium Clients                                   |                                  |             |         |                                                                          |
| Registrations                                         | 199                              | 600         | 2400    |                                                                          |
| Server Redundancy                                     | No                               | Yes         | Yes     | Supports local and remote redundancy                                     |
| Cabinet Power Redundancy                              |                                  | Yes         |         |                                                                          |
| Integrated Telephony ports <sup>*1</sup><br>standard  | 2 FXS (SLT)                      | None        | None    | Two FXS ports are equipped<br>as standard in the UCP100                  |
| optional                                              | 4 CO, or 2 BRI<br>or 4 BRI Lines | None        | none    | module; an optional CO/BRI<br>line unit may be equipped or<br>installed. |
| WTIM4/8 modules (Max.)                                |                                  | 132         |         |                                                                          |
| Max DECT phones                                       | 100                              | 255         | 255     |                                                                          |
| VoIP Switch channels. *2&3                            |                                  |             |         |                                                                          |
| Built-in basic                                        | 8                                | 8           | 0       |                                                                          |
| Built-in maximum                                      | 16                               | 24          | 0       | w/License                                                                |
| System Maximum                                        | 100                              | 600         | 998     | w/VOIM and VCIM                                                          |
| VoIP DSP channels,                                    |                                  |             |         | VoIP DSP channels can be                                                 |
| Built-in max                                          | 6                                | 6           | 0       | assigned to the MCIU, 2                                                  |
| Multi-party Conference Unit<br>(MCIU) channels        | 6/10/14/18                       | 6/18        | 0       | VoIP = 4 Conf channels.<br>For UCP100 see Note 1.                        |
| Maximum MCIMs                                         |                                  | 30          |         |                                                                          |
| Max SIP channels                                      | 100                              | 600         | 1200    |                                                                          |
|                                                       | 8-Ch./4 Hrs.                     | 8-Ch./6Hrs. | NA      |                                                                          |
| VSF <sup>*4</sup>                                     | 14 Hours                         | 16 Hours    | NA      | w/License                                                                |

#### Table 2.1-1 System Capacities

| ITEM                                | UCP100                          | UCP600           | UCP2400  | Remark    |
|-------------------------------------|---------------------------------|------------------|----------|-----------|
| UVM capacity, basic                 | 8 Ch                            | annels at 50 hou | urs      |           |
| maximum                             | 16 Ch                           | annels at 200 ho | ours     | w/License |
| UVM per system                      |                                 | 30               |          |           |
| Attendants                          |                                 | 50               |          |           |
| Serial Port (RS-232C)               |                                 | 1                |          |           |
| USB Host port                       |                                 | 1                |          |           |
| Alarm/Doorbell input                | 1                               | 2                | <u>)</u> |           |
| External Control Relays             | 1                               | 4                | ļ        |           |
| Music Source Inputs (Ext)           | 1                               | 2                | )        |           |
| Power Fail Circuit                  | 1                               | 4                | ļ        |           |
| External Page zones                 | 1                               | 2                | )        |           |
| Internal Page Zones                 |                                 | 100              |          |           |
| System Speed Dial                   |                                 | 12,000           |          |           |
| System Speed Dial Zones<br>(Groups) |                                 | 50               |          |           |
| Station Speed Dial, per Station     |                                 | 100              |          |           |
| Total Station Speed Dial            |                                 | 24,000           |          |           |
| Call park                           |                                 | 200              |          |           |
| Last Number Redial                  |                                 | 10 (23 digits)   |          |           |
| Save Number Redial                  |                                 | 1 (23 digits)    |          |           |
| Standard DSS Consoles/Station       |                                 | 9                |          |           |
| Serial DSS - System                 |                                 | 500              |          |           |
| Serial DSS - Station (LIP-8000)     |                                 | 4                |          |           |
| Serial DSS – Station (LIP-9000)     |                                 | 1                |          |           |
| SMDR buffer                         |                                 | 30,000           |          |           |
| CO Line Groups                      |                                 | 200              |          |           |
| Station & Hunt Groups               |                                 | 200              |          |           |
| Station & Hunt Group Members        |                                 | 200              |          |           |
| Pickup Groups                       |                                 | 200              |          |           |
| Pickup Group Member                 |                                 | 2,4000           |          |           |
| Personal Groups                     |                                 | 1200             |          |           |
| Conference Group - System           |                                 | 160              |          |           |
| Conference Group - Station          | 100                             |                  |          |           |
| Executive/Secretary pairs           | 100                             |                  |          |           |
| Authorization Codes                 | 5200 (Station:2400/System:2800) |                  |          |           |
| Transparent Networking Table        | 100                             |                  |          |           |
| CLI Msg Wait (Missed calls)         | 4,000                           |                  |          |           |
| Redundancy                          | N/A Yes                         |                  |          |           |
| Flex DID Table                      |                                 | 10,000           |          |           |
| MSN table                           | 2,400                           |                  |          |           |
| DID Digits Analysis                 | 4                               |                  |          |           |

Table 2.1-1 System Capacities

| ITEM                 | UCP100 | UCP600 | UCP2400 | Remark |
|----------------------|--------|--------|---------|--------|
| Tenancy (ICM) Groups |        | 100    |         |        |
| ICLID table          |        | 500    |         |        |

 Table 2.1-1 System Capacities

### NOTE

- 1. The iPECS UCP-100 is equipped with two (2) FXS ports, and one of several built-in CO Line units may be factory or field installed.
  - 4 analog CO Lines (UCP-COIU4), uses two (2) VoIP DSP channels
  - 2 BRI Lines, 2B+D each, (UCP-BRIU2), uses two (2) VoIP DSP channels

4 BRI Lines, each 2B+D, (UCP-BRIU4), uses four (4) VoIP DSP channels Note the built-in PSTN interfaces require dedicated DSP resources. These DSP resources reduce the maximum VoIP DSP resources available shown in the above chart.

- 2. The eight (8) built-in VoIP Switching channels implement agent and packet relay functions. Remote device and network interfaces send RTP traffic to the VoIP channel, which forwards traffic to the appropriate local iPECS device. The VoIP Switching channel also forwards multi-cast packets to the remote end-points and local non-iPECS devices. Only the g.711 codec is allowed unless there is an available VoIP DSP channel.
- 3. The number of VoIP Switching channels can be increased to the maximum with license installation.
- 4. Approximately 35 minutes (16 Mbytes) of the VSF and UVM memories are used to provide basic system prompts, the remaining memory can be used for announcements and voice message storage. Note the built-in VSF supports the g.711 Codec only; the UVM supports g.711, g.729, g.723, and g.722 Codecs.

# 2.2 Initialization

When power is applied to the UCP or the UCP Reset button is pressed, the system will initiate the "Power-up" routine. During the Power-Up routine, the system will check the Initialization switch (pole 4th of UCP Mode Dip Switch). If the switch is in the OFF position, the system will perform a simple Power-Up routine; clear all scratch-pad memory, load run-time programs, establish communications with each registered gateway Module and iPECS terminal, send RESTART commands and load appropriate settings to the Modules and terminals. If a Module or terminal does not respond after several attempts, the system places the device in an out-of-service mode but maintains the database settings. Once the Power-up routine is complete, the system will conduct normal operations.

If the Initialization switch is in the ON position, in place of the Power-Up routine, the system will perform the full Initialization procedure. The initialization procedure will set the system database to default values. Further, during the full initialization procedure, the system will establish

communications with each gateway Module and iPECS terminal for registration. This communication will use the default device IP address and the UCP MAC address for system identification. The system will maintain IP addresses and Sequence Numbers for previously registered gateway Modules and iPECS terminals. These values are employed for subsequent communication and logical assignments of numbering plans, respectively. In addition, the system sends commands to modify all settings to the default values, including IP addresses but maintains the existing Sequence Numbers.

After successful initialization, should a device not respond to several attempts by the system to communicate, the system places the device in an out-of-service mode but maintains the database. Once initialization is complete, set the initialization switch to the OFF position to protect the database. The system must be restarted to complete the initialization.

## 2.3 Registration

## 2.3.1 Normal Registration Process

## Module & Terminal

When power is applied and an Ethernet link is established, an unregistered device will attempt to discover and register with a local (on the same LAN) iPECS system. The Module or terminal will send a registration request to the assigned iPECS system (UCP) IP address. If no response is received, the device will generate a Multi-cast discovery request for registration.

## Remote iPECS Phone & Remote Services Module

A remote device, iPECS Phone or gateway Module, registers with the system using the MAC address of the device. The MAC address must be assigned in the system database and the IP address of the system must be assigned in the remote device. Using this address, the remote device will attempt to register with the assigned iPECS system. When the system receives the registration request, the MAC address is compared with the database to authenticate the remote device. With a matching MAC, the system will accept the registration request and provide the remote device with the appropriate settings. Note that the position of the UCP Registration switch does not affect remote registration.

## **iPECS Softphone or SIP Phone**

iPECS softphones (iPECS Communicator and UCS Client) and SIP phones register with the system employing the User Id and Password. When the system receives the registration request, the Id and password are compared to the Station Login parameters. If a match is found in the Station Login Table, the system registers the device and assigns the phone the Station Number requested (Desired number), if available. As with remote registration, the position of the UCP Registration switch will not affect Softphone or SIP Phone registration.

## **iPECS** system

When power is applied, an Ethernet link is established, and the Registration switch (UCP DIP Switch position 3) is in the ON position, the UCP will send a Multi-cast request to unregistered gateway Modules and iPECS terminals for registration.

When the system receives a valid registration or discovery request, and the Registration switch (UCP DIP Switch position 3) is in the ON position, the system will respond to the gateway Module or terminal with a Registration command including the system IP and MAC address. During the registration process, the Module or terminal will receive data from the system including a Sequence Number, IP address, RTP characteristics, etc., as well as default settings appropriate to the type of Module or terminal. Once registered, the Module or terminal will maintain the system IP and MAC address in non-volatile memory and will not attempt further registrations.

If the Registration switch is in the OFF position, the system will not respond to normal registration requests from a local device.

### **Sequence Number**

Sequence numbers are allocated to the different device types and are assigned sequentially to devices of the same type as shown in the Table 2.4.1 below.

| Device Type                           | Start Sequence<br>Number | End Sequence<br>Number |
|---------------------------------------|--------------------------|------------------------|
| Station                               | 1                        | 2400                   |
| CO line                               | 2401                     | 3000                   |
| VSF                                   | 3001                     | 3100                   |
| MISC                                  | 3101                     | 3200                   |
| MCIM                                  | 3201                     | 3230                   |
| UCS server                            | 3231                     | 3246                   |
| IPCR and 3 <sup>rd</sup> party server | 3247                     | 3256                   |
| WTIM                                  | 3257                     | 3388                   |

Table 2.4.1 Sequence Number Allocation

## 2.3.2 Replacement Module Registration

Under certain situations, it is necessary to force the registration of gateway modules and terminals specifically when an UCP, gateway Module or iPECS Terminal is replaced. When replacing a UCP module, gateway Modules and iPECS terminals must be forced to register with the new system. With Module or terminal replacement, the system must recognize the "replacement" status to transfer the existing database values.

When replacing a UCP, the local Web interface is used to access the system. The user may update the system database using the database downloaded from the previous UCP memory.

Using the Terminal mode Command Line interface ("maint > reset ip"), the user provides the new UCP with the IP address of the previous UCP, and issues the Register command. The new system will then send a Uni-cast Register command to each gateway Module and iPECS terminal registered to the previous system. This Register command will include the previous system IP

address. These commands are repeated several times only. As communication is established, the new UCP will update the settings of the gateway Modules and iPECS terminals appropriately. When the gateway Modules and terminals respond, they are registered to the new system.

When replacing a gateway Module, use PGM 103 "Device IP Plan" in Web admin to change the service mode to "Out of Service", change the MAC information for the new module, change the service mode to in-service and install the new gateway Module.

When replacing an iPECS terminal, using PGM 103 "Device IP Plan" in Web admin change the service mode to "Out of Service" change the MAC information for the new iPECS terminal, change the service state to in-service, and install the new terminal.

# 2.4 General Admin and Menu Structure

The iPECS UCP can be configured to meet each customer's individual needs. System configuration may be accomplished by entering the "Program mode" at an assigned Admin Station or by pointing a Web Browser at the IP address of the, UCP. Section 3 provides a description for data entry using the Admin Station. Section 4 discusses configuration employing the Web browser. Note that some parameters are available through Web Admin and not the Keyset Admin.

Configurable items are organized as "Data" groups with a common affect, i.e. station, system, numbering plan, etc. Items are further grouped into "Programs" forming a multi-layered menu structure. Generally, Program groups are assigned a three-digit "Program" (PGM) code used to access the group from an Admin Keyset. The top-level Data groups include:

- System ID & Numbering Plans
- Station Data
- Board Based Data
- CO Line Data
- System Data
- Station Group Data
- ISDN Line Data
- SIP Data
- Tables Data
- Networking Data
- H.323 Routing Table
- T-NET Data
- Zone Data
- Device Login
- UCS Standard
- DECT Data
- Redundancy Data (for UCP600 & UCP2400)
- Initialization

# 3. STATION ADMIN PROGRAMMING

# 3.1 General

Using Station Admin, the Attendant Station or Admin enabled station can be used to configure the System Id & Numbering Plan data for the system. All other programming of the system and maintenance is accomplished using the Web services as covered in section 4.

## 3.1.1 LCD & Button Functions

While in the Program mode, the Liquid Crystal Display (LCD) and Flex button LEDs of an Admin Station are used to guide and indicate status of the feature. The dial-pad is most often used to enter data after selecting an item using the Flex buttons. In some cases, pressing a Flex button will toggle the entry with the Flex button LED indicating the status (ON/OFF).

For Programs with multiple Flex button selections, the volume controls (**[VOL UP]** and **[VOL DOWN]** buttons) may be used to select the next or previous item. The **[SPEED]** button is generally employed as a delete button to erase existing entries. However, where noted, it may be used to confirm a range input. Pressing the **[CONF]** button, returns to the first step of the data entry procedure for the Program without storing unsaved entries.

The **[SAVE]** button is used to store data after entry. If there are no conflicts in the entered data, confirmation tone is received and the data stored. If a conflict exists, error tone is provided and newly entered data are not saved. Generally, corrected data may be entered and stored without restarting the entry procedure from the 1st step.

## 3.1.2 Alphanumeric Data Entries

In some cases, an alphanumeric entry is required. Two (2) dial-pad digits represent each character of an alphanumeric entry, as shown in Table 3.1.2–1 below. Use the Table to determine the two digits that must be entered from the dial-pad for each character.

| 1 | Q – 11  | 2 | A - 21 | 3 | D - 31 |
|---|---------|---|--------|---|--------|
|   | Z – 12  |   | B - 22 |   | E - 32 |
|   | . – 13  |   | C - 23 |   | F - 33 |
|   | 1 – 10  |   | 2 - 20 |   | 3 - 30 |
| 4 | G – 41  | 5 | J - 51 | 6 | M - 61 |
|   | H - 42  |   | K - 52 |   | N - 62 |
|   | I - 43  |   | L - 53 |   | O - 63 |
|   | 4 - 40  |   | 5 - 50 |   | 6 - 60 |
| 7 | P - 71  | 8 | T - 81 | 9 | W - 91 |
|   | R - 72  |   | U - 82 |   | X - 92 |
|   | S - 73  |   | V - 83 |   | Y - 93 |
|   | Q - 7*  |   | 8 - 80 |   | Z - 9# |
|   | 7 - 70  |   |        |   | 9 - 90 |
| * | Blank - | 0 | 0 - 00 | # | #      |
|   | *1      |   |        |   |        |
|   | : - *2  |   |        |   |        |
|   | , - *3  |   |        |   |        |

## Table 3.1.2-1 ALPHANUMERIC DIAL-PAD ENTRIES

## 3.2 Data Entry Mode

Using Station Admin, data entry is accomplished from an Admin Station or station assigned for data entry (Station Data Common Attributes PGM 111 in Web Admin). After initialization and registration, all iPECS IP or LDP Phones may access the system database. In addition, as default, there is no Station Admin password defined. To enter the Program mode from the Admin Station follow the procedure below. In the left column of the chart are the LCD displays and in the right column are step-by-step instructions to modify database items.

| PROCEDURE:                            |                                                                                                    |
|---------------------------------------|----------------------------------------------------------------------------------------------------|
| STATION 100 (T)<br>04 SEP 01 02:49 PM | <ol> <li>Press the [PGM] button.</li> <li>Dial '*' and '#'.</li> </ol>                                                                                                    |
| ENTER ADMIN PASSWORD                  | <ol> <li>Enter the Admin password. Confirmation tone is received. As a<br/>default, there is no password and this step is skipped.</li> </ol>                                      |
| ADMIN PROGRAM START                   |                                                                                                    |
| ENTER PGM NUMBER                      | <ol> <li>To select a program, use the instructions in the following sections,<br/>starting with "Press the [PGM] button" and dial the specified Admin<br/>Program code.</li> </ol> |

## **3.3 Procedure for Data Entry**

The following sections provide specific instructions for entering data from the Admin Station once in the Program mode. Each section provides descriptive information, step-by-step instructions and Tables for determining appropriate entries.

## 3.3.1 System ID — PGM 100

Under System ID, the country is identified using the international dial codes (Country Code). If the Country Code requires changing, the system must be initialized to restructure memory and create the country specific defaults, gain, frequencies and other system characteristics specific to the country and regional regulatory requirements.

To change the Country Code:

- Set the UCP Module Mode Dip Switch pole 4 to the ON position,
- Follow the procedure below to modify the Country Code,
- Press the reset button on the UCP Module, power the system OFF and ON, or use PGM 450 to initialize the system,
- After initialization, reset the switches as needed; Mode Switch pole 4 should be OFF.

A twenty-four (24) character SITE NAME and the local Area Code(s) are defined in this program. The SITE NAME is primarily useful for the installer/programmer as a reference to the customer. In addition, under this program the system can be programmed to select one of eight (8) Flexible

Number Plans, refer to Appendix B. Individual items from the selected Numbering Plan can be changed under Flexible Numbering Plan part A to D - PGM 106 to 109- in section 3.3.2.5.

| PROCEDURE:                        |                                                                                                    |
|-----------------------------------|----------------------------------------------------------------------------------------------------|
| ENTER PROGRAM NUMBER              | 1. Press the <b>[PGM]</b> button and dial 100.                                                                                                    |
| SYSTEM ID<br>PRESS FLEX KEY (1-6) | <ol> <li>Select the desired Flex button (1~6), refer to Table 3.3.1-1. For<br/>COUNTRY CODE, refer to Table 3.3.1-2 for appropriate entries.</li> </ol> |
|                                   | 3. Use the dial-pad to enter desired System Id data. For System Reset, button 6, press <b>[Save]</b> to reset the System Id to default.                 |
|                                   | 4. To store the System Id data press the <b>[Save]</b> button.                                                                                          |

| BTN | DISPLAY            | REMARK                                                                             | RANGE           | DEFAULT |
|-----|--------------------|------------------------------------------------------------------------------------|-----------------|---------|
| 1   | COUNTRY CODE<br>1  | Refer to Table 3.3.1-2 below.<br>Note system must be re-initialized if<br>changed. | 4 digits        | 1       |
| 2   | CUSTOMER SITE NAME | Refer to Table 3.1.2-1 for alphanumeric dial-pad entries.                          | 24<br>character |         |

### Table 3.3.1-1 SYSTEM ID (PGM 100)

| BTN | DISPLAY                                     | REMARK                                                                                                    | RANGE           | DEFAULT |
|-----|---------------------------------------------|----------------------------------------------------------------------------------------------------|-----------------|---------|
| 3   | MY MULTI AREA CODE<br>ENTER TABLE NO(00-40) | First, enter the Multi-Area Code table<br>index, 00 ~ 40, then enter the area code.<br>Multiple area codes may be entered. | 6 digits        |         |
| 4   | NUMBERING PLAN (1-9)<br>2                   | Refer to Appendix B for details of Numbering Plan selection.                                                               | 1-9             | 2       |
| 5   | PREFIX USAGE<br>(1:ON/0:OFF) : OFF          | Enable/Disable 8-digit Station Numbering<br>Plan. Assign the Prefix codes in the 8-<br>Digit Numbering Table (PGM238).     | 0: OFF<br>1: ON | OFF     |
| 6   | SYSTEM ID<br>SYSTEM RESET                   | This selection returns the System Id to default.                                                                           |                 |         |

## Table 3.3.1-1 SYSTEM ID (PGM 100)

#### Table 3.3.1-2 COUNTRY CODES

| COUNTRY         | CODE | COUNTRY      | CODE | COUNTRY        | CODE |
|-----------------|------|--------------|------|----------------|------|
| America (U.S.A) | 1    | Argentina    | 54   | Australia      | 61   |
| Bahrain         | 973  | Bangladesh   | 880  | Belgium        | 32   |
| Bolivia         | 591  | Brazil       | 55   | Brunei         | 673  |
| Burma           | 95   | Cameroon     | 237  | Chile          | 56   |
| China (Taiwan)  | 886  | CIS          | 7    | Colombia       | 57   |
| Costa Rica      | 506  | Cyprus       | 357  | Czech          | 42   |
| Denmark         | 45   | Ecuador      | 593  | Egypt          | 20   |
| El Salvador     | 503  | Ethiopia     | 251  | Fiji           | 679  |
| Finland         | 358  | France       | 33   | Gabon          | 241  |
| Germany         | 49   | Ghana        | 233  | Greece         | 30   |
| Guam            | 671  | Guatemala    | 502  | Guyana         | 592  |
| Haiti           | 509  | Honduras     | 504  | Hong Kong      | 852  |
| India           | 91   | Indonesia    | 62   | Iran           | 98   |
| Iraq            | 964  | Ireland      | 353  | Israel         | 972  |
| Italy           | 39   | Japan        | 81   | Jordan         | 962  |
| Kenya           | 254  | Korea        | 82   | Kuwait         | 965  |
| Liberia         | 231  | Libya        | 218  | Malta          | 356  |
| Luxembourg      | 352  | Malaysia     | 60   | Morocco        | 212  |
| Mexico          | 52   | Monaco       | 377  | Nigeria        | 234  |
| Netherlands     | 31   | New Zealand  | 64   | Pakistan       | 92   |
| Norway          | 47   | Oman         | 968  | Paraguay       | 595  |
| Panama          | 507  | P.N.G        | 675  | Portugal       | 351  |
| Peru            | 51   | Philippines  | 63   | Senegal        | 221  |
| Qatar           | 974  | Saudi Arabia | 966  | Spain          | 34   |
| Singapore       | 65   | South Africa | 27   | Sweden         | 46   |
| Sri Lanka       | 94   | Swaziland    | 268  | Tunisia        | 216  |
| Switzerland     | 41   | Thailand     | 66   | United Kingdom | 44   |
| Turkey          | 90   | U.A.E.       | 971  | Y.A.R.         | 967  |
| Uruguay         | 598  | Venezuela    | 58   |                |      |

## 3.3.2 NUMBERING PLANS DATA — PGM 102 to 109

## 3.3.2.1 System IP Address Plan — PGM 102

The System IP Address Plan sets several IP addresses including the UCP Module LAN port IP address (UCP IP Address) required for external VoIP calls, the IP address for the router, and the system's internal private IP address Plan. Note the UCP and Router addresses must be routable IP addresses for access to an external VoIP network, remote access by a gateway/board or terminal and remote Web access. Any VOIM must also have a routable IP address for access to/from an external VoIP network or remote user.

When Automatic IP Assignment, button 7, is enabled, the system will assign IP addresses to each local gateway module terminal using the assigned System IP address range. These addresses are used for communications with the system.

The system may be connected to a LAN that is segmented by two separate private IP address schemes. This segmenting technique is often used to separate voice and data devices. However, with this segmenting technique, the system would normally treat the segmented Terminals such as iPECS Soft Phones, as remote devices, using valuable WAN bandwidth to communicate with the system. Assigning the "Second Sys IP address" with a valid IP address from the second segment permits the system to communicate with the devices directly over the LAN.

iPECS can be installed behind a NAPT server, if the NAPT server provides fixed address translation and port forwarding to the system. In this case, the system will employ the "Firewall IP address", button 10, as the fixed public IP address for communication with remote devices. This address must be assigned as the "UCP" address in the remote device.

| PROCEDURE:                                       |                                                                                                    |
|--------------------------------------------------|----------------------------------------------------------------------------------------------------|
| ENTER PROGRAM NUMBER                             | 1. Press the <b>[PGM]</b> button and dial 102.                                                      |
| SYSTEM IP ADDRESS PLAN<br>Press FLEX KEY (01-17) | 2. Select the desired button 1~19, refer to Table 3.3.2.1-1.                                        |
|                                                  | <ol> <li>Use the dial-pad to enter desired IP addresses. Use an "*" to enter a dot (".")</li> </ol> |
|                                                  | 4. Press the <b>[Save]</b> button to store IP address entries.                                      |

### Table 3.3.2.1-1 SYSTEM IP ADDRESS PLAN (PGM 102)

| BTN | DISPLAY                           | DEFAULT       | REMARK                                                                                                    |
|-----|-----------------------------------|---------------|----------------------------------------------------------------------------------------------------|
| 1   | UCP IP ADDRESS<br>10 .10 .10 .2   | 10.10.10.2    | This is the UCP IP address. A Public IP Address is required for remote user and external VoIP network access. IPv4 format |
| 2   | UCP SUB NET MASK<br>255.255.255.0 | 255.255.255.0 |                                                                                                    |

| BTN | DISPLAY                                 | DEFAULT               | REMARK                                                                                                    |
|-----|-----------------------------------------|-----------------------|----------------------------------------------------------------------------------------------------|
| 3   | ROUTER IP ADDRESS<br>10 .10 .10 .1      | 10.10.10.1            | IP Address of the default gateway for external<br>network (WAN) access. Required for shared voice<br>and data LAN, external VoIP and remote Web<br>access.                                                       |
| 4   | SYSTEM START IP ADDRESS<br>10.10.10.10  | 10.10.10.10           | Start of range for private IP addresses assigned by the system to Modules/Terminals.                                                                                                    |
| 5   | SYSTEM END IP ADDRESS<br>10.10.254.254  | 10.10.254.254         | End of range for private IP addresses assigned by the system to Modules/Terminals.                                                                                                    |
| 6   | SYSTEM SUB NET MASK<br>255.255.0.0      | 255.255.0.0           |                                                                                                    |
| 7   | AUTOMATIC IP ASSIGN<br>(1:ON/0:OFF): ON | ON                    | The system will automatically assign IP addresses<br>to modules and terminals (ON) or, when OFF, IP<br>addresses are assigned manually in PGM 103<br>Device IP Address Plan or via DHCP.                         |
| 8   | SECOND SYS IP ADDRESS<br>0 .0 .0 .0     | 0.0.0.0               | When devices are located on a different private<br>address on the same network, enter the UCP IP<br>address for the second LAN.                                                                                  |
| 9   | SECOND SYS SUB NET MASK<br>255.255.0 .0 | 255.255.0.0           |                                                                                                    |
| 10  | FIREWALL IP ADDRESS<br>0 .0 .0 .0       | 0.0.0.0               | When the system is installed behind a NAPT<br>server, the fixed IP Address provided by the NAPT<br>server must be assigned in this field.<br>Also, use this IP address for the UCP address in<br>remote devices. |
| 11  | FIRST START MAC ADDR<br>000000000000    | 00.00.00.0<br>0.00.00 | A range of MAC addresses can be entered to register devices. This entry is the start address of the first range.                                                                                                 |
| 12  | FIRST END MAC ADDR<br>00000000000       | 00.00.00.0<br>0.00.00 | A range of MAC addresses can be entered to register devices. This entry is the end address of the first range.                                                                                                   |
| 13  | SECOND START MAC ADDR<br>00000000000    | 00.00.00.0<br>0.00.00 | A range of MAC addresses can be entered to register devices. This entry is the start address of the second range.                                                                                                |
| 14  | SECOND END MAC ADDR<br>00000000000      | 00.00.00.0<br>0.00.00 | A range of MAC addresses can be entered to register devices. This entry is the end address of the second range.                                                                                                  |
| 15  | SYSTEM IP ADDRESS PLAN<br>SYSTEM RESET  |                       | Returns the System IP Address Plan to default values.                                                                                                    |
| 16  | UCP DNS IP ADDR<br>0 .0 .0 .0           | 0.0.0.0               | IP Address of Domain Name Server that iPECS will<br>use to resolve URL to an IP address. The DNS<br>provides the resolution after receiving the name<br>from iPECS.                                              |

| BTN | DISPLAY                        | DEFAULT | REMARK                                                                                      |
|-----|--------------------------------|---------|---------------------------------------------------------------------------------------------|
| 17  | UCP DHCP<br>(1:ON/0:OFF) : OFF | OFF     | The iPECS UCP includes a DHCP client and can obtain an IP address from a local DHCP server. |

#### Table 3.3.2.1-1 SYSTEM IP ADDRESS PLAN (PGM 102)

## 3.3.2.2 Device IP Address Plan -PGM 103

To register an IP device:

As IP gateway Modules and terminals register to the iPECS, a Sequence number is assigned, which indicates the order of registration. In addition, based on the type of device (CO/IP gateway/board, Terminal) the system assigns a logical number (Station Number or CO/IP Line Number). The Sequence Numbers for CO gateway, Terminals, etc. are independently assigned based on the type of gateway. These Sequence Numbers are employed to provide a relationship between the physical MAC address and the logical port numbers of the device.

The system may assign a default private IP address to each Sequence Number. If desired, this program may be used to modify the assigned IP address for each gateway/board and iPECS Phone.

Each local gateway and terminal can be assigned to employ ARP (Address Resolution Protocol). If ARP is disabled, the system will employ the Ethernet MAC address, layer 2 switching to eliminate the need for IP traffic overhead, reducing overall LAN traffic.

The system normally employs IP multi-cast protocol to respond to a registration request from a gateway or terminal. When the device is separated from the system by a router, the system must use the IP uni-cast protocol. This is established by the "Local Device" assignment. When disabled (Off), the system will send an IP uni-cast message to the device in response to a registration request.

| PROCEDURE:                                     |                                                                                                    |
|------------------------------------------------|----------------------------------------------------------------------------------------------------|
| ENTER PROGRAM NUMBER                           | 1. Press the <b>[PGM]</b> button and dial 103.                                                                                                    |
| DEVICE IP ADDRESS PLAN<br>PRESS FLEX KEY (1-7) | <ol> <li>Select the desired Flex button.</li> <li>Button 1: CO &amp; VOIP Gateway/Board</li> <li>Button 2: Stations</li> <li>Button 3: MISU</li> <li>Button 4: UVMU, UVM</li> <li>Button 5: MCIM</li> <li>Button 6: SYSTEM RESET</li> <li>Button 7: WTIM</li> </ol> |
|                                                | 3. Use the <b>[VOL UP]</b> and <b>[VOL DOWN]</b> buttons to see next/ previous IP Address. Refer to Table 3.3.2.2-1 for display information.                                                                                                    |

| PROCEDURE: |                                                                                                    |
|------------|----------------------------------------------------------------------------------------------------|
|            | <ul> <li>4. Press Flex 1~6 to select the attribute desired as shown in Table</li> <li>3.3.2.2-1.</li> <li>Button 1: IP address</li> <li>Button 2: MAC address</li> <li>Button 3: ARP</li> <li>Button 4: REGISTRATION</li> <li>Button 5: CPU Type</li> <li>Button 6: Device (Board) ID</li> </ul> |
|            | <ol> <li>Use the dial-pad to enter desired data. For IP and MAC addresses, an<br/>"*" is used to enter a dot (".")</li> </ol>                                                                                                    |
|            | 6. Press the <b>[Save]</b> button to store the data entry.                                                                                                    |

## Table 3.3.2.2-1 DEVICE IP ADDRESS PLAN (PGM 103)

| BTN | DISPLAY                                   | FEATURE                                                                                                    | DEFAULT                      |
|-----|-------------------------------------------|----------------------------------------------------------------------------------------------------|------------------------------|
| 1   | CO/IP Line                                | LCD shows:<br>Line 1: Sequence Number, 2 or 3 digits MAC                                                               | CO & VoIP<br>Gateway IP      |
|     | 001-001 :B40EDCBF5606                     | Address, 12 digits                                                                                                    | address set                  |
|     | VOIP 1 :10 .10 .10 .2                     | Line 2: Module Type, 4 characters First Logical port number IP Address, 7~12 digits                                    | sequentially, from the range |
|     |                                           |                                                                                                    | in PGM 102.                  |
| 1–1 | SET IP ADDRESS<br>VOIP 1 : 10.10.10.2     | Use Flex button 1 to set the device's IP address in IP v4 format.                                                      | 10.10.10.10~254              |
| 1–2 | SET MAC ADDRESS<br>001-001 : B40EDCBF5606 | Use Flex button 2 to enter the device's MAC address in the system memory.                                              | None                         |
| 1–3 | ARP                                       | Use Flex button 3 to enable/disable ARP mode,                                                                          | OFF                          |
|     | (1:ON/0:OFF): OFF                         | which employs ARP to locate a device.<br>Otherwise, layer 2 switching is employed with                                 |                              |
|     |                                           | local devices.                                                                                                    |                              |
| 1–4 | REGISTRATION<br>(0:UCAST/1:MCAST): MCAST  | Use Flex button 4 to enable/disable Local<br>Device Mode, which defines the device as on a<br>common LAN with the UCP. | MCAST                        |
| 1–5 | CPU TYPE<br>MSC1K                         | Flex button 5 displays the type of CPU employed in the device.                                                         |                              |
| 1–6 | DEVICE(BOARD) ID<br>PRIB                  | Flex button 6 displays the Board type designation.                                                                     |                              |
| 2   | iPECS IP Phone                            | LCD shows:                                                                                                    | Station IP                   |
|     | 001-001 : B40EDCBF5606                    | Line 1: Sequence Number, 3 digits MAC<br>Address, 12 digits                                                            | address set sequentially,    |
|     | KTU 1000 :10.10.10.10                     | Line 2: Station Type, 3 characters Station                                                                             | from the range               |
|     | ·                                         | Number, 2~4 digits IP Address, 7~12 digits                                                                             | in PGM 102.                  |
| 2–1 | SET IP ADDRESS<br>KTU 1000 :10.10.10.10   | Use Flex button 1 to set the device's IP address<br>in IP v4 format.                                                   | 10.10.10.10~254              |

| BTN | DISPLAY                                     | FEATURE                                                                                                    | DEFAULT                        |
|-----|---------------------------------------------|----------------------------------------------------------------------------------------------------|--------------------------------|
| 2–2 | SET MAC ADDRESS<br>0001-0001 : B40EDCBF5606 | Use Flex 2 button to enter the device's MAC address into system memory.                                                                                   | None                           |
| 2–3 | ARP<br>(1:ON/0:OFF): OFF                    | Use Flex button 3 to enable/disable ARP mode,<br>which employs ARP to locate a device.<br>Otherwise, layer 2 switching is employed with<br>local devices. | OFF                            |
| 2–4 | REGISTRATION<br>(0:UCAST/1:MCAST): MCAST    | Use Flex button 4 to enable/disable Local<br>Device Mode, which defines the device as on a<br>common LAN with the UCP.                                    | MCAST                          |
| 2–5 | CPU TYPE<br>MSC1K                           | Flex button 5 displays the type of CPU employed in the device.                                                                                            |                                |
| 2–6 | DEVICE(BOARD) ID<br>HYIB                    | Flex button 6 displays the terminal type designation.                                                                                                    |                                |
| 3   | Miscellaneous Unit                          | LCD shows:<br>Line 1: Sequence Number, 2 digits MAC                                                                                                    | IP address of<br>built-in MISU |
|     | 001-017 : B40EDCBF5606<br>MISU :10.10.10.2  | Address, 12 digits<br>Line 2: "MISU" IP Address, 7~12 digits                                                                                              | set<br>automatically,          |
| 3–1 | SET IP ADDRESS<br>MISU :10.10.10.2          | Use Flex button 1 to set the device's IP address in IP v4 format.                                                                                         | 10.10.10.10~254                |
| 3–2 | SET MAC ADDRESS<br>001-003 : B40EDCBF5606   | Use Flex button 2 to enter the device's MAC address into system memory.                                                                                   | None                           |
| 3–3 | ARP<br>(1:ON/0:OFF): OFF                    | Use Flex button 3 to enable/disable ARP mode,<br>which employs ARP to locate a device.<br>Otherwise, layer 2 switching is employed with<br>local devices. | OFF                            |
| 3–4 | REGISTRATION<br>(0:UCAST/1:MCAST): MCAST    | Use Flex button 4 to enable/disable Local<br>Device Mode, which defines the device as on a<br>common LAN with the UCP.                                    | MCAST                          |
| 3–5 | CPU TYPE<br>MSC1K                           | Flex button 5 displays the type of CPU employed in the device.                                                                                            |                                |
| 3–6 | DEVICE(BOARD) ID<br>MISU                    | Flex button 6 displays the MISU type designation.                                                                                                    |                                |
| 4   | Voice Mail Unit                             | LCD shows:                                                                                                    | IP address set                 |

Table 3.3.2.2-1 DEVICE IP ADDRESS PLAN (PGM 103)

| BTN | DISPLAY                                        | FEATURE                                                                                                    | DEFAULT                                        |
|-----|------------------------------------------------|----------------------------------------------------------------------------------------------------|------------------------------------------------|
|     | 001-015 : B40EDCBF5606<br>UVMU :10.10.10.2     | Line 1: Sequence Number, 2 digits MAC<br>Address, 12 digits<br>Line 2: device type and IP address.                                                        | sequentially,<br>from the range<br>in PGM 102. |
| 4–1 | SET IP ADDRESS<br>UVMU :10.10.10.2             | Use Flex button 1 to set the device's IP address in IP v4 format.                                                                                         | 10.10.10.10~254                                |
| 4–2 | SET MAC ADDRESS<br>001-015 : B40EDCBF5606      | Use Flex button 2 to enter the device's MAC address into system memory.                                                                                   | None                                           |
| 4–3 | ARP<br>(1:ON/0:OFF): OFF                       | Use Flex button 3 to enable/disable ARP mode,<br>which employs ARP to locate a device.<br>Otherwise, layer 2 switching is employed with<br>local devices. | OFF                                            |
| 4–4 | REGISTRATION<br>(0:UCAST/1:MCAST): MCAST       | Use Flex button 4 to enable/disable Local<br>Device Mode, which defines the device as on a<br>common LAN with the UCP.                                    | MCAST                                          |
| 4–5 | CPU TYPE<br>MSC1K                              | Flex button 5 displays the type of CPU employed in the device.                                                                                            |                                                |
| 4–6 | DEVICE(BOARD) ID<br>UVMU                       | Flex button 6 displays the type designation.                                                                                                    |                                                |
| 5   | Conference Module                              | LCD shows:                                                                                                    | IP address set                                 |
|     | 001-018 : FFFF0000FFFF<br>MCIM : 10 .10 .10 .2 | Line 1: Sequence Number, 2 digits MAC<br>Address, 12 digits<br>Line 2: device type and IP address.                                                        | sequentially,<br>from the range<br>in PGM 102. |
| 5–1 | SET IP ADDRESS<br>MCIM :10.10.10.2             | Use Flex button 1 to set the device's IP address in IP v4 format.                                                                                         | 10.10.10.10~254                                |
| 5–2 | SET MAC ADDRESS<br>001-018 : FFFF0000FFFF      | Use Flex button 2 to enter the device's MAC address into system memory.                                                                                   | None                                           |
| 5–3 | ARP<br>(1:ON/0:OFF): OFF                       | Use Flex button 3 to enable/disable ARP mode,<br>which employs ARP to locate a device.<br>Otherwise, layer 2 switching is employed with<br>local devices. | OFF                                            |
| 5–4 | REGISTRATION<br>(0:UCAST/1:MCAST): MCAST       | Use Flex button 4 to enable/disable Local<br>Device Mode, which defines the device as on a<br>common LAN with the UCP.                                    | MCAST                                          |
| 5–5 | CPU TYPE<br>MS828                              | Flex button 5 displays the type of CPU employed in the device.                                                                                            |                                                |
| 5–6 | DEVICE(BOARD) ID<br>MCIM_V                     | Flex button 6 displays the type designation, MCIM_V.                                                                                                    |                                                |

| BTN | DISPLAY                                                              | FEATURE                                                                                                    | DEFAULT                                                          |
|-----|----------------------------------------------------------------------|----------------------------------------------------------------------------------------------------|------------------------------------------------------------------|
| 6   | DEVICE IP ADDRESS PLAN<br>SYSTEM RESET                               | If the <b>[Save]</b> button is pressed, the system will reset and restart.                                                                                    |                                                                  |
| 7   | Wireless DECT Module<br>001-003 : 00405A142C67<br>WTIM : 10:10:10:14 | LCD shows:<br>Line 1: Sequence Number, 2 digits MAC<br>Address, 12 digits<br>Line 2: "WTI4" and IP Address, 7~12 digits                                       | IP address set<br>sequentially,<br>from the range<br>in PGM 102. |
| 7–1 | SET IP ADDRESS<br>WTIM :10.10.10.14                                  | Use Flex button 1 to set the device's IP address in IP v4 format.                                                                                             | 10.10.10.10~254                                                  |
| 7–2 | SET MAC ADDRESS<br>001-003 : 00405A142C67                            | Use Flex button 2 to enter the device's MAC address into system memory.                                                                                       | None                                                             |
| 7–3 | ARP<br>(0:ON/1:OFF): OFF                                             | Use Flex button 3 to enable/disable ARP mode,<br>which employs ARP to locate a device.<br>Otherwise, layer 2 switching is employed with<br>local devices.     | OFF                                                              |
| 7–4 | REGISTRATION<br>(0:UCAST/1:MCAST):MCAST                              | Use Flex button 4 to disable/enable Local<br>Device Mode, which defines the device as on a<br>common LAN with the system. MCAST enables<br>Local Device Mode. | MCAST                                                            |
| 7–5 | CPU TYPE<br>MS828                                                    | Flex button 5 displays the type of CPU employed in the device.                                                                                                |                                                                  |
| 7–6 | DEVICE(BOARD) ID<br>WTIM                                             | Flex button 6 displays the type designation, WTIM.                                                                                                    |                                                                  |

Table 3.3.2.2-1 DEVICE IP ADDRESS PLAN (PGM 103)

## 3.3.2.3 CO Device Sequence Number -PGM 104

The system configures the CO/IP Line numbers as discussed in section 2. Each CO/IP Line module is assigned a registration "Sequence" number and a starting CO/IP Line number based on the Sequence number. In place of the default numbering, the Sequence number associated with the device can be changed thus altering the starting CO/IP Line numbers for a module.

| PROCEDURE:                       |                                                                                                    |
|----------------------------------|----------------------------------------------------------------------------------------------------|
| ENTER PROGRAM NUMBER             | 1. Press the <b>[PGM]</b> button and dial 104.                                                                                                    |
| 0001 0002 0003 0004 0005<br>2401 | <ol> <li>Press the Flex button (1~6) for the desired Sequence Number, use<br/>the [VOL UP] and [VOL DOWN] buttons for the next/previous set of<br/>six Sequence Numbers.</li> </ol> |

| 0006 0007 0008 0009 0010 | 3. | Using the dial pad, enter new slot numbers. Note slot numbers cannot be duplicated and duplicates will cause an error. The <b>[SPEED]</b> button may be used to erase the slot number associated with the selected Sequence Number. |
|--------------------------|----|----------------------------------------------------------------------------------------------------|
|                          | 4. | Press the <b>[Save]</b> button to store the new data.                                                                                                    |

## 3.3.2.4 Flexible Station Numbering Plan -PGM 105

Each terminal (iPECS IP and LDP Phone, iPECS softphone, SIP phone, and SLT) is assigned a Sequence Number during the registration process. The Sequence Number is a 4-digit number starting at 0001, which is incremented as each terminal device is registered. At registration, station numbers increment sequentially with the Sequence Number and are assigned starting at station 1000 for Sequence Number 0001. The Station Numbering Plan allows the station numbers to be two (2) to four (4) digits and up to eight (8) digits in length when using the 8-digit Table.

Note, if the 8-Digit Table is used, the prefix digits for each station must be entered.

| PROCEDURE:                                                                                        |    |                                                                                                    |
|---------------------------------------------------------------------------------------------------|----|----------------------------------------------------------------------------------------------------|
| ENTER PROGRAM NUMBER                                                                              |    | Press the <b>[PGM]</b> button and dial 105.                                                                                                    |
| 0001         0002         0003         0004           1000         1001         1002         1003 | 2. | Use either of the two methods below to change the station number associated with a Sequence Number. Note pressing the <b>[SPEED]</b> button twice clears all station number assignments.<br>The <b>[VOL UP] / [VOL DOWN]</b> buttons are used to view the next/previous two station Sequence Numbers. |
| 0001         0002         0003         0004           1000         1001         1004         1008 | 3. | Range entry:<br>Using the dial-pad, enter a station number range (first & last station<br>number). The range assignment begins with the first station number<br>shown by the LCD and continues to the end of the entered range.                                                                       |
|                                                                                                   | 4. | Single entry:<br>4.1 Press Flex button 1~4 to select the desired Sequence Number<br>from those shown by the LCD<br>4.2 Dial new station number.                                                                                                    |
|                                                                                                   | 5. | Press the <b>[Save]</b> button to store the new station numbers.                                                                                                    |

## 3.3.2.5 Flexible Numbering Plan part A to D - PGM 106 to 109

Feature dial codes for the system can be assigned using the system's Flexible Numbering Plan. Feature codes should be one (1) to four (4) digits in length and must not conflict with other codes or the Flexible Station Numbering Plan. For example, Feature dial codes 53 and 536 represent a conflict. The system will generate error tone and will not update the database. Tables 3.3.2.5-1 to 3.3.2.5-4 below show the defaults for Numbering Plan 1. Appendix B provides the default values for each of the eight basic Numbering Plans; select the basic Numbering Plan in PGM 100.

| PROCEDURE:                                      |    |                                                                                                    |
|-------------------------------------------------|----|----------------------------------------------------------------------------------------------------|
| ENTER PROGRAM NUMBER                            | 1. | Press the <b>[PGM]</b> button and dial<br>106 for Part A<br>107 for Part B<br>108 for Part C<br>109 for Part D         |
| FLEX NUMBERING PLAN A<br>PRESS FLEX KEY (01-24) | 2. | Select the desired button (01~24); refer to Table 3.3.2.5-1 to Table 3.3.2.5-4 for <b>PGM</b> 106 to 109 respectively. |
|                                                 | 3. | Use the dial-pad to enter desired data. Where a range is required, input the first and last numbers in the range.      |
|                                                 | 4. | Press the [Save] button to store the new Numbering Plan data.                                                          |

## Table 3.3.2.5-1 FLEXIBLE NUMBERING PLAN PART A (PGM 106)

| BTN | DISPLAY                                 | FEATURE                                                    | DEFAULT   |
|-----|-----------------------------------------|------------------------------------------------------------|-----------|
| 1   | INT PAGE ZONES<br>START& END:*301-*400  | Internal Page Zone access codes                            | *301~*400 |
| 2   | INT ALL CALL<br>ENTER NEW #:*543        | Internal All Call Page access code                         | *543      |
| 3   | MEET ME PAGE<br>ENTER NEW #:*544        | Meet-Me-Page answer code                                   | *544      |
| 4   | EXT PAGE ZONE 1<br>ENTER NEW #:*545     | External Page Zone 1 access code                           | *545      |
| 5   | EXT PAGE ZONE 2<br>ENTER NEW #:*546     | External Page Zone 2 access code                           | *546      |
| 6   | EXT ALL CALL<br>ENTER NEW #:*548        | External All Call Page access code                         | *548      |
| 7   | ALL CALL PAGE<br>ENTER NEW #:*549       | All Call Page access code                                  | *549      |
| 8   | SMDR ACT CODE ENTER<br>ENTER NEW #:*550 | Dial code to signify the start of an SMDR<br>Account Code. | *550      |
| 9   | FLASH CMD TO CO<br>ENTER NEW #:*551     | Dial code to generate a Flash on the active CO Line.       | *551      |
| 10  | SLT LAST SPD DIAL<br>ENTER NEW #:*552   | SLT Last Number Redial feature access code.                | *552      |

| BTN | DISPLAY                                 | FEATURE                                                                 | DEFAULT |
|-----|-----------------------------------------|-------------------------------------------------------------------------|---------|
| 11  | DND<br>ENTER NEW #:*553                 | Dial code to activate Do-Not-Disturb.                                   | *553    |
| 12  | CALL FWD<br>ENTER NEW #:*554            | Dial code to activate Call Forward.                                     | *554    |
| 13  | SPD DIAL PGM<br>ENTER NEW #:*555        | Speed Dial programming access dial code for SLTs.                       | *555    |
| 14  | MSG WAIT ENABLE<br>ENTER NEW #:*556     | Dial code to activate a Message<br>Wait/Call Back.                      | *556    |
| 15  | MSG WAIT RETURN<br>ENTER NEW #:*557     | Dial code to return a Message Wait/Call<br>Back.                        | *557    |
| 16  | SPD DIAL ACCESS<br>ENTER NEW #:*558     | SLT Speed Dial access code                                              | *558    |
| 17  | DND/FWD CANCEL<br>ENTER NEW #:*559      | Dial code to cancel DND/FWD/MSG<br>Wait.                                | *559    |
| 18  | CO SYS HOLD<br>ENTER NEW #:*560         | Dial code to place a CO call on System<br>Hold.                         | *560    |
| 19  | SLT PGM MODE ENTER<br>ENTER NEW #:*561  | User program mode entry dial code for SLTs.                             | *561    |
| 20  | ATTD UNAVAILABLE<br>ENTER NEW #:*562    | Dial code to place attendant in the "unavailable" mode, attendant only. | *562    |
| 21  | ALARM RESET<br>ENTER NEW:*565           | Dial code to terminate Alarm contact signal.                            | *565    |
| 22  | GROUP CALL PICK-UP<br>ENTER NEW #:*566  | Group Call Pick-up dial code                                            | *566    |
| 23  | UNIVERSAL ANSWER<br>ENTER NEW #:*567    | Universal Night Answer dial code.                                       | *567    |
| 24  | ACCNT CODE WITH BIN<br>ENTER NEW #:*568 | Dial code for entering an Account code.                                 | *568    |

| Table 3.3.2.5-1 F | LEXIBLE NUMBERING | PLAN PART A | (PGM 106) |
|-------------------|-------------------|-------------|-----------|
|                   |                   | ,           | (         |

| BTN | DISPLAY                                     | FEATURE                                                                                | DEFAULT   |
|-----|---------------------------------------------|----------------------------------------------------------------------------------------|-----------|
| 1   | WALKING COS<br>ENTER NEW #:*569             | Dial code to activate Walking Class-of-<br>Service.                                    | *569      |
| 2   | ACD AGENT ON/OFF DUTY<br>ENTER NEW #:*571   | Dial code to toggle ACD Agent or<br>Supervisor ON and OFF duty.                        | *571      |
| 3   | ACD SUPERVISOR LOGIN<br>ENTER NEW #:*572    | Supervisor login dial code.                                                            | *572      |
| 4   | ACD SUPERVISOR LOGOUT<br>ENTER NEW #:*573   | Supervisor logout dial code.                                                           | *573      |
| 5   | ACD HELP CODE<br>ENTER NEW #:*574           | Agent code requesting Supervisor help<br>and Supervisor Help request Response<br>code. | *574      |
| 6   | ACD CALLS IN QUEUE<br>ENTER NEW #:*575      | Dial code to display calls in queue.                                                   | *575      |
| 7   | ACD SUPERVISOR STATUS<br>ENTER NEW #:*576   | Dial code to display group status.                                                     | *576      |
| 8   | ACD SUPERVISOR MONITOR<br>ENTER NEW #:*577  | Dial code to activate Supervisor monitor.                                              | *577      |
| 9   | ACD REROUTE QCALL ANS<br>ENTER NEW #:*578   | Dial code to reroute call after answer.                                                | *578      |
| 10  | ACD REROUTE QCALL NO AN<br>ENTER NEW #:*579 | Dial code to reroute call prior to answer.                                             | *579      |
| 11  | CAMP-ON ANSWER<br>ENTER NEW #:*621          | Dial code to answer a Camped On call.                                                  | *621      |
| 12  | CALL PARK LOCATIONS<br>START#:#601-#800     | Dial code to place/retrieve a call in a Park location.                                 | #601~#800 |
| 13  | STA GRP PILOT NUMBER<br>START #:*401-*500   | Station group pilot numbers                                                            | *401~*500 |
| 14  | STA USER VSF FEATURES<br>ENTER NEW #:66     | VSF feature access code.                                                               | 66        |
| 15  | CALL COVERAGE RING<br>ENTER NEW #:*76       | Code for Call Coverage button                                                          | *76       |

### Table 3.3.2.5-2 FLEXIBLE NUMBERING PLAN PART B (PGM 107)

| BTN | DISPLAY                                  | FEATURE                                                                   | DEFAULT |
|-----|------------------------------------------|---------------------------------------------------------------------------|---------|
| 16  | DIRECT CALL PICK-UP<br>ENTER NEW #:*77   | Dial code to activate Directed Call Pick-<br>up.                          | *77     |
| 17  | ACCESS CO GROUP FEAT<br>ENTER NEW #:89   | Dial code to access a CO Line or IP channel from a CO/IP group.           | 89      |
| 18  | ACCESS IND CO/IP FEAT<br>ENTER NEW #:88  | Dial code to access a specific CO Line.                                   | 88      |
| 19  | ACCESS HELD CO/IP FEAT<br>ENTER NEW #:8* | Dial code to access last held CO Line or<br>IP channel from Hold.         | 8*      |
| 20  | ACCESS HELD IND CO/IP<br>ENTER NEW #:8#  | Dial code to access a specific CO Line/IP channel from Hold.              | 8#      |
| 21  | ACCESS CO IN 1ST CO GRP<br>ENTER NEW #:9 | Dial code to access the 1st available CO<br>Line in any accessible group. | 9       |
| 22  | ATTENDANT CALL<br>ENTER NEW #:0          | Dial code to call an Attendant.                                           | 0       |
| 23  | VM MSG WAIT ENABLE<br>ENTER NEW #:*8     | Dial code for external Voice mail to activate Message Wait indication.    | *8      |
| 24  | VM MSG WAIT CANCEL<br>ENTER NEW #:*9     | Dial code for external Voice Mail to deactivate Message Wait indications. | *9      |

### Table 3.3.2.5-2 FLEXIBLE NUMBERING PLAN PART B (PGM 107)

### Table 3.3.2.5-3 FLEXIBLE NUMBERING PLAN PART C (PGM 108)

| BTN | DISPLAY                        | FEATURE                                               | DEFAULT |
|-----|--------------------------------|-------------------------------------------------------|---------|
| 1   | DOOR OPEN 1<br>ENTER NEW #:#*1 | Dial code to activate Door 1 contact<br>(open door 1) | #*1     |
| 2   | DOOR OPEN 2<br>ENTER NEW #:#*2 | Dial code to activate Door 2 contact (open door 2).   | #*2     |
| 3   | DOOR OPEN 3<br>ENTER NEW #:#*3 | Dial code to activate Door 3 contact (open door 3).   | #*3     |
| 4   | DOOR OPEN 4<br>ENTER NEW #:#*4 | Dial code to activate Door 4 contact (open door 4).   | #*4     |

| BTN | DISPLAY                                                                                                    | FEATURE                                                                                                    | DEFAULT |
|-----|----------------------------------------------------------------------------------------------------|----------------------------------------------------------------------------------------------------|---------|
| 1   | MCID REQUEST<br>ENTER NEW #:*0                                                                                     | Dial code to activate Malicious Call ID<br>Request in ISDN Supplementary service.<br>Not available in USA version                              | *0      |
| 2   | AME FEATURE<br>ENTER NEW #: *564                                                                                   | Dial code to assign an Answering<br>Machine Emulation Flex button.                                                                             | *564    |
| 3   | US-CONF TMR EXTENSION<br>ENTER NEW #:##                                                                            | Dial code to extend Unsupervised conference time.                                                                                              | ##      |
| 4   | PTT GROUP LOGIN/OUT<br>ENTER NEW #:#0                                                                              | Push-To-Talk group login and logout dial code. The station must have a PTT button for proper operation.                                        | #0      |
| 5   | ACD AGENT P LOGIN<br>ENTER NEW #:*581                                                                              | ACD Agent Primary Login code                                                                                                    | *581    |
| 6   | ACD AGENT P LOGOUT<br>ENTER NEW #:*582                                                                             | ACD Agent Primary Logout code                                                                                                    | *582    |
| 7   | ACD AGENT P LOGOUT<br>ENTER NEW #:*582<br>ACD AGENT S LOGIN<br>ENTER NEW #:*583<br>ACD Agent Secondary Logout code |                                                                                                    | *583    |
| 8   | ACD AGENT S LOGIN<br>ENTER NEW #:*583                                                                              |                                                                                                    | *584    |
| 9   | ACD AGENT WRAPUP END<br>ENTER NEW #:*585                                                                           | ACD Agent wrap-up end code.                                                                                                    | *585    |
| 10  | TNET CM LOGIN/OUT<br>ENTER NEW #:*586                                                                              | When Central Control networking<br>(TNET) is employed, a station can be<br>manually logged in or out of the Central<br>system using this code. | *586    |
| 11  | ENTER INTO CONF-ROOM<br>ENTER NEW #:*59                                                                            | Code for a station to enter a conference room                                                                                                  | *59     |
| 12  | ENTER INTO CONF-GROUP<br>ENTER NEW #:*68                                                                           | Code to open a conference group                                                                                                    | *68     |
| 13  | STATION ICR<br>ENTER NEW #:*587                                                                                    | Code to activate Station ICR                                                                                                    | *587    |

### Table 3.3.2.5-4 FLEXIBLE NUMBERING PLAN PART D (PGM 109)

14

PICK UP GROUP PICK-UP ENTER NEW #:\*588 Pick Up Group Call Pick-up dials code.

\*588

| BTN  | DISPLAY                                                                                                    | FEATURE                                                                                                    | DEFAULT |  |
|------|----------------------------------------------------------------------------------------------------|----------------------------------------------------------------------------------------------------|---------|--|
| 15   | EMERGENCY PAGE<br>ENTER NEW #:*589                                                                                                  | Code for emergency page                                                                                                    | *589    |  |
| 16   | REMOTE MEX CONTROL<br>ENTER NEW #:*580                                                                                              | Code to control the mobile extension settings remotely                                                                                                    | *580    |  |
| 17   | ALL GR AGENT ON/OFF DUT<br>ENTER NEW #:*58*                                                                                         | Code to change the state of the Agent<br>ON/Off duty in all Station groups                                                                                                    | *58*    |  |
| 18   | SLT ACNR CODE       In SLT, user can ACNR feature by usin         ENTER NEW #:*58#       In SLT, user can ACNR feature by usin      |                                                                                                    | *58#    |  |
| 19   | ACD SUPERVISOR RING MODE       Code to check and change ACD group         ENTER NEW #:*570       Ring mode by ACD group supervisor. |                                                                                                    | *570    |  |
| 20   | COMPANY DIRECTORY NAME<br>ENTER NEW #:*563                                                                                          | Code to check and change recording<br>station subscribe name of Company<br>Directory feature. (USA Only)                                                                                           | *563    |  |
| 21   | ISDN SUPP HOLD<br>ENTER NEW #:*57*                                                                                                  | ISDN Supplementary Service for HOLD                                                                                                    | *57*    |  |
| 22   | ISDN SUPP CONF<br>ENTER NEW #:*57#                                                                                                  | ISND Supplementary Service for<br>Conference (Not supported).                                                                                                    | *57#    |  |
| 23   | FORCED SEIZE BUSY STN/CO<br>ENTER NEW #:*56*                                                                                        | Busy Station / CO can be connected with entering this Code.                                                                                                    | *56*    |  |
| 24   | ADDED FLEX NUMBER PLAN<br>PRESS FLEX KEY (1-5)                                                                                      |                                                                                                    |         |  |
| 24-1 | OVERRIDE DND/CFW<br>ENTER NEW #:*56#                                                                                                | [56#] + Station number, then the station's DND or CFW setting will be overridden.                                                                                                    | *56#    |  |
| 24-2 | CALL BACK CANCEL<br>ENTER NEW #:                                                                                                    | Code is used to cancel call back.                                                                                                    |         |  |
| 24-3 | XFER TO VSF ANNC NO<br>ENTER NEW #:*55*                                                                                             | When a station is talking over a CO line<br>User, [Transfer] + [55*] + Valid system<br>announcement (01-70), then Outside<br>user can hear system announcement,<br>and system starts DISA service. | *55*    |  |

| Table 3.3.2.5-4 FLEXIBLE NUMBERING PLAN PART D (PGM 10) | 9) |
|---------------------------------------------------------|----|
|---------------------------------------------------------|----|

| BTN  | DISPLAY                                  | FEATURE                                                                                                    | DEFAULT |
|------|------------------------------------------|----------------------------------------------------------------------------------------------------|---------|
| 24-4 | CCR<br>ENTER NEW #:#2                    | This code is used with Digit Conversion<br>to direct a call to a specific System<br>Announcement. The conversion modifies<br>the received digits to a four digit string<br>"#2xx" where xx indicates the<br>announcement number | #2      |
| 24-5 | UCS SYS CONF GRP JOIN<br>ENTER NEW #:5*0 | After a UCS client activates a UCS<br>Conference Group, other users may dial<br>this code and the group number to enter<br>the Conference.                                                                                      | 5*0     |

### 3.3.2.6 8-Digit Table – PGM 238

The iPECS UCP supports a Station Numbering Plan of up to eight digits. By combining a prefix digit string of up to six (6) digits with the Add Digit count (digit count from the Station Numbering assigned in PGM 105), the Station Numbering Plan can support up to eight digits. Note that multiple prefixes (8 Digit Strings) can be assigned with varying Add Digit counts. In addition, in case of a conflict, the Prefix digit string will have priority over the Flexible Numbering Plan thus disabling the feature associated with the digit string.

| PROCEDURE:                                                                 |    |                                                          |
|----------------------------------------------------------------------------|----|----------------------------------------------------------|
| ENTER PROGRAM NUMBER                                                       | 1. | Press the <b>[PGM]</b> button and dial 238.              |
| ENTER PROGRAM NUMBER DIGIT 8 TBL ENTER TBL NO(01-30) Digit 8 TBL 1 : Empty |    | Use the dial-pad to enter the desired table number.      |
| Digit 8 TBL 1 : Empty                                                      | 3. | Press the desired Flex button; refer to Table 3.3.2.6-1. |
|                                                                            | 4. | Use the dial-pad to enter the required data.             |
|                                                                            | 5. | Press the <b>[Save]</b> button to store the data entry.  |

#### Table 3.3.2.6-1 8-Digit Table (PGM 238)

| BTN | ATTRIBUTE/DISPLAY                     | DESCRIPTION                                                                      | RANGE          | DEFAULT |
|-----|---------------------------------------|----------------------------------------------------------------------------------|----------------|---------|
| 1   | TBL 1 : SET 8 digit<br>8 Digit 1 :    | This field defines the prefix digits for the Station Number Plan.                | Up to 6 digits | N/A     |
| 2   | TBL 1: SET ADD DIGIT<br>ADD DIGIT : 0 | This field assigns the number of digits from the Station Numbering Plan PGM 105. | 0 ~ 4 digit    | 0       |

# 4. WEB SERVICE

# 4.1 General

The iPECS UCP incorporates a Web Server employed by the system's Web Service:

- 1) Setup Wizard
- 2) Administration: PGM Base & Function Base
- 3) Maintenance: File upload, Database, Multi language, SMDR, VSF, Voice Mail, Trace, other function.
- 4) Station Portal

The default database includes assignment of a private IP address to the system. This address (10.10.10.2) may be used to access the system from the LAN. However, a routable IP address must be assigned for access from a remote location.

To access the iPECS Web Server requires:

- 1. Operating iPECS series system
- 2. IP address assigned in the system and is known
- 3. TCP/IP port assigned for the UCP LAN port and is known
- 4. iPECS UCP connected to an accessible LAN
- 5. iPECS UCP password (Maint, Admin, and User) if any, is known

### 4.1.1 PC/Browser

- MS Explore 10.0, Chrome 24.0, Firefox 18.0 or higher version is recommended (HTML5 support required)
- Windows PC, at least 32MB RAM (64MB or more RAM is recommended)
- NIC (Network Interface Card)

### **4.1.2 Environment for LAN connection**

- IEEE 802.3, 10/100 Base T
- Static/DHCP addressing
- Firewall, requires Network Administrator to allow access
- Remote access requires a routable IP address for the iPECS UCP Web Server. This
  must be assigned to the system prior to access.

### 4.1.3 Web Browser setting

Web browsers may store (cache) a copy of the iPECS Web pages in a cache memory. The Web browser may use these copies to provide a "quick view". If the Web page has been altered by data entered in Station Admin or a file upgrade, the cached copy will be out-of-date and could cause unexpected system operation. To assure proper page views and data entry, the browser should be set to eliminate the use of the cached pages. For Explorer, in "Internet Options", enable refresh on "Every visit to the page", for other browser, the procedure may be different.

## 4.1.4 Password Encryption

When enabled in PGM 162, iPECS UCP implements decryption of the password employing RC-6 block encryption. iPECS UCP employs a Sun Java Virtual Machine applet to implement AES encryption. The PC entering the Password must have a JAVA Virtual Machine and the JRE (Java Runtime Environment) Explorer option enabled to handle encrypted passwords properly. The Sun JVM is downloaded from the Java home page (www.java.com). Once downloaded, execute the downloaded file. To enable the Explorer JRE option,

- 1. From the Explorer menu, select Internet Options-Advanced.
- 2. From the Advanced Internet Options check the [Use JRE....] Option.

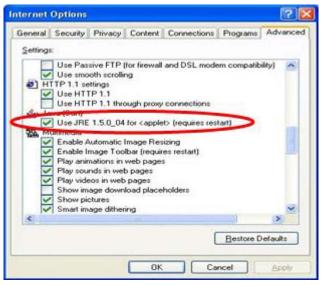

 After restarting the computer, access the iPECS UCP Web Manager, section 4.2.
 "Applet iPECSPwd started" will display in the bottom left corner to indicate password encryption is active.

# 4.2 iPECS UCP Web Access & Login

In the browser 'ADDRESS' field, enter the UCP IP address (default is https://10.10.10.2 or http://10.10.10.2) and select 'GO'. The Web server goes to iPECS UCP Web Services Login page, Figure 4.2-1.

The UCP Web services include the Admin & Maintenance functions and the Station Program User Portal. To access the Admin and Maintenance function, a valid User ID and Password matching the assignments in the System Password PGM 162 or User Management in the Maintenance section must be entered. The default User ID is 'admin' and the password is '1234'.

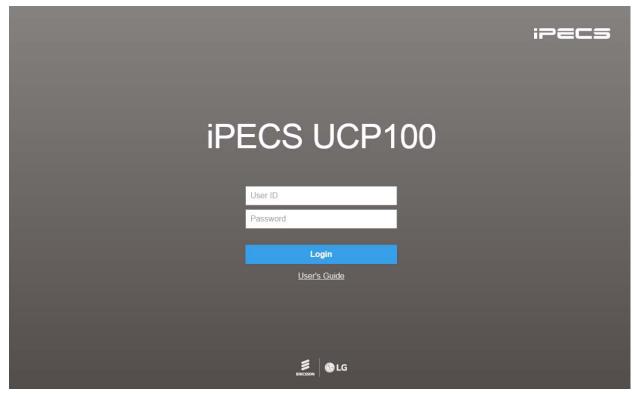

Figure 4.2-1 iPECS UCP Home page

For reference, we explain Admin and Maintenance based on UCP100. The home page is displayed according to UCP type: UCP100, UCP600, UCP2400.

The exact specification according to UCP type is described "Section 2.1 System capacity" in this manual.

To access the Station program, the user must enter **Station number and full Authorization code** (station number and Auth code) as defined in *Tables Data – Station Authorization Codes* (*PGM 227*). The system will go to the Station Program Main page as below. For detail information, refer to the title "*Station Program (User Portal)*".

|   | PECS                                                             |                                            | Change Language Log Out |
|---|------------------------------------------------------------------|--------------------------------------------|-------------------------|
|   | STATION 1000 PROGRAM                                             | < Station Information                      | ×                       |
|   | Station Attributes<br>Station Call Forward                       | iPECS                                      |                         |
|   | Station ICR Scenario<br>Station Speed Dial<br>Pre Select Message | Station 1000 Program<br>UCP100 Version : - |                         |
|   | Flexible Buttons<br>Send Internal SMS                            |                                            |                         |
|   | Station Conference Group<br>System Conference Group              |                                            |                         |
| < | Mobile Extension Table<br>Attendant Ring Mode                    |                                            |                         |

Figure 4.2-2 iPECS UCP Station program

# 4.3 Web Admin & Maintenance Main Page Overview

In the Web Admin Login screen (see section 4.2), enter the User ID and Password then click the **[Login]** button to access the iPECS Admin & Maintenance Main Page as shown in Figure 4.3-1.

|   | IPECS<br>UCP100                                     | Administration                            | Maintenance                                  | • •                                          | Change Language                              | Log Out |
|---|-----------------------------------------------------|-------------------------------------------|----------------------------------------------|----------------------------------------------|----------------------------------------------|---------|
|   | PGM Base Function Base                              | Favorite PGM                              |                                              |                                              |                                              | ×       |
|   | Q PGM Search                                        |                                           |                                              |                                              |                                              | Edit    |
|   | System ID & Numbering Plans                         | System Overview<br>System ID & Numbering  | System IP Plan(102)<br>System ID & Numbering | Device IP Plan(103)<br>System ID & Numbering | Common Attributes(111)<br>Station Data       |         |
|   | Station Data                                        |                                           |                                              |                                              |                                              |         |
|   | Board Based Data                                    | Flexible Buttons(115/129)<br>Station Data | Common Attributes(140)<br>CO Line Data       | CO/IP Ring Assignme<br>CO Line Data          | CID/CPN Attributes(151)<br>CO Line Data      |         |
|   | CO Line Data                                        |                                           |                                              |                                              |                                              |         |
|   | System Data                                         | System Attributes(160<br>System Data      | System Password(162)<br>System Data          | Station Group Assign<br>Station Group Data   | Station Group Attribut<br>Station Group Data |         |
|   | Station Group Data                                  |                                           |                                              |                                              |                                              |         |
|   | ISDN Line Data                                      | Station Authorization<br>Tables Data      | System Authorization<br>Tables Data          | Flexible DID Conversi<br>Tables Data         |                                              |         |
|   | SIP Data                                            |                                           |                                              |                                              |                                              |         |
| < | Tables Data                                         |                                           |                                              |                                              |                                              |         |
|   | Networking Data                                     |                                           |                                              |                                              |                                              |         |
|   | H.323 Routing Table                                 |                                           |                                              |                                              |                                              |         |
|   | T-NET Data                                          |                                           |                                              |                                              |                                              |         |
|   | Zone Data                                           |                                           |                                              |                                              |                                              |         |
|   | Device Login                                        |                                           |                                              |                                              |                                              |         |
|   | UCS Standard                                        |                                           |                                              |                                              |                                              |         |
|   | DECT Data                                           |                                           |                                              |                                              |                                              |         |
|   | Hotel Data                                          |                                           |                                              |                                              |                                              |         |
|   | Initialization                                      |                                           |                                              |                                              |                                              |         |
|   |                                                     |                                           |                                              |                                              |                                              |         |
| Г |                                                     |                                           |                                              |                                              |                                              |         |
|   | [Version] Appl(R2.0.8), Boot(1.0Ca), Kernel(R1.1.3) | ), H/W(1) Copyright                       | Ericsson-LG Enterprise Co., Ltd.             | 2013.                                        |                                              |         |

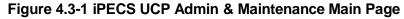

The Admin & Maintenance Main Page has three sections,

Menu bar – Upper frame

Directory & Navigation section – Left frame Favorite Programs and Entry section – Central frame

### Items in the Menu bar are mouse-clickable for selections of:

Administration – accesses the system database.
Maintenance – SW upgrade, Database, Multi Language, SMDR, VSF, Voice Mail, Trace, etc.
Change Language – change the desired language.

Log out - log out the web server

### What is the meaning about Buttons and Text on page?

- 1) Hide menu by clicking the left arrow in the middle of window on left side.
- 2) X button at the top of the page on the right side functions whether the current tab or all tabs are closed or not.
- 3) button will display all PGM by click and check which PGM is using.
- 4) The Application, Boot, and Kernel version can find at the left side of bottom.
- 5) User can check the status indicator at the bottom on the right side of page by displaying the text such Disconnected or Read Only User.
  - Disconnected: discconected to Web Admin Server without working for a long time. User can connect to Web Admin Server by clicking Refresh button.
  - Read Only User: User who access to Web Admin Sever has no authority to set the function as the maintenance user and just is only for read.

| em | Notification                                                           |              |
|----|------------------------------------------------------------------------|--------------|
| Ta | Connection Lost.<br>If you want to reconnect, Click button<br>Refresh. |              |
|    | Refresh Cancel                                                         |              |
|    |                                                                        |              |
|    |                                                                        |              |
|    |                                                                        |              |
|    |                                                                        |              |
|    |                                                                        | <br>         |
|    | Copyright Ericsson-LG Enterprise Co., Ltd. 2013.                       | Disconnected |

### License State Display

In UCP system, a Software Maintenance license is needed in order to upgrade system software. If "No Maint. Period" or the color of SW Maint. is GREEN, system software can be upgraded. Major version upgrade is possible in "No Maint." or "Maintenance" Period but Minor version upgrade is possible in "Warranty" Period. In other states, both upgrade and downgrade are not allowed.

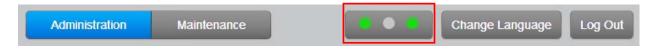

- > First LED : SW maintenance
- Second LED: Temporary license
- > Third LED: T-Net LCM/Redundancy

### SW Maintenance State

The following figure is SW Maintenance stat for SMB. System Alarm is occurred 30 days once before expiration and for 7 days before expiration.

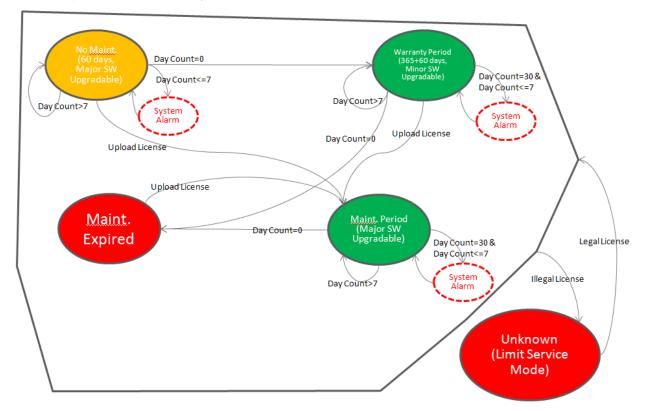

### Temp License State

Temp License can be activated totally 6 times. It is valid for 60 days at first activation and is valid 30 days from second activation to the last. System Alarm is occurred from 7 days before expiration.

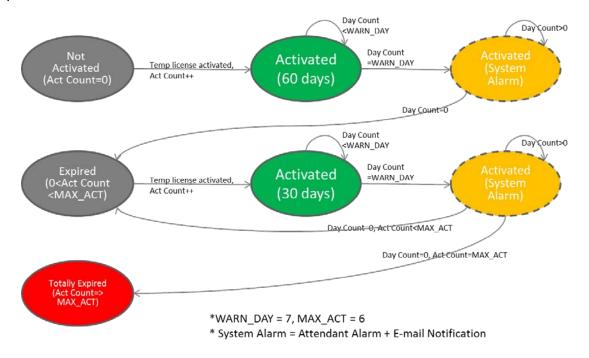

### **T-Net or Redundancy State**

T-Net LCM license is valid for 60 days if the connection is broken. And Redundancy is valid for 60 days if eMG system is slave, active state, and the connection is broken. But the limitation is not applied in Master eMG. System Alarm is occurred from 7 days before entering "Limited Service Mode".

- Below cases are always "Normal".
- 1. TNLS license
- 2. Master system when redundancy

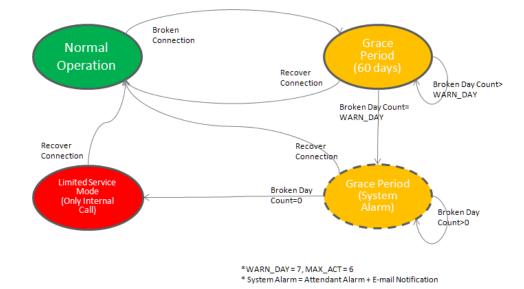

# 4.3.1 Favorite Program Groups

To ease access to frequently used program, the iPECS Admin Main Page displays a Favorite PGM list. The Favorite PGM list buttons, when selected, return the associated Web page. Up to 20 favorites are configured using the Edit button in the upper right of the page.

| PGM Base Function Base      | < Favorite PGM                            |                                              |                                              |                                              |
|-----------------------------|-------------------------------------------|----------------------------------------------|----------------------------------------------|----------------------------------------------|
| Q PGM Search                |                                           |                                              |                                              | [                                            |
| System ID & Numbering Plans | System Overview<br>System ID & Numbering  | System IP Plan(102)<br>System ID & Numbering | Device IP Plan(103)<br>System ID & Numbering | Common Attributes(111)<br>Station Data       |
| Station Data                |                                           |                                              |                                              |                                              |
| Board Based Data            | Flexible Buttons(115/129)<br>Station Data | Common Attributes(140)<br>CO Line Data       | CO/IP Ring Assignme<br>CO Line Data          | CID/CPN Attributes(151)<br>CO Line Data      |
| CO Line Data                |                                           |                                              |                                              |                                              |
| System Data                 | System Attributes(160<br>System Data      | System Password(162)<br>System Data          | Station Group Assign<br>Station Group Data   | Station Group Attribut<br>Station Group Data |
| Station Group Data          |                                           |                                              |                                              |                                              |
| ISDN Line Data              | Station Authorization<br>Tables Data      | System Authorization<br>Tables Data          | Flexible DID Conversi<br>Tables Data         |                                              |
| SIP Data                    |                                           |                                              |                                              |                                              |
| Tables Data                 |                                           |                                              |                                              |                                              |
| Networking Data             |                                           |                                              |                                              |                                              |
| H.323 Routing Table         |                                           |                                              |                                              |                                              |
| T-NET Data                  |                                           |                                              |                                              |                                              |
| Zone Data                   |                                           |                                              |                                              |                                              |

Figure 4.3.1-1 Favorite Program Groups

To register a Favorite program, click Edit button. The following page will be displayed.

- Clear button: Clears the check box for all programs.
- Save button: Saves the Web page, PGMs with checked boxes are stored as Favorites, up to 20.
- Back button: Returns to the previous page.

| Favorite PGM                        |                                                                                                    | >               | × |
|-------------------------------------|----------------------------------------------------------------------------------------------------|-----------------|---|
| Favorites can be registered up to 2 | 0                                                                                                    | Clear Save Back | ^ |
| System ID & Numbering Plans         | <ul> <li>System ID(100)</li> <li>System Overview</li> <li>Device Port Num Change(101)</li> <li>System IP Plan(102)</li> <li>Device IP Plan(103)</li> <li>CO Device Sequence Number(104)</li> <li>Flexible Station Number(105)</li> <li>Flexible Numbering Plan(106~109)</li> <li>8 Digit Table(238)</li> </ul>                                                                                                    |                 |   |
| Station Data                        | <ul> <li>Station Type(110)</li> <li>Common Attributes(111)</li> <li>Terminal Attributes(112)</li> <li>CLI Attributes(113)</li> <li>Flexible Buttons(115/129)</li> <li>Station COS(116)</li> <li>CO/IP Group Access(117)</li> <li>Internal Page Zone(118)</li> <li>PTT Group Access(119)</li> <li>Preset Call Forward(120)</li> <li>Idle Line Selection(121)</li> <li>Station IP Attributes(122)</li> <li>Station Timers(123)</li> <li>Linked Station(124)</li> <li>Station ICM Group(125)</li> <li>VM Attributes(127)</li> <li>Station Name Display</li> <li>Station Data Copy</li> <li>Station CTI IP Address</li> </ul> |                 |   |
| Board Based Data                    | <ul> <li>H.323 VoIP Attributes(130)</li> <li>T1/E1/PRI Attributes(131)</li> <li>Board Base Attributes(132)</li> </ul>                                                                                                    |                 |   |
|                                     | <ul> <li>CO Line Overview</li> <li>Common Attributes(140)</li> <li>Analog Attributes(141)</li> <li>VoIP Attributes(142)</li> <li>ISDN Attributes(143)</li> </ul>                                                                                                    |                 | < |

Figure 4.3.1-2 Favorite Program Groups for edit

### 4.3.2 Using Function Base

Function Base is designed to customize the feature or PGM by configuring the Function base so that customer can be easy to use the desired and frequent feature.

There are two buttons: Common Function List and User Function List. The feature or PGM can register up to 20 as Favorites.

### 1) Common Function List

Generally, iPECS UCP supports the basic function list as default. The available function is 5 (DID Setting Scenario, Network Scenario, SIP Extension Registration, SIP Trunk Configuration, Station Group Scenario). The 5 functions can't be deleted or editable.

| PGM Base Function Base     | < Favorite Func                              |                                             |                                            | *    |
|----------------------------|----------------------------------------------|---------------------------------------------|--------------------------------------------|------|
| Q Function Search          |                                              |                                             |                                            | Edit |
| Common Function List v     | DID Setting Scenario<br>Common Function List | Networking Scenario<br>Common Function List | SIP Extension Regi<br>Common Function List |      |
| DID Setting Scenario       |                                              |                                             |                                            |      |
| Networking Scenario        | SIP Trunk Configur                           | Station Group Sce                           |                                            |      |
| SIP Extension Registration | Common Function List                         | Common Function List                        |                                            |      |
| SIP Trunk Configuration    |                                              |                                             |                                            |      |
| Station Group Scenario     |                                              |                                             |                                            |      |
| User Function List         |                                              |                                             |                                            |      |

Figure 4.3.2-1 Common Function List

### 2) User Function List

To configure the user function list, click Maintenance button and then you can see the Function Program in the left frame and click the sub menu '*User Function Management*' as the following figure. On this web page, you can add or delete the function.

| S/W Upgrade              | < | System Info | User Functi × |
|--------------------------|---|-------------|---------------|
| Database                 |   |             |               |
| Multi Language           |   |             |               |
| SMDR                     |   | Check All   | Function Name |
| File System              |   |             |               |
| License Management       |   |             |               |
| DECT Statistics Feature  |   |             |               |
| Voice Mail Management    |   |             |               |
| Function Program V       |   |             |               |
| User Function Management |   |             |               |

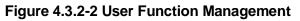

### Adding Function

This step is divided into 5 steps and you can make the desired function each step. The following is the guide to make Name and add the function on each step:

- 1) To enter the function name, English, Numbering, Underscore (\_) and Parentheses are available. Function name has to be filled out.
- 2) To enter the step name, English, Numbering, and Special letters except Double quotation marks are available.
- 3) The step name doesn't need to be filled out, but the function has to be configured each step.
- 4) To cancel or close this tab, click the close button (X) and pop up the blow;

| Notification       |                     |        |
|--------------------|---------------------|--------|
| All Tabs will be c | losed. Are you OK?  |        |
|                    |                     |        |
| Close all          | without current tab | Cancel |

- 1. Click the Add Function button.
- 2. On the below window, click the desired PGM in the left frame. First fill out the function name and step name. To configure the step 1, click the Make table to check the desired function and then click the Save button.
  - ✓ Check All: check all functions
  - ✓ Save: Save the checked functions
  - ✓ Initialize: Initialize the checked functions

| PGM Search C                 | System Information User Function Manag Add Function |  |
|------------------------------|-----------------------------------------------------|--|
| System ID & Numbering Plans  | Check All Save - Function Name: Save Function       |  |
| Station Data 🗸 🗸             | Initialize                                          |  |
| Station Type(110)            | Make Table Step 1 Step 2 Step 3 Step 4 Step 5       |  |
| Common Attributes(111)       | Keyset Admin Access                                 |  |
|                              | CO PGM                                              |  |
| Terminal Attributes(112)     | Automatic Hold                                      |  |
| CLI Attributes(113)          |                                                     |  |
| Flexible Buttons(115/129)    | CO/IP Line Queuing                                  |  |
| Station COS(116)             | Speed Dial Access                                   |  |
| CO/IP Group Access(117)      | Alarm / Door Bell                                   |  |
| Internal Page Zone Overview  | Station Account                                     |  |
| •                            | Forced SMDR Account Code                            |  |
| Internal Page Zone(118)      | Loop LCR Account                                    |  |
| PTT Group Access(119)        | Dor Open                                            |  |
| Preset Call Forward(120)     | Flex Button PGM                                     |  |
| Idle Line Selection(121)     | Prefer CO or Group                                  |  |
| Station IP Attributes(122)   | Emergency CO or Group                               |  |
| Station Timers(123)          | ICM Tenancy Group Number                            |  |
|                              | Call Time Restriction                               |  |
| Linked Station(124)          | PROCTOR MONITORING                                  |  |
| Station ICM Group(125)       | Power-Failure                                       |  |
| Station VM Attributes (127)  | Line Release Cost Display                           |  |
| Station Personal CCR(128)    | Carlos PTT Group Number                             |  |
| Station Name Display         | Hot Desk Station                                    |  |
| Station Data Copy            | SMDR Hidden Dialed Digits                           |  |
| Station CTI IP Address       | Left Message to Executive                           |  |
|                              | Station Web Level                                   |  |
| Station Recording Infomation | Headset page mode                                   |  |
|                              | Progress Indication                                 |  |
| Board Based Data             | 3.1KHz Audio                                        |  |
| CO Line Data                 | Pick-Up by Flex Button  Prepaid Call                |  |

3. The selected functions are displayed and click the Save button after checking each functions. The rest steps are the same as the step 1.

| PGM Search                  | < Syste | em Information                   | User I   | unction N | Aanag ×               | Add Function            | ×                |          |        |        |
|-----------------------------|---------|----------------------------------|----------|-----------|-----------------------|-------------------------|------------------|----------|--------|--------|
| system ID & Numbering Plans |         | heck All Save                    | <b>A</b> | Funct     | ion Name: S           | tation 1                | ? Save           | Function |        |        |
| itation Data V              |         | Initialize                       |          |           |                       |                         |                  |          |        |        |
| Station Type(110)           |         | e Table<br>et Admin Access       |          |           | Step 1<br>tion 1 Attr | Step 2                  | Step 3           | 3        | Step 4 | Step 5 |
| Common Attributes(111)      | CO F    | PGM                              |          |           |                       |                         |                  |          |        |        |
| Terminal Attributes(112)    | Autor   | matic Hold                       |          |           |                       |                         |                  |          |        | Save   |
| CLI Attributes(113)         | Indivi  | dual CO Access                   |          |           |                       |                         |                  |          |        | Save   |
| Flexible Buttons(115/129)   |         | Line Queuing                     |          | Enter S   | tation Range          |                         |                  |          | Load   |        |
| Station COS(116)            |         | ng Line Preference               |          |           |                       |                         |                  |          |        |        |
| CO/IP Group Access(117)     |         | d Dial Access                    |          | Station   | Range                 |                         |                  |          |        |        |
|                             |         | n / Door Bell<br>on Account      | ч.       | Order     | Check All             | Attribute               | Value            | Range    |        |        |
| Internal Page Zone Overview |         | on Account<br>ed SMDR Account Co | de       | 1         |                       | Individual CO Access    | Disable 🔻        | 5        |        |        |
| Internal Page Zone(118)     |         | LCR Account                      | Je       | <u> </u>  | -                     |                         |                  |          |        |        |
| PTT Group Access(119)       |         | Open                             |          | 2         |                       | CO/IP Line Queuing      | Disable 🔻        |          |        |        |
| Preset Call Forward(120)    |         | Button PGM                       |          | 3         |                       | Ringing Line Preference | Disable 🔻        |          |        |        |
| Idle Line Selection(121)    |         | r CO or Group                    |          | 4         |                       | Alarm / Door Bell       | Disable <b>T</b> |          |        |        |
| Station IP Attributes(122)  |         | gency CO or Group                |          | 5         |                       | Loop LCR Account        | OFF T            |          |        |        |
| Station Timers(123)         |         | Tenancy Group Numbe              | er       | <u> </u>  |                       | Loop Lore Adobuit       |                  |          |        |        |
| Linked Station(124)         | Call    | Time Restriction                 |          |           |                       |                         |                  |          |        |        |
| Linkeu Station(124)         | E PRO   | CTOR MONITORING                  |          |           |                       |                         |                  |          |        |        |

4. Finally, click the Save Function to save and then click the OK button.

|                          | Notification             |                           |   |
|--------------------------|--------------------------|---------------------------|---|
|                          | This function is closed. | s saved. This tab will be | - |
|                          |                          | Ok                        |   |
| S/W Upgrade              | < System Information     | User Function Man X       |   |
| Database                 |                          |                           |   |
| Multi Language           |                          |                           |   |
| SMDR                     | Check All                | Function Name             |   |
| File System              |                          | System 1<br>Station 1     |   |
| License Management       |                          |                           |   |
| DECT Statistics Feature  |                          |                           |   |
| Voice Mail Management    |                          |                           |   |
| Function Program ~       |                          |                           |   |
| User Function Management |                          |                           |   |

5. To check the function, click Function Base button in the left frame and User Function List and you will see the following figure.

You can enable or disable the function by checking each function and then click the save after setting Value. Also move to each step by clicking the next button or Previous button.

| PGM Base Function Base | < Favorite Function Station 1 X C                                             | ×         |
|------------------------|-------------------------------------------------------------------------------|-----------|
| Q Function Search      | Step 1 (S         Step 2 (Station 2 Attr)         Step 3 (S         Step 4 (S | Prev Next |
| Common Function List   | Enter Station Range : Load                                                    | Save      |
| User Function List V   | Station Range 1000                                                            |           |
| Station 1              | Order La Check All Attribute La Value Range                                   |           |
| System 1               | 1 Line Release Cost Display OFF V                                             |           |
|                        | 2 Active PTT Group Number 0-9                                                 |           |

### **Deleting Function**

To delete the user function, click Maintenance at the top of window and then click *the Function Program -> User Function Management*. Check the desired function to delete and click the delete button.

| CAN Upperede             | < System Information | User Function Man   |
|--------------------------|----------------------|---------------------|
| S/W Upgrade              | System Information   | User Function Man X |
| Database                 |                      |                     |
| Multi Language           |                      |                     |
| SMDR                     | Check All            | Function Name       |
|                          |                      | System 1            |
| File System              |                      | Station 1           |
| License Management       |                      |                     |
| DECT Statistics Feature  |                      |                     |
| Voice Mail Management    |                      |                     |
| Function Program V       |                      |                     |
| User Function Management |                      |                     |

# 4.3.3 iPECS Web Page Navigation

The Navigation frame appears in the left after login; refer to Figure 4.3-1. Selecting a Program group from either the Navigation pane or the Favorites list will display the selected Web entry page.

Each of the system's data entry Web pages includes a frame for data display and modification. To modify data, click in the data field, either a drop-down menu will appear for entry selection or a cursor will appear in the field and the user may type in the data required. Once all new data for a Web page has been entered, the **[Save]** button must be clicked to send the new page to the system and save the modified data.

In some cases, where mentioned, it may be necessary to reset the system. The system can be reset manually as described in the *iPECS UCP Hardware Description and Installation Manual* by selecting the Reset System button on the Initialization Web page or using the reset button on the UCP Module.

# 4.3.4 General Web Page Features

### 4.3.4.1 Web Page Range Entries

On many of the Web pages for Station, CO Line and Tables Data a range of station, lines or table indices must be entered to display the appropriate data entry page. In this case, a range of devices or indices can be selected by entering the lowest and highest device number separated by a dash. In addition, a comma can be used to enter non-sequential numbers. Note no space characters should be entered before or after the dash or comma. Note the data entry page displays the data for the lowest device or table index entered.

### 4.3.4.2 Table Check Boxes

Data entry pages that require a range entry, only display the data for the lowest device number or Table index entered in the range. To assure that only the appropriate data is changed for all entries in the range, a check box is located in front of each attribute. When the page is saved, only data for attributes with the box checked are saved for the range while data for unchecked attributes are not modified.

### 4.3.4.3 Sorting Displayed Data

Charts in the data pages typically allow the data to be sorted based on a given column in either ascending or descending order. In the column header, the sorting symbol displays to indicate the sorting function is available for the column.

# 5. WEB SETUP WIZARD

After the system is initialized, Install Wizard is displayed. The Wizard presents pages in sequence with parameters that should be verified or commonly need modification prior to operation of the system:

- 1) System Upgrade
- 2) Nation Code
- 3) System Time & Date
- 4) Station Number
- 5) Flexible Numbering Plan
- 6) CO Ring Assignment
- 7) License Upload
- 8) Maintenance ID & Password
- 9) IP Information

# 5.1 System Upgrade

Click the Select files button and then open the pop-up folder. Select the desired file to upload to the system's memory and click the **[Start]** button. The file is sent to the system's memory, saved and automatically loaded upon a system reset or restart.

|                                 |                        |                         |                    |                |                 | Change          | Language Exit    |
|---------------------------------|------------------------|-------------------------|--------------------|----------------|-----------------|-----------------|------------------|
| Step 1 (Syste C Step 2 (S       | Set Nat Step 3 (Set Sy | Step 4 (Set Sta         | Step 5 (Set Fle    | Step 6 (Set CO | Step 7 (License | Step 8 (Set Mai | Step 9 (Set IP I |
| Select Upload File and Wait for | Uploading to end!!     |                         |                    |                |                 |                 | Next             |
| + Select File                   | 23.55 Mbit/s   0       | 0:00:00   100.00 %   20 | 0.17 MB / 20.17 MB |                |                 |                 |                  |
| S-UCP-RIs1511-1.1.3-Ker.rom     | 20.17 MB               | • Sta                   | art 🖉 Cancel       |                |                 |                 |                  |
|                                 |                        |                         |                    |                |                 |                 |                  |
|                                 |                        |                         |                    |                |                 |                 |                  |

Figure 5.1 System upgrade

# 5.2 Nation Code

During initialization, the system employs the Nation Code to establish the default gains and tones for the various interfaces (analog CO Lines, ISDN lines, etc.), as well as the numbering plans for the specific country. The gains, in particular must be set to comply with the local regulatory requirements. Normally, the Nation Code will be set at the factory, however, assure the Nation code matches the system location.

### **Changing Nation Code**

- 1) Dip Switch pole 4 of UCP100 (or UCP600, UCP2400) moves to ON.
- 2) Change Nation Code by clicking in the combo box.
- 3) Click Save button and then the system start resetting to apply.

In addition, all other data will be initialized, so the Nation Code should be properly set prior to other programming. You can change the numbering plan for your situation.

| Step 1 (Syste                                     | Step 2 (Set Na                                     | tep 3 (Set Sy              | Step 4 (Set St | Step 5 (Set Fle | Step 6 (Set CO | Step 7 (Licens | Step 8 (Set Ma | Step 9 (Set IP . |
|---------------------------------------------------|----------------------------------------------------|----------------------------|----------------|-----------------|----------------|----------------|----------------|------------------|
|                                                   |                                                    |                            |                |                 |                |                |                | Prev Ne<br>Sav   |
|                                                   | Code when Dip Switch 4<br>tion Code, then make Dip |                            | √ status.      |                 |                |                |                |                  |
|                                                   |                                                    |                            |                | inge            |                |                |                |                  |
| you want to change Na                             |                                                    | ip Switch 4 as Of          |                | inge            |                |                |                |                  |
| you want to change Na<br>Attribute                | tion Code, then make Dip                           | ip Switch 4 as Of<br>Value |                |                 |                |                |                |                  |
| you want to change Na<br>Attribute<br>Nation Code | tion Code, then make Dip                           | ip Switch 4 as Of<br>Value | Ra             |                 |                |                |                |                  |

Figure 5.2 Nation code

# 5.3 Set System Date and Time

You can set System Date and time in this page.

| tep 1 (Syste | em U Step 2 (Se | t Natio Ste | ep 3 (Set Syst | Step 4 (Set Statio | Step 5 (Set Flexi | Step 6 (Set CO R | Step 7 (License U | Step 8 (Set Maint | Step 9 (Set IP In |
|--------------|-----------------|-------------|----------------|--------------------|-------------------|------------------|-------------------|-------------------|-------------------|
|              |                 |             |                |                    |                   |                  |                   |                   | Prev N            |
| Order        | Attribute       |             | Value          |                    | Range             |                  |                   |                   |                   |
|              | Time            | Hour        | 10             | 00-                | 23                |                  |                   |                   |                   |
|              | Time            | Minute      | 59             | 00-                | 59                |                  |                   |                   |                   |
|              |                 | Month       | 10             | 01-                | 12                |                  |                   |                   |                   |
|              | Date            | Day         | 05             | 01-                | 31                |                  |                   |                   |                   |
|              |                 | Year        | 15             | 00-                | 99                |                  |                   |                   |                   |

### Figure 5.2 System Date and Time

# 5.4 Set Station Number

You want to change the current station number to New station number. In this page, you can change the station number.

| <b>PE</b><br>stall Wiza |                    |                 |                  |                  |              |           |          |                  |                   | Chan              | ge Language |
|-------------------------|--------------------|-----------------|------------------|------------------|--------------|-----------|----------|------------------|-------------------|-------------------|-------------|
| Step 1 (S               | ystem U St         | ep 2 (Set Natio | Step 3 (Set S    | Syste Step 4     | (Set Stati O | Step 5 (S | et Flexi | Step 6 (Set CO R | Step 7 (License U | Step 8 (Set Maint | Step 9 (Set |
| nter Stati              | on Index Range (1  | - 2400) :       |                  |                  |              | 0         | oad      |                  |                   |                   | Prev        |
| tation Ind              | lex Range 1-50     |                 |                  |                  |              |           |          |                  |                   |                   |             |
|                         |                    | Multiple        | Station Number t | o change         |              |           |          |                  |                   |                   |             |
| Enter                   | er Index Range :   |                 |                  | Start Station Nu | mber :       |           |          |                  |                   |                   |             |
| Enter                   | er Station Range : | -               |                  | Start Station Nu | mber :       |           |          |                  |                   |                   |             |
|                         |                    |                 | Range Save       |                  |              |           |          |                  |                   |                   |             |
| ndex la                 | Station Number     | ↓ª Type         | IP Address ↓ª    | MAC Address 1ª   | New Station  | Number    |          |                  |                   |                   |             |
| 1                       | 1000               | LIP-8024D       | -                | b40edcba0e67     | 1000         |           |          |                  |                   |                   |             |
| 2                       | 1001               |                 |                  |                  | 1001         |           |          |                  |                   |                   |             |
| 3                       | 1002               |                 |                  |                  | 1002         |           |          |                  |                   |                   |             |
| 4                       | 1003               |                 |                  |                  | 1003         |           |          |                  |                   |                   |             |
| 5                       | 1004               |                 |                  |                  | 1004         |           |          |                  |                   |                   |             |
| 6                       | 1005               |                 |                  |                  | 1005         |           |          |                  |                   |                   |             |
| 7                       | 1006               |                 |                  |                  | 1006         |           |          |                  |                   |                   |             |
| 8                       | 1007               |                 |                  |                  | 1007         |           |          |                  |                   |                   |             |
| 9                       | 1008               |                 |                  |                  | 1008         |           |          |                  |                   |                   |             |
| 10                      | 1009               |                 |                  |                  | 1009         |           |          |                  |                   |                   |             |
| 11                      | 1010               |                 |                  |                  | 1010         |           |          |                  |                   |                   |             |
| 12                      | 1011               |                 |                  |                  | 1011         |           |          |                  |                   |                   |             |
| 13                      | 1012               |                 |                  |                  | 1012         |           |          |                  |                   |                   |             |
| 14                      | 1013               |                 |                  |                  | 1013         |           |          |                  |                   |                   |             |
| 15                      | 1014               |                 |                  |                  | 1014         |           |          |                  |                   |                   |             |
| 16                      | 1015               |                 |                  |                  | 1015         |           |          |                  |                   |                   |             |
| 17                      | 1016               |                 |                  |                  | 1016         |           |          |                  |                   |                   |             |
| 18                      | 1017               |                 |                  |                  | 1017         |           |          |                  |                   |                   |             |
| 19                      | 1018               |                 |                  |                  | 1018         |           |          |                  |                   |                   |             |
| 20                      | 1019               |                 |                  |                  | 1019         |           |          |                  |                   |                   |             |

Figure 5.4-1 Set Station Number

# 5.5 Set Flexible Numbering Plan

The Flexible Numbering Plan defines the various digit strings (codes) users may dial to access system resources (outside lines, page zones, etc.) and features. In the wizard, codes for features that commonly may require modification are displayed. For more detailed information, refer to the title *"Flexible Numbering Plan"*.

| Step 1 (                 | Syste Step 2 (Set Na            | Step 3 (Set Sy | Step 4 (Set St | Step 5 (Set Fl | Step 6 (Set CO | Step 7 (Licens | Step 8 (Set Ma | Step 9 (Set IP |
|--------------------------|---------------------------------|----------------|----------------|----------------|----------------|----------------|----------------|----------------|
|                          |                                 |                |                |                |                |                |                | Prev Ne<br>Sav |
| O <b>rder</b> <u>↓</u> ª | Attribute <u>↓</u> <sup>a</sup> |                | Value          |                |                |                |                |                |
| 1                        | Access CO In First CO Group     | 9              |                |                |                |                |                |                |
| 2                        | Attendant Call                  | 0              |                |                |                |                |                |                |
| 3                        | Group Call Pick-Up              | *566           |                |                |                |                |                |                |
| 4                        | Station Group Pilot Number      | *401           | - *500         |                |                |                |                |                |
|                          |                                 |                |                |                |                |                |                |                |

#### Figure 5.5 Set Flexible Number Plan

# 5.6 Set CO Ring Assignment

CO Ring Assignment establishes how the system will route incoming calls. The wizard assignments cover all CO/IP Lines in the system and the Ring assignments for Day, Night and Timed Ring modes can be established. For details on Ring assignments, refer to the title "CO/IP *Ring Assignment*".

| Step 1 (Syster | m U St     | ep 2 (Set Natio | Step 3 (Set Syste          | Step 4 (S | Set Statio Step     | 5 (Set Flexi    | Step 6 (Set CO R     | Step 7 (License U | Step 8 (Set Maint | Step 9 (Set IP Inf |
|----------------|------------|-----------------|----------------------------|-----------|---------------------|-----------------|----------------------|-------------------|-------------------|--------------------|
|                |            |                 |                            |           |                     |                 |                      |                   |                   | Prev N<br>Sa       |
| Check All      | 1          | Attribute       | Value                      |           | Range               | Station Delay V | alue [Station:Delay] |                   |                   |                    |
|                |            | Station Range   | Range : Delay :            |           | 0~9                 | [1000:0]        |                      |                   |                   |                    |
|                |            | Station Group   |                            |           |                     |                 |                      |                   |                   |                    |
|                | Day        | © ∨SF           | Announcement : Auto Drop : |           | 0 - 200 (0 : Unused |                 |                      |                   |                   |                    |
|                |            | AA Ring Time    |                            |           | 0~30                |                 |                      |                   |                   |                    |
|                |            | Net Station     |                            |           |                     |                 |                      |                   |                   |                    |
|                |            | Station Range   | Range :                    |           | 0~9                 | [1000:0]        |                      |                   |                   |                    |
|                |            | Station Group   |                            |           |                     |                 |                      |                   |                   |                    |
|                | Night      | ○ VSF           | Announcement : Auto Drop : |           | 0 - 200 (0 : Unused |                 |                      |                   |                   |                    |
|                |            | AA Ring Time    |                            |           | 0~30                |                 |                      |                   |                   |                    |
|                |            | Net Station     |                            |           |                     |                 |                      |                   |                   |                    |
|                |            | Station Range   | Range :                    |           | 0~9                 | [1000:0]        |                      |                   |                   |                    |
|                |            | Station Group   |                            |           |                     |                 |                      |                   |                   |                    |
|                | Timed Ring | © ∨SF           | Announcement : Auto Drop : |           | 0 - 200 (0 : Unused |                 |                      |                   |                   |                    |
|                |            | AA Ring Time    |                            |           | 0~30                |                 |                      |                   |                   |                    |
|                |            | Net Station     |                            |           |                     |                 |                      |                   |                   |                    |

Figure 5.6 Set CO Ring assignment

# 5.7 Set License Upload

Before License upload, make sure that the date of system is set correctly. Click the Select files button and then open the pop-up folder. Select a valid license file to upload to the UCP system and click the **[Start]** button. If the file which is sent to the system is "System License File", it will be saved and automatically applied without restart. The enabled features by uploading license file can be shown in "System Overview" page.

|                  |                              |                   |                    |                   |                  |                   | Chan              | ge Language Exit   |
|------------------|------------------------------|-------------------|--------------------|-------------------|------------------|-------------------|-------------------|--------------------|
| Step 1 (System U | Step 2 (Set Natio            | Step 3 (Set Syste | Step 4 (Set Statio | Step 5 (Set Flexi | Step 6 (Set CO R | Step 7 (License O | Step 8 (Set Maint | Step 9 (Set IP Inf |
|                  | le and Wait for Uploading t  |                   |                    |                   |                  |                   |                   | Prev Next          |
|                  | be restarted after uploading | g license file.   |                    |                   |                  |                   |                   |                    |
| + Select File    |                              |                   |                    |                   |                  |                   |                   |                    |
|                  |                              |                   |                    |                   |                  |                   |                   |                    |
|                  |                              |                   |                    |                   |                  |                   |                   |                    |
|                  |                              |                   |                    |                   |                  |                   |                   |                    |

Figure 5.7 Set license upload

# 5.8 Set Maintenance Password

The Wizard includes a password entry page. It is strongly recommended that a unique User ID and strong password be entered to minimize the risk of admin and maintenance access by unauthorized personnel.

In order to finish the final step, you should register one or more than a maintenance ID. If not so, the Wizard can't go on to the next.

Also, Keyset admin password can be registered in this page.

| Install Wizard Change Lang                                                                                                    | uage Exit         |
|----------------------------------------------------------------------------------------------------|-------------------|
| Step 1 (Syst         Step 2 (Set         Step 3 (Set         Step 4 (Set         Step 5 (Set         Step 6 (Set         Step 7 (Licen         Step 8 (Set         Step 8 (Set         Step 8 (S | Step 9 (Set I     |
|                                                                                                    | Prev Next<br>Save |
| Must register one or more maintenance account.                                                                                                    |                   |
| Add User                                                                                                    |                   |
| User ID Max 16 Characters & Digits<br>English Only / First letter must be Alphabet / _ is allowed                                                                                                    |                   |
| Password Show Password Max 16 Characters & Digits                                                                                                    |                   |
|                                                                                                    |                   |
| User List                                                                                                    |                   |
| User ID Privilege                                                                                                    |                   |
|                                                                                                    |                   |
| Keyset Admin Password (Save : □)                                                                                                    |                   |
| Password Show Password Max 16 Characters & Digits                                                                                                    |                   |
|                                                                                                    |                   |

#### Figure 5.8 Set Maintenance Password

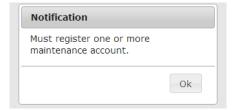

#### NOTE

The new information will be in effect immediately upon saving the information. When a new Admin User ID and Password are saved, the Web login screen appears. A new Admin session will be required using the new login credentials.

# 5.9 Set IP Information

The IP Information page establishes the UCP call server (UCP module) IP address scheme. DHCP can be enabled or static addressing can be configured. When the system is behind a firewall, the Firewall address must be entered allowing proper operation with remote users, devise and SIP trunks. A DNS (Directory Name Server) for Domain Name resolution should also be entered on this page. Note that changing any IP address in the system requires a system reset; the reset does not initialize data. For additional details, refer to the title "*System IP Plan*".

| Step 1 (System | U Step 2 (Set Nati  | o Step 3 (Set Syste | Step 4 (Set Statio | Step 5 (Set Flexi | Step 6 (Set CO R | Step 7 (License U | Step 8 (Set Maint | Step 9 (Set IP Inf |
|----------------|---------------------|---------------------|--------------------|-------------------|------------------|-------------------|-------------------|--------------------|
|                |                     |                     |                    |                   |                  |                   |                   | Prev Fin           |
| Check All      | Attribute           |                     | Value              |                   |                  |                   |                   |                    |
|                | UCP DHCP            | OFF V               |                    |                   |                  |                   |                   |                    |
|                | UCP IP Address      | 10.10.10.2          |                    |                   |                  |                   |                   |                    |
|                | UCP Subnet Mask     | 255.255.0.0         |                    |                   |                  |                   |                   |                    |
|                | Router IP Address   | 10.10.10.1          |                    |                   |                  |                   |                   |                    |
|                | System IP Range     | 10.10.10.10         | - 10.10.254.254    |                   |                  |                   |                   |                    |
|                | System Subnet Mask  | 255.255.0.0         |                    |                   |                  |                   |                   |                    |
|                | Firewall IP Address | 0.0.0.0             |                    |                   |                  |                   |                   |                    |
|                | DNS IP Address      | 0.0.0.0             |                    |                   |                  |                   |                   |                    |
|                |                     |                     |                    |                   |                  |                   |                   |                    |
|                |                     |                     |                    |                   |                  |                   |                   |                    |

Figure 5.9 Set IP Information

# 6. Web Administration

# 6.1 System ID & Numbering Plans

Selecting the System ID & Numbering Plans expands the Navigation frame to display the available Program groups as shown in the below figure.

|   | PGM Base Function Base      | < Favorite PGM                        |                                           |                                           | ×                                          |
|---|-----------------------------|---------------------------------------|-------------------------------------------|-------------------------------------------|--------------------------------------------|
|   | Q PGM Search                |                                       |                                           |                                           | Edit                                       |
|   | System ID & Numbering Plans | System Overview<br>System ID & Number | System IP Plan(102)<br>System ID & Number | Device IP Plan(103)<br>System ID & Number | Common Attributes(<br>Station Data         |
|   | Station Data                |                                       |                                           |                                           |                                            |
|   | Board Based Data            | Flexible Buttons(115<br>Station Data  | Common Attributes(<br>CO Line Data        | CO/IP Ring Assign<br>CO Line Data         | CID/CPN Attributes(<br>CO Line Data        |
|   | CO Line Data                |                                       |                                           |                                           |                                            |
|   | System Data                 | System Attributes(1<br>System Data    | System Password(162)<br>System Data       | Station Group Assig<br>Station Group Data | Station Group Attrib<br>Station Group Data |
|   | Station Group Data          |                                       |                                           |                                           |                                            |
|   | ISDN Line Data              | Station Authorizatio<br>Tables Data   | System Authorizatio<br>Tables Data        | Flexible DID Conver<br>Tables Data        |                                            |
|   | SIP Data                    |                                       |                                           |                                           |                                            |
| < | Tables Data                 |                                       |                                           |                                           |                                            |
|   | Networking Data             |                                       |                                           |                                           |                                            |
|   | H.323 Routing Table         |                                       |                                           |                                           |                                            |
|   | T-NET Data                  |                                       |                                           |                                           |                                            |
|   | Zone Data                   |                                       |                                           |                                           |                                            |
|   | Device Login                |                                       |                                           |                                           |                                            |
|   | UCS Standard                |                                       |                                           |                                           |                                            |
|   | DECT Data                   |                                       |                                           |                                           |                                            |
|   | Hotel Data                  |                                       |                                           |                                           |                                            |
|   | Initialization              |                                       |                                           |                                           |                                            |

Figure 6.1-1 System ID & Numbering Plans sub-menu

# 6.1.1 System ID – PGM 100

Selecting System ID will display the following Input Entry page. Click **[Reset System]** to restart the system after changing Nation code, Site name, Site detail, My area code, Multi area code, Numbering Plan, Enable or Disable for VoIU.

|   | PGM Base Function Base                             | •        | Favorite PGM    | System ID(1 ×               |              |              | × | > |
|---|----------------------------------------------------|----------|-----------------|-----------------------------|--------------|--------------|---|---|
| a | PGM Search                                         | 2        |                 |                             |              | Save         | 1 |   |
|   |                                                    |          |                 |                             | ĺ            | Reset System | 1 |   |
|   | System ID & Numbering Plans v                      |          | Attribute       | Value                       | Range        |              | ' |   |
|   | System ID(100)                                     |          | Nation Code     | North America               |              |              |   |   |
|   | System Overview                                    |          | Site Name       |                             | Max 24byte   |              |   |   |
|   | Device Port Num Change(101)<br>System IP Plan(102) |          | Site Detail     |                             | Max 100byte  |              |   |   |
|   | Device IP Plan(103)                                |          | My Area Code    |                             | Max 6 Digits |              |   |   |
|   | CO Device Sequence Number(104)                     |          |                 |                             |              |              |   |   |
|   | Flexible Station Number(105)                       |          |                 |                             |              |              |   |   |
|   | Flexible Numbering Plan(106~109)                   |          |                 |                             |              |              |   |   |
|   | 8 Digit Extension Table(238)                       |          |                 |                             |              |              |   |   |
|   | Station Data                                       | 1        |                 |                             |              |              |   |   |
|   | Board Based Data                                   | <u> </u> |                 |                             |              |              |   |   |
|   | CO Line Data                                       |          |                 |                             |              |              |   |   |
|   | System Data                                        |          |                 |                             |              |              |   |   |
|   | Station Group Data                                 |          |                 |                             |              |              |   |   |
|   | ISDN Line Data                                     |          |                 |                             |              |              |   |   |
|   | SIP Data                                           |          |                 |                             |              |              |   |   |
|   | Tables Data                                        |          |                 |                             |              |              |   |   |
|   | Networking Data                                    |          | Multi Area Code |                             | Max 6 Digits |              |   |   |
|   | H.323 Routing Table                                |          |                 |                             | 5            |              |   |   |
|   | T-NET Data                                         |          |                 |                             |              |              |   |   |
|   | Zone Data                                          |          |                 |                             |              |              |   |   |
|   |                                                    |          |                 |                             |              |              |   | • |
|   | Numbering Plan                                     | 2 🔻      |                 |                             |              |              |   |   |
|   | VOIU                                               | Enab     | le 🔻            |                             |              |              |   |   |
|   | SPEED Numbering                                    | Туре     | (0): SYS(2      | 0000-31999), STA(000-099) 🔻 |              |              |   |   |

### Figure 6.1.1-1 System ID

Under System ID, the country is identified using the international dial codes (Nation Code). A twenty-four (24) character Site Name, Site detail and the local My Area Code maybe defined. This information is used to set gain, frequencies and other system characteristics specific to the country and regional regulatory requirements. The Site Name is primarily useful for the installer/programmer as a reference to customer.

In addition, the system employs one of the nine (9) basic Flexible Numbering Plans as detailed in Appendix B. Individual items from the selected Numbering Plan can be changed under "*Flexible Numbering Plan*".

The built-in VoIP DSP channels (VOIU) can be disabled allowing use of the DSPs for the Multi-

party Conference function. Note the capability to disable the VOIU is only available when dip switch 4 of the UCP module is in the ON position.

#### Note

To change the Nation Code or disable the VOIU, the UCP Module "Mode" dip switch pole 4 must be ON; you cannot change the Nation code while the switch is OFF.

#### Numbering Plan

The system employs one of the nine (9) basic Flexible Number Plans as detailed in Appendix B. Individual items from the selected Numbering Plan can be changed under Flexible Numbering Plan in section 6.1.8.

#### Note

The numbering plan on this manual is based on Numbering plan 2. The value (or feature code) may be different according to Numbering plan.

#### Speed Numbering

You can easily memory the system speed dial code and station dial code by selecting the desired type depending on the situation among the following types:

- 1) Type (0): System speed (20000~31999), Station speed (000~099)
- 2) Type (1): System speed (2000~9999), Station speed (000~099)
- 3) Type (2): System speed (2000~7999), Station speed (000~099)
- 4) Type (3): System speed (2000~4999), Station speed (000~099)
- 5) Type (4): System speed (200~999), Station speed (00~19)
- 6) Type (5): System speed (20~99), Station speed (00~19)
- 7) Type (6): System speed (10~99), Station speed (00~09)
- 8) Type (6): System speed (1~9), Station speed (0~0)

The notifications is displayed 'Speed Numbering type is successfully changed. Please refresh this page to reload Speed numbering data." According to selecting Speed numbering type, the range of System speed dial and Station speed dial is changed.

### 6.1.2 System Overview

Selecting System Overview will display the following System Overview page. This page shows the system capacity, the available applications, and Device ID list based on installed Module, Device, and the available license. Note that data can't be entered on this page.

### Note

System overview may show different figure between the below and yours according to installing Module, Device, etc.

| PGM Base Function Base                                                                                                    |   | < Favorite PGN                                                                                                    | System Ov                                                                                                    | erview 🗙                                              |                                                                                                    |                                                                             |            |                                                                                                    |
|----------------------------------------------------------------------------------------------------|---|----------------------------------------------------------------------------------------------------|----------------------------------------------------------------------------------------------------|-------------------------------------------------------|----------------------------------------------------------------------------------------------------|-----------------------------------------------------------------------------|------------|----------------------------------------------------------------------------------------------------|
| PGM Search                                                                                                    | 0 |                                                                                                    | System Capaci                                                                                                    | ty Overvie                                            | w                                                                                                    |                                                                             |            |                                                                                                    |
|                                                                                                    |   |                                                                                                    | max port / slot                                                                                                    | used port                                             | / slot availabl                                                                                                    | e port / slot                                                               |            |                                                                                                    |
| System ID & Numbering Plans                                                                                                    | / | Total                                                                                                    | 5916                                                                                                    | 1                                                     | 5915                                                                                                    |                                                                             |            |                                                                                                    |
|                                                                                                    |   | CO & STA                                                                                                    | 199                                                                                                    | 1                                                     | 198                                                                                                    |                                                                             |            |                                                                                                    |
| System ID(100)                                                                                                    |   | CO Gateway                                                                                                    | 199                                                                                                    | 0                                                     |                                                                                                    |                                                                             |            |                                                                                                    |
| System Overview Device Port Num Change(101)                                                                                                    |   | Station                                                                                                    | 199<br>(include hot desk 0)                                                                                                    | 1                                                     |                                                                                                    |                                                                             |            |                                                                                                    |
| System IP Plan(102)                                                                                                    |   | MISC Gateway                                                                                                    | 300 / 100                                                                                                    | 0/0                                                   | 300 / 1                                                                                                    | 00                                                                          |            |                                                                                                    |
| Device IP Plan(103)                                                                                                    |   | VSF Gateway                                                                                                    | 500 / 100                                                                                                    | 0/0                                                   | 500 / 1                                                                                                    | 00                                                                          |            |                                                                                                    |
| CO Device Sequence Number(104)                                                                                                    |   | MCIM Gateway                                                                                                    | 960 / 30                                                                                                    | 0/0                                                   | 960                                                                                                    |                                                                             |            |                                                                                                    |
| Flexible Station Number(105)                                                                                                    |   | UCS Server                                                                                                    | 16                                                                                                    | 0                                                     | 16                                                                                                    |                                                                             |            |                                                                                                    |
| Flexible Numbering Plan(106~109)                                                                                                    |   | 3rd Party Server                                                                                                    | 10                                                                                                    | 0                                                     | 10                                                                                                    |                                                                             |            |                                                                                                    |
| 8 Digit Extension Table(238)                                                                                                    |   | WTIM Gateway                                                                                                    | 132                                                                                                    | 0                                                     | 132                                                                                                    |                                                                             |            |                                                                                                    |
| Station Data<br>Board Based Data                                                                                                    | _ | cf) Max 3 WTIMs c                                                                                                    | ascade in the same ph                                                                                                    |                                                       |                                                                                                    | iew                                                                         |            |                                                                                                    |
|                                                                                                    | _ | cf) Max 3 WTIMs c                                                                                                    | ascade in the same ph                                                                                                    |                                                       | License Overv                                                                                                    | iew                                                                         |            |                                                                                                    |
| Board Based Data                                                                                                    | - | cf) Max 3 WTIMs c                                                                                                    |                                                                                                    | System                                                | License Overv<br>000E55E40D1                                                                                                    | 135552                                                                      |            |                                                                                                    |
| Board Based Data<br>CO Line Data                                                                                                    |   |                                                                                                    | License                                                                                                    | System                                                | License Overv<br>000E55E40D1<br>Status                                                                                                    | 135552<br>Current                                                           | · ·        | Purchased                                                                                                    |
| Board Based Data<br>CO Line Data                                                                                                    |   | Total System Por                                                                                                    | License<br>t Expansion                                                                                                    | System                                                | License Overv<br>000E55E40D1<br>Status<br>199 copy(s)                                                                                                    | 135552<br>Current<br>1 (STN 1 + CC                                          | )<br>D (0) | 199 copy(s)                                                                                                    |
| Board Based Data<br>CO Line Data<br>System Data                                                                                                    |   | Total System Por<br>Total IP Extensio                                                                                                    | License<br>t Expansion<br>n                                                                                                    | System                                                | License Overv<br>000E55E40D1<br>Status<br>199 copy(s)<br>199 copy(s)                                                                                                    | 135552<br>Current<br>1 (STN 1 + CC<br>1 (LIP 1 + SIP                        | )<br>D (0) | 199 copy(s)<br>199 copy(s)                                                                                                    |
| Board Based Data CO Line Data System Data Station Group Data                                                                                                |   | Total System Po<br>Total IP Extensio<br>Third Party SIP E                                                                                                    | License<br>t Expansion<br>n<br>Extension                                                                                                   | System<br>Serial No. :                                | License Overv<br>000E55E40D1<br>Status<br>199 copy(s)<br>199 copy(s)<br>199 copy(s)                                                                                               | 135552<br>Current<br>1 (STN 1 + CC<br>1 (LIP 1 + SIP<br>0                   | )<br>D (0) | 199 copy(s)<br>199 copy(s)<br>199 copy(s)                                                                                                    |
| Board Based Data<br>CO Line Data<br>System Data<br>Station Group Data                                                                                       |   | Total System Por<br>Total IP Extensio<br>Third Party SIP E<br>VOIP Virtual Swit                                                                                                    | License<br>t Expansion<br>n<br>Extension<br>tching Channel(8ch/cop                                                                         | System<br>Serial No. :                                | License Overv<br>000E55E40D1<br>Status<br>199 copy(s)<br>199 copy(s)<br>199 copy(s)<br>2 copy(s)                                                                                  | 135552<br>Current<br>1 (STN 1 + CC<br>1 (LIP 1 + SIP                        | )<br>D (0) | 199 copy(s)           199 copy(s)           199 copy(s)           2 copy(s)                                                                                                    |
|                                                                                                    |   | Total System Por<br>Total IP Extensio<br>Third Party SIP E<br>VOIP Virtual Swit<br>VMU Recording T                                                                                                    | License<br>rt Expansion<br>in<br>Extension<br>tching Channel(8ch/cop<br>Time Add 10-Hour                                                   | System<br>Serial No. :                                | License Overv<br>000E55E40D1<br>Status<br>199 copy(s)<br>199 copy(s)<br>199 copy(s)<br>2 copy(s)<br>Activated                                                                     | 135552<br>Current<br>1 (STN 1 + CC<br>1 (LIP 1 + SIP<br>0<br>0 ch           | )<br>D (0) | 199 copy(s)           199 copy(s)           199 copy(s)           2 copy(s)           Activated                                                                                                    |
| Board Based Data<br>CO Line Data<br>System Data<br>Station Group Data<br>ISDN Line Data                                                                     |   | Total System Por<br>Total IP Extensio<br>Third Party SIP E<br>VOIP Virtual Swit<br>VMU Recording T<br>Mobile Extension                                                                                                   | License<br>rt Expansion<br>in<br>Extension<br>tching Channel(8ch/cop<br>Time Add 10-Hour                                                   | System<br>Serial No. :                                | License Overv<br>000E55E40D1<br>Status<br>199 copy(s)<br>199 copy(s)<br>199 copy(s)<br>2 copy(s)                                                                                  | 135552<br>Current<br>1 (STN 1 + CC<br>1 (LIP 1 + SIP<br>0                   | )<br>D (0) | 199 copy(s)           199 copy(s)           199 copy(s)           2 copy(s)                                                                                                    |
| Board Based Data<br>CO Line Data<br>System Data<br>Station Group Data<br>ISDN Line Data<br>SIP Data                                                         |   | Total System Por<br>Total IP Extensio<br>Third Party SIP E<br>VOIP Virtual Swi<br>VMU Recording T<br>Mobile Extension<br>IP Networking or                                                                                | License<br>rt Expansion<br>in<br>Extension<br>tching Channel(8ch/cop<br>Time Add 10-Hour                                                   | System<br>Serial No. :<br>wy)                         | License Overv<br>000E55E40D1<br>Status<br>199 copy(s)<br>199 copy(s)<br>2 copy(s)<br>Activated<br>199 copy(s)                                                                     | 135552<br>Current<br>1 (STN 1 + CC<br>1 (LIP 1 + SIP<br>0<br>0 ch           | )<br>D (0) | 199 copy(s)           199 copy(s)           199 copy(s)           2 copy(s)           Activated           199 copy(s)                                                                                                    |
| Board Based Data<br>CO Line Data<br>System Data<br>Station Group Data<br>ISDN Line Data<br>SIP Data<br>Tables Data                                          |   | Total System Por<br>Total IP Extensio<br>Third Party SIP E<br>VOIP Virtual Swi<br>VMU Recording T<br>Mobile Extension<br>IP Networking or                                                                                | License<br>t Expansion<br>n<br>Extension<br>Iching Channel(8ch/cop<br>Time Add 10-Hour                                                     | System<br>Serial No. :<br>wy)                         | License Overv<br>000E55E40D<br>Status<br>199 copy(s)<br>199 copy(s)<br>2 copy(s)<br>Activated<br>199 copy(s)<br>Activated                                                         | 135552<br>Current<br>1 (STN 1 + CC<br>1 (LIP 1 + SIP<br>0<br>0 ch           | )<br>D (0) | 199 copy(s)           199 copy(s)           199 copy(s)           2 copy(s)           Activated           199 copy(s)           Activated           199 copy(s)                                                                                                    |
| Board Based Data<br>CO Line Data<br>System Data<br>Station Group Data<br>SDN Line Data<br>SIP Data<br>Tables Data                                           |   | Total System Por<br>Total IP Extensio<br>Third Party SIP E<br>VOIP Virtual Swi<br>VMU Recording T<br>Mobile Extension<br>IP Networking or<br>Transparent Netw                                                            | License<br>t Expansion<br>in<br>Extension<br>Iching Channel(8ch/cop<br>Time Add 10-Hour<br>QSIG<br>Vork(T-NET) or Local Se                 | System<br>Serial No. :<br>wy)                         | License Overv<br>000E55E40D1<br>Status<br>199 copy(s)<br>199 copy(s)<br>2 copy(s)<br>Activated<br>199 copy(s)<br>Activated<br>Activated                                           | 135552<br>Current<br>1 (STN 1 + CC<br>1 (LIP 1 + SIP<br>0<br>0 ch           | )<br>D (0) | 199 copy(s)           199 copy(s)           199 copy(s)           2 copy(s)           Activated           199 copy(s)           Activated           Activated           Activated           Activated                                                                             |
| Board Based Data<br>CO Line Data<br>System Data<br>Station Group Data<br>SDN Line Data<br>SIP Data<br>Tables Data                                           |   | Total System Poi<br>Total IP Extensio<br>Third Party SIP E<br>VOIP Virtual Swi<br>VMU Recording 1<br>Mobile Extension<br>IP Networking or<br>Transparent Netw<br>Hotel Feature                                           | License<br>t Expansion<br>n<br>Extension<br>tching Channel(8ch/cop<br>Time Add 10-Hour<br>QSIG<br>cork(T-NET) or Local St<br>e             | System<br>Serial No. :<br>wy)                         | License Overv<br>000E55E40D1<br>Status<br>199 copy(s)<br>199 copy(s)<br>2 copy(s)<br>Activated<br>199 copy(s)<br>Activated<br>Activated<br>Activated                              | 135552<br>Current<br>1 (STN 1 + CC<br>1 (LIP 1 + SIP<br>0<br>0 ch           | )<br>D (0) | 199 copy(s)           199 copy(s)           199 copy(s)           2 copy(s)           Activated           199 copy(s)           Activated           Activated           Activated           Activated           Activated           Activated                                     |
| Soard Based Data<br>CO Line Data<br>System Data<br>Station Group Data<br>SDN Line Data<br>SIP Data<br>Fables Data<br>Vetworking Data<br>4.323 Routing Table |   | Total System Poi<br>Total IP Extensio<br>Third Party SIP E<br>VOIP Virtual Swit<br>VMU Recording T<br>Mobile Extension<br>IP Networking or<br>Transparent Netw<br>Hotel Feature<br>FIDELIO Interfac<br>Third Party TAPI  | License<br>t Expansion<br>n<br>Extension<br>tching Channel(8ch/cop<br>Time Add 10-Hour<br>QSIG<br>cork(T-NET) or Local St<br>e             | System<br>Serial No. :<br>ay)                         | License Overv<br>000E55E40D1<br>Status<br>199 copy(s)<br>199 copy(s)<br>2 copy(s)<br>Activated<br>199 copy(s)<br>Activated<br>Activated<br>Activated<br>Activated                 | 135552<br>Current<br>1 (STN 1 + CC<br>1 (LIP 1 + SIP<br>0<br>0 ch<br>0      | )<br>D (0) | 199 copy(s)       199 copy(s)       199 copy(s)       2 copy(s)       Activated       199 copy(s)       Activated       Activated       Activated       Activated       Activated       Activated       Activated       Activated                                                 |
| Board Based Data<br>CO Line Data<br>System Data<br>Station Group Data<br>ISDN Line Data                                                                     |   | Total System Poi<br>Total IP Extensio<br>Third Party SIP E<br>VOIP Virtual Swit<br>VMU Recording T<br>Mobile Extension<br>IP Networking or<br>Transparent Netw<br>Hotel Feature<br>FIDELIO Interfac<br>Third Party SIP A | License<br>t Expansion<br>n<br>Extension<br>tching Channel(8ch/cop<br>Time Add 10-Hour<br>QSIG<br>ork(T-NET) or Local St<br>e<br>Interface | System<br>Serial No. :<br>py)<br>urvivability<br>face | License Overv<br>000E55E4001<br>199 copy(s)<br>199 copy(s)<br>2 copy(s)<br>Activated<br>199 copy(s)<br>Activated<br>Activated<br>Activated<br>Activated<br>Activated<br>Activated | 135552<br>Current<br>1 (STN 1 + CC<br>1 (LIP 1 + SIP<br>0<br>0 ch<br>0<br>0 | )<br>D (0) | 199 copy(s)       199 copy(s)       199 copy(s)       2 copy(s)       Activated       199 copy(s)       Activated       Activated       Activated       Activated       Activated       Activated       Activated       Activated       Activated       Activated       Activated |

Figure 6.1.2-1 System Overview for UCP100

# 6.1.3 Device Port Number Change – PGM 101

Selecting Device Port Num Change (101) will display the following input entry page.

| PGM Base Function Base           | < Favor  | rite PGM   | Device                | Port Nu X   |              |               |          |              |             |          |
|----------------------------------|----------|------------|-----------------------|-------------|--------------|---------------|----------|--------------|-------------|----------|
| Q PGM Search                     |          |            |                       |             |              |               |          |              |             | Sa       |
| System ID & Numbering Plans V    | 0 1 13   | <b>C</b> 1 |                       | D I T       |              |               | M D      |              | Virtual Reg | istratio |
|                                  | Order 1ª | Seq Lo     | ogical Num <u>1</u> ª | Device Type | CO Gateway   | Device Delete | Max Port | Current Port | New Port    |          |
| System ID(100)                   | 1        | 2401       | - 8                   | BRIM4 GW    |              |               | 8        | 8            |             |          |
| System Overview                  | 2        | 2402       | -                     | T1IM GW     |              |               | 24       | 24           |             |          |
| Device Port Num Change(101)      | 3        | 2402       |                       | ISDN-PRI GW | _            |               | 24       | 24           |             |          |
| System IP Plan(102)              |          |            |                       |             |              | _             |          |              |             |          |
| Device IP Plan(103)              | 4        | 2404       | 66 - 63               | VOIM8 GW    |              |               | 8        | 8            |             |          |
| CO Device Sequence Number(104)   |          |            |                       |             | STA          |               |          |              |             |          |
| Flexible Station Number(105)     | 1        | 1 1        | 1000                  | LIP-8024D   |              |               | 1        | 1            |             |          |
| Flexible Numbering Plan(106~109) |          |            |                       |             | VSF Gateway  |               |          |              |             |          |
| 8 Digit Extension Table(238)     | 1        | 3001       | - 16                  | UVM GW      |              |               | 16       | 16           |             |          |
|                                  |          |            |                       | 1           | MCIM Gateway | 1             |          |              |             |          |
| Station Data                     | 1        | 3201       | - 32                  | MCIM GW     |              |               | 32       | 32           |             |          |
| Board Based Data                 |          |            |                       |             | UCS Server   |               |          |              |             |          |
| Doard Dased Data                 | 1        | 3231 [     | First]                | UCS Server  |              |               | 1        | 1            |             |          |
| CO Line Data                     |          |            |                       | ١           | WTIM Gateway | /             |          |              |             |          |
| Durken Duk                       | 1        | 3257       |                       | WTIM4 GW    |              |               | 16       | 1            |             |          |
| System Data                      |          |            |                       |             |              |               |          |              |             |          |

Figure 6.1.3-1 Device Port Num Change

The system supports changing port count of a device or deleting devices. In this window, the Device ID, Mac address, IP address and port count of the device can be modified. Also checking the **[Device Delete]** check box will delete the device.

Devices may be registered by clicking **[Virtual Registration]** button on "*Device Port Number Change*" page. Devices can be registered with or without a MAC address and the number of ports associated with the device may be limited. This may be useful for example to implement a "partial T1" gateway where only some of the T1 channels are available. Note to virtually register a SIP trunk, use the Device ID Type of CO and device as VOIM, enter the desired number of channels. If you want to use virtual MAC address when you register Device, please check the check box in front of MAC address input field. Click **[Register]** button after finishing the desired value.

| PGM Base Function Base      | < Fa                                  | avorite PGM D                                    | evice Port N ×                        | Virtual Regist | ×        |  |
|-----------------------------|---------------------------------------|--------------------------------------------------|---------------------------------------|----------------|----------|--|
| GM Search                   |                                       |                                                  |                                       |                |          |  |
| tem ID & Numbering Plans V  | · · · · · · · · · · · · · · · · · · · | vant to use virtual MAC<br>check the check box i | · · · · · · · · · · · · · · · · · · · | · · · · ·      |          |  |
| ystem ID(100)               | Index                                 | Devic                                            | e ID                                  | MAC Address    | Data     |  |
| ystem Overview              | 1                                     | [Device Type] 🔻                                  | [Select Device] 🔻                     |                | Max Port |  |
| ice Port Num Change(101)    | 2                                     | [Device Type] 🔻                                  | [Select Device] 🔻                     |                | Max Port |  |
| stem IP Plan(102)           | 3                                     | [Device Type] 🔻                                  | [Select Device] 🔻                     |                | Max Port |  |
| ce IP Plan(103)             | 4                                     | [Device Type] 🔻                                  | [Select Device] 🔻                     |                | Max Port |  |
| Device Sequence Number(104) | 5                                     | [Device Type]                                    | [Select Device] •                     |                | Max Port |  |
| le Station Number(105)      |                                       |                                                  | <u> </u>                              |                |          |  |
| le Numbering Plan(106~109)  |                                       |                                                  |                                       |                |          |  |
| igit Extension Table(238)   |                                       |                                                  |                                       |                |          |  |

Figure 6.1.3-2 Virtual Registration

# 6.1.4 System IP Plan - PGM 102

Selecting System IP Plan will display the following input entry page. Use the check boxes to indicate which attributes to modify and the data for checked attributes is stored for the entire range of stations when saved.

| PGM Base Function Base            | < Favorite | PGM System IP PI         | ×Q                                      |                 |
|-----------------------------------|------------|--------------------------|-----------------------------------------|-----------------|
| PGM Search                        |            |                          |                                         |                 |
| System ID & Numbering Plans 🛛 🗸   | Check All  | Attribute                |                                         | Value           |
| Sustan (D(100)                    |            | UCP DHCP                 | OFF T                                   |                 |
| System ID(100)<br>System Overview |            | UCP IP Address           | 10.10.10.2                              |                 |
| Device Port Num Change(101)       |            | UCP Subnet Mask          | 255.255.0.0                             |                 |
| System IP Plan(102)               |            | Router IP Address        | 10.10.10.1                              |                 |
| Device IP Plan(103)               |            | System IP Range          | 10.10.10.10                             | - 10.10.254.254 |
| CO Device Sequence Number(104)    |            | System Subnet Mask       | 255.255.0.0                             |                 |
| Flexible Station Number(105)      |            | Automatic IP Assign      | ON T                                    |                 |
| Flexible Numbering Plan(106~109)  |            | Second System IP Address | 0.0.0                                   |                 |
| 8 Digit Extension Table(238)      |            | Second System Net Mask   | 255.255.0.0                             |                 |
| Station Data                      |            | Firewall IP Address      | 0.0.0.0                                 |                 |
|                                   |            | First MAC Range          | 000000000000000000000000000000000000000 | - 00000000000   |
| Board Based Data                  |            | Second MAC Range         | 000000000000000000000000000000000000000 | - 00000000000   |
| CO Line Data                      |            | DNS IP Address           | 0.0.0.0                                 |                 |
| ystem Data                        |            |                          |                                         |                 |
| Station Group Data                |            |                          |                                         |                 |
| SDN Line Data                     |            |                          |                                         |                 |
| SIP Data                          |            |                          |                                         |                 |

Figure 6.1.4-1 System IP Plan (PGM 102)

The System IP Address Plan sets several IP addresses including the UCP module IP address that is required for external VoIP calls, the IP address for the router, and the system's internal private IP address Plan. Note that the LAN and Router addresses must be routable IP addresses for access to an external VoIP network, remote access by an iPECS Phone or remote Web access. When used, the LAN port of any VOIM (Voice over IP device unit) must also have a routable IP address for access to/from an external VoIP network and a remote iPECS device.

When "Automatic IP Assign" is enabled, the system will assign IP addresses to each iPECS IP terminal and gateway Modules including any VOIM using the System IP address range defined. These addresses are used for communications between the system and other VOIMs and terminals.

The system may be connected to a LAN that is segmented by two separate private IP address schemes. This segmenting technique is often used to separate voice and data devices. However, with this segmenting technique, the system will normally treat the segmented devices such as IP softphones, as remote devices, using valuable WAN bandwidth. Assigning the "Second Sys IP address" with a valid IP address from the second segment permits the system to communicate directly with the devices over the LAN.

iPECS can be installed behind a NAPT server, if the NAPT server provides fixed address translation and port forwarding to the system. In this case, the system will employ the "Firewall IP address" as the fixed IP address for communication with remote devices. This address must be

assigned as the "UCP" address in the remote device.

| ATTRIBUTE                   | DESCRIPTION                                                                                                    | DEFAULT                         |
|-----------------------------|----------------------------------------------------------------------------------------------------|---------------------------------|
| UCP DHCP                    | Controls the DHCP client function for the UCP.                                                                                                    | OFF                             |
| UCP IP Address              | Public IP Address of the LAN port that is required for remote user and external VoIP network access. IPv4 format                                                                                         | 10.10.10.2                      |
| UCP Subnet Mask             | Defines the system subnet for UCP IP addresses.                                                                                                    | 255.255.0.0                     |
| Router IP Address           | IP Address of router for external network (WAN) access. Required for shared voice and data LAN, external VoIP and remote Web access.                                                                     | 10.10.10.1                      |
| System IP Range             | Range for private IP addresses of Modules/Terminals.                                                                                                    |                                 |
| System Subnet Mask          | Define the system subnet for private IP addresses.                                                                                                    | 255.255.0.0                     |
| Automatic IP Assign         | The system automatically assigns IP addresses to modules and terminals (ON) or, when OFF, IP addresses are assigned manually in Device IP Address Table or from the DHCP address assigned to the device. | ON                              |
| Second System IP<br>Address | When devices have different address schemes on the same LAN, enter an IP address from the second LAN for use by the UCP system.                                                                          | 0.0.0.0                         |
| Second System Net<br>Mask   | Net mask of the second private IP addresses                                                                                                    | 255.255.0.0                     |
| Firewall IP Address         | When the system is installed behind a NAPT server, the fixed IP<br>Address provided by the NAPT server must be assigned here. Also,<br>use this IP address to identify the UCP in remote devices.        | 0.0.0.0                         |
| First MAC Range             | MAC Address Range to register a device regardless of the 3rd Dip Switch.                                                                                                    | 0000000000000~<br>0000000000000 |
| Second MAC<br>Range         | MAC Address Range to register a device regardless of the 3rd Dip Switch.                                                                                                    | 0000000000000<br>000000000000   |
| DNS IP Address              | IP Address of Domain Name Server, which iPECS UCP will use to resolve a URL to an IP address. The DNS provides the resolution after receiving the URL from iPECS.                                        | 0.0.0.0                         |

| Table 6.1.4-1 | SYSTEM IP | ADDRESS PLAN |
|---------------|-----------|--------------|
|               |           |              |

## 6.1.5 Device IP Plan - PGM 103

| PCM Base Function Base                                         | 4       |      | Fave | onte Pi | GM Device IP Plan(103)                                          | ×<br>O         |        |                                          |                           |      |        |             |         |         |        |     |
|----------------------------------------------------------------|---------|------|------|---------|-----------------------------------------------------------------|----------------|--------|------------------------------------------|---------------------------|------|--------|-------------|---------|---------|--------|-----|
| PGM Search O                                                   |         |      |      |         |                                                                 |                |        |                                          |                           |      |        |             |         |         | I      | Sau |
| System ID & Numbering Plans v                                  | Order 1 | Seq  | Zone | SVC     | Logical Num 1 <sup>a</sup>                                      | Туре           | DEV ID | MAC Address 1 <sup>ii</sup><br>O Gateway | IP Address 1 <sup>a</sup> | Mode | ARP    | Register    | Version | CPU     | Remark |     |
| System (D(100)                                                 | t       | 2401 | 4    | 9       | 1-6                                                             | VOIU           | 97     | b061c703dco7                             | 10 10 10 2                | L    | OFF ·  | Multicast • | R112    | MSC2K   |        |     |
| System Overview                                                | 2       | 2402 | 1    | 0       | 7 - 36                                                          | ISDN-PRI GW    | 41     | b061c7034902                             | 10.10.10.10               | L    | OFF .  | Muticast 1  | 6.0Be   | MS828   |        |     |
| Device Port Num Change(101)                                    | 3       | 2403 | 1    |         | 37 - 44                                                         | LOCM LOOP 8 GW | 114    | b061c701dc85                             | 10 10 10 12               | L    | OFF .  | Multicast • | 6.1Ba   | M\$828  |        |     |
| System IP Plan(102)                                            |         |      |      |         |                                                                 |                |        | STA                                      |                           |      |        |             |         |         |        |     |
| Device IP Plan(183)                                            | 1       | 1    | 1    | 0       | 1000                                                            | LIP-9040       | 246    | b061c7028731                             | 10.10.10.15               | L.   | OFF .  | Multicast * | 1.0Af   | SC14463 |        |     |
| CO Device Sequence Number(104)<br>Flexible Station Number(105) | 2       | 2    | 1    | 8       | 1001 1002                                                       | SLTU2          | 119    | b051c703dce7                             | 10.10.10.2                | L    | OFF. • | Multicast . | R1.1.2  | MSC2K   |        |     |
| Flexible Numbering Plan(105-109)                               | 4       | 3    | 1    | 8       | 1003 1004 1005 1006 1007 1008 1009 1010                         | SLTM8 GW       | 119    | b061c703a681                             | 10.10.10.13               | L    | OFF .  | Multicast • | 6.1Df   | M\$828  |        |     |
| 8 Digit Extension Table(238)                                   | 12      | 4    | 1    |         | 1011                                                            | LIP-8024D      | 201    | 001a7ea350de                             | 10.10.10.16               | L    | OFF .  | Multicast . | 1.148   | TI 1050 |        |     |
|                                                                | 13      | 5    | 1    | 0       | 1012[+] 1013[+] 1014[+] 1015[+] 1016[+] 1017[+] 1018[+] 1019[+] | DTIM8 GW       | 208    | b061c702d7ec                             | 10.10.10.17               | L    | OFF .  | Multicast . | 6.0Bg   | MS828   |        |     |
| Station Data                                                   |         |      |      |         |                                                                 |                | M      | ISC Gateway                              |                           |      |        |             |         |         |        |     |
| Board Based Data                                               | 1       | 3101 | 1    | 0       | 1+4                                                             | MISU           | 9      | b051c703dce7                             | 10.10.10.2                | 1    | OFF .  | Multie ast  | R112    | MSC2K   |        |     |
|                                                                |         |      |      |         |                                                                 |                | v      | SF Gateway                               |                           |      |        |             |         |         |        |     |
| CO Line Data                                                   | 1       | 3001 | 1    | 8       | 1-4                                                             | UVMU           | 31     | b051c703dce7                             | 10.10.10.2                | L.   | OFF •  | Multicast • | R1.1.2  | MSC2K   |        |     |
| System Data                                                    | 2       | 3002 | 1    | 8       | 5 + 12                                                          | UMM GW         | 10     | b061c700e57c                             | 10.10.10.11               | L    | OFF .  | Multicast • | 1.0Be   | MSC2K   |        |     |
|                                                                |         |      |      |         |                                                                 |                | M      | CIM Gateway                              |                           |      |        |             |         |         |        |     |
| Station Group Data                                             | 1       | 3201 | 1    | 6       | 1.6                                                             | MCIU           | 116    | b061c703dce7                             | 10 10 10 2                | L    | OFF .  | Multicast 1 | R112    | MSC2K   |        |     |
| ISON Line Data                                                 | 2       | 3202 | 1    | 0       | 7 - 38                                                          | MCIM GW        | 116    | b061c702009d                             | 10.10.10.14               | L    | OFF .  | Multicast * | 6.0Da   | MS828   |        |     |

Selecting Device IP Plan will display the following input entry page.

Figure 6.1.5-1 Device IP Plan (PGM 103)

This page displays all of the devices registered to the iPECS UCP by grouping into the type of device (CO, STA, etc.).

If the station is assigned to Master or Slave by linked station, the bracket '[M] or [S]' will be displayed by the station number in PGM 101, 103, 105, 124 of Web page.

Selecting the SVC button for a device will toggle the service mode between in and out-of-service. The device type can be modified as well as the MAC and IP address. Using the SVC check box to place a device out of service, an errant device can be replaced without affecting the database. After placing the device out-of-service, it can be removed, replaced and the MAC address of the new device entered. The SVC check box is used to bring the new device into service employing the database from the replaced device.

The system may assign a default private IP address to each device. If desired, this program may be used to modify the assigned IP address for each Gateway/board and iPECS Phone.

The device mode, connected to a local or remote LAN, is displayed. Each Gateway/board and terminal can be assigned for "*ARP*". With ARP disabled, the system will employ the Ethernet MAC address of the device to send iPECS protocol messages to the device. This reduces the overall LAN traffic by eliminating ARP messages and the need for IP address headers in the messages.

The system normally employs IP multi-cast protocol to respond to a registration request from a Gateway/board or terminal.

When the device is separated from the system by a router, the system must use the IP uni-cast protocol. This is established by the *"Local Device"* assignment. When disabled (OFF), the system will send an IP uni-cast message to the device in response to a registration request.

# 6.1.6 CO Device Sequence Number - PGM 104

Selecting CO Device Sequence Number will display the following input entry page. Selecting the blue colored text in the Table header will sort the table based on the selected column. Click **[Save]** button after changing Value to apply.

| PGM Base Function Base                                           | 2    | < Favorite PGM          | CO Device S.    | ×                          |                        |                       |       |
|------------------------------------------------------------------|------|-------------------------|-----------------|----------------------------|------------------------|-----------------------|-------|
| Q PGM Search                                                     | 0    |                         |                 |                            |                        |                       |       |
| System ID & Numbering Plans                                      | ~    | Ordering Num <u>↓</u> ª | Type <u>↓</u> ª | Sequence Number <u>↓</u> ª | CO Line Num <u>↓</u> ª | IP Address <u>↓</u> a | Order |
|                                                                  | - 11 | 1                       | VOIU            | 2401                       | 1                      | 10.10.10.2            | 1     |
| System ID(100)                                                   |      | 2                       | ISDN-PRI GW     | 2402                       | 7                      | 10.10.10.10           | 2     |
| System Overview                                                  |      | 3                       | LGCM LOOP 8 GW  | 2403                       | 37                     | 10.10.10.12           | 3     |
| Device Port Num Change(101)                                      |      |                         |                 |                            |                        |                       |       |
| System IP Plan(102)<br>Device IP Plan(103)                       |      |                         |                 |                            |                        |                       |       |
| CO Device Sequence Number(104)                                   | - 11 |                         |                 |                            |                        |                       |       |
| Flexible Station Number(105)                                     |      |                         |                 |                            |                        |                       |       |
|                                                                  |      |                         |                 |                            |                        |                       |       |
|                                                                  |      |                         |                 |                            |                        |                       |       |
| Flexible Numbering Plan(106~109)<br>8 Digit Extension Table(238) |      |                         |                 |                            |                        |                       |       |
|                                                                  | -    |                         |                 |                            |                        |                       |       |
| 8 Digit Extension Table(238)                                     |      |                         |                 |                            |                        |                       |       |
| 8 Digit Extension Table(238)<br>Station Data                     |      |                         |                 |                            |                        |                       |       |
| 8 Digit Extension Table(238)<br>Station Data<br>Board Based Data |      |                         |                 |                            |                        |                       |       |

Figure 6.1.6-1 CO Device Sequence Number

The system configures the CO/IP Line numbers. Each Module is assigned the starting CO/IP Line number based on the registration order. In place of the default Order Numbering, the "*Order*" number assigned in this PGM can be used to reorder the CO/IP numbering.

### 6.1.7 Flexible Station Number - PGM 105

Selecting Flexible Station Number will return the following data entry page. This page permits changes in the Station Numbering Plan using one of three methods:

<u>Station Index Range</u>: use to change the station numbers associated with a range of "Order Numbers" (the indexes). The "Start Station Number" is assigned to the station with the first index then the station number is incremented by one and assigned to the next station in the range. The process is repeated until the station number with the last index is changed.

<u>Station Number</u>: enter the station number to search. The station number is displayed and then you can change the new station number as you wish.

<u>Multiple Station Number to change</u>: there are two ways to search the station number for change; Enter Index Range or Enter Station Range.

You can change station numbers over a range of stations using the "Start Station Number" as the first station number for the range. The station number is incremented by one for each successive station in the range.

|   | PGM Base Function Base                                         | < Fi               | avorite PGM F                                  | lexible Stati | on N <mark>×</mark> |                               |                    |        | ×    |
|---|----------------------------------------------------------------|--------------------|------------------------------------------------|---------------|---------------------|-------------------------------|--------------------|--------|------|
| ¢ | PGM Search                                                     | Enter St           | tation Index Range (1 -                        | 2400) :       |                     |                               |                    | P Load | Save |
|   | System ID & Numbering Plans V                                  | Station            | Index Range 1-10                               |               |                     |                               |                    |        |      |
|   | System ID(100)<br>System Overview                              | Station<br>CID Pas |                                                | Search        | o to Setting        |                               |                    |        |      |
|   | Device Port Num Change(101)                                    |                    |                                                |               | tation Number       | to change                     |                    |        |      |
|   | System IP Plan(102)                                            | • E                | nter Index Range :                             |               |                     | Start Station                 | Number :           |        |      |
|   | Device IP Plan(103)                                            | 0 E                | nter Station Range :                           |               | -                   | Start Station                 | Number :           |        |      |
|   | CO Device Sequence Number(104)<br>Flexible Station Number(105) |                    |                                                |               | Range Save          |                               |                    |        |      |
|   | Flexible Numbering Plan(106~109)                               |                    |                                                | -             |                     |                               |                    |        |      |
|   | 8 Digit Extension Table(238)                                   | -                  | a Station Number <u>J</u> <sup>a</sup><br>1000 |               | -                   | MAC Address Jabe b40edcba0e67 | New Station Number |        |      |
|   |                                                                | 1                  | 1000                                           | LIP-8024D     | 10.10.42.1          | b40edcba0e67                  | 1000               |        |      |
| < | Station Data                                                   | 3                  | 1001                                           |               |                     |                               | 1001               |        |      |
|   | Board Based Data                                               | 4                  | 1002                                           |               |                     |                               | 1002               |        |      |
| 2 |                                                                | 5                  | 1003                                           |               |                     |                               | 1003               |        |      |
|   | CO Line Data                                                   | 6                  | 1004                                           |               |                     |                               | 1004               |        |      |
|   | System Data                                                    | 7                  | 1006                                           |               |                     |                               | 1006               |        |      |
|   | Station Group Data                                             | 8                  | 1007                                           |               |                     |                               | 1007               |        |      |
|   | · · · · · · · · · · · · · · · · · · ·                          | 9                  | 1008                                           |               |                     |                               | 1008               |        |      |
|   | ISDN Line Data                                                 | 10                 | 1009                                           |               |                     |                               | 1009               |        |      |
|   | SIP Data                                                       |                    |                                                |               |                     |                               |                    |        |      |
|   | Tables Data                                                    |                    |                                                |               |                     |                               |                    |        |      |

### Figure 6.1.7-1 Flexible Station Number

The station Index number is incremented from 1 as each terminal device is registered. At registration, station numbers increment sequentially with the index and are assigned starting at station 1000. The Station Numbering Plan allows the station numbers to be two (2) to eight (8) digits in length. If the 8-Digit Table is employed, the full station number including the Prefix digits must be entered in this table.

#### Setting CID Password directly

Г

You can set the CID password to click [Go to Setting] button. After clicking it, you will move to the following PGM 162 and set the CID password, and then save CID password to mark tick on the save box and click [Save] button.

| CID Password :              | Go to Setting                                    |   |
|-----------------------------|--------------------------------------------------|---|
| PGM Base Function Base      | Favorite PGM Flexible Statio System Pass X       | s |
|                             | Kauset Admin Descured (Court C)                  | 5 |
| System ID & Numbering Plans | Keyset Admin Password (Save : )                  |   |
| Station Data                | Enter Current Keyset Admin Password              |   |
|                             | Enter New Keyset Admin Password (MAX 12 digits)  |   |
| Board Based Data            | Confirm New Keyset Admin Password                |   |
| CO Line Data                | Remote Access Password (Save : )                 |   |
|                             | Enter Current Remote Access Password             |   |
| System Data V               | Enter New Remote Access Password (MAX 12 digits) |   |
| System Attributes(160~161)  | Confirm New Remote Access Password               |   |
| System Password(162)        | CID Password (Save : )                           |   |
| Alarm Attributes(163)       | Enter Current CID Password                       |   |
| Attendant Assignment(164)   | Enter New CID Password (MAX 12 digits)           |   |
| Multicast IP/Port(165)      | Confirm New CID Password                         |   |

# 6.1.8 Flexible Numbering Plan - PGM 106 ~ 109

Selecting Flexible Numbering Plan will display the following input entry page. Selecting the blue colored text in the Table header will sort the table based on the selected column. Click **[Save]** button after changing Value to apply.

| 12       Call Forward       *554         Board Based Data       13       Speed Dial Program       *555         CO Line Data       14       Activate Message Wait/Call Back       *556         System Data       15       Message Wait/Call-Back Answer       *557         Station Group Data       16       SLT Speed Dial Access       *558         17       DND/FWD Cancel       *559         18       SLT CO System Hold       *560         19       SLT Program Mode Access       *561         20       Attendant Unavailable       *562         21       AME Feature       *564         22       Alarm Reset       *565         23       Group Call Pick-Up       *566                                                                                                    | PGM Search                    |                      | vorite PGM Flexible Numberi ×   |      |        | Save |
|----------------------------------------------------------------------------------------------------|-------------------------------|----------------------|---------------------------------|------|--------|------|
| 1         Internal Page Zone         '901         - '400           System D(100)                                                                                                    | Custom ID & Numbering Disco   | Order ↓ <sup>ε</sup> | a Attribute ↓a                  |      | Value  |      |
| System Cverview         3         Meet Me Page         *544           Device Port Num Change(101)         5         5         External Page Zone - 1         *545           System IP Plan(102)         Device IP Plan(103)         *546         5         External Page Zone - 2         *546           Source Sequence Number(104)         Fiexible Station Number(105)         *         *         *         *         *         *         *         *         *         *         *         *         *         *         *         *         *         *         *         *         *         *         *         *         *         *         *         *         *         *         *         *         *         *         *         *         *         *         *         *         *         *         *         *         *         *         *         *         *         *         *         *         *         *         *         *         *         *         *         *         *         *         *         *         *         *         *         *         *         *         *         *         *         *         *         *         * <th>System ID &amp; Numbering Plans V</th> <th>1</th> <th>Internal Page Zone</th> <th>*301</th> <th>- *400</th> <th></th>                                                                                                    | System ID & Numbering Plans V | 1                    | Internal Page Zone              | *301 | - *400 |      |
| Device Port Num Change(101)         1         Interversion         1         545           System IP Plan(102)         5         External Page Zone - 2         1546         1           Device IP Plan(103)         6         External Page Zone - 2         1548         1           CO Device Sequence Number(104)         Flexible Numbering         1         All Call Page         1549           Flexible Numbering         9         Flash Command To CO Line         1551         1           Plan(106-102)         9         Flash Command To CO Line         10         SLT Last Number Redial         1552           Station Data         10         SLT Last Number Redial         1553         11         Do-Not-Disturb(DND)         1553           Station Data         11         Do-Not-Disturb(DND)         1555         11         14         Activate Message Wait/Call Back         1556           Station Group Data         15         Message Wait/Call Back         1556         14         Activate Message Wait/Call Back         1556           Station Group Data         15         Station Group Data         15         15         15         15         15         15         15         15         15         15         15         15         15         15 </td <td>System ID(100)</td> <td>2</td> <td>Internal All Call Page</td> <td>*543</td> <td></td> <td></td> | System ID(100)                | 2                    | Internal All Call Page          | *543 |        |      |
| System IP Plan(102)         5         External Page Zone - 2         1546           Device IP Plan(103)         6         External Page Zone - 2         1548           CO Device Sequence Number(104)         6         External All Call page         1549           Flexible Number(105)         Flexible Number(109)         8         SIMDR Account Code Enter         1550           9         Flash Command To CO Line         1551         10         SLT Last Number Redial         1552           10         SLT Last Number Redial         1552         11         Do-Not-Disturb(DND)         1553           12         Call Forward         1554         11         Do-Not-Disturb(DND)         1553           13         Speed Dial Program         1555         11         13         Speed Dial Program         1556           14         Activate Message Wait/Call-Back Answer         1557         16         SLT Speed Dial Access         1558           15         Message Wait/Call-Back Answer         1559         18         17         DND/FWD Cancel         1559           16         SLT Speed Dial Access         1561         19         SLT Program Mode Access         1561           19         SLT Program Mode Access         1561         19         SLT Prog                                                                                                    | System Overview               | 3                    | Meet Me Page                    | *544 |        |      |
| Device IP Plan(103)<br>CO Device Sequence Number(104)<br>Flexible Station Number(105)5External All Call page15487All Call Page15498SMDR Account Code Enter15509Flash Command To CO Line15618Digit Extension Table(238)10SLT Last Number Redial155210SLT Last Number Redial155311Do-Not-Disturb(DND)155312Call Forward155613Speed Dial Program155514Activate Message Wait/Call Back156615Message Wait/Call-Back Answer156716SLT Speed Dial Access156817DND/FWD Cancel156918SLT CO System Hold156019SLT Program Mode Access156119SLT Program Mode Access156110SLT Program Mode Access156118SLT CO System Hold156019SLT Program Mode Access156120Attendant Unavailable156221AME Feature156422Alarm Reset156523Group Call Pick-Up156524Userset Mick Line Message156525Alarm Reset156526Alarm Reset156527Station Group Call Pick-Up156628Alarm Reset156529Alarm Reset156520Alarman156521Alarm Reset156522Alarm Re                                                                                                    | Device Port Num Change(101)   | 4                    | External Page Zone - 1          | *545 |        |      |
| CO Device Sequence Number(104)       6       External All Call page       1548         7       All Call Page       1549         8       SMDR Account Code Enter       1550         9       Flash Command To CO Line       1551         8       Digit Extension Table(238)       10       SLT Last Number Redial       1552         10       SLT Last Number Redial       1553       12       Call Forward       1554         11       Do-Not-Disturb(DND)       1553       12       Call Forward       1556         12       Call Forward       1556       14       Activate Message Wait/Call Back       1556         14       Activate Message Wait/Call-Back Answer       1557       16       SLT Speed Dial Access       1558         15       Message Wait/Call-Back Answer       1556       16       SLT Speed Dial Access       1556         16       SLT Speed Dial Access       1556       16       18       SLT CO System Hold       1560         19       SLT Program Mode Access       1561       16       20       Attendant Unavailable       1562         20       Attendant Unavailable       1562       12       21       AME Feature       1564         21       AME Feature <t< td=""><td></td><td>5</td><td>External Page Zone - 2</td><td>*546</td><td></td><td></td></t<>                                                                                                    |                               | 5                    | External Page Zone - 2          | *546 |        |      |
| CO Device Sequence Number(104)       7       All Call Page       *549         Flexible Number(105)       8       SMDR Account Code Enter       *550         Plan(106-109)       9       Flash Command To CO Line       *551         8 Digit Extension Table(238)       10       SLT Last Number Redial       *552         11       Do-Not-Disturb(DND)       *553       11         Station Data       12       Call Forward       *555         12       Call Forward       *556       11         Soard Based Data       13       Speed Dial Program       *555         13       Speed Dial Program       *556       11         14       Activate Message Wait/Call Back       *556       11         15       Message Wait/Call Back Answer       *557       11         16       SLT Speed Dial Access       *558       11         17       DND/FWD Cancel       *559       11         18       SLT Co System Hold       *560       11         19       SLT Program Mode Access       *561       11         19       SLT Program Mode Access       *561       11         20       Attendant Unavailable       *562       12         21       AME F                                                                                                    | · · · ·                       | 6                    | External All Call page          | *548 |        |      |
| Flexible Numbering<br>Plan(106-109)       8       SMDR Account Code Enter       *550         9       Flash Command To CO Line       *551         8 Digit Extension Table(238)       10       SLT Last Number Redial       *552         10       SLT Last Number Redial       *553         11       Do-Not-Disturb(DND)       *553         12       Call Forward       *555         13       Speed Dial Program       *556         14       Activate Message Wait/Call Back       *556         15       Message Wait/Call-Back Answer       *557         16       SLT Speed Dial Access       *558         17       DND/FWD Cancel       *559         18       SLT CO System Hold       *560         19       SLT Program Mode Access       *561         19       SLT Program Mode Access       *561         20       Attendant Unavailable       *562         21       AME Feature       *564         22       Alarm Reset       *565         23       Group Call Pick-Up       *566                                                                                                    |                               | 7                    |                                 |      |        |      |
| Plan(106-109)       9       Flash Command To CO Line       *551         8 Digit Extension Table(238)       10       SLT Last Number Redial       *652         Station Data       11       Do-Not-Disturb(DND)       *553         Station Data       12       Call Forward       *555         Soard Based Data       13       Speed Dial Program       *556         So Line Data       14       Activate Message Wait/Call Back       *556         15       Message Wait/Call-Back Answer       *557         System Data       16       SLT Speed Dial Access       *559         18       SLT CO System Hold       *560         19       SLT Program Mode Access       *561         19       SLT Program Mode Access       *561         20       Attendant Unavailable       *562         21       AME Feature       *564         22       Alarm Reset       *565         23       Group Call Pick-Up       *566                                                                                                    |                               | 8                    | -                               |      |        |      |
| 8 Digit Extension Table(238)       10       SLT Last Number Redial       *552         Station Data       11       Do-Not-Disturb(DND)       *653         Board Based Data       12       Call Forward       *555         Sto Line Data       *556       14       Activate Message Wait/Call Back       *556         System Data       15       Message Wait/Call-Back Answer       *557         System Data       16       SLT Speed Dial Access       *558         17       DND/FWD Cancel       *559         18       SLT CO System Hold       *560         19       SLT Program Mode Access       *561         20       Attendant Unavailable       *562         21       AME Feature       *564         22       Alarm Reset       *565         23       Group Call Pick-Up       *565                                                                                                    |                               | 9                    | Flash Command To CO Line        |      |        |      |
| Station Data     11     Do-Not-Disturb(DND)     *553       Station Data     12     Call Forward     *554       Station Data     13     Speed Dial Program     *555       XO Line Data     14     Activate Message Wait/Call Back     *556       15     Message Wait/Call-Back Answer     *557       16     SLT Speed Dial Access     *558       17     DND/FWD Cancel     *559       18     SLT CO System Hold     *560       19     SLT Program Mode Access     *561       20     Attendant Unavailable     *562       21     AME Feature     *565       22     Alarm Reset     *565       23     Group Call Pick-Up     *565                                                                                                    | 8 Digit Extension Table(238)  | 10                   | SLT Last Number Redial          |      |        |      |
| Station Data       12       Call Forward       *554         Soard Based Data       13       Speed Dial Program       *655         SO Line Data       14       Activate Message Wait/Call Back       *556         Soget Data       15       Message Wait/Call-Back Answer       *557         Soget Data       16       SLT Speed Dial Access       *558         Station Group Data       17       DND/FWD Cancel       *559         SDN Line Data       18       SLT CO System Hold       *560         SIP Data       20       Attendant Unavailable       *562         20       Attendant Unavailable       *564         21       AME Feature       *565         22       Alarm Reset       *565         23       Group Call Pick-Up       *566         24       Universit Mith Amerge       *567                                                                                                    |                               | 11                   | Do-Not-Disturb(DND)             | *553 |        |      |
| Activate Message Wait/Call Back       *556         14       Activate Message Wait/Call Back       *556         15       Message Wait/Call-Back Answer       *557         16       SLT Speed Dial Access       *558         17       DND/FWD Cancel       *559         18       SLT CO System Hold       *560         19       SLT Program Mode Access       *561         20       Attendant Unavailable       *562         21       AME Feature       *564         22       Alarm Reset       *565         23       Group Call Pick-Up       *566                                                                                                    | Station Data                  | 12                   | Call Forward                    |      |        |      |
| XO Line Data     15     Message Wait/Call-Back Answer     *557       System Data     16     SLT Speed Dial Access     *558       Station Group Data     17     DND/FWD Cancel     *559       SDN Line Data     18     SLT CO System Hold     *560       SIP Data     20     Attendant Unavailable     *562       21     AME Feature     *564       22     Alarm Reset     *565       23     Group Call Pick-Up     *566                                                                                                    | Board Based Data              | 13                   | Speed Dial Program              | *555 |        |      |
| XO Line Data     15     Message Wait/Call-Back Answer     *557       System Data     16     SLT Speed Dial Access     *558       Station Group Data     17     DND/FWD Cancel     *559       SDN Line Data     18     SLT CO System Hold     *560       SIP Data     20     Attendant Unavailable     *562       21     AME Feature     *564       22     Alarm Reset     *565       23     Group Call Pick-Up     *566                                                                                                    |                               | 14                   | Activate Message Wait/Call Back | *556 |        |      |
| System Data     16     SLT Speed Dial Access     *558       Station Group Data     17     DND/FWD Cancel     *559       SDN Line Data     18     SLT CO System Hold     *560       19     SLT Program Mode Access     *561       10     Attendant Unavailable     *562       11     AME Feature     *564       12     Alarm Reset     *565       13     Group Call Pick-Up     *566                                                                                                    | O Line Data                   | 15                   | -                               | *557 |        |      |
| Station Group Data     17     DND/FWD Cancel     *559       18     SLT CO System Hold     *560       19     SLT Program Mode Access     *561       19     SLT Program Mode Access     *562       20     Attendant Unavailable     *562       21     AME Feature     *565       22     Alarm Reset     *565       23     Group Call Pick-Up     *566                                                                                                    | System Data                   | 16                   |                                 | *558 |        |      |
| 18     SLT CO System Hold     *560       19     SLT Program Mode Access     *561       20     Attendant Unavailable     *562       21     AME Feature     *564       22     Alarm Reset     *565       23     Group Call Pick-Up     *566       24     Universit Mich & annue     *567                                                                                                    | Station Group Data            | 17                   | DND/FWD Cancel                  |      |        |      |
| 19     SLT Program Mode Access     *561       SIP Data     20     Attendant Unavailable     *562       11     AME Feature     *564       12     Alarm Reset     *565       13     Group Call Pick-Up     *566       14     University Nith American State     *567                                                                                                    |                               | 18                   | SLT CO System Hold              |      |        |      |
| SIP Data     20     Attendant Unavailable     *562       Tables Data     21     AME Feature     *564       22     Alarm Reset     *565       23     Group Call Pick-Up     *566       24     Unit Strange     *567                                                                                                    | SDN Line Data                 | 19                   | SLT Program Mode Access         | *561 |        |      |
| ables Data     22     Alarm Reset     *565       letworking Data     23     Group Call Pick-Up     *566       24     University Night Assess     *567                                                                                                    | IP Data                       | 20                   | -                               |      |        |      |
| 22     Alarm Reset     *565       23     Group Call Pick-Up     *566       24     University Fight Assess     *567                                                                                                    |                               | 21                   | AME Feature                     | *564 |        |      |
|                                                                                                    | ables Data                    | 22                   | Alarm Reset                     | *565 |        |      |
|                                                                                                    | letworking Data               | 23                   | Group Call Pick-Up              | *566 |        |      |
|                                                                                                    | 222 Pouting Table             | 24                   |                                 |      |        |      |
| 25 Account Code With Bin *568                                                                                                    | 1.323 Routing Table           | 25                   | -                               |      |        |      |
| a 26 Walking COS                                                                                                    |                               | . 26                 | Walking COS                     | *569 |        |      |

### Figure 6.1.8-1 Flexible Number Plan

Feature dial codes for the system can be assigned using the system's Flexible Numbering Plan. Feature codes should be one (1) to four (4) digit in length and must not conflict with other codes or the Station numbering. For example, Feature codes 53 and 536 represent a conflict. The system will not update the database until correct data is entered. If the 8-Digit Table is employed, the information is saved even if a conflict with the Flex Numbering Plan exists. In this case, the Station Number will have priority.

The below table provides a brief description for each feature and the default codes as they appear in **Numbering Plan 2**. The default values for other numbering plans, which can be selected on the title "System ID (100)" and the other numbering plan is described in Appendix B.

| Order | ATTRIBUTE              | DESCRIPTION                         | DEFAULT   |
|-------|------------------------|-------------------------------------|-----------|
| 1     | Internal Page Zone     | Internal Page Zone access codes.    | *301~*400 |
| 2     | Internal All Call Page | Internal All Call Page access code. | *543      |

Table 6.1.8-1 FLEXIBLE NUMBERING PLAN CODES

| Order | ATTRIBUTE                                     | DESCRIPTION                                                         | DEFAULT   |
|-------|-----------------------------------------------|---------------------------------------------------------------------|-----------|
| 3     | Meet Me Page                                  | Meet-Me-Page answer code.                                           | *544      |
| 4     | External Page Zone – 1                        | External Page Zone 1 access code.                                   | *545      |
| 5     | External Page Zone – 2                        | External Page Zone 1 access code.                                   | *546      |
| 6     | External All Call Page                        | External All Call Page access code.                                 | *548      |
| 7     | All Call Page                                 | All Call Page access code.                                          | *549      |
| 8     | SMDR Account Code Enter                       | Dial code to signify the start of an SMDR Account Code.             | *550      |
| 9     | Flash Command To CO Line                      | Dial code to generate a Flash on the active CO Line.                | *551      |
| 10    | SLT Last Number Redial                        | SLT Last number redial feature access code.                         | *552      |
| 11    | Do-Not-Disturb (DND)                          | Dial code to activate Do-Not-Disturb.                               | *553      |
| 12    | Call Forward                                  | Code to activate Call Forward.                                      | *554      |
| 13    | Speed Dial Program                            | SLT Speed Dial programming access code.                             | *555      |
| 14    | Activate Message Wait/Call Back               | Code to activate Message Wait/Call Back.                            | *556      |
| 15    | Message Wait/Call-Back Answer                 | Code to return Message Wait/Call Back.                              | *557      |
| 16    | SLT Speed Dial Access                         | SLT Speed Dial access code.                                         | *558      |
| 17    | DND/FWD Cancel                                | Code to cancel DND/FWD/MSG Wait.                                    | *559      |
| 18    | SLT CO System Hold                            | Code to place a CO Line call on System Hold.                        | *560      |
| 19    | SLT Program Mode Access                       | SLT user program access code.                                       | *561      |
| 20    | Attendant Unavailable                         | Code to make attendant "unavailable".                               | *562      |
| 20    |                                               | Dial code to assign an Answering Machine Emulation                  | 502       |
| 21    | AME Feature                                   | Flex button.                                                        | *564      |
| 22    | Alarm Reset                                   | Code to terminate an Alarm signal.                                  | *565      |
| 23    | Group Call Pick-Up                            | Group Call Pick-up code.                                            | *566      |
| 24    | Universal Night Answer                        | Universal Night Answer code.                                        | *567      |
| 25    | Account Code With Bin                         | Dial code for entering an Account Code.                             | *568      |
| 25    | Walking COS                                   | -                                                                   | *569      |
| 20    |                                               | Dial code to activate Walking Class-of-Service.                     | *571      |
| 28    | ACD Agent ON/OFF Duty<br>ACD Supervisor Login | Code to toggle ACD Agent ON and OFF duty.<br>Supervisor login code. | *572      |
| 20    | ACD Supervisor Logout                         | Supervisor logout code.                                             | *573      |
|       |                                               |                                                                     | *574      |
| 30    | ACD Help Code                                 | Agent & Supervisor code for Supervisor help.                        |           |
| 31    | ACD Call In Queue Display                     | Dial code to display calls in queue.                                | *575      |
| 32    | ACD Supervisor Status                         | Dial code to display group status.                                  | *576      |
| 33    | ACD Supervisor Monitor                        | Dial code to activate Supervisor monitor.                           | *577      |
| 34    | ACD Reroute Queued Call<br>Answer             | Code to reroute call after answer.                                  | *578      |
| 35    | ACD Reroute Queued Call No<br>Answer          | Code to reroute call prior to answer.                               | *579      |
| 36    | Camp-On Answer                                | Dial code to answer a Camped On call.                               | *621      |
| 37    | Call Park Locations                           | Dial code to place/retrieve a call in a system Park<br>Orbit.       | #601~#800 |
| 38    | Station Group Pilot Number                    | Station group pilot number.                                         | *401~*500 |
| 39    | Station User VSF Features<br>Access           | VSF feature access code.                                            | 66        |
| 40    | Call Coverage Ring                            | Code for Call Coverage button.                                      | *76       |
| 41    | Direct Call Pick-Up                           | Dial code to activate Directed Call Pick-up.                        | *77       |
| 42    | Access CO Group                               | Dial code to access a CO Line from a group.                         | 89        |
| 43    | Access Individual CO/IP                       | Dial code to access a specific CO/IP Line.                          | 88        |
| 44    | Access Held CO/IP                             | Dial code to access the last held CO/IP Line from                   | 8*        |
| 45    | Access Held Individual CO/IP                  | Hold.<br>Dial code to access a specific CO/IP Line from Hold.       | 8#        |

| Order    | ATTRIBUTE                                      | DESCRIPTION                                                                             | DEFAULT     |
|----------|------------------------------------------------|-----------------------------------------------------------------------------------------|-------------|
| 46       | Access CO In First CO Group                    | Dial code to access the 1 <sup>st</sup> available CO/IP Line in any accessible group.   | 9           |
| 47       | Attendant Call                                 | Dial code to call Main Attendant.                                                       | 0           |
| -11      |                                                | Dial code for external Voice mail to activate Message                                   | 0           |
| 48       | VM MSG Wait Enable                             | Wait indication.                                                                        | *8          |
| 49       | VM MSG Wait Cancel                             | Dial code for external Voice Mail to deactivate                                         | *9          |
| 50       | DeerOrer                                       | Message Wait indication.                                                                | <i>#</i> *4 |
| 50       | Door Open                                      | Dial code to activate Door 1 contact.                                                   | #*1         |
| 51       | Door Open                                      | Dial code to activate Door 2 contact.                                                   | #*2         |
| 52       | Door Open                                      | Dial code to activate Door 3 contact.                                                   | #*3         |
| 53       | Door Open                                      | Dial code to activate Door 4 contact.                                                   | #*4         |
| 54       | MCID Request                                   | Dial code to activate Malicious Caller Id (Except USA version).                         | *0          |
| 55       | Unsupervised Conference Time<br>Extension Code | Dial code to extend unsupervised conference time.                                       | ##          |
|          |                                                | Push-To-Talk group login and logout dial code.                                          |             |
| 56       | PTT Group Logon/Logoff                         | The station must have a PTT button for proper operation.                                | #0          |
| 57       | ACD Agent Primary Login                        | ACD Agent Primary Login code.                                                           | *581        |
| 58       | ACD Agent Primary Logout                       | ACD Agent Primary Logout code.                                                          | *582        |
| 59       | ACD Agent Secondary Login                      | ACD Agent Secondary Login Code.                                                         | *583        |
| 60       | ACD Agent Secondary Logout                     | ACD Agent Secondary Logout Code.                                                        | *584        |
| 61       | Wrap-up End                                    |                                                                                         |             |
| 01       |                                                | When Central Control networking (TNET) is                                               | *585        |
| 62       | T-NET CM LOGIN/OUT                             | employed, a station can be manually logged in or out                                    | *586        |
| 60       | ENTER INTO CONF ROOM                           | of the Central system using this code.                                                  | *59         |
| 63<br>64 | ENTER INTO CONF ROOM<br>ENTER INTO CONF-GROUP  | Code for a station to enter a Conference Room.                                          | 59<br>*68   |
| -        |                                                | Code for a station to initiate a Conference Group.                                      |             |
| 65       | STATION ICR                                    | Code for a station to activate ICR forward.                                             | *587        |
| 66       | PICK UP GROUP PICK-UP                          | Pick Up Group Call Pick-up dialing code.                                                | *588        |
| 67       | EMERGENCY PAGE                                 | Code for emergency page.                                                                | *589        |
| 68       | REMOTE MEX CONTROL                             | Code to control the mobile extension settings remotely.                                 | *580        |
| 69       | Agent ON/OFF Duty In ALL GRP                   | Code to change the state of the Agent ON/Off duty in all station groups.                | *58*        |
| 70       | SLT ACNR                                       | Dial code for an SLT to activate ACNR (Auto Call Number Redial)                         | *58#        |
| 71       | ACD Supervisor Ring Mode                       | Code to check and change ACD group Ring mode by ACD group supervisor.                   | *570        |
| 72       | Company Directory Name                         | Code to check and record a user's Name greeting for the Company Directory feature.      | *563        |
| 73       | ISDN Supplementary HOLD                        | ISDN Supplementary HOLD Numbering Plan Code.                                            | *57*        |
| 74       | ISDN Supplementary Conference                  | ISDN Supplementary Conference Numbering Plan<br>Code (Not supported).                   | *57#        |
| 75       | Forced Channel Seize                           | Code to disconnect an existing call and seize the CO/IP Line or connect to the station. | *56*        |
| 76       | Override DND/Forward                           | Dial code to override DND or Call Forward activated by a station.                       | *56#        |
| 77       | Cancel call back                               | Code to cancel a Callback request.                                                      |             |
| 78       | Transfer to VSF Number                         | While on a CO/IP Line call, this code may be used to                                    | *55*        |

| Order | ATTRIBUTE                 | DESCRIPTION                                             | DEFAULT |
|-------|---------------------------|---------------------------------------------------------|---------|
|       |                           | transfer a call to a valid system announcement,         |         |
|       |                           | [Transfer] + [*55*] + valid system announcement (01-    |         |
|       |                           | 200). The outside party receives the system             |         |
|       |                           | announcement and DISA service activates.                |         |
|       |                           | This code is used with Digit Conversion to direct a     |         |
|       |                           | call to a specific System Announcement. The             |         |
| 79    | CCR                       | conversion modifies the received digits to a four digit | #2      |
|       |                           | string "#2xx" where xx indicates the announcement       |         |
|       |                           | number.                                                 |         |
|       |                           | After a UCS client activates a UCS Conference           |         |
| 80    | Room Type Conf Group Join | Group, other users may dial this code and the group     | 5*0     |
|       |                           | number to enter the Conference.                         |         |

# 6.1.9 8 Digit Extension Table - PGM 238

Selecting 8 Digit extension table will display the following input entry page. Click **[Save]** button after changing Value to apply.

| PGM Base Function Base            |                   | vorite PGM               | 8 Digit Extensio | ×            |  |
|-----------------------------------|-------------------|--------------------------|------------------|--------------|--|
| PGM Search                        |                   |                          |                  |              |  |
| stem ID & Numbering Plans V       | Prefix U<br>Order | Jsage : OFF ▼<br>Feature | Value            | Range        |  |
| System ID(100)                    | Order             | 8 Digit String           | value            | Max 6 Digits |  |
| System ID(100)<br>System Overview | 1                 | Add Digit                | 0                | 0 - 4        |  |
| Device Port Num Change(101)       |                   | 8 Digit String           |                  | Max 6 Digits |  |
| System IP Plan(102)               | 2                 | Add Digit                | 0                | 0 - 4        |  |
| evice IP Plan(103)                |                   | 8 Digit String           |                  | Max 6 Digits |  |
| CO Device Sequence Number(104)    | 3                 | Add Digit                | 0                | 0 - 4        |  |
| exible Station Number(105)        |                   | 8 Digit String           |                  | Max 6 Digits |  |
| lexible Numbering Plan(106~109)   | 4                 | Add Digit                | 0                | 0 - 4        |  |
| git Extension Table(238)          |                   | 8 Digit String           |                  | Max 6 Digits |  |
| on Data                           | 5                 | Add Digit                | 0                | 0 - 4        |  |
|                                   |                   | 8 Digit String           |                  | Max 6 Digits |  |
| I Based Data                      | 6                 | Add Digit                | 0                | 0 - 4        |  |
| ne Data                           |                   | 8 Digit String           |                  | Max 6 Digits |  |
|                                   | 7                 | Add Digit                | 0                | 0 - 4        |  |
| em Data                           |                   | 8 Digit String           |                  | Max 6 Digits |  |
| on Group Data                     | 8                 | Add Digit                | 0                | 0 - 4        |  |
| Line Data                         |                   | 8 Digit String           |                  | Max 6 Digits |  |
| Erric Data                        | 9                 | Add Digit                | 0                | 0 - 4        |  |
| Data                              |                   | 8 Digit String           |                  | Max 6 Digits |  |
| s Data                            | 10                | Add Digit                | 0                | 0 - 4        |  |
|                                   |                   | 8 Digit String           |                  | Max 6 Digits |  |
| orking Data                       | 11                | Add Digit                | 0                | 0 - 4        |  |
| 3 Routing Table                   |                   | 8 Digit String           |                  | Max 6 Digits |  |
| Data                              | 12                | Add Digit                | 0                | 0 - 4        |  |
| T Data                            |                   | 8 Digit String           |                  | Max 6 Digits |  |
| Data                              | 13                | 8 Digit String           |                  | Max 6 Digits |  |

Figure 6.1.9-1 8 Digit Table

The iPECS UCP supports a Station Numbering Plan of up to eight digits. By combining a prefix digit string (8 Digit String) of up to six (6) digits with the Add Digit count (digit count from the Station Numbering assigned in PGM 105), Station Numbering can support up to eight digits. Note that multiple prefixes (8 Digit Strings) with varying ADD Digit counts can be assigned. In addition, in case of a conflict, the Prefix digit string will have priority over the Flexible Numbering Plan thus disabling the feature associated with the digit string but allowing the station to receive calls.

# 6.2 Station Data

Selecting the Station Data group will display the Station Data sub-menu displayed in the left frame as the below figure.

| PGM Base Function Base                                                       | < Favorite PGM                       |                                          |                                          |                                           |
|------------------------------------------------------------------------------|--------------------------------------|------------------------------------------|------------------------------------------|-------------------------------------------|
| PGM Search                                                                   |                                      |                                          |                                          |                                           |
| System ID & Numbering Plans                                                  | System Overview<br>System ID & Numbe | System IP Plan(102)<br>System ID & Numbe | Device IP Plan(103)<br>System ID & Numbe | Common Attributes<br>Station Data         |
| Station Data ~                                                               |                                      |                                          |                                          |                                           |
| Station Type(110)<br>Common Attributes(111)                                  | Flexible Buttons(11<br>Station Data  | Common Attributes<br>CO Line Data        | CO/IP Ring Assign<br>CO Line Data        | CID/CPN Attributes(<br>CO Line Data       |
| Terminal Attributes(112)<br>CLI Attributes(113)<br>Flexible Buttons(115/129) | System Attributes(1<br>System Data   | System Password(1<br>System Data         | Station Group Assi<br>Station Group Data | Station Group Attri<br>Station Group Data |
| Station COS(116)<br>CO/IP Group Access(117)<br>Internal Page Zone Overview   | Station Authorizati<br>Tables Data   | System Authorizati<br>Tables Data        | Flexible DID Conve<br>Tables Data        |                                           |
| Internal Page Zone(118)<br>PTT Group Access(119)                             |                                      |                                          |                                          |                                           |
| Preset Call Forward(120)<br>Idle Line Selection(121)                         |                                      |                                          |                                          |                                           |
| Station IP Attributes(122)<br>Station Timers(123)                            |                                      |                                          |                                          |                                           |
| Linked Station(124)<br>Station ICM Group(125)                                |                                      |                                          |                                          |                                           |
| Station VM Attributes (127)<br>Station Personal CCR(128)                     |                                      |                                          |                                          |                                           |
| Station Name Overview<br>Station Name Display                                |                                      |                                          |                                          |                                           |
| Station User Greeting<br>Station Data Copy                                   |                                      |                                          |                                          |                                           |
| Station CTI IP Address<br>Station Recording Infomation                       |                                      |                                          |                                          |                                           |

Figure 6.2-1 Station Data Main Page

# 6.2.1 Station Type - PGM 110

Selecting Station Type will display the Station Type data input entry page. Enter a valid station range and click **[Load]** to modify the Station Type data. Click **[Save]** button after changing Value to apply.

| PGM Base Function Base                            | < Favorite PGM                       | Station Ty   | rpe(110) ô                |      |      |
|---------------------------------------------------|--------------------------------------|--------------|---------------------------|------|------|
| PGM Search C                                      | Enter Station Range                  | :            |                           | Coad | Save |
| System ID & Numbering Plans                       | Station Range 1000-1                 | 1045         |                           |      |      |
| Station Data ×                                    | Station Number <u>↓</u> <sup>a</sup> | Station Type | Associated Station Number |      |      |
| Station Data V                                    | 1000                                 | IPKTU 🔹      |                           |      |      |
| Station Type(110)                                 | 1001                                 | IPKTU 🔹      |                           |      |      |
| Common Attributes(111)                            | 1002                                 | IPKTU 🔻      |                           |      |      |
| Terminal Attributes(112)                          | 1003                                 | IPKTU 🔻      |                           |      |      |
| CLI Attributes(113)                               | 1004                                 | IPKTU T      |                           |      |      |
| Flexible Buttons(115/129)                         | 1005                                 | IPKTU •      |                           |      |      |
| Station COS(116)                                  | 1006                                 | IPKTU •      |                           |      |      |
| CO/IP Group Access(117)                           | 1007                                 | IPKTU V      |                           |      |      |
| Internal Page Zone Overview                       | 1008                                 | IPKTU V      |                           |      |      |
| Internal Page Zone(118)                           | 1009                                 |              |                           |      |      |
| PTT Group Access(119)<br>Preset Call Forward(120) | 1010                                 |              |                           |      |      |
| Idle Line Selection(121)                          | 1011                                 |              |                           |      |      |
| Station IP Attributes(122)                        | 1012                                 | IPKTU V      |                           |      |      |
| Station Timers(123)                               | 1013                                 | IPKTU V      |                           |      |      |
| Linked Station(124)                               | 1014                                 |              |                           |      |      |
| Station ICM Group(125)                            | 1015                                 |              |                           |      |      |
| Station VM Attributes (127)                       | 1016                                 |              |                           |      |      |
| Station Personal CCR(128)                         | 1017                                 |              |                           |      |      |
| Station Name Overview                             | 1017                                 |              |                           |      |      |
| Station Name Display                              |                                      |              |                           |      |      |
| Station User Greeting                             | 1019                                 | IPKTU V      |                           |      |      |
| Station Data Copy                                 | 1020                                 |              |                           |      |      |
| Station CTI IP Address                            | 1021                                 |              |                           |      |      |
| Station Recording Infomation                      | 1022                                 | IPKTU V      |                           |      |      |
| Board Based Data                                  | 1023                                 | IPKTU 🔻      |                           |      |      |

Figure 6.2.1-1 Station Type

Each station is assigned a type selected from the "*Station Type*" drop-down menu. The type is used by the system to recognize the station's capability and set default Flexible button configurations.

In addition, for standard iPECS DSS/DLS consoles the "Associated Station Number" is required so the system will recognize the station that is used with the console. Note this is not used with the Serial DSS/BLF Consoles.

In case of seleting SLT type, there are 6 types as below:

- · SLT (DTMF)
- · SLT (Pulse)
- · SLT (DTMF VOL-MW)
- · SLT (Pulse-MW)
- · SLT (DTMF FSK-MW)
- SLT (DTMF POL-MW)

### 6.2.2 Common Attributes - PGM 111

Selecting Common Attributes will display the common attributes data input page. Enter a valid station range and click the **[Load]** button to enter Common Attributes data.

Use the check boxes to indicate which attributes to define; data for checked attributes is stored for the entire range of stations by clicking **[Save]** Button after changing Value.

|                                                 |           | Favorite PGM   | Common Attributes×               |          |             |
|-------------------------------------------------|-----------|----------------|----------------------------------|----------|-------------|
| PGM Search                                      | C Enter S | tation Range : |                                  | ? Load   | Save        |
| System ID & Numbering Plans                     | Station   | Range 1000     |                                  |          |             |
| Station Data                                    | → Urder   | Check All      | Attribute <u>↓</u> <sup>a</sup>  | Value    | Range       |
|                                                 | 1         |                | Keyset Admin Access              | Enable • |             |
| Station Type(110)                               | 2         |                | CO PGM                           | Enable • |             |
| Common Attributes(111)                          | 3         |                | Automatic Hold                   | ON V     |             |
| Terminal Attributes(112)<br>CLI Attributes(113) | 4         |                | Auto Transfer By Button          | ALL      |             |
| Flexible Buttons(115/129)                       | 5         |                | Individual CO Access             | Enable   |             |
| Station COS(116)                                | 6         |                | CO/IP Line Queuing               | Enable • |             |
| CO/IP Group Access(117)                         | 7         |                | Ringing Line Preference          | Enable T |             |
| Internal Page Zone Overview                     | 8         |                | Speed Dial Access                | Enable • |             |
| Internal Page Zone(118)                         | 9         |                | Alarm / Door Bell                |          |             |
| PTT Group Access(119)                           | 10        |                | Station Account                  | OFF V    |             |
| Preset Call Forward(120)                        | 11        | 0              | Forced SMDR Account Code         | OFF V    |             |
| Idle Line Selection(121)                        | 12        |                | Loop LCR Account                 | OFF V    |             |
| Station IP Attributes(122)                      |           |                | •                                |          |             |
| Station Timers(123)                             | 13        |                | Door Open                        | Enable V |             |
| Linked Station(124)                             | 14        |                | Flex Button PGM                  |          |             |
| Station ICM Group(125)                          | 15        |                | Prefer CO or Group               |          | Access Code |
| Station VM Attributes (127)                     | 16        |                | Emergency CO or Group            |          | Access Code |
| Station Personal CCR(128)                       | 17        |                | ICM Tenancy Group Number         | 1        | 0-100       |
| Station Name Overview                           | 18        |                | Call Time Restriction            | OFF V    |             |
| Station Name Display<br>Station User Greeting   | 19        |                | PROCTOR MONITORING Power-Failure | OFF V    |             |
| Station Data Copy                               | 20        |                | Line Release Cost Display        | OFF V    |             |
| Station CTLIP Address                           | 21        |                | Active PTT Group Number          |          | 0-9         |
| Station Recording Infomation                    | 22        |                | Hot Desk Station                 | OFF V    |             |
| · · · · · · · · · · · · · · · · · · ·           | 23        |                | SMDR Hidden Dialed Digits        | Disable  |             |
| Board Based Data                                | 24        |                | Left Message to Executive        | ON T     |             |

Figure 6.2.2-1 Common Attributes

Common Attributes define features and functions available to the station. Generally, the entry will turn the feature ON (enable) or OFF (disable). Refer to the following table for a description of the features and the input required.

| ATTRIBUTE                  | DESCRIPTION                                                                                                    | RANGE             | DEFAULT                   |
|----------------------------|----------------------------------------------------------------------------------------------------|-------------------|---------------------------|
| Keyset Admin<br>Access     | When enabled, the station can access the system Database.                                                                     | Disable<br>Enable | Enable                    |
| CO PGM                     | A station can be permitted to change the CO/IP Line numbers (ports) associated with a Flexible button.                        | Disable<br>Enable | Disable                   |
| Automatic Hold             | With Auto Hold enabled, the system will place an active external call on hold if the user presses a CO/IP Line or DSS button. | OFF<br>ON         | ATD: ON<br>Others:<br>OFF |
| Auto Transfer By<br>Button | Transfer a talking call to a new making call by press Station (DSS)/CO (Loop)/U-Loop flexible button.                         | OFF<br>ALL        | ALL                       |

 Table 6.2.2-1 Common Attributes

| ATTRIBUTE                            | DESCRIPTION                                                                                                    | RANGE                             | DEFAULT        |
|--------------------------------------|----------------------------------------------------------------------------------------------------|-----------------------------------|----------------|
|                                      |                                                                                                    | Except CO<br>to CO                |                |
| Individual CO<br>Access              | If allowed, the stations may use dial codes to access individual CO/IP Lines.                                                                                                    | Disable<br>Enable                 | Enable         |
| CO/IP Line<br>Queuing                | When enabled, the station may queue for the next available Line if All Lines Busy signal is received.                                                                                                    | Disable<br>Enable                 | Enable         |
| Ringing Line<br>Preference           | When enabled, calls that ring the phone can be answered by going off-hook without selecting the CO/IP Line button.                                                                                                    | Disable<br>Enable                 | Enable         |
| Speed Dial<br>Access                 | The station is permitted for accessing to System Speed Dial bins when this parameter is enabled.                                                                                                    | Disable<br>Enable                 | Enable         |
| Alarm/Door Bell                      | The station will receive Alarm/Door Bell signals if enabled.                                                                                                    | Disable<br>Enable                 | Disable        |
| Station Account                      | When allowed (ON), the station user must enter an authorization code to access CO/IP Lines.                                                                                                    | OFF<br>ON                         | OFF            |
| Forced SMDR<br>Account Code          | When allowed (ON), the user must enter an Account code to place an outgoing call.                                                                                                    | OFF<br>ON                         | OFF            |
| Loop LCR<br>Account                  | The Station may be required to enter a Station Authorization code to access LOOP LCR operation.                                                                                                    | OFF<br>ON                         | OFF            |
| Door Open                            | This feature enables Station to use Door open feature.                                                                                                    | Disable<br>Enable                 | Enable         |
| Flex Button PGM                      | The ability to assign Flexible buttons of the iPECS IP and LDP<br>Phones can be controlled. When allowed here, the user may<br>assign features to Flexible buttons but requires special<br>assignments to configure CO/IP Line buttons.                                                                                           | OFF<br>ON                         | ON             |
| Prefer CO or<br>Group                | The System will seize this CO/IP Line or a Line from the CO/IP group number when the station dials "9" (First available CO access code).                                                                                                    | CO/IP Line/<br>CO Group<br>number | Access<br>code |
| Emergency CO or                      | This feature defines the CO/IP Line or Group employed by the                                                                                                    | CO # or CO                        | Access         |
| Group<br>ICM Tenancy<br>Group Number | system to place Emergency Assistance calls.<br>The station is assigned to one of the 100 ICM Tenancy Groups.                                                                                                    | Group #<br>0~100                  | code<br>1      |
| Call Time<br>Restriction             | All outgoing calls will disconnect at expiration of the Call Restrict<br>Timer. The Cut-Off Timers can be set the time for Station and CO<br>Line. For cut off timer of Station, refer to the title " <i>Station Timers</i><br>(123)". For CO line, refer to the title " <i>CO Line data: Common</i><br><i>Attributes</i> (144)". | OFF<br>ON                         | OFF            |
| Proctor Monitoring<br>Power-Failure  | This feature enables use of PABX ANI Link device for E-911 support. This feature uses only for SLT port.                                                                                                    | OFF<br>ON                         | OFF            |
| Line Release Cost<br>Display         | When a CO/IP line is released, the disconnect cause or call-cost is displayed in the LCD of the iPECS IP or LDP Phone.                                                                                                    | OFF<br>ON                         | OFF            |
| Active PTT Group<br>Number           | A station can be assigned to a PTT (Push-to-Talk) group and the available group. So the station can place and receive PTT announcements for the group.                                                                                                    | 0~9                               |                |
| Hot Desk Station                     | If Station can be assigned as a Hot Desk phone, Users and agents can login and use resources of the system through the Hot Desk phone.                                                                                                    | OFF<br>ON                         | OFF            |
| SMDR Hidden<br>Dialed Digits         | If this feature enables, you can hide the dialed digits on SMDR output.                                                                                                    | Disable<br>Enable                 | Disable        |
| Left Message to                      | When a call forwards to the Secretary of an Executive/Secretary                                                                                                    | OFF                               | ON             |

Table 6.2.2-1 Common Attributes

| ATTRIBUTE                          | DESCRIPTION                                                                                                    | RANGE                      | DEFAULT |
|------------------------------------|----------------------------------------------------------------------------------------------------|----------------------------|---------|
| Executive                          | pair, messages can be left for the Executive (ON) or Secretary (OFF).                                                                                                    | ON                         |         |
| Station Web Level                  | Based on this level, the user will be able to view the specified programs within the Station User Web portal. Level 1 can view all programs, Levels 2 and 3 are configured in the title "System data: Station Web Authorization". This feature is configured only on Web PGM.            | LEVEL 1 ~<br>LEVEL 3       | LEVEL 2 |
| Headset page<br>mode               | When a page announcement is received, it is normally received<br>over the Speaker of the iPECS IP or LDP Phone. For headset<br>users, the page can sent to the headset or both the headset and<br>speaker.                                                                               | Speaker<br>Headset<br>Both | Speaker |
| Progress<br>Indication             | When employing a non-ISDN terminal, specifically a modem or<br>analog FAX, the ISDN call SETUP message must include this<br>message and "Progress Indication" should be set to "ON".                                                                                                    | OFF<br>ON                  | OFF     |
| 3.1 KHz Audio                      | When an analog device (SLT or FAX) uses an ISDN Line in the system, the Information Element of the ISDN SETUP message must indicate the device only has 3.1 KHz audio capabilities. If an SLT or analog FAX will be allowed access to the ISDN Lines, this feature must be "ON"          | OFF<br>ON                  | OFF     |
| Pick-Up by Flex button             | When a station receives a call, the DSS/BLF button at other stations will flash and, if allowed, other stations may use the button to answer (pick-up) the call.                                                                                                    | OFF<br>ON                  | ON      |
| Prepaid Call                       | It is useful feature for user to pay the money within the budget (Prepaid) for outgoing calls. For more information, refer to the below feature " <i>Prepaid money</i> ".                                                                                                    | OFF<br>ON                  | OFF     |
| Prepaid Money (0<br>- 999999)<br>& | An amount can be associated with the station as prepayment for<br>outgoing calls. The assigned "Pre-paid Money" is reduced by the<br>calculated call cost (Call Metering or cost/minute). This parameter                                                                                 | 000000 –<br>999999         | 0       |
| &<br>Used Prepaid<br>Money         | displays the remaining funds for outgoing calls. Prepaid Money is<br>often used in small hospitality businesses.<br>The "Used Pre-paid Money" displays the money that has been<br>used.                                                                                                  | - 000000<br>999999         | 0       |
| SIP USER TABLE<br>INDEX            | These fields reference the index to the SIP User ID Attributes<br>Table. The referenced SIP User Id may be employed for several                                                                                                    | 0~2400                     | 0       |
| SIP USER TABLE<br>INDEX2           | of the SIP headers for outgoing calls and may be employed for<br>incoming call routing as configured in the SIP CO Attributes PGM                                                                                                    | 0~2400                     | 0       |
| SIP USER TABLE<br>INDEX3           | 133, "Id Assigned Station".<br>Up to three SIP User Id indices can be assigned to each station to<br>permit the use of up to three SIP Trunk service providers.                                                                                                    | 0~2400                     | 0       |
| Station Web<br>Language            | User can select the desired language for Station Web.                                                                                                    | English,<br>Local          | English |
| Lift Handset for<br>Page           | If an iPECS IP or LDP Phone user attempts to page using the speakerphone, pre-selection will be activated and the display shows 'Lift Handset for Page when Lift Handset for Page is ON". If Lift Handset for Page is OFF, then User can make page on speakerphone without lift handset. | OFF<br>ON                  | ON      |
| Privacy                            | If Privacy option is ON, then any person could not barge-in to the station and Attendant can't intrude to Station. Also, if Privacy option is ON, any person can't forcefully disconnect the station.                                                                                    | OFF<br>ON                  | OFF     |

 Table 6.2.2-1 Common Attributes

| ATTRIBUTE                                    | DESCRIPTION                                                                                                    | RANGE                                                                                                   | DEFAULT               |
|----------------------------------------------|----------------------------------------------------------------------------------------------------|----------------------------------------------------------------------------------------------------|-----------------------|
|                                              | Call Coverage Attributes                                                                                                    |                                                                                                    |                       |
| Call Coverage<br>Mode                        | The Call Coverage feature permits an iPECS IP or LDP Phone user to receive ring and answer calls for other stations.                                                                                                    | OFF<br>ON                                                                                               | OFF                   |
| Call Coverage<br>Delay Ring                  | When a covered station rings, the <b>{CALL COVERAGE}</b> button LED will flash at the covering station and the station will receive ring (immediate or delayed by 0 to 15 ring cycles).                                                                                                    | 0~15                                                                                                    | 0                     |
| Call Coverage On<br>Busy                     | Call Coverage can be configured to provide coverage while the covered station is idle (OFF) or both idle and busy (ON).                                                                                                    | OFF<br>ON                                                                                               | ON                    |
| Call Coverage<br>Through Mobile<br>Extension | Call Coverage can be configured to deliver coverage ring to the assigned Mobile phone (ON) when call coverage is active.                                                                                                    | OFF<br>ON                                                                                               | ON                    |
| Call Coverage On<br>Busy Range               | When Call Coverage Busy is enabled, the system can send coverage ring for outside calls only or both internal and outside calls.                                                                                                    | External Call<br>Only,<br>External and<br>Internal Call                                                 | External<br>Call Only |
| Call Coverage<br>Delay Ring<br>Method        | Call Coverage delayed ring can be determined by the covered (originator) or covering (member) settings for the delay.                                                                                                    | by<br>Originator,<br>by Member                                                                          | by<br>Originator      |
| Call Coverage For<br>Wakeup Ring             | Call Coverage can deliver coverage ring for Wake-Up signals.                                                                                                    | OFF<br>ON                                                                                               | OFF                   |
| Call Coverage<br>Ring Type on<br>Member      | The station can be assigned to receive normal ring for a covered call or only a flashing of the Call Coverage button. For LIP phones, Muted ring or a muted single burst can be used to notify the station.                                                                                 | Silence,<br>Normal Ring,<br>Muted Ring-<br>80xxE only,<br>One Burst-<br>80xxE only                      | Normal<br>Ring        |
|                                              | Tone/Ring Attributes                                                                                                    |                                                                                                    |                       |
| Call Time Tone                               | A tone can be sent periodically with indicating the elapsed time of<br>an outgoing CO/IP call. The Elapsed Call Timer determines the<br>period between tones. For more information about Elapsed Call<br>timer, refer to the title " <i>System data: System timer (180~182,<br/>186)</i> ". | OFF<br>ON                                                                                               | OFF                   |
| Camp On Tone                                 | When the Camp-on feature is enabled for the station, if the station<br>is busy and receives a Camp-on request, the LCD indicates the<br>camped on call. In addition, if Camp-on tone is enabled, the<br>Camp-On tone is sent to the station as an audible signal for the<br>camp-on.        | OFF<br>ON                                                                                               | ON                    |
| ICM Dial Tone<br>Source                      | The dial tone sources can be selected for each station.                                                                                                    | Dial Tone,<br>Int/Ext<br>Music1,<br>Ext Music2,<br>VSF MOH,<br>SLT MOH<br>1~5,<br>VSF MOH2,<br>VSF MOH3 | Dial Tone             |
| ICM Ring Back<br>Tone Source                 | The ring back tones can be selected for each station.                                                                                                    | Ring Back<br>Tone,<br>Int/Ext                                                                           | Ring Back<br>Tone     |

#### Table 6.2.2-1 Common Attributes

| ATTRIBUTE              | DESCRIPTION                                                                                                    | RANGE                                                                          | DEFAULT                          |
|------------------------|----------------------------------------------------------------------------------------------------|--------------------------------------------------------------------------------|----------------------------------|
|                        |                                                                                                    | music1,<br>Ext Music2,<br>VSF MOH,<br>SLT MOH<br>1~5,<br>VSF MOH2,<br>VSF MOH3 |                                  |
| Off-Hook Ring<br>Type  | While the station is Off hook, the type of ring can be adjusted as a single burst, muted normal ring, system ring or no audible ring signal.                                                                          | Burst,<br>Mute,<br>System<br>Attributes,<br>Silence                            | Refer to<br>System<br>attributes |
| SIP Color Ring         | With a SIP based AA/VM that supports color ring, color ring may be provided to SIP pones. The group number associated with the external AA/VM should be entered as the SIP Color Ring source.                         |                                                                                | Station<br>number                |
| Tone table index       | Selects one of five Tables to determine the tones sent to the Station. The individual tones are configured in PGM 410 to 417 under the Maintenance.                                                                   | 1-5                                                                            | 1                                |
| Gain table index       | Selects one of three Tables employ to set the gain from a device<br>to other device types. PGM 410 to 417 under the Maintenance tab<br>set the individual gains.                                                      | 1-3                                                                            | 1                                |
| Digit conversion table | One of the 32 Digit Conversion Tables can be configured for use for this CO/IP Line.                                                                                                    | 1~32                                                                           |                                  |
|                        | Routing Attributes                                                                                                    |                                                                                |                                  |
| Call Forward           | When allowed, Call Forward can be activated by the station.                                                                                                    | OFF<br>ON                                                                      | ON                               |
| DND                    | Enables DND to be activated by the station. The station can be limited to activate DND for outside calls (CO call only) or for internal calls (ICM call), if desired.                                                 | OFF,<br>ALL,<br>ICM call,<br>CO call only                                      | ALL                              |
| Off-Net Forward        | A station must be allowed Off-Net Fwd to forward external incoming calls outside the system or otherwise establish a CO-to-CO connection (Unsupervised Conference).                                                   | Disable<br>Enable                                                              | Enable                           |
| ACD Group<br>Service   | When unavailable, DID/DISA calls to the station can route to the ACD Group to which the station is a member.                                                                                                    | OFF<br>ON                                                                      | OFF                              |
| Ring Group<br>Service  | When unavailable, DID/DISA calls to the station can route to the Ring Group to which the station is a member.                                                                                                    | OFF<br>ON                                                                      | OFF                              |
| ACD Login Priority     | ACD Group members may be assigned as a priority, 0-9.<br>Members with the highest priority receive calls ahead of lower<br>priority members.                                                                          | 0~9                                                                            | 0                                |
| Prime Line             | This feature enables Delayed Prime Line (Idle Line) activation;<br>see the title " <i>Idle Line Selection (121)</i> " and " <i>System data: System</i><br><i>timer: Prime Line Delay timer (180~182 &amp; 186)</i> ". | HOT<br>WARM                                                                    | WARM                             |
| Auto ACD DND           | If an Agent doesn't answer an ACD call in the ACD No Answer<br>timer, the Agent enters an unavailable state with entering the<br>Reason code. The reason code is sent in ACD Event messages.                          | None,<br>#, *, 0~9                                                             | None                             |
| FWD if OOS             | If a station is Out-of-Service and has previously forwarded calls,<br>the system will forward the calls to the previous destination if this<br>feature is ON.                                                         | OFF<br>ON                                                                      | OFF                              |

Table 6.2.2-1 Common Attributes

| ATTRIBUTE DESCRIPTION RANGE DEFAULT                      |                                                                                                    |                                                          |         |  |  |  |  |
|----------------------------------------------------------|----------------------------------------------------------------------------------------------------|----------------------------------------------------------|---------|--|--|--|--|
| ATTRIBUTE                                                | DESCRIPTION                                                                                                    | RANGE                                                    | DEFAULT |  |  |  |  |
| LDT Table Index                                          | LCR (Least Call Routing) operation for the station will use LDT<br>Table index defined here from 0 to 32.                                                                                                    | 0~32                                                     | 1       |  |  |  |  |
| LDT Zone Number                                          | If the LDT Zone Number of a LDT table (LCR LDT (221)) is equal to this value, the LDT table is available to the station.                                                                                                    | 1-100                                                    | 1       |  |  |  |  |
| Mobile (Web)                                             | When enabled, the station can activate Call back from the Station                                                                                                    | Disable                                                  | Diachla |  |  |  |  |
| Client Service                                           | Web portal.                                                                                                    | Enable                                                   | Disable |  |  |  |  |
| Click To Call<br>Service                                 | To use click call application, it should be enabled.                                                                                                    | Disable<br>Enable                                        | Disable |  |  |  |  |
| MS Lync RCC<br>Service                                   | To use MS Lync RCC, it should be enabled.                                                                                                    | Disable<br>Enable                                        | Disable |  |  |  |  |
| MSN Wait                                                 | Calls to an MSN number route to idle stations with a free MSN<br>button for the MSN number. In addition, the call can be routed to<br>busy stations if MSN Wait is ON and the station has a free (idle)<br>corresponding MSN Loop button.                            | OFF<br>ON                                                | OFF     |  |  |  |  |
| DID Restriction                                          | A call routed using DID normally routes to the appropriate station.<br>If desired, a Station can be restricted from receiving DID calls.                                                                                                    | OFF<br>ON                                                | OFF     |  |  |  |  |
| DISA Restriction                                         | A call routed using DISA normally routes to the appropriate station. If desired, a Station can be restricted from receiving DISA calls.                                                                                                    | OFF<br>ON                                                | OFF     |  |  |  |  |
| Pre-Selected Msg<br>DND                                  | When the user activates Pre-Selected or Custom Messages, the system can automatically activate DND for the station so that the station will not receive ring and the call is routed by following DND treatment.                                                      | OFF<br>ON                                                | OFF     |  |  |  |  |
|                                                          | Voice Attributes                                                                                                    |                                                          |         |  |  |  |  |
| Page Access                                              | Stations must be allowed Page access to send a page over the system's Paging facilities.                                                                                                    | OFF<br>ON                                                | ON      |  |  |  |  |
| Forced Hands-<br>Free Answer                             | When placing an intercom call, a user can change the ICM signaling mode, Tone Ring to Hands free answer mode or Hands free Answer to Tone Ring.                                                                                                    | OFF<br>ON                                                | OFF     |  |  |  |  |
| Group Listening                                          | Audio is sent to both the handset and speaker with the handset microphone active and speakerphone microphone OFF.                                                                                                    | Disable<br>Enable                                        | Enable  |  |  |  |  |
| Override Privilege                                       | Enables intrusion to gain access to an active CO/IP call.                                                                                                    | Disable<br>Enable                                        | Disable |  |  |  |  |
| Voice Over                                               | Enables use of Voice Over by the station.                                                                                                    | Disable<br>Enable                                        | Enable  |  |  |  |  |
| Barge In Mode                                            | Barge-in permits an authorized station to intrude into other existing outside/internal calls or to force disconnection of an existing call.                                                                                                    | Disable<br>Monitor Only<br>Monitor, Join<br>& Disconnect | Disable |  |  |  |  |
| Camp on enable                                           | Station can receive a Camp-on while busy. If 'Camp On Tone' is<br>enabled, the stations receive Camp-on tone, otherwise only the<br>LCD will indicate the camp on call. If the station is not allowed to<br>receive a Camp-On, the calling user receives error tone. | OFF<br>ON                                                | ON      |  |  |  |  |
| Video Show on<br>Calling (ex. IP<br>Video Door<br>Phone) | When a VoIP video door phone rings to a video-enabled LIP<br>phone, the video streaming commences immediately or after the<br>call is answered.<br>A VoIP channel is required to serve ring-back tone to the Door<br>phone.                                          | OFF<br>ON                                                | OFF     |  |  |  |  |

Table 6.2.2-1 Common Attributes

# 6.2.3 Terminal Attributes - PGM 112

Selecting Terminal Attributes will display the Terminal Attributes data input page. Enter a valid station range and click **[Load]** to enter Terminal Attributes data. Use the check boxes to indicate which attributes to define; data for checked attributes is stored for the entire range of stations by clicking **[Save]** Button after changing Value.

| PGM Base Functi                                   | on Base | < Fa                          | vorite PGM  | Terminal Attributes( ×           |             |                   |
|---------------------------------------------------|---------|-------------------------------|-------------|----------------------------------|-------------|-------------------|
| PGM Search                                        | 0       | Enter Stat                    | ion Range : |                                  | 2           | Load              |
| System ID & Numbering Plans                       |         | Station Ra                    | inge 1004   |                                  |             |                   |
| Station Data                                      | ~       | <mark>Order</mark> <u>↓</u> a | Check All   | Attribute <u>↓</u> ª             | Value       | Range             |
| Station Data                                      | · ·     | 1                             |             | Auto Speaker Selection           | ON T        |                   |
| Station Type(110)                                 |         | 2                             |             | No Touch Answer                  | OFF V       |                   |
| Common Attributes(111)                            |         | 3                             |             | ICM Signaling Mode               | TT          |                   |
| Terminal Attributes(112)                          |         | 4                             |             | Headset Ring                     | Speaker •   |                   |
| CLI Attributes(113)                               |         | 5                             |             | Speaker / Headset                | Speaker •   |                   |
| Flexible Buttons(115/129)                         |         | 6                             |             | LCD Display LED                  | Ring •      |                   |
| Station COS(116)                                  |         | 7                             |             | Message Scroll Speed             | 3           | 0-7               |
| CO/IP Group Access(117)                           |         | 8                             |             | EarMic Headset(LDP/LIP7000 Only) |             |                   |
| Internal Page Zone Overview                       | v       | 9                             | 0           | Enblock Mode                     | OFF T       |                   |
| Internal Page Zone(118)                           |         | 10                            |             | Back Light Usage                 | BUSY ONLY   |                   |
| PTT Group Access(119)<br>Preset Call Forward(120) |         | 10                            |             | By-Pass DTMF                     | OFF V       |                   |
| Idle Line Selection(121)                          |         | 12                            |             | Serial DSS Usage                 | Enable •    |                   |
| Station IP Attributes(122)                        |         | 12                            |             | Howler Tone                      |             |                   |
| Station Timers(123)                               |         | 13                            |             | Flex Button Page                 |             |                   |
| Linked Station(124)                               |         | 14                            |             | ÿ                                | Use 3 Page  |                   |
| Station ICM Group(125)                            |         |                               |             | Align LCD                        | Not Align V |                   |
| Station VM Attributes (127)                       |         | 16                            |             | Small Popup Use                  | OFF •       |                   |
| Station Personal CCR(128)                         |         | 17                            |             | Large Popup Timer                | 0           | 0-5 sec           |
| Station Name Overview                             |         | 18                            |             | Message Wait Indication LED      | MWI AII     |                   |
| Station Name Display                              |         | 19                            |             | NFC Authcode Use                 | ON T        | LIP 9071          |
| Station User Greeting                             |         | 20                            |             | LCD Dimming Apply                | ON V        | LIP 9000/LDP 9240 |
| Station Data Copy                                 |         |                               |             | SLT Attribute                    |             |                   |
| Station CTI IP Address                            |         | 1                             |             | Data Security                    | OFF T       |                   |
| Station Recording Infomatio                       |         | 2                             |             | ECM Faxes in T.38                | Allow T     |                   |
| Board Based Data                                  |         | 3                             |             | Modem Enable                     | OFF V       |                   |
| Dourd Dabou Data                                  | •       | 4                             |             | SLT CID Type                     | FSK •       |                   |

Figure 6.2.3-1 Terminal Attributes (PGM 112)

Terminal Attributes define features and functions available to the terminal itself. Generally, the entry will turn the feature ON (enable) or OFF (disable). Refer to the following table for a description of the features and the input required.

| ATTRIBUTE                 | DESCRIPTION                                                                                                    | RANGE         | DEFAULT |
|---------------------------|----------------------------------------------------------------------------------------------------|---------------|---------|
| Auto Speaker<br>Selection | Enables <b>[SPEAKER]</b> activation automatically when a CO/IP<br>Line, DSS or other feature button is pressed; there is no need to<br>lift handset. | OFF<br>ON     | ON      |
| No Touch Answer           | When On, No-touch answer connects transferred calls to the station's speakerphone automatically after a short tone.                                  | OFF<br>ON     | OFF     |
| ICM Signaling<br>Mode     | The user can select ICM signaling mode among Hands-free (H),<br>Privacy (P) or Tone Ring (T).                                                        | H/<br>T/<br>P | т       |

Table 6.2.3-1 Terminal Attributes

| ATTRIBUTE                      | DESCRIPTION                                                                                                    | RANGE                                                  | DEFAULT    |
|--------------------------------|----------------------------------------------------------------------------------------------------|--------------------------------------------------------|------------|
| Headset Ring                   | The user can select how to receive Incoming ring signals among Speaker, Headset or Both.                                                                                                    | Speaker<br>Headset<br>Both                             | Speaker    |
| Speaker/Headset                | The user can select between Speaker and Headset for Call.                                                                                                    | Headset/<br>Speaker                                    | Speaker    |
| LCD Display LED                | The LED at the top of LCD is an indication for Intercom call ring or Message wait indication.                                                                                                    | Ring<br>MWI                                            | MWI        |
| Message Scroll<br>Speed        | The user can adjust the scroll speed on message from 0 to 7.                                                                                                    | 0 ~7                                                   | 3          |
| EarMic Headset                 | The user can use Ear Microphone Headset for Internal or external calls.                                                                                                    | OFF<br>ON                                              | OFF        |
| Enblock Mode                   | When ON, digits dialed by the user are stored at the iPECS IP<br>or LDP Phone until explicitly sent by the user. When sent, all<br>dialed digits are sent to the system in a block. En-block mode is<br>only available to iPECS IP or LDP Phones with 3-Soft keys.                                                                                                    | OFF<br>ON                                              | OFF        |
| Back Light Usage               | The backlight of iPECS IP and LDP Phones is assigned to be<br>OFF, light only when the station is busy, or light constantly. This<br>feature applies to LIP-8000, LIP 9000 and LDP 9000 series<br>phones. In addition, Back Light Usage applies to LDP-7000<br>phones with a graphic LCD.                                                                                                    | Always Off<br>Busy Only<br>Always On                   | Busy Only  |
| By-Pass DTMF                   | When detected, DTMF from an SLT may be regenerated by CO/IP Line interface circuitry, the SLT port can bypass detection so DTMF is not detected.                                                                                                    | OFF<br>ON                                              | OFF        |
| Serial DSS Usage               | Enables an LIP-8000/LIP-9000 phone to have a Serial DSS/BLF Console attached.                                                                                                    | Disable<br>Enable                                      | Enable     |
| Howler Tone                    | Howler tone can be sent to a phone when off-hook.                                                                                                    | OFF<br>ON                                              | ON         |
| Flex Button Page               | iPECS LIP-9030 and 9040 have 8 and 12 Flexible buttons,<br>respectively. Additional Flex buttons are available using Flex<br>button pages. The phone can have up to 3 pages each with the<br>8 or 12 Flex buttons. Thus, an LIP-9030 can have 24 Flex<br>buttons and the LIP-9040 can have 36 Flex buttons.<br>The Navigation Up/Down button is used to scroll through the<br>Flex buttons pages assigned. | Use 1 Page<br>Use 2 Page<br>Use 3 Page                 | Use 3 Page |
| Align LCD                      | For the iPECS LIP-9010/20/30/40, character alignment for messages to the phone can be right or left aligned by the system, or alignment controlled by the phone ("Not Align").                                                                                                    | Not Align<br>Align Left<br>Align Right                 | Not Align  |
| Small Popup Use                | If this option is set to ON, small popup is displayed on the LCD of LIP-9030/9040.<br>If it is set to OFF, top bar is displayed instead of small popup.                                                                                                    | OFF<br>ON                                              | OFF        |
| Large Popup<br>Timer           | When Large popup timer is set to any value from 1 to 5 except<br>0, the display of large popup is disappeared after the timer<br>expired and then the large popup information is displayed at top<br>bar.                                                                                                    | 0~5<br>(Sec.)                                          | 0          |
| Message Wait<br>Indication LED | User can program MWI (Message Wait Indication) LED<br>according to the following type:<br>1. MWI All: LED is blinking about all calls and Message<br>2. VM MWI: blinking in case of getting Voice mail<br>3. CLI MWI: blinking in case of Calling Line Identification                                                                                                    | MWI AII,<br>VM MWI,<br>CLI MWI,:<br>SMS MWI,<br>ICM MW | MWI ALL    |

Table 6.2.3-1 Terminal Attributes

| ATTRIBUTE                     | DESCRIPTION                                                                                                    | RANGE                                                        | DEFAULT           |
|-------------------------------|----------------------------------------------------------------------------------------------------|--------------------------------------------------------------|-------------------|
|                               | <ol> <li>SMS MWI: blinking in case of getting Short message</li> <li>ICM MWI: blinking in case of Incomming call</li> </ol>                                                                                                    |                                                              |                   |
| NFC Authorization<br>Code Use | If this option is ON, User enters Authorization code to use NFC function for LIP-9071.                                                                                                    | OFF<br>ON                                                    | ON                |
| LCD Dimming<br>Apply          | If this option is ON, LCD dimming is available only for LIP-9000<br>Series and LDP-9240D.<br>LCD is dark when the phone is paused so some light is needed.<br>So we provide the dimmable lights.                                                                                                    | OFF<br>ON                                                    | OFF               |
|                               | SLT Attributes                                                                                                    |                                                              |                   |
| Data Security                 | Disables override and camp-on tones to the station. This feature<br>is commonly used for an analog modem or FAX to assure tones<br>do not affect received information.                                                                                                    | OFF<br>ON                                                    | OFF               |
| ECM Faxes in<br>T.38          | ECM stands for Error Correction Mode. If you failed to send something via Faxes, you can send it again until it is successful.                                                                                                    | Allow,<br>Prevent                                            | Allow             |
| Modem Enable                  | When an SLT port is connected to a Modem, the port can be<br>enabled for Modem operation. This will activate Echo<br>Cancellation and disregard any Camp-on/Call Wait to improve<br>modem performance.                                                                                                    | OFF<br>ON                                                    | OFF               |
| SLT CID Type                  | Caller ID can be sent to an SLT as FSK or DTMF signals.                                                                                                    | FSK,<br>DTMF                                                 | FSK               |
| Send SLT CLI Info             | When allowed, the system sends CLI (Calling Line Identification) information to SLT.                                                                                                    | OFF<br>ON                                                    | ON                |
| SLT Flash Mode                | <ul> <li>When an SLT activates a Hook-flash, the system will perform one of the following operations:</li> <li>Flash Transfer – active call placed on hold and dial tone is returned.</li> <li>Flash-Drop – the active call is dropped.</li> <li>Flash-Ignore – the Hook-flash is ignored, no action is taken.</li> <li>Hold Release – the active call is placed on hold and, if the SLT returns to idle, the call is dropped.</li> </ul>                                  | Flash Transfer<br>Flash Drop<br>Flash Ignore<br>Hold Release | Flash<br>Transfer |
| SLT configuration mode        | For the South African region, the SLT gain is adjusted based on the SLT Configuration Mode.                                                                                                    | Default,<br>Short,<br>Long,<br>Far                           | Default           |
| Block Back Call               | When an SLT attempts to transfer a CO/IP call to another CO/IP Line, the transfer can be blocked and the call released.                                                                                                    | OFF<br>ON                                                    | OFF               |
| SLT Open Loop<br>Time         | Send open loop signal to SLT port when counter party user hangs up SLT.                                                                                                    | 0~9<br>(100ms)                                               | 0                 |
| Short Modem                   | If this value of a SLT is ON, the SLT is the modern mode in<br>seizing a CO line.<br>When the CO line is LGCM, the {short modern timer} is starting<br>when the SLT seizes the co line. And if the {short modern timer}<br>is expired, the SLT goes to the original mode.<br>When the CO line is ISDN, the {short modern timer} is starting<br>after receiving the ISDN connect message. And if the {short<br>modern timer} is expired, the SLT goes to the original mode. | OFF<br>ON                                                    | OFF               |

Table 6.2.3-1 Terminal Attributes

## 6.2.4 CLI Attributes - PGM 113

Selecting CLI Attributes will display the CLI Attributes data input page. Enter a valid station range and click **[Load]** to enter CLI Attributes data. Use the check boxes to indicate which attributes to define; data for checked attributes is stored for the entire range of stations by clicking **[Save]** Button after changing Value.

|                                                        | Base | < Fav                         | orite PGM      | CLI Attributes(113)                         |                       |                   |
|--------------------------------------------------------|------|-------------------------------|----------------|---------------------------------------------|-----------------------|-------------------|
| PGM Search                                             | Ο    | Enter Stat                    | ion Range :    |                                             | 2 Load                | S                 |
| System ID & Numbering Plans                            |      | Station Ra                    | inge 1000-1045 |                                             |                       |                   |
| Station Data                                           | ~    | <mark>Order</mark> <u>↓</u> a | Check All      | Attribute <u>↓</u> <sup>a</sup>             | Value                 | Range             |
|                                                        |      | 1                             |                | Call Wait                                   | For External/Internal |                   |
| Station Type(110)                                      | _    | 2                             |                | Call Wait Signal Continuous                 | OFF •                 |                   |
| Common Attributes(111)                                 | _    | 3                             |                | Call Wait Signal Duration(*3sec.) Of A Call | 2                     | 2~20(*3sec)       |
| Terminal Attributes(112)                               | _    | 4                             |                | CLIP Display                                | ON V                  |                   |
| CLI Attributes(113)                                    | _    | 5                             |                | COLP Display                                | ON V                  |                   |
| Flexible Buttons(115/129)                              | _    | 6                             |                | CLIR Service                                | OFF V                 |                   |
| Station COS(116)                                       | _    | 7                             |                | COLR Service                                | OFF T                 |                   |
| CO/IP Group Access(117)                                | _    | 8                             |                | CLI Name Display                            | ON T                  |                   |
| Internal Page Zone Overview<br>Internal Page Zone(118) | _    | 9                             |                | CLI/IP Message Wait                         | OFF T                 |                   |
| PTT Group Access(119)                                  |      | 10                            |                | FAST CLI For Transfer Call                  | OFF T                 |                   |
| Preset Call Forward(120)                               | _    | 11                            |                | E.164 Call Log CLI (for SIP Extension)      | OFF T                 |                   |
| Idle Line Selection(121)                               |      |                               |                | CID Password                                | Go to Setting         |                   |
| Station IP Attributes(122)                             |      | 12                            |                | Station CLI 1                               | 1000                  | Max 12 Digits     |
| Station Timers(123)                                    |      | 13                            |                | Station CLI 2                               |                       | Max 16 Characters |
| Linked Station(124)                                    |      | 14                            |                | Station CLI 3                               |                       | Max 16 Characters |
| Station ICM Group(125)                                 |      | 15                            |                | Station CLI 4                               |                       | Max 16 Characters |
| Station VM Attributes (127)                            |      | 15                            |                | Station CLI 5                               |                       | Max 16 Characters |
| Station Personal CCR(128)                              |      | 10                            |                | CLI/Redirect Display                        |                       | max to characters |
| Station Name Overview                                  |      |                               | _              | 1.7                                         |                       |                   |
| Station Name Display<br>Station User Greeting          |      | 18                            |                | Station or Attendant                        | Station •             |                   |
| Station Data Copy                                      |      | 19                            |                | CPN type                                    | NOT SEND V            |                   |
| Station CTLIP Address                                  |      | 20                            |                | CLI Name Preference                         | NET V                 |                   |
| Station Recording Infomation                           |      | 21                            |                | Display Restricted Caller Number            | OFF V                 |                   |

Figure 6.2.4-1 CLI Attributes (PGM 113)

CLI Attributes define Called and Calling Line ID characteristics for the station. Generally, the entry will turn the feature ON (enable) or OFF (disable) or enter is made in the text box. Refer to the following table for a description of the features and the input required.

### Setting CID Password directly

You can set the CID password to click **[Go to Setting]** button. After clicking it, you will move to the following PGM 162 and set the CID password, and then save CID password to mark tick on the save box and click **[Save]** button.

| ATTRIBUTE | DESCRIPTION                                                                                                    | RANGE                                                              | DEFAULT                  |
|-----------|----------------------------------------------------------------------------------------------------|--------------------------------------------------------------------|--------------------------|
| Call Wait | When a busy station receives a call, the call may queue<br>to the station instead of receiving busy treatment. With<br>Call Wait, the caller will hear Ring-back tone and the<br>CO/IP Line LED flashes. Also, the CLI for the new<br>incoming call displays. | OFF,<br>For<br>External/Internal,<br>For External,<br>For Internal | For<br>External/Internal |

#### Table 6.2.4-1 CLI Attributes

| ATTRIBUTE                                          | DESCRIPTION                                                                                                    | RANGE                          | DEFAULT |
|----------------------------------------------------|----------------------------------------------------------------------------------------------------|--------------------------------|---------|
| Call wait signal continuous                        | When this filed set On, you will get the indication of Call wait signal continuously without returning to the current conversation. In case of Off, you will return to the current conversation after 1 cycle of Call wait signal indication.                                                             | ON,<br>OFF                     | OFF     |
| Call wait signal<br>duration (*3sec.) of a<br>call | You can set the call wait signal duration of a waiting call:<br>the default is 2 (2*3sec.) and the range is from 2 to 20.                                                                                                    | 2-20<br>(*3sec)                | 2       |
| CLIP Display                                       | CLIP (Calling Line Identification Presentation), a carrier<br>service, sends the number of the calling party to the<br>system in the Call SETUP message. If enabled here, the<br>number will be shown in the iPECS LIP and LDP Phone<br>LCD.                                                              | OFF<br>ON                      | ON      |
| COLP Display                                       | COLP (Connected Line ID Presentation), a carrier<br>service, sends the number of the answering party to the<br>system in the Call CONNECT message. If enabled here,<br>the number will be shown in the iPECS LIP and LDP<br>Phone LCD.                                                                    | OFF<br>ON                      | ON      |
| CLIR Service                                       | CLIR (Calling Line Identification Restriction), a carrier<br>service, removes calling party ID sent from the ISDN to<br>the called party with a RESTRICT instruction in the<br>SETUP message. If enabled here, the system will send<br>the RESTRICT instruction when an outgoing ISDN call is<br>placed.  | OFF<br>ON                      | OFF     |
| COLR Service                                       | COLR (Connected Line ID Restriction), a carrier service,<br>removes connected party ID sent from ISDN messages to<br>the calling party with a RESTRICT instruction in the<br>CONNECT message. If enabled here, the system will<br>send the restrict instruction when the station answers an<br>ISDN call. | OFF<br>ON                      | ON      |
| CLI Name Display                                   | When the CLI data in the call SETUP message from the carrier matches a number in Speed Dial, the system can display the name associated with the Speed Dial bin, if set to ON.                                                                                                    | OFF<br>ON                      | OFF     |
| CLI/IP Message Wait                                | A log of missed calls with Caller ID can be maintained for<br>the user, permitting the user to call back the identified<br>party. Up to 4000 entries are maintained in the log,<br>system-wide.                                                                                                    | OFF<br>ON                      | OFF     |
| FAST CLI For<br>Transfer Call                      | If this feature is set to ON, when a transferred call is<br>routed to an SLT or DECT phone, the CLI for the CO/IP<br>call is sent to the SLT or DECT phone instead of<br>transferring station number.                                                                                                    | OFF<br>ON                      | OFF     |
| E.164 Call Log CLI                                 | When enabled, the E.164 format CLI is sent to SIP                                                                                                    | OFF                            | OFF     |
| (for SIP Extension)                                | Extensions for an incoming CO/IP call.                                                                                                    | ON                             |         |
| Station CLI 1                                      | When not restricted by CLIR or COLR, this entry is added                                                                                                    | 12 digits                      | 1000    |
| Station CLI 2                                      | to the number in the COLP/CLIP Table defined for the                                                                                                    | 16 characters                  |         |
| Station CLI 3                                      | CO/IP Line under the CO Line Data CID/CPN Attributes                                                                                                    | 16 characters                  |         |
| Station CLI 4<br>Station CLI 5                     | and used as the caller or answering party id. The specific Station CLI (1-5) is determined as the Station CLI Type assigned in the CID/CPN Attributes for the CO/IP Line.                                                                                                    | 16 characters<br>16 characters |         |

| ATTRIBUTE                           | DESCRIPTION                                                                                                    | RANGE                                               | DEFAULT      |
|-------------------------------------|----------------------------------------------------------------------------------------------------|-----------------------------------------------------|--------------|
| CLI/Redirect Display                | When an incoming call is redirected in the carrier's network, the call SETUP message will contain an original and redirected CLI. This selection determines if the iPECS IP and LDP Phone will display the original or redirected number.                                                                                                    | Original CLI<br>Redirect CLI                        | Original CLI |
| Station or Attendant                | The Station CLI added to the CLIP or COLP can be, the CLI associated with the Attendant or the station.                                                                                                    | Station<br>Attendant                                | Station      |
| CPN Type                            | NOT SEND: CPN is not sent to S0 interface.<br>STATION NUMBER: Station number is sent as CPN to<br>S0 interface.<br>BYPASS FROM NET: Incoming CPN is sent as CPN to<br>S0 interface.                                                                                                    | Not send,<br>Station number,<br>By pass from<br>NET | Not send     |
| CLI Name<br>Preference              | NET: If CLI name is provided from network, then it is<br>displayed. If CLI name is not provided from network,<br>matched Speed name is displayed.<br>SPD: If CLI is matched with Speed bin and it has name,<br>then matched Speed name is displayed. If CLI is not<br>matched or matched Speed name is not configured, CLI<br>name from network is displayed. | NET,<br>SPD                                         | NET          |
| Display Restricted<br>Caller Number | When {Display Restricted Caller Number} in CLI<br>Attributes(113) of a station is ON,<br>Although the caller number is restricted in ISDN<br>message, the ringing station displays the caller number.                                                                                                    | OFF<br>ON                                           | OFF          |

Table 6.2.4-1 CLI Attributes

## 6.2.5 Flexible Buttons - PGM 115/129

Selecting Flexible Buttons will display the Flexible buttons data input page. Enter a valid Station range and click **[Load]** to enter Flexible button data. Use the check boxes to indicate which attributes to modify; data for checked attributes is stored for the entire range of stations when saved.

|                                                   |                 |                | xible Buttons(11× |        |       |
|---------------------------------------------------|-----------------|----------------|-------------------|--------|-------|
| PGM Search C                                      | Enter Station R | ange :         |                   | C Load | Save  |
| System ID & Numbering Plans                       | Station Range   | 1000-1045      |                   |        |       |
| Station Data v                                    | Check All       | Button         | Туре              | Value  | Label |
|                                                   |                 | Flex Button 1  | CO Line           | 1      |       |
| Station Type(110)                                 |                 | Flex Button 2  | CO Line           | 2      |       |
| Common Attributes(111)                            |                 | Flex Button 3  | CO Line           | ' 3    |       |
| Terminal Attributes(112)                          |                 | Flex Button 4  | CO Line •         | 4      |       |
| CLI Attributes(113)                               |                 | Flex Button 5  | CO Line           | 5      |       |
| Flexible Buttons(115/129)                         |                 | Flex Button 6  | CO Line           | 6      |       |
| Station COS(116)                                  |                 | Flex Button 7  | CO Line           | 7      |       |
| CO/IP Group Access(117)                           | 0               | Flex Button 8  | CO Line           | 1 8    |       |
| Internal Page Zone Overview                       |                 | Flex Button 9  | CO Line •         | 9      |       |
| Internal Page Zone(118)<br>PTT Group Access(119)  |                 | Flex Button 10 | CO Line           |        |       |
| PTT Group Access(TT9)<br>Preset Call Forward(120) |                 | Flex Button 11 |                   |        |       |
| Idle Line Selection(121)                          |                 | Flex Button 12 | Loop              |        |       |
| Station IP Attributes(122)                        |                 | Flex Button 13 | Station Number    |        |       |
| Station Timers(123)                               |                 |                |                   |        |       |
| Linked Station(124)                               |                 | Flex Button 14 | Station Number    |        |       |
| Station ICM Group(125)                            |                 | Flex Button 15 | Station Number    |        |       |
| Station VM Attributes (127)                       |                 | Flex Button 16 | Station Number    | 1003   |       |
| Station Personal CCR(128)                         |                 | Flex Button 17 | Station Number    | 1004   |       |
| Station Name Overview                             |                 | Flex Button 18 | Station Number    | 1005   |       |
| Station Name Display                              |                 | Flex Button 19 | Station Number    | 1006   |       |
| Station User Greeting                             |                 | Flex Button 20 | Station Number    | 1007   |       |
| Station Data Copy                                 |                 | Flex Button 21 | Station Number    | 1008   |       |
| Station CTI IP Address                            |                 | Flex Button 22 | Station Number    |        |       |
| Station Recording Infomation                      |                 | Flex Button 23 | Station Number    |        |       |
|                                                   |                 | Flex Button 24 | Station Number    |        |       |

#### Figure 6.2.5-1 Flexible Buttons Assignment

Each Flex button for each iPECS IP and LDP Phones, and DSS Console can be assigned a function (TYPE) as below. After selecting the Type for a button, enter the value, if required. The types available from the drop-down menu are shown in Table below. In addition, for the LIP Phone models 8040, 8050, and 9000 series and the LSS Console models, a label can be assigned that is used as the designation for the button in the LCD of the phone.

| ТҮРЕ           | REMARK                                                                             |
|----------------|------------------------------------------------------------------------------------|
| N/A            | Empty (unassigned), may be defined by the user.                                    |
| CO Line        | Assigns a button to access a defined CO/IP line.                                   |
| CO Group       | Assigns a button to access a free line in the CO/IP Group.                         |
| Loop           | Assigns a button to access CO/IP Line that does not otherwise appear on the phone. |
| Station Number | Assigns a button as DSS/BLF for the assigned station number.                       |

#### Table 6.2.5-1 FLEXIBLE BUTTON TYPE & VALUE

| TYPE                            | REMARK                                                                                           |
|---------------------------------|--------------------------------------------------------------------------------------------------|
| Programming<br>(Numbering Plan) | Assigns a button to dial a code from the Flexible Numbering Plan as shown in Appendix B.         |
| Programming (PGM)               | Assigns a button to perform a User Program function from the Numbering Plan shown in Appendix A. |
| Station Speed Bin               | Assigns a button to a Station Speed Dial bin.                                                    |
| System Speed Bin                | Assigns a button to a System Speed Dial bin.                                                     |
| Net Station Number              | Refer to Network Numbering Plan Table - PGM 324.                                                 |
| U-Loop                          | U-Loop button for call wait of internal & external call                                          |

#### Table 6.2.5-1 FLEXIBLE BUTTON TYPE & VALUE

# 6.2.6 Station COS - PGM 116

Selecting Station COS will display the Station COS data input page. Enter a valid station range and click **[Load]** to enter the Station COS data. Use the check boxes to indicate which attributes to modify; data for checked attributes is stored for the entire range of stations when saved.

| PGM Base Function             | Base | < Favori         | te PGM St     | ation COS(116) × |       |        |      |
|-------------------------------|------|------------------|---------------|------------------|-------|--------|------|
| Q PGM Search                  | Θ    | Enter Stati      | on Range :    |                  |       | ? Load | Save |
| System ID & Numbering Plans   |      |                  | nge 1000-1045 |                  |       |        |      |
| Station Data                  | ~    | Order <u>↓</u> a | Check All     | Attribute        | Value |        |      |
|                               |      | 1                |               | Day COS          | 1 •   |        |      |
| Station Type(110)             |      | 2                |               | Night COS        | 1 🔻   |        |      |
| Common Attributes(111)        |      | 3                |               | Timed Ring COS   | 1 🔻   |        |      |
| Terminal Attributes(112)      |      |                  |               |                  |       |        |      |
| CLI Attributes(113)           |      |                  |               |                  |       |        |      |
| Flexible Buttons(115/129)     |      |                  |               |                  |       |        |      |
| Station COS(116)              |      |                  |               |                  |       |        |      |
| CO/IP Group Access(117)       |      |                  |               |                  |       |        |      |
| Internal Page Zone Overview   |      |                  |               |                  |       |        |      |
| Internal Page Zone(118)       |      |                  |               |                  |       |        |      |
| PTT Group Access(119)         |      |                  |               |                  |       |        |      |
| Preset Call Forward(120)      |      |                  |               |                  |       |        |      |
| Idle Line Selection(121)      |      |                  |               |                  |       |        |      |
| Station IP Attributes(122)    |      |                  |               |                  |       |        |      |
| Station Timers(123)           |      |                  |               |                  |       |        |      |
| Linked Station(124)           |      |                  |               |                  |       |        |      |
| Station ICM Group(125)        |      |                  |               |                  |       |        |      |
| Station VM Attributes (127)   |      |                  |               |                  |       |        |      |
| Station Personal CCR(128)     |      |                  |               |                  |       |        |      |
| Station Name Overview         |      |                  |               |                  |       |        |      |
| Station Name Display          |      |                  |               |                  |       |        |      |
| Station User Greeting         |      |                  |               |                  |       |        |      |
| Station Data Copy             |      |                  |               |                  |       |        |      |
| Station CTI IP Address        |      |                  |               |                  |       |        |      |
| Station Recording Information |      |                  |               |                  |       |        |      |

Figure 6.2.6-1 Station COS

In case of PGM 116 is in condition of limited service mode due to License issue, the default value is 7 for all COS type.

All stations are assigned a Class-of-Service (COS), which determines the ability of the user to dial certain types of calls, refer to the below table. Separate COS assignments are made for Day, Timed and Night Mode operation. As a default, all stations are assigned with a Station COS of 1 for all modes, no restrictions. The station COS interacts with the CO Line COS to establish overall dialing or Toll restrictions. This interaction and the resulting restrictions are given in table 'Station/CO COS'.

Long distance calls are determined by the first dialed digit ("0" or "1") and the number of digits dialed. If the first digit dialed is a LD code, default "0" or "1", or, if the number of digits dialed exceeds the assigned LD digit counter in '*System Data SMDR Attributes section*', the call is considered a Long Distance call and appropriate restrictions applied.

| STATION<br>COS | RESTRICTIONS                                                                                                    |
|----------------|----------------------------------------------------------------------------------------------------|
| 1              | No restrictions are placed on dialing from the station.                                                                                                    |
| 2              | The assignments in Exception Table A are monitored for allow and deny numbers.                                                                                                    |
| 3              | The assignments in Exception Table B are monitored for allow and deny numbers.                                                                                                    |
| 4              | The assignments in both Exception Tables A & B are monitored for allow and deny numbers.                                                                                            |
| 5              | The leading digit dialed cannot be a Long Distance code, default "0" or "1", and further denied/allowed based on Exception Table C.                                                 |
| 6              | The leading digits dialed cannot be a Long Distance code & digit count cannot exceed the LD digit counter, default 7 digits, and further denied/allowed based on Exception Table C. |
| 7              | Intercom and paging calls are allowed. No outgoing dialing except for emergency calls is allowed on CO Lines.                                                                       |
| 8              | The assignments in the Exception Table D are monitored for allow and deny numbers.                                                                                                  |
| 9              | The assignments in the Exception Table E are monitored for allow and deny Numbers                                                                                                   |
| 10             | The assignments in the Exception Table D & E are monitored for allow and deny numbers.                                                                                              |
| 11             | The assignments in the Exception Table A & B and D & E are monitored for allow and deny numbers.                                                                                    |

#### Table 6.2.6-1 STATION COS

|               | CO COS 1                                                | CO COS 2                                                  | CO COS 3                                                | CO COS 4                                            | CO COS 5                 |
|---------------|---------------------------------------------------------|-----------------------------------------------------------|---------------------------------------------------------|-----------------------------------------------------|--------------------------|
| STA COS<br>1  | No Restriction                                          | No Restriction                                            | No Restriction                                          | Only Local Call (LD<br>code/counter) and<br>Table C | No Restriction           |
| STA COS<br>2  | Exception Table A governs the dialing                   | Exception Table A governs the dialing                     | No Restriction                                          | Only Local Call (LD<br>code/counter) and<br>Table C | No Restriction           |
| STA COS<br>3  | Exception Table B governs the dialing                   | No Restriction                                            | Exception Table B governs the dialing                   | Only Local Call (LD<br>code/counter) and<br>Table C | No Restriction           |
| STA COS<br>4  | Exception Table A & B governs the dialing               | Exception Table A governs the dialing                     | Exception Table B governs the dialing                   | Only Local Call (LD<br>code/counter) and<br>Table C | No Restriction           |
| STA COS<br>5  | Local Call only (LD<br>Code, "1" or "0") and<br>Table C | Local Call only (LD<br>Code, "1" or "0")<br>and Table C   | Local Call only<br>(LD Code, "1" or<br>"0") and Table C | Only Local Call (LD<br>code/counter) and<br>Table C | No Restriction           |
| STA COS<br>6  | Only Local Call (LD<br>code/counter) and<br>Table C     | Only Local Call (LD<br>code/counter) and<br>Table C       | Only Local Call<br>(LD code/counter)<br>and Table C     | Only Local Call (LD<br>code/counter) and<br>Table C | No Restriction           |
| STA COS<br>7  | In-house dialing only                                   | In-house dialing only                                     | In-house dialing<br>only                                | In-house dialing only                               | In-house<br>dialing only |
| STA COS<br>8  | Exception Table D governs the dialing                   | Exception Table D governs the dialing                     | No Restriction                                          | Only Local Call (LD<br>code/counter) and<br>Table C | No Restriction           |
| STA COS<br>9  | Exception Table D governs the dialing                   | Exception Table D governs the dialing                     | No Restriction                                          | Only Local Call (LD<br>code/counter) and<br>Table C | No Restriction           |
| STA COS<br>10 | Exception Table D & E governs the dialing               | Exception Table D<br>& E governs the<br>dialing           | No Restriction                                          | Only Local Call (LD<br>code/counter) and<br>Table C | No Restriction           |
| STA COS<br>11 | Exception Table A & B and D & E governs the dialing     | Exception Table A<br>& B and D & E<br>governs the dialing | No Restriction                                          | Only Local Call (LD<br>code/counter) and<br>Table C | No Restriction           |

#### Table 6.2.6-2 STATION/CO COS

# 6.2.7 CO/IP Group Access - PGM 117

Selecting CO/IP Group Access will display the CO/IP Group Access data input page. Enter a valid station range and click **[Load]** to enter CO/IP Group Access data. Check the appropriate boxes to allow or delete access to each CO/IP Group. Click **[Save]** button after changing Value to apply.

| PGM Base Function B                                | ase Favorite PGM        | CO/IP Group A |        |      |
|----------------------------------------------------|-------------------------|---------------|--------|------|
| Q PGM Search                                       | O Enter Station Range : |               | 2 Load | Save |
| System ID & Numbering Plans                        | Station Range 1000-104  | 15            |        |      |
| Station Data                                       | CO/IP Group             | Unselect All  |        |      |
| Station Data                                       | Group 1                 |               |        |      |
| Station Type(110)                                  | Group 2                 |               |        |      |
| Common Attributes(111)                             | Group 3                 |               |        |      |
| Terminal Attributes(112)                           | Group 4                 |               |        |      |
| CLI Attributes(113)                                | Group 5                 |               |        |      |
| Flexible Buttons(115/129)                          | Group 6                 |               |        |      |
| Station COS(116)                                   | Group 7                 |               |        |      |
| CO/IP Group Access(117)                            |                         |               |        |      |
| Internal Page Zone Overview                        | Group 8                 |               |        |      |
| Internal Page Zone(118)                            | Group 9                 |               |        |      |
| PTT Group Access(119)                              | Group 10                |               |        |      |
| Preset Call Forward(120)                           | Group 11                |               |        |      |
| Idle Line Selection(121)                           | Group 12                |               |        |      |
| Station IP Attributes(122)                         | Group 13                |               |        |      |
| Station Timers(123)                                | Group 14                |               |        |      |
| Linked Station(124)                                | Group 15                |               |        |      |
| Station ICM Group(125)                             | Group 16                |               |        |      |
| Station VM Attributes (127)                        | Group 17                |               |        |      |
| Station Personal CCR(128)<br>Station Name Overview | Group 18                |               |        |      |
| Station Name Display                               | Group 19                |               |        |      |
| Station User Greeting                              | Group 20                |               |        |      |
| Station Data Copy                                  |                         |               |        |      |
| Station CTI IP Address                             | Group 21                |               |        |      |
| Station Recording Infomation                       | Group 22                |               |        |      |
|                                                    | Group 23                |               |        |      |
| Board Based Data                                   | Group 24                |               |        |      |
|                                                    | Group 25                |               |        |      |

Figure 6.2.7-1 CO/IP Group Access

Stations can be allowed or denied access to CO Lines and IP Channels by group. As a default, all stations are allowed access to all groups except Private Lines (group 201) and unused CO Lines (group 0). The CO Line of an RSGM is assigned as a Private Line by default.

# 6.2.8 Internal Page Zone - PGM 118

Selecting Internal Page Zone overview will display the current status of the Internal Page Zone as below.

| PGM Base Function Base                                                                                                    | < Favorite PGM Internal Page Z                                                                                                    | <b>x</b> >                                                                                                    |
|----------------------------------------------------------------------------------------------------|----------------------------------------------------------------------------------------------------|----------------------------------------------------------------------------------------------------|
| Q PGM Search                                                                                                    | Internal Member List                                                                                                    | *                                                                                                    |
| System ID & Numbering Plans          Station Data       ~         Station Type(110)       ~         Common Attributes(111)       Terminal Attributes(112)         CLI Attributes(113)       Flexible Buttons(115/129) | Internal Page Zone 1 1000, 1001, 1002, 1003, 1004, 1005, 1006, 1007, 1008, 1009, 1010, 1011, 1012, 1013, 1014, 10 1017, 1018, 1019, 1020, 1021, 1022, 1023, 1024, 1025, 1026, 1027, 1028, 1029, 1030, 1031, 10 1034, 1035, 1036, 1037, 1038, 1039, 1040, 1041, 1042, 1043, 1044, 1045, 1046, 1047, 1048, 10 1051, 1052, 1053, 1054, 1055, 1056, 1057, 1058, 1059, 1060, 1061, 1062, 1063, 1064, 1065, 10 1068, 1069, 1070, 1071, 1072, 1073, 1074, 1075, 1076, 1077, 1078, 1079, 1080, 1081, 1082, 10 1085, 1086, 1087, 1088, 1089, 1090, 1091, 1092, 1093, 1094, 1095, 1096, 1097, 1098, 1089, 1081, 1082, 10 1085, 1086, 1087, 1088, 1089, 1090, 1091, 1092, 1033, 1094, 1095, 1096, 1097, 1098, 1081, 1082, 10 1102, 1103, 1104, 1105, 1106, 1107, 1108, 1109, 1110, 1111, 1112, 1113, 1114, 1115, 1116, 11 1119, 1120, 1121, 1122, 1123, 1124, 1125, 1126, 1127, 1128, 1129, 1130, 1131, 1132, 1133, 11 1136, 1137, 1138, 1139, 1140, 1141, 1142, 1143, 1144, 1145, 1146, 1147, 1148, 1149, 1150, 11 1170, 1171, 1172, 1173, 1174, 1175, 1176, 1177, 1178, 1179, 1180, 1181, 1182, 1183, 1184, 11 1187, 1188, 1189, 1190, 1191, 1192, 1193, 1194, 1195, 1196, 1197, 1198 | 032, 1033,<br>049, 1050,<br>066, 1067,<br>083, 1084,<br>100, 1101,<br>117, 1118,<br>134, 1135,<br>151, 1152,<br>168, 1169, |
| Station COS(116)<br>CO/IP Group Access(117)<br>Internal Page Zone Overview<br>Internal Page Zone(118)<br>YTT Group Access(119)<br>Preset Call Forward(120)<br>Idle Line Selection(121)<br>Station IP Attributes(122)  | Internal<br>Page<br>Zone 2<br>Internal<br>Page<br>Zone 3<br>Internal<br>Page<br>Zone 4                                                                                                    |                                                                                                    |
| Station Timers(123)<br>Linked Station(124)<br>Station ICM Group(125)<br>Station VM Attributes (127)<br>Station Personal CCR(128)<br>Station Name Overview<br>Station Name Display                                     | Internal<br>Page<br>Zone 5<br>Internal<br>Page<br>Zone 6<br>Internal<br>Page                                                                                                    |                                                                                                    |
| Station User Greeting<br>Station Data Copy<br>Station CTI IP Address<br>Station Recording Information                                                                                                    | Zone 7<br>Internal<br>Page<br>Zone 8<br>Internal<br>Page<br>Zone 9                                                                                                    |                                                                                                    |
| Board Based Data                                                                                                    | Internal<br>Page                                                                                                    | •                                                                                                    |

### Figure 6.2.8-1 Internal Page Zone overview

Selecting Internal Page Zone will display the Internal Page Zone data input page. Enter a valid station range and click **[Load]** to enter the Internal Page Zone Access data. Check the appropriate boxes to allow the station to receive pages from each Internal Page Zone. Click **[Save]** button after changing Value to apply.

| PGM Base Function 8                              | Sase Favorite PGM Interna | I Page Z <mark>×</mark> |        | *    |
|--------------------------------------------------|---------------------------|-------------------------|--------|------|
| Q PGM Search                                     | Enter Station Range :     |                         | ? Load | Save |
| System ID & Numbering Plans                      | Station Range 1000-1045   |                         |        |      |
| Station Data                                     | Internal Page             | Select All              |        |      |
|                                                  | Internal Page Zone 1      |                         |        |      |
| Station Type(110)                                | Internal Page Zone 2      |                         |        |      |
| Common Attributes(111)                           | Internal Page Zone 3      |                         |        |      |
| Terminal Attributes(112)                         | Internal Page Zone 4      |                         |        |      |
| CLI Attributes(113)                              | Internal Page Zone 5      |                         |        |      |
| Flexible Buttons(115/129)                        | Internal Page Zone 6      |                         |        |      |
| Station COS(116)                                 | Internal Page Zone 7      |                         |        |      |
| CO/IP Group Access(117)                          | Internal Page Zone 8      |                         |        |      |
| Internal Page Zone Overview                      | Internal Page Zone 9      |                         |        |      |
| Internal Page Zone(118)<br>PTT Group Access(119) | Internal Page Zone 10     |                         |        |      |
| Preset Call Forward(120)                         | Internal Page Zone 11     |                         |        |      |
| Idle Line Selection(121)                         | Internal Page Zone 12     |                         |        |      |
| Station IP Attributes(122)                       | Internal Page Zone 13     |                         |        |      |
| Station Timers(123)                              | Internal Page Zone 14     |                         |        |      |
| Linked Station(124)                              |                           |                         |        |      |
| Station ICM Group(125)                           | Internal Page Zone 15     |                         |        |      |
| Station VM Attributes (127)                      | Internal Page Zone 16     |                         |        |      |
| Station Personal CCR(128)                        | Internal Page Zone 17     |                         |        |      |
| Station Name Overview                            | Internal Page Zone 18     |                         |        |      |
| Station Name Display                             | Internal Page Zone 19     |                         |        |      |
| Station User Greeting                            | Internal Page Zone 20     |                         |        |      |
| Station Data Copy                                | Internal Page Zone 21     |                         |        |      |
| Station CTI IP Address                           | Internal Page Zone 22     |                         |        |      |
| Station Recording Infomation                     | Internal Page Zone 23     |                         |        |      |
| Board Based Data                                 | Internal Page Zone 24     |                         |        |      |
| Doard Dabeu Data                                 | Internal Page Zone 25     |                         |        |      |

Figure 6.2.8-2 Internal Page Zone

Each iPECS IP and LDP Phone is assigned to receive announcements from each Internal Page Zone. A station can be assigned to any, all or no zones. Note a station not assigned to any Internal Zone will not receive any page announcements including Internal All Call. As a default, all stations except remote stations are assigned to receive pages from zone 1.

## 6.2.9 PTT Group Access - PGM 119

Selecting PTT (Push-to-Talk) Group Access will display the PTT Group Access data input page. Enter a valid Station range and click **[Load]** to enter the PTT Group Access data. Check the appropriate boxes to allow access to each PTT Group. Click **[Save]** button after changing Value to apply.

| PGM Base Function E                                   | ase | < Favorite PGM PT1      | Group AccX |  |
|-------------------------------------------------------|-----|-------------------------|------------|--|
| PGM Search                                            | 0   | Enter Station Range :   |            |  |
| System ID & Numbering Plans                           |     | Station Range 1000-1045 |            |  |
| Station Data                                          | ~   | Internal Page           | Select All |  |
| Station Data                                          |     | PTT Group 1             |            |  |
| Station Type(110)                                     |     | PTT Group 2             |            |  |
| Common Attributes(111)                                |     | PTT Group 3             |            |  |
| Terminal Attributes(112)                              |     | PTT Group 4             |            |  |
| CLI Attributes(113)                                   |     | PTT Group 5             |            |  |
| Flexible Buttons(115/129)                             |     | PTT Group 6             |            |  |
| Station COS(116)                                      |     | PTT Group 7             |            |  |
| CO/IP Group Access(117)                               |     | PTT Group 8             |            |  |
| Internal Page Zone Overview                           |     | PTT Group 9             |            |  |
| Internal Page Zone(118)<br>PTT Group Access(119)      |     | PTT Group 0             |            |  |
| Preset Call Forward(120)                              |     |                         | _          |  |
| Idle Line Selection(121)                              |     |                         |            |  |
| Station IP Attributes(122)                            |     |                         |            |  |
| Station Timers(123)                                   |     |                         |            |  |
| Linked Station(124)                                   |     |                         |            |  |
| Station ICM Group(125)                                |     |                         |            |  |
| Station VM Attributes (127)                           |     |                         |            |  |
| Station Personal CCR(128)                             |     |                         |            |  |
| Station Name Overview                                 |     |                         |            |  |
| Station Name Display                                  |     |                         |            |  |
| Station User Greeting                                 |     |                         |            |  |
| Station Data Copy<br>Station CTI IP Address           |     |                         |            |  |
| Station CTTIP Address<br>Station Recording Infomation |     |                         |            |  |
| Station Recording mioffation                          |     |                         |            |  |

Figure 6.2.9-1 PTT Group Access

Each iPECS IP or LDP Phone is assigned to receive PTT announcements from any combination of the ten (10) PTT groups. Note a station not assigned to any group will not receive PTT page announcements including Internal All PTT group page. As a default, all stations except remote stations are assigned to group 1.

## 6.2.10 Preset Call Forward - PGM 120

Selecting Preset Call Forward will display the Preset Call Forward data input page. Enter a valid station range and click **[Load]** to enter the Station Preset Call Forward data. Use the check boxes to indicate which attributes to modify; data for checked attributes is stored for the entire range of stations when saved.

|       | GM Base Function B                              | STC | < Favo           | rite PGM       | Preset Call For      |                        |
|-------|-------------------------------------------------|-----|------------------|----------------|----------------------|------------------------|
| P     | GM Search                                       | Θ   | Enter Sta        | tion Range :   |                      | Coad                   |
| Syst  | em ID & Numbering Plans                         |     | Station R        | ange 1000-1045 |                      |                        |
| Stati | on Data                                         | ~   | Order <u>↓</u> a | Check All      | Call Forward Type    | Destination            |
|       | on Data                                         |     | 1                |                | Unconditional        | N/A • :                |
| St    | ation Type(110)                                 |     | 2                |                | Internal Busy        | N/A • :                |
| Co    | ommon Attributes(111)                           |     | 3                |                | Internal No Answer   | N/A ▼ :                |
| Te    | rminal Attributes(112)                          |     | 4                |                | Internal DND         | N/A • :                |
| CL    | I Attributes(113)                               |     | 5                |                | External Busy        | N/A ▼]:                |
| Fle   | exible Buttons(115/129)                         |     | 6                |                | External No Answer   | N/A •:                 |
|       | ation COS(116)                                  |     | 7                |                | External DND         | N/A T:                 |
|       | D/IP Group Access(117)                          |     | 8                |                | Transfer to Mail Box | Station Group V : FFFF |
|       | ernal Page Zone Overview                        |     | <u> </u>         | 0              |                      |                        |
|       | ernal Page Zone(118)                            |     |                  |                |                      |                        |
|       | T Group Access(119)                             | - 1 |                  |                |                      |                        |
|       | eset Call Forward(120)<br>e Line Selection(121) |     |                  |                |                      |                        |
|       | ation IP Attributes(122)                        |     |                  |                |                      |                        |
|       | ation Timers(123)                               |     |                  |                |                      |                        |
|       | ked Station(124)                                |     |                  |                |                      |                        |
|       | ation ICM Group(125)                            |     |                  |                |                      |                        |
|       | ation VM Attributes (127)                       |     |                  |                |                      |                        |
|       | ation Personal CCR(128)                         |     |                  |                |                      |                        |
| iti   | ation Name Overview                             |     |                  |                |                      |                        |
| t     | ation Name Display                              |     |                  |                |                      |                        |
| Sta   | ation User Greeting                             |     |                  |                |                      |                        |
| St    | ation Data Copy                                 |     |                  |                |                      |                        |
| Sta   | ation CTI IP Address                            |     |                  |                |                      |                        |
| ~     | ation Recording Infomation                      |     |                  |                |                      |                        |

Figure 6.2.10-1 Preset Call Forward

Stations can be programmed so that incoming CO/IP and Intercom calls forward to a preset station or station group. This allows an external or internal call to initially ring at a station and forward to a pre-determined destination. Preset Forward can be separately assigned Unconditional, Internal Busy, Internal No Answer, Internal DND, External Busy, External No Answer, External DND preset forwarding to any station, Station group, System Speed dial bin (off-net) or Station ICR. As a default, no Preset Call Forward is assigned.

For "Transfer to Mail Box" enter the Station Group number of the Voice Mail group. This will permit other users to transfer calls directly to the desired user's Voice Mailbox.

# 6.2.11 Station ICR Scenario - PGM 1201

Selecting Station ICR Scenario displays the input entry page.

| Q PGM Search                             | •   | Favorite PGM             | Station ICR Scenario (12 ×                                            |                                   | ×    |
|------------------------------------------|-----|--------------------------|-----------------------------------------------------------------------|-----------------------------------|------|
| System ID & Numbering Plans Station Data |     | r Station Range :        | C Load                                                                | 2                                 | Save |
| Station Type(110)                        | Ind |                          | Value                                                                 | Range                             | Del  |
| Common Attributes(111)                   |     | Call Profile Table Usage | 0                                                                     | 0~3 (0:Deactive CP)               |      |
| Terminal Attributes(112)                 |     | Caller ID                | N/A T:                                                                | Max 23 Digits                     |      |
| CLI Attributes(113)                      |     |                          |                                                                       | YYYY-MM-DD format                 |      |
| Flexible Buttons(115/129)                |     | T 0 10                   | Start Date End Date                                                   | 1111 Williebe Tonnac              |      |
| Station COS(116)                         |     | Time Condition           | MON TUE WED THU FRI SAT SUN ALL Holiday     Start Time     - End Time |                                   |      |
| CO/IP Group Access(117)                  |     |                          |                                                                       | hhmm (Must be 4 digits) 0000-2359 |      |
| Internal Page Zone Overview              | 0   | Destination              | N/A • : CO Value Dial Digit                                           | Max 23 Digits                     |      |
| Internal Page Zone(118)                  |     | Scenario Priority        |                                                                       | 0~9 (0:highest priority)          |      |
| PTT Group Access(119)                    |     | Forwarding from NET Call | Yes 🔻                                                                 |                                   |      |
| Preset Call Forward(120)                 |     | Call Profile Table Idx   | 0                                                                     | 0~3 (0:Deactive CP)               |      |
| Station ICR Scenario (1201)              |     | Call Profile Timer       | 10                                                                    | 10~60 sec                         |      |
| < Idle Line Selection(121)               |     | Caller ID                | N/A • :                                                               | Max 23 Digits                     |      |
| Station IP Attributes(122)               |     |                          | Start Date - End Date                                                 | YYYY-MM-DD format                 |      |
| Station Timers(123)                      |     | Time Condition           | MON TUE WED THU FRI SAT SUN ALL Holiday                               |                                   |      |
| Linked Station(124)                      |     |                          | Start Time - End Time                                                 | hhmm (Must be 4 digits) 0000-2359 |      |
| Station ICM Group(125)                   | 1   | Destination              | N/A T: CO Value Dial Digit                                            | Max 23 Digits                     |      |
| Station VM Attributes (127)              |     | Scenario Priority        | NA CO Value Diai Digit                                                | 0~9 (0:highest priority)          |      |
| Station Personal CCR(128)                |     | ,                        |                                                                       | 0-9 (c.nignest phonty)            |      |
| Station Name Overview                    |     | Forwarding from NET Call |                                                                       |                                   |      |
| Station Name Display                     |     | Call Profile Table Idx   | 0                                                                     | 0~3 (0:Deactive CP)               |      |
| Station User Greeting                    |     | Call Profile Timer       | 10                                                                    | 10~60 sec                         |      |
| Station Data Copy                        |     | Caller ID                | N/A •:                                                                | Max 23 Digits                     |      |
| Station CTI IP Address                   |     |                          | Start Date - End Date                                                 | YYYY-MM-DD format                 |      |
| Station Recording Infomation             |     | Time Condition           | MON TUE WED THU FRI SAT SUN ALL Holiday                               |                                   |      |
|                                          |     |                          | Start Time - End Time                                                 | hhmm (Must be 4 digits) 0000-2359 | 9    |
| Board Based Data                         | 2   | Destination              | N/A    CO Value  Dial Digit                                           | Max 23 Digits                     |      |
| CO Line Data                             |     | Scenario Priority        |                                                                       | 0~9 (0:highest priority)          |      |
|                                          |     | Forwarding from NET Call | Yes •                                                                 |                                   |      |
| System Data                              | -   | Call Profile Table Idx   | 0                                                                     | 0~3 (0:Deactive CP)               |      |

Figure 6.2.11-1 Station ICR Scenario

Station ICR is an extension of call forward where the user enters scenarios to define the call forward feature. Each station has ten (10) routing scenarios that define conditions for routing a user's incoming calls. Each scenario may define time of day, day of week, date, caller ID and destination for incoming calls. In addition, the scenarios may be prioritized; calls are routed to the destination with the highest priority-matching scenario.

### 6.2.12 Idle Line Selection - PGM 121

Selecting Idle Line Selection will display the Idle Line Selection data input page. Enter a valid Station range and click **[Load]** to enter the Idle Line Selection data. Check the appropriate radial button and enter the value for the Idle Line Selection. Click **[Save]** button after changing Value to apply.

| e Function I                                | Base | < Favorite PGM Idl      | e Line SelecX |        |  |
|---------------------------------------------|------|-------------------------|---------------|--------|--|
| Search                                      | Θ    | Enter Station Range :   |               | 2 Load |  |
| m ID & Numbering Plans                      |      | Station Range 1000-1045 |               |        |  |
|                                             |      | Destination             | Value         |        |  |
| on Data                                     | ~    | No Selection            |               |        |  |
| ation Type(110)                             |      | Flex Button             |               |        |  |
| ommon Attributes(111)                       |      | CO Line                 |               |        |  |
| erminal Attributes(112)                     |      | CO Group                |               |        |  |
| LI Attributes(113)                          |      | Station/Net             |               |        |  |
| exible Buttons(115/129)                     |      | Station Group           |               |        |  |
| tation COS(116)                             |      | Station Speed           |               |        |  |
| O/IP Group Access(117)                      |      | System Speed            |               |        |  |
| nternal Page Zone Overview                  |      | System Speed            |               |        |  |
| nternal Page Zone(118)                      |      |                         |               |        |  |
| PTT Group Access(119)                       |      |                         |               |        |  |
| Preset Call Forward(120)                    |      |                         |               |        |  |
| dle Line Selection(121)                     |      |                         |               |        |  |
| Station IP Attributes(122)                  |      |                         |               |        |  |
| Station Timers(123)                         |      |                         |               |        |  |
| inked Station(124)                          |      |                         |               |        |  |
| tation ICM Group(125)                       |      |                         |               |        |  |
| Station VM Attributes (127)                 |      |                         |               |        |  |
| Station Personal CCR(128)                   |      |                         |               |        |  |
| tation Name Overview                        |      |                         |               |        |  |
| tation Name Display                         |      |                         |               |        |  |
| Station User Greeting                       |      |                         |               |        |  |
| Station Data Copy<br>Station CTI IP Address |      |                         |               |        |  |
| Station CTTTP Address                       |      |                         |               |        |  |

Figure 6.2.12-1 Idle Line Selection

When a station goes to an off-hook condition (lifts handset or presses **[SPEAKER]** button), the system normally provides intercom dial tone. In place of dial tone, the station can be programmed to access a CO Line, CO/IP Group or call a Station or Station Group as described in the below table when the station goes off-hook. The Idle Line Selection (Prime Line) can be either immediate (Hot) or delayed after going off-hook (Warm). The immediate/delay selection is based on the Hot/Warm assignment in '*Common Attributes - Prime Line*'.

| TYPE          | DESCRIPTION                                                      |
|---------------|------------------------------------------------------------------|
| No Selection  | Returns Intercom dial tone.                                      |
| Flex Button   | Flex button, activates Flex button as if pressed.                |
| CO Line       | CO path seizes the CO line.                                      |
| CO Group      | CO Group seizes CO line from the CO/IP Group.                    |
| Station/Net   | Station, calls the assigned station.                             |
| Station group | Station group, calls the assigned Station group.                 |
| Station speed | Station speed, calls the number assigned in a station speed bin. |
| System speed  | System speed, calls the number assigned in a system speed bin.   |

## 6.2.13 Station IP Attributes - PGM 122

Selecting Station IP Attributes will display the Station IP Attributes data input page. Enter a valid Station range and click **[Load]** to enter the Station IP Attributes data. Use the check boxes to indicate which attributes to modify; data for checked attributes is stored for the entire range of stations when saved.

|   | PGM Base Function Ba                                                                                                    | se | < Favorite    | PGM Station I               | P Attri ×         |        | ×    |
|---|----------------------------------------------------------------------------------------------------|----|---------------|-----------------------------|-------------------|--------|------|
| C | PGM Search                                                                                                    | 0  | Enter Station | Range :                     |                   | 2 Load | Save |
|   | System ID & Numbering Plans                                                                                                    |    | Station Range |                             |                   |        |      |
|   | Station Data                                                                                                    | ~  | Change        | Attribute<br>Direct IP Call | Value<br>Enable 🔻 |        |      |
| < | Station Type(110)<br>Common Attributes(111)<br>Terminal Attributes(112)<br>CLI Attributes(113)<br>Flexible Buttons(115/129)<br>Station COS(116)<br>CO/IP Group Access(117)<br>Internal Page Zone Overview<br>Internal Page Zone Overview<br>Internal Page Zone(118)<br>PTT Group Access(119)<br>Preset Call Forward(120)<br>Idle Line Selection(121)<br><b>Station IP Attributes(122)</b><br>Station Timers(123)<br>Linked Station(124)<br>Station ICM Group(125)<br>Station VM Attributes (127)<br>Station Personal CCR(128)<br>Station Name Overview<br>Station Name Display<br>Station Data Copy<br>Station CTI IP Address<br>Station Recording Information |    |               |                             |                   |        |      |

Figure 6.2.13-1 Station IP Attributes

Stations are allowed access to the systems VoIP resources based on the Station IP Attributes.

## 6.2.14 Station Timers - PGM 123

Selecting Station Timers will display the Station Timers input page. Enter a valid Station range and click **[Load]** to enter the Station Timers data. Use the check boxes to indicate which attributes to modify; data for checked attributes is stored for the entire range of stations when saved.

| P | GM Base Function B           | ase | <    | Favo           | orite PGM           | Station Timers(                 |       |         |         |
|---|------------------------------|-----|------|----------------|---------------------|---------------------------------|-------|---------|---------|
|   | PGM Search                   | 0   | Ente | er Sta         | ation Rang          | e :                             |       | 2       | Load    |
| 3 | system ID & Numbering Plans  |     |      |                | ange 1000           |                                 |       |         |         |
| s | station Data                 | ~   |      | ler <u>1</u> ª | <sup>a</sup> Change |                                 | Value |         | Range   |
|   |                              |     | 1    |                |                     | Station Forward No Answer Timer |       |         | 000-600 |
|   | Station Type(110)            |     | 2    |                |                     | Cut Off Timer                   | 0     | (*1min) | 00-99   |
|   | Common Attributes(111)       |     |      |                |                     |                                 |       |         |         |
|   | Terminal Attributes(112)     |     |      |                |                     |                                 |       |         |         |
|   | CLI Attributes(113)          |     |      |                |                     |                                 |       |         |         |
|   | Flexible Buttons(115/129)    |     |      |                |                     |                                 |       |         |         |
|   | Station COS(116)             |     |      |                |                     |                                 |       |         |         |
|   | CO/IP Group Access(117)      |     |      |                |                     |                                 |       |         |         |
|   | Internal Page Zone Overview  |     |      |                |                     |                                 |       |         |         |
|   | Internal Page Zone(118)      |     |      |                |                     |                                 |       |         |         |
|   | PTT Group Access(119)        |     |      |                |                     |                                 |       |         |         |
|   | Preset Call Forward(120)     |     |      |                |                     |                                 |       |         |         |
|   | Idle Line Selection(121)     |     |      |                |                     |                                 |       |         |         |
|   | Station IP Attributes(122)   |     |      |                |                     |                                 |       |         |         |
| Ì | Station Timers(123)          |     |      |                |                     |                                 |       |         |         |
|   | Linked Station(124)          |     |      |                |                     |                                 |       |         |         |
|   | Station ICM Group(125)       |     |      |                |                     |                                 |       |         |         |
|   | Station VM Attributes (127)  |     |      |                |                     |                                 |       |         |         |
|   | Station Personal CCR(128)    |     |      |                |                     |                                 |       |         |         |
|   | Station Name Overview        |     |      |                |                     |                                 |       |         |         |
|   | Station Name Display         |     |      |                |                     |                                 |       |         |         |
|   | Station User Greeting        |     |      |                |                     |                                 |       |         |         |
|   | Station Data Copy            |     |      |                |                     |                                 |       |         |         |
|   | Station CTI IP Address       |     |      |                |                     |                                 |       |         |         |
|   | Station Recording Infomation |     |      |                |                     |                                 |       |         |         |

Figure 6.2.14-1 Station Timers

Certain timers can be assigned on a station basis. Available timers, description and valid inputs are given in the below table.

| ATTRIBUTE                          | DESCRIPTION                                                                                                    | RANGE              | DEFAULT |
|------------------------------------|----------------------------------------------------------------------------------------------------|--------------------|---------|
| Station Forward No<br>Answer Timer | Lattects both manual and 'Preset Call Forward' and                                                                              |                    | 0       |
| Cut Off Timer                      | Allowed length of CO/IP calls when station is assigned ' <i>Call Time restriction in Common</i><br>Attributes of Station data'. | 00-99<br>(minutes) | 0       |

# 6.2.15 Linked Station - PGM 124

Selecting Linked Station will display the Linked Station input page. Enter a valid Station range and click **[Load]** to enter the Linked Station data. Click **[Save]** button after changing Value to apply.

| PGM Search                                             | C Enter Station Range :                |             |            | 2                 | Load |              |                         | Save             |
|--------------------------------------------------------|----------------------------------------|-------------|------------|-------------------|------|--------------|-------------------------|------------------|
| System ID & Numbering Plans                            | Station Range 1000-1                   |             | ID Address | Device ID Address | Mada | 400          | Desister                | Cadar            |
| Station Data                                           | × Station Number <u>J</u> <sup>a</sup> | MAC Address | IP Address | Router IP Address | Mode | ARP          | Register<br>Multicast • | Codec<br>G.711 • |
|                                                        | 1001                                   |             |            |                   |      | OFF V        | Multicast V             | G.711 V          |
| Station Type(110)                                      | 1002                                   |             |            |                   |      | OFF T        | Multicast •             | G.711 •          |
| Common Attributes(111)                                 | 1002                                   |             |            |                   |      |              |                         |                  |
| Terminal Attributes(112)                               |                                        |             |            |                   |      | OFF V        | Multicast V             | G.711 •          |
| CLI Attributes(113)                                    | 1004                                   |             |            |                   |      | OFF •        | Multicast •             | G.711 •          |
| Flexible Buttons(115/129)<br>Station COS(116)          | 1005                                   |             |            |                   |      | OFF •        | Multicast •             | G.711 V          |
| CO/IP Group Access(117)                                | 1006                                   |             |            |                   |      | OFF •        | Multicast •             | G.711 •          |
| Internal Page Zone Overview                            | 1007                                   |             |            |                   |      | OFF <b>T</b> | Multicast 🔻             | G.711 •          |
| Internal Page Zone(118)                                | 1008                                   |             |            |                   |      | OFF 🔻        | Multicast 🔻             | G.711 •          |
| PTT Group Access(119)                                  | 1009                                   |             |            |                   |      | OFF <b>v</b> | Multicast 🔻             | G.711 T          |
| Preset Call Forward(120)                               | 1010                                   |             |            |                   |      | OFF <b>T</b> | Multicast 🔻             | G.711 •          |
| Idle Line Selection(121)                               | 1011                                   |             |            |                   |      | OFF <b>v</b> | Multicast 🔻             | G.711 •          |
| Station IP Attributes(122)                             | 1012                                   |             |            |                   |      | OFF •        | Multicast 🔻             | G.711 <b>•</b>   |
| Station Timers(123)                                    | 1013                                   |             |            |                   |      | OFF •        | Multicast •             | G.711 •          |
| Linked Station(124)                                    | 1014                                   |             |            |                   |      | OFF T        | Multicast V             | G.711 <b>•</b>   |
| Station ICM Group(125)                                 | 1015                                   |             |            |                   | í    | OFF •        | Multicast •             | G.711 •          |
| Station VM Attributes (127)                            | 1016                                   |             |            |                   |      | OFF V        | Multicast V             | G.711 <b>•</b>   |
| Station Personal CCR(128)                              | 1017                                   |             |            |                   |      | OFF T        | Multicast V             | G.711 •          |
| Station Name Overview                                  | 1018                                   |             |            |                   |      | OFF T        | Multicast V             | G.711 •          |
| Station Name Display                                   | 1019                                   |             |            |                   |      | OFF V        | Multicast V             | G.711 •          |
| Station User Greeting                                  |                                        |             |            |                   |      |              |                         |                  |
| Station Data Copy                                      | 1020                                   |             |            |                   |      | OFF T        | Multicast •             | G.711 •          |
| Station CTI IP Address<br>Station Recording Infomation | 1021                                   |             |            |                   |      | OFF T        | Multicast •             | G.711 •          |
| Station Recording miomation                            | 1022                                   |             |            |                   |      | OFF T        | Multicast •             | G.711 •          |
| oard Based Data                                        | 1023                                   |             |            |                   |      | OFF 🔻        | Multicast 🔻             | G.711 🔹          |

Figure 6.2.15-1 Linked Station Pair

For UCS Client, it is recommended that PGM 443 be employed for an unregistered (MAC Linked pair) station. When unregistered station linking is used, the linked station does not reduce the system's capacity. However, in this case, the linked station must be an iPECS IP Phone. Unregistered linking is allowed only to an iPECS IP Phone. Once UCS Client is linked, it will display in this Web page as well as in PGM 103 and 443.

If the station is assigned to Master or Slave by linked station, the bracket '[M] or [S]' will be displayed by the station number in PGM 101, 103, 105, 124 of Web page.

To link registered stations, the Personal Group feature is used and configured in PGM 260 and 261.

| ATTRIBUTE   | DESCRIPTION                                                                                                    | RANGE | DEFAULT |
|-------------|----------------------------------------------------------------------------------------------------|-------|---------|
| MAC Address | Set MAC address of linked un-registered station, required<br>data. Note the secondary station must not be registered<br>in the system prior to linking. If needed, delete the device<br>from the system prior to linking. |       |         |

#### Table 6.2.15-1 LINKED STATION TABLE

| ATTRIBUTE         | DESCRIPTION                                                                                                    | RANGE                                                                                                    | DEFAULT   |
|-------------------|----------------------------------------------------------------------------------------------------|----------------------------------------------------------------------------------------------------|-----------|
| IP Address        | The IP Address of the linked station.                                                                                                    | IPv4 address                                                                                                    |           |
| Router IP Address | Set the Router IP address for a linked station.                                                                                                    | IPv4 address                                                                                                    |           |
| Mode              | This field displays the operating mode of the station, remote or local and NAT or NAPT.                                                                                                    | Remote:<br>R/NAPT<br>R/NAT<br>R/NAP<br>R<br>Local/Remote:<br>LO/NAPT<br>LO/NAT<br>LO/NAP<br>LO<br>Local:<br>L/NAPT<br>L/NAT<br>L/NAP<br>L | L (Local) |
| ARP               | If OFF, the system will employ layer 2 switching over the LAN to communicate with the linked station. If ON, the system will employ ARP (Address Resolution Protocol) to determine the IP address of the device, if required, and communicate using IP. | OFF<br>ON                                                                                                    | OFF       |
| Register          | Normally, iPECS IP devices register using multi-cast packets. When separated from the system, that is when the device is remote, unicast is used.                                                                                                    | Multicast<br>Unicast                                                                                                    | Multicast |
| Codec Type        | A specific Codec type can be configured for the station.                                                                                                    | G.711<br>G.723.1<br>G.729<br>System, use the<br>codec defined for<br>the system                                                           | G.711     |

#### Table 6.2.15-1 LINKED STATION TABLE

# 6.2.16 Station ICM Tenancy Group - PGM 125

Selecting Station ICM Tenancy Group displays the Station ICM Tenancy Group input page. Select ICM Tenancy Group and click **[Load]**, the system will display the ICM Tenancy Group Characteristics. Enter the Station number of the group Attendant and check the appropriate box to allow calling to the group. Click **[Save]** button after changing Value to apply.

|   | PGM Base Function Ba                             | ase Favorite   | PGM Station ICM Grox             |
|---|--------------------------------------------------|----------------|----------------------------------|
| a | PGM Search                                       | C Enter ICM Te | enancy Group No (1 - 100) : Load |
|   | System ID & Numbering Plans                      | ICM Tenancy    | Group 1                          |
|   | Station Data                                     | ATD STA Nu     |                                  |
|   |                                                  | Selec          | t All Set Access Group           |
|   | Station Type(110)                                |                | Access Group 1                   |
|   | Common Attributes(111)                           |                | Access Group 2                   |
|   | Terminal Attributes(112)                         |                | Access Group 3                   |
|   | CLI Attributes(113)                              |                | Access Group 4                   |
|   | Flexible Buttons(115/129)                        |                | Access Group 5                   |
|   | Station COS(116)                                 |                | Access Group 6                   |
|   | CO/IP Group Access(117)                          |                | Access Group 7                   |
|   | Internal Page Zone Overview                      |                | Access Group 8                   |
|   | Internal Page Zone(118)<br>PTT Group Access(119) |                | Access Group 9                   |
|   | Preset Call Forward(120)                         |                | Access Group 10                  |
|   | Idle Line Selection(121)                         |                | Access Group 11                  |
|   | Station IP Attributes(122)                       |                | Access Group 12                  |
|   | Station Timers(123)                              |                |                                  |
|   | Linked Station(124)                              |                | Access Group 13                  |
|   | Station ICM Group(125)                           |                | Access Group 14                  |
|   | Station VM Attributes (127)                      |                | Access Group 15                  |
|   | Station Personal CCR(128)                        |                | Access Group 16                  |
|   | Station Name Overview                            |                | Access Group 17                  |
|   | Station Name Display                             |                | Access Group 18                  |
|   | Station User Greeting                            |                | Access Group 19                  |
|   | Station Data Copy                                |                | Access Group 20                  |
|   | Station CTI IP Address                           |                | Access Group 21                  |
|   | Station Recording Infomation                     |                | Access Group 22                  |
|   | Board Based Data                                 |                | Access Group 23                  |
|   |                                                  | <b>.</b>       | Access Group 24                  |

Figure 6.2.16-1 Station ICM Tenancy Group

Stations can be assigned to an ICM Tenancy group under '*Common Attributes section*'. Up to 100 Tenant groups can be defined. Each group is configured to allow or deny placing intercom calls, including transfers, to stations in other groups and an Attendant station can be defined for each group. The Attendant will receive "dial 0" calls and controls Day/Night mode for the group.

| ATTRIBUTE      | DESCRIPTION                                                                                                    | RANGE       | DEFAULT |
|----------------|----------------------------------------------------------------------------------------------------|-------------|---------|
| ATD STA Number | Assign the Attendant station for the ICM Tenant group.<br>The ATD receives dial '0' calls and controls Day/Night<br>Service. Any station can be assigned as the Attendant for<br>the Tenancy group. | Station No. |         |
| Group Access   | ICM tenancy groups allowed access by stations of the selected group.                                                                                                    | 1~100       | 1       |

### Table 6.2.16-1 STATION ICM TENANCY GROUP ATTRIBUTES

### 6.2.17 Station Voice Mail Attributes – PGM 127

Selecting VM Attributes displays the Station Voice Mail Attributes input page. Enter a valid Station range and click **[Load]** to enter the Station Voice Mail Attributes data. Use the check boxes to indicate which attributes to modify; data for checked attributes is stored for the entire range of stations when saved.

| PG                                                  | M Base Function Base                                 | <   | Fav                                   | orite PGM | Station VM Attribut                  |                                                                |                           |                      |  |  |
|-----------------------------------------------------|------------------------------------------------------|-----|---------------------------------------|-----------|--------------------------------------|----------------------------------------------------------------|---------------------------|----------------------|--|--|
| Q PGM Search                                        |                                                      | о е | Enter Station Range :                 |           |                                      |                                                                | ? Load                    | Save                 |  |  |
| System ID & Numbering Plans Station Range 1000-1045 |                                                      |     |                                       |           |                                      |                                                                |                           |                      |  |  |
| Station Data V                                      |                                                      |     | Order <u>J</u> <sup>a</sup> Check All |           | Attribute <u>↓</u> <sup>a</sup>      |                                                                | Value                     | Range                |  |  |
| otation                                             | Data                                                 |     | Basic Attributes                      |           |                                      |                                                                |                           |                      |  |  |
| Statio                                              | on Type(110)                                         |     | 1                                     |           | VSF Access                           | Enable •                                                       |                           |                      |  |  |
| Comr                                                | mon Attributes(111)                                  |     | 2                                     |           | Two Way Record                       | OFF T                                                          |                           |                      |  |  |
| Term                                                | inal Attributes(112)                                 |     | 3                                     |           | VM Device Slot Seq.                  |                                                                |                           | 3001                 |  |  |
| CLI A                                               | Attributes(113)                                      |     | 4                                     |           | Multi Language                       | Prompt1                                                        |                           |                      |  |  |
| Flexi                                               | ble Buttons(115/129)                                 |     | 5                                     |           | Pre-Sel Msg Language                 | Prompt1 •                                                      |                           |                      |  |  |
| Station COS(116)<br>CO/IP Group Access(117)         |                                                      |     | 6                                     |           | Default VM group number              | FFFF                                                           |                           |                      |  |  |
|                                                     |                                                      |     | 7                                     |           | Automatic Talk Recording Option      | OFF T                                                          |                           |                      |  |  |
|                                                     | nal Page Zone Overview                               |     | 8                                     |           | Automatic Talk Recording Destination |                                                                |                           |                      |  |  |
|                                                     | nal Page Zone(118)                                   |     | 9                                     |           | VSF MSG Date/Time                    | ON T                                                           |                           |                      |  |  |
|                                                     | Group Access(119)                                    |     | 10                                    |           | VM Password Check                    | Password or                                                    | nly 🔻                     |                      |  |  |
|                                                     | Preset Call Forward(120)<br>Idle Line Selection(121) |     | 11                                    |           | VMID Number                          | 1000                                                           |                           | Max 8 Digits         |  |  |
|                                                     | on IP Attributes(122)                                |     | 12                                    |           | Retrieve MSG Method                  | LIFO V                                                         |                           | max o Digito         |  |  |
|                                                     | on Timers(123)                                       |     | 13                                    |           | Wake-Up Announcement                 | 0                                                              |                           | 0 - 200 (0 : Unused) |  |  |
|                                                     | d Station(124)                                       |     | 14                                    |           | Two Way Record Announcement          | 0                                                              |                           | 0 - 200 (0 : Unused) |  |  |
| Statio                                              | on ICM Group(125)                                    |     |                                       |           |                                      |                                                                |                           | 0 - 200 (0 . Onused) |  |  |
| Statio                                              | on VM Attributes (127)                               |     | 15                                    |           | Message Wait Notice(MWI, CLI, VM)    |                                                                |                           |                      |  |  |
| Statio                                              | on Personal CCR(128)                                 |     | 1                                     |           | VM Message No                        | Enhanced Attributes 000 (New: 000 , Saved: 000 , Urgent: 000 ) |                           |                      |  |  |
| Statio                                              | Station Name Overview                                |     | 2                                     |           | VM Message No<br>VM COS              | 1 T                                                            | , carea. ooo, orgent. ooo | /                    |  |  |
| Station Name Display                                |                                                      |     | 3                                     |           | Administrator MailBox                | Disable V                                                      |                           |                      |  |  |
|                                                     | Station User Greeting                                |     | 4                                     |           |                                      |                                                                |                           |                      |  |  |
|                                                     | on Data Copy                                         |     |                                       |           | Announce only MailBox                | Disable  Previous Menu                                         |                           |                      |  |  |
|                                                     | on CTI IP Address                                    |     | 5                                     |           | Announce only Option                 |                                                                |                           |                      |  |  |
| Statio                                              | Station Recording Infomation                         |     | 6                                     |           | Company Directory - First Name       |                                                                |                           | Max 12 Characters    |  |  |
| D 10 10.                                            |                                                      |     | 7                                     |           | Company Directory - Last Name        |                                                                |                           | Max 12 Characters    |  |  |
| Board E                                             | Based Data                                           | -   | 8                                     |           | Message Rewind/Fast-Forward Time     | 04                                                             |                           | 3-99 (sec)           |  |  |

Figure 6.2.17-1 Station VM Attributes

The Station VM Attributes are divided into three sub-sections. The Basic Attributes assign general characteristics of the Station's Voice Mail and announcements. En100hanced Attributes assign characteristics including VM COS, notification, cascading and Company Directory Names. The E-Mail Notification section defines various SMTP server data such as the Station and System E-mail account data.

| ATTRIBUTE           | DESCRIPTION                                                                                 | RANGE             | DEFAULT |  |  |  |  |  |  |  |  |
|---------------------|---------------------------------------------------------------------------------------------|-------------------|---------|--|--|--|--|--|--|--|--|
| Basic Attributes    |                                                                                             |                   |         |  |  |  |  |  |  |  |  |
| VSF Access          | The station must be permitted VSF access to access the built-in Voice Mailbox.              | Disable<br>Enable | Enable  |  |  |  |  |  |  |  |  |
| Two way Record      | When allowed, the station can activate the Two-way record feature to record a conversation. | OFF<br>ON         | OFF     |  |  |  |  |  |  |  |  |
| VM Device Slot Seq. | The sequence number defines the VSF gateway where messages for the station are stored.      | Seq. No.          | 3001    |  |  |  |  |  |  |  |  |

#### Table 6.2.17-1 STATION VM ATTRIBUTES

| ATTRIBUTE                               | DESCRIPTION                                                                                                    | RANGE                                                        | DEFAULT           |
|-----------------------------------------|----------------------------------------------------------------------------------------------------|--------------------------------------------------------------|-------------------|
| Multi Language                          | The selected language is employed for prompts played to the user.                                                                                                    | Prompt 1~6                                                   | Prompt 1          |
| Pre-selected<br>Message Language        | The selected language is employed for prompts played to<br>an external CO caller if the called station has activated<br>Pre-selected Message.                                                                                                    | Prompt 1~6                                                   | Prompt 1          |
| Default VM group<br>number              | When the user has no Voice messages and selects the <b>[Call Back/Msg]</b> button, the "Default VM group number" is called.                                                                                                    |                                                              |                   |
| Automatic Talk<br>Recording Option      | This field enables unconditional recording of all calls<br>placed or received by the station. Recordings, in .wav<br>format, are stored at the Call Recording destination<br>defined below.                                                                                                    | OFF<br>ON                                                    | OFF               |
| Automatic Talk<br>Recording Destination | When Auto Call Recording is defined for a station, the destination for the recording is defined here. The UCS Client Station number, or an IPCR or 3 <sup>rd</sup> party SIP recording server.                                                                                                    | Station or<br>Group                                          |                   |
| VSF MSG Date/Time                       | When ON, the date and time the message was received is played to the user prior to the message.                                                                                                    | OFF<br>ON                                                    | ON                |
| VM Password check                       | The user may be required to enter a password to access<br>their VSF Voice Mailbox. The password can be defined as<br>none, the Authorization code only or the normal Station<br>Number and Authorization code.                                                                                                    | No password<br>Password only<br>Station number<br>& password | Password<br>only  |
| VMID Number                             | When using an adjunct VM, the system can translate the<br>Mailbox number from the user's station number to the<br>assigned VMID. The system sends the station number or<br>VMID, if assigned, to the VM (in-band, SMDI) in order to<br>identify the appropriate Voice Mailbox.                                                                                                    | Max. 8 digit                                                 | Station<br>Number |
| Retrieve MSG Method                     | Messages stored in the built-in VM may be retrieved in<br>either a FIFO (first-in-first-out) or LIFO (last-in-first-out)<br>order based on the default setting.                                                                                                    | FIFO/<br>LIFO                                                | LIFO              |
| Wake-Up<br>Announcement.                | A system announcement can be recorded to play to the station as a Wakeup Announcement.                                                                                                    | 0-200                                                        | 0                 |
| Two way record announcement             | The two way record announcement can be recorded to play to the station as Announcement.                                                                                                    | 0-200                                                        | 0                 |
| Message Wait<br>Notice(MWI, CLI, VM)    | When a user has voice mail, system can provides this as<br>voice prompt instead of dial tone according to option<br>based on station.<br>Disable: System provides normal dial tone when a user<br>goes to off hook status.<br>Tone: System provides warning tone instead of dial tone<br>to give indication when a user goes to off hook status.<br>Prompt: System provides message indication as voice<br>prompt when a user goes to off hook status.<br>DECT phone do not support this feature. | Disable,<br>Tone,<br>Prompt                                  | Tone              |
|                                         | Enhanced Attributes                                                                                                    |                                                              |                   |
| VM Message No                           | Number of Voice Messages in the user's Mailbox.                                                                                                    |                                                              |                   |
| VM COS                                  | Each Voice Mailbox is assigned one of five VM Classes of<br>Service (COS) that determines basic characteristics of the<br>Mailbox such as message retention. The Voice Mail COS                                                                                                    | 1-5                                                          | 1                 |

#### Table 6.2.17-1 STATION VM ATTRIBUTES

| ATTRIBUTE                                     | DESCRIPTION                                                                                                    | RANGE                                   | DEFAULT          |
|-----------------------------------------------|----------------------------------------------------------------------------------------------------|-----------------------------------------|------------------|
|                                               | attributes are set in PGM 253.                                                                                                    |                                         |                  |
| Administrator Mailbox                         | A Mailbox can be assigned as an Administrator Mailbox permitting broadcast messaging and control other user mailboxes.                                                                                              | Disable<br>Enable                       | Disable          |
| Announce Only<br>Mailbox                      | A mailbox can be configured so that the connected party<br>will hear the greeting but cannot leave a message,<br>Announce Only. After the greeting, the call is routed based<br>on the "Announce Only Option below. | Disable<br>Enable                       | Disable          |
| Announce Only<br>Option                       | This feature determines if the caller will be disconnected<br>or returned to the previous menu after hearing an<br>Announce Only Mailbox greeting.                                                                  | Previous Menu/<br>Hang Up               | Previous<br>menu |
| Company Directory –<br>First Name             | This feature is first name of a station for Company<br>Directory feature.                                                                                                    | Max. 12<br>characters                   | N/A              |
| Company Directory –<br>Last Name              | This feature is last name of a station for Company<br>Directory feature.                                                                                                    | Max. 12<br>characters                   | N/A              |
| Message<br>Rewind/Fast-Forward<br>Time        | While listening to a message, the user may rewind or fast forward. The Rewind and Fast Forward time can be set according to user's needs.                                                                           | 3 – 99<br>(Seconds)                     | 04               |
| VM Notify retry count                         | If the notification to the user's mobile fails repeatedly, after<br>the retry count, the system will send the call to the<br>Attendant to complete the notification.                                                | 00 – 99                                 | 03               |
| VM Notify dial time                           | When the Mobile notification call is placed, the system will<br>terminate the call, considering the retry count of failure, if<br>no digits are received from the mobile phone user before<br>the timer expires.    | 00 – 99<br>(Seconds)                    | 15               |
| VM Forward Option                             | When a left message is forwarded, this feature is applied.                                                                                                    | Move / Copy                             | Move             |
| Cascade Mailbox 1                             | A left message is copied or moved to 1'st mailbox destination station.                                                                                                    | Station No                              | N/A              |
| Cascade Mailbox 2                             | A left message is copied or moved to 2'nd mailbox destination station.                                                                                                    | Station No                              | N/A              |
| Cascade Mailbox 3                             | A left message is copied or moved to 3'rd mailbox destination station.                                                                                                    | Station No                              | N/A              |
| Cascade Mailbox 4                             | A left message is copied or moved to 4'th mailbox destination station.                                                                                                    | Station No                              | N/A              |
| Cascade Mailbox 5                             | A left message is copied or moved to 5'th mailbox destination station.                                                                                                    | Station No                              | N/A              |
| Cascade Method                                | Cascade method can be set.                                                                                                    | Disable /<br>Copy /<br>Move             | Disable          |
| Cascade Message<br>Type                       | Cascade Message Type can be selected.                                                                                                    | Normal Only /<br>Urgent Only /<br>All   | Normal Only      |
| Cascade Apply Timer                           | Cascade Apply Timer is set.                                                                                                    | 001 ~250 (min)                          | 000              |
|                                               | E-Mail notification [Send Mail]                                                                                                    |                                         |                  |
|                                               | d Mail] button is used for sending the mail after filling out the                                                                                                    |                                         | Γ                |
| SMTP Server<br>Address (IP or<br>Domain name) | This field defines the IP address or URL of the SMTP mail server the system will use to send the notification E-mail.                                                                                               | IP v4 address<br>or Mail server<br>name |                  |
| SMTP Port                                     | This field defines the TCP/IP port the system will employ                                                                                                    | 00001 - 65535                           | 25               |

#### Table 6.2.17-1 STATION VM ATTRIBUTES

| ATTRIBUTE                       | DESCRIPTION                                                                                                    | RANGE                     | DEFAULT     |
|---------------------------------|----------------------------------------------------------------------------------------------------|---------------------------|-------------|
|                                 | when communicating with the SMTP E-mail server.                                                                                                    |                           |             |
| SMTP Security connection        | The system can support basic security policies when<br>communicating with the SMTP E-mail server. Note the<br>server must also be configured for the selected security<br>protocol.                                    | No Security<br>SSL<br>TLS | No Security |
| E-Mail Account ID               | This field defines the account Identification for the system's E-mail account in the SMTP server.                                                                                                    |                           |             |
| E-Mail Account<br>Password      | This field defines the password for the system's E-mail account in the SMTP server.                                                                                                    |                           |             |
| Sender E-Mail<br>Address (From) | This field defines the E-mail address used to send the new Voice Message notification via E-mail.                                                                                                    | E-mail address            |             |
| Receiver E-Mail<br>Address (To) | This field defines the E-mail address to notify when a new VSF message is received for the station.                                                                                                    | E-mail address            |             |
| Attach Message<br>Option        | When E-mail notification is enabled in the VM COS (PGM 253), the E-mail may include the Voice message as a wav file attachment. The proper information must be assigned for the receiver mail and system mail account. | OFF<br>ON                 | ON          |
| Delete Message<br>Option        | After sending an E-mail notification, the system will<br>automatically delete the Voice message from the user's<br>Voice Mailbox if this parameter is ON.                                                              | OFF<br>ON                 | OFF         |

#### Table 6.2.17-1 STATION VM ATTRIBUTES

# 6.2.18 Station Personal CCR Table – PGM 128

Selecting Station Personal CCR displays the Station Personal CCR Table input page. Enter a valid Station range and click **[Load]** to enter the Station Personal CCR Table data. Click **[Save]** button after changing the type or value.

| PGM Search                                        | C Enter Stat                |                  |                         |   |       | - 4   |
|---------------------------------------------------|-----------------------------|------------------|-------------------------|---|-------|-------|
| PGM Search                                        | Enter Stat                  | ion Range :      |                         |   |       | ad    |
| System ID & Numbering Plans                       |                             | inge 1000-1045   |                         |   |       |       |
| Station Data                                      | Order <u>↓</u> <sup>a</sup> | Attribute        | Туре                    |   | Value | VMID  |
| itation Data                                      | 1                           | 1 Destination    | N/A                     | • |       | STA : |
| Station Type(110)                                 | 2                           | 2 Destination    | N/A                     | • |       | STA : |
| Common Attributes(111)                            | 3                           | 3 Destination    | N/A                     | • |       | STA : |
| Ferminal Attributes(112)                          | 4                           | 4 Destination    | N/A                     | • |       | STA : |
| LI Attributes(113)                                | 5                           | 5 Destination    | N/A                     | • |       | STA : |
| Flexible Buttons(115/129)                         | 6                           | 6 Destination    | N/A                     | • |       | STA : |
| Station COS(116)                                  | 7                           | 7 Destination    | N/A                     | • |       | STA : |
| CO/IP Group Access(117)                           | 8                           | 8 Destination    | N/A                     | - |       | STA : |
| nternal Page Zone Overview                        | 9                           | 9 Destination    | N/A                     | - |       | STA : |
| Internal Page Zone(118)                           | 10                          | 0 Destination    | N/A                     | - |       | STA : |
| PTT Group Access(119)                             | 10                          | CCR Table Usage  | OFF T                   |   |       | on    |
| Preset Call Forward(120)                          | 12                          | CCR One Digit    | OFF T                   |   |       |       |
| Idle Line Selection(121)                          | 13                          | * Button Used As | Leave Message Immediate |   |       |       |
| Station IP Attributes(122)<br>Station Timers(123) | 14                          | # Button Used As | Access Mailbox          |   |       |       |
| Linked Station(124)                               |                             |                  |                         |   |       |       |
| Station ICM Group(125)                            |                             |                  |                         |   |       |       |
| Station VM Attributes (127)                       |                             |                  |                         |   |       |       |
| Station Personal CCR(128)                         |                             |                  |                         |   |       |       |
| Station Name Overview                             |                             |                  |                         |   |       |       |
| Station Name Display                              |                             |                  |                         |   |       |       |
| Station User Greeting                             |                             |                  |                         |   |       |       |
| Station Data Copy                                 |                             |                  |                         |   |       |       |
| Station CTI IP Address                            |                             |                  |                         |   |       |       |
| Station Recording Infomation                      |                             |                  |                         |   |       |       |

Figure 6.2.18-1 Station Personal CCR Table

A CCR Table can be associated with the station's Voice Mail greeting recorded for the built-in Voice Mail. The greeting should direct the caller to enter a digit when the called user is busy or does not answer.

| ATTRIBUTE        | DESCRIPTION                                                                                                    | RANGE                   | DEFAULT                       |
|------------------|----------------------------------------------------------------------------------------------------|-------------------------|-------------------------------|
| 1-0 Destination  | Entries $1 \sim 9$ and 0 represent the digit dialed by the outside caller. A destination type and value is defined for each digit. Refer to Table 6.2.17-2 for the destinations available.        |                         |                               |
| CCR Table Usage  | This option enables use of the CCR Table. If not enabled, DISA is employed to analyze the caller-dialed digits and determine routing.                                                             | OFF<br>ON               | OFF                           |
| CCR One Digit    | When ON, the system will analyze the first digit received only, additional digits dialed by the caller are ignored.                                                                               | OFF<br>ON               | OFF                           |
| * Button Used As | <ul> <li>The asterisk (*) can be used for the following functions only:</li> <li>Flex Numbering Plan</li> <li>Replay Greeting</li> <li>Access Mailbox</li> <li>Leave Message Immediate</li> </ul> | Refer to<br>Description | Leave<br>Message<br>Immediate |

### Table 6.2.18-1 STATION CCR Table

| ATTRIBUTE        | DESCRIPTION                                                                                                    | RANGE                   | DEFAULT           |
|------------------|----------------------------------------------------------------------------------------------------|-------------------------|-------------------|
| # Button Used As | <ul> <li>The pound (#) can be used for the following functions only:</li> <li>Flex Numbering Plan</li> <li>Replay Greeting</li> <li>Access Mailbox</li> <li>Leave Message Immediate</li> </ul> | Refer to<br>Description | Access<br>Mailbox |

### Table 6.2.18-1 STATION CCR Table

#### Table 6.2.18-2 STATION CCR DESTINATIONS

| DESTINATION TYPES                                                                |
|----------------------------------------------------------------------------------|
| Route to a Station                                                               |
| Route to a Station Group                                                         |
| Route with System Speed Dial                                                     |
| Route as PBX Transfer with System Speed Dial (Flash then dial speed dial digits) |
| Route to VSF Announcement                                                        |
| Route to VSF Announcement and disconnect                                         |
| Route to Networked Station.                                                      |
| Conference Room                                                                  |
| Internal Page                                                                    |
| External page                                                                    |
| All Call Page                                                                    |
| Route to voice mail(station group/station number)                                |
| Company Directory                                                                |
| Record VM Greeting                                                               |
| Room type conference group join                                                  |

# 6.2.19 Station Name Overview & Display

Selecting Station Name Overview shows the current station name.

| PGM Base Function Base       | < Favorit        | e PGM Station Nan         | ne Over <mark>×</mark>  |  |
|------------------------------|------------------|---------------------------|-------------------------|--|
| PGM Search                   | Index <u>↓</u> a | Station Number <u>↓</u> ª | Station Name <u>↓</u> ª |  |
|                              | 1                | 1000                      | A                       |  |
| stem ID & Numbering Plans    | 2                | 1001                      | В                       |  |
| ation Data 🗸 🗸               | 3                | 1002                      | C                       |  |
| ation Data                   | 4                | 1003                      | D                       |  |
| Station Type(110)            | 5                | 1004                      | E                       |  |
| Common Attributes(111)       | 6                | 1005                      | F                       |  |
| Ferminal Attributes(112)     | 7                | 1006                      | G                       |  |
| CLI Attributes(113)          | 8                | 1007                      | Н                       |  |
| Flexible Buttons(115/129)    | 9                | 1008                      | 1                       |  |
| Station COS(116)             | 10               | 1009                      | J                       |  |
| CO/IP Group Access(117)      | 11               | 1010                      | К                       |  |
| ternal Page Zone Overview    | 12               | 1011                      | L                       |  |
| nternal Page Zone (118)      | 13               | 1012                      | M                       |  |
| PTT Group Access(119)        | 14               | 1013                      | N                       |  |
|                              | 15               | 1014                      | 0                       |  |
| Preset Call Forward(120)     | 16<br>17         | 1015                      | P                       |  |
| Idle Line Selection(121)     | 17               | 1016<br>1017              | Q<br>R                  |  |
| Station IP Attributes(122)   | 18               | 1017                      | S                       |  |
| Station Timers(123)          | 20               | 1018                      | T                       |  |
| Linked Station(124)          | 20               | 1019                      | I                       |  |
| Station ICM Group(125)       |                  |                           |                         |  |
| Station VM Attributes (127)  |                  |                           |                         |  |
| Station Personal CCR(128)    |                  |                           |                         |  |
| Station Name Overview        |                  |                           |                         |  |
| tation Name Display          |                  |                           |                         |  |
| station User Greeting        |                  |                           |                         |  |
| Station Data Copy            |                  |                           |                         |  |
| Station CTI IP Address       |                  |                           |                         |  |
| Station Recording Infomation |                  |                           |                         |  |

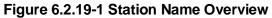

Selecting Station Name Display will display the Station Name input page. Enter a valid Station range and click **[Load]** to enter the Station Name data. Click **[Save]** button after changing the type or value.

| PGM Base Function Base                             | < Favorit                    | e PGM                      | Station Name Display $_{\mathcal{O}}^{\mathbf{x}}$ |                                |                               |
|----------------------------------------------------|------------------------------|----------------------------|----------------------------------------------------|--------------------------------|-------------------------------|
| PGM Search                                         | Enter Station                | Range :                    |                                                    | 2 Load                         | Save                          |
| ystem ID & Numbering Plans                         | Station Range                | e 1000-1045                |                                                    |                                |                               |
| tation Data v                                      | Station<br>Number <u>↓</u> ª | Station<br>Name <u>↓</u> ª | Input Name                                         | Company Directory - First Name | Company Directory - Last Name |
| Otation Trans (110)                                | 1000                         |                            |                                                    |                                |                               |
| Station Type(110)                                  | 1001                         |                            |                                                    |                                |                               |
| Common Attributes(111)<br>Terminal Attributes(112) | 1002                         |                            |                                                    |                                |                               |
| CLI Attributes(112)                                | 1003                         |                            |                                                    |                                |                               |
| ELE Attributes(113)<br>Flexible Buttons(115/129)   | 1004                         |                            |                                                    |                                |                               |
| Station COS(116)                                   | 1005                         |                            |                                                    |                                |                               |
| CO/IP Group Access(117)                            | 1006                         |                            |                                                    |                                |                               |
| nternal Page Zone Overview                         | 1007                         |                            |                                                    |                                |                               |
| internal Page Zone(118)                            | 1007                         |                            |                                                    |                                |                               |
| PTT Group Access(119)                              | 1009                         |                            |                                                    |                                |                               |
| Preset Call Forward(120)                           |                              |                            |                                                    |                                |                               |
| dle Line Selection(121)                            | 1010                         |                            |                                                    |                                |                               |
| Station IP Attributes(122)                         | 1011                         |                            |                                                    |                                |                               |
| Station Timers(123)                                | 1012                         |                            |                                                    |                                |                               |
| Linked Station(124)                                | 1013                         |                            |                                                    |                                |                               |
| Station ICM Group(125)                             | 1014                         |                            |                                                    |                                |                               |
| Station VM Attributes (127)                        | 1015                         |                            |                                                    |                                |                               |
| Station Personal CCR(128)                          | 1016                         |                            |                                                    |                                |                               |
| Station Name Overview                              | 1017                         |                            |                                                    |                                |                               |
| Station Name Display                               | 1018                         |                            |                                                    |                                |                               |
| Station User Greeting                              | 1019                         |                            |                                                    |                                |                               |
| Station Data Copy                                  | 1013                         |                            |                                                    |                                |                               |
| Station CTI IP Address                             |                              |                            |                                                    |                                |                               |
| Station Recording Infomation                       | 1021                         |                            |                                                    |                                |                               |
|                                                    | 1022                         |                            |                                                    |                                |                               |
| ard Based Data                                     | 1023                         |                            |                                                    |                                |                               |

### Figure 6.2.19-2 Station Name Display

You can fill out the Station name, Input name (up to 20 digits), company directory-First name & Last name for customer's convenience.

## 6.2.20 Station User Greeting

Selecting Station User Greeting will display the Station User Greeting data input page. Enter a valid Station range and click **[Load]** to enter the Station Voice Mail Attributes data. Use the check mark to indicate which attributes to modify; data for checked attributes is stored by clicking **[Save]** button.

| PGM Base Function Ba                             | se  | < Favo           | orite PGM      | Station User  | Gre O     |       |                          |        |    |
|--------------------------------------------------|-----|------------------|----------------|---------------|-----------|-------|--------------------------|--------|----|
| PGM Search                                       | Θ   | Enter Stat       | ion Range :    |               |           |       |                          | 2 Load | Si |
| ystem ID & Numbering Plans                       |     | Station Ra       | ange 1000-1045 |               |           |       |                          |        |    |
| itation Data                                     | ~   | Order <u>↓</u> a | Check All      | Condition     | Call Type | Time  | User Greeting            |        |    |
| lation Data                                      | · · | 1                |                |               |           | Day   | User Greeting 1 🔻        |        |    |
| Station Type(110)                                |     | 2                |                |               | Internal  | Night | User Greeting 1 🔻        |        |    |
| Common Attributes(111)                           |     | 3                |                | Unconditional |           | Timed | User Greeting 1 🔻        |        |    |
| Terminal Attributes(112)                         |     | 4                |                | Unconditional |           | Day   | User Greeting 1 🔻        |        |    |
| CLI Attributes(113)                              |     | 5                |                |               | External  | Night | User Greeting 1 🔻        |        |    |
| Flexible Buttons(115/129)                        |     | 6                |                |               |           | Timed | User Greeting 1 🔻        |        |    |
| Station COS(116)                                 |     | 7                |                |               |           | Day   | User Greeting 1 •        |        |    |
| CO/IP Group Access(117)                          |     | 8                |                |               | Internal  | Night | User Greeting 1 •        |        |    |
| Internal Page Zone Overview                      |     | 9                |                |               |           | Timed | User Greeting 1 •        |        |    |
| Internal Page Zone(118)<br>PTT Group Access(119) |     | 10               |                | Busy          |           | Day   | User Greeting 1 V        |        |    |
| Preset Call Forward(120)                         |     | 11               |                |               | External  | Night | User Greeting 1 V        |        |    |
| Idle Line Selection(121)                         |     | 12               |                |               | External  | Timed | User Greeting 1 <b>•</b> |        |    |
| Station IP Attributes(122)                       |     | 13               |                |               |           | Day   | User Greeting 1 •        |        |    |
| Station Timers(123)                              |     | 13               |                |               | Internal  | Night |                          |        |    |
| Linked Station(124)                              |     |                  |                |               | Internal  |       | User Greeting 1          |        |    |
| Station ICM Group(125)                           |     | 15               |                | DND           |           | Timed | User Greeting 1 •        |        |    |
| Station VM Attributes (127)                      |     | 16               |                |               |           | Day   | User Greeting 1 •        |        |    |
| Station Personal CCR(128)                        |     | 17               |                |               | External  | Night | User Greeting 1 🔻        |        |    |
| Station Name Overview                            |     | 18               |                |               |           | Timed | User Greeting 1 🔻        |        |    |
| Station Name Display                             |     | 19               |                |               |           | Day   | User Greeting 1 🔻        |        |    |
| Station User Greeting                            |     | 20               |                |               | Internal  | Night | User Greeting 1 🔻        |        |    |
| Station Data Copy                                |     | 21               |                | No Answer     |           | Timed | User Greeting 1 🔻        |        |    |
| Station CTI IP Address                           |     | 22               |                | NU Answel     |           | Day   | User Greeting 1 🔻        |        |    |
| Station Recording Infomation                     |     | 23               |                |               | External  | Night | User Greeting 1 🔻        |        |    |
| ioard Based Data                                 |     | 24               |                |               |           | Timed | User Greeting 1 •        |        |    |

Figure 6.2.20-1 Station User Greeting

There are 4 User greeting for each station.

User can select multi user greeting depending on the condition, call type, and time.

- -. Condition: unconditional, busy, DND, No answer
- -. Call Type: Internal, External
- -. Call Time: Day, Night, Timed

# 6.2.21 Station Data Copy

Selecting Station Data Copy will display the Station Data Copy data input page. Enter a valid Source Station, Destination Station Range and click **[Copy]** to copy the station data.

Note that this function is not available for an Attendant station.

|   | PGM Base Function I                                                                            | Base | < | Favorite PGM S            | tation Data Copy                                                                                                  |    |
|---|------------------------------------------------------------------------------------------------|------|---|---------------------------|----------------------------------------------------------------------------------------------------|----|
| ۹ | PGM Search                                                                                     | 0    |   |                           |                                                                                                    | Ca |
|   | System ID & Numbering Plans                                                                    |      |   | Attribute                 | Value                                                                                                    |    |
|   |                                                                                                |      |   | Source Station Number     |                                                                                                    |    |
| 5 | Station Data                                                                                   | ~    |   | Destination Station Range | ~                                                                                                    |    |
|   | Station Type(110)<br>Common Attributes(111)<br>Terminal Attributes(112)<br>CLI Attributes(113) |      |   | Copy Option               | Include VMID Flex Button Only Exclude Flex Button Exclude VSF MSG - Receiver Mail Address Station Speed Dial Only |    |
|   | Flexible Buttons(115/129)                                                                      |      |   | Result                    |                                                                                                    |    |
|   | Station COS(116)                                                                               |      |   |                           |                                                                                                    |    |
|   | CO/IP Group Access(117)                                                                        |      |   |                           |                                                                                                    |    |
|   | Internal Page Zone Overview                                                                    |      |   |                           |                                                                                                    |    |
|   | Internal Page Zone(118)                                                                        |      |   |                           |                                                                                                    |    |
|   | PTT Group Access(119)                                                                          |      |   |                           |                                                                                                    |    |
|   | Preset Call Forward(120)<br>Idle Line Selection(121)                                           |      |   |                           |                                                                                                    |    |
|   | Station IP Attributes(122)                                                                     |      |   |                           |                                                                                                    |    |
|   | Station Timers(123)                                                                            |      |   |                           |                                                                                                    |    |
|   | Linked Station(124)                                                                            |      |   |                           |                                                                                                    |    |
|   | Station ICM Group(125)                                                                         |      |   |                           |                                                                                                    |    |
|   | Station VM Attributes (127)                                                                    |      |   |                           |                                                                                                    |    |
|   | Station Personal CCR(128)                                                                      |      |   |                           |                                                                                                    |    |
|   | Station Name Overview                                                                          |      |   |                           |                                                                                                    |    |
|   | Station Name Display                                                                           |      |   |                           |                                                                                                    |    |
|   | Station User Greeting                                                                          |      |   |                           |                                                                                                    |    |
|   | Station Data Copy                                                                              |      |   |                           |                                                                                                    |    |
|   | Station CTI IP Address                                                                         | _    |   |                           |                                                                                                    |    |
|   | Station Recording Infomation                                                                   |      |   |                           |                                                                                                    |    |

Figure 6.2.21-1 Station Data Copy

# 6.2.22 Station CTI IP Address (1<sup>st</sup> Party TAPI)

Selecting Station CTI IP Address displays the following figure. Enter a Station Range and click **[Load]** to display and modify the CTI IP address. Click **[Save]** button after changing the type or value.

| PG | M Base Function Base         | • • F   | avorite PGM       | Station CTI IP . | ×           |
|----|------------------------------|---------|-------------------|------------------|-------------|
| c  | PGM Search                   | C Enter | Station Range :   |                  |             |
|    | System ID & Numbering Plans  | Station | n Range 1000-1045 |                  |             |
|    | 0                            | Index   | Station Number    | IP Address       | State       |
|    | Station Data                 | 1       | 1000              | 0.0.0.0          | Deactivated |
|    | 0. F. T. (140)               | 2       | 1001              | 0.0.0.0          | Deactivated |
|    | Station Type(110)            | 3       | 1002              | 0.0.0.0          | Deactivated |
|    | Common Attributes(111)       | 4       | 1003              | 0.0.0.0          | Deactivated |
|    | Terminal Attributes(112)     | 5       | 1004              | 0.0.0.0          | Deactivated |
|    | CLI Attributes(113)          | 6       | 1005              | 0.0.0            | Deactivated |
|    | Flexible Buttons(115/129)    | 7       | 1006              | 0.0.0            | Deactivated |
|    | Station COS(116)             | 8       | 1007              | 0.0.0            | Deactivated |
|    | CO/IP Group Access(117)      | 9       | 1008              | 0.0.0.0          | Deactivated |
|    | Internal Page Zone Overview  | 10      | 1009              | 0.0.0            | Deactivated |
|    | Internal Page Zone(118)      | 11      | 1010              | 0.0.0            | Deactivated |
|    | PTT Group Access(119)        | 12      | 1011              | 0.0.0            | Deactivated |
|    | Preset Call Forward(120)     | 13      | 1012              | 0.0.0.0          | Deactivated |
|    | Idle Line Selection(121)     | 14      | 1013              | 0.0.0.0          | Deactivated |
|    | Station IP Attributes(122)   | 15      | 1014              | 0.0.0            | Deactivated |
|    |                              | 16      | 1015              | 0.0.0.0          | Deactivated |
|    | Station Timers(123)          | 17      | 1016              | 0.0.0.0          | Deactivated |
|    | Linked Station(124)          | 18      | 1017              | 0.0.0.0          | Deactivated |
|    | Station ICM Group(125)       | 19      | 1018              | 0.0.0.0          | Deactivated |
|    | Station VM Attributes (127)  | 20      | 1019              | 0.0.0.0          | Deactivated |
|    | Station Personal CCR(128)    | 20      | 1020              | 0.0.0.0          | Deactivated |
|    | Station Name Overview        | 21      | 1021              | 0.0.0.0          | Deactivated |
|    | Station Name Display         | 22      | 1021              | 0.0.0.0          | Deactivated |
|    | Station User Greeting        | 23      | 1022              | 0.0.0.0          | Deactivated |
|    | Station Data Copy            | 24      | 1023              | 0.0.0.0          | Deactivated |
|    | Station CTI IP Address       |         |                   |                  |             |
|    | Station Recording Infomation | 26      | 1025              | 0.0.0.0          | Deactivated |
|    |                              | 27      | 1026              | 0.0.0.0          | Deactivated |
|    | Board Based Data             | 28      | 1027              | 0.0.0.0          | Deactivated |
|    | Duaru Daseu Data             | 29      | 1028              | 0.0.0.0          | Deactivated |
|    |                              | ▼ 30    | 1029              | 0000             | Deactivated |

Figure 6.2.22-1 Station CTI IP Address

The system supports 1st party TAPI (Telephony Application Programming Interface) for CTI (Computer Telephony Integration). The system will send specific TAPI information to the IP address for activity by the associated station.

# 6.2.23 Station Recording Information

Selecting Station recording information displays the following figure. Enter a Station Range and click **[Load]** to display and check the current recording information on each station.

| PGM Base Function Base                             |        | Favorite PGM    | Statio       | n Recordi <mark>x</mark> |        |  |
|----------------------------------------------------|--------|-----------------|--------------|--------------------------|--------|--|
| Q PGM Search                                       | C Ente | r Station Range |              |                          | P Load |  |
| System ID & Numbering Plans                        | Stati  | on Range 1000-1 | 045          |                          |        |  |
|                                                    |        | ex Station Numl | per Greeting | Company Directory Name   |        |  |
| Station Data                                       | ¥ 1    | 1000            | Х            | Х                        |        |  |
| Station Trans(110)                                 | 2      | 1001            | Х            | Х                        |        |  |
| Station Type(110)                                  | 3      | 1002            | Х            | Х                        |        |  |
| Common Attributes(111)                             | 4      | 1003            | Х            | Х                        |        |  |
| Terminal Attributes(112)                           | 5      | 1004            | Х            | Х                        |        |  |
| CLI Attributes(113)                                | 6      | 1005            | Х            | Х                        |        |  |
| Flexible Buttons(115/129)                          | 7      | 1006            | Х            | Х                        |        |  |
| Station COS(116)                                   | 8      | 1007            | Х            | Х                        |        |  |
| CO/IP Group Access(117)                            | 9      | 1008            | Х            | Х                        |        |  |
| Internal Page Zone Overview                        | 10     | 1009            | Х            | Х                        |        |  |
| Internal Page Zone(118)                            | 11     | 1010            | Х            | Х                        |        |  |
| PTT Group Access(119)                              | 12     | 1011            | Х            | Х                        |        |  |
| Preset Call Forward(120)                           | 13     | 1012            | Х            | Х                        |        |  |
| Idle Line Selection(121)                           | 14     | 1013            | Х            | Х                        |        |  |
| Station IP Attributes(122)                         | 15     | 1014            | Х            | Х                        |        |  |
| Station Timers(123)                                | 16     | 1015            | Х            | Х                        |        |  |
| Linked Station(124)                                | 17     | 1016            | Х            | Х                        |        |  |
| Station ICM Group(125)                             | 18     | 1017            | Х            | Х                        |        |  |
| Station VM Attributes (127)                        | 19     | 1018            | Х            | Х                        |        |  |
| Station Personal CCR(128)                          | 20     | 1019            | Х            | Х                        |        |  |
| Station Personal CCR(126)<br>Station Name Overview | 21     | 1020            | Х            | Х                        |        |  |
|                                                    | 22     | 1021            | Х            | Х                        |        |  |
| Station Name Display                               | 23     | 1022            | х            | Х                        |        |  |
| Station User Greeting                              | 24     | 1023            | х            | Х                        |        |  |
| Station Data Copy                                  | 25     | 1024            | Х            | Х                        |        |  |
| Station CTI IP Address                             | 26     | 1025            | х            | Х                        |        |  |
| Station Recording Infomation                       | 27     | 1026            | х            | Х                        |        |  |
|                                                    | 28     | 1027            | х            | Х                        |        |  |
| Board Based Data                                   | 29     | 1028            | x            | Х                        |        |  |
|                                                    | ▼ 30   |                 | X            | X                        |        |  |

### Figure 6.2.23-1 Station Recording Information

The {Station Recording information} displays the recording state of voice mail greeting and company directory name with O and X. (O: recorded, X: not recorded)

# 6.3 Board Based Data

Selecting the Board Based Data program group returns the sub-menu displayed in the left frame as shown in the following figure.

|   | PGM Base Function Base                                                                | < Favorite PGM                         |                                            |                                            | $\times$                                   |
|---|---------------------------------------------------------------------------------------|----------------------------------------|--------------------------------------------|--------------------------------------------|--------------------------------------------|
| ٩ | PGM Search                                                                            |                                        |                                            |                                            | Edit                                       |
|   | System ID & Numbering Plans                                                           | System Overview<br>System ID & Numberi | System IP Plan(102)<br>System ID & Numberi | Device IP Plan(103)<br>System ID & Numberi | Common Attributes(<br>Station Data         |
|   | Station Data                                                                          |                                        |                                            |                                            |                                            |
|   | Board Based Data V                                                                    | Flexible Buttons(115<br>Station Data   | Common Attributes(<br>CO Line Data         | CO/IP Ring Assignm<br>CO Line Data         | CID/CPN Attributes(1<br>CO Line Data       |
|   | H.323 VoIP Attributes(130)<br>T1/E1/PRI Attributes(131)<br>Board Base Attributes(132) | System Attributes(16<br>System Data    | System Password(162)<br>System Data        | Station Group Assig<br>Station Group Data  | Station Group Attrib<br>Station Group Data |
|   | CO Line Data                                                                          | Station Authorizatio                   | System Authorizatio                        | Flexible DID Conver                        |                                            |
|   | System Data                                                                           | Tables Data                            | Tables Data                                | Tables Data                                |                                            |
| < | Station Group Data                                                                    |                                        |                                            |                                            |                                            |
|   | ISDN Line Data                                                                        |                                        |                                            |                                            |                                            |
|   | SIP Data                                                                              |                                        |                                            |                                            |                                            |
|   | Tables Data                                                                           |                                        |                                            |                                            |                                            |
|   | Networking Data                                                                       |                                        |                                            |                                            |                                            |
|   | H.323 Routing Table                                                                   |                                        |                                            |                                            |                                            |
|   | T-NET Data                                                                            |                                        |                                            |                                            |                                            |
|   | Zone Data                                                                             |                                        |                                            |                                            |                                            |
|   | Device Login                                                                          |                                        |                                            |                                            |                                            |
|   | UCS Standard                                                                          |                                        |                                            |                                            |                                            |
|   | DECT Data                                                                             |                                        |                                            |                                            |                                            |
|   | Hotel Data                                                                            |                                        |                                            |                                            |                                            |

Figure 6.3-1 Board Based Data Main Page

## 6.3.1 H.323 VoIP Attributes - PGM 130

Selecting H.323 VoIP Attributes will display the H.323 VoIP Attributes data input page. Enter the Vo IP gateway Sequence number (refer to '*Device IP Plan*' if you want to find the sequence number) and click **[Load]** to enter VoIP data. Click **[Save]** button after changing Value.

| PGM Base Function Base      | < Favo           | H.323 VoIP At                 | trib <mark>×</mark> |                            |                   |
|-----------------------------|------------------|-------------------------------|---------------------|----------------------------|-------------------|
| PGM Search                  | Enter Dev        | ice/GW Slot Sequence Number ( | 1 - 3688) : (       | Load                       | S                 |
| System ID & Numbering Plans |                  | teway Sequence(Slot) Number 2 | 404                 |                            |                   |
| Station Data                | Order <u>↓</u> a | Attribute                     |                     | Value                      | Range             |
| Station Data                | 1                | H323 Setup Mode               |                     | •                          |                   |
| Board Based Data V          | 2                | H323 Tunneling Mode           | ON T                |                            |                   |
|                             | 3                | H323 Early Media (earlyH245)  |                     | Proceeding Alerting        |                   |
| H.323 VoIP Attributes(130)  | 4                |                               |                     |                            |                   |
| T1/E1/PRI Attributes(131)   | 5                | DiffServe                     | 4                   |                            | 0-63              |
| Board Base Attributes(132)  | 6                | 6 TCP Keep Alive ON V         |                     |                            |                   |
| CO Line Data                |                  |                               |                     | ekeeper Attributes         |                   |
|                             | 1                | RAS Usage OFF                 |                     |                            |                   |
| System Data                 | 2                | RAS MultiCast IP Port         | 1718                |                            | 1-65535           |
| Station Group Data          |                  | RAS MultiCast IP Address      | 224.0.1.41          |                            |                   |
| Station Gloup Data          | 4                | RAS UniCast IP Port           | 1719                |                            | 1-65535           |
| ISDN Line Data              | 5                | RAS UniCast IP Address        | 82.134.80.2         |                            |                   |
| SIP Data                    | 6                | RAS Keep Alive Time           | 120                 |                            | 001-999(1sec)     |
| oir Data                    | 7                | RAS Number Plan Prefix        | 9                   |                            | Max 23 Digits     |
| Tables Data                 | 8                | RAS Light RRQ Usage           | OFF •               |                            |                   |
| Networking Data             | 9                | RAS GateWay ID(128Char)       |                     |                            |                   |
|                             | 10               | Fail Over Usage               | OFF •               |                            |                   |
| H.323 Routing Table         | 11               | Call Setup No Response Time   | 5                   |                            | 0, 3 - 15 sec     |
| T-NET Data                  | 12               | FailOver CO Group Number      |                     |                            | 1 - 201 CO Group  |
| · ···E· Cata                |                  |                               | VO                  | P GW Port Usage            |                   |
| Zone Data                   | 1                | Q.931 Port Range              | 2048                | - 2559                     | TCP Port(1-65535) |
| Device Login                | 2                | H.245 Port Range              | 2560                | - 3071                     | TCP Port(1-65535) |
| 20100 20gm                  | 3                | RAS Port Range                | 2048                | - 3071                     | UDP Port(1-65535) |
| UCS Standard                | 4                | Media Port Range              | 6000                | - 19972                    | UDP Port(1-65535) |
| DECT Data                   | 5                | Data Sharing Port Range       | 8500                | - 8548                     | TCP Port(1-65535) |
|                             |                  | с с                           |                     | DEC Priority Configuration | · · · · ·         |

Figure 6.3.1-1 H.323 VoIP Attributes

The VOIP channels may be used for Distributed Networking, access to SIP or H.323 networks, and for remote iPECS devices. When the standard H.323 VoIP protocol is employed for an external VoIP call, several attributes of these channels can be assigned. The H.323 call set-up mode and tunneling (H.245 Encapsulation) can be established.

Also for H.323 support, a RAS (Registration, Admissions and Status) channel can be defined. The RAS channel IP addresses (uni-cast and multi-cast) as well as the IP port numbers and other H.323 set-up characteristics are defined.

This page also allows setting the IP TOS bit for Diffserv, a commonly recognized packet prioritization protocol. Higher priority packets are given priority in the Default gateway or Layer 3 Switch queue. However, they are the first to be discarded in the event of long queue delays, which may cause excess packet loss and poor voice quality.

Refer to the following table for a description of the features and the input required.

| ATTRIBUTE                         | DESCRIPTION                                                                                                    | RANGE                             | DEFAULT     |
|-----------------------------------|----------------------------------------------------------------------------------------------------|-----------------------------------|-------------|
| H323 Setup Mode                   | IP calls can be set-up using the H.323 normal or Fast Start mode.                                                                                                    | Normal<br>Fast                    | Fast        |
| H323 Tunneling Mode               | IP calls can be set-up using the H.245 encapsulation (Tunneling).                                                                                                    | OFF<br>ON                         | ON          |
| H.323 Early Media<br>(early H245) | This feature is the ability of two user endpoints to<br>communicate before call is actually established in<br>normal call mode. This feature is not used when 'H323<br>Setup Mode' is 'Fast'.<br>* Setup: Caller party tries to open early media on<br>receiving the Setup message.<br>* Proceeding: Calling party tries to open early media<br>on receiving the Proceeding message.<br>* Alerting: Calling party tries to open early media on<br>receiving the Alerting message. | Setup,<br>Proceeding,<br>alerting |             |
| H323 DTMF Path                    | During a call, DTMF can be sent in-band, out-of-band (H.245) or employ RFC2833.                                                                                                    | Out-band<br>In-band<br>2833       | IN          |
| DIFFSERV                          | This feature sets DiffServ pre-tagging for Voice packet. Note high values may cause high packet discard levels.                                                                                                    | 0~63                              | 4           |
| TCP Keep-Alive                    | The system will send a polling message every 75 seconds to assure the status of the TCP connection.                                                                                                    | OFF<br>ON                         | ON          |
|                                   | Gatekeeper Attributes                                                                                                    |                                   |             |
| RAS Usage                         | When this feature is ON, the VoIP channel is used as the Gatekeeper.                                                                                                    | OFF<br>ON                         | OFF         |
| RAS Multicast IP Port             | This field defines the Multicast TCP/IP Port for RAS Information of Gatekeeper.                                                                                                    | TCP/IP Port                       | 1718        |
| RAS Multicast IP<br>Address       | This field defines the Multicast IP address for RAS Information of Gatekeeper.                                                                                                    | IP Address                        | 224.0.1.41  |
| RAS Unicast IP Port               | This parameter defines the Unicast IP Port for RAS Information of Gatekeeper.                                                                                                    | TCP/IP Port                       | 1719        |
| RAS Unicast IP<br>Address         | This parameter defines the Unicast IP address for RAS Information of Gatekeeper.                                                                                                    | IP Address                        | 82.134.80.2 |
| RAS Keep Alive Time               | To maintain a connection, the system and<br>GateKeeper must exchange RAS Information prior to<br>expiration of this timer.                                                                                                    | 001-999<br>(seconds)              | 120         |
| RAS Number Plan<br>Prefix         | The number of digits for an outgoing call used in RAS Setup messages.                                                                                                    | Max. 23 digit                     | 9           |
| RAS Light RRQ Usage               | The system can be assigned to use the simple RRQ (Registration Request) message (ON) or the full RRQ message (OFF).                                                                                                    | OFF<br>ON                         | OFF         |
| RAS Gateway ID                    | This field is the Gatekeeper ID.                                                                                                    | 128 characters                    |             |
| Fail Over Usage                   | If an H.323 call fails to set up in the 'Call Setup No<br>Response time' below, the system will attempt to<br>place the call on the Failover CO/IP group also<br>defined below.                                                                                                    | OFF<br>ON                         | OFF         |

Table 6.3.1-1 H.323 VOIP ATTRIBUTES

| ATTRIBUTE                                                                                | DESCRIPTION                                                                                                    | RANGE                                                     | DEFAULT    |  |  |  |  |  |  |
|------------------------------------------------------------------------------------------|----------------------------------------------------------------------------------------------------|-----------------------------------------------------------|------------|--|--|--|--|--|--|
| Call Setup No<br>Response Time                                                           | When Failover is enabled, the system places the fail-<br>over call if this timer expires before the system<br>receives a response to setup messages.                                                         | 0, 3-10 Sec.                                              | 5          |  |  |  |  |  |  |
| Failover CO Group<br>Number                                                              | The system will place the Fail-over call employing a CO/IP line from the assigned CO/IP Line Group.                                                                                                    | 1-201 CO group                                            |            |  |  |  |  |  |  |
|                                                                                          | VOIP GW Port Usage                                                                                                    |                                                           |            |  |  |  |  |  |  |
| Q.931 Port Range                                                                         | IP-Binding H.323 signaling option: Q.931 TCP Port Range.                                                                                                    | TCP port                                                  | 2048-2559  |  |  |  |  |  |  |
| H.245 Port                                                                               | IP-Binding H.323 signaling option: H.245 TCP Port<br>Range.                                                                                                    | TCP port                                                  | 2560-3071  |  |  |  |  |  |  |
| RAS Port Range                                                                           | IP-Binding H.323 signaling option: RAS UDP Port Range.                                                                                                    | UDP port                                                  | 2048-3071  |  |  |  |  |  |  |
| Media Port Range                                                                         | IP-Binding media option: Media UDP Port Range.                                                                                                    | UDP port                                                  | 6000-19972 |  |  |  |  |  |  |
| Data Sharing Port<br>Range                                                               | IP-Binding option: Data Sharing TCP Port Range.                                                                                                    | TCP port                                                  | 8500-8548  |  |  |  |  |  |  |
|                                                                                          | External CODEC Priority configuration                                                                                                    |                                                           |            |  |  |  |  |  |  |
| External CODEC<br>Priority Configuration<br>(1 <sup>ST</sup> ~ 5 <sup>th</sup> priority) | The system supports five Codecs and, for negotiating<br>purposes, the priority of each can be defined. Codecs<br>not assigned a consecutive priority are not available<br>during negotiations with the host. | None<br>g.711-u<br>g.711-a<br>g.723.1<br>g.729<br>g.729-a | none       |  |  |  |  |  |  |

Table 6.3.1-1 H.323 VOIP ATTRIBUTES

## 6.3.2 T1/PRI Attributes - PGM 131

Selecting T1/PRI Attributes will display the T1/PRI Attributes data input page. Enter the Device Sequence number (refer to '*Device IP Plan*' if you want to find the sequence number) and click **[Load]** to enter T1/PRI data. Click **[Save]** button after changing Value.

|                            | < Favo           | rite PGM T1/E1/PRI Attr          | ×          |      |
|----------------------------|------------------|----------------------------------|------------|------|
| PGM Search O               | Enter Dev        | ce/GW Slot Sequence Number (1 -  | 3688) :    | Load |
| ystem ID & Numbering Plans | Device/Ga        | teway Sequence(Slot) Number 2402 | 2          |      |
|                            | Order <u>↓</u> a | Attribute                        | Value      |      |
| tation Data                | 1                | T1 setup Mode                    | D4 •       |      |
| oard Based Data            | 2                | T1 line Mode                     | B8ZS T     |      |
|                            | 3                | PRI Line Mode                    | TE T       |      |
| H.323 VoIP Attributes(130) | 4                | PRI/E1 CRC Check                 | ON T       |      |
| T1/E1/PRI Attributes(131)  | 5                | E1 R2DSP Check                   | OFF •      |      |
| Board Base Attributes(132) | 6                | DCO PX Type                      | Standard • |      |
|                            | 7                | Caller Name Type (PRI(T1) only)  | FACILITY • |      |

Figure 6.3.2-1 T1/PRI Attributes

Each T1/PRI module can be assigned for various attributes of the interface. The T1 interface framing and line coding can be selected and, for the PRI, TE or NT operation can be selected. Refer to the following table for a description of the features and the input required.

| ATTRIBUTE                         | DESCRIPTION                                                                                                    | RANGE                                    | DEFAULT  |
|-----------------------------------|----------------------------------------------------------------------------------------------------|------------------------------------------|----------|
| T1 Setup Mode                     | Select T1 Setup mode,<br>D4 frame: Use In-Band Control Protocol<br>ESF: Use Data link Message.                                    | ESF<br>D4                                | D4       |
| T1 Line Mode                      | Select T1 line coding (AMI/B8ZS).                                                                                                 | AMI<br>B8ZS                              | B8ZS     |
| PRI Line Mode                     | Select TE/NT Mode for PRI.                                                                                                    | TE/NT                                    | TE       |
| PRI /E1 CRC Check                 | Enable CRC (Cyclical Redundancy Check).                                                                                           | OFF<br>ON                                | ON       |
| E1 R2DSP check                    | Enables DSP check for R2-El or E1 interface.                                                                                      | OFF<br>ON                                | OFF      |
| DCO PX Type                       | Reserved for future usage for R2 E1 Device.                                                                                       | S1240<br>TDX1B<br>STANDARD<br>CONGES_DIS | STANDARD |
| Caller Name<br>Type(PRI(T1) only) | If the caller has a name, the Caller Name is sent<br>to the network according to the option<br>(FACILITY, DISPLAY).<br>(USA only) | FACILITY,<br>DISPLAY                     | FACILITY |

### 6.3.3 Board Base Attributes - PGM 132

Selecting Board Base Attributes will display the Board Base Attributes data input pag. Enter the Sequence number (refer to '*Device IP Plan*' if you want to find the sequence number) and click **[Load]** to enter attribute values. Use the check boxes to indicate which attributes to modify; data for checked attributes is stored for the entire range of devices when saved. Click **[Save]** button after changing Value.

| PGM Base Function Bas       | e | < Fav            | vorite PGM   | Board Base Attri X                   |                 |            |        |    |
|-----------------------------|---|------------------|--------------|--------------------------------------|-----------------|------------|--------|----|
| Q PGM Search                | 0 | Enter Devi       | ice/GW Slot  | Sequence Range (1 - 3688) :          |                 |            | 2 Load | Sa |
| System ID & Numbering Plans |   | Device/Ga        | iteway Seque | ence(Slot) Range 1                   |                 |            |        |    |
| Station Data                |   | Order <u>↓</u> a | Check All    | Attribute                            | Value           | Range      |        |    |
| otation Data                |   | 1                |              | Router IP Address                    |                 | IP Address |        |    |
| Board Based Data            | ~ | 2                |              | Device Codec Type                    | System Codec 🔻  |            |        |    |
| H.323 VoIP Attributes(130)  |   | 3                |              | Firewall IP Address                  |                 | IP Address |        |    |
| T1/E1/PRI Attributes(131)   |   | 4                |              | RTP Packet Relay Firewall IP Address |                 | IP Address |        |    |
| Board Base Attributes(132)  |   | 5                |              | RTP Security                         | ON T            |            |        |    |
|                             | _ | 6                |              | T-NET Enable                         | OFF V           |            |        |    |
| CO Line Data                |   | 7                |              | T38 Enable                           | OFF V           |            |        |    |
| System Data                 |   | 8                |              | USE Board IP for SIP                 | OFF •           |            |        |    |
| System Data                 | _ | 9                |              | T38 Port Usage                       | DIFF WITH VOICE |            |        |    |
| Station Group Data          |   | 10               |              | RFC2833 Payload                      | 101             | 0-127      |        |    |
| ISDN Line Data              |   | 11               |              | RFC2833 Volume                       | 10              | 0-36(-dB)  |        |    |
| TODA ENO Data               |   | 12               |              | RFC2833 Redundancy                   | 4               | 1-8        |        |    |
| SIP Data                    |   |                  |              |                                      |                 |            |        |    |
| Tables Data                 |   |                  |              |                                      |                 |            |        |    |

Figure 6.3.3-1 Board Base Attributes

Appliances (Devices and IP Phones) can be connected to the iPECS over a managed WAN without the need to employ a VoIP channel. In this case, the system does not implement security (IPSec) or QoS treatment over the link. To implement the managed WAN connectivity, the iPECS must be assigned with the IP address of the router for all appliances that may attempt a point-to-point connection over the managed WAN, including devices on the iPECS LAN. Note that if the device's Router IP address is not defined, the system will use the Router IP address defined in System IP Plan.

The default codec employed by each device can be specifically defined as G.711, G.729, G.723, G.722, or the system default codec assigned.

Appliances include support for SRTP (Secure Real-Time Protocol), which employs Advanced Encryption Standard (AES) to secure RTP packets. If RTP security is enabled then IPSEC or SRTP is implemented for RTP packet.

| ATTRIBUTE         | DESCRIPTION                                                                         | RANGE                              | DEFAULT      |
|-------------------|-------------------------------------------------------------------------------------|------------------------------------|--------------|
| Router IP Address | Enter the Default gateway (Router) IP address associated with the selected devices. | IP Address                         |              |
| Device Codec Type | Select the Codec type for each device.                                              | G.711<br>G.723.1<br>G.729<br>G.722 | System Codec |

### Table 6.3.3-1 BOARD BASE ATTRIBUTES

| ATTRIBUTE                               | DESCRIPTION                                                                                                    | RANGE                                                  | DEFAULT            |
|-----------------------------------------|----------------------------------------------------------------------------------------------------|--------------------------------------------------------|--------------------|
|                                         |                                                                                                    | System Codec                                           |                    |
| Firewall IP Address                     | Enter the Firewall IP address of the selected devices.                                                                                                    |                                                        |                    |
| RTP Packet Relay Firewall<br>IP Address | When a VoIP channel of a VOIM is used for<br>both RTP Relay for remote devices and SIP<br>signaling, enter the Firewall IP address<br>associated with the VOIM.                                                             |                                                        |                    |
| RTP Security                            | SRTP implements AES (Advanced Encryption<br>Standard) for packets between other devices<br>with RTP Security enabled. To reduce<br>bandwidth use or to use an external VPN, this<br>parameter must be OFF.                  | OFF<br>ON                                              | ON                 |
| TNET Enable                             | When a module or station is to be connected in<br>a Centralized Control network (TNET), the<br>device must be enabled for TNET operation.                                                                                   | OFF<br>ON                                              | OFF                |
| T38 Enable                              | FAX over IP Lines is supported when T38 mode is ON.                                                                                                    | OFF<br>ON                                              | OFF                |
| USE Board IP for SIP                    | When the VoIP channels of a VOIM are used for SIP, such as a SIP Trunk, the IP address of the VOIM must be used for the SIP messages (ON).                                                                                  | OFF<br>ON                                              | OFF                |
| T38 Port Usage                          | The TCP/IP port employed for T38 packets is<br>negotiated and the system can allow the port to<br>be the same as or different from the preceding<br>Voice packets. The system can also employ<br>NAT to determine the port. | Different from Voice<br>Same as Voice<br>NAT Triggered | DIFF WITH<br>VOICE |
| RFC2833 Payload                         | Payload value for RFC2833                                                                                                    | 0~127                                                  | 101                |
| RFC2833 Volume                          | Volume(Gain) of RFC2833 payload                                                                                                    | 0~36(-dB)                                              | 10                 |
| RFC2833 Redundancy                      | Sending time of end packet of RFC2833                                                                                                    | 1~8                                                    | 4                  |

Table 6.3.3-1 BOARD BASE ATTRIBUTES

# 6.4 CO Line Data

Selecting the CO Line Data program group returns the sub-menu displayed in the left frame as shown in the following figure.

|   | PGM Base Function Base                                                                                                    | < Favorite PGM                            |                                              |                                              |                                                | ×    |
|---|----------------------------------------------------------------------------------------------------|-------------------------------------------|----------------------------------------------|----------------------------------------------|------------------------------------------------|------|
| ¢ | Q PGM Search                                                                                                    |                                           |                                              |                                              |                                                | Edit |
|   | System ID & Numbering Plans                                                                                                    | System Overview<br>System ID & Numbering  | System IP Plan(102)<br>System ID & Numbering | Device IP Plan(103)<br>System ID & Numbering | Common Attributes(111)<br>Station Data         |      |
|   | Station Data                                                                                                    |                                           |                                              |                                              |                                                |      |
|   | Board Based Data                                                                                                    | Flexible Buttons(115/129)<br>Station Data | Common Attributes(140)<br>CO Line Data       | CO/IP Ring Assignment(<br>CO Line Data       | CID/CPN Attributes(151)<br>CO Line Data        |      |
|   | CO Line Data ~                                                                                                    |                                           |                                              |                                              |                                                |      |
|   | CO Line Overview<br>Common Attributes(140)                                                                                                    | System Attributes(160~1<br>System Data    | System Password(162)<br>System Data          | Station Group Assignme<br>Station Group Data | Station Group Attributes<br>Station Group Data |      |
| < | Analog Attributes(141)<br>VoIP Attributes(142)<br>ISDN Attributes(143)<br>CO/IP Ring Assignment(144)<br>DID Service Attributes(145)<br>DISA Service Attributes(146)<br>CO/IP Preset FWD Attributes(147)<br>MATM Attributes(149)<br>NA ISDN Line Attributes(150)<br>CID/CPN Attributes(151)<br>T1 C0 Line Attributes(152)<br>DCOB C0 Line Attributes(153) | Station Authorization Co<br>Tables Data   | System Authorization C<br>Tables Data        | Flexible DID Conversion<br>Tables Data       |                                                |      |
|   | System Data                                                                                                    |                                           |                                              |                                              |                                                |      |
|   | Station Group Data                                                                                                    |                                           |                                              |                                              |                                                |      |
|   | ISDN Line Data                                                                                                    |                                           |                                              |                                              |                                                |      |
|   | SIP Data                                                                                                    |                                           |                                              |                                              |                                                |      |
|   | Tables Data                                                                                                    |                                           |                                              |                                              |                                                |      |
|   | Networking Data                                                                                                    |                                           |                                              |                                              |                                                |      |

Figure 6.4-1 CO Line Data Main Page

Selecting CO Line Overview will show the current overview of CO line. The information may vary depending on installed modules.

| PGM Base Function Base           | <    | Favorite PGN           | CO                 | Line Overview      | Q                   |
|----------------------------------|------|------------------------|--------------------|--------------------|---------------------|
| PGM Search                       | 0    | Device Type <u>↓</u> a | CO Line <u>↓</u> a | CO Type <u>↓</u> ª | CO Group <u>↓</u> ª |
|                                  |      | BRIM4 GW               | 1                  | DID                | 1                   |
| System ID & Numbering Plans      |      | BRIM4 GW               | 2                  | DID                | 1                   |
|                                  |      | BRIM4 GW               | 3                  | DID                | 1                   |
| Station Data                     | _    | BRIM4 GW               | 4                  | DID                | 1                   |
| Board Based Data                 |      | BRIM4 GW               | 5                  | DID                | 1                   |
|                                  | - 11 | BRIM4 GW               | 6                  | DID                | 1                   |
| CO Line Data                     | ~    | BRIM4 GW               | 7                  | DID                | 1                   |
|                                  |      | BRIM4 GW               | 8                  | DID                | 1                   |
| CO Line Overview                 |      | T1IM GW                | 9                  | Normal             | 1                   |
| Common Attributes(140)           |      | T1IM GW                | 10                 | Normal             | 1                   |
| Analog Attributes(141)           |      | T1IM GW                | 11                 | Normal             | 1                   |
| VoIP Attributes(142)             |      | T1IM GW                | 12                 | Normal             | 1                   |
| ISDN Attributes(143)             |      | T1IM GW                | 13                 | Normal             | 1                   |
| CO/IP Ring Assignment(144)       |      | T1IM GW                | 14                 | Normal             | 1                   |
| DID Service Attributes(145)      |      | T1IM GW                | 15                 | Normal             | 1                   |
| DISA Service Attributes(146)     |      | T1IM GW                | 16                 | Normal             | 1                   |
| CO/IP Preset FWD Attributes(147) |      | T1IM GW                | 17                 | Normal             | 1                   |
| MATM Attributes(149)             |      | T1IM GW                | 18                 | Normal             | 1                   |
| NA ISDN Line Attributes(150)     |      | T1IM GW                | 19                 | Normal             | 1                   |
| CID/CPN Attributes(151)          |      | T1IM GW                | 20                 | Normal             | 1                   |
| T1 CO Line Attributes(152)       |      | T1IM GW                | 21                 | Normal             | 1                   |
| DCOB CO Line Attributes(153)     |      | T1IM GW                | 22                 | Normal             | 1                   |
| DOOD OO Eme Attributes(100)      |      | T1IM GW                | 23                 | Normal             | 1                   |
| System Data                      |      | T1IM GW                | 24                 | Normal             | 1                   |
| System Data                      |      | T1IM GW                | 25                 | Normal             | 1                   |
| Station Group Data               |      | T1IM GW                | 26                 | Normal             | 1                   |
|                                  |      | T1IM GW                | 27                 | Normal             | 1                   |
| ISDN Line Data                   |      | T1IM GW                | 28                 | Normal             | 1                   |
| SIP Data                         |      | T1IM GW                | 29                 | Normal             | 1                   |
| on Data                          |      | T1IM GW                | 30                 | Normal             | 1                   |
| Tables Data                      |      | T1IM GW                | 31                 | Normal             | 1                   |
|                                  |      | T1IM GW                | 32                 | Normal             | 1                   |

### Figure 6.4-2 CO Line Overview

# 6.4.1 Common Attributes - PGMS 140

Selecting Common Attributes will display the Common Attributes data input page. Enter a valid CO range and click **[Load]** to enter the Common Attributes data. Use the check boxes to indicate which attributes to modify; data for checked attributes is stored for the entire range of CO/IP Lines when saved.

| PGM Base Function Base                                     | < Fa    | avorite PGM  | Common Attr X                   |           |        |                                  |
|------------------------------------------------------------|---------|--------------|---------------------------------|-----------|--------|----------------------------------|
| PGM Search                                                 | Enter C | O Range (1 - | 998) :                          |           | 2 Load | Save                             |
| System ID & Numbering Plans                                | CO Rar  | nge 1        |                                 |           |        |                                  |
| Station Data                                               |         | Check All    | Attribute <u>↓</u> <sup>a</sup> | Value     |        | Range                            |
| 5 15 15 1                                                  | 1       |              | CO Type                         | Normal 🔻  |        |                                  |
| Board Based Data                                           | 2       |              | CO/IP Group                     | 1         |        | 0-201 (0:Private,<br>201:Unused) |
| CO Line Data ~                                             | 3       |              | CO Line COS                     | COS 1 V   |        | 2011.0114004,                    |
| CO Line Overview                                           | 4       |              | CO Line Type                    | CO V      |        |                                  |
| Common Attributes(140)                                     | 5       |              | Universal Answer                | OFF V     |        |                                  |
| Analog Attributes(141)                                     | 6       |              | CO/IP Group Authorization       | OFF V     |        |                                  |
| VoIP Attributes(142)                                       | 7       |              | CO Tenancy Group                | 0         |        | 0-100                            |
| ISDN Attributes(143)                                       | 8       |              | CO/IP Name Display              | OFF V     |        |                                  |
| CO/IP Ring Assignment(144)                                 | 9       |              | CO Name Assign                  |           |        | Max 12 Characters                |
| DID Service Attributes(145)                                | 10      |              | DISA Account Code               | ON V      |        |                                  |
| DISA Service Attributes(146)                               | 11      |              | DISA CO Access                  | OFF •     |        |                                  |
| CO/IP Preset FWD Attributes(147)                           | 12      |              | Wait If VSF Busy                | ON V      |        |                                  |
| MATM Attributes(149)                                       | 13      |              | SMS Outgoing                    | Disable V |        |                                  |
| NA ISDN Line Attributes(150)                               | 14      |              | SMS Received Station            |           |        |                                  |
| CID/CPN Attributes(151)                                    | 15      |              | Reject Anonymous Incoming Call  | OFF V     |        |                                  |
| T1 CO Line Attributes(152)<br>DCOB CO Line Attributes(153) | 16      |              | Prefix Table ID                 | 0         |        | 0-6                              |
| DOOD OO Line / Minbaco(100)                                | 17      |              | LDT Table Index                 | 1         |        | 0-32                             |
| System Data                                                | 18      |              | LDT Zone Number                 | 1         |        | 1-100                            |
| Station Group Data                                         | 19      |              | ENBLOCK Sending                 | ON V      |        |                                  |
| ·                                                          | 20      |              | DID Preserve Name               | OFF T     |        |                                  |
| ISDN Line Data                                             | 21      |              | Burst Tone To Caller            | OFF T     |        |                                  |
| SIP Data                                                   | 22      |              | Collect Call Blocking           | Disable 🔻 |        |                                  |
| Tables Data                                                | 23      |              | Collect Call Answer Timer       | 10        | *100ms | 1-250                            |
| Tables Dala                                                | 24      |              | Collect Call Idle Timer         | 20        | *100ms | 1-250                            |
| Networking Data                                            | 26      |              | Tone Table Index                | 1         |        | 1-5                              |

Figure 6.4.1-1 Common Attributes

Common Attributes define various characteristics of CO lines facilities under control of the system. Most characteristics require an ON/Off setting; refer to the following table. Specific descriptions for Class-of-Service are provided in Table 6.4.1-2.

| ATTRIBUTE   | DESCRIPTION                                             | RANGE             | DEFAULT |  |
|-------------|---------------------------------------------------------|-------------------|---------|--|
|             |                                                         | Normal            |         |  |
| СО Туре     | Each CO Line is assigned a type: Normal, DID, TIE Line, | DID               | DID     |  |
|             | or Unused.                                              | TIE               |         |  |
|             |                                                         | Unused            |         |  |
|             |                                                         | 0-201             | 1       |  |
| CO/IP Group | Each CO/IP Line is assigned to a group; grouping should | (0: Private, 201: |         |  |
|             | be based on the Line type, technology and COS.          | Unused)           |         |  |

### Table 6.4.1-1 Common Attributes

| ATTRIBUTE                         | DESCRIPTION                                                                                                    | RANGE                                   | DEFAULT |
|-----------------------------------|----------------------------------------------------------------------------------------------------|-----------------------------------------|---------|
| CO Line COS                       | Each CO/IP Line is assigned a Class-of-Service that<br>interacts with the Station COS, refer to Table 6.4.1-2<br>CO COS 1: Station COS applies<br>CO COS 2: Exception Table A governs<br>CO COS 3: Exception Table B governs<br>CO COS 4: Restricts LD calls & Exception Table C<br>CO COS 5: Overrides Station COS 2~6 with no<br>restrictions | COS 1~5                                 | COS 1   |
| CO Line Type                      | Each CO/IP Line can be assigned a type that indicates connection to a CO Line or a PBX/CTX Line.                                                                                                    | PBX<br>CO                               | со      |
| Universal Night Answer            | Universal Night Answer (UNA) allows any station user to answer a call on the CO/IP line by dialing the UNA code.                                                                                                    | OFF<br>ON                               | OFF     |
| CO/IP Group<br>Authorization      | Each CO/IP Group can be assigned to require the user enter an Authorization Code.                                                                                                    | OFF<br>ON                               | OFF     |
| CO Tenancy Group                  | Only stations in the assigned ICM Tenancy group are permitted access to the defined CO Line.                                                                                                    | 0-100                                   | 0       |
| CO/IP Name Display                | The IP Phone display can indicate the CO line/IP channel number or the twelve (12) character name, if assigned below.                                                                                                    | OFF<br>ON                               | OFF     |
| CO Name Assign                    | Each CO Line and IP group can be assigned a twelve (12) character name for display purposes.                                                                                                    | Max. 12 characters                      |         |
| DISA Account Code                 | With DISA Account Code "ON", users are required to<br>enter a DISA Authorization code. Codes are entered in<br><i>Authorization Code Table section</i> .                                                                                                    | OFF<br>ON                               | ON      |
| DISA CO Access                    | When enabled, DISA users may access the CO/IP Lines in the system.                                                                                                    | OFF<br>ON                               | OFF     |
| Wait If VSF Busy                  | When a DID/DISA call assigned to receive a System<br>announcement arrives and all channels are busy, the call<br>may wait with Ring back until a channel is available (ON)<br>or route to the DID/DISA Destination -PGM 167                                                                                                    | OFF<br>ON                               | ON      |
| SMS Outgoing                      | Each CO line can be assigned to support PSTN SMS.                                                                                                    | Disable<br>Enable                       | Disable |
| SMS Received Station              | When a PSTN SMS is received, the system delivers the message to the assigned station.                                                                                                    | Station                                 |         |
| Reject Anonymous<br>Incoming Call | When REJECT ANONYMOUS is enabled, incoming calls without Caller ID are rejected.                                                                                                    | OFF<br>ON                               | OFF     |
| Prefix Table ID                   | When the Prefix Dialing Table (PGM 206) feature is used,<br>this Prefix Table ID is employed. If this value is set to 0,<br>the Prefix Table feature is disabled.                                                                                                    | 0 – 6<br>0: disable                     | 0       |
| LDT Table Index                   | When LCR is configured, this LDT Table index is referenced for outgoing calls on this CO/IP Line.                                                                                                    | 0-32 ( LDT Table<br>index)<br>0: Unused | 1       |
| LDT Zone Number                   | If the LDT Zone Number of a LDT table (LCR LDT(221)) is equal to this value, the LDT table is available to this CO Line.                                                                                                    | 1-100                                   | 1       |
| ENBLOCK Sending                   | This entry determines if the system sends dialed digits to<br>the ISDN line as they are received (OFF), or collects all<br>digits and forwards them in a block. (ON).                                                                                                    | OFF<br>ON                               | ON      |

Table 6.4.1-1 Common Attributes

| ATTRIBUTE                                               | DESCRIPTION                                                                                                    | RANGE                                                     | DEFAULT |
|---------------------------------------------------------|----------------------------------------------------------------------------------------------------|-----------------------------------------------------------|---------|
| ATTRIBUTE                                               |                                                                                                    | RANGE                                                     | DEFAULT |
| DID preserve Name                                       | For DID lines, the CLI (Calling Line Identification) is<br>normally displayed only during ringing. If enabled here,<br>the CLI will be displayed for the entire call duration.                                                                                                    | OFF<br>ON                                                 | OFF     |
| Burst Tone to Caller                                    | When DID Call Wait is assigned for the station, the system can send audible off-hook signals as a short burst of tone for DID calls from this CO/IP Line.                                                                                                    | OFF<br>ON                                                 | OFF     |
| Collect Call Blocking                                   | This parameter defines the type of Collect Call Blocking supported for E1 CO lines with R2 signaling. (Intended for Brazil only)                                                                                                    | Disable<br>Double Answer<br>Double Answer<br>w/Indication | Disable |
| Collect Call Answer<br>Timer                            | These parameters determine treatment of an incoming call when Collect Call Blocking Double Answer is                                                                                                    | 1-250 (100ms)                                             | 10      |
| Collect Call Idle Timer                                 | assigned. In this case, the system answers the call and<br>maintains the connection for the Call Answer time then<br>the system will disconnect for the Call Idle time before<br>finally reconnecting the call.                                                                                                    | 1-250 (100ms)                                             | 20      |
| Gain table index                                        | One of three Gain tables can be configured for TDM connections.                                                                                                    | 1-3                                                       | 1       |
| Tone table index                                        | One of the five Tone table can be configured for use with the CO/IP Line.                                                                                                    | 1-5                                                       | 1       |
| Digit Conversion Table index                            | One of the 100 Digit Conversion Tables can be configured for use with this CO/IP Line for incoming DID call digit conversion.                                                                                                    | 1-32                                                      | 1       |
| Prepaid Call                                            | The Pre-paid Call feature must be enabled for use by a station. User can set the budget for the station call charge in advance.                                                                                                    | OFF<br>ON                                                 | OFF     |
| Prepaid Money (0-<br>999999)<br>&<br>Used Prepaid Money | An amount can be associated with the station as<br>prepayment for outgoing calls. The assigned "Pre-paid<br>Money" is reduced by the calculated call cost (Call<br>Metering or cost/minute). This parameter displays the<br>remaining budget for outgoing calls. Prepaid Money is<br>often used in small hospitality businesses.<br>The "Used Pre-paid Money" displays the money that has<br>been used. | 0-999999                                                  | 0       |
| Automatic call recording destination                    | When desired, the IPCR server can be used to record<br>calls on the CO/IP Line. This value defines the Station<br>Group of the IPCR server. The IPCR Agent object, see<br>PGM 237, must be assigned as CO Line for proper<br>operation.                                                                                                    |                                                           |         |
| ICLID Usage                                             | An incoming call can be routed to the destination based<br>on Calling Name.<br>Disable - ICLID feature is disabled<br>CLI - ICLID feature is operated with CLI<br>Name - ICLID feature is operated with Name                                                                                                    | Disable,<br>CLI,<br>Name                                  | CLI     |
| PBX Code Insertion for<br>Emergency call                | System can insert PBX code automatically if pre-<br>configured when a user make an emergency call.                                                                                                    | Disable,<br>PBX code1~4                                   | Disable |
|                                                         | Timer Attributes                                                                                                    |                                                           |         |
| CO Cut Off Timer                                        | When Call Time Restriction is assignment to the station,<br>this timer defines the allowed call duration.                                                                                                    | 00-99 minutes<br>00 = disable                             | 0       |

Table 6.4.1-1 Common Attributes

| ATTRIBUTE                        | DESCRIPTION                                                                                                    | RANGE                                                                                                    | DEFAULT              |  |  |  |  |
|----------------------------------|----------------------------------------------------------------------------------------------------|----------------------------------------------------------------------------------------------------|----------------------|--|--|--|--|
| DISA Delay Timer                 | Once answered, the system attaches a DTMF receiver to<br>the DISA call to receive caller-dialed digits. User can set<br>the delay time before attaching the DTMF receiver to the<br>CO line. (Intended for Russia only) | 0-9 seconds                                                                                                    | 0                    |  |  |  |  |
| DISA Answer Timer                | When a call is received on a CO line with DISA service,<br>the system will answer the call when the DISA Answer<br>Timer expires. (Intended for Russia only)                                                            | 0-9 seconds                                                                                                    | 0                    |  |  |  |  |
|                                  | Tone Attributes                                                                                                    |                                                                                                    |                      |  |  |  |  |
| CO Line MOH                      | A held call can be connected to one (1) of ten (10)<br>possible audio sources while on Hold as Music-on-Hold<br>(MOH).                                                                                                  | Refer to Sys Hold,<br>Internal/External<br>Music1,<br>External Music 2,<br>VSF MOH,<br>SLT MOH1~5,<br>VSF MOH2~3 | Refer to<br>Sys Hold |  |  |  |  |
| CO Dial Tone                     |                                                                                                    | OFF<br>ON                                                                                                    | ON                   |  |  |  |  |
| CO Ring Back Tone                | ISDN Lines may provide a digital signal rather than actual tones. In this case, the iPECS can provide the tones. If                                                                                                    | OFF                                                                                                    | OFF                  |  |  |  |  |
| CO Error Tone                    | the ISDN provides the tone, the Tone is "ON", for an iPECS UCP-generated tone, the tone is set to "OFF".                                                                                                    | OFF<br>ON                                                                                                    | OFF                  |  |  |  |  |
| CO Busy Tone                     |                                                                                                    | OFF<br>ON                                                                                                    | OFF                  |  |  |  |  |
| CO Line Dial Tone<br>Source      | One of eleven sources can be defined as dial tone for use by the CO line.                                                                                                    | Dial Tone,<br>Internal/External<br>Music1,<br>External Music 2,<br>VSF MOH,<br>SLT MOH1~5,<br>VSF MOH2~3         | Dial Tone            |  |  |  |  |
| CO Line Ring Back<br>Tone Source | One of eleven sources can be set as ring back tone for use by the CO line.                                                                                                    | Ring Back Tone,<br>Internal/External<br>Music1,<br>External Music 2,<br>VSF MOH,<br>SLT MOH1~5,<br>VSF MOH2~3    | Ring Back<br>Tone    |  |  |  |  |
| COL Ring Tone                    | One of sixteen Ring Tones can be set for use by this CO Line.                                                                                                    | 00-16<br>0: NA                                                                                                   | 0                    |  |  |  |  |

Table 6.4.1-1 Common Attributes

|               | CO COS 1                                                  | CO COS 2                                                  | CO COS 3                                              | CO COS 4                                    | CO COS 5                 |
|---------------|-----------------------------------------------------------|-----------------------------------------------------------|-------------------------------------------------------|---------------------------------------------|--------------------------|
| STA<br>COS 1  | No Restriction                                            | No Restriction                                            | No Restriction                                        | Only Local Call (LD code/counter) & Table C | No<br>Restriction        |
| STA<br>COS 2  | Exception Table A governs the dialing                     | Exception Table A governs the dialing                     | No Restriction                                        | Only Local Call (LD code/counter) & Table C | No<br>Restriction        |
| STA<br>COS 3  | Exception Table B governs the dialing                     | No Restriction                                            | Exception Table<br>B governs the<br>dialing           | Only Local Call (LD code/counter) & Table C | No<br>Restriction        |
| STA<br>COS 4  | Exception Table A & B governs the dialing                 | Exception Table A governs the dialing                     | Exception Table<br>B governs the<br>dialing           | Only Local Call (LD code/counter) & Table C | No<br>Restriction        |
| STA<br>COS 5  | Local Call only (LD<br>Code, "1" or "0") and<br>Table C   | Local Call only (LD<br>Code, "1" or "0")<br>and Table C   | Local Call only<br>(LD Code, "1" or<br>"0") & Table C | Only Local Call (LD code/counter) & Table C | No<br>Restriction        |
| STA<br>COS 6  | Only Local Call (LD<br>code/counter) &<br>Table C         | Only Local Call (LD<br>code/counter) and<br>Table C       | Only Local Call<br>(LD<br>code/counter) &<br>Table C  | Only Local Call (LD code/counter) & Table C | No<br>Restriction        |
| STA<br>COS 7  | In-house dialing only                                     | In-house dialing only                                     | In-house dialing only                                 | In-house dialing only                       | In-house<br>dialing only |
| STA<br>COS 8  | Exception Table D governs the dialing                     | Exception Table D governs the dialing                     | No Restriction                                        | Only Local Call (LD code/counter) & Table C | No<br>Restriction        |
| STA<br>COS 9  | Exception Table D governs the dialing                     | Exception Table D governs the dialing                     | No Restriction                                        | Only Local Call (LD code/counter) & Table C | No<br>Restriction        |
| STA<br>COS 10 | Exception Table D & E governs the dialing                 | Exception Table D<br>& E governs the<br>dialing           | No Restriction                                        | Only Local Call (LD code/counter) & Table C | No<br>Restriction        |
| STA<br>COS 11 | Exception Table A &<br>B and D & E governs<br>the dialing | Exception Table A<br>& B and D & E<br>governs the dialing | No Restriction                                        | Only Local Call (LD code/counter) & Table C | No<br>Restriction        |

Table 6.4.1-2 STATION/CO LINE TOLL RESTRICTIONS

## 6.4.2 Analog Attributes - PGMS 141

Selecting Analog Attributes will display the Analog Attributes data input page. Enter a valid CO range and click **[Load]** to enter the Analog (PSTN) Attributes data. Use the check boxes to indicate which attributes to modify; data for checked attributes is stored for the entire range of CO/IP Lines when saved.

| PGM Search                                                | Enter C | :O Range (1 - 9 | 8) :                                       | 2         | Load     |         |
|-----------------------------------------------------------|---------|-----------------|--------------------------------------------|-----------|----------|---------|
| System ID & Numbering Plans                               | CO Rar  | nge 1           |                                            |           |          |         |
| Station Data                                              | Order   | Check All       | Attribute <u>↓</u> ª                       | Value     |          | Range   |
| Station Data                                              | 1       |                 | CO Line Signal                             | DTMF V    |          |         |
| Board Based Data                                          | 2       |                 | Data(Fax) Station Number                   |           |          |         |
| CO Line Data V                                            | 3       |                 | SMDR Metering Unit                         | None 🔻    |          |         |
|                                                           | 4       |                 | Line Drop (CPT)                            | OFF •     |          |         |
| CO Line Overview                                          | 5       |                 | Maintain CPT on Talking (answered by User) | OFF •     |          |         |
| Common Attributes(140)                                    | 6       |                 | Flash Timer                                | 10        | (*10ms)  | 000-300 |
| Analog Attributes(141)                                    | 7       |                 | Open Loop Detect Timer                     | 0         | (*100ms) | 00-20   |
| VoIP Attributes(142)                                      | 8       |                 | ICLID Ring Timer                           | 0 (*1sec) |          | 00-20   |
| ISDN Attributes(143)                                      | 9       |                 | PROCTOR SERVICE ON/OFF                     | OFF •     |          |         |
| CO/IP Ring Assignment(144)<br>DID Service Attributes(145) | 10      |                 | Analogue Line Monitor                      | OFF T     |          |         |
| DISA Service Attributes(146)                              | 11      |                 | LD Inter Digit Timer                       | 0         | (*1sec)  | 00-20   |
| CO/IP Preset FWD Attributes(147)                          | 12      |                 | LD Pause Count                             | 0         |          | 0-10    |
| MATM Attributes(149)                                      |         |                 |                                            |           |          |         |
| NA ISDN Line Attributes(150)                              |         |                 |                                            |           |          |         |
| CID/CPN Attributes(151)                                   |         |                 |                                            |           |          |         |

Figure 6.4.2-1 Analog Attributes

Analog Attributes define various characteristics of Analog CO Lines under control of the system. Most characteristics require an On/Off setting; refer to the following table. Specific descriptions for CO Line (SMDR) Call Metering tones are provided in Table 6.4.2-2.

| ATTRIBUTE                                   | DESCRIPTION                                                                                                  | RANGE                 | DEFAULT |  |  |  |
|---------------------------------------------|----------------------------------------------------------------------------------------------------|-----------------------|---------|--|--|--|
| CO Line Signal                              | Each analog CO Line can be assigned to send either DTMF or Pulses for dialed digits to the PSTN.             | DTMF,<br>Pulse        | DTMF    |  |  |  |
| Data(Fax) Station<br>Number                 | Each CO line can be assigned to recognize a FAX call when a specified station answers.                       | Station Number        |         |  |  |  |
| SMDR Metering Unit                          | This field selects the call-metering signal from the PSTN to indicate call cost, refer to Table 6.4.2-2.     | See Table 6.4.2-2     | None    |  |  |  |
| Line Drop (CPT)                             | Each CO Line can be programmed to disconnect if error tone is detected.                                      | OFF<br>ON             | OFF     |  |  |  |
| Maintain CPT on talking<br>(Answer by User) | The system can continuously monitor the CO Line during a call and, if error tone is detected, drop the call. | OFF<br>ON             | OFF     |  |  |  |
| Flash Timer                                 | User can set the flash time.                                                                                 | 000-300<br>(*10 msec) | 50      |  |  |  |

| ATTRIBUTE              | DESCRIPTION                                                                                                    | RANGE                | DEFAULT |
|------------------------|----------------------------------------------------------------------------------------------------|----------------------|---------|
| Open Loop Detect Timer | This filed sets the duration of open loop that will be recognized as a "Disconnect Signal".                                                                                                    | 00-20<br>(*100 msec) | 4       |
| ICLID Ring Timer       | When a call is received, the system may use ICLID<br>(Incoming Caller ID) to route the call. The system<br>will delay routing a call for this duration while<br>awaiting ICLID. Set 00 for disabling ICLID routing. | 00-20<br>(*Sec)      | 4       |
| Proctor Service ON/OFF | Each analog CO line can be assigned to send the station number as DTMF digits for Proctor service.                                                                                                    | OFF<br>ON            | OFF     |
| Analog Line monitor    | The system can monitor and report faults on an an an an an an an an an an an an an                                                                                                    | OFF<br>ON            | ON      |
| LD Inter Digit Timer   | This time is for setting the duration between digits for LD (Long Distance) call.                                                                                                    | 00-20 (*1sec)        | 0       |
| LD Pause count         | This count sets the number of Pause for Long distance call.                                                                                                    | 0-10                 | 0       |

Table 6.4.2-1 Analog ATTRIBUTES

#### Table 6.4.2-2 CALL METERING FUNCTION

| ENTRY | SMDR METERING UNIT TYPE           |
|-------|-----------------------------------|
| 00    | - None                            |
| 01    | - 50 Hz                           |
| 02    | - 12 KHz                          |
| 03    | - 16 KHz                          |
| 04    | - Singular Polarity Reverse (SPR) |
| 05    | - Plural Polarity Reverse (PPR)   |
| 06    | - No Polarity Reverse (NPR)       |

### 6.4.3 VoIP Attributes - PGMS 142

Selecting VoIP Attributes will display the VoIP mode data input page. Enter a valid CO range and click **[Load]** to enter the VoIP Attributes data. Use the check boxes to indicate which attributes to modify; data for checked attributes is stored for the entire range of CO/IP Lines when saved.

| PGM Base Function Base           | < Favorite PGM V                      | olP Attribut 🔀  |       |        | ×    |
|----------------------------------|---------------------------------------|-----------------|-------|--------|------|
| Q PGM Search                     | Enter CO Range (1 - 998) :            |                 |       | 2 Load | Save |
| System ID & Numbering Plans      | CO Range 1                            |                 |       |        |      |
| Station Data                     | Check All Attribute La<br>CO VolP Mod | Value<br>Common | Range |        |      |
| Board Based Data                 |                                       |                 |       |        |      |
| CO Line Data ~                   |                                       |                 |       |        |      |
| CO Line Overview                 |                                       |                 |       |        |      |
| Common Attributes(140)           |                                       |                 |       |        |      |
| Analog Attributes(141)           |                                       |                 |       |        |      |
| VoIP Attributes(142)             |                                       |                 |       |        |      |
| ISDN Attributes(143)             |                                       |                 |       |        |      |
| CO/IP Ring Assignment(144)       |                                       |                 |       |        |      |
| < DID Service Attributes(145)    |                                       |                 |       |        |      |
| DISA Service Attributes(146)     |                                       |                 |       |        |      |
| CO/IP Preset FWD Attributes(147) |                                       |                 |       |        |      |
| MATM Attributes(149)             |                                       |                 |       |        |      |
| NA ISDN Line Attributes(150)     |                                       |                 |       |        |      |
| CID/CPN Attributes(151)          |                                       |                 |       |        |      |
| T1 CO Line Attributes(152)       |                                       |                 |       |        |      |
| DCOB CO Line Attributes(153)     |                                       |                 |       |        |      |

Figure 6.4.3-1 VoIP Attributes

### Table 6.4.3-1 VoIP ATTRIBUTES

| ATTRIBUTE    | DESCRIPTION                                    | RANGE                   | DEFAULT |
|--------------|------------------------------------------------|-------------------------|---------|
|              |                                                | COMMON                  |         |
|              | The VoIP channels can support iPECS,           | H323 only               |         |
| CO VoIP Mode | H.323 or SIP protocols. This field selects the | SIP only                | COMMON  |
| CO VOIF MODe | protocol for the VoIP channel(s) according to  | RTP-Packet-Relay only   | CONNON  |
|              | the user's situation.                          | H323 & RTP-Packet-Relay |         |
|              |                                                | SIP & RTP-Packet-Relay  |         |

## 6.4.4 ISDN Attributes - PGMS 143

Selecting ISDN Attributes will display the ISDN Attributes data input page. Enter a valid CO range and click **[Load]** button to enter the ISDN Attributes data. Use the check boxes to indicate which attributes to modify; data for checked attributes is stored for the entire range of CO/IP Lines when saved.

| PGM Base Function Base                                                                                                    |        | avorite PGM<br>O Range (1 - | ISDN Attribute ×            |                           | 2            | Load |
|----------------------------------------------------------------------------------------------------|--------|-----------------------------|-----------------------------|---------------------------|--------------|------|
| System ID & Numbering Plans                                                                                                    | CO Rar | nge 1                       |                             |                           |              |      |
|                                                                                                    | Order  | Check All                   | Attribute <u>↓</u> ª        | Value                     | Range        |      |
| Station Data                                                                                                    | 1      |                             | TEI Type                    | Automatic 🔻               |              |      |
| Board Based Data                                                                                                    | 2      |                             | ISDN-SS CD/CR(CFU)          | No Service 🔻              |              |      |
|                                                                                                    | 3      |                             | Advice of Charge            | No Service 🔻              |              |      |
| CO Line Data ~                                                                                                    | 4      |                             | ISDN Line Type              | u-Law 🔻                   |              |      |
| CO Line Overview                                                                                                    | 5      |                             | Calling Sub-address         | OFF V                     |              |      |
| Common Attributes(140)                                                                                                    | 6      |                             | Screening Indicator         | User Provided, NO S 🔹     |              |      |
| Analog Attributes(141)                                                                                                    | 7      |                             | ISDN Plus Code              |                           | Max 4 Digits |      |
| VoIP Attributes(142)                                                                                                    | 8      |                             | CP/Alert inband             | OFF V                     |              |      |
| ISDN Attributes(143)                                                                                                    | 9      |                             | Disconnect inband           | OFF •                     |              |      |
| CO/IP Ring Assignment(144)                                                                                                    | 10     |                             | Disconnect with Inband Info | Ignore Inband Information |              |      |
| DID Service Attributes(145)<br>DISA Service Attributes(146)<br>CO/IP Preset FWD Attributes(147)<br>MATM Attributes(149)<br>NA ISDN Line Attributes(150)<br>CID/CPN Attributes(151)<br>T1 CO Line Attributes(152)<br>DCOB CO Line Attributes(153) |        |                             |                             |                           |              |      |

Figure 6.4.4-1 ISDN Attributes

This programming assigns attributes as shown in the following table for the ISDN lines in the entered range.

| ATTRIBUTE            | DESCRIPTION                                                                                                    | RANGE                                                                       | DEFAULT    |
|----------------------|----------------------------------------------------------------------------------------------------|-----------------------------------------------------------------------------|------------|
| ТЕІ Туре             | The TEI (Terminal Endpoint Identifier) is a unique<br>identifier for each device connected to the ISDN line.<br>When the system shares an ISDN connection with<br>other devices, the TEI should be automatic to avoid<br>conflicting with the other connected devices.<br>Otherwise, the Fixed identifier option should be<br>employed. | Fixed,<br>Automatic                                                         | Automatic  |
| ISDN – SS CD/CR(CFU) | Permits a user to access to ISDN Supplementary<br>Call Deflection Service. (Except USA version).                                                                                                    | No Service,<br>Call Deflection,<br>Call Rerouting                           | No Service |
| Advice of Charge     | When assigned, the system will analyze the Advice<br>of Charge information in the Facility Message<br>according to the ETSI specifications with appropriate<br>regional protocol support.                                                                                                    | No AOC,<br>Italy & Spain,<br>Finland,<br>Australia,<br>Belgium,<br>ETSI STD | No Service |

#### Table 6.4.4-1 ISDN ATTRIBUTES

| ATTRIBUTE                      | DESCRIPTION                                                                                                    | RANGE                                                                                                    | DEFAULT                      |
|--------------------------------|----------------------------------------------------------------------------------------------------|----------------------------------------------------------------------------------------------------|------------------------------|
| ISDN Line Type                 | The system will encode voice using the A-law or u-<br>law PCM format to match the installed ISDN<br>backbone.                                                                                                    | µ-Law,<br>A-Law                                                                                             | µ-Law                        |
| Calling Sub-address            | For outgoing calls, the user's station number may be<br>included in the ISDN call SETUP message Sub-<br>address field.                                                                                                    | OFF<br>ON                                                                                                   | OFF                          |
| Screening indicator            | The ISDN Screening Indicator can be configured.                                                                                                    | User Provided-<br>No Service,<br>User Provided-<br>Pass,<br>User Provided-<br>Fail,<br>Network<br>Provided. | User Provided,<br>No Service |
| ISDN PLUS Code                 | When the incoming CLI starts with "+", the value assigned for this attribute is inserted in place of the "+" sign.                                                                                                    | Max. 4 digits                                                                                               |                              |
| CP/Alert inband                | When enabled, the system will send progress indication with in-band information in Call proceeding and Alerting messages.                                                                                                    | OFF<br>ON                                                                                                   | OFF                          |
| Disconnect inband              | When enabled, the system will send progress indication with in-band information in Disconnect messages.                                                                                                    | OFF<br>ON                                                                                                   | OFF                          |
| Disconnect with Inband<br>Info | <ul> <li>When system receives DISCONNECT message</li> <li>with Inband information from PSTN, the following</li> <li>option can be applied: <ul> <li>Ignore Inband information: Line is disconnected</li> <li>Bypass Inband information: Progress Information</li> <li>is transferred</li> <li>Wait Release: System wait to send Release</li> <li>message till the other party is disconnected</li> </ul> </li> </ul> | Ignore Inband<br>information,<br>Bypass Inband<br>information,<br>Wait Release                              | Ignore Inband<br>information |

Table 6.4.4-1 ISDN ATTRIBUTES

# 6.4.5 CO/IP Ring Assignment - PGM 144

Selecting CO/IP Ring Assignment will display the CO/IP Ring Assignment data input page. Enter a valid CO range and click **[Load]** to enter the CO/IP Ring Assignment data. Use the check boxes to indicate which attributes to modify; data for checked attributes is stored for the entire range of CO/IP Lines when saved.

|          | PGM Base Function Base                                      | < Favorite     | PGM         | CO/IP Ring Assi | gn <mark>x</mark>               |                      | ×                                   |
|----------|-------------------------------------------------------------|----------------|-------------|-----------------|---------------------------------|----------------------|-------------------------------------|
| ٩        | PGM Search                                                  | Enter CO Range | (1 - 998) : |                 |                                 | 2 Load               | Save                                |
| Sy       | stem ID & Numbering Plans                                   | CO Range 1     |             |                 |                                 |                      |                                     |
| Sta      | ation Data                                                  | Check All      | At          | ttribute        | Value                           | Range                | Station Delay Value [Station:Delay] |
| Во       | ard Based Data                                              |                |             | Station Range   | Range :                         | 0~9                  | [1000:0]                            |
| cc       | Line Data v                                                 |                |             | Station Group   |                                 |                      |                                     |
| -        | CO Line Overview                                            |                | Day         | ○ VSF           | Announcement :<br>Auto Drop : 🔲 | 0 - 200 (0 : Unused) |                                     |
|          | Common Attributes(140)                                      |                |             | AA Ring Time    |                                 | 0~30                 |                                     |
| 4        | Analog Attributes(141)                                      |                |             | Net Station     |                                 |                      |                                     |
|          | /oIP Attributes(142)<br>SDN Attributes(143)                 |                | Night       | Station Range   | Range :<br>Delay :              | 0~9                  | [1000:0]                            |
| <u>ر</u> | CO/IP Ring Assignment(144)                                  |                |             | Station Group   |                                 |                      |                                     |
|          | DID Service Attributes(145)<br>DISA Service Attributes(146) |                |             | ● VSF           | Announcement :<br>Auto Drop : □ | 0 - 200 (0 : Unused) |                                     |
|          | CO/IP Preset FWD Attributes(147)                            |                |             | AA Ring Time    |                                 | 0~30                 |                                     |
|          | MATM Attributes(149)<br>NA ISDN Line Attributes(150)        |                |             | Net Station     |                                 |                      |                                     |
| (        | CID/CPN Attributes(151)                                     |                |             | Station Range   | Range :<br>Delay :              | 0~9                  | [1000:0]                            |
|          | DCOB CO Line Attributes(152)                                |                |             | Station Group   |                                 |                      |                                     |
|          | stem Data                                                   |                | Timed Ring  | © ∨SF           | Announcement :<br>Auto Drop : □ | 0 - 200 (0 : Unused) |                                     |
| Sy       | Stelli Data                                                 |                |             | AA Ring Time    |                                 | 0~30                 |                                     |
| Sta      | ation Group Data                                            |                |             | Net Station     |                                 |                      |                                     |

Figure 6.4.2-1 CO/IP Ring Assignment

Each "Normal" CO/IP line is assigned to signal (Ring) a station, station group or VSF Announcement for an incoming call. Separate ring assignments can be set for Day, Night, and Timed Ring mode.

A delay from 1 to 9 Ring cycles can also be assigned, based on this assignment, the station/Station group will receive audible ring after a delay of the number of Ring cycles entered. In addition, when assigned to ring a VSF Announcement, the system can be programmed to disconnect after the announcement, 'Auto Drop'.

When CO/IP Lines are programmed to ring the built-in Auto Attendant, a delay of 0 to 30 seconds can be assigned as the AA Ring Time. The delay allows stations to be assigned Ring and to answer prior to signaling the AA. At expiration of the AA Ring Time, the call is sent to the assigned VSF announcement or announcement 1 when no VSF announcement is assigned.

## 6.4.6 DID Service Attributes - PGM 145

Selecting DID Service Attributes will display the DID Service Attributes data input page. Enter a valid CO range and click **[Load]** button to enter the DID Service Attributes data. Use the check boxes to indicate which attributes to modify; data for checked attributes is stored for the entire range of CO/IP Lines when saved.

|   | PGM Base Function Base                                               | Er |             | avorite PGM<br>:O Range (1 - | DID Service A         ×           998) :      | 0              | oad Save                                                                          |
|---|----------------------------------------------------------------------|----|-------------|------------------------------|-----------------------------------------------|----------------|-----------------------------------------------------------------------------------|
|   | System ID & Numbering Plans                                          | C  | 0 Rar       | nge 1                        |                                               |                |                                                                                   |
|   | Station Data                                                         |    | )rder<br>⊥a | Check All                    | Attribute                                     | Value          | Range                                                                             |
|   | Board Based Data                                                     | 1  | 1           |                              | DID Start Signal                              | Wink •         |                                                                                   |
|   | Doard Dased Data                                                     |    | 2           |                              | DID Conversion Type                           | DID Digit Mask |                                                                                   |
|   | CO Line Data v                                                       |    | 3           |                              | Number of Digits Expected<br>from DID Circuit | 4              | 2 - 4                                                                             |
|   | CO Line Overview<br>Common Attributes(140)<br>Analog Attributes(141) |    | 4           |                              | DID Digit Mask                                | ****           | Must be 4 digits (include<br>** and '#') #: ignore digit,<br>*: any kind of digit |
|   | VoIP Attributes(142)<br>ISDN Attributes(143)                         |    |             |                              |                                               |                |                                                                                   |
|   | CO/IP Ring Assignment(144)                                           |    |             |                              |                                               |                |                                                                                   |
| < | DID Service Attributes(145)                                          |    |             |                              |                                               |                |                                                                                   |
|   | DISA Service Attributes(146)                                         |    |             |                              |                                               |                |                                                                                   |
|   | CO/IP Preset FWD Attributes(147)                                     |    |             |                              |                                               |                |                                                                                   |
|   | MATM Attributes(149)                                                 |    |             |                              |                                               |                |                                                                                   |
|   | NA ISDN Line Attributes(150)                                         |    |             |                              |                                               |                |                                                                                   |
|   | CID/CPN Attributes(151)                                              |    |             |                              |                                               |                |                                                                                   |
|   | T1 CO Line Attributes(152)<br>DCOB CO Line Attributes(153)           |    |             |                              |                                               |                |                                                                                   |

Figure 6.4.6-1 DID Service Attributes

DID lines can be assigned as the type of "Start" signaling and treatment of received digit. Digits can be used "as is" to route the call within the system, digits can be converted and used to route the call, or digits can be converted to a Table index to determine the call routing from a Table look-up. Refer to the following table for additional description of attributes and values.

| ATTRIBUTE                                     | DESCRIPTION                                                                                                    | RANGE                                                                            | DEFAULT           |  |  |  |  |
|-----------------------------------------------|----------------------------------------------------------------------------------------------------|----------------------------------------------------------------------------------|-------------------|--|--|--|--|
| DID Start Signal                              | Assigns the type of DID start signaling: Immediate,<br>Wink or Delayed dial for the CO/IP Line.                                                                                                    | Immediate,<br>Wink,<br>Delayed dial                                              | Wink              |  |  |  |  |
| DID Conversion Type                           | The received DID digits can be treated to determine<br>call routing, simple conversion (Convert), use "as<br>is" (no treatment), or modify using Flexible DID<br>Conversion Table (Look-up).                  | DID Digit Mask,<br>Use 'as is',<br>Modify using Flexible<br>DID conversion table | DID Digit<br>Mask |  |  |  |  |
| Number of Digits<br>Expected from DID Circuit | The number of digits expected from the PSTN DID circuit.                                                                                                    | 2~4                                                                              | 4                 |  |  |  |  |
| DID Digit Mask                                | DID digit modification sequence: "#" deletes the digit, "*" accepts the digit "as is", a digit (0~9) replaces the digit. The modification is based on the position of the digit (1~4) in the received number. | (0~9, *, #)                                                                      | ***               |  |  |  |  |

### Table 6.4.6-1 DID SERVICE ATTRIBUTES

# 6.4.7 DISA Service Attributes - PGM 146

Selecting DISA Service Attributes will display the DISA Service Attributes data input page. Enter a valid CO range and click **[Load]** to enter the DISA Service Attributes data. Use the check boxes to indicate which attributes to modify; data for checked attributes is stored for the entire range of CO/IP Lines when saved.

| PGM Base Function Base                                           |    | < Favo           | orite PGM       | DISA Servic | e Att                               |                                                |  |
|------------------------------------------------------------------|----|------------------|-----------------|-------------|-------------------------------------|------------------------------------------------|--|
| Q PGM Search                                                     | Θ  | Enter CO         | Range (1 - 998) | :           |                                     | ? Load                                         |  |
| System ID & Numbering Plans                                      |    | CO Range         | 1               |             |                                     |                                                |  |
| Station Data                                                     |    | Order <u>↓</u> a | Check All       | Feature     | Value                               | Range                                          |  |
| Board Based Data                                                 | -1 | 1                |                 | Day         | VSF Announcement : 0<br>Auto Drop : | 0 - 201<br>(0:Service OFF, 201:Only Tone Mode) |  |
| CO Line Data                                                     | ~  | 2                |                 | Night       | VSF Announcement : 0<br>Auto Drop : | 0 - 201<br>(0:Service OFF, 201:Only Tone Mode) |  |
| CO Line Overview<br>Common Attributes(140)                       |    | 3                |                 | Timed Ring  | VSF Announcement : 0<br>Auto Drop : | 0 - 201<br>(0:Service OFF, 201:Only Tone Mode) |  |
| Analog Attributes(141)                                           |    |                  |                 |             |                                     |                                                |  |
| VoIP Attributes(142)                                             |    |                  |                 |             |                                     |                                                |  |
| ISDN Attributes(143)                                             |    |                  |                 |             |                                     |                                                |  |
| CO/IP Ring Assignment(144)                                       |    |                  |                 |             |                                     |                                                |  |
| DID Service Attributes(145)                                      |    |                  |                 |             |                                     |                                                |  |
| DISA Service Attributes(146)<br>CO/IP Preset FWD Attributes(147) |    |                  |                 |             |                                     |                                                |  |
| MATM Attributes(149)                                             |    |                  |                 |             |                                     |                                                |  |
| NA ISDN Line Attributes(150)                                     |    |                  |                 |             |                                     |                                                |  |
| CID/CPN Attributes(151)                                          |    |                  |                 |             |                                     |                                                |  |
|                                                                  |    |                  |                 |             |                                     |                                                |  |
| T1 CO Line Attributes(152)                                       |    |                  |                 |             |                                     |                                                |  |

Figure 6.4.7-1 DISA Service Attributes

DISA Service can be enabled on CO lines based on the system operation mode (Day, Night, and Timed). DISA calls may be routed to dial tone and await user dialing (simple routing) or through a multi-layered Audio Text menu assigning a System announcement and a Customer Call Route (CCR) Table Index. The system can be programmed to disconnect after the announcement, 'Auto Drop', or follow the CCR Table routing with a user-recorded System announcement requesting specific inputs from the user.

# 6.4.8 CO/IP Preset Forward Attributes - PGM 147

Selecting CO/IP Preset Forward Attributes will display the CO/IP Preset Forward Attributes data input page. Enter a valid CO range and click **[Load]** to enter the CO/IP Preset Forward Attributes data. Use the check boxes to indicate which attributes to modify; data for checked attributes is stored for the entire range of CO/IP Lines when saved.

| PGM Base Function Ba                                                                                                    |         | vorite PGM<br>) Range (1 - 9 | CO/IP Preset X              |           |                          |
|----------------------------------------------------------------------------------------------------|---------|------------------------------|-----------------------------|-----------|--------------------------|
| System ID & Numbering Plans                                                                                                    | CO Rang | je 1                         |                             |           |                          |
| Station Data                                                                                                    |         | a Check All                  | Attribute                   | Value     | Range                    |
|                                                                                                    | 1       |                              | PRESET FWD TIMER            | 0 (*1sec) | 00-99                    |
| Board Based Data                                                                                                    | 2       |                              | PRESET ICLID RING TBL INDEX |           | Max 3 Digits(001-250)    |
| CO Line Data                                                                                                    | ~ 3     |                              | PRESET VMID DIGIT           |           | Mailbox ID (Max 4 digit) |
| CO Line Overview<br>Common Attributes(140)<br>Analog Attributes(141)<br>VoIP Attributes(142)<br>ISDN Attributes(143)<br>CO/IP Ring Assignment(144)<br>DID Service Attributes(145)<br>DISA Service Attributes(146)<br>CO/IP Preset FV/D Attributes(146)<br>CO/IP Preset FV/D Attributes(147)<br>MATM Attributes(149)<br>NA ISDN Line Attributes(150)<br>CID/CPN Attributes(151)<br>T1 CO Line Attributes(152)<br>DCOB CO Line Attributes(153) |         |                              |                             |           |                          |

Figure 6.4.8-1 CO/IP Preset Forward Attributes

The CO/IP Preset Call Forward feature enables a CO/IP call to initially ring at multiple stations and forward to a pre-determined destination. A separate timer can be defined for each CO/IP line for no-answer. The destination can be any index to the *'ICLID Ring Table section'* or a Voice Mailbox. The VMID (Voice Mail ID) field selects a specific mailbox when the call forwards to an external VM group.

| ATTRIBUTE                        | DESCRIPTION                                                                                                    | RANGE                         | DEFAULT |
|----------------------------------|----------------------------------------------------------------------------------------------------|-------------------------------|---------|
| Preset FWD Timer                 | An incoming call, which remains unanswered for this timer, is routed as defined in the ' <i>ICLID Ring Table Index section</i> '.                            | 00-99<br>(Sec.)               | 0       |
| Preset ICLID Ring Table<br>Index | If an incoming call remains unanswered after the Preset Fwd time above, the call is routed as defined in the ' <i>ICLID Ring Table index</i> ' defined here. | 001-250                       |         |
| Preset VMID Digit                | Each CO/IP line can be assigned a VMID (Voice<br>Mail Id) that is sent to the external VM group to<br>identify the desired Mailbox for the call.             | Mailbox ID<br>(Max. 4 digits) |         |

#### Table 6.4.8-1 CO/IP PRESET FORWARD ATTRIBUTES

### 6.4.9 MATM Attributes - PGM 149

Selecting MATM Attributes will display the MATM Attributes data input page. These attributes are only valid when the Nation Code is Korea. Enter a valid CO range and click **[Load]** to enter the MATM Attributes data. Use the check boxes to indicate which attributes to modify; data for checked attributes is stored for the entire range of CO/IP Lines when saved.

These attributes are available for Country code 82.

| PGM Base Function Base           | < Favorite   | PGM MATM Attri         | but X         |        |       |
|----------------------------------|--------------|------------------------|---------------|--------|-------|
| Q PGM Search                     | Enter CO Rar | nge (1 - 998) :        |               | ? Load | Save  |
| System ID & Numbering Plans      | CO Range 1   |                        |               |        |       |
| Station Data                     | Check All    | Attribute              |               | Value  | Range |
|                                  |              | MATM Sub Type          | LCO T         |        |       |
| Board Based Data                 |              | MATM Start Signal Type | Send Wink(IC) |        | •     |
| CO Line Data V                   |              | 2W OR 4W               | 4W •          |        |       |
|                                  |              | DLY START TMR          | 6 (*50ms)     |        | 0-25  |
| CO Line Overview                 |              | WINK TMR               | 6 (*50ms)     |        | 0-25  |
| Common Attributes(140)           |              | SND ANS TMR            | 6 (*50ms)     |        | 0-25  |
| Analog Attributes(141)           |              | OSND RLS TMR           | 13 (*50ms)    |        | 0-25  |
| VoIP Attributes(142)             |              | SND RING ON TMR        | 20 (*50ms)    |        | 4-25  |
| ISDN Attributes(143)             | _            |                        | 40 (*50ms)    |        |       |
| CO/IP Ring Assignment(144)       |              | SND RING OFF TMR       |               |        | 4-25  |
| DID Service Attributes(145)      |              | SND RING RPT CNT CO    | 8             |        | 0-25  |
| DISA Service Attributes(146)     |              | SND Ring RPT CNT RD    | 2             |        | 01-2  |
| CO/IP Preset FWD Attributes(147) |              | CO Ring STOP TIMER     | 30 (*1sec)    |        | 0-25  |
| MATM Attributes(149)             |              |                        |               |        |       |
| NA ISDN Line Attributes(150)     |              |                        |               |        |       |
| CID/CPN Attributes(151)          |              |                        |               |        |       |
| T1 CO Line Attributes(152)       |              |                        |               |        |       |
| DCOB CO Line Attributes(153)     |              |                        |               |        |       |

Figure 6.4.9-1 MATM Attributes

| Table 6.4.9-1 MATM ATTRIBUTES | Table | 6.4.9-1 | MATM | ATTRIBUTES |
|-------------------------------|-------|---------|------|------------|
|-------------------------------|-------|---------|------|------------|

| ATTRIBUTE              | DESCRIPTION                                                                                                    | RANGE                                                                                                    | DEFAULT        |
|------------------------|----------------------------------------------------------------------------------------------------|----------------------------------------------------------------------------------------------------|----------------|
| MATM Sub Type          | This is the analog trunk type for the MATM option<br>board.<br>COIU : LCO<br>RDIU : RD (ring down, only for national army)<br>LDIU : LD (loop dial, only for national army)<br>EMC = E&M continuous,<br>EMD = E&M discontinuous) | LCO,<br>RD,<br>LD,<br>EMC,<br>EMD,<br>Unused                                                                                                    | LCO            |
| MATM Start Signal Type | This is the signal type for the analog trunk. This<br>should be set with alternate trunk type. These can<br>be set by testing with available values.                                                                             | Send Wink (IC),<br>Wait Seize<br>Ack(OG),<br>Send Wink (IC) and<br>Wait Seize<br>Ack(OG),<br>Send Sub Answer<br>(IC) and Wait Sub<br>Answer(OG)/<br>Send Wink and | Send Wink (IC) |

| ATTRIBUTE          | DESCRIPTION                                       | RANGE             | DEFAULT |
|--------------------|---------------------------------------------------|-------------------|---------|
|                    |                                                   | Send Sub          |         |
|                    |                                                   | Answer(IC)/       |         |
|                    |                                                   | Wait Ack and Wait |         |
|                    |                                                   | Sub Answer(OG)/   |         |
|                    |                                                   | Send Wink and     |         |
|                    |                                                   | Send Sub          |         |
|                    |                                                   | Answer(IC) & Wait |         |
|                    |                                                   | Wink and wait sub |         |
|                    |                                                   | answer(OG)/       |         |
|                    |                                                   | Unused Type       |         |
| 2W or 4W           | For E&M Lines, this value should be set as 2 wire | 2W/               | 4W      |
|                    | or 4wire to match the line.                       | 4W                |         |
| DLY Start Timer    | This is timer value for analog signaling.         | 0~255             | 6       |
| Wink Timer         | This is timer value for analog signaling.         | 0~255             | 6       |
| SND ANS Timer      | This is timer value for analog signaling.         | 0~255             | 6       |
| OSND RLS Timer     | This is timer value for analog signaling.         | 0~255             | 13      |
| SND RING ON Timer  | This is timer value for analog signaling.         | 4~255             | 20      |
| SND RING OFF Timer | This is timer value for analog signaling.         | 4~255             | 40      |
| SND RING RPT CNT   |                                                   | 0~255             | 8       |
| со                 | This is timer value for analog signaling.         |                   |         |
| SND RING RPT CNT   |                                                   | 01~20             | 2       |
| RD                 | This is timer value for analog signaling.         |                   | 2       |
| CO Ring STOP Timer | This is timer value for analog signaling.         | 0~255             | 30      |

### Table 6.4.9-1 MATM ATTRIBUTES

### 6.4.10 NA ISDN Line Attributes - PGM 150

Selecting NA (North America) ISDN Line Attributes will display the NA ISDN Line Attributes data input page. Enter a valid CO range and click **[Load]** to enter the NA ISDN Line Attributes data. Use the check boxes to indicate which attributes to modify; data for checked attributes is stored for the entire range of CO/IP Lines when saved.

| PGM Base Function Base                                      | < Favo           | ite PGM         | NA ISDN Line Att    |           |               |      |
|-------------------------------------------------------------|------------------|-----------------|---------------------|-----------|---------------|------|
| PGM Search O                                                | Enter CO F       | Range (1 - 998) | :                   |           | 2             | Load |
| System ID & Numbering Plans                                 | CO Range         | 1               |                     |           |               |      |
| Station Data                                                | Order <u>l</u> a | Check All       | Attribute           | Value     | Range         |      |
| lion Data                                                   | 1                |                 | Local Exchange Type | NI2 T     |               |      |
| rd Based Data                                               | 2                |                 | SPID Number         |           | Max 20 Digits |      |
| Line Data V                                                 | 3                |                 | Directory Number    |           | Max 20 Digits |      |
|                                                             | 4                |                 | EKTS Mode           | None 🔻    |               |      |
| CO Line Overview                                            | 5                |                 | Type for 1 2 3      | Unknown 🔻 |               |      |
| Common Attributes(140)                                      | 6                |                 | Type for 4 5 6      | Unknown • |               |      |
| Analog Attributes(141)                                      | 7                |                 | Type for 7 8 9      | Unknown • |               |      |
| VoIP Attributes(142)                                        | 8                |                 | Type for 10 11      | Unknown • |               |      |
| DN Attributes(143)                                          |                  |                 |                     |           |               |      |
| CO/IP Ring Assignment(144)                                  |                  |                 |                     |           |               |      |
| DID Service Attributes(145)<br>DISA Service Attributes(146) |                  |                 |                     |           |               |      |
| D/IP Preset FWD Attributes(147)                             |                  |                 |                     |           |               |      |
| /ATM Attributes(149)                                        |                  |                 |                     |           |               |      |
| NA ISDN Line Attributes(150)                                |                  |                 |                     |           |               |      |
| CID/CPN Attributes(151)                                     |                  |                 |                     |           |               |      |
| T1 CO Line Attributes(152)                                  |                  |                 |                     |           |               |      |
| COB CO Line Attributes(153)                                 |                  |                 |                     |           |               |      |

Figure 6.4.10-1 NA ISDN Line Attributes

To comply with the North American ISDN standards, certain attributes must be defined for the system. These include Directory (telephone) Number and Service Profile Id (SPID) for the device. Note that this programming is required only for "Country Code" 1, USA installations. Refer to the following table for information on individual attributes.

| ATTRIBUTE           | DESCRIPTION                                                                                                    | RANGE                              | DEFAULT |
|---------------------|----------------------------------------------------------------------------------------------------|------------------------------------|---------|
| Local Exchange Type | The type of ISDN determines several specifics of the protocol and is required for proper operation.                                                                                                    | NI 1,<br>NI 2,<br>5 ESS,<br>Nortel | NI 2    |
| SPID Number         | The Service Profile Identifier (SPID) is a number<br>assigned to a fully initializing ISDN terminal and<br>enables the Stored Program Control switching<br>System (SPCS) to identify the ISDN terminal at<br>layer 3 of the D-channel signaling protocol. The<br>SPID is a free-formatted numeric string composed<br>of 9 to 20 numeric {0-9} and International Alphabet<br>(IA5) characters. The SPID uniquely identifies a | Max. 20 digits                     |         |

### Table 6.4.10-1 NA ISDN LINE ATTRIBUTES

| ATTRIBUTE        | DESCRIPTION                                                                                                    | RANGE                                                                             | DEFAULT |
|------------------|----------------------------------------------------------------------------------------------------|-----------------------------------------------------------------------------------|---------|
|                  | particular set of subscription parameters assigned to a TSP.                                                                                                    |                                                                                   |         |
| Directory Number | Initializing terminals are required to store a 7-digit<br>DN in order to perform the compatibility checking<br>procedures that are part of call termination.                                                                                                    | Max. 20 digits                                                                    |         |
| EKTS Mode        | The EKTS (Electronic Key Telephone Service)<br>terminal permits a user to operate those features<br>that are specific to EKTS, as well as voice features<br>that may function distinctly in the EKTS<br>environment. EKTS allows a DN to be shared by<br>more than one terminal on the same or on different<br>interfaces. | None,<br>EKTS                                                                     | None    |
| Type for 1/2/3   | ISDN CALLED NO uses the International format,<br>National format, Network format, Subscriber format,<br>or Abbreviated format when the user dials 1~3digits.                                                                                                    | Unknown,<br>International,<br>National,<br>Network,<br>Subscriber,<br>Abbreviated | Unknown |
| Type for 4/5/6   | ISDN CALLED NO is constructed with International format, National format, Network format, Subscriber format, or Abbreviated format when the user dials 4~6 digits.                                                                                                    | Unknown,<br>International,<br>National,<br>Network,<br>Subscriber,<br>Abbreviated | Unknown |
| Type for 7/8/9   | ISDN CALLED NO is constructed with International format, National format, Network format, Subscriber format, or Abbreviated format when the user dials 7~9 digits.                                                                                                    | Unknown,<br>International,<br>National,<br>Network,<br>Subscriber,<br>Abbreviated | Unknown |
| Type for 10/11   | ISDN CALLED NO is constructed with International format, National format, Network format, Subscriber format, or Abbreviated format when the user dials more than 10 digits.                                                                                                    | Unknown,<br>International,<br>National,<br>Network,<br>Subscriber,<br>Abbreviated | Unknown |

Table 6.4.10-1 NA ISDN LINE ATTRIBUTES

### 6.4.11 CID/CPN Attributes - PGMS 151

Selecting CID/CPN Attributes will display the CID/CPN Attributes data input page. Enter a valid CO range and click **[Load]** to enter the CID/CPN Attributes data. Use the check boxes to indicate which attributes to modify; data for checked attributes is stored for the entire range of CO/IP Lines when saved.

| PGM Base Function Base                             | < F     | avorite PGM       | CID/CPN Attribute                                      |                     |                   |
|----------------------------------------------------|---------|-------------------|--------------------------------------------------------|---------------------|-------------------|
| PGM Search                                         | Enter C | O Range (1 - 998) |                                                        | 2 Load              | Save              |
| System ID & Numbering Plans                        | CO Ran  | ge 1              |                                                        |                     |                   |
| Station Data                                       | Order   | Check All         | Attribute <u>↓</u> ª                                   | Value               | Range             |
|                                                    |         |                   | CID Password                                           | Go to Setting       | Max 12 Characters |
| Board Based Data                                   | 1       |                   | COLP Table Index                                       | Station CLI •       |                   |
| CO Line Data                                       | , 2     |                   | CLIP Table Index                                       | Station CLI •       |                   |
|                                                    | 3       |                   | Type of Number for Calling Party Info                  | National •          |                   |
| CO Line Overview                                   | 4       |                   | Incoming Prefix Code Insertion                         | OFF •               |                   |
| Common Attributes(140)                             | 5       |                   | Outgoing Prefix Code Insertion                         | ON V                |                   |
| Analog Attributes(141)                             | 6       |                   | International Access Code                              |                     | Max 4 Digits      |
| VoIP Attributes(142)                               | 7       |                   | My Area Code                                           | 1                   | Max 6 Digits      |
| ISDN Attributes(143)<br>CO/IP Ring Assignment(144) | 8       |                   | My Area Prefix Code                                    |                     | Max 4 Digits      |
| DID Service Attributes(145)                        | 9       |                   | CLI TRANSIT                                            | CFW T               |                   |
| DISA Service Attributes(145)                       | 10      |                   | ISDN Redirecting number                                | No Service          |                   |
| CO/IP Preset FWD Attributes(147)                   | 11      |                   | Choice Incoming CLI                                    | Transit Point CLI V |                   |
| MATM Attributes(149)                               | 12      |                   | Calling Party Numbering Plan                           | ISDN/Telephony      |                   |
| NA ISDN Line Attributes(150)                       | 13      |                   | Called Party Numbering Plan                            | Unknown 🔻           |                   |
| CID/CPN Attributes(151)                            | 14      |                   | Station CLI Type                                       | Station CLI 1 V     |                   |
| T1 CO Line Attributes(152)                         | 15      |                   | DID Remove Number                                      | 0                   | 00-99             |
| DCOB CO Line Attributes(153)                       | 16      |                   | One Digit Remove                                       | Disable T           | 00.00             |
|                                                    | 17      |                   | CID Mode                                               | FSK T               |                   |
| System Data                                        | 18      |                   | RCID Detect                                            | All T               |                   |
| station Group Data                                 | 19      |                   | RCID Request                                           | AUTO V              |                   |
| PDN Line Date                                      | 20      |                   | RCID Request<br>RCID Request First Delay Timer         | 30 *10ms            | 10-150            |
| SDN Line Data                                      |         |                   | RCID Request First Delay Timer<br>RCID No-Answer Timer |                     | 1-300             |
| IP Data                                            | 21      |                   |                                                        | 20 *sec             |                   |
| ables Data                                         | 22      |                   | RCID Digit Number                                      | 7                   | 4-10              |
| ables Data                                         | 23      |                   | RCID Request Count                                     | 1 •                 |                   |

### Figure 6.4.11-1 CID/CPN Attributes

Refer to the following table for information on individual attributes. COLP: Connected Line Presentation / CLIP: Calling Line Identification Presentation

| Table 6.4.11-1 C | ID/CPN ATTRIBUTES |
|------------------|-------------------|
|                  |                   |

| ATTRIBUTE        | DESCRIPTION                                                                                                    | RANGE                        | DEFAULT     |
|------------------|----------------------------------------------------------------------------------------------------|------------------------------|-------------|
| COLP Table Index | When an incoming call on a CO/IP Line is answered,<br>the system will send connected party ID using the<br>number from the CLIP/COLP Table entry defined by<br>this parameter with the "Station CLI" as a suffix. The<br>"Station CLI" is the Station CLI Type (1~5) entered<br>below. If Station CLI is selected in the table, only the<br>Station CLI is sent. | N/A,<br>0-49,<br>Station CLI | Station CLI |
| CLIP Table Index | When a call is placed on a CO/IP Line, the system will<br>send caller ID using the number from the CLIP/COLP<br>Table entry defined by this parameter with the "Station                                                                                                    | N/A,<br>0-49,<br>Station CLI | Station CLI |

| Table 6.4.11-1 | CID/CPN ATTRIBUTES |
|----------------|--------------------|
|                |                    |

| ATTRIBUTE                                | DESCRIPTION                                                                                                    | RANGE                                                            | DEFAULT              |
|------------------------------------------|----------------------------------------------------------------------------------------------------|------------------------------------------------------------------|----------------------|
|                                          | CLI" as a suffix. The "Station CLI" is the Station CLI<br>Type (1~5) entered below. If Station CLI is selected in<br>the table, only the Station CLI is sent.                                                                                                    |                                                                  |                      |
| Type of Number for<br>Calling Party Info | For outgoing calls on an ISDN Line, this parameter<br>defines the "Type of Number Plan" provided in Calling<br>Party Information Element of the ISDN call SETUP<br>message.                                                                                                    | Unknown,<br>International,<br>National,<br>Unused,<br>Subscriber | National             |
| Incoming Prefix Code<br>Insertion        | Regional ISDN providers may use the Local Area Prefix<br>code for special services. In cases where the code is<br>not provided in the incoming call SETUP message, the<br>system can insert the My Local Prefix and My Area<br>Code below in SMDR, LNR, displays etc.                                                                                                    | OFF<br>ON                                                        | OFF                  |
| Outgoing Prefix Code<br>Insertion        | Regional ISDN providers may use the Local Area Prefix<br>code for special services. The system can insert the<br>"My Area Code" and "My Local Prefix Code" in the<br>Connect message as defined in those items below.                                                                                                    | OFF<br>ON                                                        | ON                   |
| International Access<br>Code             | When an incoming call includes the international<br>Country code in the ISDN call SETUP message, the<br>Country code can be included in the station display. To<br>include the Country code, Incoming Prefix insertion,<br>and CLI display in Station Data must be ON.                                                                                                    | Max. 4 digits                                                    | -                    |
| My Area Code                             | Regional ISDN providers may use the Local Prefix and<br>Area codes for special services. The system will insert<br>this Local Area Code in the call SETUP messages<br>defined under the Incoming/Outgoing Prefix Code<br>Insertion entries above.                                                                                                    | Max. 6 digits                                                    | -                    |
| My Area Prefix Code                      | Regional ISDN providers may use the Local Prefix and<br>Area codes for special services. The system will use<br>this code for insertion of the Local Prefix Code in the<br>call SETUP messages if Local Prefix Insertion is<br>enabled above.                                                                                                    | Max. 4 digits                                                    | -                    |
| CLI Transit                              | When the system must send CLI to the ISDN for an off-<br>net call, the CLI can be either the original caller's CLI or<br>the CLI of the Off-net forwarding/transferring station.                                                                                                    | ORI,<br>CFW                                                      | CFW                  |
| ISDN Redirecting<br>Number               | When the system needs to send a Redirecting number<br>to the ISDN for an off-net call, the Redirecting number<br>can be either the original caller's CLI or the CLI of the<br>Off-net forwarding/transferring station. If set as "No<br>Service", the system will not send the CLI information. If<br>configured for OGR CLI (original CLI), the system will<br>send original CLI that is received from incoming CO<br>line. If set to CFW CLI, the system will send the<br>redirecting CLI that is the CLI of the off-net call<br>forwarding station. | NO SERVICE,<br>ORG CLI,<br>CFW CLI                               | NO<br>SERVICE        |
| Choice incoming CLI                      | Incoming CLI Choice – When ISDN setup message has<br>two CLIs (Transit Point CLI & Original CLI), this option<br>determines the CLI the system will recognize.                                                                                                    | Original CLI,<br>Transit Point CLI                               | Transit point<br>CLI |

| ATTRIBUTE                         | DESCRIPTION                                                                                                    | RANGE                                                                                             | DEFAULT            |
|-----------------------------------|----------------------------------------------------------------------------------------------------|---------------------------------------------------------------------------------------------------|--------------------|
| Calling party numbering<br>Plan   | ISDN Calling Party Numbering Plan can be programmed.                                                                                                    | Unknown,<br>ISDN/Telephony,<br>Data/Numbering,<br>Telex,<br>National Std,<br>Private,<br>Reserved | ISDN/<br>Telephony |
| Called party numbering<br>Plan    | ISDN Calling Party Numbering Plan can be programmed.                                                                                                    | Unknown,<br>ISDN/Telephony,<br>Data/Numbering,<br>Telex,<br>National Std,<br>Private,<br>Reserved | Unknown            |
| Station CLI Type                  | The Station CLI used with the CLIP or COLP Table index is one of the five Station CLIs defined in ' <i>CLI Attributes-PGM 113</i> ' section as selected here. | Station CLI 1 –<br>Station CLI 5                                                                  | Station CLI<br>1   |
| DID Remove Number                 | When a DID call is received on an ISDN Line, this field determines the number of digits that will be removed starting at the first received digit.            | 00~99                                                                                             | 0                  |
| One Digit Remove                  | Selects One-digit remove mode in ISDN Called Digits for Italy DID.                                                                                            | Enable<br>Disable                                                                                 | Disable            |
| CID mode                          | The type of CID signal can be assigned according to the type of CID from the carrier.                                                                         | Disabled,<br>FSK,<br>DTAS FSK,<br>DTMF,<br>RCID                                                   | FSK                |
| RCID detect                       | Russia CID Detect Mode.                                                                                                    | LOCAL,<br>ALL                                                                                     | ALL                |
| RCID request                      | Russia CID Request Mode.                                                                                                    | USER,<br>AUTO                                                                                     | AUTO               |
| RCID Request First<br>Delay Timer | Russia CID First Delay Timer.                                                                                                    | 010–150<br>(*10 msec)                                                                             | 30                 |
| RCID No-Answer Timer              | Russia CID NO-Answer Timer.                                                                                                    | 001–300<br>(*seconds)                                                                             | 20                 |
| RCID Digit Number                 | Russia CID Digit Number.                                                                                                    | 4–10                                                                                              | 7                  |
| RCID Request Count                | Russia CID Request Count.                                                                                                    | 1–3                                                                                               | 1                  |
| RCID Request Retry<br>Delay Timer | Russia CID Retry Delay Timer.                                                                                                    | 10–30<br>(*10 msec)                                                                               | 10                 |

Table 6.4.11-1 CID/CPN ATTRIBUTES

### 6.4.12 T1 CO Line Attributes - PGM 152

Selecting T1 CO Line Attributes will display the T1 Line Attributes data input page. Enter a valid CO range and click **[Load]** to enter the T1 Line Attributes data. Use the check boxes to indicate which attributes to modify; data for checked attributes is stored for the entire range of CO/IP Lines when saved.

| PGM Search                                   | Enter CO         | Range (1 - 99 | 98) :         |           |          |       | 2 Load |  |
|----------------------------------------------|------------------|---------------|---------------|-----------|----------|-------|--------|--|
| System ID & Numbering Plans                  | CO Range         | 1             |               |           |          |       |        |  |
| Station Data                                 | Order <u>↓</u> a | Check All     | Attribute     | Va        | lue      | Range |        |  |
|                                              | 1                |               | Pause Timer   | 2         | (*1sec)  | 1-9   |        |  |
| Board Based Data                             | 2                |               | RELEASE GUARD | 20        | (*100ms) | 1-60  |        |  |
| CO Line Data ~                               | 3                |               | DT DELAY      | 10        | (*100ms) | 2-50  |        |  |
|                                              | 4                |               | INTER DIGIT   | 15        | (*20ms)  | 15-30 |        |  |
| CO Line Overview                             | 5                |               | WINK Timer    | 10        | (*20ms)  | 07-15 |        |  |
| Common Attributes(140)                       | 6                |               | OP RATE       | 60-40 (10 | Opps) 🔻  |       |        |  |
| Analog Attributes(141)                       | 7                |               | SEZ DTC       | 3         | (*20ms)  | 0-127 |        |  |
| VoIP Attributes(142)<br>ISDN Attributes(143) | 8                |               | RELEASE       | 7         | (*20ms)  | 0-127 |        |  |
| CO/IP Ring Assignment(144)                   | 9                |               | IASG TY       | DTMF      | •        |       |        |  |
| DID Service Attributes(145)                  | 10               |               | RING DTC      | 2         | (*100ms) | 2-9   |        |  |
| DISA Service Attributes(146)                 | 11               |               | RING STOP     | 60        | (*100ms) | 10-60 |        |  |
| CO/IP Preset FWD Attributes(147)             | 12               |               | COLLECT DIGIT | 3         |          | 1-6   |        |  |
| MATM Attributes(149)                         | 13               |               | STORE TIME    | 15        | (*1sec)  | 01-15 |        |  |
| NA ISDN Line Attributes(150)                 |                  |               |               |           |          |       |        |  |
| CID/CPN Attributes(151)                      |                  |               |               |           |          |       |        |  |

Figure 6.4.12-1 T1 CO Line Attributes

North American T1 standards require that the T1 terminating device, in this case the iPECS UCP, include various "adjustable" timers and counters as described below.

| ATTRIBUTE     | DESCRIPTION                                                 | RANGE         | DEFAULT |
|---------------|-------------------------------------------------------------|---------------|---------|
| Pause Timer   | A timed pause may be included in a Speed Dial number, in    | 1~9           | 2       |
| Fause filler  | which case, the pause time is defined by this entry.        | (seconds)     | 2       |
|               | The release guard timer defines the length of time the      |               |         |
| RELEASE GUARD | system will maintain a Line as busy after the call has been | 01~60         | 20      |
| RELEASE GUARD | terminated to assure the PSTN has sufficient time to 'clear | (100 ms)      | 20      |
|               | down' the circuit.                                          |               |         |
| DT DELAY      | The DT (Dial tone) Delay timer defines the duration dial    | 02~50         | 10      |
| DIDELAT       | tone must be received for DT recognition.                   | (100 ms)      | 10      |
| INTER DIGIT   | The Inter Digit timer defines the duration between digit    | 15~30         | 15      |
| INTER DIGIT   | transmissions.                                              | (20 ms)       | 15      |
|               | For TIE or DID Lines the Wink timer defines the length of   | 7~15          | 10      |
| WINK Timer    | time the 'wink' (T1 TIE line circuit reversal) will last.   | (20 ms)       | 10      |
|               | For Pulse signaling, defines the duration and make/break    | 60-40(10pps), | 60-40   |
| OP RATE       | ratio of each pulse.                                        | 66-33(10pps), | (10pps) |

### Table 6.4.12-1 T1 CO LINE ATTRIBUTES

| ATTRIBUTE   | DESCRIPTION                                                     | RANGE         | DEFAULT |  |
|-------------|-----------------------------------------------------------------|---------------|---------|--|
|             |                                                                 | 60-40(20pps), |         |  |
|             |                                                                 | 66-33(20pps)  |         |  |
| SEZ DTC     | This timer defines the length of a valid 'line seizure' signal. | 0~127         | 3       |  |
| 362 010     |                                                                 | (20 ms)       | 5       |  |
|             | For Ground Start, this timer defines the minimum length of      | 0~127         |         |  |
| RELEASE     | time ground will not be applied to the TIP side from the        | -             | 7       |  |
|             | PSTN.                                                           | (20 ms)       |         |  |
|             | Incoming Address Signaling Type defines the type of             | PULSE         | DTME    |  |
| IASG TY     | signaling (DTMF or Pulse) expected.                             | DTMF          | DTMF    |  |
|             | The Ring DTC (Detect) timer defines the minimum                 | 2~9           | 2       |  |
| RING DTC    | acceptable length of the Ring-on time during a ring cycle.      | (100 ms)      | 2       |  |
| RING STOP   | The Ring Stop timer defines the maximum Ring-off time           | 10~60         | 60      |  |
| RING STOP   | during a ring cycle.                                            | (100 ms)      | 60      |  |
|             | Collect DGT (digits) defines the number of digits expected      | 4.0           | 2       |  |
| COLLECT DGT | on a DID line.                                                  | 1~6           | 3       |  |
|             | For DID lines, this timer defines the maximum delay             | 1~15          | 45      |  |
| STORE TIME  | between incoming DID digits.                                    | (second)      | 15      |  |

#### Table 6.4.12-1 T1 CO LINE ATTRIBUTES

### 6.4.13 DCOB CO Line Attributes - PGM 153

Selecting DCOB CO Line Attributes will display the DCOB Line Attributes data input page. Enter a valid CO range and click **[Load]** button to enter the DCOB Line Attributes data. Use the check boxes to indicate which attributes to modify; data for checked attributes is stored for the entire range of CO/IP Lines when saved.

| PGM Base Function Base                               | < Favor          | ite PGM       | DCOB CO Li X                               |              |       |        | ×    |
|------------------------------------------------------|------------------|---------------|--------------------------------------------|--------------|-------|--------|------|
| Q PGM Search                                         | Enter CO I       | Range (1 - 99 | 8) :                                       |              |       | 2 Load | Save |
| System ID & Numbering Plans                          | CO Range         | 1             |                                            |              |       |        |      |
| Station Data                                         | Order <u>↓</u> a | Check All     | Attribute                                  | Value        | Range |        |      |
|                                                      | 1                |               | Line Status                                | 6            | 1-9   |        |      |
| Board Based Data                                     | 2                |               | DNIS Service                               | OFF <b>T</b> |       |        |      |
| CO Line Data ~                                       | 3                |               | Number of CLI Digits                       | 10           | 1-15  |        |      |
|                                                      | 4                |               | DCOB Type                                  | DID          |       |        |      |
| CO Line Overview                                     | 5                |               | Call Category                              | 1            | 1-9   |        |      |
| Common Attributes(140)                               | 6                |               | Number of Digits Expected from DID Circuit | 0            | 0-32  |        |      |
| Analog Attributes(141)                               |                  |               |                                            |              |       |        |      |
| VoIP Attributes(142)                                 |                  |               |                                            |              |       |        |      |
| ISDN Attributes(143)                                 |                  |               |                                            |              |       |        |      |
| CO/IP Ring Assignment(144)                           |                  |               |                                            |              |       |        |      |
| < DID Service Attributes(145)                        |                  |               |                                            |              |       |        |      |
| DISA Service Attributes(146)                         |                  |               |                                            |              |       |        |      |
| CO/IP Preset FWD Attributes(147)                     |                  |               |                                            |              |       |        |      |
| MATM Attributes(149)<br>NA ISDN Line Attributes(150) |                  |               |                                            |              |       |        |      |
| CID/CPN Attributes(151)                              |                  |               |                                            |              |       |        |      |
| T1 CO Line Attributes(151)                           |                  |               |                                            |              |       |        |      |
| DCOB CO Line Attributes(152)                         |                  |               |                                            |              |       |        |      |
|                                                      |                  |               |                                            |              |       |        |      |

Figure 6.4.13-1 DCOB CO Line Attributes

| Table 6.4.13-1 DCOB LINE ATTRIBUTES |
|-------------------------------------|
|                                     |

| ATTRIBUTE                                        | DESCRIPTION                                                                                                    | RANGE                   | DEFAULT |
|--------------------------------------------------|----------------------------------------------------------------------------------------------------|-------------------------|---------|
| Line Status                                      | This parameter defines the code that the system will send<br>to indicate idle line status in accordance with E1R2<br>specifications.            | 1~9                     | 6       |
| DNIS Service                                     | In R2, this field determines whether system will send caller information to PX or not.                                                          | OFF<br>ON               | OFF     |
| Number of CLI Digits                             | This parameter defines the number of digits expected as the Calling Line Identification from digital CO lines.                                  | 01~15                   | 10      |
| DCOB Туре                                        | According to this type, the line can be restricted to the type of service, incoming DID and outgoing calls (DOD).                               | DID/DOD,<br>DOD,<br>DID | DID     |
| Call Category                                    | This parameter defines the code sent in response to a call category request from the network in accordance with E1R2 specifications.            | 1~9                     | 1       |
| Number of Digits<br>Expected from DID<br>circuit | This parameter defines the number of DID digits expected from digital CO lines. If set to "0", the number of digits defined in PGM 145 is used. | 0~32                    | 0       |

# 6.5 System Data

Selecting the System Data program group returns the sub-menu displayed in the left frame as shown in the following figure.

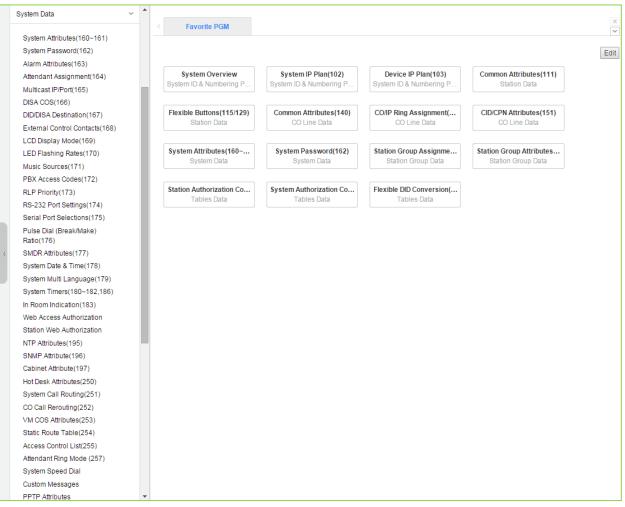

Figure 6.5-1 System Data Main Page

### 6.5.1 System Attributes - PGM 160 & 161

Selecting System Attributes will display the System Attributes data entry page.

| PGM Base Function Base                                | < Fa                | vorite PGM System Attri *                     |             | 1       |
|-------------------------------------------------------|---------------------|-----------------------------------------------|-------------|---------|
| Q PGM Search                                          |                     |                                               |             | Save    |
| System ID & Numbering Plans                           | Order<br><u>↓</u> ª | Attribute <u>↓</u> ª                          | Value       | Range   |
| Station Data                                          | 1                   | Attendant Call Queued Ringback Tone           | MOH         |         |
| Board Based Data                                      | 2                   | Camp-On MOH/Ring-Back Tone                    | MOH 🔻       |         |
| Duald Dased Data                                      | 3                   | CO Dial Tone Detect                           | OFF V       |         |
| CO Line Data                                          | 4                   | CO Line Choice                                | Last T      |         |
| System Data V                                         | 5                   | DISA Retry Count                              | 3 •         |         |
|                                                       | 6                   | External Night Ring                           | OFF T       |         |
| System Attributes(160~161)                            | 7                   | Hold Preference                               | System •    |         |
| System Password(162)                                  | 8                   | Print LCR Converted Digits                    | LCR V       |         |
| Alarm Attributes(163)                                 | 9                   | Attendant Call Queuing                        | OFF V       |         |
| Attendant Assignment(164)                             | 10                  | USE PGM_0 IN ALL ATD                          | OFF V       |         |
| Multicast RTP/RTCP(165)                               | 11                  | Off-Net Prompt Usage                          | OFF V       |         |
| DISA COS(166)<br>DID/DISA Destination(167)            | 12                  | CO to CO Unsupervised Conference Timer Extend | OFF V       |         |
| External Control Contacts(168)                        | 13                  | ACD Manager Print                             | OFF V       |         |
| LCD Display Mode(169)                                 | 14                  | CALL LOG Num                                  | 15 (Num)    | 15-50   |
| LED Flashing Rates(170)                               | 15                  | Repeat DTMF Tone                              | ON V        |         |
| Music Sources(171)                                    | 16                  | Off-Hook Ring Type                            | Mute V      |         |
| PBX Access Codes(172)                                 | 17                  | Page Warning Tone                             | ON V        |         |
| RLP Priority(173)                                     | 18                  | Automatic Privacy                             | ON V        |         |
| RS-232 Port Settings(174)                             | 19                  | Privacy Warning Tone                          | ON V        |         |
| Serial Port Selections(175)                           | 20                  | ACD Print Enable                              | OFF V       |         |
| Pulse Dial (Break/Make) Ratio(176)                    | 21                  | ACD Print Timer                               | 10 (*1sec)  | 001-255 |
| SMDR Attributes(177)                                  | 22                  | Clear ACD Database                            | OFF T       |         |
| System Date & Time(178)                               | 23                  | Override First CO Group                       | ON V        |         |
| System Multi Language(179)                            | 24                  | Codec Type                                    | G.711 T     |         |
| System Timers(180~182,186)<br>In Room Indication(183) | 25                  | G.711 Packetization                           | 20 v (*1ms) |         |
| Web Access Authorization                              | 26                  | G.723 Packetization                           | 30 V (*1ms) |         |
| Station Web Authorization                             | • 27                | Network Time & Date                           | Disable T   |         |

### Figure 6.5.1-1 System Attributes

System Attributes define settings that affect system-wide features and functions. Generally, the entry will turn the feature ON (enable) or OFF (disable). Refer to the following table for a description of the Attributes and the data entries required.

| ATTRIBUTE                               | DESCRIPTION                                                                                                    | RANGE                     | DEFAULT |
|-----------------------------------------|----------------------------------------------------------------------------------------------------|---------------------------|---------|
| Attendant Call Queued<br>Ring Back Tone | When Attendant is busy with receiving call, the system will provide either Ring-back tone or Background music (MOH). If MOH is selected, the Music Source must be defined in ' <i>Music source – PGM171</i> '. | MOH,<br>Ring-Back<br>Tone | МОН     |
| Camp-On MOH/Ring-<br>Back Tone          | When Camp-On is used, the calling station will receive<br>either ring-back tone or Background music (MOH). If<br>MOH is selected, a source must be defined in ' <i>Music</i><br><i>source – PGM171</i> '.      | MOH,<br>Ring-Back<br>Tone | МОН     |
| CO Dial Tone Detect                     | The system can use dial-tone detection or a timed pause for Speed Dial numbers that contain a Pause.                                                                                                    | OFF<br>ON                 | OFF     |

| Table 6.5.1-1 | SYSTEM ATTRIBUTES |
|---------------|-------------------|
|               |                   |

| ATTRIBUTE                                              | DESCRIPTION                                                                                                    | RANGE                    | DEFAULT |
|--------------------------------------------------------|----------------------------------------------------------------------------------------------------|--------------------------|---------|
| CO Line Choice                                         | CO Lines can be selected among Round robin, Last, or<br>First according to groups assigned by System.                                                                                                   | ROUND,<br>Last,<br>First | Last    |
| DISA Retry Count                                       | A DISA user is allowed to retry erroneous authentication<br>code entries. This entry sets the number of retry count<br>before the system disconnects.                                                   | 1~9                      | 3       |
| External Night Ring                                    | CO/IP calls, which are assigned UNA (Universal Night<br>answer), can activate the Loud Bell Contact. While in<br>the Night mode, an incoming call will activate the<br>contact.                         | OFF<br>ON                | OFF     |
| Hold Preference                                        | A single depression of the <b>[Hold]</b> button places the call on the preferred hold, System or Exclusive.                                                                                             | System,<br>Exclusive     | System  |
| Print LCR Converted<br>digits                          | SMDR will print out the number dialed by either the system's LCR or the user.                                                                                                    | LCR,<br>User             | LCR     |
| Attendant Call Queuing                                 | The system can be configured to queue incoming calls until Attendant is available.                                                                                                    | OFF<br>ON                | OFF     |
| USE PGM_0 IN ALL<br>ATD                                | This field allows Main Attendants to activate Day/Night<br>mode and other System Attendant menus except PGM<br>06 – Record system announcement.                                                         | OFF<br>ON                | OFF     |
| Off-net Prompt Usage                                   | When a call is routed to a destination external to the iPECS, the Off Net routing prompt can be played.                                                                                                 | OFF<br>ON                | ON      |
| CO to CO<br>Unsupervised<br>Conference Timer<br>Extend | When an Unsupervised Conference is established with DISA, Off-Net Fwd etc., the Unsupervised Conference timer determines the duration of the call. If enabled here, the user may extend the duration.   | OFF<br>ON                | OFF     |
| ACD Manager Print                                      | When the optional ACD Event messages are required, the system must be enabled here to send the events.                                                                                                  | OFF<br>ON                | OFF     |
| CALL LOG Num                                           | The Call Log saves the Outgoing call, Received call, or<br>Lost call information and can be displayed by pressing<br>Call Log Display Button. The maximum number of Call<br>Log per station can be set. | 15~50                    | 15      |
| Repeat DTMF tone                                       | If enabled, the system will repeat DTMF tones to the caller's station when the call is routed to an off-net location.                                                                                   | OFF<br>ON                | OFF     |
| Off-Hook Ring Type                                     | Off-hook ring can be a single tone burst or muted normal ring.                                                                                                    | Burst<br>Mute            | Mute    |
| Page Warning Tone                                      | A warning tone can be sent prior to a page announcement.                                                                                                    | OFF<br>ON                | ON      |
| Automatic Privacy                                      | Automatic Privacy can be disabled, allowing stations to<br>join an active CO/IP call. A warning tone can be<br>provided, see Privacy Warning Tone below.                                                | OFF<br>ON                | ON      |
| Privacy Warning Tone                                   | If desired, a warning tone can be provided when privacy is overridden.                                                                                                    | OFF<br>ON                | ON      |
| ACD Print Enable                                       | ACD statistics can be periodically sent to the assigned serial port. To provide periodic reports, this feature must be ON.                                                                              | OFF<br>ON                | OFF     |
| ACD Print Timer                                        | This field defines the time, in 10-second increments,                                                                                                    | 001~255                  | 10      |

| ATTRIBUTE                        | DESCRIPTION                                                                                                    | RANGE                                 | DEFAULT    |
|----------------------------------|----------------------------------------------------------------------------------------------------|---------------------------------------|------------|
|                                  | between the periodic ACD reports assigned above.                                                                                                    | (1 sec)                               |            |
| Clear ACD Database               | When a periodic report is sent, the ACD database can be cleared automatically, if "ON".                                                                                                    | OFF<br>ON                             | OFF        |
| Override First CO<br>Group       | When a user dials '9', the system can search all CO/IP Groups for the first available CO/IP line.                                                                                                    | OFF<br>ON                             | ON         |
| Codec Type                       | The default codec can be defined as G.711, G.729,<br>G.722 or G.723.1 for decreased bandwidth needs. The<br>selected codec will be used on all internal<br>communications as well as for remote iPECS devices.                                                                                                    | G.711,<br>G.723.1,<br>G.729,<br>G.722 | G.711      |
| G711 Packetization               | The G.711 voice frame packetization time determines<br>the interval at which voice samples are packetized and<br>sent when the G.711 codec is used.                                                                                                    | 10, 20, 30<br>(1 msec)                | 20         |
| G723 Packetization               | The G.723.1 voice frame packetization time determines<br>the interval at which voice samples are packetized and<br>sent when the G.723.1 codec is used.                                                                                                    | 30, 60<br>(1 msec)                    | 30         |
| Network Time & Date              | The system can use ISDN Network time or NTP to<br>synchronize time with the ISDN or data network.<br>ISDN sync is not available in USA version.                                                                                                    | Disable,<br>ISDN CLOCK,<br>NTP        | Disable    |
| Incoming Toll Check              | The system can invoke COS dialing restrictions when a user dials while connected to incoming call.                                                                                                    | OFF<br>ON                             | ON         |
| Web Server Port/TLS for Web      | This field determines the TCP port employed to access<br>the system WEB server. This field also enables<br>Transport Layer Security (TLS) for access to Web<br>Admin.                                                                                                    | 00001-65535/<br>Enable/Disable        | 80/Disable |
| Auth Retry Count                 | When an Authorization code is required, the user may attempt to enter a Valid code up to the maximum available count.                                                                                                    | 1-9                                   | 3          |
| Simple Auth Code<br>Usage        | System Authorization codes are entered by the user as<br>"*" and the code (ON) or "*"+ the Auth code index and<br>the code (OFF).                                                                                                    | OFF<br>ON                             | ON         |
| COS 7 when Auth Fail             | If a user fails to enter a valid Authorization code in the<br>number of attempts assigned in Auth Retry Count<br>above, the station is disconnected or the Station COS is<br>changed to COS 7. In the latter case, the user must<br>employ COS Restore in Station User PGM to return the<br>station to the normal COS. | OFF<br>ON                             | OFF        |
| Unified Message<br>Format        | System Integration Messages are sent out the defined serial or TCP channel.                                                                                                    | OFF<br>ON                             | OFF        |
| Conference Room CO<br>Tel Number | The telephone number associated with a Conference<br>Room can be assigned allowing an external party to<br>access the room Conference room,                                                                                                    | Max. 15 digits                        |            |
| Record warning tone              | When call recording is active, a tone can be sent to all connected parties to indicate the conversation is being recorded.                                                                                                    | OFF<br>ON                             | ON         |
| UCP DIFF SERVE                   | Diff-Serv Code Point applied to packets from LAN port of the UCP.                                                                                                    | 00-63                                 | 46         |
| Device Upgrade Mode              | Transfer mode for upgrades from UCP to an iPECS device.                                                                                                    | FTP<br>TFTP                           | FTP        |

| ATTRIBUTE                             | DESCRIPTION                                                                                                    | RANGE                                                                                                    | DEFAULT          |
|---------------------------------------|----------------------------------------------------------------------------------------------------|----------------------------------------------------------------------------------------------------|------------------|
| CO Transfer Tone                      | When a CO call is transferred to a busy extension, Ring<br>Back Tone or Music On Hold will be played to the CO<br>Line. For MOH, define the 'Music source'.                                                                                             | MOH<br>Ring Back Tone                                                                                          | Ring Back Tone   |
| Conference Warning<br>Tone            | When a new member joins a conference room, the system provides warning tone to conference members who already joined the conference.                                                                                                    | OFF<br>ON                                                                                                    | ON               |
| Dummy Dial Tone                       | When a CO line does not provide dial tone, the system can provide dummy dial tone.                                                                                                    | Unused<br>Use                                                                                                  | Unused           |
| SIP Station Mode                      | SIP phones may set up a point-to-point RTP connection<br>(PTP) or to assure a controlled connection, RTP can be<br>routed via a VoIP channel (Routed).                                                                                                  | Routed<br>PTP                                                                                                  | Routed           |
| SMS Center Number                     | When the PSTN will be used to send SMS, the phone number of the Short Message Service Center must be entered.                                                                                                    | Max. 23 digits                                                                                                 |                  |
| SMS Center CLI                        | When the CO/IP Line will be used to receive SMS, the Caller ID expected from the Short Message Service Center must be defined.                                                                                                    | Max. 23 digits                                                                                                 |                  |
| SMS Protocol                          | The Short Message Service Protocol must be selected to support SMS.                                                                                                    | None,<br>ETSI-P1,<br>ETSI-P2,<br>KT-LivingNet,<br>SIP-Text,<br>SIP-XML,<br>KT IP-PBX,<br>SKN IP-PBX,<br>KT XML | None             |
| G.722 Packetization                   | The G.722 voice frame packetization time determines<br>the interval at which voice samples are packetized and<br>sent when the G.722 codec is used.                                                                                                    | 10, 20, 30<br>(1 msec)                                                                                         | 20               |
| Transit-out security                  | The system will check IP address for transit-out calls in the master system. If not valid, the transit-out call is denied.                                                                                                    | Unused<br>Use                                                                                                  | Use              |
| Emergency call<br>Attendant<br>Notify | The Attendant can be notified when another user in the system dials an Emergency number                                                                                                    | Unused<br>Use                                                                                                  | Use              |
| 3-Way Conference<br>Preference        | When 3-way conference calling, the system uses the selected device to establish the conference mixing.<br>When "Local" is assigned, the device, such as a SIP phone, must provide the mixing.                                                           | Local<br>MCIM                                                                                                  | Local            |
| First digit * in SPD                  | Normally, when "*" is the first digit in a Speed Dial<br>number, the Display Security feature is activated so that<br>the number is not shown in the LCD of iPECS IP or LDP<br>Phones. Otherwise, the "*" is sent as the first digit to the<br>carrier. | Display<br>Security<br>Digit *                                                                                 | Display Security |
| Use Strong Password                   | When enabled, passwords in PGM 162 must be specified as long and random as you make it with more than 6 digits including both numbers and characters.                                                                                                   | OFF<br>ON                                                                                                    | ON               |
| VSF SMTP port                         | SMTP port used for the VSF and UVM gateway.                                                                                                    | 00001~65535                                                                                                    | 25               |

Table 6.5.1-1 SYSTEM ATTRIBUTES

| ATTRIBUTE                                  | DESCRIPTION                                                                                                    | RANGE                   | DEFAULT    |
|--------------------------------------------|----------------------------------------------------------------------------------------------------|-------------------------|------------|
| CTI IP                                     | When assigned, the system will accept 3 <sup>rd</sup> party TAPI messages only from assigned IP address.                                                                                                    |                         | 0.0.0.0    |
| Intercom Busy Service                      | When busy, an intercom call may use Off-hook Voice-<br>Over or Intrusion to connect to the called intercom<br>party.                                                                                                    | Voice-over<br>Intrusion | Voice over |
| Auto save new<br>message                   | After listening to a voice message, if the user takes no action, the system can automatically save the message or leave the message in the new message category.                                                                                                    | Unused<br>Use           | Unused     |
| IGMP query usage                           | The system employs multi-cast packets for registration<br>and certain general functions such as MOH. With some<br>multicast snoop enabled Layer 2 switches, multicast<br>packets will not forward unless an IGMP query device<br>exists in the network. This field enables the IGMP query<br>option and the system sends periodic IGMP query<br>messages to avoid multicast blocking. | OFF<br>ON               | OFF        |
| IGMP query interval timer                  | This timer defines the interval for each IGMP query message.                                                                                                    | 0~3600<br>(Sec.)        | 180        |
| IGMP query all host                        | IGMP queries are sent to all IP hosts (ON) in the<br>network or to iPECS devices only. For All Hosts, IP<br>address 224.0.0.1 is used, otherwise the iPECS specific<br>239.20.19.50 IP address is used. If problems occur<br>MOH, the "All Hosts" may correct the problem.                                                                                                    | OFF<br>ON               | ON         |
| IGMP query generic                         | This attribute specifies a group address being queried. If<br>ON is selected, all multicast groups are queried. If OFF<br>is selected, the iPECS registering device group<br>(239.20.19.50) is queried only. This should be ON when<br>there is a MOH problem.                                                                                                    | OFF<br>ON               | OFF        |
| Restrict star and pound                    | If enabled, calls using "*" or "#" as the first digit are prohibited by the system.                                                                                                    | OFF<br>ON               | OFF        |
| Restricted Dialing<br>Display After Answer | If a restricted number is called, the system will output an SMDR record for the call after the call is answered.                                                                                                    | OFF<br>ON               | ON         |
| IP BIND USAGE                              | If ON, the VoIP channel will apply IP-Binding with the Media port assigned in PGM 130 and 133.                                                                                                    | OFF<br>ON               | OFF        |
| New 5 Wake Up<br>Usage                     | With the "New Wake-Up" option, the user can assign<br>five alarm notification times, otherwise only one Wake-<br>Up time can be set.                                                                                                    | OFF<br>ON               | OFF        |
| Easy 5 Wake Up<br>Usage                    | If this field is set to ON and New 5 Wake Up Usage is<br>also set to ON, each station user can enter a wake up<br>time without entering wake up type or wake up index.                                                                                                    | OFF<br>ON               | OFF        |
| Station VM Feature<br>Usage                | Enhanced features of the VSF/UVM can be disabled.<br>Features controlled by this setting include as below:<br>- Company Directory<br>- Remote Announcement Recording<br>- Administrator Mailbox<br>- Distribution List<br>- Mark a Message as Private, Urgent, or<br>Delivery Confirmation<br>- Record Greeting through CCR<br>- Voice Mail Class of Service                          | OFF<br>ON               | ON         |

| ATTRIBUTE                                    | DESCRIPTION                                                                                                    | RANGE                                 | DEFAULT        |
|----------------------------------------------|----------------------------------------------------------------------------------------------------|---------------------------------------|----------------|
| End code(#) usage in<br>System Auth Code     | If this filed is set to ON, the End code (#) must be<br>entered when a system Auth code is entered.                                                                                                    | OFF<br>ON                             | OFF            |
| Remote VM Access                             | If this value is OFF, the user cannot access the built-in Voice Mail via an external CO/IP Line.                                                                                                    | OFF<br>ON                             | ON             |
| Transfer Tone Usage                          | If this value is ON, a Warning tone is served to a station receiving a screened call transfer.                                                                                                    | OFF<br>ON                             | OFF            |
| CID Password Usage<br>CID Password           | If this value is ON, a user must enter the CID password to modify a CID setting in admin.                                                                                                    | OFF<br>ON                             | OFF            |
| LCR Dial Tone Detect                         | If this value is set to ON, the system first checks dial<br>tone on analog CO Lines then LCR dialing is<br>completed. If no dial tone is detected, the call is<br>rerouted to Alternate DMT Index. If LCR type is set to<br>M13, LCR dial tone detect option is not applied.                                            | OFF<br>ON                             | OFF            |
| ICM Call Log                                 | If this value is set to ON, the system provides an ICM Call log for iPECS IP and LDP Phones.                                                                                                    | OFF<br>ON                             | OFF            |
| Mobile Phone<br>Presence Service port        | This is for an interface between UCP and external<br>server that sends http/xml data. Currently the first usage<br>of this port is 'mobile phone presence' service.<br>If set to a valid port, the presence service will be<br>implemented and the system will await messages for<br>presence from the external server. | 00001~65535                           | 0              |
| Mobile Phone<br>Presence State Sync          | When the system receives presence information for a<br>Mobile extension from an external server, the system<br>synchronizes the station's call state with this presence<br>information. A busy presence will set the station to<br>busy.                                                                                | OFF<br>DSS LED only<br>Station Status | Station Status |
| Mobile Phone<br>Presence Force Idle<br>Timer | The system will return a station's state to idle if there is<br>no updated presence information from the external<br>server for the duration of this timer.                                                                                                    | 0~3600<br>(Sec.)                      | 0              |
| Attendant Password<br>Usage                  | If this value is set to ON, system requests a password<br>when a user enters Attendant program ([PGM] + 0, an<br>Attendant enters Speed program, or a user assigns<br>Attendant program code ([PGM] + 0) to Flexible button,                                                                                            | OFF<br>ON                             | OFF            |
| Pick-up station name<br>usage                | When picking up a call for a station, the Name of the station is displayed.                                                                                                    | OFF<br>ON                             | ON             |
| Display LCR mode                             | The LCD of iPECS IP and LDP Phones can display<br>"LCR MODE" when LCR is activated.                                                                                                    | OFF<br>ON                             | ON             |
| VM Notify to Mobile<br>Extension over CO     | If this value is set to ON, an analog Loop Start CO Line<br>can be used for the VM notification call to the Mobile<br>Extension.                                                                                                    | Disable<br>Enable                     | Disable        |
| Display {MEET ME}<br>Soft button             | If this value is set to OFF, <b>{MEET ME}</b> soft button is not displayed during a paging.                                                                                                    | OFF<br>ON                             | ON             |
| Number of CLI Wait<br>List                   | The number of records in the missed call log (CLI Msg<br>Wait List) is determined by this value. If the number of<br>missed calls reaches this value, the oldest record is<br>deleted and the new record is added to the list.                                                                                          | 0-255                                 | 0              |
| Emergency Mailbox                            | When an Emergency Mailbox Station is assigned, an<br>emergency call placed by a station is recorded                                                                                                    |                                       |                |

Table 6.5.1-1 SYSTEM ATTRIBUTES

| ATTRIBUTE                                 | DESCRIPTION                                                                                                    | RANGE                                           | DEFAULT |
|-------------------------------------------|----------------------------------------------------------------------------------------------------|-------------------------------------------------|---------|
| Station                                   | automatically to the assigned mailbox.                                                                                                    |                                                 |         |
| MSVC XML Port                             | The XML port used to support Web callback, call-<br>through and iPECS ClickCall application for MSVC<br>(Mobile Service) must be defined.                                                                                        | 00001~65535                                     | 7878    |
| IPCR Announce for<br>recording warning    | When ON, the IPCR server Call Recording notification<br>announcement is played to the caller in place of the<br>warning tone.                                                                                                    | OFF<br>ON                                       | OFF     |
| IPCR Announce for<br>only incoming        | User can choice IPCR Announce when it's incoming by setting ON.                                                                                                    | OFF<br>ON                                       | OFF     |
| Mobile EXT CO<br>Access Password<br>Check | When a mobile extension places an external call using<br>an iPECS CO/IP Line, the user may be required to enter<br>a valid Authorization code to place the call.                                                                 | OFF<br>ON                                       | OFF     |
| Hold key usage on<br>paging               | When ON, the Hold button is used for paging.                                                                                                    | OFF<br>ON                                       | ON      |
| Device Info Request<br>Interval           | The system checks the status of each device with a polling message at intervals of this timer.                                                                                                    | 15 ~ 255<br>seconds                             | 15      |
| Dial By Name List                         | The Dial by Name feature can allow stations in any ICM tenancy groups to call a station any in ICM Tenancy group. When desired, Dial by Name can be limited to function within allowed Tenancy calling groups, PGM 125.          | All<br>Accessible ICM<br>Group only             | ALL     |
| Dial By System Speed<br>Name List         | If this value is set to "Accessible System Speed Zone<br>Only", the system speed dial number of Accessible<br>system speed zone (System Speed Zone (232)) is<br>displayed in {Dial by Name}.                                     | All,<br>Accessible<br>System Speed<br>Zone Only | ALL     |
| Default Web Language                      | The user can select the display language used in the<br>Web pages. Either English or the "Local" language can<br>be selected. Note the "Local Language" must be<br>entered in the Multi-Language file in Maintenance<br>section. | English,<br>Local Language                      | English |
| No Range Load Limit<br>on Web Admin       | OFF: Limited index range will be accepted (eg, 1-100)<br>ON: No limitation of table index (eg, 221, 222, 270, etc)                                                                                                    | OFF/ON                                          | ON      |
| Forward limitation by<br>caller COS       | Caller (internal station) call to a station offnet forwarded.<br>It can be forwarded by caller COS if it's ON.                                                                                                    | OFF/ON                                          | OFF     |
| No CLI Call Log                           | Leave system Call log even though there is no CLI information if it is ON. Otherwise Call log is not leaved.                                                                                                    | OFF<br>ON                                       | OFF     |
| Remote VM Forward<br>Access               | If the value is ON, Call Forwarding setting from remote access is enabled. If the value is OFF, Call Forwarding setting from remote access is disabled.                                                                          | OFF<br>ON                                       | ON      |
| DB Backup to USB monthly                  | System downloads the database to USB periodically.<br>The user can access, copy and delete files in USB drive                                                                                                    | N/A,<br>1,<br>15                                |         |
| DB Backup to USB<br>weekly                | via web admin. So you can back up DB by choosing the specific date for Monthly or Weekly.                                                                                                    | N/A,<br>Mon ~ Sun                               |         |
|                                           | SMDR/ACD/Alarm Mail Attribute                                                                                                    |                                                 |         |
|                                           | Common SMTP Attributes                                                                                                    | 40 15 15                                        | 0.000   |
| SMTP Server IP                            | When the system must send E-Mail SMDR, ACD                                                                                                    | 12-digits                                       | 0.0.0.0 |

Table 6.5.1-1 SYSTEM ATTRIBUTES

| ATTRIBUTE                                 | DESCRIPTION                                                                                                    | RANGE                     | DEFAULT      |
|-------------------------------------------|----------------------------------------------------------------------------------------------------|---------------------------|--------------|
| Address                                   | reports or Alarms, the SMTP Mail server IPv4 address for the systems E-mail account is required.                                                                                             |                           |              |
| SMTP Server Domain<br>Address             | The URI associated with the SMTP sever domain can be assigned in place of the SMTP Mail IP address above.                                                                                    | Max. 100<br>characters    |              |
| SMTP Port                                 | This field defines the TCP/IP port that system will<br>employ when communicating with the SMTP E-mail<br>server.                                                                             | 1-65535                   | 25           |
| SMTP Security<br>Connection               | The system can support basic security policies when<br>communicating with the SMTP E-mail server. Note the<br>server must also be configured for the selected security<br>protocol.          | No security<br>SSL<br>TLS | No security  |
| E-Mail Account ID                         | This field defines the ID for the system's account in the SMTP Mail server. If ID and password are assigned, the SMTP Mail server can check the validity of the user ID and password.        | Max. 40<br>characters     |              |
| E-Mail Account<br>Password                | This field defines the password for the system's account<br>in SMTP Mail server. If ID and password are assigned,<br>the SMTP Mail server can check the validity of user ID<br>and password. | Max. 20<br>characters     |              |
| Sender E-Mail Address<br>(From)           | E-Mail address used by the system as the "From"<br>address when sending Database, SMDR, ACD, and<br>Alarm reports                                                                            | Max. 40<br>characters     |              |
| Sender System<br>Domain Name              | This field is the Domain name of the system used to send the various system SMDR, ACD, and Alarm reports.                                                                                    | Max. 18<br>characters     |              |
|                                           | Database Attributes [Send Mail]                                                                                                    |                           |              |
| [Sen                                      | d Mail] button is used for sending the mail after filling out t                                                                                                    | he below menu             |              |
| Database Mail Send<br>Monthly Set         | Sets day of the month for Database to be sent on a monthly basis (NA for no monthly reports, select the day for 1 or 15).                                                                    | NA/<br>1/<br>15           | NA           |
| Database Mail Send<br>Weekly Set          | Sets day of the week to send Database weekly.                                                                                                    | Day-of week               | N/A          |
| Database Type                             | Select the desired database type: All database, System speed, Station speed, LCR etc.                                                                                                    |                           | All Database |
| Database Receiver E-<br>Mail Address (To) | E-mail address to receive the Database E-mail reports.                                                                                                    | Max. 40<br>characters     |              |
|                                           | SMDR Attributes [Send Mail]                                                                                                    |                           |              |
| [Sen                                      | d Mail] button is used for sending the mail after filling out t                                                                                                    | he below menu             |              |
| SMDR Mail Send<br>Weekly Set              | Sets day of the week to send SMDR data weekly.                                                                                                    | Day-of-Week               | N/A          |
| SMDR Mail Send Daily<br>Set               | Sets time-of-day for SMDR data to be sent on a daily basis (00 for no daily reports, 01-23 for hour of the day).                                                                             | 00-23                     |              |
| SMDR Mail Auto Send<br>Set                | If the SMDR buffer is full, the system can send a notification by E-mail automatically.                                                                                                    | OFF<br>ON                 | OFF          |

#### Table 6.5.1-1 SYSTEM ATTRIBUTES

| ATTRIBUTE                                                                             | DESCRIPTION                                                                                                    | RANGE                 | DEFAULT     |
|---------------------------------------------------------------------------------------|----------------------------------------------------------------------------------------------------|-----------------------|-------------|
| SMDR Mail Auto<br>Delete Set                                                          | When set, the system will delete SMDR records after sending the E-mail.                                                                                                    | OFF<br>ON             | OFF         |
| SMDR Receiver E-Mail<br>Address (To)                                                  | E-mail address to receive the SMDR E-mail reports.                                                                                                    | Max. 40 characters    |             |
|                                                                                       | ACD Attributes [Send Mail]                                                                                                    |                       |             |
| [Sen                                                                                  | d Mail] button is used for sending the mail after filling out t                                                                                                    | he below menu         |             |
| ACD Mail Send<br>Weekly Set                                                           | Sets day of the week to send ACD statistic data weekly.                                                                                                    | Day-of-Week           | N/A         |
| ACD Mail Send Daily<br>Set                                                            | Sets time-of-day for ACD statistic data to be sent on a daily basis (00 for no daily reports, 01-23 for hour of the day).                                                                                                    | 00-23                 |             |
| ACD Database Delete<br>After Mail Send                                                | When set, the system will delete ACD statistic data after sending E-mail.                                                                                                    | OFF<br>ON             | OFF         |
| ACD Receiver E-Mail<br>Address (To)                                                   | E-mail address to receive the ACD E-mail reports.                                                                                                    | Max. 40 characters    |             |
|                                                                                       | Alarm Attributes [Send Mail]                                                                                                    |                       |             |
| Alarm Receiver E-Mail<br>Address(To) &<br>Notification Receiver<br>E-Mail Address(To) | The system will send email to saved E-Mail Address when system alarm is occurred or system restarts.                                                                                                    | Max. 40<br>characters |             |
|                                                                                       | LDAP Server Settings                                                                                                    |                       |             |
| Server Display Name                                                                   | When the UCS Client requires access to an LDAP server, the system will provide the LDAP server information to the client. The server name is defined in this field.                                                                                                    | 15 characters         | LDAP Server |
| Server IP                                                                             | When an LDAP server is employed, the IP address of the server must be defined.                                                                                                    |                       | 0.0.0.0     |
| Server Port                                                                           | When an LDAP server is employed, the TCP/IP port of the server must be defined.                                                                                                    | 0001-65535            |             |
| Require Login                                                                         | The UCS Client ID and Password may be required for<br>log in to the LDAP server.                                                                                                    | OFF<br>ON             | ON          |
| Use SSL                                                                               | When supported by the server, the client can employ SSL (Secure Sockets Layer) for added security.                                                                                                    | OFF<br>ON             | OFF         |
| Search Base                                                                           | Server base means Search option. You can get the search option from LDAP Server manager. For example, if OU (Organization Unit) is OC and DC (Directory Company) are ucapp and com, you can give the option "OU=OC, DC=ucapp, DC=com" in this field. You will get the desired directory. |                       |             |
| LDAP User ID<br>LDAP User Password                                                    | The ID and Password must be required to connect to LDAP Server.                                                                                                    |                       |             |

#### Table 6.5.1-1 SYSTEM ATTRIBUTES

### 6.5.2 System Password - PGM 162

Selecting System Password will display the System Password data entry page. Use the check boxes to indicate which attributes to modify; data for checked attributes is stored for the Keyset Admin, Remote Access Password, or CID password when saved.

It is important to use strong password for lowering overall risks of a security breach. The best way to choose good password are designed to make passwords less easily discovered by intelligent guessing. In addition, we recommend that you change the password frequently.

| PGM Base Function Base         | < Favorite PGM System Pas X                      |
|--------------------------------|--------------------------------------------------|
| <b>Q</b> 162                   |                                                  |
| System ID & Numbering Plans    | Keyset Admin Password (Save :  )                 |
|                                | Enter Current Keyset Admin Password              |
| Station Data                   | Enter New Keyset Admin Password (MAX 12 digits)  |
| Board Based Data               | Confirm New Keyset Admin Password                |
| CO Line Bete                   | Remote Access Password (Save : )                 |
| CO Line Data                   | Enter Current Remote Access Password             |
| System Data V                  | Enter New Remote Access Password (MAX 12 digits) |
| System Attributes(160~161)     | Confirm New Remote Access Password               |
| System Password(162)           | CID Password (Save : )                           |
| Alarm Attributes(163)          | Enter Current CID Password                       |
| Attendant Assignment(164)      | Enter New CID Password (MAX 12 digits)           |
| Multicast RTP/RTCP(165)        | Confirm New CID Password                         |
| DISA COS(166)                  |                                                  |
| DID/DISA Destination(167)      |                                                  |
| External Control Contacts(168) |                                                  |
| LCD Display Mode(169)          |                                                  |

Figure 6.5.2-1 System Password

Access to the system database and maintenance functions can be protected by passwords up to twelve (12) digits. Three passwords can be defined, Keyset Admin, Remote Access and CID.

Check the save box and enter the password and click the save button.

The following success message is displayed if the password is correct and saved successfully.

| Keyset Admin Password (Save : 📄)                 |         |
|--------------------------------------------------|---------|
| Enter Current Keyset Admin Password              |         |
| Enter New Keyset Admin Password (MAX 12 digits)  | Success |
| Confirm New Keyset Admin Password                |         |
| Remote Access Password (Save : )                 |         |
| Enter Current Remote Access Password             |         |
| Enter New Remote Access Password (MAX 12 digits) |         |
| Confirm New Remote Access Password               |         |
| CID Password (Save : )                           |         |
| Enter Current CID Password                       |         |
| Enter New CID Password (MAX 12 digits)           |         |
| Confirm New CID Password                         |         |

## 6.5.3 Alarm Attributes - PGM 163

Selecting Alarm Attributes will display the Alarm Attributes data entry page. Click **[Save]** button after changing Value.

|                                   | < Favo   | rite PGM Alarm Attributes       | C        |  |
|-----------------------------------|----------|---------------------------------|----------|--|
| /stem Attributes(160~161)         |          |                                 |          |  |
| ystem Password(162)               |          |                                 |          |  |
| larm Attributes(163)              | Order ↓ª | Attribute                       | Value    |  |
| ttendant Assignment(164)          | 1        | Alarm Enable                    | OFF T    |  |
| ulticast IP/Port(165)             | 2        | Alarm Contact Type              | Close •  |  |
| SA COS(166)                       | 3        | Alarm Mode                      | Alarm V  |  |
| D/DISA Destination(167)           | 4        | Alarm Signal Mode               | Repeat V |  |
| ternal Control Contacts(168)      | 5        | Emergency Call Notify           | ON T     |  |
| CD Display Mode(169)              | 6        | DCOB Fault Notify               | ON T     |  |
| D Flashing Rates(170)             | 7        | SIP Registration Fault Notify   |          |  |
| usic Sources(171)                 | 8        | - ·                             |          |  |
| 3X Access Codes(172)              | -        | Station Capacity Full Notify    | ON T     |  |
| P Priority(173)                   | 9        | CO Capacity Full Notify         |          |  |
| S-232 Port Settings(174)          | 10       | SMDR Full Notify                | ON V     |  |
| erial Port Selections(175)        | 11       | VM Memory Full Notify           | ON T     |  |
| ulse Dial (Break/Make) Ratio(176) | 12       | WTIM Base Fault Notify          | ON T     |  |
| IDR Attributes(177)               | 13       | WTIM Chain Fault Notify         | ON T     |  |
| stem Date & Time(178)             | 14       | I SMDR Full Notify              | ON V     |  |
| stem Multi Language(179)          | 15       | Cabinet Fault Notify            | ON T     |  |
| stem Timers(180~182,186)          | 16       | Bar Full Notify                 | ON T     |  |
| Room Indication(183)              | 17       | IPCR Fault Notify               | ON T     |  |
| eb Access Authorization           | 18       | IP Watch Fault Notify           | ON V     |  |
| ation Web Authorization           | 19       | Bath Alarm Notify               | ON V     |  |
| P Attributes(195)                 | 20       | Temp License Expiry Notify      | ON V     |  |
| MP Attribute(196)                 | 21       | License Expire Notify           | ON T     |  |
| binet Attribute(197)              | 22       | License Over Notify             | ON T     |  |
| t Desk Attributes(250)            | 23       | T-NET LCM License Expire Notify | ON T     |  |
| stem Call Routing(251)            | 24       | TAPI Disconnected Notify        | ON T     |  |
| Call Rerouting(252)               | 24       | TALL DISCONNECTED NOTING        |          |  |

Figure 6.5.3-1 Alarm Attributes

The system can monitor an external contact. This contact is frequently employed as an Alarm indicator or Doorbell. The Alarm attributes define the operation of the external contact. For the Alarm, the signal to assigned stations can be repeating or a single burst, the former is often desired. For the Doorbell, a single tone is sent each time the contact activates. Refer the following table for a description of the features and the data entries required for each attribute.

Additional alarms events can be provided to the Attendant station for various conditions such as an Emergency call or SIP CO registration failure.

When 'Alarm Mode' attributes set 'Alarm', the system sends an email to the address that set in PGM 160 Alarm Attributes 'Alarm Receiver E-Mail Address (To) & Notification Receiver E-Mail Address (To)'.

| ATTRIBUTE    | DESCRIPTION                                                   | RANGE     | DEFAULT |
|--------------|---------------------------------------------------------------|-----------|---------|
| Alarm Enable | This field enables/disables the contact monitoring circuitry. | OFF<br>ON | OFF     |

| ATTRIBUTE                        | DESCRIPTION                                                      | RANGE     | DEFAULT |
|----------------------------------|------------------------------------------------------------------|-----------|---------|
| Alarm Contact Type               | This field establishes the contact state that will activate the  | Close/    | Close   |
|                                  | Alarm, close or open.                                            | Open      |         |
| Alarm Mode                       | The contact can be configured to function as a doorbell or an    | Alarm/    | Alarm   |
|                                  | alarm.                                                           | Door-Bell |         |
| Alarm Signal Mode                | The assigned stations will receive a repeating signal or single  | Repeat/   | Repeat  |
|                                  | burst (Once) of alarm tone.                                      | Once      |         |
| Emergency Call<br>Notify         | This field enables/disables the Emergency call notification.     | OFF<br>ON | ON      |
| DCOB Fault Notify                | This field enables/disables DCOB Fault notification.             | OFF<br>ON | ON      |
| SIP Registration<br>Fault Notify | This field enables/disables SIP Registration Fault notification. | OFF<br>ON | ON      |
| Station Capacity Full            | This entry enables user to get the notification as alarm when    | OFF       |         |
| Notify                           | Station Capacity is over the capacity.                           | ON        | ON      |
| CO Capacity Full                 | This entry enables user to get the notification as alarm when    | OFF       |         |
| Notify                           | CO Capacity is over the capacity.                                | ON        | ON      |
|                                  | This entry enables user to get the notification as alarm when    | OFF       |         |
| SMDR Full Notify                 | SMDR is over the capacity.                                       | ON        | ON      |
| VM Memory Full                   | This entry enables user to get the notification as alarm when    | OFF       |         |
| Notify                           | the memory of Voice Mail is full.                                | ON        | ON      |
| WTIB Base Fault                  | This entry enables user to get the notification as alarm when    | OFF       |         |
| Notify                           | WTIB base gets the fault.                                        | ON        | ON      |
| WTIB Chain Fault                 | This entry enables user to get the notification as alarm when    | OFF       |         |
| Notify                           | WTIB chain gets the fault.                                       | ON        | ON      |
| literity                         | This entry enables user to get the notification as alarm when I  | OFF       |         |
| I SMDR Full Notify               | SMDR is over the capacity.                                       | ON        | ON      |
|                                  | This entry enales user to get the notification as alarm when the | OFF       |         |
| Cabinet Fault Notify             | cabinet has fault.                                               | ON        | ON      |
|                                  | This entry enables user to get the notification as alarm when    | OFF       |         |
| Bar Full Notify                  | Bar is full.                                                     | ON        | ON      |
|                                  | This entry enables user to get the notification as alarm when    | OFF       |         |
| IPCR Fault Notify                | IPCR gets the fault.                                             | ON        | ON      |
|                                  | This entry enales user to get the notification as alarm when IP  | OFF       |         |
| IP Watch Fault Notify            | Wathch has fault.                                                | ON        | ON      |
|                                  | This entry enables user to get the notification as alarm about   | OFF       |         |
| Bath Alarm Notify                | Bath Alarm.                                                      | ON        | ON      |
| Temp License Expire              | This entry enables user to get the notification before expiring  | OFF       |         |
| Notify                           | Temp license.                                                    | ON        | ON      |
|                                  | This entry enables user to get the notification as alarm before  | OFF       |         |
| License Expire Notify            | License expires.                                                 | ON        | ON      |
| <u> </u>                         | This entry enables user to get the notification as alarm before  | OFF       |         |
| License Over Notify              | License is over.                                                 | OFF       | ON      |
| T-NET LCM License                | This entry enables user to get the notification as alarm before  | OFF       |         |
| Expire Notify                    | T-NET LCM license expires.                                       | OFF       | ON      |
| TAPI Disconnected                |                                                                  | OFF       |         |
|                                  | This entry enables user to get the notification as alarm when    |           | ON      |
| Notify                           | TAPI is disconnected.                                            | ON        |         |

Table 6.5.3-1 ALARM ATTRIBUTES

### 6.5.4 Attendant Assignment - PGM 164

Selecting Attendant Assignment will display the Attendant Assignment data entry page. Click **[Save]** button after changing Value.

| c |                                                    |      | Favorite PGM     | Attendant Z    |
|---|----------------------------------------------------|------|------------------|----------------|
|   | PGM Search                                         | D    |                  |                |
|   | System ID & Numbering Plans                        |      | Attendant Type   | Station Number |
|   |                                                    | - 11 | System Attendant | 1000           |
|   | Station Data                                       |      | Main Attendant   |                |
|   | Board Based Data                                   |      | Main Attendant   |                |
|   |                                                    |      | Main Attendant   |                |
|   | CO Line Data                                       |      | Main Attendant   |                |
|   | System Data 🗸                                      |      | Main Attendant   |                |
|   | System Attributes (160-161)                        |      | Main Attendant   |                |
|   | System Attributes(160~161)<br>System Password(162) |      | Main Attendant   |                |
|   | Alarm Attributes(163)                              |      | Main Attendant   |                |
|   | Attendant Assignment(164)                          |      | Main Attendant   |                |
|   | Multicast RTP/RTCP(165)                            |      | Main Attendant   |                |
|   | DISA COS(166)                                      |      | Main Attendant   |                |
|   | DID/DISA Destination(167)                          |      | Main Attendant   |                |
|   | External Control Contacts(168)                     |      | Main Attendant   |                |
|   | LCD Display Mode(169)                              |      | Main Attendant   |                |
|   | LED Flashing Rates(170)                            |      | Main Attendant   |                |
|   | Music Sources(171)                                 |      | Main Attendant   |                |
|   | PBX Access Codes(172)                              |      | Main Attendant   |                |
|   | RLP Priority(173)<br>RS-232 Port Settings(174)     |      | Main Attendant   |                |
|   | Serial Port Selections(175)                        |      |                  |                |
|   | Pulse Dial (Break/Make) Ratio(176)                 |      | Main Attendant   |                |
|   | SMDR Attributes(177)                               |      | Main Attendant   |                |
|   | System Date & Time(178)                            |      | Main Attendant   |                |
|   | System Multi Language(179)                         |      | Main Attendant   |                |
|   | System Timers(180~182,186)                         |      | Main Attendant   |                |
|   | In Room Indication(183)                            |      | Main Attendant   |                |
|   | Web Access Authorization                           |      | Main Attendant   |                |

Figure 6.5.4-1 Attendant Assignment

A maximum of fifty (50) Attendants can be assigned with the iPECS UCP. One is the System Attendant and the rest (49) are Main Attendants. The System Attendant has higher priority in call handling and system management functions. As a default, the System Attendant is assigned as the first Station (1000). Main Attendants are not assigned by default.

## 6.5.5 Multi-cast RTP/RTCP - PGM 165

Selecting Multi-cast RTP/RTCP will display the Multi-cast RTP/RTCP data entry page.

| PGM Base Function Base                                | < Favorite PGM                        | Multica   |         | ×         |    |  |
|-------------------------------------------------------|---------------------------------------|-----------|---------|-----------|----|--|
| PGM Search                                            |                                       |           |         |           |    |  |
| System ID & Numbering Plans                           | Attribute                             | RTP Value | RTCP Va | lue Range |    |  |
|                                                       | BGM Internal                          | 8100      | 8101    | 0000 - 99 | 99 |  |
| Station Data                                          | BGM External 1                        | 8102      | 8103    | 0000 - 99 | 99 |  |
| Board Based Data                                      | BGM External 2                        | 8104      | 8105    | 0000 - 99 | 99 |  |
|                                                       | Internal Page 1                       | 8106      | 8107    | 0000 - 99 | 99 |  |
| CO Line Data                                          | Internal Page 2                       | 8108      | 8109    | 0000 - 99 | 99 |  |
| System Data 🗸 🗸 🗸                                     | Internal Page 3                       | 8110      | 8111    | 0000 - 99 | 99 |  |
| 0                                                     | Internal Page 4                       | 8112      | 8113    | 0000 - 99 | 99 |  |
| System Attributes(160~161)                            | Internal Page 5                       | 8114      | 8115    | 0000 - 99 | 99 |  |
| System Password(162)<br>Alarm Attributes(163)         | Internal Page 6                       | 8116      | 8117    | 0000 - 99 |    |  |
| Attendant Assignment(164)                             | Internal Page 7                       | 8118      | 8119    | 0000 - 99 |    |  |
| Multicast RTP/RTCP(165)                               | Internal Page 8                       | 8120      | 8121    | 0000 - 99 |    |  |
| DISA COS(166)                                         | Internal Page 9                       | 8122      | 8123    | 0000 - 99 |    |  |
| DID/DISA Destination(167)                             | Internal Page 10                      | 8124      | 8125    | 0000 - 99 |    |  |
| External Control Contacts(168)                        |                                       |           |         |           |    |  |
| LCD Display Mode(169)                                 | Internal Page 11                      | 8126      | 8127    | 0000 - 99 |    |  |
| LED Flashing Rates(170)                               | Internal Page 12                      | 8128      | 8129    | 0000 - 99 |    |  |
| Music Sources(171)                                    | Internal Page 13                      | 8130      | 8131    | 0000 - 99 |    |  |
| PBX Access Codes(172)                                 | Internal Page 14                      | 8132      | 8133    | 0000 - 99 | 99 |  |
| RLP Priority(173)                                     | Internal Page 15                      | 8134      | 8135    | 0000 - 99 | 99 |  |
| RS-232 Port Settings(174)                             | Internal Page 16                      | 8136      | 8137    | 0000 - 99 | 99 |  |
| Serial Port Selections(175)                           | Internal Page 17                      | 8138      | 8139    | 0000 - 99 | 99 |  |
| Pulse Dial (Break/Make) Ratio(176)                    | Internal Page 18                      | 8140      | 8141    | 0000 - 99 | 99 |  |
| MDR Attributes(177)                                   | Internal Page 19                      | 8142      | 8143    | 0000 - 99 | 99 |  |
| System Date & Time(178)<br>System Multi Language(179) | Internal Page 20                      | 8144      | 8145    | 0000 - 99 | 99 |  |
| System Timers(180~182,186)                            | Internal Page 21                      | 8146      | 8147    | 0000 - 99 | 99 |  |
| In Room Indication(183)                               | Internal Page 22                      | 8148      | 8149    | 0000 - 99 | 99 |  |
| Web Access Authorization                              | Internal Page 23                      | 8150      | 8151    | 0000 - 99 | 99 |  |
| Ptation Web Authorization                             | · · · · · · · · · · · · · · · · · · · | 0450      | 0450    | -         | 00 |  |

Figure 6.5.5-1 Multi-cast RTP/RTCP

Multi-cast is employed by the system to send BGM, MOH, paging and Push-To-Talk packets. Employing a single multi-cast packet reduces the overall LAN traffic. In some cases, specifically when multiple systems are connected to the same default gateway (router) it may be advantageous to define different IP ports for each system.

| ATTRIBUTE      | ATTRIBUTE DESCRIPTION                  |           | DEFAULT |
|----------------|----------------------------------------|-----------|---------|
| BGM Internal   | RTP and RTCP ports for internal BGM.   | 0000-9999 | 8100    |
| BGM Internal   | RTF and RTCF poils for internal bolm.  |           | (8101)  |
| BGM External 1 | RTP and RTCP ports for external BGM 1. | 0000-9999 | 8102    |
| BOMEXIEMAN     |                                        |           | (8103)  |
| PCM External 2 | DTD and DTCD parts for outernal PCM 1  | 0000 0000 | 8104    |
| BGM External 2 | RTP and RTCP ports for external BGM 1. | 0000-9999 | (8105)  |

### Table 6.5.5-3 MULTI-CAST RTP/RTCP

| ATTRIBUTE                           | DESCRIPTION                                    | RANGE     | DEFAULT                  |
|-------------------------------------|------------------------------------------------|-----------|--------------------------|
| Internal Page 1 ~ Internal Page 100 | RTP and RTCP ports for Internal Page 1.        | 0000-9999 | 8106~8304<br>(8107~8305) |
| Internal Page All                   | RTP and RTCP ports for Internal All Call Page  | 0000-9999 | 8306<br>(8307)           |
| External Page 1                     | RTP and RTCP ports for External Page 1.        | 0000-9999 | 8308<br>(8309)           |
| External Page 2                     | RTP and RTCP ports for External Page 2.        | 0000-9999 | 8310<br>(8311)           |
| External Page All                   | RTP and RTCP ports for External All Call Page. | 0000-9999 | 8312<br>(8313)           |
| Page All                            | RTP and RTCP ports for All Call Page.          | 0000-9999 | 8314<br>(8315)           |
| PTT 1                               | RTP and RTCP ports for PTT group 1.            | 0000-9999 | 8316<br>(8317)           |
| PTT 2                               | RTP and RTCP ports for PTT group 2.            | 0000-9999 | 8318<br>(8319)           |
| PTT 3                               | RTP and RTCP ports for PTT group 3.            | 0000-9999 | 8320<br>(8321)           |
| PTT 4                               | RTP and RTCP ports for PTT group 4.            | 0000-9999 | 8322<br>(8323)           |
| PTT 5                               | RTP and RTCP ports for PTT group 5.            | 0000-9999 | 8324<br>(8325)           |
| PTT 6                               | RTP and RTCP ports for PTT group 6.            | 0000-9999 | 8326<br>(8327)           |
| PTT 7                               | RTP and RTCP ports for PTT group 7.            | 0000-9999 | 8328<br>(8329)           |
| PTT 8                               | RTP and RTCP ports for PTT group 8.            | 0000-9999 | 8330<br>(8331)           |
| PTT 9                               | RTP and RTCP ports for PTT group 9.            | 0000-9999 | 8332<br>(8333)           |
| PTT All                             | RTP and RTCP ports for PTT group ALL           | 0000-9999 | 8334<br>(8335)           |
| BGM Internal VSF                    | RTP and RTCP ports for VSF BGM (VSF MOH)       | 0000-9999 | 8336<br>(8337)           |
| SLT MOH 1                           | RTP and RTCP ports for SLT MOH1                | 0000-9999 | 8338<br>(8339)           |
| SLT MOH 2                           | RTP and RTCP ports for SLT MOH2                | 0000-9999 | 8340<br>(8341)           |
| SLT MOH 3                           | RTP and RTCP ports for SLT MOH3                | 0000-9999 | 8342<br>(8343)           |
| SLT MOH 4                           | RTP and RTCP ports for SLT MOH4                | 0000-9999 | 8344<br>(8345)           |
| SLT MOH 5                           | RTP and RTCP ports for SLT MOH5                | 0000-9999 | 8346<br>(8347)           |
| VSF MOH2                            | RTP and RTCP ports for VSF MOH2                | 0000-9999 | 8348<br>(8349)           |
| VSF MOH3                            | RTP and RTCP ports for VSF MOH3                | 0000-9999 | 8350<br>(8351)           |

#### Table 6.5.5-3 MULTI-CAST RTP/RTCP

### 6.5.6 DISA COS - PGM 166

Selecting DISA COS will display the DISA COS data entry page. Click **[Save]** button after changing Value.

|   | PGM Base Function Base         | Favorite P       | GM DISA COS(   | ×     |
|---|--------------------------------|------------------|----------------|-------|
|   | Q PGM Search                   |                  |                |       |
|   | System ID & Numbering Plans    | Order <u>↓</u> a | Attribute      | Value |
|   | Shatian Data                   | 1                | Day COS        | 7 •   |
|   | Station Data                   | 2                | Night COS      | 7 •   |
|   | Board Based Data               | 3                | Timed Ring COS | 7 •   |
|   | CO Line Data                   |                  |                |       |
|   | System Data ~                  |                  |                |       |
|   | System Attributes(160~161)     |                  |                |       |
|   | System Password(162)           |                  |                |       |
| h | Alarm Attributes(163)          |                  |                |       |
|   | Attendant Assignment(164)      |                  |                |       |
| < | Multicast IP/Port(165)         |                  |                |       |
|   | DISA COS(166)                  |                  |                |       |
|   | DID/DISA Destination(167)      |                  |                |       |
| 7 | External Control Contacts(168) |                  |                |       |
|   | LCD Display Mode(169)          |                  |                |       |
|   | LED Flashing Rates(170)        |                  |                |       |
|   | Music Sources(171)             |                  |                |       |
|   | PBX Access Codes(172)          |                  |                |       |
|   | RLP Priority(173)              |                  |                |       |
|   | RS-232 Port Settings(174)      |                  |                |       |

### Figure 6.5.6-1 DISA COS

A DISA user is subject to the dialing restrictions assigned in the DISA Class-of-Service (COS). The restrictions applied are the same as with the corresponding Station COS levels 1~11 and interact with the CO/IP COS in the same manner. An assignment can be selected among Day, Night, and Timed Ring mode of system operation. The default for all three modes (Day, Night, Timed ring) of DISA COS is 7, allowing internal calls only.

### 6.5.7 DID/DISA Destination - PGM 167

Selecting DID/DISA Destination displays the DID/DISA Route table. Enter the desired ICM Tenant Group and the system will display the DID/DISA Destination Attributes. Click **[Save]** button after changing Value.

| PGM Base Function Base                              | < Fav    | orite PGM DID/DISA              | 0                                                         |      |      |
|-----------------------------------------------------|----------|---------------------------------|-----------------------------------------------------------|------|------|
| Q PGM Search                                        | Enter IC | CM Tenancy Group Number (0 - 1  | 00) :                                                     | Load | Save |
| System ID & Numbering Plans                         | DID/DIS  | SA Route Table (Tenancy Group : | 1)                                                        |      |      |
| Station Data                                        | Order    | Attribute                       | Value                                                     |      |      |
|                                                     |          |                                 | <ul> <li>Tone</li> <li>Attendant (Ring Assign)</li> </ul> |      |      |
| Board Based Data                                    | 1        | Busy Destination                | Station Group                                             |      |      |
| CO Line Data                                        |          |                                 | VSF Announcement                                          |      |      |
| System Data V                                       |          |                                 | <ul> <li>Tone</li> </ul>                                  |      |      |
| ·                                                   |          |                                 | Attendant (Ring Assign)                                   |      |      |
| System Attributes(160~161)                          | 2        | Error Destination               | Station Group                                             |      |      |
| System Password(162)                                |          |                                 | VSF Announcement                                          |      |      |
| Alarm Attributes(163)                               |          |                                 | Tone                                                      |      |      |
| Attendant Assignment(164)<br>Multicast IP/Port(165) |          |                                 | <ul> <li>Attendant (Ring Assign)</li> </ul>               |      |      |
| DISA COS(166)                                       | 3        | No Answer Destination           | Station Group                                             |      |      |
| DID/DISA Destination(167)                           |          |                                 | ○ VSF Announcement                                        |      |      |
| External Control Contacts(168)                      |          |                                 | <ul> <li>Tone</li> </ul>                                  |      |      |
| LCD Display Mode(169)                               |          |                                 | <ul> <li>Attendant (Ring Assign)</li> </ul>               |      |      |
| LED Flashing Rates(170)                             | 4        | DND Destination                 | Station Group                                             |      |      |
| Music Sources(171)                                  |          |                                 | VSF Announcement                                          |      |      |
| PBX Access Codes(172)                               |          |                                 | Busy Prompt Usage                                         | ON T |      |
| RLP Priority(173)                                   |          |                                 | Error Prompt Usage                                        | ON V |      |
| RS-232 Port Settings(174)                           | 5        | VSF Prompt Usage                | Dnd Prompt Usage                                          | ON V |      |
| Serial Port Selections(175)                         |          |                                 | No Ans Prompt Usage                                       | ON T |      |
| Pulse Dial (Break/Make) Ratio(176)                  |          |                                 | Atd Xfer Prompt Usage                                     | ON V |      |
| SMDR Attributes(177)                                |          |                                 | Tone                                                      |      |      |
| System Date & Time(178)                             | 6        | Reroute Busy Destination        | Attendant (Ring Assign)                                   |      |      |
| System Multi Language(179)                          |          |                                 | Station Group                                             |      |      |
| System Timers(180~182,186)                          |          |                                 | Tone                                                      |      |      |
| In Room Indication(183)                             | 7        | Reroute Error Destination       | <ul> <li>Attendant (Ring Assign)</li> </ul>               |      |      |
| Web Access Authorization                            |          |                                 | Station Group                                             |      |      |

Figure 6.5.7-1 DID/DISA Destination

When a DID line or DISA user dials to the destination (Busy, Error, No Answer, DND, VSF Prompt, Reroute Busy, Reroute Error, Reroute No Answer, Reroute Net CO Busy), the caller will be sent to the assigned destination that is selected according to the ICM Tenancy group of the DID/DISA line. The available destination is separately defined for the current condition and can be routed as Tone, Attendant, Station Group or a VSF (System) Announcement.

For calls on a DID line to a busy station, DID Call Wait can be assigned, refer to '*Common Attributes section*', and the call will queue for the station for the No-Answer time. After the No-answer time, the call routes to the DID/DISA Destination unless forwarded. Also, for DID calls only, announcements (prompts) can be sent from the VSF or UVM gateway to the caller for various conditions, busy, error, DND, No Answer, or Attendant Transfer.

### 6.5.8 External Control Contacts - PGM 168

Selecting External Control Contacts will display the External Control Contact data entry page. Click **[Save]** button after changing Value.

| ( | PGM Base Function Base                                      |     | < Favorite PGM Ex        | ternal C X                |
|---|-------------------------------------------------------------|-----|--------------------------|---------------------------|
|   | Q PGM Search                                                | 0   |                          |                           |
|   | System ID & Numbering Plans                                 |     | External Control Contact | Value                     |
|   |                                                             | - 1 |                          | Unused                    |
|   | Station Data                                                |     |                          | LBC                       |
|   | Board Based Data                                            |     | First                    | Door Open                 |
|   |                                                             | - 1 |                          | External Control Device 1 |
|   | CO Line Data                                                |     |                          | External Control Device 2 |
|   | System Data                                                 | ~   |                          |                           |
|   |                                                             | -11 |                          |                           |
|   | System Attributes(160~161)                                  |     |                          |                           |
|   | System Password(162)                                        |     |                          |                           |
|   | Alarm Attributes(163)                                       |     |                          |                           |
|   | Attendant Assignment(164)                                   |     |                          |                           |
| < | Multicast IP/Port(165)                                      |     |                          |                           |
|   | DISA COS(166)                                               |     |                          |                           |
|   | DID/DISA Destination(167)<br>External Control Contacts(168) |     |                          |                           |
|   | LCD Display Mode(169)                                       |     |                          |                           |
|   | LED Flashing Rates(170)                                     |     |                          |                           |
|   | Music Sources(171)                                          |     |                          |                           |
|   | PBX Access Codes(172)                                       |     |                          |                           |
|   | RLP Priority(173)                                           |     |                          |                           |
|   | RS-232 Port Settings(174)                                   |     |                          |                           |
|   | Serial Port Selections(175)                                 |     |                          |                           |
|   | Pulse Dial (Break/Make) Ratio(176)                          |     |                          |                           |
|   | SMDR Attributes(177)                                        |     |                          |                           |
|   | SMDR Attributes(117)                                        |     |                          |                           |

Figure 6.5.8-1 External Control Contact

The system includes a programmable contact, which can be used to control external devices. Refer to the table '*System capacity*' for number of available contacts. Each contact is assigned to activate under one of several conditions. As a Loud Bell Contact (LBC), the contact will activate when the assigned station or group receives an external call. For LBC, when the system is in the Night or Timed Ring mode, the contact will activate for incoming UNA (Universal Night Answer) calls and will ignore any station assignment. The contact may alternatively activate as a Door Lock Release contact, when External Page Zone 1 is accessed or when External Page Zone 2 is accessed.

### 6.5.9 LCD Display Mode - PGM 169

Selecting LCD Display Mode will display the data entry page. Click **[Save]** button after changing Value.

| PGM Base Function B            | ase | < Favori         | te PGM LCD Displa        | ×C                     |
|--------------------------------|-----|------------------|--------------------------|------------------------|
| Q PGM Search                   | 0   |                  |                          |                        |
| System ID & Numbering Plans    |     | Order <u>↓</u> a | Attribute                | Value                  |
|                                |     | 1                | LCD Date Display Mode    | MM-DD-YY 🔻             |
| Station Data                   |     | 2                | LCD Time Display Mode    | 12 Hour Mode 🔻         |
| Board Based Data               |     | 3                | Language Display Mode    | English •              |
| Doard Dased Data               |     | 4                | LCD Weekday Display Mode | Follow - PGM169 BTN1 V |
| CO Line Data                   |     |                  |                          |                        |
| System Data                    | ~   |                  |                          |                        |
| System Attributes(160~161)     |     |                  |                          |                        |
| System Password(162)           |     |                  |                          |                        |
| Alarm Attributes(163)          |     |                  |                          |                        |
| Attendant Assignment(164)      |     |                  |                          |                        |
| Multicast IP/Port(165)         |     |                  |                          |                        |
| DISA COS(166)                  |     |                  |                          |                        |
| DID/DISA Destination(167)      |     |                  |                          |                        |
| External Control Contacts(168) |     |                  |                          |                        |
| LCD Display Mode(169)          |     |                  |                          |                        |
| LED Flashing Rates(170)        |     |                  |                          |                        |
| Music Sources(171)             |     |                  |                          |                        |
| PBX Access Codes(172)          |     |                  |                          |                        |

Figure 6.5.9-1 LCD Display Mode

The LCD display mode sets the time (12/24 hr.), date (day/month order) and language. Refer to the following table for a description of the modes and the data entries required.

| ATTRIBUTE                   | DESCRIPTION                                                                                                    | RANGE                                                                                         | DEFAULT                    |
|-----------------------------|----------------------------------------------------------------------------------------------------|-----------------------------------------------------------------------------------------------|----------------------------|
| LCD Date Display<br>Mode    | Sets the Date display as month/day/year or day/month/year.                                                                                                    | MM-DD-YY<br>DD-MM-YY                                                                          | MM-DD-YY                   |
| LCD Time Display<br>Mode    | Sets the Time display mode as 12 hour or 24-hour (military) time.                                                                                                    | 12 Hour Mode<br>24 Hour Mode                                                                  | 12 Hour Mode               |
| Language Display<br>Mode    | Sets the Language used in the LIP or LDP Phone display.                                                                                                    | Refer to the below table                                                                      | English                    |
| LCD Weekday Display<br>Mode | Sets the Day-of-Week (DoW) display mode:<br>no DoW display mm/dd/DoW<br>display alpha month as mm/dd/DOW,<br>overrides setting of button 1 above<br>display mm/dd/DoW, numeric month display,<br>overrides setting of button 1 above. | No Display,<br>Follow – button 1<br>above,<br>Type1-<br>(mm/dd/DOW),<br>Type 2-(mm<br>dd/DOW) | Follow -<br>PGM169<br>BTN1 |

### Table 6.5.9-1 LCD DISPLAY MODES

| LANGUAGE   |
|------------|
| English    |
| Italian    |
| Finnish    |
| Dutch      |
| Swedish    |
| Danish     |
| Norwegian  |
| Hebrew     |
| German     |
| French     |
| Portuguese |
| Spanish    |
| Korean     |
| Estonian   |
| Russian    |
| Turkish    |
| Polish     |
| Greek      |
| Arabic     |

#### Table 6.5.9-2 LCD LANGUAGE SELECTION

## 6.5.10 LED Flashing Rate - PGM 170

Selecting LED Flashing Rate will display the data entry page. Click **[Save]** button after changing Value.

| PGM Base Function Base             | < Favor          | ite PGM LED Flashi             |                       |     |
|------------------------------------|------------------|--------------------------------|-----------------------|-----|
| PGM Search                         |                  |                                |                       | Sav |
| System ID & Numbering Plans        | Order <u>↓</u> a | Attribute                      | Value                 |     |
|                                    | 1                | CO Incoming Ring               | Flash 30 IPM          |     |
| Station Data                       | 2                | CO Transfer Ring               | Flash 120 IPM         |     |
| Board Based Data                   | 3                | COL Queue Ring                 | Flash 240 IPM Flutter | •   |
| Doard Dased Data                   | 4                | COL RCL RIng                   | Flash 480 IPM Flutter | •   |
| CO Line Data                       | 5                | COL I Hold Ring                | Flash 30 IPM Wink     | •   |
|                                    | 6                | COL System Hold Ring           | Flash 60 IPM          | •   |
| System Data ~                      | 7                | COL Exclusive Hold Ring        | Flash 120 IPM         | •   |
| System Attributes(160~161)         | 8                | COL Outgoing Disabled          | Flash 240 IPM Flutter | •   |
| System Password(162)               | 9                | COL Incoming Offnet CFW        | Flash 240 IPM Flutter | •   |
| Alarm Attributes(163)              | 10               | COL DISA Indication            | Flash 240 IPM         |     |
| Attendant Assignment(164)          | 11               | COL Supplementary Call Waiting | Flash 240 IPM Flutter |     |
| Multicast IP/Port(165)             | 12               | COL Supplementary Call Hold    | Flash 480 IPM         |     |
| DISA COS(166)                      | 13               | DSS CO Ring                    | Flash 30 IPM          | •   |
| DID/DISA Destination(167)          | 14               | DSS All Ring                   | Flash 60 IPM          |     |
| External Control Contacts(168)     | 15               | DSS Associated Ring            | Flash 120 IPM         |     |
| LCD Display Mode(169)              | 16               | DSS In DND                     | Flash 60 IPM          |     |
| LED Flashing Rates(170)            | 17               | DSS Lock Out                   | Flash 480 IPM Flutter |     |
| Music Sources(171)                 | 18               | DSS Pre-select Message         | Flash 30 IPM          |     |
| PBX Access Codes(172)              | 19               | DSS Camp On ICM Hold           | Flash 60 IPM          |     |
| RLP Priority(173)                  | 20               | DSS Other                      | Flash 120 IPM         | •   |
| RS-232 Port Settings(174)          | 21               | ACD Queue Ring 2               | Flash 60 IPM          | -   |
| Serial Port Selections(175)        | 22               | ACD Queue Ring 6               | Flash 120 IPM         |     |
| Pulse Dial (Break/Make) Ratio(176) | 23               | ACD Queue Ring 7-X             | Flash 240 IPM         |     |
| SMDR Attributes(177)               | 24               | ACD DND (Off Duty)             | Flash 120 IPM         |     |
| System Date & Time(178)            | 25               | ACD Warning                    | Flash 120 IPM         | Ĩ   |
| System Multi Language(179)         | 26               | ACD Help                       | Flash 120 IPM         | Ī   |
| System Timers(180~182,186)         | 27               | Feature Record                 | Flash 240 IPM         | -   |
| In Room Indication(183)            | 28               | Feature Message Wait           |                       |     |
| Web Access Authorization           | 29               | DSS Out-Of-Service State       |                       |     |
| Station Web Authorization          | 30               | On-Demand Ring Mode            |                       |     |

Figure 6.5.10-1 LED Flashing Rate

The LED flash rate for various functions and states can be assigned any one of the system's 14 signals. The various functions and states are shown in the following table. The 14 flash signals available in the system are shown in the table '*LED flash rate*'.

| ATTRIBUTE        | DESCRIPTION                                  | RANGE | DEFAULT                      |
|------------------|----------------------------------------------|-------|------------------------------|
| CO Incoming Ring | CO button Incoming ring flashing rate        | 00-14 | FLASH 30 IPM<br>(2)          |
| CO Transfer Ring | CO button transfer ring flashing rate        | 00-14 | FLASH 120 IPM<br>(10)        |
| COL Queue Ring   | CO button queue call back ring flashing rate | 00-14 | FLASH 240 IPM FLUTTER<br>(6) |

#### Table 6.5.10-1 LED INDICATION

| ATTRIBUTE                      | DESCRIPTION                                              | RANGE | DEFAULT                      |
|--------------------------------|----------------------------------------------------------|-------|------------------------------|
| COL RCL Ring                   | CO button recall ring flashing rate                      | 00-14 | FLASH 480 IPM FLUTTER<br>(8) |
| COL I Hold Ring                | CO button I hold flashing rate                           | 00-14 | FLASH 30 IPM WINK<br>(12)    |
| COL System Hold Ring           | CO button system hold flashing rate                      | 00-14 | FLASH 60 IPM<br>(3)          |
| COL Exclusive Hold Ring        | CO button exclusives hold flashing rate                  | 00-14 | FLASH 120 IPM<br>(10)        |
| COL Outgoing Disabled          | CO button outgoing disabled flashing rate                | 00-14 | FLASH 240 IPM FLUTTER<br>(6) |
| COL Incoming Off-net<br>CFW    | CO button incoming off-net call forward<br>flashing rate | 00-14 | FLASH 240 IPM FLUTTER<br>(6) |
| COL DISA Indication            | CO button DISA indication flashing rate                  | 00-14 | FLASH 240 IPM<br>(5)         |
| COL Supplementary Call Waiting | CO button supplementary call waiting flashing rate       | 00-14 | FLASH 240 IPM FLUTTER<br>(6) |
| COL Supplementary Call<br>Hold | CO button supplementary hold flashing rate               | 00-14 | FLASH 480 IPM<br>(8)         |
| DSS CO Ring                    | DSS button CO ring flashing rate                         | 00-14 | FLASH 30 IPM<br>(2)          |
| DSS All Ring                   | DSS button ICM ALL ring flashing rate                    | 00-14 | FLASH 60 IPM<br>(3)          |
| DSS Associated Ring            | DSS button ICM ring associate device<br>flashing rate    | 00-14 | FLASH 120 IPM<br>(10)        |
| DSS In DND                     | DSS button station is in DND                             | 00-14 | FLASH 60 IPM<br>(3)          |
| DSS Lock Out                   | DSS button station is in lock out                        | 00-14 | FLASH 480 IPM FLUTTER<br>(8) |
| DSS Pre-select Message         | DSS button station is in pre-selected message            | 00-14 | FLASH 30 IPM<br>(2)          |
| DSS Camp On ICM Hold           | DSS button station is in Camp On ICM hold                | 00-14 | FLASH 60 IPM<br>(3)          |
| DSS Other                      | DSS button station is in other state                     | 00-14 | FLASH 120 IPM<br>(10)        |
| ACD Queue Ring 2               | CIQ #1 Threshold                                         | 00-14 | FLASH 60 IPM<br>(3)          |
| ACD Queue Ring 6               | CIQ #2 Threshold                                         | 00-14 | FLASH 120 IPM<br>(10)        |
| ACD Queue Ring 7-X             | CIQ #3 Threshold                                         | 00-14 | FLASH 240 IPM<br>(5)         |
| ACD DND (Off Duty)             | ACD an agent is off duty (ACD DND)                       | 00-14 | FLASH 120 IPM<br>(10)        |
| ACD Warning                    | ACD warning tone                                         | 00-14 | FLASH 120 IPM<br>(10)        |
| ACD Help                       | ACD help request/response                                | 00-14 | FLASH 120 IPM<br>(10)        |
| Feature Record                 | FEATURE voice record button                              | 00-14 | FLASH 240 IPM<br>(5)         |

Table 6.5.10-1 LED INDICATION

| ATTRIBUTE                 | DESCRIPTION                                     | RANGE | DEFAULT               |  |
|---------------------------|-------------------------------------------------|-------|-----------------------|--|
| Feature Message Wait      | FEATURE message wait                            | 00-14 | FLASH 30 IPM<br>(2)   |  |
| DSS Out-of-service state  | DSS button a station is in out-of-service state | 00-14 | FLASH OFF<br>(00)     |  |
| On-demand Ring mode       | DND led of attendant station for ring mode      | 00-14 | FLASH 60 IPM<br>(3)   |  |
| Night Ring mode           | DND led of attendant station for ring mode      | 00-14 | FLASH Steady          |  |
| Timed Ring mode           | DND led of attendant station for ring mode      | 00-14 | FLASH 240 IPM<br>(5)  |  |
| Auto Ring mode            | DND led of attendant station for ring mode      | 00-14 | Flash Off             |  |
| Page Hold Button          | HOLD LED for paging                             | 00-14 | FLASH 60 IPM<br>(3)   |  |
| DSS Station DND(off duty) | DSS button station in Station DND               | 00-14 | FLASH 120 IPM<br>(10) |  |

Table 6.5.10-1 LED INDICATION

#### Table 6.5.10-2 LED FLASH RATE TABLE

| Flash Rate | DESCRIPTION                                      |  |  |  |
|------------|--------------------------------------------------|--|--|--|
| 1          | Steady On                                        |  |  |  |
| 2          | 30 ipm flash (30% On)                            |  |  |  |
| 3          | 60 ipm flash (30% On)                            |  |  |  |
| 4          | 60 ipm double wink (30% On-Off-On-Off & 70% On)  |  |  |  |
| 5          | 240 ipm flash (30% On)                           |  |  |  |
| 6          | 240 ipm flutter (30% On-Off-On-Off-On & 70% Off) |  |  |  |
| 7          | 480 ipm flash (30% On)                           |  |  |  |
| 8          | 480 ipm flutter (30% On-Off-On-Off-On & 70% Off) |  |  |  |
| 9          | 15 ipm flash (30% On)                            |  |  |  |
| 10         | 120 ipm flash (30% On)                           |  |  |  |
| 11         | 120 ipm flutter (30% On-Off-On-Off-On & 70% Off) |  |  |  |
| 12         | 30 ipm double flash (30% On-Off-On & 70% Off)    |  |  |  |
| 13         | 480 ipm double wink (30% On-Off-On-Off & 70% On) |  |  |  |
| 14         | 480 ipm double flash (30% On-Off-On & 70% Off)   |  |  |  |

### 6.5.11 Music Sources - PGM 171

Selecting Music Sources will display the Music Sources data entry page. Click **[Save]** button after changing Value.

| System Data 🗸 🗸                    | < Fav    | orite PGM Music S       | ources(1×                 |
|------------------------------------|----------|-------------------------|---------------------------|
| System Attributes(160~161)         |          |                         | 0                         |
| System Password(162)               |          |                         |                           |
| Alarm Attributes(163)              | Order ↓ª | Attribute               | Value                     |
| Attendant Assignment(164)          |          | BGM Type                | Internal/External Music 1 |
| Multicast IP/Port(165)             | 2        | MOH Type                |                           |
| DISA COS(166)                      | 3        | Internal/External Music | Internal/External Music 1 |
| DID/DISA Destination(167)          | 4        |                         | Internal Music            |
| External Control Contacts(168)     | 4        | Internal Music Type     | First                     |
| LCD Display Mode(169)              |          | SLT MOH TYPE            | Station Number            |
| LED Flashing Rates(170)            | 1        | SLT MOH 1               |                           |
| Music Sources(171)                 | 2        | SLT MOH 2               |                           |
| PBX Access Codes(172)              | 3        | SLT MOH 3               |                           |
| RLP Priority(173)                  | 4        | SLT MOH 4               |                           |
| RS-232 Port Settings(174)          | 5        | SLT MOH 5               |                           |
| Serial Port Selections(175)        |          | EXT VSF MOH ASSIGN      | VSF Number                |
| Pulse Dial (Break/Make) Ratio(176) | 1        | VSF MOH 2               | (1 - 200)                 |
| SMDR Attributes(177)               | 2        | VSF MOH 3               | (1 - 200)                 |
| System Date & Time(178)            |          |                         |                           |
| System Multi Language(179)         |          |                         |                           |
| System Timers(180~182,186)         |          |                         |                           |
| In Room Indication(183)            |          |                         |                           |
| Web Access Authorization           |          |                         |                           |
| Station Web Authorization          |          |                         |                           |
| NTP Attributes(195)                |          |                         |                           |
| SNMP Attribute(196)                |          |                         |                           |
| Cabinet Attribute(197)             |          |                         |                           |
| Hot Desk Attributes(250)           |          |                         |                           |
| System Call Routing(251)           |          |                         |                           |

Figure 6.5.11-1 Music Sources

Music inputs are provided for use as the Background Music and/or Music-On-Hold source inputs. Up to three VSF announcements may be recorded and played as MOH to the connected caller. The "VSF MOH" selection employs System announcement number 201, and for the VSF MOH 2 and VSF MOH 3 selections, any unused announcement can be employed. In addition, up to five SLT ports may be used as MOH to the held caller.

### 6.5.12 PBX Access Codes - PGM 172

Selecting PBX Access Codes will display the PBX Access Codes data entry page. Click **[Save]** button after changing Value.

| PGM Base Function Base         | < Favori         | te PGM PBX Acc    | ces X |                                    |
|--------------------------------|------------------|-------------------|-------|------------------------------------|
| Q PGM Search                   |                  |                   |       |                                    |
| System ID & Numbering Plans    | Order <u>↓</u> a | Attribute         | Value | Range                              |
|                                | 1                | PBX Access Code 1 |       | max 2 digits (include '*' and '#') |
| Station Data                   | 2                | PBX Access Code 2 |       | max 2 digits (include '*' and '#') |
| Board Based Data               | 3                | PBX Access Code 3 |       | max 2 digits (include '*' and '#') |
| CO Line Data                   | 4                | PBX Access Code 4 |       | max 2 digits (include '*' and '#') |
| System Data ×                  |                  |                   |       |                                    |
| System Attributes(160~161)     |                  |                   |       |                                    |
| System Password(162)           |                  |                   |       |                                    |
| Alarm Attributes(163)          |                  |                   |       |                                    |
| Attendant Assignment(164)      |                  |                   |       |                                    |
| Multicast IP/Port(165)         |                  |                   |       |                                    |
| DISA COS(166)                  |                  |                   |       |                                    |
| DID/DISA Destination(167)      |                  |                   |       |                                    |
| External Control Contacts(168) |                  |                   |       |                                    |
| LCD Display Mode(169)          |                  |                   |       |                                    |
| LED Flashing Rates(170)        |                  |                   |       |                                    |
| Music Sources(171)             |                  |                   |       |                                    |
| PBX Access Codes(172)          |                  |                   |       |                                    |
| RLP Priority(173)              |                  |                   |       |                                    |
| RS-232 Port Settings(174)      |                  |                   |       |                                    |
| Serial Port Selections(175)    |                  |                   |       |                                    |

Figure 6.5.12-1 PBX Access Codes

When the system is used "behind" a PBX/CTX, the system needs to recognize the PBX/CTX Trunk access codes to implement proper dialing restriction, tone detection sequences and Flash timing. A maximum of four (4) Trunk Access Codes of one (1) or two (2) digits can be entered.

### 6.5.13 Ringing Line Preference Priority - PGM 173

Selecting Ring Line Preference Priority will display the Ringing Line Preference Priority data entry page. Click **[Save]** button after changing Value.

| PGM Base Function Ba              | ise < | Favorite P | GM RLP Priorit ×                  |   |
|-----------------------------------|-------|------------|-----------------------------------|---|
| Q PGM Search                      | 0     |            |                                   | 5 |
| System ID & Numbering Plans       |       | Priority   | Value                             |   |
| Station Data                      |       | 1          | Transfer CO/IP Call  CO/IP Recall |   |
| Board Based Data                  |       | 3          | Incoming CO/IP Call               |   |
| CO Line Data                      |       | 4          | Queued CO/IP Call                 |   |
| System Data                       | ~     |            |                                   |   |
| System Attributes(160~161)        |       |            |                                   |   |
| System Password(162)              |       |            |                                   |   |
| Alarm Attributes(163)             |       |            |                                   |   |
| Attendant Assignment(164)         |       |            |                                   |   |
| Multicast RTP/RTCP(165)           |       |            |                                   |   |
| DISA COS(166)                     |       |            |                                   |   |
| DID/DISA Destination(167)         |       |            |                                   |   |
| External Control Contacts(168)    |       |            |                                   |   |
| LCD Display Mode(169)             |       |            |                                   |   |
| LED Flashing Rates(170)           |       |            |                                   |   |
| Music Sources(171)                |       |            |                                   |   |
| PBX Access Codes(172)             |       |            |                                   |   |
| RLP Priority(173)                 |       |            |                                   |   |
| RS-232 Port Settings(174)         |       |            |                                   |   |
| Serial Port Selections(175)       |       |            |                                   |   |
| Pulse Dial (Break/Make) Ratio(176 | i)    |            |                                   |   |
| SMDR Attributes(177)              |       |            |                                   |   |

Figure 6.5.13-1 Ringing Line Preference Priority

When multiple calls are ringing at the same time to a station assigned Ringing Line Preference, the order of preference is based on the type of call: CO/IP Transfer, CO/IP Recall, Incoming CO/IP call, Queue CO/IP call. A queued CO/IP call are always assigned the lowest priority.

### 6.5.14 RS-232 Port Settings - PGM 174

Selecting RS-232 Port and USB 1&2 port Settings will display the RS-232 Port and USB 1&2 port Settings data entry page. Click **[Save]** button after changing Value.

| PGM Base Function Base                             | < Favorite PGM        | RS-232 Port   | · <del>×</del> |         |  |
|----------------------------------------------------|-----------------------|---------------|----------------|---------|--|
| Q PGM Search                                       |                       |               |                |         |  |
| System ID & Numbering Plans                        | Attribute             | Value         |                | Range   |  |
| , ,                                                |                       | Baudrate      | 115200 BAUD 🔻  |         |  |
| Station Data                                       |                       | CTS/RTS       | OFF V          |         |  |
| Board Based Data                                   | Serial 1 Port Setting | Page Break    | OFF V          |         |  |
|                                                    |                       | Line Per Page | 66             | 001-199 |  |
| CO Line Data                                       |                       | XON/XOFF      | XOFF •         |         |  |
| System Data 🗸                                      |                       | Baudrate      | 115200 BAUD V  |         |  |
|                                                    |                       | CTS/RTS       | OFF V          |         |  |
| System Attributes(160~161)                         | USB 1 Port Setting    | Page Break    | OFF •          |         |  |
| System Password(162)                               |                       | Line Per Page | 66             | 001-199 |  |
| Alarm Attributes(163)<br>Attendant Assignment(164) |                       | XON/XOFF      | XOFF •         |         |  |
| Multicast RTP/RTCP(165)                            |                       | Baudrate      | 115200 BAUD V  |         |  |
| DISA COS(166)                                      | USB 2 Port Setting    | CTS/RTS       | OFF V          |         |  |
| DID/DISA Destination(167)                          |                       | Page Break    | OFF V          |         |  |
| External Control Contacts(168)                     |                       | Line Per Page | 66             | 001-199 |  |
| LCD Display Mode(169)                              |                       | XON/XOFF      | XOFF •         |         |  |
| LED Flashing Rates(170)                            |                       |               |                |         |  |
| Music Sources(171)                                 |                       |               |                |         |  |
| PBX Access Codes(172)                              |                       |               |                |         |  |
| RLP Priority(173)                                  |                       |               |                |         |  |
| RS-232 Port Settings(174)                          |                       |               |                |         |  |
| Serial Port Selections(175)                        |                       |               |                |         |  |
| Pulse Dial (Break/Make) Ratio(176)                 |                       |               |                |         |  |
| SMDR Attributes(177)                               |                       |               |                |         |  |

Figure 6.5.14-1 RS232 Port and USB 1&2 port Settings

Certain characteristics of each port are programmable including baud rate, RS 232 control, and page settings. Refer to the following table for a description of the settings and the data entries available.

| ATTRIBUTE     | DESCRIPTION                                                                                                    | RANGE                                                     | DEFAULT |
|---------------|----------------------------------------------------------------------------------------------------|-----------------------------------------------------------|---------|
| Baud Rate     | This field set the BAUD rate for the RS-232 serial port.                                                                | Unknown,<br>9600,<br>19200,<br>38400,<br>57600,<br>115200 | 115200  |
| CTS/RTS       | The system's RS232 port can support Clear-to-Send (CTS) and Ready-to-Send (RTS), control leads.                         | OFF<br>ON                                                 | OFF     |
| Page Break    | The system can send a page break command over the serial port at the end of each page using the "Lines Per Page" below. | OFF<br>ON                                                 | OFF     |
| Line Per Page | This field sets the page length, the number of lines that the system will send before sending the page break.           | 001~199                                                   | 66      |
| XON/XOFF      | This field enables/disables XON/XOFF protocol.                                                                          | XON<br>XOFF                                               | XOFF    |

| Table 6.5.14-1 RS232 PORT and US | B 1&2 port Settings |
|----------------------------------|---------------------|
|----------------------------------|---------------------|

# 6.5.15 Serial Port Selections - PGM 175

Selecting Serial Port Selections will display the Serial Port Selections data entry page. For each function select the desired output from the drop-down menu and, if a TCP channel is assigned, enter the TCP port. Click **[Save]** button after changing Value.

| PGM B      | Base Function Base                   |     | < Favori                | e PGM Serial Port              | x               |          |
|------------|--------------------------------------|-----|-------------------------|--------------------------------|-----------------|----------|
| Q PGM S    | earch (                              | D   |                         |                                |                 |          |
| System ID  | & Numbering Plans                    |     | Order $\underline{1}^a$ | Attribute                      | Value           | TCP PORT |
|            |                                      | - 1 | 1                       | Off-line SMDR/Statistics Print | Serial Port 1 🔻 | NULL     |
| Station Da | ta                                   |     | 2                       | ADMIN Data Print               | Serial Port 1 🔻 | NULL     |
| Board Bas  | ed Data                              |     | 3                       | Traffic Print                  | Serial Port 1 🔻 | NULL     |
|            |                                      | - 1 | 4                       | SMDI Print                     | Serial Port 1 < | NULL     |
| CO Line D  | ata                                  |     | 5                       | Call Information Print         | Serial Port 1 V | NULL     |
| System D   | ata 🗸 🗸                              |     | 6                       | On-line SMDR Print             | Serial Port 1 V | NULL     |
| Custom     | Att-ibut (100, 101)                  |     | 7                       | Trace Print                    | Serial Port 1 🔻 | NULL     |
|            | Attributes(160~161)<br>Password(162) |     | 8                       | Debug Print                    | Serial Port 1 🔻 | NULL     |
|            | tributes(163)                        |     | 9                       | ACD Package Print              | Serial Port 1 🔻 | NULL     |
|            | t Assignment(164)                    |     | 10                      | SMDR Interface Data Print      | Null            | NULL     |
|            | IP/Port(165)                         |     |                         |                                |                 |          |
| DISA CO    | OS(166)                              |     |                         |                                |                 |          |
| DID/DISA   | A Destination(167)                   |     |                         |                                |                 |          |
| External   | Control Contacts(168)                |     |                         |                                |                 |          |
| LCD Disp   | blay Mode(169)                       |     |                         |                                |                 |          |
|            | hing Rates(170)                      |     |                         |                                |                 |          |
|            | purces(171)                          |     |                         |                                |                 |          |
|            | ess Codes(172)                       |     |                         |                                |                 |          |
| RLP Prio   |                                      |     |                         |                                |                 |          |
|            | Port Settings(174)                   |     |                         |                                |                 |          |
|            | ort Selections(175)                  |     |                         |                                |                 |          |
|            | al (Break/Make) Ratio(176)           |     |                         |                                |                 |          |
| SMDR A     | ttributes(177)                       |     |                         |                                |                 |          |

Figure 6.5.15-1 Serial Port Selections

The system has six (6) serial ports (1 RS232, 3 TCP Channels and 2 USB serial). A serial port is assigned to each function that requires a serial output.

### 6.5.16 Break/Make Ratio - PGM 176

Selecting Break/Make Ratio will display the Break/Make Ratio data entry page. Click **[Save]** button after changing Value.

|   | PGM Base Function Base             | < | Favorite         | PGM Pulse Dial . | ×         |
|---|------------------------------------|---|------------------|------------------|-----------|
|   | Q PGM Search                       |   |                  |                  |           |
|   | System ID & Numbering Plans        |   | Order <u>↓</u> a | Attribute        | Value     |
|   | Station Data                       |   | 1                | Break/Make Ratio | 60/40 % 🔻 |
|   | Board Based Data                   |   |                  |                  |           |
|   | CO Line Data                       |   |                  |                  |           |
|   | System Data ~                      |   |                  |                  |           |
|   | System Attributes(160~161)         |   |                  |                  |           |
|   | System Password(162)               |   |                  |                  |           |
| ŝ | Alarm Attributes(163)              |   |                  |                  |           |
|   | Attendant Assignment(164)          |   |                  |                  |           |
|   | Multicast IP/Port(165)             |   |                  |                  |           |
|   | DISA COS(166)                      |   |                  |                  |           |
|   | DID/DISA Destination(167)          |   |                  |                  |           |
| 7 | External Control Contacts(168)     |   |                  |                  |           |
|   | LCD Display Mode(169)              |   |                  |                  |           |
|   | LED Flashing Rates(170)            |   |                  |                  |           |
|   | Music Sources(171)                 |   |                  |                  |           |
|   | PBX Access Codes(172)              |   |                  |                  |           |
|   | RLP Priority(173)                  |   |                  |                  |           |
|   | RS-232 Port Settings(174)          |   |                  |                  |           |
|   | Serial Port Selections(175)        |   |                  |                  |           |
|   | Pulse Dial (Break/Make) Ratio(176) |   |                  |                  |           |
|   | SMDR Attributes(177)               |   |                  |                  |           |
|   | System Date & Time(178)            |   |                  |                  |           |
|   | System Multi Language(179)         |   |                  |                  |           |

Figure 6.5.16-1 Break/Make Ratio

For Pulse dial CO Lines, the system supports 10pps and break/make ratios of 60/40% or 66/33%.

## 6.5.17 SMDR Attributes - PGM 177

Selecting SMDR Attributes will display the SMDR Attributes data entry page. Click **[Save]** button after changing Value.

| PGM Base Function Base             | < Fav | vorite PGM SMDR Attri                     |         |          |                  |
|------------------------------------|-------|-------------------------------------------|---------|----------|------------------|
| PGM Search                         |       |                                           |         |          | Save             |
| System ID & Numbering Plans        | Order | Attribute                                 |         | Value    | Range            |
|                                    | 1     | Save Enable                               | OFF 🔻   | ]        |                  |
| itation Data                       | 2     | Print Enable                              | ON 🔻    |          |                  |
| oard Based Data                    | 3     | Record Type                               | Long Di | stance 🔻 |                  |
|                                    | 4     | Long Distance Call Digit Counter          | 7       |          | 07-15            |
| O Line Data                        | 5     | Print Incoming Call                       | OFF 🔻   |          |                  |
| ystem Data 🗸 🗸                     | 6     | Print Lost Call                           | ON T    |          |                  |
| ystem batd V                       | 7     | Records In Detail                         | ON 🔻    |          |                  |
| System Attributes(160~161)         | 8     | Hidden Dialed Digit                       | 0       |          | 0-9              |
| System Password(162)               | 9     | Dialed Digit Hide Option                  | Right • | ·        |                  |
| Alarm Attributes(163)              | 10    | SMDR Currency Unit                        |         |          | Max 3 characters |
| Attendant Assignment(164)          | 11    | SMDR Cost Per Metering Pulse              | 000000  |          | Must be 6 digits |
| Multicast IP/Port(165)             | 12    | SMDR Decimal Location                     | 0       |          | 0-5              |
| DISA COS(166)                      | 13    | Start Timer                               | 0       | (*1sec)  | 000-250          |
| DID/DISA Destination(167)          |       | otart mildi                               | 1 0     |          | Max 2 Digits     |
| External Control Contacts(168)     |       |                                           |         |          |                  |
| LCD Display Mode(169)              |       |                                           | 2       |          | Max 2 Digits     |
| LED Flashing Rates(170)            | 14    | Long Distance Call Code                   | 3       |          | Max 2 Digits     |
| Music Sources(171)                 |       |                                           | 4       |          | Max 2 Digits     |
| PBX Access Codes(172)              |       |                                           | 5       |          | Max 2 Digits     |
| RLP Priority(173)                  | 15    | SMDR Ring/CLI/CPN Service-I               | Ring •  | ]        |                  |
| RS-232 Port Settings(174)          | 16    | SMDR Ring/CLI/CPN Service-II              | CPN •   | •        |                  |
| Serial Port Selections(175)        | 17    | Print MSN                                 | OFF 🔻   |          |                  |
| Pulse Dial (Break/Make) Ratio(176) | 18    | Print Serial No                           | OFF 🔻   |          |                  |
| SMDR Attributes(177)               | 19    | SMDR Interface Service                    | OFF     | T        |                  |
| System Date & Time(178)            | 20    | SMDR ICM Save                             | OFF 🔻   |          |                  |
| System Multi Language(179)         | 21    | SMDR ICM Print                            | OFF •   |          |                  |
| System Timers(180~182,186)         | 22    | SMDR Disconnect Cause                     | OFF •   |          |                  |
| n Room Indication(183)             | 23    | Long Time Call                            | 0       | (*10min) | 000-144          |
| Web Access Authorization           | 24    | SMDR Output Limit from any CO to NET Call | OFF V   | ]        |                  |

Figure 6.5.17-1 SMDR Attributes

Station Message Detail Recording (SMDR), which is output over an RS 232 port or TCP channel, contains details on both incoming and outgoing calls. Various SMDR attributes can be assigned including; output records for all calls or LD only, call cost per pulse when using call metering etc. Refer to the following table for a description of each Attribute and the data entries required.

| ATTRIBUTE    | DESCRIPTION                                                                                                    | RANGE     | DEFAULT |
|--------------|----------------------------------------------------------------------------------------------------|-----------|---------|
| Save Enable  | The system can output all outgoing call records (ON) or, to allow<br>for PSTN call set-up times, only records for calls that exceed the<br>SMDR Timer (OFF). For SMDR Timer settings refer to "Start<br>Timer", below. | OFF<br>ON | OFF     |
| Print Enable | The system can output SMDR records automatically as they occur (real-time) or only when requested. When this attribute is ON, SMDR is sent at call completion.                                                         | OFF<br>ON | ON      |

#### Table 6.5.17-1 SMDR ATTRIBUTES

| ATTRIBUTE                           | DESCRIPTION                                                                                                    | RANGE                                                           | DEFAULT          |
|-------------------------------------|----------------------------------------------------------------------------------------------------|-----------------------------------------------------------------|------------------|
| Record Type                         | The system can record all outgoing calls or only long distance calls. Long distance calls are identified by the LD digit count and LD codes assigned in "Long Distance code".                                                                                                    | Long<br>Distance,<br>ALL call                                   | Long<br>Distance |
| Long Distance Call<br>Digit Counter | Dialed numbers which exceed the assigned LD digit count are considered long distance calls for SMDR and COS purposes.                                                                                                    | 07-15                                                           | 7                |
| Print Incoming Call                 | The system can print the records for Incoming calls as well as outgoing calls. If enabled, incoming as well as outgoing calls are recorded.                                                                                                    | OFF<br>ON                                                       | OFF              |
| Print Lost Call                     | When incoming call records are enabled, the system can also provide records for unanswered incoming (abandoned) calls.                                                                                                    | OFF<br>ON                                                       | ON               |
| Records In Detail                   | The system can print the detailed call records (ON) or summary call information (total number of calls, cost and cost for each station).                                                                                                    | OFF<br>ON                                                       | ON               |
| Hidden Dialed Digit                 | For security purposes, digits dialed for an outgoing call can be<br>hidden and replaced with "*". This field defines the number of<br>digits to hide. The Dialed Digit Hide Option below defines<br>whether leading or trailing digits are hidden The station must be<br>assigned for SMDR Hidden digits in <i>Common Attributes section</i> '. | 0~9                                                             | 0                |
| Dialed Digit Hide<br>Option         | When "HIDDEN DIALED DIGIT" is enabled above, this field determines if leading or trailing digits are hidden or not.                                                                                                    | Right<br>Left                                                   | Right            |
| SMDR Currency Unit                  | The unit of currency for call charge can be selected as up to 3 characters for easy reference.                                                                                                    | Max. 3<br>characters                                            |                  |
| SMDR Cost Per<br>Metering Pulse     | When call metering is provided by the PSTN, the cost per<br>metering pulse can be assigned. The SMDR cost is also<br>employed to estimate the call cost when metering is not<br>available.                                                                                                    | 6-digits                                                        | 000000           |
| SMDR Decimal<br>Location            | This filed determines the position of the decimal in the Cost per<br>Pulse entry above, starting from the right most digits.                                                                                                    | 0~5                                                             | 0                |
| Start Timer                         | To allow for call set-up times through the PSTN, a "Valid call timer" can be set.                                                                                                    | 000~250<br>(msec)                                               | 0                |
| Long Distance Code                  | For SMDR and COS purposes, five (5) Long Distance codes of<br>up to two (2) digits each can be assigned. If dialed as the 1st<br>digits, the call is considered an LD call.                                                                                                    | 5 - two digit<br>LD codes, use<br>* as wild card<br>(any digit) |                  |
| SMDR CLI or Ring<br>Service I       | For incoming calls, the system will send the defined data item for<br>"Field I". The data item may be CLI, CPN or Ring Service Time.<br>Note the User dialed number is always provided for an outgoing<br>call.                                                                                                    | Ring,<br>CLI,<br>CPN                                            | Ring             |
| SMDR Ring/CLI/CPN<br>Service II     | For incoming calls, the system will send the defined data item for "Field II". The data item may be CLI, CPN or Ring Service Time.                                                                                                    | Ring,<br>CLI,<br>CPN<br>None                                    | CPN              |
| Print MSN                           | For an ISDN call involving an MSN number, the MSN number<br>Information can be included in the SMDR Record.                                                                                                    | OFF<br>ON                                                       | OFF              |
| Print Serial No                     | Each SMDR Record can include a record number starting at 1<br>and incrementing until the records are deleted. The record<br>number will reset to 1 when SMDR capacity is reached or SMDR<br>Mail Auto Delete Set is enabled under System Attributes.                                                                                            | OFF<br>ON                                                       | OFF              |

Table 6.5.17-1 SMDR ATTRIBUTES

| ATTRIBUTE                                       | DESCRIPTION                                                                                                    | RANGE                                                                                                  | DEFAULT                |
|-------------------------------------------------|----------------------------------------------------------------------------------------------------|----------------------------------------------------------------------------------------------------|------------------------|
| SMDR Interface<br>Service                       | When enabled, the system stores SMDR data to send to applications including NMS (Network Management System) upon request.                                                                                                    | OFF,<br>CO CALL,<br>CO & ICM<br>CALL                                                                   | OFF                    |
| SMDR ICM Save                                   | When enabled, intercom call data is stored as part of the SMDR data.                                                                                                    | OFF<br>ON                                                                                              | OFF                    |
| SMDR ICM Print                                  | When enabled, intercom call data is printed as part of the On-line SMDR.                                                                                                    | OFF<br>ON                                                                                              | OFF                    |
| SMDR Disconnect<br>Cause                        | When enabled, the disconnect cause is stored in Off-line SMDR data and printed as parted of the On-line SMDR.                                                                                                    | OFF<br>ON                                                                                              | OFF                    |
| Long time call                                  | To monitor external calls for long duration, a "Long Time Call" can be set. If CO call duration exceeds this value, a notification will be sent to NMS server and an alarm generated. If set to "000" the feature is disabled.                                                                                                    | 000 ~ 144<br>(10 min.)                                                                                 | 0                      |
| SMDR Output Limit<br>from any CO to NET<br>call | When a CO call is transferred to a Net transit-out CO, the local SMDR record is deleted.                                                                                                    | OFF<br>ON                                                                                              | OFF                    |
| Transfer Call Charge<br>Rate                    | <ul> <li>When a call is transferred by a station, the SMDR record can be charged based on the following options.</li> <li>1. INDIVIDUAL: When a call is transferred to another station, the transferred call is charged to both stations based on the time for the call.</li> <li>2. INTEGRATE XFERING: When a call is transferred to another station, the call is charged to the transferring station.</li> <li>3. INTEGRATE XFERED: When a call is transferred to another station, the call is charged to the station receiving the transfer.</li> </ul>                                                                             | Individual<br>Station,<br>Integrate<br>Transferring<br>Station,<br>Integrate<br>Transferred<br>Station | Individual<br>Station  |
| Attendant Transfer<br>Charge Rate               | <ul> <li>When a call is transferred by an Attendant, the SMDR record can be charged based on the following options.</li> <li>1. INDIVIDUAL: When the Attendant places an outgoing call and transfers the call to a station, the transferred call is charged to both stations based on the time for the call.</li> <li>2. ATD CHARGING: When Attendant places an outgoing call and transfers this call to a station, the call is charged to the Attendant.</li> <li>3. XFERED CHARGING: When the Attendant places an outgoing call outgoing call and transfers this call to a station, the call is charged to the Attendant.</li> </ul> | Individual<br>Charging,<br>Attendant<br>Station<br>charging,<br>Transferred<br>Station<br>Charging     | Individual<br>charging |
| International Access                            | The system will recognize the digits assigned as the International                                                                                                    | Max. 4 digits                                                                                          |                        |
| Code<br>Mobile Access Code                      | access code digit sequence when dialed as the first digits.<br>The system will recognize the digits assigned as the Mobile<br>network access code digit sequence when dialed as the first<br>digits.                                                                                                    | Max. 4 digits                                                                                          |                        |
| VSF Voice mail indication                       | Calls to the built-in Voice Mail may be shown as "I" for Incoming call or "V" for Voice Mail in the SMDR record.                                                                                                    | I (Incoming<br>call),<br>V (Voice Mail<br>call)                                                        | I(Incoming<br>call)    |
| Display Nxxxx for Net<br>number                 | An "N" can be included in the SMDR to identify the call as a Network call.                                                                                                    | OFF<br>ON                                                                                              | OFF                    |

Table 6.5.17-1 SMDR ATTRIBUTES

# 6.5.18 System Date & Time - PGM 178

Selecting System Date & Time will display the System Date & Time and DST data entry page. Click **[Save]** button after changing Value.

| System Data                        | × 1 | . Ea                                                                                                    | vorite PGM     | System Da   | ×         |       |       |
|------------------------------------|-----|----------------------------------------------------------------------------------------------------|----------------|-------------|-----------|-------|-------|
| System Attributes(160~161)         |     | - rav                                                                                                    | /onte PGM      | System Da   | <br>C     |       |       |
| System Password(162)               |     |                                                                                                    |                |             |           |       |       |
| Alarm Attributes(163)              |     |                                                                                                    |                |             |           |       |       |
| Attendant Assignment(164)          |     | Order                                                                                                    | Attribute      |             | Value     | Range |       |
| Multicast IP/Port(165)             |     |                                                                                                    | Time & I       | Date (Don't | Save : 🖌) |       |       |
| DISA COS(166)                      |     | 1                                                                                                    | Time           | Hour        | 15        | 00-23 |       |
| DID/DISA Destination(167)          |     | 1                                                                                                    | Time           | Minute      | 51        | 00-59 |       |
| External Control Contacts(168)     |     |                                                                                                    |                | Month       | 02        | 01-12 |       |
| LCD Display Mode(169)              |     | 2                                                                                                    | 2 0            | Date        | Day       | 13    | 01-31 |
| LED Flashing Rates(170)            |     |                                                                                                    |                | Year        | 15        | 00-99 |       |
| Music Sources(171)                 |     |                                                                                                    | Davli          | ght Saving  |           | 00 33 |       |
| PBX Access Codes(172)              |     | 1                                                                                                    | DST Mode       | ON V        | Time      |       |       |
| RLP Priority(173)                  |     | -                                                                                                    | Donimode       | Month       | 03        | 01-12 |       |
| RS-232 Port Settings(174)          |     |                                                                                                    |                | WORT        |           | 01-12 |       |
| Serial Port Selections(175)        |     | 2                                                                                                    | DST Start Time | Weekdav     | Second    | •     |       |
| Pulse Dial (Break/Make) Ratio(176) |     |                                                                                                    |                | · · ·       | Sunday    |       |       |
| SMDR Attributes(177)               |     |                                                                                                    |                | Hour        | 02        | 00-23 |       |
| System Date & Time(178)            |     |                                                                                                    |                | Month       | 11        | 01-12 |       |
| System Multi Language(179)         |     | 3                                                                                                    | DST End Time   |             | First •   |       |       |
| System Timers(180~182,186)         |     | , in the second second | Dor Lind fille | Weekday     | Sunday    | •     |       |
| In Room Indication(183)            |     |                                                                                                    |                | Hour        | 02        | 00-23 |       |
| Web Access Authorization           |     |                                                                                                    |                |             |           |       |       |
| Station Web Authorization          |     |                                                                                                    |                |             |           |       |       |

Figure 6.5.18-1 System Date & Time

The System Date and Time are established by the [Time & Date] menu. The date and time are employed for several features and functions including; LCR, LCD displays, SMDR outputs, Auto Ring mode Selection, Wake-up Alarm etc.

If Daylight Savings Time is enabled, the system time will be adjust one-hour forward or back at the DST start and end times, respectively.

# 6.5.19 System Multi Language - PGM 179

Selecting System Multi Language will display the System Multi Language data entry page. Click **[Save]** button after changing Value.

| System Data V                      |        | avorite PGM    | Current Mar       | ×            |  |
|------------------------------------|--------|----------------|-------------------|--------------|--|
| System Attributes(160~161)         | < Fa   | avorite PGM    | System Mu         | × C          |  |
| System Password(162)               | Entor  | Doviso/GW Slo  | t Sequence Number | (1 3688) -   |  |
| Alarm Attributes(163)              | Linter | Device/Ow Old  | Coequence Mumber  | (1 - 3000).  |  |
| Attendant Assignment(164)          | Devic  | e/Gateway Sequ | ence(Slot) Number | 3001         |  |
| Multicast IP/Port(165)             | Inde   | x L            | anguage           | Usage        |  |
| DISA COS(166)                      | 1      | English(No     | rth America) 🔻    | OFF T        |  |
| DID/DISA Destination(167)          | 2      | Unknown        | •                 | OFF T        |  |
| External Control Contacts(168)     | 3      | Unknown        | •                 | OFF •        |  |
| LCD Display Mode(169)              | 4      | Unknown        | •                 | OFF <b>T</b> |  |
| LED Flashing Rates(170)            | 5      | Unknown        | •                 | OFF •        |  |
| Music Sources(171)                 | 6      | Unknown        | •                 | OFF <b>T</b> |  |
| PBX Access Codes(172)              |        |                |                   |              |  |
| RLP Priority(173)                  |        |                |                   |              |  |
| RS-232 Port Settings(174)          |        |                |                   |              |  |
| Serial Port Selections(175)        |        |                |                   |              |  |
| Pulse Dial (Break/Make) Ratio(176) |        |                |                   |              |  |
| SMDR Attributes(177)               |        |                |                   |              |  |
| System Date & Time(178)            |        |                |                   |              |  |
| System Multi Language(179)         |        |                |                   |              |  |
| System Timers(180~182,186)         |        |                |                   |              |  |
| In Room Indication(183)            |        |                |                   |              |  |

Figure 6.5.19-1 System Multi-Language

The VSF and UVM support multiple languages (18 languages); up to six languages may be supported simultaneously. Once the prompts are downloaded to the VSF and UVM, the caller receives the Language selection announcement for DISA and CCR calls as well as preceding a Station Group announcement or DID error announcement. The Language selection announcement will only affect the language prompts enabled for use with the device indicated by the Sequence number.

# 6.5.20 System Timers - PGMS 180 ~ 182 & 186

Selecting System Timers will display the System Timers data entry page. Click **[Save]** button after changing Value.

| tem Attributes(160~161)      | < Favorit        | e PGM System Ti X             |     |          |         |
|------------------------------|------------------|-------------------------------|-----|----------|---------|
| tem Password(162)            |                  |                               |     |          |         |
| m Attributes(163)            |                  |                               |     |          |         |
| ndant Assignment(164)        | Order <u>↓</u> a | timer <u>↓</u> ª              | V   | /alue    | Range   |
| ticast RTP/RTCP(165)         | 1                | Attendant Recall Drop Timer   | 1   | (*1min)  | 00-60   |
| COS(166)                     | 2                | Call Park Recall Timer        | 120 | (*1sec)  | 000-600 |
| ISA Destination(167)         | 3                | Camp-on Recall Timer          | 30  | (*1sec)  | 000-600 |
| al Control Contacts(168)     | 4                | Exclusive Hold Recall Timer   | 60  | (*1sec)  | 000-600 |
| isplay Mode(169)             | 5                | I-Hold Recall Timer           | 30  | (*1sec)  | 000-600 |
| ashing Rates(170)            | 6                |                               | 30  | (*1sec)  | 000-600 |
| Sources(171)                 | -                | System Hold Recall Timer      |     |          |         |
| Access Codes(172)            | 7                | Transfer Recall Timer         | 30  | (*1sec)  | 000-600 |
| Priority(173)                | 8                | ACNR Delay Timer              | 30  | (*1sec)  | 000-300 |
| 32 Port Settings(174)        | 9                | ACNR Pause Timer              | 30  | (*1sec)  | 000-300 |
| Port Selections(175)         | 10               | ACNR Retry Counter            | 3   |          | 01- 13  |
| Dial (Break/Make) Ratio(176) | 11               | ACNR Tone Detect Timer        | 30  | (*1sec)  | 001-300 |
| Attributes(177)              | 12               | Automatic CO Release Timer    | 30  | (*1sec)  | 000-300 |
| em Date & Time(178)          | 13               | CCR Inter-Digit Timer         | 30  | (*100ms) | 000-300 |
| n Multi Language(179)        | 14               | CO Dial Delay Timer           | 5   | (*100ms) | 00-99   |
| m Timers(180~182,186)        | 15               | CO Release Guard Timer        | 20  | (*100ms) | 010-150 |
| om Indication(183)           |                  |                               |     |          |         |
| Access Authorization         | 16               | CO Ring Off Timer             | 60  | (*100ms) | 001-150 |
| on Web Authorization         | 17               | CO Ring On Timer              | 2   | (*100ms) | 1-9     |
| Attributes(195)              | 18               | Elapsed Call Timer            | 180 | (*1sec)  | 005-900 |
| P Attribute(196)             | 19               | Web Password Guard Timer      | 5   | (*1min)  | 001-999 |
| et Attribute(197)            | 20               | Call Forward No Answer Timer  | 15  | (*1sec)  | 000-600 |
| sk Attributes(250)           | 21               | DID/DISA No Answer Timer      | 0   | (*1sec)  | 000-255 |
| n Call Routing(251)          | 22               | VSF User Maximum Record Timer | 0   | (*1sec)  | 000-999 |
| OS Attributes(253)           | 23               | VSF Valid User Message Timer  | 4   | (*1sec)  | 0-9     |
| Route Table(254)             | 24               | Door Open Timer               | 20  | (*100ms) | 00-99   |
| s Control List(255)          |                  |                               |     |          |         |
| n Speed Dial                 | 25               | ICM Dial Tone Timer           | 10  | (*1sec)  | 001-255 |
| n Messages<br>Attributes     | 26               | Inter Digit Timer             | 5   | (*1sec)  | 01-20   |

Figure 6.5.20-1 System Timers

A number of timers can be assigned to control and affect many features and functions. Refer to the following table for a description of the timers and the input required.

| ATTRIBUTE              | DESCRIPTION                                                                                                    | RANGE                | DEFAULT |
|------------------------|----------------------------------------------------------------------------------------------------|----------------------|---------|
| Attendant Recall Timer | Enter the desired time that Attendant receives recall after the system will disconnect the call.                                                                | 00~60<br>(minutes)   | 1       |
| Call Park Recall Timer | Enter the desired recall time for call park. Parked call will recall the station at a specified time.                                                           | 000~600<br>(seconds) | 120     |
| Camp-on Recall Timer   | When a call is transferred using Camp-On, this field determines the desired recall time for Camp-on. The station receives the call again with a specified time. | 000~600<br>(seconds) | 30      |

#### Table 6.5.20-1 SYSTEM TIMERS

| ATTRIBUTE                     | DESCRIPTION                                                                               | RANGE             | DEFAULT |
|-------------------------------|-------------------------------------------------------------------------------------------|-------------------|---------|
| Exclusive Hold Recall         | Enter the desired time for Exclusive hold. The station                                    | 000~600           | 60      |
| Timer                         | receives the call again after a specified time.                                           | (seconds)         | 00      |
| Hold Recall Timer             | Enter the desired time for Hold recall. The station receives                              | 000~600           | 30      |
|                               | the call again after a specified time.                                                    | (seconds)         |         |
| System Hold Recall            | Enter the desired time for System hold recall time. The                                   | 000~600           | 30      |
| Timer                         | station receives the call again after a specified time.                                   | (seconds)         |         |
| Transfer Recall Timer         | Enter the desired time for transferring the call again to the                             | 000~600           | 30      |
|                               | receiving station.                                                                        | (seconds)         | 00      |
|                               | If the ACNR Pause Timer expires and no CO/IP Line is                                      |                   |         |
| ACNR Delay Timer              | available for ACNR recall, in this filed, you can set the                                 | 000~300           | 30      |
|                               | delay time before ACNR attempts to access a CO/IP line                                    | (seconds)         |         |
|                               | again. This feature doesn't affect the ACNR retry counter.                                |                   |         |
| ACNR Pause Timer              | Enter the desired time for pause between ACNR recall                                      | 000~300           | 30      |
|                               | attempts.                                                                                 | (seconds)         |         |
|                               | Enter the number of ACNR retry attempts. ACNR will finish                                 |                   |         |
| ACNR Retry Counter            | after a specified times.                                                                  | 1~13              | 3       |
|                               | Regarding CIS country, the range is from 1 to 9.                                          |                   |         |
| ACNR Tone Detect              | If call progress tones are not available for ACNR, the                                    | 000~300           |         |
| Timer                         | system will wait the specified time after dialing before                                  | (seconds)         | 30      |
|                               | considering the called party as "busy/no answer".                                         |                   |         |
| Automatic CO Release<br>Timer | If a user accesses a CO/IP Line and takes no action, the                                  | 000~300           |         |
|                               | system will automatically release the CO/IP Line when the                                 | (seconds)         | 30      |
|                               | specified time is over or expired.                                                        |                   |         |
| CCR Inter-digit Timer         | This field defines the inter-digit time used with Customer                                | 000~300           | 30      |
| -                             | Call Routing function.                                                                    | (100 ms)          |         |
| CO Dial Delay Timer           | To prevent dialing when CO/PBX has slow response,                                         | 00~99<br>(100 ma) | 5       |
|                               | dialing by the system can be delayed using this timer.                                    | (100 ms)          |         |
| CO Release Guard              | When a CO/IP Line is returned to idle, the system will deny                               | 010~150           | 20      |
| Timer                         | access for the specified time to assure the PSTN returns                                  | (100 ms)          | 20      |
|                               | the CO/IP Line circuitry to be idle.<br>This timer sets the maximum 'OFF' duration of the |                   |         |
| CO Ring Off Timer             | incoming ring cycle for the Ring Detect circuitry of the                                  | 001~150           | 60      |
|                               | system to detect an abandoned call.                                                       | (100 ms)          | 00      |
|                               | This timer sets the 'ON' time of the incoming ring cycle for                              |                   |         |
| CO Ring ON Timer              | the Ring Detect circuitry of the system to recognize an                                   | 1~9               | 2       |
|                               | incoming call.                                                                            | (100 ms)          | 2       |
|                               | Users can receive a periodic tone indicating the length of                                |                   |         |
|                               | an outgoing call. This field sets the time before and                                     | 005~900           |         |
| Elapsed Call Timer            | between the tones. Note CO Warning Tone must be                                           | (1 sec)           | 180     |
|                               | enabled for the station in 'Station Data section'.                                        | ()                |         |
|                               | If no data packet is received during a Web connection, after                              |                   |         |
| Web Password Guard<br>Timer   | this guard time a password check will be initiated by the                                 | 001~999           | 5       |
|                               | system.                                                                                   | (minutes)         | _       |
| o                             | When a user activates No-Answer Forward, calls will ring                                  |                   |         |
| Call Forward No               | for this duration before being forward. The Station No-                                   | 000~600           | 15      |
| Answer Timer                  | Answer Forward timer section 6.2.12 will take precedence.                                 | (seconds)         |         |
|                               | A DID/DISA call to a busy station will forward to the                                     |                   |         |
| DID/DISA No Answer            | DID/DISA Destination assigned under section 6.5.7 should                                  | 000~255           | 0       |
| Timer                         | this timer expires.                                                                       | (seconds)         |         |

Table 6.5.20-1 SYSTEM TIMERS

ATTRIBUTE

|                                        |                                                                                                    | -                     | _  |
|----------------------------------------|----------------------------------------------------------------------------------------------------|-----------------------|----|
| VSF User Maximum<br>Record Timer       | This timer sets the maximum duration allowed for a Voice Message in the built-in VSF/UVM Voice Mail.                                                                                    | 000~999<br>(seconds)  | 0  |
| VSF Valid User<br>Message Timer        | This timer sets the minimum duration allowed for a Voice<br>Message in the built-in VSF/UVM Voice Mail                                                                                  | 0~9<br>(seconds)      | 4  |
| Door Open Timer                        | This timer sets the minimum time the contact assigned as a door open contact must be active to be recognized.                                                                           | 00~99<br>(100 msec)   | 20 |
| ICM Dial Tone Timer                    | If a user goes off-hook to receive Intercom dial tone and takes no action for this timer, the user will receive error tone.                                                             | 001~255<br>(seconds)  | 10 |
| Inter Digit Timer                      | This timer sets the maximum time allowed between each<br>user-dialed digit. At expiration, the user will receive error-<br>tone or, for a SIP trunk, the digits are dialed.             | 01~20<br>(seconds)    | 5  |
| MSG Wait Reminder<br>Tone Timer        | An iPECS IP or LDP Phone user will receive periodic<br>reminder tones of a message waiting at intervals of this<br>timer.                                                               | 00~60<br>(minutes)    | 0  |
| Paging Timeout Timer                   | Determines the maximum duration of a page after which the caller and Page Zone are released.                                                                                            | 000~255<br>(seconds)  | 15 |
| Pause Timer                            | A Timed pause of this duration is used in Speed Dial and during other automatically dialed digits sent to the PSTN.                                                                     | 1~9<br>(seconds)      | 3  |
| Soft auto RLS Timer                    | When a Soft Key is used on the 6000 or 7000 series iPECS<br>IP or LDP Phone, after expiration of this timer, the display<br>will return to the previous display.                        | 01-30<br>(seconds)    | 10 |
| VM Pause Timer                         | When the system sends a "Pause" to Voice Mail using in-<br>band signals, this timer defines the Pause duration.                                                                         | 01-90<br>(1 msec.)    | 30 |
| SLT Hook Switch<br>Bounce Timer        | This timer determines the duration the system considers an actual state change in the hook-switch and not a spurious contact bounce.                                                    | 01~25<br>(100 msec.)  | 1  |
| SLT Maximum Hook<br>Switch Flash Timer | This timer sets the maximum time an SLT user can depress the hook-switch for a Flash signal.                                                                                            | 01~25<br>(100 msec.)  | 10 |
| SLT Minimum Hook<br>Flash Timer        | This time sets the minimum time an SLT user must depress the hook-switch for a Flash signal.                                                                                            | 000~250<br>(10 msec.) | 30 |
| Station Auto Release<br>Timer          | For an internal call, the system will return a station to idle if the call remains unanswered for this duration.                                                                        | 000~300<br>(seconds)  | 60 |
| Unsupervised<br>Conference Timer       | This timer determines the duration of an "Unsupervised<br>Conference" before the conference is dropped.<br>00 means 10 minutes.                                                         | 00~99<br>(minutes)    | 10 |
| Prime Line Delay Timer                 | This timer sets the delay (no action duration) for delayed (Warm) Prime Line operation.                                                                                                 | 01~20<br>(seconds)    | 5  |
| Wink Signal Timer                      | This timer sets the duration of the "Seize Acknowledge<br>Signal" (Wink) sent to the PSTN on a DID line.                                                                                | 010~200<br>(10 msec.) | 10 |
| Enblock Inter Digit<br>Timer           | When an ISDN Line is assigned to send digits En-block,<br>CO Attributes section 6.4.1, the system will send digits if<br>the user dials "#" or this En-block inter-digit timer expires. | 01~20<br>(seconds)    | 5  |
| DTMF Duration Timer                    | This timer establishes the duration of DTMF tones sent on an analog CO line.                                                                                                    | 04~99<br>(10 msec.)   | 10 |
| Flex DID Timer                         | The system will receive DID digits for this timer. After the timer expires, the system will use the last 2 to 4 digits                                                                  | 01~99<br>(100 msec)   | 30 |

Table 6.5.20-1 SYSTEM TIMERS

DESCRIPTION

received as DID digits.

DEFAULT

RANGE

| ATTRIBUTE                              | DESCRIPTION                                                                                                    | RANGE                | DEFAULT |
|----------------------------------------|----------------------------------------------------------------------------------------------------|----------------------|---------|
| R2 Out Manage Timer                    | Reserved for future usage for R2 timers.                                                                                                    | 01~50<br>(seconds)   | 14      |
| R2 In Manage Timer                     | Reserved for future usage for R2 timers.                                                                                                    | 01~50<br>(seconds)   | 14      |
| R2 Disappear Timer                     | Reserved for future usage for R2 timers.                                                                                                    | 01~50<br>(seconds)   | 14      |
| R2 Pulse Timer                         | Reserved for future usage for R2 timers.                                                                                                    | 01~30<br>(*20ms)     | 7       |
| R2 Ready Timer                         | Reserved for future usage for R2 timers.                                                                                                    | 000~500<br>(*20ms)   | 7       |
| Dial Tone Delay Timer                  | Reserved for future usage for R2 timers.                                                                                                    | 01~30<br>(*20ms)     | 20      |
| Wake Up Fail Timer                     | At expiration of this timer, the system will notify the<br>Attendant when a user does not respond to a Wake up<br>alarm.                                                                                                    | 00~99<br>(seconds)   | 20      |
| VSF Cut Error Tone<br>Timer            | The duration of Voice Messages in the built-in Voice Mail<br>are reduced by this timer to remove error tone that may be<br>sent by the carrier after disconnect.                                                                      | 00~90<br>(seconds)   | 0       |
| On Hook Auto Idle<br>Timer             | When an iPECS IP or LDP Phone receives a disconnect message or signal from CO line the phone goes to idle after this timer.                                                                                                    | 00~99<br>(seconds)   | 0       |
| IP Watch Timer                         | When Local redundancy is implemented, should the LAN cable fail, both call servers may attempt to be active. To protect against this "dual active" case, the system can periodically check for an active back-up UCP module.          | 0~250<br>(seconds)   | 0       |
| Prepaid Call Drop<br>Warning Timer     | When the Prepaid funds are exhausted, the user will receive a warning tone indicating the call will be dropped after this timer expires.                                                                                              | 00-99<br>(seconds)   | 10      |
| Emergency retry timer                  | The system attempts to complete an Emergency call using<br>the defined Emergency group. If, after this timer, a CO/IP<br>Line is not available in the group, the system will select any<br>available CO/IP Line to complete the call. | 00~99<br>(seconds)   | 0       |
| Record Warning<br>Repeat Timer         | When Call Record Warning tone, PGM 161 is ON, the tone<br>can be repeated at intervals of this timer for the duration of<br>the call.                                                                                                 | 000~999<br>(seconds) | 0       |
| Error Tone Timer                       | This timer sets the duration for Error Tone.                                                                                                    | 5~180<br>(seconds)   | 30      |
| Howling Tone Timer                     | This timer sets the duration for Howling Tone.                                                                                                    | 0~180<br>(seconds)   | 30      |
| VM Notify Play Delay<br>Over LCO Timer | When VM notification to the mobile uses an analog CO<br>Line, the system will treat the call as answered after this<br>timer and play the new message prompt.                                                                         | 1~99<br>(1 sec.)     | 10      |
| Fax Detect timer                       | It is maximum fax tone detection time to deliver FAX call to fax destination.                                                                                                    | 1~20<br>(1 sec.)     | 10      |
| Auto Pause Release<br>timer            | IPCR Mute function will be released by this auto pause released timer.                                                                                                    | 0~255<br>(1 sec.)    | 0       |
| Short Modem Timer                      | If {Short modem} of a SLT is ON, the SLT maintains the modem mode for this time.                                                                                                    | 01~60<br>(1 sec.)    | 10      |

Table 6.5.20-1 SYSTEM TIMERS

# 6.5.21 In-Room Indication - PGM 183

Selecting In-Room indication will display the In Room data entry page. Click **[Save]** button after changing Value.

| System Data                                        | < Favorite PGM    | In Room In X        | [    |
|----------------------------------------------------|-------------------|---------------------|------|
| System Attributes(160~161)                         | Favorite PGivi    | III KOOIII III C    |      |
| System Password(162)                               | Enter In Room Num | ber (1 - 10) : Load | Save |
| Alarm Attributes(163)                              |                   |                     | Save |
| Attendant Assignment(164)                          | In Room Number1   |                     |      |
| Multicast RTP/RTCP(165)                            | Index             | Station Number      |      |
| DISA COS(166)                                      | Supervisor        |                     |      |
| DID/DISA Destination(167)                          | Member 1          |                     |      |
| External Control Contacts(168)                     | Member 2          |                     |      |
| LCD Display Mode(169)                              | Member 3          |                     |      |
| LED Flashing Rates(170)                            | Member 4          |                     |      |
| Music Sources(171)                                 | Member 5          |                     |      |
| PBX Access Codes(172)                              |                   |                     |      |
| RLP Priority(173)                                  | Member 6          |                     |      |
| RS-232 Port Settings(174)                          | Member 7          |                     |      |
| Serial Port Selections(175)                        | Member 8          |                     |      |
| < Pulse Dial (Break/Make) Ratio(176)               | Member 9          |                     |      |
| SMDR Attributes(177)                               | Member 10         |                     |      |
| System Date & Time(178)                            | Member 11         |                     |      |
| System Multi Language(179)                         | Member 12         |                     |      |
| System Timers(180~182,186)                         | Member 13         |                     |      |
| In Room Indication(183)                            | Member 14         |                     |      |
| Web Access Authorization                           |                   |                     |      |
| Station Web Authorization                          | Member 15         |                     |      |
| NTP Attributes(195)                                | Member 16         |                     |      |
| SNMP Attribute(196)                                | Member 17         |                     |      |
| Cabinet Attribute(197)                             | Member 18         |                     |      |
| Hot Desk Attributes(250)                           | Member 19         |                     |      |
| System Call Routing(251)<br>VM COS Attributes(253) | Member 20         |                     |      |

Figure 6.5.21-1 In-Room Indication

The Supervisor Station can set the In-Room Indication for all members in the In-Room indication group. Up to 10 Supervisors (groups) can be configured, and each can have up to 20 members in the group, excluding the Supervisor.

| ATTRIBUTE    | DESCRIPTION                                                                 | RANGE          | DEFAULT |
|--------------|-----------------------------------------------------------------------------|----------------|---------|
| Supervisor   | This entry assigns the Station number for the In-<br>Room Group Supervisor. | Station number |         |
| Member 01~20 | This entry assigns stations as members of the In-Room Group.                | Station number |         |

#### 6.5.22 Web Access Authorization

Selecting Web Access Authorization will display the Web Access Authorization data entry page. This page is only displayed when a password is defined. Click **[Save]** button after changing Value. A user can select three authorization option (N/A, Read, Read/Write) only in Web Access & Station Web Authorization PGM of Web Admin.

| System Data 🗸 🗸                                |       |                 |                                       |          |            |                    |
|------------------------------------------------|-------|-----------------|---------------------------------------|----------|------------|--------------------|
|                                                | < Fa  | avorite PGM     | Web Access Aut                        |          |            |                    |
| System Attributes(160~161)                     |       |                 |                                       |          |            |                    |
| System Password(162)                           |       |                 |                                       |          |            |                    |
| Alarm Attributes(163)                          | Order |                 | PGM                                   |          | ser        | Admin              |
| Attendant Assignment(164)                      |       | System II       | D & Numbering Plans                   | == Chang | e All == 🔻 | == Change All == 🔻 |
| Multicast IP/Port(165)                         | 1     | System ID(100   | ))                                    | Read     | T          | Read/Write •       |
| SA COS(166)                                    | 2     | System Overv    | iew                                   | Read/Wri | ite 🔻      | Read/Write •       |
| ID/DISA Destination(167)                       | 3     | Device Port N   | um Change(101)                        | N/A      | •          | Read/Write •       |
| xternal Control Contacts(168)                  | 4     | System IP Pla   | in(102)                               | Read     | -          | Read/Write •       |
| CD Display Mode(169)<br>ED Flashing Rates(170) | 5     | Device IP Plar  |                                       | Read     | •          | Read/Write •       |
| usic Sources(171)                              | 6     | CO Device Se    | quence Number(104)                    | N/A      | -          | Read/Write •       |
| BX Access Codes(172)                           | 7     |                 | n Number(105)                         | Read     | -          | Read/Write •       |
| LP Priority(173)                               | 8     | Flexible Numb   | ering Plan(106~109)                   | Read     | •          | Read/Write •       |
| RS-232 Port Settings(174)                      | 9     | 8 Digit Extensi | <b>v</b> , ,                          | N/A      | •          | Read/Write V       |
| rial Port Selections(175)                      |       | •               | Station Data                          | == Chang | e All == 🔻 | == Change All == 🔻 |
| Ilse Dial (Break/Make) Ratio(176)              | 1     | Station Type(1  | 10)                                   | Read     | •          | Read/Write •       |
| MDR Attributes(177)                            | 2     | Common Attrib   |                                       | N/A      | •          | Read/Write V       |
| stem Date & Time(178)                          | 3     | Terminal Attrib |                                       | N/A      | •          | Read/Write •       |
| stem Multi Language(179)                       | 4     | CLI Attributes( |                                       | N/A      | •          | Read/Write •       |
| stem Timers(180~182,186)                       | 5     | Flexible Buttor |                                       | Read/Wri | ite 🔻      | Read/Write         |
| Room Indication(183)                           | 6     | Station COS(1   |                                       | N/A      | •          | Read/Write         |
| b Access Authorization                         | 7     | CO/IP Group A   | · · · · · · · · · · · · · · · · · · · | N/A      | •          | Read/Write         |
| ation Web Authorization                        | 8     |                 | Zone Overview                         | N/A      |            | Read/Write •       |
| Attributes(195)                                | 9     | Internal Page 2 |                                       | N/A      | •          | Read/Write         |
| Attribute(196)                                 | 10    | PTT Group Ac    |                                       | N/A      |            | Read/Write         |
| et Attribute(197)                              | 11    | Preset Call Fo  |                                       | Read/Wri |            | Read/Write         |
| esk Attributes(250)                            | 12    | Idle Line Selec | × /                                   | N/A      | <b>v</b>   | Read/Write         |
| m Call Routing(251)                            | 13    | Station IP Attr | · · ·                                 | N/A      | •<br>•     | Read/Write         |
| all Rerouting(252)                             | 14    | Station Timers  |                                       | Read/Wri |            | Read/Write         |
| COS Attributes(253)                            | 15    | Linked Station  | ( )                                   | N/A      | T          | Read/Write         |
| : Route Table(254)                             | 16    | Station ICM G   |                                       | N/A      |            | Read/Write         |
| ss Control List(255)                           | 17    | Station VM At   | 1.5                                   | Read/Wri |            | Read/Write         |
| ndant Ring Mode (257) .                        | • 17  | Station VIVI At | (127)                                 | Reau/WII |            | Redu/Wille •       |

Figure 6.5.22-1 Web Access Authorization

Three different passwords can be assigned for the access to the iPECS Web administration so that the different levels of access to the Admin Web pages can be allowed. Two levels, the User and Admin level, have access to the assigned Web Admin pages and the Database, SMDR, and Voice Mail Delete pages under the Maintenance tab. The Maintenance password has access to all the Web pages and the Maintenance pages including trace settings, device log view, gain & cadence control, lock key install and device delete feature. In addition, the Maintenance level user can assign the authorities of the Admin and User levels.

# 6.5.23 Station Web Access Authorization

Selecting Station Web Authorization will display the Station Web Access Authorization data entry page. Click **[Save]** button after changing Value.

| stem Data 🗸 🗸                   | < Fa  | avorite PGM Station      | Web Aut.      |             |               |          |                |        |
|---------------------------------|-------|--------------------------|---------------|-------------|---------------|----------|----------------|--------|
| ystem Attributes(160~161)       |       |                          | C             |             |               |          |                |        |
| ystem Password(162)             |       |                          |               |             |               |          |                | Sa     |
| larm Attributes(163)            |       | 2011                     |               |             |               |          |                |        |
| ttendant Assignment(164)        | Order | PGM                      | Level 2       |             | Level 3       |          | Remark         |        |
| ulticast IP/Port(165)           |       | Station Program          | == Change All | == <b>v</b> | == Change A   | _        |                |        |
| SA COS(166)                     | 1     | Station Attributes       | Read/Write •  |             | (             | <u> </u> |                |        |
| D/DISA Destination(167)         | 2     | Station Call Forward     | Read/Write •  |             |               | •        |                |        |
| ternal Control Contacts(168)    | 3     | Preset Call Forward      | N/A 🔻         |             | N/A           | •        |                |        |
| D Display Mode(169)             | 4     | Station ICR Scenario     | Read/Write •  |             | N/A           | •        |                |        |
| D Flashing Rates(170)           | 5     | Station Speed Dial       | Read/Write •  |             | N/A           | •        |                |        |
| sic Sources(171)                | 6     | Pre Select Message       | Read/Write 🔻  |             | N/A           | •        |                |        |
| X Access Codes(172)             | 7     | Flexible Buttons         | Read/Write •  |             | N/A           | •        |                |        |
| P Priority(173)                 | 8     | Send Internal SMS        | Read/Write •  |             | N/A           | •        |                |        |
| -232 Port Settings(174)         | 9     | Send External SMS        | Read/Write •  |             | N/A           | •        |                |        |
| ial Port Selections(175)        | 10    | Station Conference Group | Read/Write •  |             | N/A           | •        |                |        |
| se Dial (Break/Make) Ratio(176) | 11    | System Conference Group  | Read/Write •  |             | N/A           | •        |                |        |
| DR Attributes(177)              | 12    | SET 5 Wake Up Alarm      | Read/Write •  |             | N/A           | •        |                |        |
| stem Date & Time(178)           | 13    | Mobile Extension Table   | Read/Write •  |             | N/A           | •        |                |        |
| stem Multi Language(179)        | 14    | Attendant Ring Mode      | Read/Write •  |             | N/A           | •        | Attendant Only |        |
| stem Timers(180~182,186)        | 15    | Attendant Wake Up Alarm  | Read/Write •  |             | N/A           | •        | Attendant Only |        |
| Room Indication(183)            | 16    | Bar Cost Charge          | N/A <b>T</b>  |             | N/A           | •        |                |        |
| b Access Authorization          | 17    | Call Back                | Read/Write •  |             | N/A           | •        |                |        |
| tion Web Authorization          | 18    | ACD Call Traffic         | Read/Write •  |             | N/A           | -<br>-   | ACD Supervisor | Only   |
| P Attributes(195)               |       |                          |               |             | (             |          |                | 1      |
| MP Attribute(196)               | Order | Attribute                |               |             | Level 2       |          | Level 3        | Remark |
| pinet Attribute(197)            |       | Station Attribu          | tes           | == Ch       | ange All == 🔻 | == Ch    | ange All == 🔻  |        |
| Desk Attributes(250)            | 1     | DND                      |               | Read        | I/Write ▼     | N/A      | •              |        |
| stem Call Routing(251)          | 2     | ICM Signaling Mode       |               | Read        | I/Write 🔻     | N/A      | T              |        |
| Call Rerouting(252)             | 3     | Call Coverage Mode       |               | Read        | I/Write 🔻     | N/A      | •              |        |
| COS Attributes(253)             | 4     | Delay Ring Cycle         |               | Read        | I/Write 🔻     | N/A      | •              |        |
| tic Route Table(254)            | 5     | Headset Usage            |               |             | I/Write ▼     | N/A      | •              |        |
| cess Control List(255)          | 6     | Authorization Code       |               |             | I/Write 🔻     | N/A      | •              |        |
| endant Ring Mode (257)          | 7     | DID Call Wait            |               |             | Write V       | N/A      | •              |        |

Figure 6.5.23-1 Station Web Access Authorization

Three access levels can be assigned to each station for access to the Station Web pages in Station Data (Common Attributes (111): 'Station Web Level'). Level 1 has access to all Station pages and attributes. The pages and attributes for Levels 2 and 3 are programmable.

#### 6.5.24 NTP Attributes - PGM 195

Selecting NTP Attributes will display the System NTP Attributes entry page.

| iystem Data 🗸 🗸                    | <        | Favorite PGM NT              | P Attributes(195) X |                       |   |                                               |
|------------------------------------|----------|------------------------------|---------------------|-----------------------|---|-----------------------------------------------|
| System Attributes(160~161)         |          |                              | 0                   |                       |   |                                               |
| System Password(162)               |          |                              |                     |                       |   | Save Client & Server Attribute                |
| Alarm Attributes(163)              |          |                              |                     |                       |   | Apply Server Attribute                        |
| Attendant Assignment(164)          | Order 1ª |                              |                     | NTP Client Attributes |   | rippi) correr rambat                          |
| Aulticast IP/Port(165)             | 1        | Network Time & Date          | Disable •           |                       |   |                                               |
| DISA COS(166)                      | 2        | NTP Primary Server Address   |                     |                       |   | Check DNS server address(PGM102) if you use U |
| DID/DISA Destination(167)          |          | ÷                            |                     |                       |   | · · · · · ·                                   |
| external Control Contacts(168)     | 3        | NTP Secondary Server Address |                     |                       |   | Check DNS server address(PGM102) if you use U |
| LCD Display Mode(169)              | 4        | Standard Time Zone           | (GMT+09:00)Seoul    |                       | • |                                               |
| ED Flashing Rates(170)             |          |                              |                     | NTP Server Attributes |   |                                               |
| fusic Sources(171)                 | 1        | NTP Server Service           | Disable •           |                       |   |                                               |
| BX Access Codes(172)               | 2        | DDoS Protector               | Disable •           |                       |   |                                               |
| LP Priority(173)                   |          |                              |                     |                       |   |                                               |
| S-232 Port Settings(174)           |          |                              |                     |                       |   |                                               |
| erial Port Selections(175)         |          |                              |                     |                       |   |                                               |
| Pulse Dial (Break/Make) Ratio(176) |          |                              |                     |                       |   |                                               |
| MDR Attributes(177)                |          |                              |                     |                       |   |                                               |
| system Date & Time(178)            |          |                              |                     |                       |   |                                               |
| ystem Multi Language(179)          |          |                              |                     |                       |   |                                               |
| ystem Timers(180~182,186)          |          |                              |                     |                       |   |                                               |
| Room Indication(183)               |          |                              |                     |                       |   |                                               |
| /eb Access Authorization           |          |                              |                     |                       |   |                                               |
| tation Web Authorization           |          |                              |                     |                       |   |                                               |
| TP Attributes(195)                 |          |                              |                     |                       |   |                                               |
| NMP Attribute(196)                 |          |                              |                     |                       |   |                                               |
| Cabinet Attribute(197)             |          |                              |                     |                       |   |                                               |
| Hot Desk Attributes(250)           |          |                              |                     |                       |   |                                               |
| System Call Routing(251)           |          |                              |                     |                       |   |                                               |

#### Figure 6.5.24-1 NTP Attributes

The system can employ the Network Time Protocol (NTP) to synchronize the system time with an NTP server. The system requests the time from the NTP server at 10-minute intervals and then determines the time differential. If the system time is more 2 seconds off the NTP time, the system time is adjusted to synchronize with the NTP server time.

### 6.5.25 SNMP Attribute - PGM 196

Selecting SNMP Attribute will display the SNMP Attributes entry page. Click **[Save]** button after changing Value.

| System Data                                  | avorite PGM        | SNMP Attribute(196)           |             |     | ×                           |
|----------------------------------------------|--------------------|-------------------------------|-------------|-----|-----------------------------|
| System Attributes(160~161)                   | avonte PGW         | SNMP Attribute(196) ×         |             |     | ~                           |
| System Password(162)                         |                    |                               |             |     | Save                        |
| Alarm Attributes(163)                        |                    |                               |             |     | Save                        |
| Attendant Assignment(164) Order 1            | a                  | SNMP Agent                    |             |     |                             |
| Multicast IP/Port(165) 1                     | SNMP Service       | OFF •                         |             |     |                             |
| DISA COS(166) 2                              | SNMP MIB Type      | iPECS-NMS V KT-Biz V          |             |     |                             |
| DID/DISA Destination(167) 3                  | SNMP Port          | 161                           |             |     |                             |
| External Control Contacts(168)               |                    |                               |             |     |                             |
| LCD Display Mode(169) Order 1                |                    | SNMP Security                 |             |     |                             |
| LED Flashing Rates(170)                      | Read Only Commun   | ity : public                  |             |     |                             |
| Music Sources(171) 2                         | Read Write Commu   | nity : private                |             |     |                             |
| PBX Access Codes(172) 3                      | Accept SNMP        | Packet from Any NMS Server    |             |     |                             |
| RLP Priority(173)                            | Accept SNMP        | Packet from These NMS Servers |             |     |                             |
| RS-232 Port Settings(174)                    |                    |                               | Read Only 🔻 |     |                             |
| Serial Port Selections(175) 4                |                    |                               |             |     |                             |
| < Pulse Dial (Break/Make) Ratio(176)         |                    |                               | Read Only V |     |                             |
| SMDR Attributes(177)                         |                    |                               | Read Only V |     |                             |
| System Date & Time(178) Order L <sup>s</sup> |                    | Ch                            | NMP Trap    |     |                             |
| System Multi Language(179)                   | Trap Community : p |                               | wir Trap    |     |                             |
| System Timers(180~182,186)                   | Trap Community . p |                               |             |     |                             |
| In Room Indication(183)                      |                    |                               |             | 162 | Notification V              |
| Web Access Authorization 2                   | Trap Destinations  |                               |             | 162 | Notification   Notification |
| Station Web Authorization                    |                    |                               |             | 162 | Notification •              |
| NTP Attributes(195)                          |                    |                               |             | 102 | Notification                |
| SNMP Attribute(196)                          |                    |                               |             |     |                             |
| Cabinet Attribute(197)                       |                    |                               |             |     |                             |
| Hot Desk Attributes(250)                     |                    |                               |             |     |                             |
| System Call Routing(251)                     |                    |                               |             |     |                             |
|                                              |                    |                               |             |     |                             |

Figure 6.5.25-1 SNMP Attribute

SNMP Attributes, as shown on the screen, are divided into three categories: SNMP Agent, SNMP Security, and SNMP Trap. The SNMP Service field enables the SNMP agent running in the iPECS call server. The SNMP port field defines the UDP port used for communications from the iPECS UCP for SNMP messages. This port should not be changed.

In SNMP Security are the Read Only and Read Write SNMP Community fields, 4 to 16 characters. The SNMP community designates an SNMP communication group to which an SNMP message belongs, and is a logical relationship between the SNMP agent (iPECS UCP) and SNMP manager (iPECS NMS). The SNMP community settings must be the same for the iPECS UCP and the iPECS NMS server.

- Read Only Community (default=Public)—Defines a community string used when the iPECS NMS reads data from the iPECS UCP.
- Read Write Community (default=Private)—Defines the community string used when iPECS NMS reads or writes data to the iPECS UCP.

Although the iPECS UCP can accept packets from any SNMP manger such as iPECS NMS, for improved security, the IP address of specific servers can be defined and allowed Read only or Read Write access. It is recommended that the system be assigned with the IP address of only one NMS server with Read Write access.

The SNMP Trap configuration defines the Trap Community, and the Trap Destination, which

includes the IP Address of the SNMP manager, iPECS NMS, and the .message type. The Trap Community designates a communication group to which a Trap message belongs, and is a logical relationship between the SNMP agent (iPECS UCP) and SNMP manager (iPECS NMS). This 4 to 16--character string should be the same as the Trap community string defined in the iPECS NMS. The Trap community should be the same for all the iPECS UCP systems registered to an iPECS NMS server whereas the SNMP community may be defined with different strings for each iPECS UCP.

The Trap Destination defines the IP address of the iPECS NMS server and the port, 162. Enter the IP address of the NMS server but do not change the port. The pull down menu next to the address is used to define the message type. Three values are available:

- Trap message type is defined in SNMPv1, but because iPECS-NMS and the iPECS UCP use SNMPV2, the Trap type message is not recommended.
- Notification message type sent from the SNMP agent once without checking the reception of the message.
- Inform message type requires an acknowledgement from the SNMP manager. If the agent does not receive a response, the message is resent. Inform messages are intended for use in environments with high packet loss however, use of the Inform message type may detrimentally affect the iPECS UCP performance.

The iPECS SNMP attributes are defined here. Refer to the following table for description and values that can be entered.

| ATTRIBUTE            | DESCRIPTION                                                                                                    | RANGE                            | DEFAULT      |
|----------------------|----------------------------------------------------------------------------------------------------|----------------------------------|--------------|
| SNMP service         | SNMP Service field is used to set the SNMP agent in the iPECS ON or OFF.                                                  | OFF<br>ON                        | OFF          |
| SNMP MIB Type        | Select SNMP MIB specification. U-CEMS is for KOREA telecom speciation.                                                    | iPECS-NMS,<br>U-CEMS             | iPECS-NMS    |
| SNMP Port            | SNMP Protocol port number                                                                                                 |                                  | 161          |
| Read Only Community  | Read only community should be used when SNMP<br>manager (NMS) is trying to read data from SNMP agent<br>(UCP)             | 4 ~ 16<br>characters             | public       |
| Read Write Community | When the SNMP manager (NMS) needs to read and write data to the agent (iPECS UCP). This attribute should be enabled.      | 4 ~ 16<br>characters             | private      |
| Trap Community       | For the SNMP agent (UCP), this field defines the destination IP address to receive trapped messages (Alarm/fault events). | 4 ~ 16<br>characters             | public       |
| Trap Destination     | IP address of iPECS NMS server, port 162 should not be changed.                                                           | IP address                       | Public       |
| Message Type         | Defines how the agent sends the Message.                                                                                  | Notification,<br>Inform,<br>Trap | Notification |

#### Table 6.5.25-1 SNMP ATTRIBUTES

# 6.5.26 Cabinet Attribute - PGM 197

Selecting Cabinet Attribute will display the Cabinet Attributes entry page. Click **[Save]** button after changing Value.

| ystem Data ~                                 | < Fav            | orite PGM Cabinet      | Attrib ×          |                  |                    |                      |
|----------------------------------------------|------------------|------------------------|-------------------|------------------|--------------------|----------------------|
| System Attributes(160~161)                   |                  |                        | ~                 |                  |                    |                      |
| System Password(162)                         | Enter Cat        | pinet Index (0 - 31) : |                   | Load             |                    | Save                 |
| Alarm Attributes(163)                        |                  |                        |                   |                  |                    |                      |
| Attendant Assignment(164)                    | Cabinet Ir       |                        |                   |                  |                    |                      |
| fulticast IP/Port(165)                       | Order <u>↓</u> a |                        | Val               | ue               |                    |                      |
| ISA COS(166)                                 | 1                | Cabinet Status Check   | OFF V             |                  |                    |                      |
| ID/DISA Destination(167)                     | 2                | Cabinet No (0 ~ 999)   | 1                 |                  |                    |                      |
| xternal Control Contacts(168)                | 3                | Status Check GW Slot S | Seq               |                  |                    |                      |
| CD Display Mode(169)                         | 4                | Remark                 |                   |                  |                    |                      |
| ED Flashing Rates(170)                       |                  |                        |                   |                  |                    |                      |
| lusic Sources(171)                           | Index Ca         | binet No Sts Check GW  | Sts Check FAN1 St | ts FAN2 Sts PSU1 | FAN Sts PSU2 FAN S | ts PSU1 Sts PSU2 Sts |
| BX Access Codes(172)                         | 0 0              | )                      | OFF               |                  |                    |                      |
| LP Priority(173)                             | 1 1              |                        | OFF               |                  |                    |                      |
| S-232 Port Settings(174)                     | 2 2              |                        | OFF               |                  |                    |                      |
| erial Port Selections(175)                   | 3 3              |                        | OFF               |                  |                    |                      |
| ulse Dial (Break/Make) Ratio(176)            | 4 4              |                        | OFF               |                  |                    |                      |
| MDR Attributes(177)                          | 5 5              |                        | OFF               |                  |                    |                      |
| ystem Date & Time(178)                       | 6 6              |                        | OFF               |                  |                    |                      |
| ystem Multi Language(179)                    | 7 7              |                        | OFF               |                  |                    |                      |
| ystem Timers(180~182,186)                    | 8 8              |                        | OFF               |                  |                    |                      |
| Room Indication(183)                         | 9 9              |                        | OFF               |                  |                    |                      |
| eb Access Authorization                      | 10 1             | 0                      | OFF               |                  |                    |                      |
| tation Web Authorization                     | 11 1             | 1                      | OFF               |                  |                    |                      |
| TP Attributes(195)                           | 12 1             | 2                      | OFF               |                  |                    |                      |
| NMP Attribute(196)                           | 13 1             | 3                      | OFF               |                  |                    |                      |
| abinet Attribute(197)                        | 14 1             | 4                      | OFF               |                  |                    |                      |
| ot Desk Attributes(250)                      | 15 1             | 5                      | OFF               |                  |                    |                      |
| ystem Call Routing(251)                      | 16 1             | 6                      | OFF               |                  |                    |                      |
| O Call Rerouting(252)                        | 17 1             | 7                      | OFF               |                  |                    |                      |
| ••• ·                                        |                  | 8                      | OFF               |                  |                    |                      |
| M COS Attributes(253)                        |                  | 9                      | OFF               |                  |                    |                      |
| tatic Route Table(254)                       |                  | 0                      | OFF               |                  |                    |                      |
| ccess Control List(255)<br>system Speed Dial | 21 2             | 1                      | OFF               |                  |                    |                      |

#### Figure 6.5.26-1 Cabinet Attribute

This Web page displays system cabinet configurations and alarm status.

# 6.5.27 Hot Desk Attributes - PGM 250

Selecting Hot Desk Attributes will display the Hot Desk Attributes data entry page. Click **[Save]** button after changing Value.

| _ | ystem Data ~                       |   | Favori   | te PGM        | Hot Desk Attri | × 0   |         |
|---|------------------------------------|---|----------|---------------|----------------|-------|---------|
|   | System Attributes(160~161)         |   |          |               |                | ~     |         |
|   | System Password(162)               |   |          |               |                |       |         |
|   | Alarm Attributes(163)              |   | Order ↓ª | Attribu       | to             | Value | Range   |
|   | Attendant Assignment(164)          | - | 1        | Number of Ag  |                | value | 0 - 149 |
|   | Multicast IP/Port(165)             |   |          | -             |                |       | 0 - 149 |
|   | DISA COS(166)                      |   | 2        | View Agent R  | -              |       |         |
|   | DID/DISA Destination(167)          |   | 3        | Auto Logout 7 | ïmer 0         |       | 00 - 24 |
|   | External Control Contacts(168)     |   |          |               |                |       |         |
|   | LCD Display Mode(169)              |   |          |               |                |       |         |
|   | LED Flashing Rates(170)            |   |          |               |                |       |         |
|   | Music Sources(171)                 |   |          |               |                |       |         |
|   | PBX Access Codes(172)              |   |          |               |                |       |         |
|   | RLP Priority(173)                  |   |          |               |                |       |         |
| F | RS-232 Port Settings(174)          |   |          |               |                |       |         |
|   | Serial Port Selections(175)        |   |          |               |                |       |         |
| F | Pulse Dial (Break/Make) Ratio(176) |   |          |               |                |       |         |
| 5 | SMDR Attributes(177)               |   |          |               |                |       |         |
| 5 | System Date & Time(178)            |   |          |               |                |       |         |
| 5 | System Multi Language(179)         |   |          |               |                |       |         |
| 5 | System Timers(180~182,186)         |   |          |               |                |       |         |
| 1 | In Room Indication(183)            |   |          |               |                |       |         |
| 1 | Web Access Authorization           |   |          |               |                |       |         |
| 5 | Station Web Authorization          |   |          |               |                |       |         |
| 1 | NTP Attributes(195)                |   |          |               |                |       |         |
| 5 | SNMP Attribute(196)                |   |          |               |                |       |         |
|   | Cabinet Attribute(197)             |   |          |               |                |       |         |
| _ | Hot Desk Attributes(250)           |   |          |               |                |       |         |
|   | System Call Routing(251)           |   |          |               |                |       |         |
|   | CO Call Rerouting(252)             |   |          |               |                |       |         |

Figure 6.5.27-1 Hot Desk Attributes

A Hot Desk station allows a user to login for access to the system features and resources. Once logged in, the user is provided access to system features and resources employing the database for the user's assigned station.

User station numbers, which are used as the Agent Id, are assigned automatically by the system. The system assigns station numbers to each agent starting at the highest station number available.

| ATTRIBUTE         | DESCRIPTION                                                                                                 | RANGE                                  | DEFAULT |
|-------------------|----------------------------------------------------------------------------------------------------|----------------------------------------|---------|
| Number of Agents  | Assign number of hot desk agent.                                                                            | UCP100: 0-199<br>UCP600/1200:0-<br>300 | 0       |
| View Agent Range  | View the assigned station numbers for agents.                                                               |                                        | N/A     |
| Auto Logout Timer | A Hot desk station will return to inactive if the logged in user takes no action for the Auto Logout timer. | 00~24 Hrs.                             | 00      |

#### Table 6.5.27-1 HOT DESK ATTRIBUTES

## 6.5.28 System Call Routing - PGM 251

Selecting System Call Routing will display the System Call Routing data entry page. Enter a valid Index range for the scenarios and click **[Load]** to enter Call Routing data. Click **[Save]** button after changing Value.

| System Data V                                                                        | <b>^</b> |                 |                         |                |                     | ×        |         |            |            |                      |              |                              | ×                              |
|--------------------------------------------------------------------------------------|----------|-----------------|-------------------------|----------------|---------------------|----------|---------|------------|------------|----------------------|--------------|------------------------------|--------------------------------|
| System Attributes(160~161)                                                           | <        | F               | avorite PGM             | System C       | all Routing         | 251) ×   |         |            |            |                      |              |                              | ×                              |
| System Password(162)                                                                 | Ente     | ar Index        | Range (0 - 1009) :      |                |                     |          |         |            | loa        | he                   |              |                              | Save                           |
| Alarm Attributes(163)                                                                | Line     | A MOON          | range (o 1000).         |                |                     |          |         |            |            |                      |              |                              | Save                           |
| Attendant Assignment(164)                                                            | Inde     | x Range         | e 1                     |                |                     |          |         |            |            |                      |              |                              |                                |
| Multicast IP/Port(165)                                                               | Del      | Order           | Attribute               |                |                     |          | Value   |            |            |                      |              | Rang                         | e                              |
| DISA COS(166)                                                                        |          | 1               | Caller ID               | N/A T          |                     |          |         |            |            |                      | Max 23 Dig   | gits                         |                                |
| DID/DISA Destination(167)                                                            |          | 2               | Called Num              |                |                     |          |         |            |            |                      | Max 23 Dig   | gits                         |                                |
| External Control Contacts(168)                                                       |          |                 |                         | Start Date     |                     |          | - End   | Date       |            |                      | YYYY-MM      | -DD format                   |                                |
| LCD Display Mode(169)                                                                |          | 3               | Time Condition          |                | E 🗆 WED 🛛           | THU 🗆    | FRI SA  |            | ALL H      | Holiday              | 1            |                              |                                |
| LED Flashing Rates(170)                                                              |          |                 |                         | Start Time     |                     | - End 1  | Fime 📃  |            |            |                      | hhmm (Mu     | st be 4 digits) 0000-23      | 59                             |
| Music Sources(171)                                                                   |          | 4               | Destination             | N/A            |                     |          | ▼ :     | DEST Valu  | e          |                      | Destination  | n type and value [VSF        | 0 -> Dial Tone] in DISA active |
| PBX Access Codes(172)                                                                |          | 5               | Scenario Priority       |                |                     |          |         |            |            |                      | 0~9 (0:high  | nest priority)               |                                |
| RLP Priority(173)                                                                    |          | 6               | Scenario Active         | OFF T          |                     |          |         |            |            |                      | Scenario E   | nable/Disable                |                                |
| RS-232 Port Settings(174)                                                            |          | 7               | Scenario VMID           |                |                     |          |         |            |            |                      | vocie mail   | ID                           |                                |
| Serial Port Selections(175)                                                          |          | 8               | Scenario COS            | 0              |                     |          |         |            |            |                      | COS Leve     | (0~11)                       |                                |
| <ul> <li>Pulse Dial (Break/Make) Ratio(176)</li> <li>SMDR Attributes(177)</li> </ul> |          | 9               | Scenario DISA Active    | OFF T          |                     |          |         |            |            |                      | DISA Enat    | × 7                          |                                |
| System Date & Time(178)                                                              |          | 10              | Scenario ICM Grp        | 0              |                     |          |         |            |            |                      | 0-100        |                              |                                |
| System Multi Language(179)                                                           |          | 11              | Scenario Zone No        | 0              |                     |          |         |            |            |                      | Zone Num     | her (0-32)                   |                                |
| System Timers(180~182,186)                                                           |          | 12              | Scenario Start CO       | 0              |                     |          |         |            |            |                      | Start Co lir |                              |                                |
| In Room Indication(183)                                                              |          | 13              | Scenario End CO         | 0              |                     |          |         |            |            |                      | End Co lin   | · · ·                        |                                |
| Web Access Authorization                                                             |          | 15              | Scenario End CO         | U              |                     |          |         |            |            |                      |              | e (0 - 556)<br>nber (01~100) |                                |
| Station Web Authorization                                                            |          | 14              | Scenario Group          | 0              |                     |          |         |            |            |                      | 00 : Unuse   |                              |                                |
| NTP Attributes(195)                                                                  |          | 15              | Zone Holiday            | 0              |                     |          |         |            |            |                      | Zone Num     | ber (0-32)                   |                                |
| SNMP Attribute(196)                                                                  |          |                 |                         |                |                     |          |         |            |            |                      |              |                              |                                |
| Cabinet Attribute(197)                                                               | Ind      | ex <u>‡</u> ª C | aller ID Called Num Tir | me Destination | Priority <u>↓</u> a | Active V | MID COS | DISA Activ | ve ICM Grp | j <u>I</u> ª Zone CO | D Line Group | <u></u> Iª Zone Holiday (0-3 | 2)                             |
| Hot Desk Attributes(250)                                                             | 1        |                 |                         |                |                     | OFF      | 0       | OFF        | 0          | 0                    | 0            | 0                            |                                |
| System Call Routing(251)                                                             |          |                 |                         |                |                     |          |         |            |            |                      |              |                              |                                |
| CO Call Rerouting(252)                                                               |          |                 |                         |                |                     |          |         |            |            |                      |              |                              |                                |
| VM COS Attributes(253)                                                               |          |                 |                         |                |                     |          |         |            |            |                      |              |                              |                                |
| Static Route Table(254)                                                              |          |                 |                         |                |                     |          |         |            |            |                      |              |                              |                                |

Figure 6.5.28-1 System Call Routing

System Call Routing establishes scenarios with criteria to route calls. Criteria include time of day, day of week, Caller and Called numbers, etc. System Call Routing takes precedent over other system based call routing. However, Station Call Routing scenarios take precedence over System Call Routing scenarios.

| ATTRIBUTE                                                                    | DESCRIPTION                                                                                            | RANGE                                                                                           | DEFAULT |
|------------------------------------------------------------------------------|----------------------------------------------------------------------------------------------------|-------------------------------------------------------------------------------------------------|---------|
| Caller ID                                                                    | This field defines the Caller Id for the scenario.                                                     | Max. 23 Digits                                                                                  | N/A     |
| Called Num                                                                   | This field defines the Called number for this scenario.                                                | Max. 23 Digits                                                                                  |         |
| Time condition (Start Day and<br>End Day, weeks, start time and<br>end time) | The time and day for activation of the scenario can be defined.                                        | YYYY-MM-DD<br>hhmm<br>(Must be 4 digits)                                                        |         |
| Destination (Type and Value)                                                 | This field defines the destination type and value for call routing when the scenario criteria are met. | STA<br>Station Group,<br>SPD,<br>PABX,<br>VSF,<br>VSF(#),<br>Net Station,<br>Company Directory- | N/A     |

| Table 6.5.28-1 System | Call Routing Attributes |
|-----------------------|-------------------------|
|-----------------------|-------------------------|

| ATTRIBUTE                        | DESCRIPTION                                                                         | RANGE                            | DEFAULT |
|----------------------------------|-------------------------------------------------------------------------------------|----------------------------------|---------|
|                                  |                                                                                     | Last name,<br>INT Page,          |         |
|                                  |                                                                                     | EXT Page,                        |         |
|                                  |                                                                                     | All Page,                        |         |
|                                  |                                                                                     | VM,                              |         |
|                                  |                                                                                     | ICLID Table                      |         |
|                                  | Each scenario can be assigned a priority.                                           | 0-9                              |         |
| Scenario Priority                | The highest priority scenario meeting the criteria is used to route the call.       | (Highest priority)               |         |
| Scenario Active                  | A scenario must be active to be employed. If                                        | ON                               | OFF     |
|                                  | not active, the scenario is ignored.                                                | OFF                              |         |
| Scenario VMID                    | A Voice Mail Id can be associated with the scenario for routing to a Voice Mailbox. | Voice mail ID                    |         |
| Scenario COS                     | If DISA is active for the scenario, the COS                                         | 0-11                             | 0       |
|                                  | can be assigned for the call.                                                       | (COS level)                      | 0       |
| Scenario DISA Active             | The scenario can employ DISA for the                                                | OFF,                             | OFF     |
|                                  | incoming call routing.                                                              | ON                               | 011     |
| Scenario ICM Group number        | The scenario can route calls to a specific<br>Tenancy group.                        | 0-100                            | 0       |
| Scenario Zone                    | A zone can be assigned so that only CO calls to a CO/IP Line in the Zone will route | 0-32                             | 0       |
|                                  | based on the scenario.                                                              |                                  |         |
| Scenario Start CO and End CO     | This field defines a range of CO/IP Lines that                                      | Start CO:0-998,<br>End CO: 0-998 | 0       |
|                                  | will employ the scenario.<br>Scenarios can be group allowing the                    | Ella CO. 0-998                   |         |
| Scenario Group: this is used for | Attendant to select a group of scenarios to                                         | 001~100                          | 0       |
| scenario group by attendant.     | route calls.                                                                        | (00: Unused)                     | Ŭ       |
|                                  | A Zone can be assigned for routing calls                                            |                                  |         |
| Zone Holiday                     | using the scenario during Holiday periods                                           | 0-32                             | 0       |
|                                  | defined for the Zone.                                                               |                                  |         |

Table 6.5.28-1 System Call Routing Attributes

### 6.5.29 CO Call Rerouting - PGM 252

Selecting CO Call Rerouting will display the CO Call Rerouting data entry page. Enter a valid Index range and click **[Load]** to enter Call Routing data. Click **[Save]** button after changing Value.

| System Data v                     |          |                         |                  |                       |                |                         |
|-----------------------------------|----------|-------------------------|------------------|-----------------------|----------------|-------------------------|
| System Attributes(160~161)        | <        | Favorite PGM            | CO Call Reroutin | ng( ×                 |                |                         |
| System Password(162)              |          |                         |                  |                       |                |                         |
| Alarm Attributes(163)             | Enter    | Index Range (0 - 499) : |                  |                       | 2              | Load                    |
| Attendant Assignment(164)         | Index    | Range 1-20              |                  |                       |                |                         |
| Multicast IP/Port(165)            | Enabl    | e Co Call Rerouting : C | N T              |                       |                |                         |
| DISA COS(166)                     | Initiali | ze CRR : 🔲              |                  |                       |                |                         |
| DID/DISA Destination(167)         | Index    | Compare CO Group        | Compare Digits   | CO + Rerouting Number | Rerouting Type | Alternate Dest CO Group |
| External Control Contacts(168)    | 1        | 1                       |                  |                       | N/A T          |                         |
| CD Display Mode(169)              | 2        | 1                       |                  |                       | N/A T          |                         |
| ED Flashing Rates(170)            | 3        | 1                       |                  |                       | N/A T          |                         |
| Music Sources(171)                | 4        | 1                       |                  |                       | N/A T          |                         |
| BX Access Codes(172)              |          |                         |                  |                       |                |                         |
| LP Priority(173)                  | 5        | 1                       |                  |                       | N/A •          |                         |
| S-232 Port Settings(174)          | 6        | 1                       |                  |                       | N/A ▼          |                         |
| erial Port Selections(175)        | 7        | 1                       |                  |                       | N/A •          |                         |
| ulse Dial (Break/Make) Ratio(176) | 8        | 1                       |                  |                       | N/A 🔻          |                         |
| MDR Attributes(177)               | 9        | 1                       |                  |                       | N/A 🔻          |                         |
| stem Date & Time(178)             | 10       | 1                       |                  |                       | N/A 🔻          |                         |
| stem Multi Language(179)          | 11       | 1                       |                  |                       | N/A T          |                         |
| stem Timers(180~182,186)          | 12       | 1                       |                  |                       | N/A T          |                         |
| Room Indication(183)              | 13       | 1                       |                  |                       | N/A T          |                         |
| eb Access Authorization           |          |                         |                  |                       |                |                         |
| ation Web Authorization           | 14       | 1                       |                  |                       | N/A •          |                         |
| P Attributes(195)                 | 15       | 1                       |                  |                       | N/A •          |                         |
| MP Attribute(196)                 | 16       | 1                       |                  |                       | N/A ▼          |                         |
| inet Attribute(197)               | 17       | 1                       |                  |                       | N/A 🔻          |                         |
| t Desk Attributes(250)            | 18       | 1                       |                  |                       | N/A 🔻          |                         |
| stem Call Routing(251)            | 19       | 1                       |                  |                       | N/A 🔻          |                         |
| O Call Rerouting(252)             | 20       | 1                       |                  |                       | N/A •          |                         |
| M COS Attributes(253)             |          |                         |                  |                       |                |                         |

Figure 6.5.29-1 CO Call Rerouting

CO Call Rerouting establishes routing for CO/IP calls with a specified caller id on CO/IP Lines from a specified group. The rerouting sends calls out over another CO/IP Line or group, a network destination, a DISA call or to another station. The incoming CO group and compare digits determine if the call should be rerouted and the destination is determined by the CO code and Telephone number, which is dialed when the incoming group and compare digits are matched. The routing type determines if the call is routed normal (N/A) or if the call is routed over a network or employs DISA.

#### Example CRR chart

| Index | Incoming CO group | Compare Code | CO Code + Tel number | Routing Type |
|-------|-------------------|--------------|----------------------|--------------|
| 0     | 1                 | 454          | 88005123456          | N/A          |
| 1     | 2                 | 456**        | 8901123456           | N/A          |
| 2     | 1                 | 42*555       | 9123456              | N/A          |
| 3     | 5                 | 353          | 8901123456           | NET Type     |
| 4     | 5                 | 401          |                      | DISA Type    |

- Index 0: If an incoming call on a CO/IP Line from group has digits "454" then seize CO 5

and send digit 123456.

- Index 1: If an incoming call on a CO/IP Line from group 2 has digits "456\*\*" then seize CO group 1 and send digit 123456.
- Index 2: If an incoming call on a CO/IP Line from group1 has digits "42\*555" then seize the first CO/IP Line and send digit 123456.
- Index 3; if an incoming call on a CO/IP Line from group 5 has digits "353" then seize CO group 1 and send digit 123456 as a transit-out call over the Network.
- Index 4: If an incoming call on a CO/IP Line from group 5 has digits "401" then activate DISA and await digits from the caller.

## 6.5.30 VM COS Attributes – PGM 253

Selecting VM COS Attributes will display the VM COS Attributes data entry page. Select a valid VM COS and click **[Load]** to enter VM COS data. Click **[Save]** button after changing Value.

| System Attributes(160~161)                               | <     | Favorite PGM VM C       | OS Attrib X             |           |        |   |
|----------------------------------------------------------|-------|-------------------------|-------------------------|-----------|--------|---|
| System Password(162)                                     | Enter | /M COS Range (1 - 5) :  |                         |           | ? Load | S |
| Alarm Attributes(163)                                    |       |                         |                         |           |        |   |
| Attendant Assignment(164)                                | VM CC | OS Range 1              |                         |           |        |   |
| Multicast IP/Port(165)                                   | Order | Attribute               | Value                   | Range     |        |   |
| DISA COS(166)                                            | 1     | Greeting Length         | 60                      | 0-99 sec  |        |   |
| DID/DISA Destination(167)                                | 2     | Message Length          | 0                       | 0-600 sec |        |   |
| External Control Contacts(168)                           | 3     | Number of Messages      | 0                       | 0-250     |        |   |
| LCD Display Mode(169)                                    | 4     | Retention Time          | 0                       | 0-99 Dav  |        |   |
| LED Flashing Rates(170)                                  | 5     | E-Mail Notification     | Notification and Delete |           |        |   |
| Music Sources(171)                                       | 6     | Future Delivery Message | OFF T                   |           |        |   |
| PBX Access Codes(172)                                    | 7     | Confirm Message Receipt | OFF •                   |           |        |   |
| RLP Priority(173)                                        | 8     | Private Message Mark    | OFF •                   |           |        |   |
| RS-232 Port Settings(174)                                |       |                         |                         |           |        |   |
| Serial Port Selections(175)                              |       |                         |                         |           |        |   |
| Pulse Dial (Break/Make) Ratio(176)                       |       |                         |                         |           |        |   |
| SMDR Attributes(177)                                     |       |                         |                         |           |        |   |
| System Date & Time(178)                                  |       |                         |                         |           |        |   |
| System Multi Language(179)<br>System Timers(180~182,186) |       |                         |                         |           |        |   |
| In Room Indication(183)                                  |       |                         |                         |           |        |   |
| Web Access Authorization                                 |       |                         |                         |           |        |   |
| Station Web Authorization                                |       |                         |                         |           |        |   |
| NTP Attributes(195)                                      |       |                         |                         |           |        |   |
| SNMP Attribute(196)                                      |       |                         |                         |           |        |   |
| Cabinet Attribute(197)                                   |       |                         |                         |           |        |   |
| Hot Desk Attributes(250)                                 |       |                         |                         |           |        |   |
| System Call Routing(251)                                 |       |                         |                         |           |        |   |
| CO Call Rerouting(252)                                   |       |                         |                         |           |        |   |
| oo our rorouring(202)                                    |       |                         |                         |           |        |   |
| VM COS Attributes(253)                                   |       |                         |                         |           |        |   |

Figure 6.5.30-1 VM COS Attributes

VM COS establishes various common characteristics of the user's Voice Mailbox including greeting and message length, E-mail notification, message retention, etc.

| ATTRIBUTE                  | DESCRIPTION                                                                                                    | RANGE                                                      | DEFAULT                  |
|----------------------------|----------------------------------------------------------------------------------------------------|------------------------------------------------------------|--------------------------|
| Greeting Length            | This defines maximum user greeting length.                                                                     | 0-99 (Seconds)                                             | 60                       |
| Message Length             | This defines maximum user message recording time.                                                              | 0-600 (Seconds)                                            | 0                        |
| Number Of Messages         | This defines maximum number of voice mail message.                                                             | 0-250                                                      | 0                        |
| Retention Time             | Voice mail messages will be automatically deleted after this number of days.                                   | 0-99 Days                                                  | 0                        |
| E-Mail Notification        | E-mail notification can be enabled or disabled and, if enabled, the message can be deleted after notification. | Disable,<br>Notification Only,<br>Notification &<br>Delete | Notification &<br>Delete |
| Future Delivery<br>Message | Future Delivery of messages can be enabled or disabled.                                                        | OFF<br>ON                                                  | OFF                      |
| Confirm Message<br>Receipt | Confirm message receipt can be enabled or disabled.                                                            | OFF<br>ON                                                  | OFF                      |
| Private Message Mark       | Private message mark can be enabled or disabled.                                                               | OFF<br>ON                                                  | OFF                      |

#### Table 6.5.30-1 VM COS ATTRIBUTES

## 6.5.31 Static Route Attributes – PGM 254

Selecting Static route Attributes will display the static route attributes data entry page. Click **[Save]** button after changing Value.

| stem Attributes(160~161)       | < Fa  | vorite PGM Stat    | c Route X |  |
|--------------------------------|-------|--------------------|-----------|--|
| stem Password(162)             |       |                    |           |  |
| arm Attributes(163)            |       |                    |           |  |
| endant Assignment(164)         | Index | Feature            | Value     |  |
| Ilticast IP/Port(165)          |       | Net Address        |           |  |
| SA COS(166)                    | 1     | Net Mask           |           |  |
| D/DISA Destination(167)        |       | Gateway IP Address |           |  |
| ternal Control Contacts(168)   |       | Net Address        |           |  |
| D Display Mode(169)            | 2     | Net Mask           |           |  |
| D Flashing Rates(170)          | 2     | Gateway IP Address |           |  |
| sic Sources(171)               |       | -                  |           |  |
| K Access Codes(172)            |       | Net Address        |           |  |
| P Priority(173)                | 3     | Net Mask           |           |  |
| 232 Port Settings(174)         |       | Gateway IP Address |           |  |
| Port Selections(175)           |       | Net Address        |           |  |
| e Dial (Break/Make) Ratio(176) | 4     | Net Mask           |           |  |
| R Attributes(177)              |       | Gateway IP Address |           |  |
| tem Date & Time(178)           |       | Net Address        |           |  |
| tem Multi Language(179)        | 5     | Net Mask           |           |  |
| tem Timers(180~182,186)        |       | Gateway IP Address |           |  |
| om Indication(183)             |       | Galeway IF Aduless |           |  |
| Access Authorization           |       |                    |           |  |
| on Web Authorization           |       |                    |           |  |
| Attributes(195)                |       |                    |           |  |
| P Attribute(196)               |       |                    |           |  |
| net Attribute(197)             |       |                    |           |  |
| Desk Attributes(250)           |       |                    |           |  |
| em Call Routing(251)           |       |                    |           |  |
| Call Rerouting(252)            |       |                    |           |  |
| COS Attributes(253)            |       |                    |           |  |
| ic Route Table(254)            |       |                    |           |  |

Figure 6.5.31-1 Static Route Table Attributes

| ATTRIBUTE          | DESCRIPTION                | RANGE      | DEFAULT |
|--------------------|----------------------------|------------|---------|
| Net address        | Network IP address         | IP address |         |
| Net mask           | Net mask                   |            |         |
| Gateway IP address | Gateway (route) IP address | IP address |         |

#### Table 6.5.31-1 STATIC ROUTE TABLE ATTIBUTES

# 6.5.32 Access Control List – PGM 255

Access Control List will display the access control attributes data entry page. Enter a valid index range and click **[Load]** to enter ACL data. Click **[Save]** button after changing Value.

|                                                      | < F      | Favorite PGN | M Acces     | ss Control List( × |                   |        |   |
|------------------------------------------------------|----------|--------------|-------------|--------------------|-------------------|--------|---|
| System Attributes(160~161)<br>System Password(162)   | Enter In | dex Range (  | 1 - 250) :  |                    | 2                 | Load   |   |
| Alarm Attributes(163)                                |          |              |             |                    |                   |        | l |
| Attendant Assignment(164)                            | Deny Inc |              |             |                    |                   |        |   |
| Multicast IP/Port(165)                               |          | age : OFF    |             |                    |                   |        |   |
| DISA COS(166)                                        |          |              | Allow All   |                    |                   |        |   |
| DID/DISA Destination(167)                            |          | Protocol     | Port Number | Port Type          | Source IP Address | Remark |   |
| External Control Contacts(168)                       | 1        | N/A V        | <u> </u>    |                    |                   |        |   |
| CD Display Mode(169)                                 | 2        | N/A T        | <u> </u>    |                    |                   |        |   |
| ED Flashing Rates(170)                               | 3        | N/A T        |             | · · · ·            | ]/[]              |        |   |
| Music Sources(171)                                   | 4        | N/A •        |             |                    | /                 |        |   |
| PBX Access Codes(172)                                | 5        | N/A •        |             | · · · · ·          | 1                 |        |   |
| RLP Priority(173)                                    | 6        | N/A •        | -           |                    | ]/                |        |   |
| RS-232 Port Settings(174)                            | 7        | N/A •        |             | · · · ·            | 1                 |        |   |
| Serial Port Selections(175)                          | 8        | N/A •        | <u> </u>    |                    |                   |        |   |
| Pulse Dial (Break/Make) Ratio(176)                   | 9        | N/A T        | <u> </u>    |                    |                   |        |   |
| SMDR Attributes(177)                                 | 10       | N/A T        |             |                    |                   |        |   |
| System Date & Time(178)                              | 11       | N/A T        |             |                    |                   |        |   |
| System Multi Language(179)                           | 12       | N/A T        |             |                    |                   |        |   |
| System Timers(180~182,186)<br>n Room Indication(183) |          |              |             |                    |                   |        |   |
| Web Access Authorization                             | 13       | N/A T        | <u> </u>    |                    | /                 |        |   |
| Station Web Authorization                            | 14       | N/A •        | <u> </u>    |                    |                   |        |   |
| VTP Attributes(195)                                  | 15       | N/A 🔻        |             |                    | 1                 |        |   |
| SNMP Attribute(196)                                  |          |              |             |                    |                   |        |   |
| Cabinet Attribute(197)                               |          |              |             |                    |                   |        |   |
| Hot Desk Attributes(250)                             |          |              |             |                    |                   |        |   |
| System Call Routing(251)                             |          |              |             |                    |                   |        |   |
| CO Call Rerouting(252)                               |          |              |             |                    |                   |        |   |
| /M COS Attributes(253)                               |          |              |             |                    |                   |        |   |
| Static Route Table(254)                              |          |              |             |                    |                   |        |   |
| Access Control List(255)                             |          |              |             |                    |                   |        |   |

#### Figure 6.5.32-1 Access Control List

Access Control determines the Source IP addresses that can access the system for specific protocols.

| ATTRIBUTE         | DESCRIPTION                                                                 | RANGE                          | DEFAULT |
|-------------------|-----------------------------------------------------------------------------|--------------------------------|---------|
| Protocol          | This field defines the accessing protocol type.                             | N/A, ALL,<br>TCP, UDP,<br>ICMP | N/A     |
| Port number       | This field further defines the protocol TCP/IP port number.                 |                                |         |
| Port type         | The port number can be configured as the source or destination port         | DEST                           |         |
| гоп туре          | number.                                                                     | SRC                            |         |
| Source IP address | The source IP address and net mask allowed access is defined by this field. |                                |         |
| Remark            | This is a general remark field.                                             |                                |         |

#### Table 6.5.32-1 ACCESS CONTROL LIST

# 6.5.33 Attendant Ring Mode – PGM 257

Selecting Attendant ring mode will display Attendant ring mode entry page. Click **[Save]** button after changing Value.

| ystem Attributes(160~161)                                       | < Favorite PGM Atte            | ndant Ring Mo 🗙   |                        |                |                     |
|-----------------------------------------------------------------|--------------------------------|-------------------|------------------------|----------------|---------------------|
| ystem Password(162)                                             |                                |                   |                        |                |                     |
| larm Attributes(163)                                            |                                |                   |                        |                | Sav                 |
| ttendant Assignment(164)                                        | Attendant Type                 | Current Ring Mode | Saved Ring Mode        | ON DEMAND RING | MODE Value(1 ~ 100) |
| ulticast IP/Port(165)                                           |                                |                   | Main Attendant         |                |                     |
| ISA COS(166)                                                    | Main Attendant                 | Day Ring Mode     | Day Ring Mode          | ▼              |                     |
| D/DISA Destination(167)                                         |                                | ICM T             | enancy Group Attendant |                |                     |
| xternal Control Contacts(168)                                   | ICM Tenancy Group Attendant 1  | Day Ring Mode     | Day Ring Mode          | ▼              |                     |
| CD Display Mode(169)                                            | ICM Tenancy Group Attendant 2  | Day Ring Mode     | Day Ring Mode          | ▼              |                     |
| ED Flashing Rates(170)                                          | ICM Tenancy Group Attendant 3  | Day Ring Mode     | Day Ring Mode          | •              |                     |
| usic Sources(171)                                               | ICM Tenancy Group Attendant 4  | Day Ring Mode     | Day Ring Mode          | •              |                     |
| BX Access Codes(172)                                            | ICM Tenancy Group Attendant 5  | Day Ring Mode     | Day Ring Mode          | •              |                     |
| LP Priority(173)                                                | ICM Tenancy Group Attendant 6  | Day Ring Mode     | Day Ring Mode          | •              |                     |
| S-232 Port Settings(174)                                        | ICM Tenancy Group Attendant 7  | Day Ring Mode     | Day Ring Mode          | •              |                     |
| erial Port Selections(175)<br>ulse Dial (Break/Make) Ratio(176) | ICM Tenancy Group Attendant 8  | Day Ring Mode     | Day Ring Mode          | •              |                     |
| MDR Attributes(177)                                             | ICM Tenancy Group Attendant 9  | Day Ring Mode     | Day Ring Mode          | -              |                     |
| ystem Date & Time(178)                                          | ICM Tenancy Group Attendant 10 | , ,               | Day Ring Mode          | - <u>-</u>     |                     |
| vstem Multi Language(179)                                       | ICM Tenancy Group Attendant 11 | Day Ring Mode     | Day Ring Mode          |                |                     |
| stem Timers(180~182,186)                                        | ICM Tenancy Group Attendant 12 | , ,               | Day Ring Mode          | •              |                     |
| Room Indication(183)                                            | ICM Tenancy Group Attendant 12 |                   | Day Ring Mode          | •              |                     |
| eb Access Authorization                                         |                                |                   |                        |                |                     |
| tation Web Authorization                                        | ICM Tenancy Group Attendant 14 | Day Ring Mode     | Day Ring Mode          | •              |                     |
| TP Attributes(195)                                              | ICM Tenancy Group Attendant 15 | , ,               | Day Ring Mode          | •              |                     |
| NMP Attribute(196)                                              | ICM Tenancy Group Attendant 16 | , ,               | Day Ring Mode          | •              |                     |
| abinet Attribute(197)                                           | ICM Tenancy Group Attendant 17 | Day Ring Mode     | Day Ring Mode          |                |                     |
| ot Desk Attributes(250)                                         | ICM Tenancy Group Attendant 18 | , ,               | Day Ring Mode          | •              |                     |
| stem Call Routing(251)                                          | ICM Tenancy Group Attendant 19 | Day Ring Mode     | Day Ring Mode          | ▼              |                     |
| O Call Rerouting(252)                                           | ICM Tenancy Group Attendant 20 | Day Ring Mode     | Day Ring Mode          | •              |                     |
| M COS Attributes(253)                                           | ICM Tenancy Group Attendant 21 | Day Ring Mode     | Day Ring Mode          | •              |                     |
| atic Route Table(254)<br>ccess Control List(255)                | ICM Tenancy Group Attendant 22 | Day Ring Mode     | Day Ring Mode          | •              |                     |
| tendant Ring Mode (257)                                         | ICM Tenancy Group Attendant 23 | Day Ring Mode     | Day Ring Mode          | •              |                     |

Figure 6.5.33-1 Attendant Ring Mode

Administrator assigns the ring mode to 1 Main attendant and 15 ICM Tenancy Group Attendant. Five ring modes are supported as Day, Night, Timed, Auto, On demand ring mode (1~100). The Attendant controls the system Ring mode changing from Auto ring Mode to Day, Night, Timed or On demand ring mode. Based on the ring mode selected in the field of Saved Ring Mode, different ring assignments, COS (Class of Service) and answering privileges are invoked for the system users.

In case Main attendant select the other ring mode of Day ring mode in the field of Saved Ring Mode, ICM Tenancy group attendant controls the system ring mode instead of Main attendant. So Current Ring Mode and Saved Ring Mode of ICM Tenancy group attendant may be different.

# 6.5.34 System Speed Dial

Selecting System Speed Dial will display the System Speed Dial entry page. Enter a valid range of System Speed Dial numbers and click **[Load]** to enter Speed Dial data. Click **[Save]** button after changing Value.

| ystem Attributes(160~161)                       | < Fa       | vorite PGM      | System Speed | I Dial ×   |      |      |     |
|-------------------------------------------------|------------|-----------------|--------------|------------|------|------|-----|
| ystem Auributes(160~161)<br>ystem Password(162) |            | ex Range (20000 |              |            |      |      |     |
| larm Attributes(163)                            | Enter Inde | ex Range (20000 | - 31999) :   |            | 2    | Load | Sav |
| . ,                                             | Index Rar  | nge 20000-20049 | )            |            |      |      |     |
| ttendant Assignment(164)                        | Index      | CO Type         | CO Value     | Dial Digit | Name |      |     |
| ulticast IP/Port(165)                           | 20000      | N/A 🔻           |              |            |      |      |     |
| SA COS(166)                                     | 20001      | N/A 🔻           |              |            |      |      |     |
| D/DISA Destination(167)                         | 20002      | N/A 🔻           |              |            |      |      |     |
| ternal Control Contacts(168)                    | 20003      | N/A 🔻           |              |            |      |      |     |
| CD Display Mode(169)                            | 20004      | N/A <b>v</b>    |              |            |      |      |     |
| ED Flashing Rates(170)                          | 20005      | N/A <b>T</b>    |              |            |      |      |     |
| usic Sources(171)                               | 20006      | N/A T           |              |            |      |      |     |
| 3X Access Codes(172)                            | 20007      | N/A T           |              |            |      |      |     |
| P Priority(173)                                 | 20008      | N/A T           |              |            |      |      |     |
| 3-232 Port Settings(174)                        | 20009      | N/A T           |              |            |      |      |     |
| erial Port Selections(175)                      | 20009      | N/A T           |              |            |      |      |     |
| ilse Dial (Break/Make)<br>atio(176)             |            | N/A T           |              |            |      |      |     |
| MDR Attributes(177)                             | 20011      |                 |              |            |      |      |     |
| stem Date & Time(178)                           | 20012      | N/A •           |              |            |      |      |     |
| stem Multi Language(179)                        | 20013      | N/A •           |              |            |      |      |     |
| stem Timers(180~182,186)                        | 20014      | N/A T           |              |            |      |      |     |
| Room Indication(183)                            | 20015      | N/A •           |              |            |      |      |     |
| eb Access Authorization                         | 20016      | N/A 🔻           |              |            |      |      |     |
| ation Web Authorization                         | 20017      | N/A •           |              |            |      |      |     |
| P Attributes(195)                               | 20018      | N/A •           |              |            |      |      |     |
|                                                 | 20019      | N/A 🔻           |              |            |      |      |     |
| MP Attribute(196)<br>abinet Attribute(197)      | 20020      | N/A 🔻           |              |            |      |      |     |
| ot Desk Attribute(197)                          | 20021      | N/A 🔻           |              |            |      |      |     |
|                                                 | 20022      | N/A 🔻           |              |            |      |      |     |
| stem Call Routing(251)                          | 20023      | N/A •           |              |            |      |      |     |
| Call Rerouting(252)                             | 20024      | N/A •           |              |            |      |      |     |
| /I COS Attributes(253)                          | 20025      | N/A •           |              |            |      |      |     |
| atic Route Table(254)                           | 20026      | N/A 🔻           |              |            |      |      |     |
| cess Control List(255)                          | 20027      | N/A •           |              |            |      |      |     |
| tendant Ring Mode (257)                         | 20028      | N/A •           |              |            |      |      |     |
| stem Speed Dial                                 | 20029      | N/A T           |              |            |      |      |     |
| istom Messages                                  | _ 20030    | N/A T           |              |            |      |      |     |

Figure 6.5.34-1 System Speed Dial List

The UCP has memory for 12,000 Speed Dial numbers of up to 25 digits each. Each System Speed bin (index) is assigned the CO/IP Line for the Speed Dial, the number to be dialed and a name for Dial-by-Name.

### 6.5.35 Custom Messages

Selecting Custom Messages will display the Custom Message Table data entry page. Click **[Save]** button after changing Value.

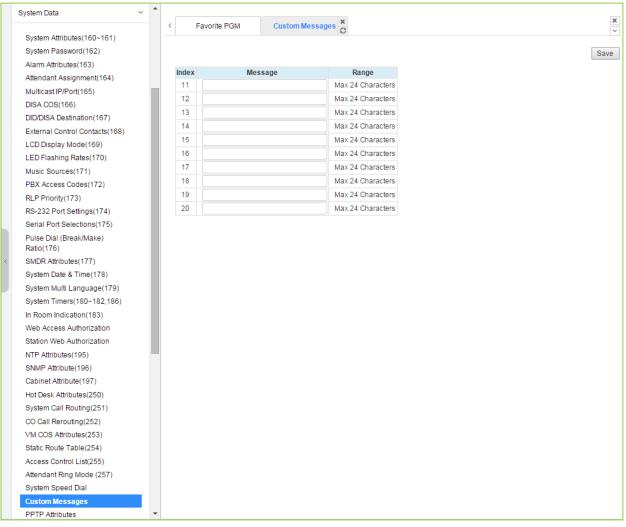

Figure 6.5.35-1 Custom Message

The system's 10 Custom messages can be defined with up to 24 characters each.

# 6.5.36 PPTP Attributes

Selecting PPTP Attributes will display the PPTP Attributes Table data entry page. Click **[Save]** button after changing Value.

| Password(162)         tribules(163)         ttAssignment(164)         ttPopent(165)         S(166)         Abstingment(164)         VDestination(167)         Control Contacts(168)         shing Rates(170)         purces(171)         ess Codes(172)         phylott(173)         PortS Pervice CLI         mitotacts(175)         al (Breal/Make)         6)         tributes(177)         Date & Time(178)         Wult Language(179)         Times(180-182.186)         Indication(183)         sess Authorization         Veb Authorization         Veb Authorization                                                                                                    |                       | < Fav    | vorite PGM PPTF        | Attributes × |               |  |
|----------------------------------------------------------------------------------------------------|-----------------------|----------|------------------------|--------------|---------------|--|
| httbds(163)         httAssignment(164)         IIP/Pott(165)         S(166)         Obsetnation(167)         Control Contacts(168)         Jaly Mode(169)         Jaly Mode(169)         Jaly Mode(171)         Less Codes(172)         Jartific Language(179)         Timer(180-182,186)         Indicaton(183)         Jaess Authorization         Jaute Solution(1617)         Lathbube(260)         Call Routing(251)         Rerouting(252)         Attribute(253)         Jule Table(254)         Sontrol List(255)         Itting Mode (257)                                                                                                    | m Attributes(160~161) |          |                        |              |               |  |
| Massignment(164)       Order 1       Attribute       Value       Range         1       PPTP Usage       OFF •       IPAdress         3       PPTP ID       Max 24 Chars       Max 24 Chars         Control Contacts(168)       Max 24 Chars       Max 24 Chars       Max 24 Chars         5       PPTP Password       Max 24 Chars       Max 24 Chars         5       PPTP Service CLI       Max 23 Digits         9       Port Setings(170)       Max 23 Digits         9       Port Setings(174)       Max 23 Digits         9       Port Setings(174)       Max 24 Chars         9       Port Setings(174)       Max 23 Digits         9       Port Setings(177)       Max 24 Chars         9       Port Setings(174)       Max 24 Chars         9       Port Setings(174)       Max 24 Chars         9       Port Setings(177)       Port Setings(178)         10       Image Setions(175)       Image Setions(176)         10       Image Setions(177)         204 & Time(178)       Multi Language(179)         Timesr(189)       Setions(169)         10       Image Setions(176)         10       Image Setions(177)         20       Image Setions(1                                                                                                    |                       |          |                        |              |               |  |
| 1       PPTP Usage       OFF •         S(166)       PTP Server IP Address       IP Address         30       PPTP ID       Max 24 Chars         31 appMode(166)       Max 24 Chars       Max 24 Chars         32 by Mode(166)       Max 24 Chars       Max 24 Chars         34 by Mode(166)       Max 21 Chars       Max 23 Digits         35 PPTP Dervice CLI       Max 23 Digits         36 pPT5 Service CLI       Max 23 Digits         37 pPT Service CLI       Max 23 Digits         38 pPT5 Service CLI       Max 23 Digits         39 pPT5 Service CLI       Max 24 Chars         30 pPT5 Service CLI       Max 23 Digits         30 pPT5 Service CLI       Max 24 Chars         30 pPT5 Service CLI       Max 23 Digits         30 pPT5 Service CLI       Max 24 Chars         30 pPT5 Service CLI       Max 24 Chars         30 pPT5 Service CLI       Max 24 Chars         30 pPT5 Service CLI       Max 24 Chars         30 pPT5 Service CLI       Max 24 Chars         30 pPT5 Service CLI       Max 24 Chars         30 pPT5 Service CLI       Max 24 Chars         30 pPT5 Service CLI       Max 24 Chars         30 pPT5 Service CLI       Service CLI         30 pPT5 Service CLI <td></td> <td>Order ↓ª</td> <td>Attribute</td> <td>Value</td> <td>Range</td> <td></td>                                                                                                    |                       | Order ↓ª | Attribute              | Value        | Range         |  |
| g(166)       2       PPTP D Service IP Address       IP Address         3       PPTP ID       Max 24 Chars         4       PPTP Password       Max 24 Chars         5       PPTP Service CLI       Max 23 Digits         9       Imp Address       Max 24 Chars         9       Imp Address       Max 24 Chars         9       Imp Address       Max 23 Digits         9       Imp Address       Max 23 Digits         9       Imp Address       Max 23 Digits         9       Imp Address       Max 23 Digits         9       Imp Address       Max 23 Digits         9       Imp Address       Max 23 Digits         9       Imp Address       Max 23 Digits         9       Imp Address       Max 23 Digits         9       Imp Address       Max 24 Chars         9       Imp Address       Max 23 Digits         9       Imp Address       Max 24 Chars         9       Imp Address       Max 24 Chars         9       Imp Address       Max 24 Chars         9       Imp Address       Max 24 Chars         9       Imp Address       Max 24 Chars         9       Imp Address       Max 24 Chars<                                                                                                    |                       | _ 1      | PPTP Usage             | OFF V        |               |  |
| 3       PPTP D       Max 24 Chars         4       PPTP Password       Max 24 Chars         5       PPTP Password       Max 23 Digits         shing Rates(170)       Max 23 Digits       Max 23 Digits         purces(171)       sess Code(172)       Max 23 Digits         rith(173)       Port Settings(174)       Max 23 Digits         port Settings(174)       Max 24 Chars       Max 23 Digits         rith(173)       Port Settings(174)       Max 23 Digits         port Settings(174)       Max 24 Chars       Max 23 Digits         port Settings(174)       Max 24 Chars       Max 23 Digits         port Settings(174)       Max 24 Chars       Max 23 Digits         port Settings(174)       Max 24 Chars       Max 23 Digits         port Settings(174)       Max 24 Chars       Max 24 Chars         port Settings(174)       Max 24 Chars       Max 24 Chars         port Settings(174)       Max 24 Chars       Max 24 Chars         port Settings(174)       Max 24 Chars       Max 24 Chars         port Settings(174)       Max 24 Chars       Max 24 Chars         port Settings(174)       Max 24 Chars       Max 24 Chars         port Settings(174)       Max 24 Chars       Max 24 Chars         p                                                                                                    |                       | 2        | PPTP Server IP Address |              | IP Address    |  |
| Control Contacts(188)         4         PPTP Password         Max 24 Chars           Silay Mode(169)         5         PPTP Service CLI         Max 23 Digits           shing Rates(170)         mix(171)         Max 23 Digits         Max 23 Digits           ymix(173)         PPOTS Setring(174)         Max 24 Chars         Max 23 Digits           ymix(173)         PPOTS Setring(174)         Max 24 Chars         Max 23 Digits           ymix(173)         PPOTS Setring(174)         Max 24 Chars         Max 23 Digits           ymix(173)         PPOTS Setring(175)         Max 24 Chars         Max 23 Digits           al (Break/Make)         Mix(177)         Date & Time(178)         Multi Language(179)           Timers(180-182,186)         Indication(183)         Max 24 Chars         Max 24 Chars           butes(195)         Timbute(196)         Max 20 Digits         Max 24 Chars           Attribute(197)         Attribute(197)         Attribute(197)         Max 24 Chars         Max 24 Chars           Attribute(250)         Call Routing(251)         Max 20 Digits         Max 24 Chars         Max 24 Chars           Muter Table(254)         Control List(255)         Max 24 Chars         Max 24 Chars         Max 24 Chars           Muter Table(254)         Control List(255)         M                                                                                                    | COS(166)              | 3        | PPTP ID                |              | Max 24 Chars  |  |
| 5       PPTP Service CLI       Max 23 Digits         shing Rates(170)       Junces(171)       Max 23 Digits         purces(171)       ess Codes(172)       Junces(172)         prifts(173)       PProt Settings(174)       Junces(175)         paid (Break/Make)       6)       Junces(177)         paid (Break/Make)       6)       Junces(177)         paid (Break/Make)       6)       Junces(177)         paid & Time(178)       Junces(177)         paide & Time(178)       Junces(178)         Wulti Language(179)       Timers(180-182,186)         Indication(183)       eses Authorization         bubes(195)       tributes(197)         Kattribute(197)       Kattribute(197)         Kattributes(250)       Call Routing(251)         Rerouting(252)       Authobus(253)         Junt Table(254)       Junces(155)         thit Ring Mode (257)       List (255)                                                                                                    |                       | 4        | PPTP Password          |              | Max 24 Chars  |  |
| shing Rates(170)           burces(171)           ess Codes(172)           orthy(173)           Port Settings(174)           ort Settings(174)           ort Settings(174)           ort Settings(174)           ort Settings(174)           ort Settings(174)           ort Settings(175)           al (Break/Make)           6)           ttributes(177)           Date & Time(178)           Wulti Language(179)           Timer(178)           Wulti Language(179)           Timer(178)           Veb Authorization           butes(195)           ttribute(197)           Attribute(197)           Attribute(250)           Call Routing(251)           Rerouting(252)           Attribute(253)           uite Table(254)           Control List(255)           tt Ring Mode (257)                                                                                                    |                       | 5        | PPTP Service CLI       |              | Max 23 Digits |  |
| Surves(17)           ess Codes(172)           intity(173)           Port Settings(174)           pht Selections(175)           al (Break/Make)           6)           titbutes(177)           Date & Time(178)           Wulti Language(179)           Timers(180-182,186)           Indication(183)           sess Authorization           Veb Authorization           butes(195)           ttributes(197)           Call Routing(251)           Rerouting(252)           Attributes(253)           uut Table(254)           Control List(255)           tt Ring Mode (257)                                                                                                    |                       |          |                        |              |               |  |
| ees Codes(172)         inty(173)           Port Settings(174)         inty(173)           Port Settings(174)         inty(175)           part Settings(175)         inty(175)           part Settings(177)         inty(178)           Sate & Time(178)         inty(179)           Date & Time(178)         inty(170)           Vult Language(179)         inty(170)           Timers(180~182,186)         inty(170)           Indication(183)         inty(170)           reses Authorization         inty(170)           Veb Authorization         inty(170)           Sattributes(197)         inty(170)           Call Routing(250)         inty(170)           Call Routing(251)         inty(170)           Rearcuting(252)         inty(170)           Date (253)         inty(170)           Date (254)         inty(170)           Date (255)         inty(170)                                                                                                    |                       |          |                        |              |               |  |
| Attributes(250)         Call Routing(251)         Rerouting(252)         Attributes(253)         Date Table(254)         Control List(255)         at Ring Mode (257)                                                                                                    |                       |          |                        |              |               |  |
| Port Settings(174)<br>port Settings(175)<br>al (Break/Make)<br>6)<br>ttributes(177)<br>Date & Time(178)<br>Wulti Language(179)<br>Timers(180~182,186)<br>Indication(183)<br>sess Authorization<br>Web Authorization<br>Web Authorization<br>Web Authorization<br>Web Authorization<br>Sets Authorization<br>Web Authorization<br>Sets Authorization<br>Web Authorization<br>Sets Authorization<br>Sets Authorization |                       |          |                        |              |               |  |
| aut Selections(175)         al (Break/Make)         6)         ttributes(177)         Date & Time(178)         Wulti Language(179)         Timers(180~182,186)         Indication(183)         sess Authorization         Veb Authorization         bibutes(195)         ttribute(196)         Attributes(250)         Call Routing(251)         Rerouting(252)         Attributes(253)         uite Table(254)         Control List(255)         tt Ring Mode (257)                                                                                                    |                       |          |                        |              |               |  |
| al (Break/Make)<br>6)<br>ttributes(177)<br>Date & Time(178)<br>Multi Language(179)<br>Timers(180~182,186)<br>Indication(183)<br>sess Authorization<br>Veb Authorization<br>Veb Authorization<br>butes(195)<br>ttribute(196)<br>Attributes(250)<br>Call Routing(251)<br>Rerouting(252)<br>Attributes(253)<br>sute Table(254)<br>Control List(255)<br>tt Ring Mode (257)                                                                                                    |                       |          |                        |              |               |  |
| 6) (f) (tributes(177) Date & Time(178) (Wulti Language(179) Timers(180~182,186) Indication(183) eses Authorization Veb Authorization bibutes(195) (tribute(196) Attributes(250) Call Routing(251) Rerouting(251) Rerouting(252) Attributes(253) uite Table(254) Control List(255) (tribunes) (tributes(255)) (tributes)(255) (tributes)(255) (                                                                                                    |                       |          |                        |              |               |  |
| Date & Time(178)         Multi Language(179)         Timers(180-182,186)         Indication(183)         ess Authorization         Veb Authorization         butes(195)         ttributes(196)         Attributes(250)         Call Routing(251)         Rerouting(252)         Attributes(253)         uite Table(254)         Control List(255)         tt Ring Mode (257)                                                                                                    |                       |          |                        |              |               |  |
| Wulti Language(179)           Timers(180-182,186)           Indication(183)           tess Authorization           Veb Authorization           butes(195)           ttribute(196)           Attribute(197)           ck Attributes(250)           Call Routing(251)           Rerouting(252)           Attributes(253)           uote Table(254)           Control List(255)           tt Ring Mode (257)                                                                                                    | ttributes(177)        |          |                        |              |               |  |
| Timers(180-182,186)         Indication(183)         tess Authorization         Veb Authorization         butes(195)         ttribute(196)         Attribute(197)         t         Attributes(250)         Call Routing(251)         Rerouting(252)         Attributes(253)         outer Table(254)         Control List(255)         tt Ring Mode (257)                                                                                                    | Date & Time(178)      |          |                        |              |               |  |
| Indication(183)<br>ess Authorization<br>Veb Authorization<br>butes(195)<br>ttribute(196)<br>Attributes(250)<br>Call Routing(251)<br>Rerouting(251)<br>Attributes(253)<br>ute Table(254)<br>Control List(255)<br>tt Ring Mode (257)                                                                                                    | vlulti Language(179)  |          |                        |              |               |  |
| ess Authorization<br>/eb Authorization<br>butes(195)<br>tribute(196)<br>Attributes(250)<br>Attributes(250)<br>Attributes(251)<br>Attributes(253)<br>ute Table(254)<br>bontrol List(255)<br>t Ring Mode (257)                                                                                                    | imers(180~182,186)    |          |                        |              |               |  |
| Veb Authorization       bbutes(195)       ttribute(196)       Attribute(197)       x Attributes(250)       Call Routing(251)       Rerouting(252)       Attributes(253)       outer Table(254)       Control List(255)       tt Ring Mode (257)                                                                                                    | Indication(183)       |          |                        |              |               |  |
| butes(195)       ttribute(196)       Attribute(197)       (Attributes(250)       Call Routing(251)       Rerouting(252)       Attributes(253)       outer Table(254)       Control List(255)       tt Ring Mode (257)                                                                                                    | ess Authorization     |          |                        |              |               |  |
| ttribute(196)<br>Attribute(197)<br>(Attribute(250)<br>Call Routing(251)<br>Rerouting(252)<br>Attributes(253)<br>oute Table(254)<br>Control List(255)<br>tt Ring Mode (257)                                                                                                    | Web Authorization     |          |                        |              |               |  |
| Attribute(197)         Attributes(250)         Call Routing(251)         Rerouting(252)         Attributes(253)         uite Table(254)         Control List(255)         it Ring Mode (257)                                                                                                    | butes(195)            |          |                        |              |               |  |
| Attributes(250)     all Routing(251)       all Routing(252)     all       Attributes(253)     all       ite Table(254)     antrol List(255)       Ring Mode (257)     all                                                                                                    | ribute(196)           |          |                        |              |               |  |
| all Routing(251)<br>lerouting(252)<br>Attributes(253)<br>ute Table(254)<br>ontrol List(255)<br>Ring Mode (257)                                                                                                    | (ttribute(197)        |          |                        |              |               |  |
| erouting(252)<br>ttributes(253)<br>te Table(254)<br>ntrol List(255)<br>Ring Mode (257)                                                                                                    | ttributes(250)        |          |                        |              |               |  |
| ttributes(253)<br>te Table(254)<br>ntrol List(255)<br>Ring Mode (257)                                                                                                    | II Routing(251)       |          |                        |              |               |  |
| Ite Table(254)<br>ontrol List(255)<br>Ring Mode (257)                                                                                                    | erouting(252)         |          |                        |              |               |  |
| Control List(255)<br>t Ring Mode (257)                                                                                                    | Attributes(253)       |          |                        |              |               |  |
| t Ring Mode (257)                                                                                                    | ute Table(254)        |          |                        |              |               |  |
|                                                                                                    | ontrol List(255)      |          |                        |              |               |  |
|                                                                                                    | nt Ring Mode (257)    |          |                        |              |               |  |
| speed Dial                                                                                                    | Speed Dial            |          |                        |              |               |  |
| Messages                                                                                                    | Messages              |          |                        |              |               |  |

Figure 6.5.36-1 PPTP Attributes

When required, the system supports Point to Point Tunneling Protocol (PPTP). PPTP must be enabled, values for the PPTP server IP address, Id and password must be entered, and a server name may be entered.

# 6.6 Station Group Data

Selecting the Station Group Data program group returns the sub-menu displayed in the left frame as shown in the following figure.

|   | PGM Base Function Base                                                                                                    | < Favorite PGM                               |                                              |                                              | ×                                      |
|---|----------------------------------------------------------------------------------------------------|----------------------------------------------|----------------------------------------------|----------------------------------------------|----------------------------------------|
|   | Q PGM Search                                                                                                    |                                              |                                              |                                              | Edit                                   |
|   | System ID & Numbering Plans                                                                                                    | System IP Plan(102)<br>System ID & Numbering | Device IP Plan(103)<br>System ID & Numbering | Common Attributes(111)<br>Station Data       | Flexible Buttons(115/1<br>Station Data |
|   | Station Data                                                                                                    |                                              |                                              |                                              |                                        |
|   | Board Based Data                                                                                                    | Common Attributes(140)<br>CO Line Data       | CO/IP Ring Assignme<br>CO Line Data          | CID/CPN Attributes(151)<br>CO Line Data      | System Attributes(160<br>System Data   |
|   | CO Line Data                                                                                                    |                                              |                                              |                                              |                                        |
|   | System Data                                                                                                    | System Password(162)<br>System Data          | Station Group Assign<br>Station Group Data   | Station Group Attribut<br>Station Group Data | Station Authorization<br>Tables Data   |
|   | Station Group Data V                                                                                                    |                                              |                                              |                                              |                                        |
| * | Station Group Overview<br>Station Group Assignment(190)<br>Station Group Attributes(191)<br>Pick-Up Group Overview<br>Pick-Up Group(192)<br>Personal Group(260)<br>Personal Group(260) | System Authorization<br>Tables Data          | Flexible DID Conversi<br>Tables Data         |                                              |                                        |
|   | ISDN Line Data                                                                                                    |                                              |                                              |                                              |                                        |
|   | SIP Data                                                                                                    |                                              |                                              |                                              |                                        |
|   | Tables Data                                                                                                    |                                              |                                              |                                              |                                        |
|   | Networking Data                                                                                                    |                                              |                                              |                                              |                                        |

Figure 6.6-1 Station Group Data

Stations can be grouped so that incoming calls will search (Station) for an idle station in the group. The system allows assignment of three Station processes, Circular, Terminal and ACD. In addition, there are eight (8) functional groups available: ACD (Automatic Call Distribution) based on ACD, Ring, Call Pick-Up, external Voice Mail (SLT or SIP), VSF-Voice Mail, iPECS Feature Server (UMS-VM), Network Voice Mail, and UCS Groups.

Certain types of groups can incorporate announcements, which are given to the calling party. The system's VSF can store up to two hundreds (200) announcements for use with Station Groups.

Note that a station can belong to multiple groups if the groups are all of the same type. Also note that when a station group is assigned to a group type (Circular, Terminal, ACD, VM, FS VM, VSF-VM, Net VM, UCS and Ring), the group attributes are initialized to the default values.

#### 6.6.1 Station Group Overview

Selecting the Station Group Overview item will return the Station Group Overview page. This page displays the Station Group attributes (type, pick-up attribute and member stations) for all the Station Groups. Note that data cannot be entered on this page.

| GM Base Function Base                                  | e < Favorite PGM                     | Static          | on Group X                 |                  |
|--------------------------------------------------------|--------------------------------------|-----------------|----------------------------|------------------|
| GM Search                                              | O Group Number <u>↓</u> <sup>a</sup> | Type <u>↓</u> a | Pickup Attribute Member Li | ist Group Name   |
|                                                        | *401                                 | Circular        | OFF                        | Go to Assignment |
| em ID & Numbering Plans                                | *402                                 | ACD             | OFF                        | Go to Assignment |
| on Data                                                | *403                                 | Ring            | OFF                        | Go to Assignment |
| d Based Data                                           | *404                                 | Voice Mail      | OFF                        | Go to Assignment |
| D                                                      | *405                                 | Pick-Up         | ON                         | Go to Assignment |
| ne Data                                                | *406                                 | VSF-VM          | OFF                        | Go to Assignment |
| em Data                                                | *407                                 | UMS-VM          | OFF                        | Go to Assignment |
| on Group Data                                          | × <sup>*408</sup>                    | UCS             | OFF                        | Go to Assignment |
|                                                        | *409                                 | N/A             | OFF                        | Go to Assignment |
| tion Group Overview                                    | *410                                 | N/A             | OFF                        | Go to Assignment |
| ion Group Assignment(190)<br>ion Group Attributes(191) | *411                                 | N/A             | OFF                        | Go to Assignment |
| -Up Group Overview                                     | *412                                 | N/A             | OFF                        | Go to Assignment |
| Up Group(192)                                          | *413                                 | N/A             | OFF                        | Go to Assignment |
| nal Group Overview                                     | *414                                 | N/A             | OFF                        | Go to Assignment |
| onal Group(260)                                        | *415                                 | N/A             | OFF                        | Go to Assignment |
| onal Group Attributes(261)                             | *416                                 | N/A             | OFF                        | Go to Assignment |
| ine Data                                               | *417                                 | N/A             | OFF                        | Go to Assignment |
| ta                                                     | *418                                 | N/A             | OFF                        | Go to Assignment |
| ltd                                                    | *419                                 | N/A             | OFF                        | Go to Assignment |
| Data                                                   | *420                                 | N/A             | OFF                        | Go to Assignment |
| king Data                                              | *421                                 | N/A             | OFF                        | Go to Assignment |
| outing Table                                           | *422                                 | N/A             | OFF                        | Go to Assignment |
|                                                        | *423                                 | N/A             | OFF                        | Go to Assignment |
| Data                                                   | *424                                 | N/A             | OFF                        | Go to Assignment |
| ata                                                    | *425                                 | N/A             | OFF                        | Go to Assignment |
| e Login                                                | *426                                 | N/A             | OFF                        | Go to Assignment |

Figure 6.6.1-1 Station Group Overview

Г

### 6.6.2 Station Group Assignment - PGM 190

Selecting Station Group Assignment will display the Station Group data entry page. Enter the desired Station Group number and click **[Load]** to display the Group Assignment.

| PGM Base Function Base         | < Favorite PGM Station Group 🗙                                | ×    |
|--------------------------------|---------------------------------------------------------------|------|
| Q PGM Search O                 | Enter Group Number : Load                                     |      |
| System ID & Numbering Plans    | Group Number *401                                             |      |
| Station Data                   |                                                               |      |
| Board Based Data               | Pick-up Attribute : OFF ▼<br>Save Group Type Go to Attributes |      |
| CO Line Data                   | Add/Delete Group Member                                       |      |
| Custom Data                    | Station Range - Add O Del S                                   | ave  |
| System Data                    | Add Station Number +                                          | Save |
| Station Group Data 🗸           | Unselect All Station Number                                   |      |
| Station Group Overview         | Save / Delete                                                 |      |
| Station Group Assignment(190)  |                                                               |      |
| Station Group Attributes(191)  |                                                               |      |
| Pick-Up Group Overview         |                                                               |      |
| Pick-Up Group(192)             |                                                               |      |
| Personal Group Overview        |                                                               |      |
| Personal Group(260)            |                                                               |      |
| Personal Group Attributes(261) |                                                               |      |

Figure 6.6.2-1 Station Group Assignments

Under Station Group Assignments the type, members and Pick-Up attributes are assigned to the Station Group. Note for the Net VM group, the network number must be assigned as the Net VM group member station.

| ATTRIBUTE         | - DESCRIPTION                                                                                                    | RANGE                                                                                                    | DEFAULT |
|-------------------|----------------------------------------------------------------------------------------------------|----------------------------------------------------------------------------------------------------|---------|
| Group Type        | Defines the type of Station group                                                                                  | N/A,<br>Circular,<br>Terminal,<br>ACD,<br>Ring,<br>Voice Mail,<br>Pick-Up,<br>VSF-VM,<br>UMS VM,<br>NET VM,<br>UCS | N/A     |
| Pick-up Attribute | Stations can pick-up group calls ringing at other stations in the group. This does not apply to the VM groups.     | OFF<br>ON                                                                                                    | OFF     |
| Member            | Assigns stations as members of a station group or, for the Net VM group type, defines the Net Number of the group. |                                                                                                    | -       |

#### Table 6.6.2-1 STATION GROUP ASSIGNMENT

### 6.6.3 Station Group Attributes - PGM 191

Selecting Station Group Attributes will display the Station Group Attributes data entry page. Enter the Station Group number and click **[Load]**, the Web page for the selected group will be displayed as in Figure 6.6.3-1 to Figure 6.6.3-8 based on the Group type.

Each type of group has a different set of available attributes relating to announcements, timers, overflow, etc. Table 6.6.3-1 through Table 6.6.3-8 provides descriptions for the attributes and data entries required. Note that the attributes for the Circular and Terminal Station groups are given in Table 6.6.3-1 and the ACD attributes include the ACD functions Table 6.6.3-2.

| PGM Base Function Base         | <     | Favorite PGM Station Gro         | up Attri <mark>×</mark>   |         |                         |
|--------------------------------|-------|----------------------------------|---------------------------|---------|-------------------------|
| PGM Search O                   | Enter | Group Number :                   | Load                      |         | Save                    |
| System ID & Numbering Plans    |       | Number *401<br>Type : Circular   |                           |         |                         |
| Station Data                   |       | p Attribute : OFF                |                           |         |                         |
| Board Based Data               | Order | Attribute                        |                           | Value   | Range                   |
|                                | 1     | VSF Announce 1 Timer             | 15                        |         | 000 - 999 (sec)         |
| CO Line Data                   | 2     | Guar-Annc (Timer 0) Wait If Busy | ON T                      |         |                         |
| System Data                    | 3     | VSF Announce 2 Timer             | 0                         |         | 000 - 999 (sec)         |
| Otation Occurs Data            | 4     | VSF Announce 1 Location          | 0                         |         | 0 - 200 (0 : Unused)    |
| Station Group Data V           | 5     | VSF Announce 1 Auto Drop         |                           |         |                         |
| Station Group Overview         | 6     | VSF Announce 2 Location          | 0                         |         | 0 - 200 (0 : Unused)    |
| Station Group Assignment(190)  | 7     | VSF Announce 2 Auto Drop         |                           |         |                         |
| Station Group Attributes(191)  | 8     | VSF Announce 2 Repeat Timer      | 0                         |         | 000 - 999 (sec)         |
| Pick-Up Group Overview         | 9     | VSF Announce 2 Repeat            | OFF V                     |         |                         |
| Pick-Up Group(192)             |       |                                  | STA/NET or Station Group  |         | Station or Group Number |
| Personal Group Overview        | 10    | Overflow Destination             | VSF Announcement 0        | Auto Di | rop 🔲 1 - 200           |
| Personal Group(260)            |       |                                  | System Speed              |         | System Speed            |
| Personal Group Attributes(261) | 11    | Overflow Timer                   | 180                       |         | 000 - 600 (sec)         |
| ISDN Line Data                 | 12    | Wrap-Up Timer                    | 2                         |         | 000 - 999 (sec)         |
|                                | 13    | No Answer Timer                  | 15                        |         | 00 - 99 (sec)           |
| SIP Data                       | 14    | Pilot Station Group              | ON V                      |         | 00 33 (300)             |
| Tables Data                    | 15    | Report No Member                 | OFF T                     |         |                         |
|                                | 16    | Music Source                     | Internal/External Music 1 | 7       |                         |
| Networking Data                | 17    | Allow Member Forward             | ON T                      |         | OFF : Ignore Forward    |
| H.323 Routing Table            | 18    | Mailbox Message Wait Station     |                           |         | Station Number          |
| -                              | 19    | Mailbox Password                 |                           |         | Max 12 Digits           |
| T-NET Data                     |       |                                  | STA/NET or Station Group  |         | Station or Group Number |
| Zone Data                      | 20    | Forced Forward Destination       | VSF Announcement 0        |         | 1 - 200                 |
| Device Login                   | -     |                                  | System Speed              |         | System Speed            |

Figure 6.6.3-1 Terminal & Circular Group Attributes

| Table 6.6.3-1 | TERMINAL | & CIRCULAR | ATTRIBUTES |
|---------------|----------|------------|------------|
|               |          | C OILOULAI | ATTRIBUTED |

| ATTRIBUTE            | - DESCRIPTION                                                                                                    | RANGE                | DEFAULT |
|----------------------|----------------------------------------------------------------------------------------------------|----------------------|---------|
| VSF Announce 1 Timer | If all stations in the group are busy when a call is<br>offered, the call may continue to wait (queue) for an<br>available station. If the queue period exceeds the VSF<br>Announce 1 timer, the call is sent to a VSF<br>announcement. If the timer is set to 000, the call will<br>receive the first announcement, in full, prior to the<br>Station process (guaranteed announcement). | 000~999<br>(seconds) | 15      |

| ATTRIBUTE                           | - DESCRIPTION                                                                                                    | RANGE                                                                            | DEFAULT  |
|-------------------------------------|----------------------------------------------------------------------------------------------------|----------------------------------------------------------------------------------|----------|
| Guard-Annc(Timer 0)<br>Wait If Busy | When a call assigned to receive a guaranteed<br>announcement arrives and all channels are busy, the<br>call may wait with Ring back until a channel is available<br>(ON) or bypass the announcement (OFF).                                                                       | OFF<br>ON                                                                        | ON       |
| VSF Announce 2 Timer                | After the 1st announcement, the 2nd ANNC TMR is activated. At expiration, if the call remains queued to the group, the caller receives the assigned 2nd VSF announcement.                                                                                                    | 000~999<br>(seconds)                                                             | 0        |
| VSF Announce 1<br>Location          | The Station Group can be assigned an announcement,<br>which is played if the call remains queued beyond the<br>VSF Announce 1 Timer duration. The announcement<br>location is the VSF Announcement number. An entry of<br>00 indicates no announcement.                          | 00~200                                                                           | 0: none  |
| VSF Announce 1 Auto<br>Drop         | If this attribute is selected, the call will drop after the 1st VSF announcement.                                                                                                    | Check box                                                                        |          |
| VSF Announce 2<br>Location          | The Station & Station Group can be assigned a 2nd<br>announcement, which is played if the call remains<br>queued beyond the VSF Announce 2 Timer duration.<br>The announcement location is the VSF Announcement<br>number. An entry of 00 indicates no announcement.             | 00~200                                                                           | 00: none |
| VSF Announce 2 Auto<br>Drop         | If this attribute is selected, the call will drop after the 2nd VSF announcement.                                                                                                    | Check box                                                                        |          |
| VSF Announce 2<br>Repeat Timer      | The 2nd announcement can be repeated to callers that<br>remain in queue at intervals of the Announcement 2<br>Repeat Timer. Note VSF Announce 2 Repeat below<br>must be "ON".                                                                                                    | 000~999<br>(seconds)                                                             | 0        |
| VSF Announce 2<br>Repeat            | After the 2nd announcement, if the call remains queued<br>to the group, the 2nd VSF announcement can be<br>repeated at the Announce 2 Repeat Timer interval,<br>defined above.                                                                                                   | OFF<br>ON                                                                        | OFF      |
| Overflow Destination                | A call to the group will continue to route through the<br>group until answered or all group members have been<br>tried. The call will remain at the last station or route to<br>the assigned overflow destination. If VSF<br>Announcement is selected, Auto Drop can be checked. | STA/NET or<br>Station Group/<br>VSF<br>Announcement/<br>Auto Drop/<br>System SPD |          |
| Overflow Timer                      | A call to the group remains at the last station in the group or can be sent to the assigned Overflow Destination after expiration of the Overflow Timer.                                                                                                    | 000~600<br>(seconds)                                                             | 180      |
| Wrap-Up Timer                       | After terminating a group call, a Group member will be maintained in a busy state for the duration of the Wrap-<br>Up timer.                                                                                                    | 000~999<br>(seconds)                                                             | 2        |
| No Answer Timer                     | Calls to a station in the group are directed to the station,<br>if unavailable or unanswered in the No Answer Timer,<br>the call can be routed based on the assigned Station<br>process.                                                                                         | 00~99<br>(seconds)                                                               | 15       |
| Pilot Station                       | A circular/terminal Station group can be set so that only calls to the pilot number (Station Group number) will hunt.                                                                                                    | OFF<br>ON                                                                        | ON       |

Table 6.6.3-1 TERMINAL & CIRCULAR GROUP ATTRIBUTES

| ATTRIBUTE                           | - DESCRIPTION                                                                                                    | RANGE                                                                                                    | DEFAULT                       |
|-------------------------------------|----------------------------------------------------------------------------------------------------|----------------------------------------------------------------------------------------------------|-------------------------------|
| Report No Member                    | If a call is received and no members are on-duty, an<br>ICM call will return re-order tone, while a CO/IP call will<br>route to the overflow destination.                     | OFF<br>ON                                                                                                    | OFF                           |
| Music Source                        | A Music source can be assigned so that calls to the<br>group will receive audio from the assigned source in<br>place of ring-back tone.                                       | Ring back tone,<br>Internal/External<br>Music 1,<br>External Music 2,<br>VSF MOH,<br>SLT MOH1~5,<br>VSF MOH2~3 | Internal/Exter<br>nal Music 1 |
| Allow Member Forward                | A member activating Call forward may be placed in an<br>unavailable state for Station group calls (ON). When<br>OFF, group calls are sent to the member as normal<br>(OFF).   | OFF<br>ON                                                                                                    | ON                            |
| Mailbox Message Wait<br>Station     | When a call overflows or routes to the VM group, a station number is used to identify the Mailbox for the group messages.                                                     | Station Number                                                                                                 |                               |
| Mailbox Password                    | The password associated with a group Mailbox is defined here. The password is used in conjunction with the group Mailbox as with a normal station.                            | Max. 12 digits                                                                                                 |                               |
| Forced Forward<br>Destination       | Calls to a Station group may forward directly to a defined destination, bypassing the Station process.<br>"Forced Forward", below, must be enabled.                           | STA./NET or<br>Station group/<br>VSF<br>Announcement/<br>Sys. Speed                                            |                               |
| Forced Forward<br>Destination Usage | When Forced Forward is enabled for the group, calls to<br>the group forward directly to a defined destination, see<br>above "Forced Forward Destination".                     | OFF<br>ON                                                                                                    | OFF                           |
| Group Name                          | A name can be designated for the group.                                                                                                    | Max. 12 characters                                                                                             |                               |
| Maximum Queued Call<br>Counter      | When the number of calls queued to the group match<br>this parameter, new calls receive error tone and<br>disconnect after the VSF Announcement 1, if assigned,<br>is played. | 00-99                                                                                                    | 99                            |

Table 6.6.3-1 TERMINAL & CIRCULAR GROUP ATTRIBUTES

| PGM Base Function Base         | <       | Favorite PGM Station Grou        | up Attri X                     |                         |
|--------------------------------|---------|----------------------------------|--------------------------------|-------------------------|
| PGM Search                     | C Enter | Group Number :                   | Load                           | Save                    |
| System ID & Numbering Plans    | Group   | Number *402<br>Type : ACD        |                                |                         |
| Station Data                   | Pick-   | up Attribute : OFF               |                                |                         |
| Board Based Data               | Orde    | r Attribute                      | Value                          | Range                   |
| CO Line Data                   | 1       | VSF Announce 1 Timer             | 15                             | 000 - 999 (sec)         |
| CO Line Data                   | 2       | Guar-Annc (Timer 0) Wait If Busy | ON V                           |                         |
| System Data                    | 3       | VSF Announce 2 Timer             | 0                              | 000 - 999 (sec)         |
| Station Group Data             | × 4     | VSF Announce 1 Location          | 0                              | 0 - 200 (0 : Unused)    |
| Station Group Data             | 5       | VSF Announce 1 Auto Drop         |                                |                         |
| Station Group Overview         | 6       | VSF Announce 2 Location          | 0                              | 0 - 200 (0 : Unused)    |
| Station Group Assignment(190)  | 7       | VSF Announce 2 Auto Drop         |                                |                         |
| Station Group Attributes(191)  | 8       | VSF Announce 2 Repeat Timer      | 0                              | 000 - 999 (sec)         |
| Pick-Up Group Overview         | 9       | VSF Announce 2 Repeat            | OFF V                          |                         |
| Pick-Up Group(192)             |         |                                  | STA/NET or Station Group       | Station or Group Number |
| Personal Group Overview        | 10      | Overflow Destination             | VSF Announcement 0 0 Auto Drop | 1 - 200                 |
| Personal Group(260)            |         |                                  | System Speed                   | System Speed            |
| Personal Group Attributes(261) | 11      | Overflow Timer                   | 180                            | 000 - 600 (sec)         |
| ISDN Line Data                 | 12      | Wrap-Up Timer                    | 2                              | 000 - 999 (sec)         |
|                                | 13      | No Answer Timer                  | 0                              | 00 - 99 (sec)           |
| SIP Data                       | 13      | Report No Member                 | OFF V                          | 00 - 55 (360)           |
| Tables Data                    | 15      | Music Source                     | Internal/External Music 1      |                         |
|                                | 16      | ACD Warning Tone                 |                                |                         |
| Networking Data                |         | , too training tone              | STA/NET or Station Group       | Station or Group Number |
| H.323 Routing Table            | 17      | Alternate Destination            | SYS SPD                        | System Speed            |
| T-NET Data                     | 18      | Supervisor Timer                 | 30                             | 000 - 999 (sec)         |
|                                | 19      | Supervisor Call Count            | 0                              | 00 - 99                 |
| Zone Data                      | 20      | Max Queued Call Counter          | 99                             | 00 - 99                 |
| Device Login                   | • 21    | Supervisor 1                     |                                | Station Number          |

## Figure 6.6.3-2 ACD Group Attributes

### Table 6.6.3-2 ACD GROUP ATTRIBUTES

| ATTRIBUTE                            | DESCRIPTION                                                                                                    | RANGE                | DEFAULT |
|--------------------------------------|----------------------------------------------------------------------------------------------------|----------------------|---------|
| VSF Announce 1<br>Timer              | If all stations in the group are busy when a call is<br>offered, the call may continue to wait (queue) for an<br>available station. If the queue period exceeds the VSF<br>Announce 1 Timer, the call is sent to a VSF<br>announcement. If the timer is set to 000, the call will<br>receive the first announcement, in full, prior to the<br>Station process (guaranteed announcement). | 000~999<br>(seconds) | 15      |
| Guard-Annc (Timer<br>0) Wait If Busy | When a call assigned to receive a guaranteed<br>announcement arrives and all channels are busy, the<br>call may wait with Ring back until a channel is available<br>(ON) or bypass the announcement. (OFF)                                                                                                    | OFF<br>ON            | ON      |
| VSF Announce 2<br>Timer              | After the 1st announcement, a 2nd timer is activated. At expiration, if the call remains queued to the group, the caller receives the assigned 2nd VSF announcement.                                                                                                    | 000~999<br>(seconds) | 0       |
| VSF Announce 1<br>Location           | Each Station & Station Group can be assigned an announcement, which is played if the call remains queued beyond the VSF Announce 1 Timer duration.                                                                                                    | 000~200              | 0: none |

| ATTRIBUTE                      | DESCRIPTION                                                                                                    | RANGE                                                                                                    | DEFAULT                       |
|--------------------------------|----------------------------------------------------------------------------------------------------|----------------------------------------------------------------------------------------------------|-------------------------------|
|                                | The announcement location is a VSF announcement                                                                                                    |                                                                                                    |                               |
|                                | number. An entry of 00 indicates no announcement.                                                                                                    |                                                                                                    |                               |
| VSF Announce 1                 | If this attribute is selected, the call will drop after the 1st                                                                                                    |                                                                                                    |                               |
| Auto Drop                      | VSF announcement                                                                                                    |                                                                                                    |                               |
| VSF Announce 2<br>Location     | The Station & Station Group can be assigned a 2nd<br>announcement, which is played if the call remains<br>queued beyond the VSF Announce 2 Timer duration.<br>The announcement location is a VSF announcement<br>number. An entry of 00 indicates no announcement. | 000~200                                                                                                    | 0: none                       |
| VSF Announce 2                 | If this attribute is selected, the call will drop after the 2nd                                                                                                    |                                                                                                    |                               |
| Auto Drop                      | VSF announcement                                                                                                    |                                                                                                    |                               |
| VSF Announce 2<br>Repeat Timer | The 2nd announcement can be repeated to calls that<br>remain in queue at intervals of the VSF Announce 2<br>Repeat Timer. Note repeating must be "ON" under VSF<br>Announce 2 Repeat below.                                                                        | 000~999<br>(seconds)                                                                                           | 0                             |
| VSF Announce 2<br>Repeat       | After the 2nd announcement, if the call remains queued to the group, the 2nd VSF announcement can be repeated at the VSF Announce 2 Repeat Timer interval.                                                                                                    | OFF<br>ON                                                                                                    | OFF                           |
| Overflow Destination           | A call to the group will continue to route through the<br>group until answered or all group members have been<br>tried. The call will queue to the group or route to the<br>assigned Overflow Destination. If VSF Announce is<br>assigned, Auto Drop is available. | STA/NET or Station<br>Group/<br>VSF<br>Announcement/<br>Auto Drop/<br>System SPD                               |                               |
| Overflow Timer                 | A call to a group remains queued to the group or is sent<br>to the assigned Overflow Destination after expiration of<br>the Overflow Timer                                                                                                    | 000~600<br>(seconds)                                                                                           | 180                           |
| Wrap-Up Timer                  | After terminating a group call, a Station Group member<br>will be maintained in a busy state for the duration of the<br>Wrap-Up timer.                                                                                                    | 000~999<br>(seconds)                                                                                           | 2                             |
| ACD No Answer<br>Timer         | Calls to an agent in the group are directed to the station, if unanswered in the NO ANSWER TIMER, the call can be routed to another agent.                                                                                                    | 00-99<br>(seconds)                                                                                             | 0                             |
| Report No Member               | If a call is received and no members are on-duty, an<br>ICM call will return re-order tone, while a CO/IP call<br>routes to the overflow destination.                                                                                                    | OFF<br>ON                                                                                                    | OFF                           |
| Music Source                   | A Music source can be assigned so that calls to the group will receive audio from the assigned source in place of ring-back tone while in queue.                                                                                                    | Ring back tone,<br>Internal/External<br>Music 1,<br>External Music 2,<br>VSF MOH,<br>SLT MOH1~5,<br>VSF MOH2~3 | Internal/Exter<br>nal Music 1 |
| ACD Warning Tone               | An ACD supervisor can monitor agent conversations. A warning tone can be provided to the agent and connected party when the supervisor activates the monitor feature.                                                                                              | OFF<br>ON                                                                                                    | OFF                           |
| Alternate Destination          | When a call comes into the group and there are no group members available, the call will be routed to the                                                                                                    | STA, NET, Station,<br>System Speed                                                                             |                               |

| Table 6.6.3-2 ACI | <b>GROUP</b> | ATTRIBUTES |
|-------------------|--------------|------------|
|                   |              |            |

| ATTRIBUTE                        | DESCRIPTION                                                                                                    | RANGE                | DEFAULT      |
|----------------------------------|----------------------------------------------------------------------------------------------------|----------------------|--------------|
|                                  | assigned Alternate Destination.                                                                                                    |                      |              |
| Supervisor Timer                 | When calls have been in queue longer than the<br>Supervisor Timer, the ACD supervisor is notified by a<br>display of the longest queue time.                                                                                  | 000~999<br>(seconds) | 30           |
| Supervisor Call<br>Count         | When the number of calls in queue exceeds the<br>Supervisor Call Count, the ACD Supervisor is notified<br>by a display of queued calls.                                                                                       | 00~99                | 0            |
| Maximum Queued<br>Call Counter   | When the number of calls queued to the group match<br>this parameter, new calls receive error tone and<br>disconnect after the VSF Announcement 1, if assigned,<br>is played.                                                 | 00-99                | 99           |
| Supervisor 1 to 5                | Any valid iPECS IP or LDP Phone with display can be assigned as a Supervisor, max. 5 ACD Supervisors.                                                                                                    | Station Number       |              |
| ACD DND                          | This parameter sets the duration a station will receive<br>ring before the system places the station in ACD DND<br>and unavailable for group calls. A setting of '00'<br>disables automatic ACD DND.                          | 002~200<br>(Sec.)    | 10           |
| Entered Caller ID<br>ICLID Usage | Within 5 seconds of a guaranteed announcement, the caller may dial digits as an ICLID. The user-dialed digits are compared to the ICLID Table entries, for routing or, for a single dialed digit, to the ACD CCR table below. | OFF<br>ON            | OFF          |
| Allow Member<br>Forward          | A member activating Call Forward may be placed in an<br>unavailable state for Station group calls (ON). When<br>OFF, group calls are sent to the member as normal.                                                            | OFF<br>ON            | ON           |
| Group Name                       | An ACD group name can be designated.                                                                                                    | Max. 12 characters   |              |
| CIQ Route 1                      |                                                                                                    |                      | Not selected |
| CIQ Route 2                      | When an ACD call is queued, the caller may be allowed                                                                                                    |                      | Not selected |
| CIQ Route 3                      | to dial a digit to exit the queue and route to another destination. The alternate destination is based on the                                                                                                    |                      | Not selected |
| CIQ Route 4                      | user-dialed digit and can be a station, Station group,                                                                                                    |                      | Not selected |
| CIQ Route 5                      | system-speed bin, or network station. Dial the digit                                                                                                    |                      | Not selected |
| CIQ Route 6                      | below for the type of destination and enter the value                                                                                                    |                      | Not selected |
| CIQ Route 7                      | associated with the destination.<br>1: Enter a station number.                                                                                                    |                      | Not selected |
| CIQ Route 8                      | 2: Enter a Station group number.                                                                                                    |                      | Not selected |
| CIQ Route 9                      | 3: Enter a system speed bin.                                                                                                    |                      | Not selected |
|                                  | 4: Enter a network station number                                                                                                    |                      |              |
| CIQ Route 0                      |                                                                                                    | 055                  | Not selected |
| ZAP Tone                         | Agents using a headset can have ACD calls connected to them automatically preceded by a tone (Zap tone).                                                                                                    | OFF<br>ON            | OFF          |
| CIQ Announcement                 | If enabled, queued callers receive the CIQ message<br>(You are # in queue) after the 1 <sup>st</sup> and 2 <sup>nd</sup><br>announcement.                                                                                     | OFF<br>ON            | OFF          |
| Mailbox Message<br>Wait Station  | When an ACD call overflows or routes to the VM group,<br>a station number is used to identify the Mailbox for the<br>ACD group messages.                                                                                      | Station Number       |              |
| Mailbox Password                 | The password associated with an ACD group Mailbox is                                                                                                    | Max. 12 digits       |              |

| ATTRIBUTE                                       | DESCRIPTION                                                                                                    | RANGE             | DEFAULT |
|-------------------------------------------------|----------------------------------------------------------------------------------------------------|-------------------|---------|
|                                                 | defined here. The password is used in conjunction with the ACD group Mailbox as with a normal station.                                                                                                    |                   |         |
| CIQ Display To<br>Agent - Mode                  | When an ACD call is in queue, the Call in queue information is displayed in the LCD of agent and supervisor phones.                                                                                                    | OFF<br>ON         | OFF     |
| CIQ #1 Page Alert -<br>Threshold                | If the queued call count exceeds the threshold, the<br>system plays the CIQ #1 Announcement to the CIQ #1<br>Page Zone after the CIQ #1 Announcement Delay<br>Timer. The announcement is repeated at intervals of the<br>CIQ #1 Announcement Repeat Timer. | 00-99             | 10      |
| CIQ #1 Page Alert –<br>Announcement<br>Location | VSF announcement number for the CIQ #1<br>Announcement.                                                                                                    | 000~200           | 0       |
| CIQ #1 Page Alert –<br>Page Zone                | Page Zone to receive CIQ #1 Announcement                                                                                                    | 0~105             | 0       |
| CIQ #1 Page Alert -<br>Delay Time               | Delay timer for CIQ #1 Announcement                                                                                                    | 000-180           | 15      |
| CIQ #1 Page Alert -<br>Repeat Time              | Interval for repeating the CIQ #1 Announcement                                                                                                    | 000-180           | 45      |
| CIQ #2 Page Alert -<br>Threshold                | If the queued call count exceeds the threshold, the<br>system plays the CIQ #2 Announcement to the CIQ #2<br>Page Zone after the CIQ #2 Announcement Delay<br>Timer. The announcement is repeated at intervals of the<br>CIQ #2 Announcement Repeat Timer. | 00-99             | 20      |
| CIQ #2 Page Alert -<br>Announcement<br>Location | VSF announcement number for the CIQ #2<br>Announcement.                                                                                                    | 000~200           | 0       |
| CIQ #2 Page Alert –<br>Page Zone                | Page Zone to receive CIQ #2 Announcement                                                                                                    | 0~105             | 0       |
| CIQ #2 Page Alert -<br>Delay Time               | Delay timer for CIQ #2 Announcement                                                                                                    | 000-180           | 15      |
| CIQ #2 Page Alert -<br>Repeat Time              | Interval for repeating the CIQ #2 Announcement                                                                                                    | 000-180           | 25      |
| CIQ #3 Page Alert -<br>Threshold                | If the queued call count exceeds the threshold, the<br>system plays the CIQ #3 Announcement to the CIQ #3<br>Page Zone after the CIQ #3 Announcement Delay<br>Timer. The announcement is repeated at intervals of the<br>CIQ #3 Announcement Repeat Timer. | 00-99             | 30      |
| CIQ #3 Page Alert -<br>Announcement<br>Location | VSF announcement number for the CIQ #3<br>Announcement.                                                                                                    | 000~200           | 0       |
| CIQ #3 Page Alert -<br>Page<br>Zone             | Page Zone to receive the CIQ #3 Announcement                                                                                                    | 00~15 or<br>00-40 | 0       |
| CIQ #3 Page Alert -<br>Delay Time               | Delay timer for the CIQ #3 Announcement                                                                                                    | 000-180           | 15      |
| CIQ #3 Page Alert -<br>Repeat Time              | Interval for repeating the CIQ #3 Announcement                                                                                                    | 000-180           | 5       |

Table 6.6.3-2 ACD GROUP ATTRIBUTES

| ATTRIBUTE                            | DESCRIPTION                                                                                                    | RANGE                                                                                 | DEFAULT           |
|--------------------------------------|----------------------------------------------------------------------------------------------------|---------------------------------------------------------------------------------------|-------------------|
| Forced Forward<br>Destination        | Calls to a Station group may forward directly to a defined destination, bypassing the Station process.<br>"Forced Forward", below, must be enabled.                                                                                                    | STA./NET or<br>Station group,<br>VSF<br>Announcement,<br>Sys. Speed                   |                   |
| Forced Forward Dest<br>Usage         | When Forced Forward is enabled for the group, calls to<br>a Station group forward directly to a defined destination,<br>see above "Forced Forward Destination".                                                                                                    | OFF<br>ON                                                                             | OFF               |
| Auto Ring Mode                       | Normally, an ACD call will be routed to the longest idle<br>group member. If desired, the call may be routed using<br>the timing in the assigned Auto Ring Mode Table and<br>the Day, Night, and Timed mode destinations entered<br>below. If Manual Change is selected, the Group<br>supervisor may select the active Ring mode manually. | Manual Change<br>Table 0 ~ 100                                                        | Manual<br>Change  |
| Day Destination                      | When the ACD Ring Mode Table schedule is in the Day mode, ACD group calls route to the destination defined here.                                                                                                    | Normal Service,<br>STA/NET or Station<br>group,<br>VSF<br>Announcement,<br>Sys. Speed | Normal<br>Service |
| Night Destination                    | When the ACD Ring Mode Table schedule is in the Night mode, ACD group calls route to the destination defined here.                                                                                                    | Normal Service,<br>STA/NET or Station<br>group,<br>VSF<br>Announcement,<br>Sys. Speed | Normal<br>Service |
| Timed Destination                    | When the ACD Ring Mode Table schedule is in the Timed mode, ACD group calls route to the destination defined here.                                                                                                    | Normal Service,<br>STA/NET or Station<br>group,<br>VSF<br>Announcement,<br>Sys. Speed | Normal<br>Service |
| ACD Group Queuing<br>Call Indication | If there are queued group calls, the queuing indication can be served to group members by Mute Ring and LED button flashing.                                                                                                    | OFF<br>ON (RING and<br>LED)<br>ON (LED only)                                          | OFF               |

Table 6.6.3-2 ACD GROUP ATTRIBUTES

| PGM Base Function Base         | <       | Favorite PGM Station Gro         | oup Attri ×                 |             |                         |
|--------------------------------|---------|----------------------------------|-----------------------------|-------------|-------------------------|
| PGM Search                     | Enter G | iroup Number :                   | Load                        |             | Save                    |
| ystem ID & Numbering Plans     |         | Number *403<br>Гуре : Ring       |                             |             |                         |
| tation Data                    | Pick-up | Attribute : OFF                  |                             |             |                         |
| oard Based Data                | Order   | Attribute                        | ١                           | /alue       | Range                   |
| O Line Data                    | 1       | VSF Announce 1 Timer             | 15                          |             | 000 - 999 (sec)         |
| U Line Data                    | 2       | Guar-Annc (Timer 0) Wait If Busy | ON T                        |             |                         |
| ystem Data                     | 3       | VSF Announce 2 Timer             | 0                           |             | 000 - 999 (sec)         |
| tation Group Data V            | 4       | VSF Announce 1 Location          | 0                           |             | 0 - 200 (0 : Unused)    |
|                                | 5       | VSF Announce 1 Auto Drop         |                             |             |                         |
| Station Group Overview         | 6       | VSF Announce 2 Location          | 0                           |             | 0 - 200 (0 : Unused)    |
| Station Group Assignment(190)  | 7       | VSF Announce 2 Auto Drop         |                             |             |                         |
| Station Group Attributes(191)  | 8       | VSF Announce 2 Repeat Timer      | 0                           |             | 000 - 999 (sec)         |
| Pick-Up Group Overview         | 9       | VSF Announce 2 Repeat            | OFF T                       |             |                         |
| Pick-Up Group(192)             |         |                                  | STA/NET or Station Group    |             | Station or Group Number |
| Personal Group Overview        | 10      | Overflow Destination             | VSF Announcement 0          | Auto Drop 🗆 | 1 - 200                 |
| Personal Group(260)            |         |                                  | System Speed                |             | System Speed            |
| Personal Group Attributes(261) | 11      | Overflow Timer                   | 180                         |             | 000 - 600 (sec)         |
| DN Line Data                   | 12      | Wrap-Up Timer                    | 2                           |             | 000 - 999 (sec)         |
|                                | 13      | Music Source                     | Internal/External Music 1 T |             | ,                       |
| P Data                         | 14      | Max Queued Call Counter          | 99                          |             | 00 - 99                 |
| ables Data                     | 15      | Allow Member Forward             | ON T                        |             | OFF : Ignore Forward    |
|                                | 16      | Group Name                       |                             |             | Max 12 Characters       |
| etworking Data                 | 17      | Mailbox Message Wait Station     |                             |             | Station Number          |
| 323 Routing Table              | 18      | Mailbox Password                 |                             |             | Max 12 Digits           |
| NET Data                       |         |                                  | STA/NET or Station Group    |             | Station or Group Number |
|                                | 19      | Forced Forward Destination       | VSF Announcement 0          |             | 1 - 200                 |
| one Data                       |         |                                  | System Speed                |             | System Speed            |

Figure 6.6.3-3 Ring Group Attributes

## Table 6.6.3-3 RING GROUP ATTRIBUTES

| ATTRIBUTE                         | DESCRIPTION                                                                                                    | RANGE                | DEFAULT |
|-----------------------------------|----------------------------------------------------------------------------------------------------|----------------------|---------|
| VSF Announce 1<br>Timer           | If all stations in the group are busy when a call is offered,<br>the call may continue to wait (queue) for an available<br>station. If the queue period exceeds the VSF Announce 1<br>Timer, the call is sent to a VSF announcement. If the timer<br>is set to 000, the call will receive the first announcement,<br>in full, prior to the Station process (guaranteed<br>announcement). | 000~999<br>(seconds) | 15      |
| Guar-Ann(Timer 0)<br>Wait If Busy | When a call assigned to receive a guaranteed<br>announcement arrives and all channels are busy, the call<br>may wait with Ring back until a channel is available (ON)<br>or bypass the announcement. (OFF)                                                                                                    | OFF<br>ON            | ON      |
| VSF Announce 2<br>Timer           | After the 1st announcement, a 2nd announcement Timer<br>is activated. At expiration, if the call remains queued to the<br>group, the caller receives the assigned 2nd VSF<br>announcement.                                                                                                    | 000~999<br>(seconds) | 0       |
| VSF Announce 1<br>Location        | Each Ring Group can be assigned an announcement,<br>which is played if the call remains queued beyond the VSF<br>Announce 1 Timer duration. The announcement location is                                                                                                    | 000~200              | 0: none |

| ATTRIBUTE                       | DESCRIPTION                                                                                                    | RANGE                                                                                                    | DEFAULT                          |
|---------------------------------|----------------------------------------------------------------------------------------------------|----------------------------------------------------------------------------------------------------|----------------------------------|
|                                 | a VSF Announcement number. An entry of 00 indicates no announcement.                                                                                                    |                                                                                                    |                                  |
| VSF Announce 1<br>Auto Drop     | If this attribute is selected, the call will drop after the 1st VSF announcement.                                                                                                    | Check box                                                                                                    |                                  |
| VSF Announce 2<br>Location      | The Ring Group can be assigned a 2nd announcement,<br>which is played if the call remains queued beyond the VSF<br>Announce 2 Timer duration. The announcement location is<br>a VSF Announcement number. An entry of 00 indicates no<br>announcement. | 000~200                                                                                                    | 0: none                          |
| VSF announce Auto<br>Drop       | If this attribute is selected, the call will drop after the 2nd VSF announcement                                                                                                    | Check box                                                                                                    |                                  |
| VSF Announce 2<br>Repeat Timer  | The 2nd announcement can be repeated to calls that<br>remain in queue at intervals of the VSF Announce 2<br>Repeat Timer. Note VSF Announce 2 Repeat below must<br>be "ON".                                                                           | 000~999<br>(seconds)                                                                                           | 0                                |
| VSF Announce 2<br>Repeat        | After the 2nd announcement, if the call remains queued to<br>the group, the 2nd VSF announcement can be repeated at<br>the VSF Announce 2 Repeat Timer interval, defined<br>above.                                                                    | OFF<br>ON                                                                                                    | OFF                              |
| Overflow Destination            | A call to the group will continue to ring group member<br>stations until answered. The call will remain at the last<br>station or routes to the assigned Overflow Destination. If<br>VSF Announce is assigned, Auto Drop is available.                | STA/NET or Station<br>Group,<br>VSF Announcement,<br>Auto Drop,<br>System SPD                                  |                                  |
| Overflow Timer                  | A call to a group remains in the group or routes to the assigned Overflow Destination after expiration of the Overflow Timer.                                                                                                    | 000~600<br>(seconds)                                                                                           | 180                              |
| Wrap-Up Timer                   | After terminating group call, a Station Group member will<br>be maintained in a busy state for the duration of the Wrap-<br>Up Timer.                                                                                                    | 000~999<br>(seconds)                                                                                           | 2                                |
| Music Source                    | A Music source can be assigned so that calls to the group receive audio from the assigned source in place of ring-<br>back tone.                                                                                                    | Ring back tone,<br>Internal/External<br>Music 1,<br>External Music 2,<br>VSF MOH,<br>SLT MOH1~5,<br>VSF MOH2~3 | Internal/Ext<br>ernal Music<br>1 |
| Maximum Queued<br>Call Counter  | When the number of calls queued to the group match this parameter, new calls receive error tone and disconnect after the VSF AA announcement, if assigned, is played.                                                                                 | 00-99                                                                                                    | 99                               |
| Allow Forward<br>Member         | A member activating Call Forward may be placed in an<br>unavailable state for Station group calls (ON). When OFF,<br>group calls are sent to the member as normal.                                                                                    | OFF<br>ON                                                                                                    | ON                               |
| Group name                      | A group name can be designated.                                                                                                    | Max.12 characters                                                                                              |                                  |
| Mailbox Message<br>Wait Station | When a call overflows or routes to the VM group, a station<br>number is used to identify the Mailbox for the group<br>messages.                                                                                                    | Station Number                                                                                                 |                                  |
| Mailbox Password                | The password associated with the group Mailbox is defined here. The password is used in conjunction with the                                                                                                    | Max. 12 digits                                                                                                 |                                  |

### Table 6.6.3-3 RING GROUP ATTRIBUTES

| ATTRIBUTE                     | DESCRIPTION                                                                                                    | RANGE                                                           | DEFAULT |
|-------------------------------|----------------------------------------------------------------------------------------------------|-----------------------------------------------------------------|---------|
|                               | group Mailbox as with a normal station.                                                                                                    |                                                                 |         |
| Forced Forward<br>Destination | Calls to a Station group may forward directly to a defined destination, bypassing the Station process. "Forced Forward", below, must be enabled.          | STA/NET or Station<br>group,<br>VSF Announcement,<br>Sys. Speed |         |
| Forced Forward<br>Usage       | When Forced Forward is enabled for the group, calls to a Station group forward directly to a defined destination, see above "Forced Forward Destination". | OFF<br>ON                                                       | OFF     |
| Ring group indication         | When a station calls a Ring Group, DSS/BLF buttons assigned for the calling station will flash and muted ring is received.                                | OFF,<br>Mute,<br>Burst                                          | Mute    |

#### Table 6.6.3-3 RING GROUP ATTRIBUTES

|   | PGM Base Function Base         | Enter G | Group Number :                   | n Group Attri <mark>×</mark><br>C | ad                       |                 |                         | ×<br>×<br>Save |
|---|--------------------------------|---------|----------------------------------|-----------------------------------|--------------------------|-----------------|-------------------------|----------------|
|   | System ID & Numbering Plans    |         | Number *404<br>Type : Voice Mail |                                   |                          |                 |                         |                |
|   | Station Data                   | Pick-up | Attribute : OFF                  |                                   |                          |                 |                         |                |
|   | Board Based Data               | Order   | Attribute                        |                                   | Value                    |                 | Range                   |                |
|   | CO Line Data                   | 1       | Wrap-Up Timer                    | 2                                 |                          |                 | 000 - 999 (sec)         |                |
|   | CO Line Data                   | 2       | Put Mail Index                   | 1 🔻                               |                          |                 |                         |                |
|   | System Data                    | 3       | Get Mail Index                   | 2 Terminal T                      |                          |                 |                         |                |
|   | Station Group Data V           | 4       | Station Group Type               |                                   |                          |                 |                         |                |
|   |                                | 5       | Overflow Timer                   | 180                               |                          | 000 - 600 (sec) |                         |                |
|   | Station Group Overview         |         | 6 Overflow Destination           | STA/NET or Station                | n Group 🔍                |                 | Station or Group Number |                |
|   | Station Group Assignment(190)  | 6       |                                  | VSF Announcemer                   | it 🔍 🖸                   | Auto Drop 🗆     | 1 - 200                 |                |
|   | Station Group Attributes(191)  |         |                                  | System Speed                      |                          |                 | System Speed            |                |
| ` | Pick-Up Group Overview         |         |                                  | STA/NET or Station                | n Group                  |                 | Station or Group Number |                |
|   | Pick-Up Group(192)             | 7       | Forced Forward Destination       | VSF Announcemer                   | <br>t © 0                |                 | 1 - 200                 |                |
| Ľ | Personal Group Overview        |         |                                  | System Speed                      |                          |                 | System Speed            |                |
|   | Personal Group(260)            | 8       | Forced Forward Dest Usage        |                                   |                          |                 | - ,                     |                |
|   | Personal Group Attributes(261) | 9       | Group Name                       | Max 12 Characters                 |                          |                 | Max 12 Characters       |                |
|   | ISDN Line Data                 | 10      | Server Type                      |                                   |                          |                 | max 12 Onerdetero       |                |
|   | ISUN LINE Data                 | 11      | Server Number                    | 0                                 |                          |                 | 0 - 10                  |                |
|   | SIP Data                       | 12      | Member Type                      | SLT TYPE V                        | Capacity (SIP TYPE Only) |                 | 0 - 2400                |                |

## Figure 6.6.3-4 External Voice Mail Group Attributes

| ATTRIBUTE     | DESCRIPTION                                                                                                    | RANGE                | DEFAULT |
|---------------|----------------------------------------------------------------------------------------------------|----------------------|---------|
| Wrap-Up Timer | After terminating a group call, the VM port will be<br>maintained in a busy state for the duration of the<br>Wrap-Up timer allowing the VM time to return the port<br>to idle. | 000~900<br>(seconds) | 2       |

### Table 6.6.3-4 EXTERNAL VOICE MAIL GROUP ATTRIBUTES

| ATTRIBUTE                     | DESCRIPTION                                                                                                    | RANGE                                                                              | DEFAULT           |
|-------------------------------|----------------------------------------------------------------------------------------------------|------------------------------------------------------------------------------------|-------------------|
| Put Mail Index                | For external analog Voice Mail groups, an index to the Voice Mail Dial Table that contains the "Put Mail" dial code.                                                                                                    | 1~4                                                                                | 1                 |
| Get Mail Index                | For external analog Voice Mail groups, an index to the Voice Mail Dial Table that contains the "Get Mail" dial code.                                                                                                    | 1~4                                                                                | 2                 |
| Station Type                  | The type of Station process applied to the SLT ports connected to the VM can be assigned as Circular or Terminal.                                                                                                    | Terminal<br>Circular                                                               | Terminal          |
| Overflow Timer                | A call to a group remains at the last station in the group or is sent to the assigned Overflow Destination after expiration of the Overflow Time.                                                                                                    | 000~600<br>(seconds)                                                               | 180               |
| Overflow Destination          | A call to the group will continue to route through the<br>group until answered or all group members have been<br>tried. The call will remain at the last station or route to<br>the assigned Overflow Destination. If assigned VSF<br>Announce, Auto Drop is available. | STA/NET or<br>Station Group,<br>VSF<br>Announcement,<br>Auto Drop,<br>System Speed | -                 |
| Forced Forward<br>Destination | Calls to a Station group may forward directly to a defined destination, bypassing the Station process.<br>"Forced Forward", below, must be enabled.                                                                                                    | STA/NET or<br>Station group,<br>VSF<br>Announcement,<br>Sys. Speed                 |                   |
| Forced Forward Usage          | When Forced Forward is enabled for the group, calls<br>to a Station group forward directly to a defined<br>destination, see above "Forced Forward Destination".                                                                                                    | OFF<br>ON                                                                          | OFF               |
| Group Name                    | A group name can be designated.                                                                                                    | Max. 12<br>character                                                               |                   |
| Server type                   | When a third party SIP server is used for AA/VM, or<br>the IPCR or third party SIP recording server is used,<br>the server type must be selected.                                                                                                    | IPCR<br>3rd party Type                                                             | 3rd party<br>Type |
| Server number                 | Each IPCR and third party SIP server must be<br>assigned a server number from 01 ~ 10 which<br>correlates this group with an Agent table.                                                                                                    | 0-10                                                                               | 0                 |
| Member Type                   | The External AA/VM employs analog SLT protocols or<br>SIP protocols. The protocol (SLT/SIP) must be<br>configured here, and, for SIP, the number of agents<br>defined (1-2400). A server and member licenses may<br>be required.                                        | 0-2400<br>(SLT or SIP<br>Type)                                                     | SLT Type          |

|   | PGM Base Function Base         | < | Favo                    | orite PGM Statio | on Group Attri × |       |
|---|--------------------------------|---|-------------------------|------------------|------------------|-------|
| C | PGM Search                     |   | Enter Group             | Number :         | Loa              | ad    |
|   |                                |   | Group Num<br>Group Type |                  |                  |       |
|   | Station Data                   |   | Pick-up Attr            | ibute : ON       |                  |       |
|   | Board Based Data               |   | Order                   | Attribute        | Value            | Range |
|   | CO Line Data                   |   | 1                       | Auto Pick-Up     | OFF V            |       |
|   |                                |   | 2                       | All Ring         | OFF V            |       |
|   | System Data                    |   |                         |                  |                  |       |
|   | Station Group Data v           |   |                         |                  |                  |       |
|   | Station Group Overview         |   |                         |                  |                  |       |
|   | Station Group Assignment(190)  |   |                         |                  |                  |       |
| < | Station Group Attributes(191)  |   |                         |                  |                  |       |
|   | Pick-Up Group Overview         |   |                         |                  |                  |       |
|   | Pick-Up Group(192)             |   |                         |                  |                  |       |
|   | Personal Group Overview        |   |                         |                  |                  |       |
|   | Personal Group(260)            |   |                         |                  |                  |       |
|   | Personal Group Attributes(261) |   |                         |                  |                  |       |

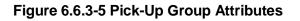

### Table 6.6.3-5 PICK-UP GROUP ATTRIBUTES

| ATTRIBUTE    | DESCRIPTION                                                                                                    | RANGE     | DEFAULT |
|--------------|----------------------------------------------------------------------------------------------------|-----------|---------|
| Auto Pick Up | If a group member is ringing, other members of the Group can Pick-Up the ringing call by simply going "Off-hook".                                | OFF<br>ON | OFF     |
| All Ring     | When a call is offered to a member of the Pick-Up<br>Group in the Tone Ring mode, all members will<br>ring. Note Auto Pickup above must be "ON". | OFF<br>ON | OFF     |

| PGM Base Function Base         | <       | Favorite PGM                 | Station Group Attri X |                   |
|--------------------------------|---------|------------------------------|-----------------------|-------------------|
| Q PGM Search O                 | Enter 0 | Group Number :               | Load                  |                   |
| System ID & Numbering Plans    |         | Number *406<br>Type : VSF-VM |                       |                   |
| Station Data                   |         | Attribute : OFF              |                       |                   |
| Board Based Data               | Order   | Attribute                    | Value                 | Range             |
| CO Line Bete                   | 1       | Retention Time (Day)         | 0                     | 00 - 99           |
| CO Line Data                   | 2       | Dial Time Out (sec)          | 15                    | 00 - 99           |
| System Data                    | 3       | Group Name                   |                       | Max 12 Characters |
| Station Group Data ~           |         |                              |                       |                   |
| Station Group Overview         |         |                              |                       |                   |
| Station Group Assignment(190)  |         |                              |                       |                   |
| Station Group Attributes(191)  |         |                              |                       |                   |
| Pick-Up Group Overview         |         |                              |                       |                   |
| Pick-Up Group(192)             |         |                              |                       |                   |
| Personal Group Overview        |         |                              |                       |                   |
| Personal Group(260)            |         |                              |                       |                   |
| Personal Group Attributes(261) |         |                              |                       |                   |

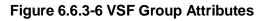

### Table 6.6.3-6 VSF GROUP ATTRIBUTES

| ATTRIBUTE            | DESCRIPTION                                                                                                    | RANGE              | DEFAULT |
|----------------------|----------------------------------------------------------------------------------------------------|--------------------|---------|
| Retention Time (day) | When voice messages are stored in the VSF or<br>UVM, the system will maintain (store) the<br>message for the maximum number of days set in<br>this program (0 to 99 days).                                                                  | 00-99<br>(day)     | 0       |
| Dial Time Out (sec)  | This timer determines the inter-digit time for a VSF-AA or a VM session. If this timer expires while the VSF AA or VM is awaiting user input, the system will assume the remote party has disconnected and will return the channel to idle. | 00-99<br>(seconds) | 15      |
| Group Name           | A group name can be designated.                                                                                                    | Max. 12 characters |         |

| PGM Base Function Base                         | <     | Favorite PGM Station G                         | iroup Attri X            |           |                         |  |  |  |  |
|------------------------------------------------|-------|------------------------------------------------|--------------------------|-----------|-------------------------|--|--|--|--|
| PGM Search O                                   |       | Number *407                                    |                          |           | Sa                      |  |  |  |  |
| System ID & Numbering Plans                    |       | Group Type : UMS-VM<br>Pick-up Attribute : OFF |                          |           |                         |  |  |  |  |
| Station Data                                   | Order | Attribute                                      | Value                    |           | Range                   |  |  |  |  |
| Board Based Data                               | 1     | VSF Announce 1 Timer                           | 15                       |           | 000 - 999 (sec)         |  |  |  |  |
|                                                | 2     | VSF Announce 2 Timer                           | 0                        |           | 000 - 999 (sec)         |  |  |  |  |
| CO Line Data                                   | 3     | VSF Announce 1 Location                        | 0                        |           | 0 - 200 (0 : Unused)    |  |  |  |  |
| System Data                                    | 4     | VSF Announce 1 Auto Drop                       |                          |           |                         |  |  |  |  |
| station Group Data                             | 5     | VSF Announce 2 Location                        | 0                        |           | 0 - 200 (0 : Unused)    |  |  |  |  |
|                                                | 6     | VSF Announce 2 Auto Drop                       |                          |           |                         |  |  |  |  |
| Station Group Overview                         | 7     | VSF Announce 2 Repeat Timer                    | 0                        |           | 000 - 999 (sec)         |  |  |  |  |
| Station Group Assignment(190)                  | 8     | VSF Announce 2 Repeat                          | OFF T                    |           |                         |  |  |  |  |
| Station Group Attributes(191)                  |       | Overflow Destination                           | STA/NET or Station Group |           | Station or Group Number |  |  |  |  |
| Pick-Up Group Overview                         | 9     |                                                | VSF Announcement  0 0    | Auto Drop | 1 - 200                 |  |  |  |  |
| Pick-Up Group(192)                             |       |                                                | System Speed             |           | System Speed            |  |  |  |  |
| Personal Group Overview<br>Personal Group(260) | 10    | Overflow Timer                                 | 180                      |           | 000 - 600 (sec)         |  |  |  |  |
| Personal Group Attributes(261)                 | 11    | No Answer Timer                                | 15                       |           | 00 - 99 (sec)           |  |  |  |  |
|                                                | 12    | Pilot Station Group                            | ON V                     |           |                         |  |  |  |  |
| SDN Line Data                                  |       |                                                | STA/NET or Station Group |           | Station or Group Number |  |  |  |  |
| IP Data                                        | 13    | Alternate Destination                          | SYS SPD 0                |           | System Speed            |  |  |  |  |
| IF Data                                        | 14    | Station Group Type                             | Circular 🔻               |           |                         |  |  |  |  |
| ables Data                                     | 15    | Wrap-Up Timer                                  | 2                        |           | 000 - 999 (sec)         |  |  |  |  |
| etworking Data                                 |       |                                                | STA/NET or Station Group |           | Station or Group Number |  |  |  |  |
|                                                | 16    | Forced Forward Destination                     | VSF Announcement 0       |           | 1 - 200                 |  |  |  |  |
| .323 Routing Table                             |       |                                                | System Speed             |           | System Speed            |  |  |  |  |
| -NET Data                                      | 17    | Forced Forward Dest Usage                      | OFF V                    |           |                         |  |  |  |  |
| one Data                                       | 18    | Group Name                                     |                          |           | Max 12 Characters       |  |  |  |  |

## Figure 6.6.3-7 iPECS Feature Server Voice Mail Group (UMS-VM) Attributes

#### Table 6.6.3-7 FEATURE SERVER VOICE MAIL GROUP ATTRIBUTES

| ATTRIBUTE                   | DESCRIPTION                                                                                                    | RANGE                | DEFAULT |
|-----------------------------|----------------------------------------------------------------------------------------------------|----------------------|---------|
| VSF Announce 1<br>Timer     | If all stations in the group are busy when a call is offered,<br>the call may continue to wait (queue) for an available FS-<br>VM channel. If the queue period exceeds the VSF<br>Announce 1 Timer, the call is sent to a VSF<br>announcement. If the timer is set to 000, the call will<br>receive the first announcement, in full, prior to the Station<br>process (guaranteed announcement). | 000~999<br>(seconds) | 15      |
| VSF Announce 2<br>Timer     | After the 1st announcement, a 2nd Announcement Timer<br>is activated. At expiration, if the call remains queued to<br>the group, the caller receives the assigned VSF<br>Announce 2 Location.                                                                                                    | 000~999<br>(seconds) | 0       |
| VSF Announce 1<br>Location  | Each group can be assigned an announcement, which is<br>played if the call remains queued beyond the VSF<br>Announce 1 Timer duration. The announcement location<br>is a VSF Announcement number. An entry of 00 indicates<br>no announcement.                                                                                                    | 000~200              | 0: none |
| VSF Announce 1 Auto<br>Drop | If this attribute is selected, the call will drop after the 1st VSF announcement.                                                                                                    | Check box            |         |

| ATTRIBUTE                              | DESCRIPTION                                                                                                    | RANGE                                                                              | DEFAULT  |
|----------------------------------------|----------------------------------------------------------------------------------------------------|------------------------------------------------------------------------------------|----------|
| VSF Announce 2<br>Location             | The Group can be assigned a 2nd announcement, which<br>is played if the call remains queued beyond the VSF<br>Announce 2 Timer duration. The announcement location<br>is a VSF Announcement number. An entry of 00 indicates                                            | 000~200                                                                            | 0: none  |
| VSF Announce 2 Auto                    | no announcement.<br>If this attribute is selected, the call will drop after the 2nd                                                                                                    | Check box                                                                          |          |
| Drop<br>VSF Announce 2<br>Repeat Timer | VSF announcement.<br>The 2nd announcement can be repeated to calls that<br>remain in queue at intervals of the announcement 2<br>repeat timer. Note VSF Announce 2 Repeat below must<br>be "ON".                                                                        | 000~999<br>(seconds)                                                               | 0        |
| VSF Announce 2<br>Repeat               | After the 2nd announcement, if the call remains queued<br>to the group, the 2nd VSF announcement can be<br>repeated at the VSF Announce Repeat timer interval,<br>above.                                                                                                | OFF<br>ON                                                                          | OFF      |
| Overflow Destination                   | A call to the group will continue to route through the<br>group until answered or all group members have been<br>tried. The call will remain at the last station or route to the<br>assigned Overflow Destination. If assigned VSF<br>Announce, Auto Drop is available. | STA/NET or<br>Station group,<br>VSF<br>Announcement,<br>Auto drop,<br>System Speed |          |
| Overflow Timer                         | A call to a group remains at the last station in the group<br>or routes to the assigned Overflow Destination after<br>expiration of the Overflow Timer.                                                                                                    | 000~600<br>(seconds)                                                               | 180      |
| No Answer Timer                        | Calls to a station in the group are directed to the station,<br>if unavailable or unanswered in the No Answer Timer, the<br>call can be routed based on the assigned Station<br>process.                                                                                | 00~99<br>(seconds)                                                                 | 15       |
| Pilot Station                          | A FS-VM Station group can be set so that only calls to the pilot number (station group number) will hunt.                                                                                                    | OFF<br>ON                                                                          | ON       |
| Alternate Destination                  | When a call comes into the group and there are no group<br>members available, the call will route to the assigned<br>Alternate Destination.                                                                                                    | STA/NET or<br>Station group,<br>System SPD                                         |          |
| Station type                           | The Station process for the FS-VM group can be defined as Circular or Terminal.                                                                                                    | Circular<br>Terminal                                                               | Circular |
| Wrap-Up Timer                          | After terminating any call, the FS port will be maintained<br>in a busy state for the duration of the Wrap-Up Timer.                                                                                                    | 000~999<br>(seconds)                                                               | 2        |
| Forced Forward<br>Destination          | Calls to a group may forward directly to a defined destination, bypassing the Station process. "Forced Forward", below, must be enabled.                                                                                                    | Sta./NET or<br>Station group,<br>VSF<br>announcement,<br>Sys. Speed                |          |
| Forced Forward                         | When Forced Forward is enabled for the group, calls to a Station group forward directly to a defined destination, see above "Forced Forward Destination".                                                                                                    | OFF<br>ON                                                                          | OFF      |
| Group Name                             | A group name can be designated.                                                                                                    | Max. 12<br>characters                                                              |          |

|   | PGM Base Function Base                       |   | <       | Favorite PGM              | Sta | tion Group Attri <mark>×</mark> |         |
|---|----------------------------------------------|---|---------|---------------------------|-----|---------------------------------|---------|
|   | Q PGM Search                                 | 0 | Enter G | roup Number :             |     | Los                             | ad      |
|   | System ID & Numbering Plans                  |   |         | Number *408<br>Type : UCS |     |                                 |         |
|   | Station Data                                 |   |         | Attribute : OFF           |     |                                 |         |
|   | Board Based Data                             |   | Order   | Attribute                 |     | Value                           | Range   |
|   | CO Line Data                                 |   | 1       | UCS Server                | 1   |                                 | 01 - 16 |
|   | System Data                                  |   |         |                           |     |                                 |         |
|   | Station Group Data                           | • |         |                           |     |                                 |         |
|   | Station Group Overview                       |   |         |                           |     |                                 |         |
|   | Station Group Assignment(190)                |   |         |                           |     |                                 |         |
| < | Station Group Attributes(191)                |   |         |                           |     |                                 |         |
|   | Pick-Up Group Overview<br>Pick-Up Group(192) |   |         |                           |     |                                 |         |
|   | Personal Group Overview                      |   |         |                           |     |                                 |         |
|   | Personal Group(260)                          |   |         |                           |     |                                 |         |
|   | Personal Group Attributes(261)               |   |         |                           |     |                                 |         |

Figure 6.6.3-8 iPECS UCS Server Group Attributes

### Table 6.6.3-8 UCS GROUP ATTRIBUTES

| ATTRIBUTE | DESCRIPTION                                     | RANGE | DEFAULT |
|-----------|-------------------------------------------------|-------|---------|
| UC Server | UCS Server number, this value must be set to 1. | 01-16 | 1       |

# 6.6.4 Pick Up Group Overview

Selecting Pick Up Group Overview item will return the Station Pick Up Group Overview page. This page displays the Station Group member stations for all the Station Pick Up Groups. Note that data cannot be entered on this page.

| PGM Base Function Base                                         | < Favorite PGM Pic | k-Up Gro ×  |  |
|----------------------------------------------------------------|--------------------|-------------|--|
| Q PGM Search                                                   | Group Number       | Member List |  |
| System ID & Numbering Plans                                    | 0                  |             |  |
| Station Data                                                   | 2                  |             |  |
| Board Based Data                                               | 4                  |             |  |
| CO Line Data                                                   | 5                  |             |  |
| System Data                                                    | 7                  |             |  |
| Station Group Data ~                                           | 8                  |             |  |
| Station Group Overview                                         | 10<br>11           |             |  |
| Station Group Assignment(190)<br>Station Group Attributes(191) | 12<br>13           |             |  |
| Pick-Up Group Overview<br>Pick-Up Group(192)                   | 14                 |             |  |
| Pick-Op Gloup(192)<br>Personal Group Overview                  | 15                 |             |  |
| Personal Group(260)                                            | 17                 |             |  |
| Personal Group Attributes(261)                                 | 18                 |             |  |
| ISDN Line Data                                                 | 19 20              |             |  |
|                                                                | 21                 |             |  |
| SIP Data                                                       | 22                 |             |  |
| Tables Data                                                    | 23                 |             |  |
| Networking Data                                                | 24                 |             |  |
| Networking Data                                                | 25                 |             |  |
| T-NET Data                                                     | 27                 |             |  |
| Zone Data                                                      | 28                 |             |  |
| Device Login                                                   | 29                 |             |  |
|                                                                | 30                 |             |  |
| UCS Standard                                                   | • 32               |             |  |

Figure 6.6.4-1 Pick Up Group Overview

## 6.6.5 Pick Up Group - PGM 192

Selecting Pick Up Group will display the Pick Up Group Assignment entry page. Enter the desired Pick Up Group number and click **[Load]** to display the group member Assignment.

|   | PGM Base Function Base         | < | Favorite PGM          | Pick-Up Gro ×           | × |
|---|--------------------------------|---|-----------------------|-------------------------|---|
|   | Q PGM Search                   |   | Enter Group Number (0 | 0 - 199) : Load         |   |
|   | System ID & Numbering Plans    |   | Group Number 1        |                         |   |
|   | Station Data                   |   |                       | Add/Delete Group Member |   |
|   | Board Based Data               |   | Station Range         | - Add O Del Save        |   |
|   |                                |   | Add Station Number    | + Save                  |   |
|   | CO Line Data                   |   | Unselect All          | Station Number          |   |
|   | System Data                    |   |                       | Save / Delete           |   |
|   | Station Group Data V           |   |                       |                         |   |
|   | Station Group Overview         |   |                       |                         |   |
|   | Station Group Assignment(190)  |   |                       |                         |   |
|   | Station Group Attributes(191)  |   |                       |                         |   |
| < | Pick-Up Group Overview         |   |                       |                         |   |
|   | Pick-Up Group(192)             |   |                       |                         |   |
|   | Personal Group Overview        |   |                       |                         |   |
|   | Personal Group(260)            |   |                       |                         |   |
|   | Personal Group Attributes(261) |   |                       |                         |   |

## Figure 6.6.5-1 Pick Up Group

### Table 6.6.5-1 PICK UP GROUP

| ATTRIBUTE | DESCRIPTION                                      | RANGE | DEFAULT |
|-----------|--------------------------------------------------|-------|---------|
| Member    | Assign stations as members of the Pick-Up group. |       |         |

# 6.6.6 Personal Group Overview

Selecting Personal Group Overview displays the master station and member list for all the personal groups.

| PGM Base Function Ba                                           | se 🗸 | Favorite   | PGM            | Personal Group . | ×                |
|----------------------------------------------------------------|------|------------|----------------|------------------|------------------|
| PGM Search                                                     | Θ    | Group Numb | er Master Stat | tion Member List |                  |
| System ID & Numbering Plans                                    |      | 1          | 1011           | 1012(0)          | Go to Assignment |
| System ID & Numbering Plans                                    | _    | 2          |                |                  | Go to Assignment |
| Station Data                                                   |      | 3          |                |                  | Go to Assignment |
| Board Based Data                                               |      | 4          |                |                  | Go to Assignment |
| CO Line Data                                                   |      | 5          |                |                  | Go to Assignment |
| CO Lifie Data                                                  | _    | 6          |                |                  | Go to Assignment |
| System Data                                                    |      | 7          |                |                  | Go to Assignment |
| Station Group Data                                             | ~    | 8          |                |                  | Go to Assignment |
|                                                                | _    | 9          |                |                  | Go to Assignment |
| Station Group Overview                                         |      | 10         |                |                  | Go to Assignment |
| Station Group Assignment(190)<br>Station Group Attributes(191) |      | 11         |                |                  | Go to Assignment |
| Pick-Up Group Overview                                         |      | 12         |                |                  | Go to Assignment |
| Pick-Up Group(192)                                             |      | 13         |                |                  | Go to Assignment |
| Personal Group Overview                                        |      | 14         |                |                  | Go to Assignment |
| Personal Group(260)                                            |      | 15         |                |                  | Go to Assignment |
| Personal Group Attributes(261)                                 |      | 16         |                |                  | Go to Assignment |
| ISDN Line Data                                                 |      | 17         |                |                  | Go to Assignment |
|                                                                | _    | 18         |                |                  | Go to Assignment |
| SIP Data                                                       |      | 19         |                |                  | Go to Assignment |
| Tables Data                                                    |      | 20         |                |                  | Go to Assignment |
| Networking Data                                                |      | 21         |                |                  | Go to Assignment |
| -                                                              |      | 22         |                |                  | Go to Assignment |
| H.323 Routing Table                                            |      | 23         |                |                  | Go to Assignment |
| T-NET Data                                                     |      | 24         |                |                  | Go to Assignment |
| Zone Data                                                      |      | 25         |                |                  | Go to Assignment |
| Device Login                                                   | -    | 26         |                |                  | Go to Assignment |

## Figure 6.6.6-1 Personal Group Overview

Clicking [Go to Assignment] goes to move Personal group (260) for assigning Group master & member and setting Personal group attributes.

# 6.6.7 Personal Group - PGM 260

Selecting Personal Group will display the Personal Group entry page. Enter a valid Personal Group number and click **[Load]** to enter group data.

|   | PGM Base Function Base                                                                                                    | < Favorite PGM         | Personal Group(2 <mark>×</mark> | ×    |
|---|----------------------------------------------------------------------------------------------------|------------------------|---------------------------------|------|
|   | Q PGM Search O                                                                                                    | Enter Personal Group N | Number (1 - 1200) : Load        |      |
|   | System ID & Numbering Plans                                                                                                    | Personal Group Numbe   | r 1                             |      |
|   | Station Data                                                                                                    | Master Station : 1011  | Save Go to Attributes           |      |
|   | Board Based Data                                                                                                    |                        | Add/Delete Group Member         |      |
|   |                                                                                                    | Station Range          | - Add O Del                     | Save |
|   | CO Line Data                                                                                                    | Add Station Number     | +                               | Save |
|   | System Data                                                                                                    | Select All             | Station Number                  | Dly  |
|   | Station Group Data V                                                                                                    |                        | Save / Delete                   |      |
| * | Station Group Overview<br>Station Group Assignment(190)<br>Station Group Attributes(191)<br>Pick-Up Group Overview<br>Pick-Up Group(192)<br>Personal Group Overview<br>Personal Group(260)<br>Personal Group Attributes(261) |                        | 1012                            | 0    |

Figure 6.6.6-1 Personal Group

Several stations can share same station number. That means Personal Group is extended feature of Linked Pair.

A Personal Group is composed with a master station and several member stations.

A master station and all member stations share master station's number.

In case of Member station, each member station can be set the delay (Dly) time.

By using this shared number, almost features (Call To xxx / Call From xxx / SMDR / Message Wait...) can be activated.

But, some features can be chosen by PGM 261 attribute about all station activating or individual station working.

In PGM 260, Personal group master and member can be assigned.

In PGM 261, Personal group attribute can be set.

## 6.6.8 Personal Group Attribute - PGM 261

Selecting Personal Group Attribute will display the Personal Group Attribute entry page. Enter a valid Personal Group number and click **[Load]** to enter the group data.

| PGM Base Function Base         | < Favor          | ite PGM Per       | sonal Gro X       |     |
|--------------------------------|------------------|-------------------|-------------------|-----|
| Q PGM Search                   | Enter Pers       | onal Group Number | (1 - 1200) : Load | Sav |
| System ID & Numbering Plans    | Personal G       | roup Number 1     |                   |     |
|                                | Order <u>↓</u> a | Attribute         | Value             |     |
| Station Data                   | 1                | Wake-Up           | Individual 🔻      |     |
| Board Based Data               | 2                | Call-Forward      | Overall 🔻         |     |
|                                | 3                | Do-Not-Disturb    | Individual 🔻      |     |
| CO Line Data                   | 4                | Linked Pair Mode  | OFF (Cover Ring)  |     |
| System Data                    |                  |                   |                   |     |
| Station Group Data ~           |                  |                   |                   |     |
| Station Group Overview         |                  |                   |                   |     |
| Station Group Assignment(190)  |                  |                   |                   |     |
| Station Group Attributes(191)  |                  |                   |                   |     |
| Pick-Up Group Overview         |                  |                   |                   |     |
| Pick-Up Group(192)             |                  |                   |                   |     |
| Personal Group Overview        |                  |                   |                   |     |
| Personal Group(260)            |                  |                   |                   |     |
| Personal Group Attributes(261) |                  |                   |                   |     |

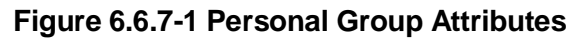

| ATTRIBUTE        | DESCRIPTION                                                                                                    | RANGE                                                 | DEFAULT            |  |  |  |  |  |  |
|------------------|----------------------------------------------------------------------------------------------------|-------------------------------------------------------|--------------------|--|--|--|--|--|--|
| Wake-Up          | Wake-up Alarms set by the Master station can<br>also notify the linked stations using the "Overall"<br>setting. With the "Individual" setting each station<br>receives Wake-up alarms only if set by the station. | Individual/<br>Overall                                | Overall            |  |  |  |  |  |  |
| Call-Forward     | When the Master station activates Call Forward,<br>calls to members also forward using the "Overall"<br>setting. With the "Individual" setting each station<br>controls call forward only for that station.       | Individual<br>Overall                                 | Overall            |  |  |  |  |  |  |
| Do-Not Disturb   | The Master station can activate DND for all<br>stations when this field is set to "Overall". DND is<br>controlled by the each station separately when the<br>"Individual" setting is selected.                    | Individual/<br>Overall                                | Overall            |  |  |  |  |  |  |
| Linked Pair Mode | The member stations can be linked so all<br>members reflect a single status, when one is busy<br>they are all busy (ON), or stations reflect their own<br>status (OFF).                                           | OFF(Cover Ring)/<br>ON(Cover Ring<br>and State Sync.) | OFF(Cover<br>Ring) |  |  |  |  |  |  |

### Table 6.6.7-1 PERSONAL GROUP ATTRIBUTES

# 6.7 ISDN Line & ICLID Routing Data

Selecting the ISDN Line Data program group returns the sub-menu displayed in the left frame as shown in the following figure.

| PGM Base Function Base                   | < Favorite PGM                             |                                            |                                            | ×                                    |
|------------------------------------------|--------------------------------------------|--------------------------------------------|--------------------------------------------|--------------------------------------|
| Q PGM Search                             |                                            |                                            |                                            | Edit                                 |
| System ID & Numbering Plans              | System IP Plan(102)<br>System ID & Numberi | Device IP Plan(103)<br>System ID & Numberi | Common Attributes(<br>Station Data         | Flexible Buttons(115<br>Station Data |
| Station Data                             | System ib a Number                         | System ib & Number                         | Station Data                               | Station Data                         |
| Board Based Data                         | Common Attributes(<br>CO Line Data         | CO/IP Ring Assignm<br>CO Line Data         | CID/CPN Attributes(1<br>CO Line Data       | System Attributes(16<br>System Data  |
| CO Line Data                             |                                            |                                            |                                            |                                      |
| System Data                              | System Password(162)<br>System Data        | Station Group Assig<br>Station Group Data  | Station Group Attrib<br>Station Group Data | Station Authorizatio<br>Tables Data  |
| Station Group Data                       |                                            |                                            |                                            |                                      |
| ISDN Line Data V                         | System Authorizatio<br>Tables Data         | Flexible DID Conver<br>Tables Data         |                                            |                                      |
| ISDN Attributes(200)                     |                                            |                                            |                                            |                                      |
| < CLIP/COLP Table(201)<br>MSN Table(202) |                                            |                                            |                                            |                                      |
| ICLID Route Table(203)                   |                                            |                                            |                                            |                                      |
| ICLID Ring Assignment(204)               |                                            |                                            |                                            |                                      |
| PPP Attributes(205)                      |                                            |                                            |                                            |                                      |
| Prefix Dialing Table(206)                |                                            |                                            |                                            |                                      |

Figure 6.7-1 ISDN Line Data

Each ISDN (Integrated Services Digital Network) Line provides digital services to the end-user. Basic Rate Lines have three (3) channels, 2 B channels and a D channel. The 2 B channels provide 64 Kbps each, a total of 128 Kbps for "Bearer" or voice channels. The D channel provides a 16 Kbps signaling channel. Primary Rate Lines have 23 or 30 64 Kbps 'B' channels and 1 or 2 64 Kbps signaling channels. The 23B + D PRI complies with North American standards and the 30B + 2D complies with ETSI standards. For proper operation, entries are required for various attributes and Tables to match the ISDN circuit and services.

# 6.7.1 ISDN Attributes - PGM 200

Selecting ISDN Attributes will display the ISDN Attributes data entry page. Click **[Save]** button after changing Value.

| PGM Base Function Base      |   | < Favor                 | rite PGM ISDN                      | l Attribut | ×            |
|-----------------------------|---|-------------------------|------------------------------------|------------|--------------|
| Q PGM Search                | 2 |                         |                                    |            |              |
| System ID & Numbering Plans | 1 | Order $\underline{1}^a$ | Attribute                          | Value      | Range        |
| Station Data                |   | 1                       | CO ATD Code<br>CLI Print To Serial |            | Max 2 Digits |
| Board Based Data            | - | 3                       | Display DID Info                   | OFF T      |              |
| CO Line Data                |   |                         |                                    |            |              |
| System Data                 | 1 |                         |                                    |            |              |
| Station Group Data          |   |                         |                                    |            |              |
| ISDN Line Data              |   |                         |                                    |            |              |
| ISDN Attributes(200)        |   |                         |                                    |            |              |
| CLIP/COLP Table(201)        |   |                         |                                    |            |              |
| MSN Table(202)              |   |                         |                                    |            |              |
| ICLID Route Table(203)      |   |                         |                                    |            |              |
| ICLID Ring Assignment(204)  |   |                         |                                    |            |              |
| PPP Attributes(205)         |   |                         |                                    |            |              |
| Prefix Dialing Table(206)   |   |                         |                                    |            |              |

Figure 6.7.1-1 ISDN Attributes

ISDN attributes define several characteristics of the ISDN interface as shown in the following table.

| ATTRIBUTE                  | DESCRIPTION                                                                                                    | RANGE        | DEFAULT |
|----------------------------|----------------------------------------------------------------------------------------------------|--------------|---------|
| CO ATD Code                | When the system is configured to send the station number<br>with ISDN CLIP or COLP, either the station number or this<br>ATD code is sent based on Station Data Common<br>Attributes in section 6.2.2, EXT or ATD assignment. | Max.2 Digits |         |
| CLI Print To Serial        | The ISDN Calling Line Id may be included in call records, refer to SMDR Attributes section 6.5.17.                                                                                                    | OFF<br>ON    | OFF     |
| Display DID<br>Information | The received DID digits can be shown in the iPECS IP or LDP Phone LCD and output to the defined SMDR port.                                                                                                    | OFF<br>ON    | OFF     |

## Table 6.7.1-1 ISDN ATTRIBUTES

# 6.7.2 CLIP/COLP Table - PGM 201

Selecting CLIP/COLP Table will display the CLIP/COLP Table Attributes data entry page. Click **[Save]** button after changing Value.

| PGM Base Function Base                | <b>^</b> | Favo             | rite PGM      | CLIP/COLP T X |               |                                     |
|---------------------------------------|----------|------------------|---------------|---------------|---------------|-------------------------------------|
| PGM Search                            |          |                  |               |               |               |                                     |
| System ID & Numbering Plans           |          | Order <u>↓</u> a | Table         | Valu          | е             | Range                               |
|                                       |          |                  | CID Password  |               | Go to Setting | Max 12 Characters                   |
| tation Data                           |          | 1                | COLP table 0  |               |               | Max 10 Digits (include '*' and '#') |
| ard Based Data                        |          | 2                | COLP table 1  |               |               | Max 10 Digits (include '*' and '#') |
| Line Data                             |          | 3                | COLP table 2  |               |               | Max 10 Digits (include '*' and #')  |
| Line Data                             |          | 4                | COLP table 3  |               |               | Max 10 Digits (include '*' and #')  |
| m Data                                |          | 5                | COLP table 4  |               |               | Max 10 Digits (include '*' and #')  |
| on Group Data                         |          | 6                | COLP table 5  |               |               | Max 10 Digits (include '*' and '#') |
| ·                                     |          | 7                | COLP table 6  |               |               | Max 10 Digits (include '*' and '#') |
| N Line Data ∨                         |          | 8                | COLP table 7  |               |               | Max 10 Digits (include '*' and '#') |
| N Attributes(200)                     |          | 9                | COLP table 8  |               |               | Max 10 Digits (include '*' and '#') |
| /COLP Table(201)                      |          | 10               | COLP table 9  |               |               | Max 10 Digits (include '*' and '#') |
| Table(202)                            |          | 11               | COLP table 10 |               |               | Max 10 Digits (include '*' and '#') |
| Route Table(203)                      |          | 12               | COLP table 11 |               |               | Max 10 Digits (include '*' and '#') |
| Ring Assignment(204)                  |          | 13               | COLP table 12 |               |               | Max 10 Digits (include '*' and '#') |
| Attributes(205)<br>Dialing Table(206) |          | 14               | COLP table 13 |               |               | Max 10 Digits (include '*' and '#') |
| Dialing Table(206)                    |          | 15               | COLP table 14 |               |               | Max 10 Digits (include '*' and '#') |
| ta                                    |          | 16               | COLP table 15 |               |               | Max 10 Digits (include '*' and '#') |
| Data                                  |          | 17               | COLP table 16 |               |               | Max 10 Digits (include '*' and '#') |
| Data                                  |          | 18               | COLP table 17 |               |               | Max 10 Digits (include '*' and '#') |
| king Data                             |          | 19               | COLP table 18 |               |               | Max 10 Digits (include '*' and '#') |
| Routing Table                         |          | 20               | COLP table 19 |               |               | Max 10 Digits (include '*' and '#') |
|                                       |          | 21               | COLP table 20 |               |               | Max 10 Digits (include '*' and '#') |
| Data                                  |          | 22               | COLP table 21 |               |               | Max 10 Digits (include '*' and '#') |
| Data                                  |          | 23               | COLP table 22 |               |               | Max 10 Digits (include '*' and '#') |
| Login                                 |          | 24               | COLP table 23 |               |               | Max 10 Digits (include '*' and '#') |
| e Login                               |          | 25               | COLP table 24 |               |               | Max 10 Digits (include '*' and '#') |
| Standard                              | -        | 26               | COLP table 25 |               |               | May 10 Digits (include ** and **)   |

Figure 6.7.2-1 CLIP/COLP Table

Normally, the system will send the primary Directory Number of the ISDN Line in the ISDN call SETUP and CONNECT messages to identify the caller (CLIP) or the answering (COLP) party respectively. Under certain circumstances, it may be desirable to provide a secondary or DID number for the ISDN Line. In these cases, the CLIP/COLP Table may be used to define the digits sent. The number sent is selected based on the index assigned for the CO/IP Line under *'CID/CPN Attributes section'*.

The Station CLI is sent as a suffix to the number in the Table. Note that this number is sent only if CLIR/COLR is disabled under the CLIR Service and COLR Service assignments in the Station ISDN Attributes.

## Setting CID Password directly

You can set the CID password to click "Go to Setting" button. After clicking it, you will move to the following PGM 162 and set the CID password, and then save CID password to mark tick on the save box and click the Save button.

## 6.7.3 MSN Table - PGM 202

Selecting MSN Table will display the MSN Table data entry page. Enter a valid MSN Table index range and click **[Load]** to enter the MSN Table data. Click **[Save]** button after changing Value.

| PGM Base Function Base      | < F       | avorite PGM MSN T           | able(202) × |                                     |    |
|-----------------------------|-----------|-----------------------------|-------------|-------------------------------------|----|
| Q PGM Search                | C Enter I | ndex Range (1 - 2400) :     |             | 2 Load                              | Sa |
| System ID & Numbering Plans |           | Range 1-20                  |             |                                     |    |
| Station Data                | Index     |                             | Value       | Range                               |    |
|                             | _         | CO Line Range               |             | 1 - 998                             |    |
| Board Based Data            | 1         | Index of Flexible DID Table |             | 0 - 9999                            |    |
| CO Line Data                |           | Called Telephone Number     |             | MAX 23 Digits (Include "* and #)    |    |
|                             | _         | CO Line Range               | -           | 1 - 998                             |    |
| System Data                 | 2         | Index of Flexible DID Table |             | 0 - 9999                            |    |
| Station Group Data          |           | Called Telephone Number     |             | MAX 23 Digits (Include "" and #")   |    |
|                             | -         | CO Line Range               | -           | 1 - 998                             |    |
| ISDN Line Data              | 3         | Index of Flexible DID Table |             | 0 - 9999                            |    |
| ISDN Attributes(200)        |           | Called Telephone Number     |             | MAX 23 Digits (Include **' and '#') |    |
| CLIP/COLP Table(201)        |           | CO Line Range               |             | 1 - 998                             |    |
| MSN Table(202)              | 4         | Index of Flexible DID Table |             | 0 - 9999                            |    |
| ICLID Route Table(203)      |           | Called Telephone Number     |             | MAX 23 Digits (Include **' and '#') |    |
| ICLID Ring Assignment(204)  |           | CO Line Range               | -           | 1 - 998                             |    |
| PPP Attributes(205)         | 5         | Index of Flexible DID Table |             | 0 - 9999                            |    |
| Prefix Dialing Table(206)   |           | Called Telephone Number     |             | MAX 23 Digits (Include ** and #)    |    |
|                             |           | CO Line Range               |             | 1 - 998                             |    |
| SIP Data                    | 6         | Index of Flexible DID Table |             | 0 - 9999                            |    |
| Tables Data                 |           | Called Telephone Number     |             | MAX 23 Digits (Include "" and "#)   |    |
|                             | _         | CO Line Range               |             | 1 - 998                             |    |
| Networking Data             | 7         | Index of Flexible DID Table |             | 0 - 9999                            |    |
| H.323 Routing Table         | · · · ·   | Called Telephone Number     |             | MAX 23 Digits (Include ** and '#')  |    |
| -                           |           | CO Line Range               |             | 1 - 998                             |    |
| T-NET Data                  |           | č                           |             | 0 - 9999                            |    |
| Zone Data                   | 8         | Index of Flexible DID Table |             |                                     |    |
|                             | -         | Called Telephone Number     |             | MAX 23 Digits (Include **' and '#') |    |
| Device Login                | -         | CO Line Range               | -           | 1 - 998                             |    |

Figure 6.7.3-1 MSN Tables

When a Line assigned for DID operation receives an incoming call, the call will be routed to a station based on the Flexible DID Table Index assigned in the following table, which configures the expected Multiple Subscriber Numbers associated with the ISDN line.

| ATTRIBUTE                   | DESCRIPTION                                                                                                    | RANGE                               | DEFAULT |
|-----------------------------|----------------------------------------------------------------------------------------------------|-------------------------------------|---------|
| CO Line Range               | The ISDN line associated with the MSN<br>Table entry can be defined to reduce the<br>number of entries searched       | 1-998                               | None    |
| Index of Flexible DID Table | This field defines the index to the Flexible DID Table, section 6.9.12, for routing the call.                         | 0~9999                              | None    |
| Called Telephone Number     | When the received MSN number matches<br>this entry, the call is routed based on the<br>DID Table index entered above. | Max. 23 Digits<br>(Include * and #) | None    |

### Table 6.7.3-1 MSN TABLE ATTRIBUTES

# 6.7.4 ICLID Route Table - PGM 203

Selecting ICLID Route Table will display the ICLID Route Table data entry page. Enter the Index range and click **[Load]** to open the ICLID Route Table. Click **[Save]** button after changing Value.

| PGM Base Function Base                 | Favorite PGM ICLID            | Route Tabl×             |                 |         |
|----------------------------------------|-------------------------------|-------------------------|-----------------|---------|
| Q PGM Search O                         | Enter Index Range (1 - 500) : |                         | 2               | Load    |
| System ID & Numbering Plans            | Index Range 1-20              |                         |                 |         |
| Station Data                           | Index ICLID Ring Assign Index | Caller Telephone Number | Caller Name Rin | ng Tone |
| Station Data                           | 1                             |                         |                 |         |
| Board Based Data                       | 2                             |                         |                 |         |
| CO Line Data                           | 3                             |                         |                 |         |
| CO Line Data                           | 4                             |                         |                 |         |
| System Data                            | 5                             |                         |                 |         |
| Station Group Data                     | 6                             |                         |                 |         |
|                                        | 7                             |                         |                 |         |
| ISDN Line Data V                       | 8                             |                         |                 |         |
|                                        | 9                             |                         |                 |         |
| ISDN Attributes(200)                   | 10                            |                         |                 |         |
| CLIP/COLP Table(201)<br>MSN Table(202) | 11                            |                         |                 |         |
| ICLID Route Table(203)                 | 12                            |                         |                 |         |
| ICLID Ring Assignment(204)             | 13                            |                         |                 |         |
| PPP Attributes(205)                    | 14                            |                         |                 |         |
| Prefix Dialing Table(206)              | 15                            |                         |                 |         |
|                                        | 16                            |                         |                 |         |
| SIP Data                               |                               |                         |                 |         |
| THER                                   | 17                            |                         |                 |         |
| Tables Data                            | 18                            |                         |                 |         |
| Networking Data                        | 19                            |                         |                 |         |
|                                        | 20                            |                         |                 |         |
| H.323 Routing Table                    |                               |                         |                 |         |

## Figure 6.7.4-1 ICLID Route Table

The system can employ ICLID (Incoming Calling Line Id) to determine the routing of incoming external calls. Each CO/IP Line, including DID Lines and ACD group calls may be assigned to employ ICLID routing. The system will compare the received ICLID to entries in the ICLID Route Table and, if a match is found, will route the call to the destination defined in the ICLID Ring Assignment Table index assigned here.

| ATTRIBUTE                  | DESCRIPTION                                                                                                    | RANGE         | DEFAULT   |
|----------------------------|----------------------------------------------------------------------------------------------------|---------------|-----------|
| ICLID Ring Assign Index    | This field is the index to the ICLID Ring Assignment Table,<br>PGM 204 that determines the call routing.                            | 001~250       | None      |
| Caller Telephone<br>Number | If the Caller Id matches this Table entry, the index above is used to select the route from PGM 204.                                | 24 Digits     | None      |
| Caller Name                | The ICLID name that is sent by the system to the destination for the ICLID routed call.                                             | 12 characters | None      |
| Ring Tone                  | If the received Caller Id matches the Caller Telephone<br>Number, the Ring tone selected here is employed for the<br>call alerting. | 01 ~ 16       | Ring Tone |

Table 6.7.4-1 ICLID ROUTE TABLE ATTRIBUTES

# 6.7.5 ICLID Ring Assignment Table - PGM 204

Selecting ICLID Ring Assignment Table will display the ICLID Ring Assignment Table data entry page. Enter the desired index and click **[Load]** to enter the ICLID Ring Assignment. Click **[Save]** button after changing Value.

|   | PGM Base Function Base                           | < Favorite<br>Enter Table N | PGM ICLIE     | D Ring Assi X<br>C              |                      | ×<br>×<br>Save                      |
|---|--------------------------------------------------|-----------------------------|---------------|---------------------------------|----------------------|-------------------------------------|
|   | System ID & Numbering Plans                      | Table Number                | : 1           |                                 |                      |                                     |
|   | · · ·                                            | At                          | tribute       | Value                           | Range                | Station Delay Value [Station:Delay] |
|   | Station Data Board Based Data                    |                             | Station Range | Range :<br>Delay :              | 0~9                  | [1000:0]                            |
|   |                                                  |                             | Station Group |                                 |                      |                                     |
|   | CO Line Data                                     | Day                         | O VSF         | Announcement :<br>Auto Drop : □ | 0 - 200 (0 : Unused) |                                     |
|   | -,                                               |                             | AA Ring Time  |                                 | 0~30                 |                                     |
|   | Station Group Data                               |                             | Net Station   |                                 |                      |                                     |
|   | ISDN Line Data 🗸                                 |                             | Station Range | Range :<br>Delay :              | 0~9                  | [1000:0]                            |
|   | ISDN Attributes(200)                             |                             | Station Group |                                 |                      |                                     |
| < | CLIP/COLP Table(201)<br>MSN Table(202)           | Night                       | © VSF         | Announcement : Auto Drop :      | 0 - 200 (0 : Unused) |                                     |
|   | ICLID Route Table(203)                           |                             | AA Ring Time  |                                 | 0~30                 |                                     |
|   | ICLID Ring Assignment(204)                       |                             | Net Station   |                                 |                      |                                     |
|   | PPP Attributes(205)<br>Prefix Dialing Table(206) |                             | Station Range | Range :<br>Delay :              | 0~9                  | [1000:0]                            |
|   | SIP Data                                         |                             | Station Group |                                 |                      |                                     |
|   | Tables Data                                      | Timed Ring                  | O VSF         | Announcement : Auto Drop :      | 0 - 200 (0 : Unused) |                                     |
|   | Networking Data                                  |                             | AA Ring Time  |                                 | 0~30                 |                                     |
|   |                                                  |                             | Net Station   |                                 |                      |                                     |
|   | H.323 Routing Table                              |                             |               |                                 |                      |                                     |

Figure 6.7.5-1 ICLID Ring Assignment Table

If the Incoming Caller ID matches an entry in the ICLID Route Table, the index from the Table is used the ICLID Ring Assignment Table entry to employ to route the call. Separate ring assignments are made for Day, Night, and Timed Ring mode for each index, 001 to 250. When assigned to ring to a VSF announcement, the call can be automatically dropped after the announcement by entering '#' after the announcement number.

Using the AA Ring time, the call is sent to the assigned VSF announcement after the AA Ring Time expires if the call has not been answered by a station. The delay is defined in seconds from 00 to 30.

## 6.7.6 ISDN PPP Attributes - PGM 205

Selecting PPP Attributes will display the PPP Attributes data entry page. Use the check boxes to indicate which attributes to define; data for checked attributes is stored for the entire range of stations when saved. Click **[Save]** button after changing Value.

| PGM Base Function Base      |     | < Favo           | rite PGM  | PPP Attribut X     |         |                   |
|-----------------------------|-----|------------------|-----------|--------------------|---------|-------------------|
| PGM Search                  | 0   |                  |           |                    |         |                   |
| System ID & Numbering Plans |     | Order <u>↓</u> a | Check All | Attribute          | Value   | Range             |
| Station Data                |     | 1                |           | PPP Destination    |         | Station Number    |
| Station Data                | _   | 2                |           | User ID 1          |         | Max 12 Characters |
| Board Based Data            |     | 3                |           | User Password 1    | *****   | Max 12 Characters |
| CO Line Data                |     | 4                |           | User ID 2          |         | Max 12 Characters |
|                             | -11 | 5                |           | User Password 2    | ******* | Max 12 Characters |
| System Data                 |     | 6                |           | PPP SERVER IP Addr | 0.0.0.0 |                   |
| Station Group Data          |     | 7                |           | PPP CLIENT IP Addr | 0.0.0.0 |                   |
| SDN Line Data               | -   |                  |           |                    |         |                   |
| ISDN Attributes(200)        |     |                  |           |                    |         |                   |
| CLIP/COLP Table(201)        |     |                  |           |                    |         |                   |
| MSN Table(202)              |     |                  |           |                    |         |                   |
| ICLID Route Table(203)      |     |                  |           |                    |         |                   |
| CLID Ring Assignment(204)   |     |                  |           |                    |         |                   |
| PPP Attributes(205)         |     |                  |           |                    |         |                   |
| Prefix Dialing Table(206)   |     |                  |           |                    |         |                   |

Figure 6.7.6-1 PPP Attributes

In addition to remote access via an IP network connection, the system database may be accessed remotely via an ISDN connection. Placing a call over an ISDN Line to the designated PPP Station will provide a connection to the system database. The system will request a user id and password, which must match one of the User Ids and passwords assigned. After a matching id and password are received, the iPECS Login Home page is provided.

## Table 6.7.6-1 PPP ATTRIBUTES

| ATTRIBUTE             | DESCRIPTION                                                                                                    | RANGE              | DEFAULT  |
|-----------------------|----------------------------------------------------------------------------------------------------|--------------------|----------|
| PPP Destination       | If the incoming capability is 64 Kbps unrestricted digital and<br>the called party number matches the PPP destination, the<br>system will automatically answer the call and request PPP<br>ID and password. | Station number     | None     |
| User ID 1             | The System accepts this PPP ID 1 as valid.                                                                                                    | Max. 12 characters | likppp01 |
| User Password 1       | The password entered is used to authorize PPP ID 1.                                                                                                    | Max. 12 characters | lpkts01  |
| User ID 2             | The System accepts this PPP ID 2 as valid.                                                                                                    | Max. 12 characters | likppp02 |
| User Password 2       | The password entered is used to authorize PPP ID 2.                                                                                                    | Max. 12 characters | lpkts02  |
| PPP Server IP<br>Addr | When configured, the PPP Server IP Address must match this entry. To apply this option the system must be restarted.                                                                                        | IP Address         |          |
| PPP Client IP Addr    | When configured, the PPP Client IP Address must match this entry. To apply this option the system must be restarted.                                                                                        | IP Address         |          |

# 6.7.7 ISDN Prefix Dialing Table

Selecting ISDN Prefix Dialing Attributes will display the Prefix Dialing Table Attributes data entry page. Click **[Save]** button after changing Value.

| PGM Base Function Base                            | < F:     | avorite PGM Prefix Dialing      | g Ta <mark>×</mark><br>C |        |                                    | ×         |
|---------------------------------------------------|----------|---------------------------------|--------------------------|--------|------------------------------------|-----------|
| Q PGM Search                                      | Enter Ir | ndex Range (1 - 500) :          |                          |        | 2                                  | Load Save |
| System ID & Numbering Plans                       | Index F  | 0                               |                          |        |                                    |           |
|                                                   | Index    | Value                           |                          |        | Range                              |           |
| Station Data                                      |          | Prefix Code                     |                          |        | MAX 8 Digits (Include '*' and '#') |           |
| Board Based Data                                  |          | Table ID                        | 0                        |        | 0-6, 0 means disable               |           |
| CO Line Data                                      |          | Min Digit                       | 0                        |        | 00-30                              |           |
| CO Line Data                                      |          | Max Digit                       | 0                        |        | 00-30                              |           |
| System Data                                       |          | Number Of Type                  | Unknown                  | •      |                                    |           |
| Station Group Data                                | 1        | Numbering Plan                  | Unknown                  | •      |                                    |           |
| Station Group Data                                |          | Sending Complete                | OFF V                    |        |                                    |           |
| ISDN Line Data V                                  |          | Call Charge Type                | Unknown                  | •      |                                    |           |
|                                                   |          | Call Charge Timer               | 0                        | *1sec) | 000-999                            |           |
| ISDN Attributes(200)                              |          | Call Cost Per Call Charge Timer | 000000                   |        | Must be 6 digits                   |           |
| CLIP/COLP Table(201)                              |          | Flat Rate                       | OFF T                    |        |                                    |           |
| MSN Table(202)                                    |          |                                 |                          |        |                                    |           |
| ICLID Route Table(203)                            |          |                                 |                          |        |                                    |           |
| ICLID Ring Assignment(204)<br>PPP Attributes(205) |          |                                 |                          |        |                                    |           |
| Prefix Dialing Table(206)                         |          |                                 |                          |        |                                    |           |
| Trenx blanng Table(200)                           |          |                                 |                          |        |                                    |           |

Figure 6.7.7-1 Prefix Dialing Table Attributes

Prefix Dialing Table. With this table, three features can be supported.

- 1. Analog CO Call Charge with NPR metering.
- 2. SIP direct dialing with no wait inter-digit timer.
- 3. ISDN Prefix Call ISDN en-block Dialing with Prefix Call Setup.

If first some digits (up to 8 digits) of outgoing dial number are matched with Prefix Code of each table, this table can start work. By each Co-line (PGM 142 - F20), Table ID (0-6) can be set. This table ID (PGM 142 - F20) is associated with PGM 206 - each table ID.

| ATTRIBUTE   | DESCRIPTION                                                                                                    | RANGE                              | DEFAULT |
|-------------|----------------------------------------------------------------------------------------------------|------------------------------------|---------|
| Prefix Code | The Prefix code is the digits that the user must dial as<br>the first digits in order to activate the Prefix Dialing<br>options.                                | Max. 8 Digits<br>(Include * and #) |         |
| Table ID    | The Prefix Code is assigned to a Table (0~6) that is referenced in the CO Line Common Attributes to define the Prefix codes are associated with the CO/IP Line. | 0-6                                | 0       |
| Min Digit   | This field defines the minimum number of digits the user must dial to activate Enblock dialing and includes the Prefix digits.                                  | 00-30                              | 0       |
| Max Digit   | This field defines the maximum number of digits the user must dial to activate Enblock dialing and includes                                                     | 00-30                              | 0       |

 Table 6.7.7-1 Prefix Dialing Table Attributes

| ATTRIBUTE         | DESCRIPTION                                                                                                    | RANGE                                                                                                  | DEFAULT |
|-------------------|----------------------------------------------------------------------------------------------------|----------------------------------------------------------------------------------------------------|---------|
|                   | the Prefix digits.                                                                                                    |                                                                                                    |         |
| Number Of Type    | Select Number of Type (0~6).                                                                                                    | Unknown,<br>International,<br>National,<br>Network spec,<br>Subscriber,<br>Abbreviated,<br>Reserved    | Unknown |
| Numbering Plan    | Select Numbering Plan (0~6).                                                                                                    | Unknown,<br>ISDN Telephony,<br>Data numbering,<br>Telex,<br>National standard,<br>Private,<br>Reserved | Unknown |
| Sending Complete  | When the user-dialed digits match the Prefix digits,<br>the system will send the digits Enblock to the ISDN or<br>SIP Call server.                                                   | ON/OFF                                                                                                 | OFF     |
| Call Charge Type  | This field defines the Call type for the charges. The<br>Call Charge Type can be assigned as Unknown,<br>Local, Long Distance, International, Mobile, or<br>reserved                 | Local,<br>Long distance,<br>International,<br>Mobile,<br>Reserved                                      | Unknown |
| Call Charge Timer | When the user dialed digits match the assigned Prefix code on an analog CO Line, the call charge is calculated using this timer as Call Duration/Call Charge Timer * Cost per pulse. | 000-999                                                                                                | 0       |
| Call Cost         | Call Cost is calculated by CALL TIMER. (ex : timer is 1 min, cost is 000020, then after 3 minute call, total call cost is calculated to 000060)                                      | 000000-9999999                                                                                         | 000000  |
| Flat Rate         | If Flat Rate is ON, Flat Rate is applied by CALL COST per a call.                                                                                                    | ON/OFF                                                                                                 | OFF     |

Table 6.7.7-1 Prefix Dialing Table Attributes

# 6.8 SIP Data

Selecting the SIP Data program group returns the sub-menu displayed in the left frame as shown in the following figure.

| PGM Base Function Base                                                                                                    | Favorite PGM                          |                                           |                                           |                                            |
|----------------------------------------------------------------------------------------------------|---------------------------------------|-------------------------------------------|-------------------------------------------|--------------------------------------------|
| Q PGM Search O                                                                                                    |                                       |                                           |                                           |                                            |
| System ID & Numbering Plans                                                                                                    | System Overview<br>System ID & Number | System IP Plan(102)<br>System ID & Number | Device IP Plan(103)<br>System ID & Number | Common Attributes(<br>Station Data         |
| Station Data                                                                                                    |                                       |                                           |                                           |                                            |
| Board Based Data                                                                                                    | Flexible Buttons(11<br>Station Data   | Common Attributes(<br>CO Line Data        | CO/IP Ring Assign<br>CO Line Data         | CID/CPN Attributes(<br>CO Line Data        |
| CO Line Data                                                                                                    |                                       |                                           |                                           |                                            |
| System Data                                                                                                    | System Attributes(1<br>System Data    | System Password(1<br>System Data          | Station Group Assi<br>Station Group Data  | Station Group Attrib<br>Station Group Data |
| Station Group Data                                                                                                    |                                       |                                           |                                           |                                            |
| ISDN Line Data                                                                                                    | Station Authorizatio<br>Tables Data   | System Authorizati<br>Tables Data         | Flexible DID Conver<br>Tables Data        |                                            |
| SIP Data V                                                                                                    |                                       |                                           |                                           |                                            |
| SIP Common Attributes(210)<br>SIP Trunk Status Overview<br>SIP CO Attributes(133)<br>SIP Registration Status Overview<br>SIP UID Alloc Status Overview<br>SIP User ID Attributes(126)<br>SIP Phone Attributes(211)<br>SIP Phone Provisioning(212)<br>Provisioning File View&Delete<br>VMEX Station Data(215)<br>VMEX Connection Table(216) |                                       |                                           |                                           |                                            |
| Tables Data                                                                                                    |                                       |                                           |                                           |                                            |
| Networking Data                                                                                                    |                                       |                                           |                                           |                                            |
| H.323 Routing Table                                                                                                    |                                       |                                           |                                           |                                            |
| T-NET Data                                                                                                    | •                                     |                                           |                                           |                                            |

Figure 6.8-1 SIP Data

## 6.8.1 SIP Common Attributes - PGM 210

Selecting SIP Common Attributes will display the SIP System based Attributes data entry page. The attributes are system based SIP server data that running on UCP.

DNS server address is where system can get IP address of external party that was written in Name in system. Local UDP/TCP/TLS Port is UCP's SIP signaling port number.

'Signal TLS Option' is for the SIP signaling by TLS configuration.

'SIP Status' the status of is running of SIP server in UCP.

| PGM Base Function Base                                       | < F   | avorite PGM SIP             | Common Att         |                            |                                                                     |
|--------------------------------------------------------------|-------|-----------------------------|--------------------|----------------------------|---------------------------------------------------------------------|
| PGM Search                                                   | •     |                             |                    |                            | Save                                                                |
| System ID & Numbering Plans                                  | Order | Attribute                   | Value              | Range                      | Remark                                                              |
| Station Data                                                 | 1     | Primary DNS Address         |                    | Max 32<br>Characters       | SYSTEM will be restarted after [SAVE]                               |
| Board Based Data                                             | 2     | Secondary DNS<br>Address    |                    | Max 32<br>Characters       | SYSTEM will be restarted after [SAVE]                               |
|                                                              | 3     | Local Server UDP Port       | 5060               | Port                       | SYSTEM will be restarted after [SAVE]                               |
| CO Line Data                                                 | 4     | Local Server TCP Port       | 5060               | Port                       | SYSTEM will be restarted after [SAVE]                               |
| System Data                                                  | 5     | Local Server TLS Port       | 5061               | Port                       | SYSTEM will be restarted after [SAVE]                               |
| Station Group Data                                           | 6     | Check Message Send<br>Timer | 0                  | 0 (OFF),<br>10-3600<br>sec |                                                                     |
| ISDN Line Data                                               |       |                             |                    |                            |                                                                     |
| SIP Data V                                                   | 1     | TLS Version                 | TLS1.0 T           |                            | SYSTEM will be restarted after [SAVE]                               |
|                                                              | 2     | Crypt Mode                  | RSA V              |                            | SYSTEM will be restarted after [SAVE]                               |
| SIP Common Attributes(210)                                   | 3     | First TLS                   | None •             |                            | SYSTEM will be restarted after [SAVE]                               |
| SIP Trunk Status Overview                                    | 4     | Second TLS                  | None 🔻             |                            | SYSTEM will be restarted after [SAVE]                               |
| SIP CO Attributes(133)                                       | 5     | Persistent Level            | TRANSACTION_USER • |                            | SYSTEM will be restarted after [SAVE]                               |
| SIP Registration Status Overview                             | 6     | Capacity Level              | 70                 | 0-100                      | SYSTEM will be restarted after [SAVE]                               |
| SIP UID Alloc Status Overview<br>SIP User ID Attributes(126) | 7     | Connection<br>Reuse(TLS)    | ON T               |                            |                                                                     |
| SIP Phone Attributes(211)<br>SIP Phone Provisioning(212)     | 8     | System Cert File<br>Format  | PEM(Normal)        |                            |                                                                     |
| Provisioning File View&Delete                                | 9     | System Cert Key<br>Password | ****               | Max 16<br>Characters       |                                                                     |
| VMEX Station Data(215)                                       | 10    | TLS Security                | OFF V              |                            | SYSTEM will be restarted after [SAVE]                               |
| VMEX Connection Table(216)                                   | 11    | SRTP Security               | OFF •              |                            | SYSTEM will be restarted after [SAVE]                               |
| Tables Data                                                  |       |                             | SIP MESSAGE BLC    | CKING OPTIO                | N                                                                   |
| rables Data                                                  | 1     | IP AUTH USAGE               | ON T               |                            | Server IP and SIP Ext IP                                            |
| Networking Data                                              | 2     | Remote REGISTER             | ALLOW •            |                            | REGISTER from FMC or Remote SIP<br>Ext(IP AUTH USAGE ON)            |
| H.323 Routing Table                                          | 3     | REGISTER Check<br>Time      | 0                  | 0-3600 sec                 | Time for checking invalid remote<br>REGISTER(Remote REGISTER:ALLOW) |
| T-NET Data                                                   | -     | <u> </u>                    | -                  | 0.00000                    | Max number of invalid remote                                        |

Figure 6.8.1-1 SIP Common Attributes

Check Message Send Timer – This is Keep Alive Message (OPTIONS) frequency from SIP server (UCP) to SIP Phone. If a SIP Phone does not respond to system's Keep Alive Message then system will make the status of SIP Phone to 'disconnected' in system.

Keep Alive Message (OPTIONS) programming for a SIP station is as below:

- Frequency: SIP Data / SIP Common Attributes (210) Check Message Send Timer.
- Usage ON/OFF for a SIP Extension: SIP Data / SIP Phone Attributes (211) Keep Alive Usage.
- Retry Count: IP Data / SIP Phone Attributes (211) Retry Count.

| Table 6.8.1-1 SIP Common Attributes |                                                                                                    |                                                                                        |                      |  |  |  |  |  |
|-------------------------------------|----------------------------------------------------------------------------------------------------|----------------------------------------------------------------------------------------|----------------------|--|--|--|--|--|
| ATTRIBUTE                           | DESCRIPTION                                                                                                    | RANGE                                                                                  | DEFAULT              |  |  |  |  |  |
| Primary DNS Address                 | The system will contact this IP address as the primary Name Resolution Server. System will restart after Save.                                                                                                    | IP Address<br>(Max. 32 characters)                                                     |                      |  |  |  |  |  |
| Secondary DNS<br>Address            | The system will contact this IP address as a secondary Name Resolution Server. System will restart after Save.                                                                                                    | IP Address<br>(Max. 32 characters)                                                     |                      |  |  |  |  |  |
| Local Server UDP Port               | The UDP port for SIP signaling packets is<br>configurable. System will restart after Save.                                                                                                    |                                                                                        | 5060                 |  |  |  |  |  |
| Local Server TCP Port               | The TCP/IP port for SIP signaling packets is<br>configurable. System will restart after Save.                                                                                                    |                                                                                        | 5060                 |  |  |  |  |  |
| Local Server TLS Port               | The TLS port for SIP signaling packets is configurable. System will restart after Save.                                                                                                    |                                                                                        | 5061                 |  |  |  |  |  |
| Check Message Send<br>Timer         | To assure a registered SIP Phone is still<br>functioning, the system sends a SIP OPTION<br>message to the phone at this interval. OPTIONS<br>Usage must be enabled for the SIP Trunk<br>(PGM133) and Keep Alive Usage (PGM 211) for<br>the SIP phone must be enabled. | 10 ~ 3600<br>(Sec.)                                                                    | 0                    |  |  |  |  |  |
|                                     | Signal TLS option                                                                                                    |                                                                                        |                      |  |  |  |  |  |
| TLS Version                         | The Transport Layer Security (TLS) version<br>options are:<br>TLS1.0: TLS1.0 is used for TLS connection.<br>TLS1.2: TLS1.2 is used for TLS connection.<br>SSL3 (Auto): TLS1.0/TLS1.2 with auto<br>negotiation<br>System will restart after Save.                      | TLS1.0,<br>TLS1.2,<br>SSL3(Auto)                                                       | TLS1.0               |  |  |  |  |  |
| Crypt Mode                          | The RSA or ECC cryptography modes are available. System will restart after Save.                                                                                                    | RSA,<br>ECC                                                                            | RSA                  |  |  |  |  |  |
| First TLS                           | The primary TLS key encryption method for SIP signaling packets can be configured. System will restart after Save.                                                                                                    | None,<br>ARIA-128,<br>AES-128,<br>ARIA-128-SHA2,<br>AES-128-SHA2,<br>AES-256-SHA2(RSA) | None                 |  |  |  |  |  |
| Second TLS                          | The secondary TLS encryption key method for SIP signaling packets can be configured. System will restart after Save.                                                                                                    | None,<br>ARIA-128,<br>AES-128,<br>ARIA-128-SHA2,<br>AES-128-SHA2,<br>AES-256-SHA2(RSA) | None                 |  |  |  |  |  |
| Persistent Level                    | The TLS path for SIP signaling packets can be<br>selected as:<br>Transaction: different path than other signaling<br>Transaction_user: same path as other signaling<br>System will restart after Save.                                                                | TRANSACTION,<br>TRANSACTION_USER                                                       | TRANSACTI<br>ON_USER |  |  |  |  |  |
| Capacity Level                      | The maintenance rate or capacity of the TLS session can be limited, maximum 70%. System will restart after Save.                                                                                                    | 0 - 100                                                                                | 70                   |  |  |  |  |  |

Table 6.8.1-1 SIP Common Attributes

| ATTRIBUTE                   | DESCRIPTION                                                                                                    | RANGE                             | DEFAULT         |
|-----------------------------|----------------------------------------------------------------------------------------------------|-----------------------------------|-----------------|
| Connection Reuse<br>(TLS)   | The TLS session can be maintained and reused for another session.                                                                                                    | OFF<br>ON                         | ON              |
| System Cert File<br>Format  | The system supports two certification formats<br>Privacy-Enhanced Electronic Mail (PEM) or<br>Distinguished Encoding Rules (DER).                                                                                                    | PEM(Normal)<br>DER (Normal)       | PEM<br>(Normal) |
| System Cert Key<br>password | Password to encrypt private key.                                                                                                    | Max. 16 characters                |                 |
| TLS Security                | Change password that is used to encrypt TLS certification periodically.                                                                                                    | OFF<br>ON                         | OFF             |
| SRTP Security               | Allow only SRTP call (blocking none SRTP call)                                                                                                    | OFF<br>ON                         | OFF             |
|                             | SIP Message blocking option                                                                                                    |                                   |                 |
| IP AUTH USAGE               | The system will authenticate the origin of SIP<br>Requests (INVITE, REGISTER, NOTIFY,<br>OPTIONS, etc.). If the origin IP address is a<br>registered SIP phone or configured SIP Trunk<br>(PGM 133) the system will respond to the request<br>otherwise, the request is ignored.                        | OFF<br>ON                         | ON              |
| Remote Register             | When IP Authentication above is enabled, remote devices must be allowed to register.                                                                                                    | ALLOW<br>DENY                     | ALLOW           |
| REGISTER Check<br>Time      | Enabling IP Authentication and Remote registration<br>may result in attempts to flood the system with<br>registration requests. The system can check for<br>and lock out registration if flooding occurs. This<br>time sets the interval the system will use to check<br>for flooding.                  | 0~3600<br>(Sec.)                  | 0               |
| REGISTER Threshold          | Enabling Remote registration may result in<br>attempts to flood the system with registration<br>requests. The system can check for and lock out<br>registration if flooding occurs. This value sets the<br>number of registration requests for the flooding<br>threshold allowed within the Check Time. | 0~60000                           | 0               |
| REGISTER Lock Time          | With IP Authentication enabled and registration allowed, should a registration flood be detected                                                                                                    |                                   | 0               |
|                             | SIP SMS Option                                                                                                    |                                   |                 |
| SMS Domain                  | When SIP SMS is available, this field configures the Domain Name used for sending messages.                                                                                                    | Max. 32 characters                |                 |
| Request URI                 | For Korea Telecom, the "Request URI" employed when sending a SIP SMS can be defined.                                                                                                    | Max. 32 characters                | 1549            |
| SMS Mode                    | For Korea Telecom, this value assigns the SMS mode, Normal or External.                                                                                                    | Normal,<br>External               | Normal          |
|                             | SIP FAX Option                                                                                                    |                                   |                 |
| Start w/ G.711 Fax          | When a SIP Trunk call is directed to a Fax port, the system will request use of the G711 Codec.                                                                                                    | OFF<br>ON                         | OFF             |
| G.711 Fax method            | When using G711 for Faxing, the VBD (Voice<br>Band Data) encoding can be assigned for use with                                                                                                    | 711A/711U/711A(VBD).<br>711U(VBD) | 711A            |

Table 6.8.1-1 SIP Common Attributes

| ATTRIBUTE                         | DESCRIPTION                                                                                                    | RANGE                 | DEFAULT       |  |
|-----------------------------------|----------------------------------------------------------------------------------------------------|-----------------------|---------------|--|
|                                   | the G.711 Codec for improved Fax performance.                                                                                                    |                       |               |  |
| T38 FAX Failover(711)             | When T38 is employed for Faxing, should negotiation fail, the system can Fail-over to use the G711 Codec for Fax Transmission.                                                                                                    | OFF<br>ON             | OFF           |  |
|                                   | Miscellaneous Option                                                                                                    |                       |               |  |
| OCS Prefix Code                   | When the server type assigned for a SIP Trunk is OCS, the system will send these digits as a prefix to the number in the SIP "To:" header.                                                                                                    | Max. 8 Digits         |               |  |
| SIP Pound Use                     | SIP employs Enblock dialing where the user dials<br>all digits before they are sent to the carrier for<br>processing. When the user completes dialing of a<br>SIP call, '#' is used to indicate end of dialing. If<br>users must be able to dial '#', SIP Pound Use can<br>be disabled and the system will automatically send<br>digits at expiration of the inter-digit time. | OFF<br>ON             | OFF           |  |
| BLF SYNC NOTIFY<br>Timer          | When the system reboots, the button LEDs of SIP<br>phones may indicate erroneous status. To display<br>proper status LEDs, the system sends a Notify<br>message to synchronize the LED states at<br>expiration of this timer.                                                                                                    | 10-360 seconds        | 10            |  |
| SRTP PATH(SIPEXT)                 | For SIP extensions connected to the same LAN as<br>the system, the SRTP path can be established<br>through a VoIP channel (Packet Relay) or directly<br>between the end-points.                                                                                                    | VOIM RELAY,<br>DIRECT | VOIM<br>RELAY |  |
| DNS SRV Usage                     | The system can be configured to query the DNS for the SRV resource record, which defines domains for various services.                                                                                                    | OFF<br>ON             | OFF           |  |
| Out OF Rsc Response               | When the system has no resources available for the SIP Request, the system will respond with this code.                                                                                                    | 503,<br>486           | 503           |  |
| Error Code For Trunk<br>Rerouting | If the iPECS UCP receives this Error Code in response to a request, the call will be rerouted.<br>The semi-colon (;) is used to separate multiple SIP message codes.                                                                                                    |                       |               |  |
|                                   | SIP QOS Option                                                                                                    |                       |               |  |
| SIP QOS Method<br>Selection       | For SIP messages, the system can employ Diff<br>Serv or TOS to implement QoS.                                                                                                    | DSCP,<br>TOS          | TOS           |  |
| SIP Signal DSCP<br>value          | When Diff Serv is selected as the QoS method,<br>the, DSCP value for SIP signaling messages is<br>defined.                                                                                                    | 0~63                  | 0             |  |
| SIP Signal TOS value              | When TOS is selected as the QoS method, the TOS value for SIP signaling messages is defined.                                                                                                    | · 0~7                 |               |  |
| RTP DSCP value                    | When DSCP is selected as the QoS method, the DSCP value for RTP packets is defined.                                                                                                    | 0~63                  | 0             |  |
| RTP TOS value                     | When TOS is selected as the QoS method, the TOS value for RTP packets is defined.                                                                                                    | 0~7                   | 5             |  |

| Table 6.8.1-1 SIP Common Attributes | Table | 6.8.1-1 | SIP | Common | Attributes |
|-------------------------------------|-------|---------|-----|--------|------------|
|-------------------------------------|-------|---------|-----|--------|------------|

237

| ATTRIBUTE                      | DESCRIPTION                                                                                                    | RANGE                  | DEFAULT |  |  |  |  |  |  |
|--------------------------------|----------------------------------------------------------------------------------------------------|------------------------|---------|--|--|--|--|--|--|
| SIP T-NET Option               |                                                                                                    |                        |         |  |  |  |  |  |  |
| CM Prefix                      | Korea Telecom only, when employing an iPECS-<br>CM as the CM, iPECS UCP will require a Prefix to<br>set-up a SIP trunk call.                                                                      | Max. 4 Digits          |         |  |  |  |  |  |  |
| CM Prefix Method               | Korea Telecom only, enables the Prefix method for processing a call with a SIP trunk through iPECS-CM.                                                                                            | Normal,<br>With prefix | Normal  |  |  |  |  |  |  |
|                                | SIP TRUNK REGISTER Option                                                                                                    |                        |         |  |  |  |  |  |  |
| Register Retry Timer           | When registration fails, the UCP attempts to register periodically at intervals of this timer.                                                                                                    | 20~3600                | 60      |  |  |  |  |  |  |
| Option Check number            | Korea Telecom only, a SIP Options message is<br>used for redundancy. If the system does not<br>respond to the Option message after the number of<br>attempts, the redundant server becomes active | 1~20                   |         |  |  |  |  |  |  |
| Option Check Interval          | Korea Telecom only, a SIP Options message is<br>used for redundancy. The Option message is sent<br>at intervals of this timer.                                                                    | 20~3600                |         |  |  |  |  |  |  |
|                                | SIP ALARM SERVER Option                                                                                                    |                        |         |  |  |  |  |  |  |
| Alarm Server Usage             | If this value is changed, all WTIM will restart.                                                                                                    | OFF/<br>ON             | OFF     |  |  |  |  |  |  |
| Alarm Server Address           | Enter the alarm server address up to 32 characters.                                                                                                    | Max. 32 characters     |         |  |  |  |  |  |  |
| Alarm Server UDP<br>Port       | Default UDP port for Alarm server.                                                                                                    | Port                   | 5060    |  |  |  |  |  |  |
| Alarm Server Check<br>Usage    | If IPECS doesn't receive reply for this option 3<br>consecutive times, will not send Message and<br>Information to Alarm server. PGM 210 check<br>message send timer.                             | OFF/<br>ON             | OFF     |  |  |  |  |  |  |
| Terminal State<br>Announcement | Information (Terminal state) is sent to Alarm server<br>if this value is ON, not sent to Alarm server if this<br>value is OFF.                                                                    | OFF/<br>ON             | OFF     |  |  |  |  |  |  |
| 600BE Channels for<br>Alarm    | The number of 600BE channels reserved for Alarm SMS.                                                                                                    | 0~1                    | 0       |  |  |  |  |  |  |

Table 6.8.1-1 SIP Common Attributes

# 6.8.2 SIP Trunk Status Overview

Selecting SIP Trunk Status Overview displays the overview page. The page displays the Proxy, Domain, etc. for the SIP Trunks configured in PGM 133.

|   | PGM Base Function Base           | Î    | < |          | avorite PGM   | CID    | Trunk Status | ×         |           |       |        |
|---|----------------------------------|------|---|----------|---------------|--------|--------------|-----------|-----------|-------|--------|
|   | FOW Dase Function Das            |      |   |          | avonte PGW    | SIP    | Trunk Status | C         |           |       |        |
| ¢ | PGM Search                       | 0    |   | ndex     | Proxy Address | Domain | COL Range    | SIP Group | UID Range | State | UIDSEL |
|   |                                  |      |   | 1        | ,,            |        | -            |           | -         |       |        |
|   | System ID & Numbering Plans      |      |   | 2        |               |        | -            |           | -         |       |        |
|   | 0. C. D.                         |      |   | 3        |               |        | -            |           | -         |       |        |
|   | Station Data                     | _    |   | 4        |               |        | -            |           | -         |       |        |
|   | Board Based Data                 |      |   | 5        |               |        | -            |           | -         |       |        |
|   |                                  |      |   | 6        |               |        | -            |           | -         |       |        |
|   | CO Line Data                     |      |   | 7        |               |        | -            |           | -         |       |        |
|   | System Data                      |      |   | 8        |               |        | -            |           | -         |       |        |
|   | -                                | _    |   | 9        |               |        | -            |           | -         |       |        |
|   | Station Group Data               |      |   | 10<br>11 |               |        | -            |           | -         |       |        |
|   | ISDN Line Data                   |      |   | 11       |               |        | -            |           | -         |       |        |
| ŀ |                                  | _    |   | 12       |               |        | -            |           | -         |       |        |
|   | SIP Data                         | ~    |   | 14       |               |        | -            |           | -         |       |        |
| < |                                  |      |   | 15       |               |        | -            |           | -         |       |        |
|   | SIP Common Attributes(210)       | - 11 |   | 16       |               |        | -            |           | -         |       |        |
|   | SIP Trunk Status Overview        |      |   | 17       |               |        | -            |           | -         |       |        |
|   | SIP CO Attributes(133)           |      |   | 18       |               |        | -            |           | -         |       |        |
|   | SIP Registration Status Overview |      |   | 19       |               |        | -            |           | -         |       |        |
|   | SIP UID Alloc Status Overview    |      |   | 20       |               |        | -            |           | -         |       |        |
|   | SIP User ID Attributes(126)      |      |   | 21       |               |        | -            |           | -         |       |        |
|   | SIP Phone Attributes(211)        |      |   | 22       |               |        | -            |           | -         |       |        |
|   | SIP Phone Provisioning(212)      |      |   | 23       |               |        | -            |           | -         |       |        |
|   | Provisioning File View&Delete    |      |   | 24       |               |        | -            |           | -         |       |        |
|   | VMEX Station Data(215)           |      |   | 25       |               |        | -            |           | -         |       |        |
|   | VMEX Connection Table(216)       |      |   | 26       |               |        | -            |           | -         |       |        |
|   |                                  |      |   | 27       |               |        | -            |           | -         |       |        |
|   | Tables Data                      |      |   | 28       |               |        | -            |           | -         |       |        |
|   | Networking Data                  |      |   | 29       |               |        | -            |           | -         |       |        |
|   | -                                |      |   | 30       |               |        | -            |           | -         |       |        |
|   | H.323 Routing Table              |      |   | 31<br>32 |               |        | -            |           | -         |       |        |
|   | T-NET Data                       | •    |   | 32<br>33 |               |        | -            |           | -         |       |        |
|   | I THE I Data                     | •    |   | 33       |               |        | -            |           | -         |       |        |

Figure 6.8.2-1 SIP trunk status overview

# 6.8.3 SIP CO Attributes - PGM 133

Selecting SIP CO Attributes will display the SIP CO Attributes data input page, Figure 6.8.3-1. Enter the CO Range and click **[Load]** to enter attribute values. Use the check boxes to indicate which attributes to modify; data for checked attributes is stored for the entire range of stations when saved.

| PGM Base Function Base                                  | <                       | Favorite        | PGM SIP CO Attributes(133) X |                       |   |                                 |            |
|---------------------------------------------------------|-------------------------|-----------------|------------------------------|-----------------------|---|---------------------------------|------------|
| C PGM Search O                                          | Enter C                 | :O Range (1 - 9 | 98) :                        | Load                  |   |                                 | Save       |
| System ID & Numbering Plans                             | CO Ra                   | nge 1           |                              |                       |   |                                 | Register   |
| Station Data                                            | Order                   | Check All       | Attribute                    | Value                 |   | Range                           | UnRegister |
|                                                         | 1                       | 0               | Soft Switch Type             | Normal •              |   |                                 |            |
| Board Based Data                                        | 2                       | 0               | Proxy Server Address         |                       |   | IP Address                      |            |
| CO Line Data 3 🗐                                        |                         | (i)             | Use Outbound Proxy           | OFF •                 |   |                                 |            |
|                                                         | 4                       | 0               | Connection Mode              | UDP .                 |   |                                 |            |
| station Group Data 5 0                                  |                         | 0               | Caller Name Service          | Use  Unused  OFF  OFF |   |                                 |            |
|                                                         |                         | 0               | 181 Being Forwarded          |                       |   |                                 |            |
| ISDN Line Data                                          | DN Line Data 7 🗟<br>8 🕢 |                 | 100 rel                      |                       |   |                                 |            |
| CENT OCHOAND                                            |                         |                 | Use single codec only        |                       |   |                                 |            |
| SIP Data 🗸 🗸                                            | 9                       | 8               | Use rport method             | OFF .                 |   |                                 |            |
| SIP Common Attributes(210)                              | 10                      | 0               | Domain                       |                       |   | Max 40 Characters               |            |
| SIP Common Autobules(210)<br>SIP Trunk Status Overview  | 11                      | 8               | Invite Acceptance            | From All              |   |                                 |            |
| SIP CO Attributos(133)                                  | 12                      | 0               | Contact Address Domain       | SIP Device Addr ·     |   |                                 |            |
| SIP Registration Status Overview                        | 13                      | 0               | From Address Domain          | Server Domain •       |   |                                 |            |
| SIP UID Alloc Status Overview                           | 14                      | 0               | Firewall IP Apply            | ON Y                  |   |                                 |            |
| SIP User ID Attributes(126)                             | 15                      | 0               | Diversion Recursing          | Recursing *           |   | 302, Blind Transfer             |            |
| SIP Phone Attributes(211)                               | 16                      | 100             | VSF Answer Response          | 200 OK •              |   |                                 |            |
| SIP Phone Provisioning(212)                             | 17                      | 0               | RTP Diversion Method         | Recursing •           |   |                                 |            |
| Provisioning File View&Delete<br>VMEX Station Data(215) | 18                      | 0               | OPTIONS Usage(Keep Alive)    | OFF .                 |   | PGM210 Check Message Send Timer |            |
| VMEX Station Data(215)<br>VMEX Connection Table(216)    | 19                      | 0               | Proxy Registration Timer     | 3600                  |   | 1-65535                         |            |
| THE STREET STREET                                       | 20                      | 0               | Proxy Server UDP Port        | 5060                  |   | Port(1-65535)                   |            |
| Tables Data                                             | 21                      | 0               | Proxy Server TCP Port        | 5060                  |   | Port(1-65535)                   |            |
|                                                         | 22                      | 0               | Proxy Server TLS Port        | 5061                  |   | Port(1-65535)                   |            |
| Networking Data                                         | 23                      | 8               | Registration UID Range       | -                     |   | Max 2400 Entries                |            |
| H.323 Routing Table                                     | 24                      | 0               | DTMF Type                    | INBAND                | • |                                 |            |
| T-NET Data                                              | 25                      | 8               | Action with REG Failure      | IDLE •                |   | CO State                        |            |

Figure 6.8.3-1 SIP CO Attributes

Various parameters must be entered for proper operation of SIP Trunks including the SIP proxy and Registrar as outlined in Table 6.8.3-1.

|                      | Table 6.8.3-1 SIP CO ATTRIBUTES                                                                                                    |                                                                                                    |         |
|----------------------|----------------------------------------------------------------------------------------------------|----------------------------------------------------------------------------------------------------|---------|
| ATTRIBUTE            | DESCRIPTION                                                                                                    | RANGE                                                                                                    | DEFAULT |
| Soft Switch Type     | The Soft Switches that provide SIP Trunking service<br>each may have slightly different extended capabilities<br>and protocol implementations. While "Normal" will<br>function with standard SIP Call Servers, extended<br>functions of specific servers mentioned are available. | Normal,<br>Broadsoft,<br>KT.<br>SK TELINK,<br>KT-C,<br>MS OCS,<br>SKYPE<br>CONNECT,<br>SIP-CC,<br>TI PK0,<br>ERICSSON IMS,<br>DNS REDUNT,<br>MS LYNC<br>KT CENTREX | Normal  |
| Proxy Server Address | This field assigns the IP address or URL of the Service<br>Provider's SIP Proxy server.                                                                                                    | IP address or<br>URL                                                                                                    |         |

## Table 6.8.3-1 SIP CO ATTRIBUTES

| ATTRIBUTE                 | DESCRIPTION                                                                                                    | RANGE                             | DEFAULT            |
|---------------------------|----------------------------------------------------------------------------------------------------|-----------------------------------|--------------------|
| Use Outbound Proxy        | With this field enabled, the system will send all SIP messages to the Proxy server defined above.                                                                                                    | OFF<br>ON                         | OFF                |
| Connection Mode           | This field establishes the transport protocol for SIP signaling packets as UDP, TCP or TLS.                                                                                                    | UDP, TCP, TLS                     | UDP                |
| Caller Name Service       | The caller name may be included in SIP messages.<br>When included, the name can display in the LCD of<br>iPECS IP and LDP Phones. In addition, the Contact<br>Display Name assigned to the SIP User Id (PGM 126)<br>will be sent in the SIP message. | Unused<br>Use                     | Use                |
| 181 Being Forwarded       | A SIP 181 Message is sent when a call is being redirected or forwarded, if enabled.                                                                                                    | Unused<br>Use                     | Unused             |
| 100 rel                   | To improve reliability of Provisional SIP messages, the system is configured to send and expect to receive an ACK response to such messages.                                                                                                    | OFF<br>ON                         | OFF                |
| Use single codec only     | During capabilities negotiation, the system sends the first priority codec id or the prioritized list of codecs as defined in the Codec priority settings below.                                                                                     | OFF<br>ON                         | OFF                |
| Use rport method          | When employed behind a NAPT server, the system can<br>use the Rport parameter in the SIP Via header to<br>request the SIP server respond to the IP address and<br>port of the originator.                                                            | OFF<br>ON                         | OFF                |
| Domain                    | Domain name of the Service Provider's SIP Call server that is used in SIP "To:" headers.                                                                                                    | Max. 40<br>characters             |                    |
| Invite Acceptance         | The system can accept SIP INVITE requests from any domain or only from the "Domain" specified above.                                                                                                    | Domain Only,<br>From All          | From All           |
| Contact Address<br>Domain | The system will populate the SIP "Contact" header<br>Domain with either the iPECS device IP address or the<br>"Domain" specified above.                                                                                                    | SIP Device Addr,<br>Server Domain | SIP Device<br>Addr |
| From Address Domain       | The system will populate the SIP "From" header<br>Domain with either the iPECS device IP address or the<br>"Domain" specified above.                                                                                                    | SIP Device Addr,<br>Server Domain | Server Domain      |
| Firewall IP Apply         | When the iPECS system and VoIP devices are<br>assigned a Firewall IP address, the system can use<br>either the Firewall or local IP address in the Via and<br>Contact headers as well as in SDP messages.                                            | OFF<br>ON                         | ON                 |
| Diversion Recursing       | When a SIP call is redirected by a 3xx Diversion<br>response such as when a call forwards, the SIP<br>message can be forked (recursing) or forwarded (non-<br>recursing).                                                                            | Recursing,<br>Non-Recursing       | Recursing          |
| VSF Answer Response       | The system can respond to a SIP Invite with a SIP 183<br>Session Progress message. This allows a VSF<br>announcement to play and user dialed digits to be                                                                                            | 183 Msg.<br>200 OK                | 200 OK             |
| RTP Diversion Method      | Reserved Currently.                                                                                                    | Recursing,<br>Non-Recursing       | Recursing          |

Table 6.8.3-1 SIP CO ATTRIBUTES

With "OPTIONS Usage" ON, an Option message is

**OPTIONS Usage** 

OFF

OFF

| ATTRIBUTE                          | DESCRIPTION                                                                                                    | RANGE                                                                                                    | DEFAULT    |
|------------------------------------|----------------------------------------------------------------------------------------------------|----------------------------------------------------------------------------------------------------|------------|
| (Keep Alive)                       | sent at intervals of the Check Message Send Timer<br>assigned in PGM 210 to assure a connection with the<br>SIP CO. SIP COs generally provide an Option<br>message. In this case, the UCP should not be enabled<br>here.                                                                                      | ON                                                                                                    |            |
| Proxy Registration<br>Timer        | Periodically, the system must re-register with the SIP<br>Registrar. While this timing is often negotiated with the<br>Registrar, the system can be configured with this timer<br>to establish the re-register interval.                                                                                      | 1-65535                                                                                                    | 3600       |
| Proxy Server UDP Port              | When employing UDP transport, this port number is employed for messages to the SIP proxy.                                                                                                    | Port                                                                                                    | 5060       |
| Proxy Server TCP Port              | When employing TCP transport, this port number is employed for messages to the SIP proxy.                                                                                                    | Port                                                                                                    | 5060       |
| Proxy Server TLS Port              | When employing TLS transport, this port number is employed for messages to the SIP proxy.                                                                                                    | Port                                                                                                    | 5061       |
| Registration UID<br>Range          | The User Id indices from the SIP User Id Attributes<br>Table PGM 126 that will register with the SIP Service<br>Provider's SIP Registrar must be configured.                                                                                                    | Max. 2400<br>Entries                                                                                        |            |
| DTMF Type                          | DTMF dialing signals can be sent from the system<br>using in-band or various Info messages. The method or<br>type must match the SIP Call Server.                                                                                                    | Inband,<br>2833,<br>Info (DTMF),<br>Info (DTMF<br>relay),<br>Info (tel. event,<br>Info (Nortel<br>Networks) | Inband     |
| Action with REG<br>Failure         | When registration fails, the link is down to the SIP Call<br>server, or the system receives no response to an Invite<br>message in the "Call Setup No-response" timer below,<br>the call will return error tone (Wait Idle), or Fail-over to<br>a Line from the Fail-over CO Group specified below<br>(Idle). | IDLE<br>WATI IDLE                                                                                           | IDLE       |
| Media Port                         | The UDP ports used for RTP (media) packets can be limited to a fixed range.                                                                                                    | UDP Port                                                                                                    | 6000-19972 |
|                                    | Secondary Proxy Server                                                                                                    |                                                                                                    |            |
| Secondary Proxy<br>Server Address  | For Korea Telecom, a secondary SIP proxy server can be assigned for redundancy.                                                                                                    | IP Address                                                                                                  |            |
| Secondary Domain                   | For Korea Telecom, a secondary Domain can be assigned for redundancy.                                                                                                    | Max. 32<br>Characters                                                                                       |            |
| Secondary Proxy<br>Server UDP Port | For Korea Telecom, a UDP port for the secondary SIP proxy server can be assigned for redundancy.                                                                                                    | Port                                                                                                    |            |
| ID Presentation Option             |                                                                                                    |                                                                                                    |            |
| ID Usage                           |                                                                                                    |                                                                                                    |            |
| P-Asserted-ID                      | The system normally provides a P-Asserted ID in SIP messages. The system can be configured not to provide the header.                                                                                                    | Unused<br>Use                                                                                               | Use        |
| Remote-Party-ID                    | The system normally provides a Remote-Party-ID in                                                                                                    | Unused                                                                                                    | Use        |

#### Table 6.8.3-1 SIP CO ATTRIBUTES

| ATTRIBUTE                     | DESCRIPTION                                                                                                    | RANGE                                                                                                    | DEFAULT                                    |
|-------------------------------|----------------------------------------------------------------------------------------------------|----------------------------------------------------------------------------------------------------|--------------------------------------------|
|                               | SIP messages. The system can be configured not to provide the header.                                                                                                    | Use                                                                                                    |                                            |
| Privacy(CLIR)<br>Presentation | SIP employs various headers that include a User Id<br>and Name. In some cases, it may desirable to restrict<br>the called party from receiving this information. Several<br>options for Caller Id restriction can be applied.                                                                                                    | Anonymous<br>Name &<br>Anonymous<br>Number,<br>Anonymous<br>Name,<br>Privacy: user,<br>Privacy: id,<br>Privacy:<br>user;id;critical,<br>Privacy: id &<br>anonymous & P-<br>Preferred-ID | Anonymous<br>Name &<br>Anonymous<br>Number |
|                               | ID Individuality                                                                                                    |                                                                                                    |                                            |
| CID Password                  | Enter CID Password.                                                                                                    |                                                                                                    |                                            |
| From ID                       | The Id in the "From" header of SIP messages can be<br>based on the calling station, the User Id or a fixed User<br>Id.<br>Extension SIP User Id: one of three SIP User Ids<br>assigned to the station in PGM 111. Select which of the<br>three indices to use in the SIP UID Selection below.<br>Extension outgoing CLI: the CLI configured for the<br>station through Web PGM 113 and 151.<br>Authorized Representative Id: the User Id of the<br>"Authorized Representative Id" assigned to the SIP<br>User Id that is indexed to the station in PGM 111. The<br>specific index is selected below as the SIP UID<br>Selection.<br>Fixed Table: the SIP User Id from the SIP UID<br>Fixed Table Index attribute assigned below | Extension SIP-<br>User-ID Table,<br>Extension<br>outgoing-CLI,<br>Authorized<br>Representative<br>ID,<br>Fixed Table                                                                    | Extension SIP-<br>User-ID Table            |
| From Display                  | The "Display" field of the "From" header can be<br>configured to use the below:<br>System Rule:<br>a. From ID = Extension SIP User-ID Table, display<br>Contact Display Name from PGM 126, otherwise<br>display Station Name from PGM 111 or blank<br>b. From Id = Extension Outgoing CLI, display<br>Station Name from PGM 111 or blank<br>c. From Id = Authorized Rep Id, display Contact<br>Display Name of Authorized Rep Id from PGM 126<br>otherwise display Station Name from PGM 111 or blank<br>d. From Id = Fixed Table display Contact Display<br>Name from PGM 126 or Station Name from PGM 111<br>or blank<br>Extension outgoing CLI: the CLI configured for the<br>station through Web PGM 113 and 151            | SYS RULE,<br>Extension<br>outgoing-CLI                                                                                                    | SYS RULE                                   |

| ATTRIBUTE             | DESCRIPTION                                                                                                    | RANGE                                                                                                    | DEFAULT                         |
|-----------------------|----------------------------------------------------------------------------------------------------|----------------------------------------------------------------------------------------------------|---------------------------------|
| P-Asserted-ID         | The Id in the "P-Asserted Id" header of SIP messages<br>can be based on the calling station, the User Id or a<br>fixed User Id.<br>Ext SIP User Id: one of three SIP User Table<br>indices assigned to the station in PGM 111. Select<br>which of three in the SIP UID Selection below.<br>Extension outgoing CLI: the CLI configured for the<br>station through Web PGM 113 and 151.<br>Authorized Representative Id: the User Id of the<br>"Authorized Representative Id" assigned to the SIP<br>User Id that is indexed to the station in PGM 111. The<br>specific index is selected below as the SIP UID<br>Selection.<br>Fixed Table: the SIP User Id from the SIP UID<br>Fixed Table Index attribute assigned below.                                                                                                    | Extension SIP-<br>User-ID Table,<br>Extension<br>outgoing-CLI,<br>Authorized<br>Representative<br>ID,<br>Fixed Table | Extension SIP-<br>User-ID Table |
| P-Asserted-ID Display | <ul> <li>The "Display" field of the "P-Asserted Id" header can be configured to use the below:<br/>System Rule: <ul> <li>a. P-Asserted ID = Extension SIP User-ID Table,</li> <li>display Contact Display Name from PGM 126,</li> <li>otherwise display Station Name from PGM 111 or blank.</li> <li>b. P-Asserted Id = Extension Outgoing CLI,</li> <li>display Station Name from PGM 11 or blank.</li> <li>c. P-Asserted Id = Authorized Rep Id, display</li> </ul> </li> <li>Contact Display Name of Authorized Rep Id from PGM 111 or blank.</li> <li>d. P-Asserted Id = Fixed Table display Contact Display Name from PGM 111 or blank.</li> <li>d. P-Asserted Id = Fixed Table display Contact Display Name from PGM 126 or Station Name from PGM 111 or blank.</li> <li>Extension outgoing CLI: the CLI configured for the station through Web PGM 113 and 151.</li> </ul> | SYS RULE,<br>Extension<br>outgoing-CLI                                                                               | SYS RULE                        |
| Contact ID            | The Id in the "Contact ID" header of SIP messages can<br>be based on the calling station, the User Id or a fixed<br>User Id.<br>Ext SIP User Id: one of three SIP User Table<br>indices assigned to the station in PGM 111. Select<br>which of three in the SIP UID Selection below.<br>Extension outgoing CLI: the CLI configured for the<br>station through Web PGM 113 and 151.<br>Fixed Table: the SIP User Id from the SIP UID<br>Fixed Table Index attribute assigned below.                                                                                                    | Extension SIP-<br>User-ID Table,<br>Extension<br>outgoing-CLI,<br>Fixed Table                                        | Extension SIP-<br>User-ID Table |
| Remote-Party-ID       | The Id in the "Remote-Party ID" header of SIP<br>messages can be based on the calling station, the User<br>Id or a fixed User Id.<br>Ext SIP User Id: one of three SIP User Table<br>indices assigned to the station in PGM 111. Select<br>which of three in the SIP UID Assignment section                                                                                                    | Extension SIP-<br>User-ID Table,<br>Extension<br>outgoing-CLI,<br>Fixed Table                                        | Extension SIP-<br>User-ID Table |

| Table 6.8.3-1 | SIP CO | ATTRIBUTES |
|---------------|--------|------------|
|               |        |            |

| ATTRIBUTE             | DESCRIPTION                                                                                    | RANGE                        | DEFAULT       |
|-----------------------|------------------------------------------------------------------------------------------------|------------------------------|---------------|
|                       | below.                                                                                         |                              |               |
|                       | Extension outgoing CLI: the CLI configured for the                                             |                              |               |
|                       | station through Web PGM 113 and 151.                                                           |                              |               |
|                       | Fixed Table: the SIP User Id from the SIP UID                                                  |                              |               |
|                       | Fixed Table Index attribute assigned below.                                                    |                              |               |
|                       | Offnet Call Route ID Transit                                                                   |                              |               |
| The below applies to  | CO to Offnet Direct Call Route<br>calls routed from a CO/IP Line to an Off-net location I      | ay the system ave            | r o SID Trunk |
| The below applies to  | The Id in the "From" and "Contact" headers of SIP                                              | by the system ove            |               |
|                       | messages employ System Attendant CLI, the original                                             |                              |               |
|                       | CLI or a fixed User Id.                                                                        |                              |               |
|                       | Sys Atd: the CLI configured for the System                                                     | SYS ATD,                     |               |
| From/Contact ID       | Attendant through Web PGM 113 and 151.                                                         | Original CLI,                | SYST ATD      |
|                       | Original CLI: the CLI received by the system for the                                           | Fixed Table                  |               |
|                       | original incoming call.                                                                        |                              |               |
|                       | Fixed Table: the SIP User Id from the SIP UID                                                  |                              |               |
|                       | Fixed Table Index attribute assigned below.                                                    |                              |               |
|                       | The "Display" field of the "From" header can be                                                |                              |               |
|                       | configured to use the below:                                                                   |                              |               |
|                       | System Rule:                                                                                   |                              |               |
|                       | a. From ID = System Atd, display Contact Display                                               |                              |               |
|                       | Name from PGM 126, otherwise display Attendant                                                 |                              |               |
|                       | Station Name from PGM 111 or blank.                                                            |                              |               |
| From Display          | b. From Id = Original CLI, display the Name in                                                 | SYS RULE,<br>Original CLI    | SYS RULE      |
|                       | received by the system for the original call.                                                  |                              |               |
|                       | c. From Id = Fixed Table display Contact Display                                               |                              |               |
|                       | Name from PGM 126 or Station Name from PGM 111                                                 |                              |               |
|                       | or blank.                                                                                      |                              |               |
|                       | Original CLI: the CLI received by the system for the                                           |                              |               |
|                       | original incoming call.                                                                        |                              |               |
|                       | The Id in the "P-Asserted Id" header of SIP messages                                           |                              |               |
|                       | can be based on the System Attendant, the Original                                             |                              |               |
|                       | CLI or a fixed User Id.                                                                        |                              |               |
| D. Assestant JD       | Sys Atd: CLI: the CLI configured for the System                                                | SYS ATD,                     |               |
| P-Asserted-ID         | Attendant through Web PGM 113 and 151.<br>Original CLI: the CLI received by the system for the | Original CLI,<br>Fixed Table | SYST ATD      |
|                       | · · ·                                                                                          | FIXED TADIE                  |               |
|                       | original incoming call.<br>Fixed Table: the SIP User Id from the SIP UID                       |                              |               |
|                       | Fixed Table Index attribute assigned below.                                                    |                              |               |
|                       | The "Display" field of the "P-Asserted Id" header can be                                       |                              |               |
|                       | configured to use the below:                                                                   |                              |               |
|                       | System Rule:                                                                                   |                              |               |
|                       | a. P-Asserted ID = System Atd, display Contact                                                 |                              |               |
|                       | Display Name from PGM 126, otherwise display                                                   | SYS RULE,                    |               |
| P-Asserted-ID Display | Attendant Station Name from PGM 111 or blank.                                                  | Original CLI                 | SYS RULE      |
|                       | b. P-Asserted Id = Original CLI, display the Name                                              | 5                            |               |
|                       | in received by the system for the original call.                                               |                              |               |
|                       | c. P-Asserted Id = Fixed Table display Contact                                                 |                              |               |
|                       | Display Name from PGM 126 or Station Name from                                                 |                              |               |

| ATTRIBUTE          | DESCRIPTION                                           | RANGE               | DEFAULT      |
|--------------------|-------------------------------------------------------|---------------------|--------------|
|                    | PGM 111 or blank.                                     |                     |              |
|                    | Original CLI: the CLI received by the system for the  |                     |              |
|                    | original incoming call.                               |                     |              |
|                    | The Id in the "Remote-Party ID" header of SIP         |                     |              |
|                    | messages can be based on the System Attendant, the    |                     |              |
|                    | Original CLI or a fixed User Id.                      |                     |              |
|                    | Sys Atd: the CLI configured for the System            | SYS ATD,            |              |
| Remote-Party-ID    | Attendant through Web PGM 113 and 151.                | Original CLI,       | Original CLI |
|                    | Original CLI: the CLI received by the system for the  | Fixed Table         |              |
|                    | original incoming call.                               |                     |              |
|                    | Fixed Table: the SIP User Id from the SIP UID         |                     |              |
|                    | Fixed Table Index attribute assigned below.           |                     |              |
|                    | The Id in the "Diversion" header of SIP messages can  |                     |              |
|                    | be based on the System Attendant, the Original CLI or |                     |              |
|                    | a fixed User Id, or Unused.                           |                     |              |
|                    | Unused: no Diversion header provided.                 | Unused,             |              |
| <b>.</b>           | Sys Atd: the CLI configured for the System.           | SYS ATD,            |              |
| Diversion          | Attendant through Web PGM 113 and 151.                | Original CLI,       | Unused       |
|                    | Original CLI: the CLI received by the system for the  | Fixed Table         |              |
|                    | original incoming call.                               |                     |              |
|                    | Fixed Table: the SIP User Id from the SIP UID         |                     |              |
|                    | Fixed Table Index attribute assigned below.           |                     |              |
|                    | Offnet Call Forward by Station                        |                     |              |
| The below apply to | calls routed from a CO/IP Line to an Off-net location | by a station over a | a SIP Trunk. |
|                    | The Id in the "From" and "Contact" headers of SIP     |                     |              |
|                    | messages employ the forwarding Station, the original  |                     |              |
|                    | CLI or a fixed User Id.                               |                     |              |
|                    | Extension: the Extension SIP User ID or Extension     | Extension,          |              |
| From/Contact ID    | Outgoing CLI as assigned for the From ID under ID     | Original CLI,       | Extension    |
|                    | Individuality.                                        | Fixed Table         | Extended     |
|                    | Original CLI: the CLI received by the system for the  |                     |              |
|                    | original incoming call.                               |                     |              |
|                    | Fixed Table: the SIP User Id from the SIP UID         |                     |              |
|                    | Fixed Table Index attribute assigned below.           |                     |              |
|                    | The "Display" field of the "From" header can be       |                     |              |
|                    | configured to use the below:                          |                     |              |
|                    | System Rule:                                          |                     |              |
|                    | a. From ID = Extension, display Contact Display       |                     |              |
|                    | Name from PGM 126, otherwise display Station Name     |                     |              |
| From Display       | from PGM 111 or blank.                                | SYS RULE,           | SYS RULE     |
|                    | b. From Id = Original CLI, display the Name in        | Original CLI        |              |
|                    | received by the system for the original call.         |                     |              |
|                    | c. From Id = Fixed Table display Contact Display      |                     |              |
|                    | Name from PGM 126 or blank.                           |                     |              |
|                    | Original CLI: the CLI received by the system for the  |                     |              |
|                    | original incoming call.                               | <b>F</b> (1)        |              |
| D A                | The Id in the "P-Asserted Id" header of SIP messages  | Extension,          |              |
|                    | employ the forwarding Station, the original CLI or a  | Original CLI,       | Extension    |
|                    | fixed User Id.                                        | Fixed Table         |              |

| Table 6.8.3-1 S | SIP CO AT | TRIBUTES |
|-----------------|-----------|----------|
|-----------------|-----------|----------|

| ATTRIBUTE                      | DESCRIPTION                                                                                                    | RANGE                                                 | DEFAULT   |
|--------------------------------|----------------------------------------------------------------------------------------------------|-------------------------------------------------------|-----------|
|                                | Extension: the Extension SIP User ID or Extension<br>Outgoing CLI as assigned for the From ID under ID<br>Individuality.<br>Original CLI: the CLI received by the system for the<br>original incoming call.<br>Fixed Table: the SIP User Id from the SIP UID<br>Fixed Table Index attribute assigned below.                                                                                                    |                                                       |           |
| P-Asserted-ID Display          | The "Display" field of the "P-Asserted Id" header can be<br>configured to use the below:<br>System Rule:<br>a. P-Asserted ID = Extension, display Contact<br>Display Name from PGM 126, otherwise display Station<br>Name from PGM 111 or blank.<br>b. P-Asserted Id = Original CLI, display the Name<br>in received by the system for the original call.<br>c. P-Asserted Id = Fixed Table display Contact<br>Display Name from PGM 126 or blank.<br>Original CLI: the CLI received by the system for the<br>original incoming call. | SYS RULE,<br>Original CLI                             | SYS RULE  |
| Remote-Party-ID                | The Id in the "Remote Party Id" header of SIP<br>messages employ the forwarding station, the original<br>CLI or a fixed User Id.<br>Extension: the Extension SIP User ID or Extension<br>Outgoing CLI as assigned for the From ID under ID<br>Individuality.<br>Original CLI: the CLI received by the system for the<br>original incoming call.<br>Fixed Table: the SIP User Id from the SIP UID<br>Fixed Table Index attribute assigned below.                                                                                       | Extension,<br>Original CLI,<br>Fixed Table            | Extension |
| Diversion                      | The Id in the "Diversion" header of SIP messages can<br>be based on the forwarding station, the Original CLI or<br>a fixed User Id, or Unused.<br>Unused: no Diversion header provided.<br>Extension: the Extension SIP User ID or Extension.<br>Outgoing CLI as assigned for the From ID under ID<br>Individuality.<br>Original CLI: the CLI received by the system for the<br>original incoming call.<br>Fixed Table: the SIP User Id from the SIP UID<br>Fixed Table Index attribute assigned below.                               | Unused,<br>Extension,<br>Original CLI,<br>Fixed Table | Unused    |
| Mobile Extension External Call |                                                                                                    |                                                       |           |
| From/Contact ID                | below applies to calls routed to a Mobile Extension of<br>The Id in the "From" and "Contact" headers of SIP<br>messages employ the calling station, the original CLI or<br>a fixed User Id.<br>Extension: the Extension SIP User ID or Extension<br>Outgoing CLI as assigned for the From ID under ID<br>Individuality.<br>Original CLI: the CLI received by the system for the                                                                                                    | Extension,<br>Original CLI,<br>Fixed Table            | Extension |

| ATTRIBUTE             | DESCRIPTION                                                                                                    | RANGE                                      | DEFAULT   |
|-----------------------|----------------------------------------------------------------------------------------------------|--------------------------------------------|-----------|
|                       | original incoming call or Station number for ICM call.<br>Fixed Table: the SIP User Id from the SIP UID<br>Fixed Table Index attribute assigned below.                                                                                                    |                                            |           |
| From Display          | The "Display" field of the "From" header can be<br>configured to use the below:<br>System Rule:<br>a. From ID = Extension, display Contact Display<br>Name from PGM 126, otherwise display Station Name<br>from PGM 111 or blank.<br>b. From Id = Original CLI, display Station Name<br>from PGM 111 for ICM call or the Name in received by<br>the system for the original outside call.<br>c. From Id = Fixed Table display Contact Display<br>Name from PGM 126 or blank.<br>Original CLI: the CLI received by the system for the<br>original incoming call.                      | SYS RULE,<br>Original CLI                  | SYS RULE  |
| P-Asserted-ID         | The Id in the "P-Asserted Id" header of SIP messages<br>employ the calling station, the original CLI or a fixed<br>User Id.<br>Extension: the Extension SIP User ID or Extension<br>Outgoing CLI as assigned for the From ID under ID<br>Individuality.<br>Original CLI: the CLI received by the system for the<br>original incoming call or station number for ICM call.<br>Fixed Table: the SIP User Id from the SIP UID<br>Fixed Table Index attribute assigned below.                                                                                                    | Extension,<br>Original CLI,<br>Fixed Table | Extension |
| P-Asserted-ID Display | The "Display" field of the "P-Asserted Id" header can be<br>configured to use the below:<br>System Rule:<br>a. P-Asserted ID = Extension, display Contact<br>Display Name from PGM 126, otherwise display Station<br>Name from PGM 111 or blank.<br>b. P-Asserted = Original CLI, display Station<br>Name from PGM 111 for ICM call or the Name in<br>received by the system for the original outside call.<br>c. P-Asserted = Fixed Table display Contact<br>Display Name from PGM 126 or blank.<br>Original CLI: the CLI received by the system for the<br>original incoming call. | SYS RULE,<br>Original CLI                  | SYS RULE  |
| Remote-Party-ID       | The Id in the "Remote Party Id" header of SIP<br>messages employ the Station CLI, the original CLI or a<br>fixed User Id.<br>Extension: the Extension SIP User ID or Extension<br>Outgoing CLII as assigned for the From ID under ID<br>Individuality.<br>Original CLI: the CLI received by the system for the<br>original incoming call or station number for ICM call<br>Fixed Table: the SIP User Id from the SIP UID<br>Fixed Table Index attribute assigned below.                                                                                                    | Extension,<br>Original CLI<br>Fixed Table  | Extension |

| ATTRIBUTE                                 | DESCRIPTION                                                                                                    | RANGE                                                                    | DEFAULT                 |
|-------------------------------------------|----------------------------------------------------------------------------------------------------|--------------------------------------------------------------------------|-------------------------|
| Diversion                                 | The Id in the "Diversion" header of SIP messages can<br>be based on the calling station, the Original CLI or a<br>fixed User Id, or Unused.<br>Unused: no Diversion header provided.<br>Extension: the Extension SIP User ID or Extension.<br>Outgoing CLII as assigned for the From ID under ID<br>Individuality.<br>Original CLI: the CLI received by the system for the | Unused,<br>Extension,<br>Original CLI,<br>Fixed Table                    | Unused                  |
|                                           | original incoming call or the station number for ICM call.<br>Fixed Table: the SIP User Id from the SIP UID<br>Fixed Table Index attribute assigned below.                                                                                                    |                                                                          |                         |
|                                           | SIP UID Assignment                                                                                                    |                                                                          |                         |
| SIP User ID Fixed<br>Table Index          | When a header is assigned to use "Fixed Table", the Id from this SIP User ID (PGM 126) Table index is used.                                                                                                    | Index                                                                    |                         |
| SIP User ID<br>SELECTION                  | When a header is assigned to use the "Extension SIP-<br>User-ID Table", the SIP User ID is selected using this<br>SIP UID index in the Station Attributes (PGM 111).                                                                                                    | Index,<br>Index 2,<br>Index 3                                            | SIP User Table<br>Index |
|                                           | External CODEC Priority Configuration                                                                                                    |                                                                          |                         |
| 1 <sup>st</sup> ~5 <sup>th</sup> priority | When the system negotiates with the SIP Trunk, the<br>Codec priority specified is employed. If only the 1st.<br>priority Codec is defined, only that Codec is available<br>from the system.<br>If the Codec is not supported by the remote party, the<br>call will fail.                                                                                                   | None,<br>g.711-u,<br>g.711-a,<br>g.723.1,<br>g.729,<br>g.729-a,<br>g.722 | None                    |
|                                           | SIP Call Setup Failover Option                                                                                                    |                                                                          |                         |
| Call Setup No<br>Response Time            | When the system initiates a SIP Trunk call and<br>receives no response from the SIP proxy server, after<br>expiration of this timer the SIP call is canceled and a<br>Fail-over call placed on the Fail-over CO/IP Line group<br>specified below. Note the timer can be set at 3 to 15<br>seconds and '0', which disables Fail-over.                                       | 0, 3 ~ 15 sec                                                            | 5                       |
| Failover CO Group<br>Number               | When the system attempts to initiate a SIP Trunk call<br>and the SIP Trunk is in an OOS state or the SIP proxy<br>server does not respond in the No Response time<br>above, the system will cancel the SIP call and place a<br>call over a CO/IP Line from this group.                                                                                                    | CO/IP Line<br>Group                                                      |                         |
|                                           | SIP Session Timer                                                                                                    |                                                                          |                         |
| Session Timer Usage                       | During a SIP call or "session", there are no signaling<br>packets sent or received from the SIP Call server. In<br>order to assure a session is still active, the system can<br>periodically send an Option message that the SIP Call<br>server should acknowledge.                                                                                                    | OFF<br>ON                                                                | OFF                     |
| Session Timer Value                       | When "Session Timer Usage" is enabled, the system                                                                                                    | 90~ 3600                                                                 | 360                     |
| Min SE                                    | will verify the session at this timer interval.<br>During negotiation with "Session Timer Usage"<br>enabled, the system will use this value as the minimum<br>Session expiration timer and will not respond to a SIP                                                                                                    | 90~ 3600                                                                 | 90                      |

| ATTRIBUTE                         | DESCRIPTION                                                                                                    | RANGE                      | DEFAULT     |  |  |  |  |  |  |
|-----------------------------------|----------------------------------------------------------------------------------------------------|----------------------------|-------------|--|--|--|--|--|--|
|                                   | Option message prior to expiration of this timer.                                                                                                    |                            |             |  |  |  |  |  |  |
| URI Formatting and Rules          |                                                                                                    |                            |             |  |  |  |  |  |  |
| General Formatting                |                                                                                                    |                            |             |  |  |  |  |  |  |
| To Field Method                   | The SIP "To:" header is formatted using the SIP or<br>Telephony method as shown below.<br>SIP method<br>To: < sip:[Number]@[Domain];user=phone ><br>Telephony method<br>To: < tel:+[Number] >Domain                                                                                                    | sip: method<br>tel: method | SIP: method |  |  |  |  |  |  |
| Numbering Format                  | When assigned the Telephony method for the "To"<br>header, the number format can be:<br>Local - [tel:+Number]@[Domain] or<br>Global (+E164) - [tel:+E.164 Address]@[Domain]<br>E.164 Address: Nation + Area Code + Number                                                                                          | Local<br>Global            | Local       |  |  |  |  |  |  |
| Local: include Area<br>Code       | The Area code (PGM 143) can be added as a prefix if<br>the 'Numbering Format' is set as Local.<br>Example:<br>user dials '8701234' and the Area code is '042'<br>The resulting "To" field URI is<br>tel:+0428701234@[Domain]                                                                                       | Yes<br>No                  | No          |  |  |  |  |  |  |
| Global: include phone-<br>context | If the 'Numbering Format' is Global and the 'To Field<br>Method' is Telephony, the 'phone-context' can be<br>added as below.<br>user dials '0011428701234' from Country code 82<br>The resulting "To" field URI is,<br>tel:+0011428701234@[Domain];phone-context=+82                                               | Yes<br>No                  | No          |  |  |  |  |  |  |
|                                   | Specific Formatting by Conversion (example                                                                                                    | <b>;</b> )                 |             |  |  |  |  |  |  |
| From 4 digits                     | To 6 digits                                                                                                    | User Dial                  | Result      |  |  |  |  |  |  |
|                                   | The first digits, up to four (4), dialed by the user can be<br>converted to a digit string of up to six (6) digits and may<br>include a plus (+) sign. For example if the "From" digits<br>are 00 and the "To" digits are +820, if the user dials<br>002233432, the system converts the number to +820<br>2233432. |                            |             |  |  |  |  |  |  |
|                                   | SRTP Setting                                                                                                    |                            |             |  |  |  |  |  |  |
| SRTP Usage                        | When implemented by the carrier, the system can<br>encrypt media (RTP) packets employing SRTP (Secure<br>Real-Time Protocol). But VoIP Virtual switching<br>channel does not support SRTP.                                                                                                    | OFF<br>ON                  | OFF         |  |  |  |  |  |  |
| 1st CRYPTO                        | The first priority cryptographic method for SRTP is<br>selected from the below:<br>• None<br>• ARIA_CM_192_HMAC_SHA1_80<br>• AES_CM_128_HMAC_SHA1_80<br>• ARIA_CM_128_HMAC_SHA1_80<br>• AES_CM_192_HMAC_SHA1_80<br>• ARIA_CM_256_HMAC_SHA1_80                                                                      |                            | None        |  |  |  |  |  |  |

| ATTRIBUTE                                         | DESCRIPTION                                                                                                    | RANGE                                          | DEFAULT       |
|---------------------------------------------------|----------------------------------------------------------------------------------------------------|------------------------------------------------|---------------|
|                                                   | AES_CM_256_HMAC_SHA1_80                                                                                                    |                                                |               |
| 2nd CRYPTO                                        | The second priority cryptographic method for SRTP is<br>selected from the below:<br>None<br>ARIA_CM_192_HMAC_SHA1_80<br>AES_CM_128_HMAC_SHA1_80<br>ARIA_CM_128_HMAC_SHA1_80<br>AES_CM_192_HMAC_SHA1_80<br>ARIA_CM_256_HMAC_SHA1_80<br>AES_CM_256_HMAC_SHA1_80                                                                                                    |                                                | None          |
|                                                   | Caller/Called ID                                                                                                    |                                                |               |
|                                                   | ID Option                                                                                                    |                                                |               |
| Caller ID Selection                               | For the purposes of display and ICLID call routing, the iPECS employ this header as the "Caller ID".                                                                                                    | P-Asserted-ID,<br>Remote-Party-D,<br>From ID   | P-Asserted-ID |
| Display Caller<br>Name(Though Id is<br>Anonymous) | Even though the User Id is Anonymous, the system can display the SIP "From" header "Display Name" field for the call.                                                                                                    | No<br>Yes                                      | No            |
| Called ID Selection                               | For the purposes of call routing, the "SIP Request" or<br>"To" header will be employed by the system as the<br>"Called Party ID".                                                                                                    | Request URI,<br>To ID                          | Request URI   |
|                                                   | Miscellaneous set                                                                                                    |                                                |               |
| Drop Busy Station                                 | While busy, the system can be configured to terminate<br>a station call, and accept and connect any new call<br>from the SIP Trunk. For special use in Italy only.                                                                                                    | No<br>Yes                                      | No            |
| Ignore INBAND DTMF                                | In some situations, DTMF tones from the connected<br>party may be received along with the DTMF Type<br>specified above. This can cause errors in detection<br>such as double digits. In this case, the system can be<br>configured to ignore Inband DTMF signals. Note do not<br>disable Inband signals if selected as the "DTMF Type"<br>above as this may disable DTMF detection. | No<br>Yes                                      | No            |
| SIP Trunk Group                                   | Multiple SIP User Id ranges may register with the SIP<br>CO, for example, SIP COs from different providers.<br>When different SIP User ID ranges are required on a<br>SIP CO, a different SIP Trunk Group should be<br>assigned to each range. Note this has no relationship<br>with the CO/IP Line Group.                                                                          | 0~71<br>(0:Normal/1-<br>71:Check To<br>header) | 0             |
| Send Refer for<br>Transfer                        | The system can employ the SIP Refer method to forward or transfer incoming calls to an "Off-net" location if supported by the SIP Service Provider.                                                                                                    | No<br>Yes                                      | No            |
| CN Payload Insert                                 | When Comfort Noise generation is desired, the system will provide a Comfort Noise Payload during periods of silence.                                                                                                    | No<br>Yes                                      | No            |
| Ignore 180 after 183                              | If the option is Yes, an appropriate ring back tone may<br>be played to the calling party when the called party's<br>phone is alerting without changing the internal or<br>system ring back tone. For example, when placing a                                                                                                    | No<br>Yes                                      | No            |

251

| ATTRIBUTE                 | DESCRIPTION                                                                 | RANGE     | DEFAULT |
|---------------------------|-----------------------------------------------------------------------------|-----------|---------|
|                           | call from USA to Korea, a Korean ring back tone is heard by the caller.     |           |         |
| Add "user=phone"<br>param | For outgoing SIP call, "user=phone" will be added in Request URI of INVITE. | No<br>Yes | No      |

## 6.8.4 SIP Registration Status Overview

Selecting SIP Registration Status will display the Registration Overview page. The page displays a list of configured SIP User Ids and the status.

|   | PGM Base Function Base                                       |   | < | Favor    | ite PGM | SIP Registrati | on <mark>x</mark> |
|---|--------------------------------------------------------------|---|---|----------|---------|----------------|-------------------|
| ۹ | PGM Search                                                   | 0 |   | Index    | Regist  | ration User ID | SIP Status        |
| 5 | System ID & Numbering Plans                                  |   |   | 1        |         |                |                   |
| 5 | Station Data                                                 |   |   | 3        |         |                |                   |
| E | Board Based Data                                             |   |   | 5        |         |                |                   |
| C | CO Line Data                                                 |   |   | 6<br>7   |         |                |                   |
| s | System Data                                                  |   |   | 8<br>9   |         |                |                   |
| 5 | Station Group Data                                           |   |   | 10<br>11 |         |                |                   |
| I | SDN Line Data                                                |   |   | 12       |         |                |                   |
| 5 | SIP Data                                                     | ~ |   | 13<br>14 |         |                |                   |
|   | SIP Common Attributes(210)                                   |   |   | 15<br>16 |         |                |                   |
|   | SIP Trunk Status Overview<br>SIP CO Attributes(133)          |   |   | 17       |         |                |                   |
|   | SIP Registration Status Overview                             | ч |   | 18<br>19 |         |                |                   |
|   | SIP UID Alloc Status Overview<br>SIP User ID Attributes(126) |   |   | 20<br>21 |         |                |                   |
|   | SIP Phone Attributes(211)<br>SIP Phone Provisioning(212)     |   |   | 22       |         |                |                   |
|   | Provisioning File View&Delete                                |   |   | 23<br>24 |         |                |                   |
|   | VMEX Station Data(215)<br>VMEX Connection Table(216)         |   |   | 25<br>26 |         |                |                   |
| H | ables Data                                                   |   |   | 27 28    |         |                |                   |
|   | letworking Data                                              |   |   | 29       |         |                |                   |
|   | 1.323 Routing Table                                          |   |   | 30<br>31 |         |                |                   |
|   | -NET Data                                                    | - |   | 32<br>33 |         |                |                   |

Figure 6.8.4-1 SIP Registration status overview

## 6.8.5 SIP UID Allocation Status Overview

Selecting SIP User ID Allocation Status will display the allocation overview page. The SIP User Id Allocation Status Overview page displays the station(s) assigned to each SIP User Id index in the Station Common Attributes PGM 111.

|     | PGM Base Function B                                          | Base    | < | Favorite PGM | SIP UID A | lloc St <mark>×</mark> |
|-----|--------------------------------------------------------------|---------|---|--------------|-----------|------------------------|
| Q   | PGM Search                                                   | Θ       |   | Index        |           | Station                |
|     | System ID & Numbering Plans                                  |         |   | 1 2          |           |                        |
|     | Station Data                                                 |         |   | 3 4          |           |                        |
|     | Board Based Data                                             |         |   | 5            |           |                        |
|     | CO Line Data                                                 |         |   | 6<br>7       |           |                        |
|     | System Data                                                  |         |   | 8            |           |                        |
|     | Station Group Data                                           |         |   | 9            |           |                        |
|     |                                                              |         |   | 11           |           |                        |
|     | ISDN Line Data                                               |         |   | 12           |           |                        |
| < - | SIP Data                                                     | ~       |   | 14           |           |                        |
|     | SIP Common Attributes(210)                                   |         |   | 15<br>16     |           |                        |
|     | SIP Trunk Status Overview<br>SIP CO Attributes(133)          |         |   | 17           |           |                        |
|     | SIP Registration Status Overvie                              |         |   | 18<br>19     |           |                        |
|     | SIP UID Alloc Status Overview<br>SIP User ID Attributes(126) | <b></b> |   | 20           |           |                        |
|     | SIP Phone Attributes(211)                                    |         |   | 21<br>22     |           |                        |
|     | SIP Phone Provisioning(212)<br>Provisioning File View&Delete |         |   | 23<br>24     |           |                        |
|     | VMEX Station Data(215)                                       |         |   | 24           |           |                        |
|     | VMEX Connection Table(216)                                   |         |   | 26<br>27     |           |                        |
|     | Tables Data                                                  |         |   | 28           |           |                        |
|     | Networking Data                                              |         |   | 29<br>30     |           |                        |
|     | H.323 Routing Table                                          |         |   | 31           |           |                        |
|     | T-NET Data                                                   |         |   | 32<br>33     |           |                        |

Figure 6.8.5-1 SIP UID Allocation Status Overview

## 6.8.6 SIP User ID Attributes – PGM 126

Selecting SIP User ID Attributes will display the SIP User ID input page. Enter a valid SIP User ID Index Number range, and click **[Load]** to view the SIP User ID Attributes for the first index in the range. Enter new data and click **[Save]** to modify the attributes for the index range.

| PGM Base Function Base                                            | < F     | avorite PGN   | SIP User ID Attr                                                        |                        | ×                    |
|-------------------------------------------------------------------|---------|---------------|-------------------------------------------------------------------------|------------------------|----------------------|
| Q PGM Search                                                      | Enter S | IP User ID Ir | ndex Number (1 - 2400) :                                                | 2 Load                 | Save                 |
| System ID & Numbering Plans                                       | SIP Us  | er ID Index 1 |                                                                         |                        |                      |
| Station Data                                                      | Order   | Check All     | Attribute                                                               | Value                  | Range                |
|                                                                   | -       |               | CID Password                                                            | Go to Setting          |                      |
| Board Based Data                                                  | 1       |               | Registration User ID                                                    |                        | Max 64<br>Characters |
| CO Line Data                                                      | 2       |               | Authentication User ID                                                  |                        | Max 64<br>Characters |
| System Data<br>Station Group Data                                 | 3       |               | Authentication User Password                                            |                        | Max 32<br>Characters |
| ISDN Line Data                                                    | 4       |               | Contact Number                                                          |                        | Max 16<br>Characters |
| SIP Data                                                          | 5       |               | Contact Display Name                                                    |                        | Max 21<br>Characters |
|                                                                   | 6       |               | Asc Station Number                                                      |                        |                      |
| SIP Common Attributes(210)                                        | 7       |               | User ID Register                                                        | Provision              |                      |
| SIP Trunk Status Overview                                         | 8       |               | Authorized Representative ID Table Index                                | 0                      | 0 - 2400             |
| SIP CO Attributes(133)                                            | 9       |               | User ID Usage                                                           | OFF V                  |                      |
| SIP Registration Status Overview<br>SIP UID Alloc Status Overview | 10      |               | Ring Route Type                                                         | ID ASSIGNED STATION •  |                      |
| SIP UID Alloc Status Overview<br>SIP User ID Attributes(126)      | 11      |               | DID Conversion Type                                                     | DID Digit Conversion • |                      |
| SIP Oser ID Attributes(126)<br>SIP Phone Attributes(211)          | 12      |               | Number of Digits Expected from DID Circuit Expected<br>from DID Circuit | 4                      | 2-4                  |
| SIP Phone Provisioning(212)<br>Provisioning File View&Delete      | 13      |               | DID Digit Mask                                                          | ****                   | 4 Digits:<br>*,#,0-9 |
| VMEX Station Data(215)<br>VMEX Connection Table(216)              | 14      |               | SMS Received Station Number                                             |                        |                      |

Figure 6.8.6-1 SIP User ID Attributes

For each station, an index to the SIP User Id Attributes Table is defined in PGM 111 Station Attributes. The SIP User Id Attributes Table defines SIP characteristics associated with the index including User ID, Authentication name, etc. These characteristics are required for proper operation of the system and registration of the terminals when employed with SIP trunks. See also PGM 133. Note PGM 126 and PGM 133, which are accessible only via Web Admin, apply to SIP Trunks.

| ATTRIBUTE                       | DESCRIPTION                                                                                                    | RANGE                 | DEFAULT |
|---------------------------------|----------------------------------------------------------------------------------------------------|-----------------------|---------|
| Registration User ID            | This field defines the SIP User Id from by the SIP Service provider. The User Id has the format User ID@Domain. Note the domain is commonly the system IP address.                                                          | Max. 64<br>characters |         |
| Authentication User ID          | The SIP Service Provider may require authentication of<br>the user for registration and at other times during call<br>setup. The Authentication name from the provider must<br>be entered for proper SIP registration       | Max. 64<br>characters |         |
| Authentication User<br>Password | The SIP Service Provider may require authentication of<br>the user for registration and at other times during call<br>setup. The Authentication password from the provider<br>must be assigned for proper SIP registration. | Max. 32<br>characters |         |

| ATTRIBUTE                                              | DESCRIPTION                                                                                                    | RANGE                                                                                        | DEFAULT                   |
|--------------------------------------------------------|----------------------------------------------------------------------------------------------------|----------------------------------------------------------------------------------------------|---------------------------|
| Contact Number                                         | The Contact header of SIP messages is populated with the specified SIP User Id.                                                                                                    | Max. 16<br>characters                                                                        |                           |
| Contact Display Name                                   | The Display Name specified is used for the Contact header Name field.                                                                                                    | Max. 21<br>characters                                                                        |                           |
| Associative Station<br>Number                          | Not used.                                                                                                    | Station number                                                                               |                           |
| User ID Register                                       | <ul> <li>The SIP Trunks are provided in two formats</li> <li>1) Registered: the system must register for service</li> <li>often using Authentication</li> <li>2) Provision: the provider sends all SIP messages to</li> <li>a fixed IP; the system does not register for service.</li> </ul>                                                                                                    | Register<br>Provision                                                                        | Provision                 |
| Authorized<br>Representative ID<br>Table Index         | The User Id can be assigned an index of another User Id.<br>When the SIP CO is configured to employ the Authorized<br>Representative Id as the SIP "From" or "Contact" header,<br>the indexed User Id is employed.                                                                                                    | 0-2400                                                                                       | 0                         |
| User ID Usage                                          | If registration is enabled (User ID Register above) the<br>iPECS can send the User ID or Authorized<br>Representative ID to the SIP Proxy to register the ID.<br>Otherwise, only the Authentication Name and password<br>are used.                                                                                                    | OFF<br>ON                                                                                    | OFF                       |
| Ring Route Type                                        | <ul> <li>Incoming calls from a SIP trunk can be routed</li> <li>1) to the ID assigned Station (any station with any of the SIP User ID Table Indices in PGM 111 matching the incoming SIP User Id),</li> <li>2) based on CO/IP Ring assignments (PGM 144),</li> <li>3) using DID treatment defined below, or</li> <li>4) follow the MSN Table routing (PGM 145).</li> </ul>                                                                       | ID Assigned<br>Station,<br>Ring Assignment,<br>DID Conversion,<br>MSN-DID<br>Conversion      | ID<br>assigned<br>Station |
| DID Conversion Type                                    | When the Ring Route above is defined as DID, the<br>system will send the call to a destination based on the<br>DID conversion selected here. The digits in the SIP User<br>ID may be used "as is" to identify the desired station,<br>modified based on the DID Digit mask below and routed<br>to the resulting station or the modified DID number can<br>be used as an index to the Flexible DID Conversion<br>Table, PGM 231 to route the call. | DID Digit<br>Conversion,<br>Use 'as is',<br>Modify Using<br>Flexible DID<br>Conversion Table | DID Digit<br>Conversion   |
| Number of Digits (2-4)<br>Expected from DID<br>Circuit | When DID Digit Conversion or Flexible DID Conversion<br>Table routing is used, the number of digits received is<br>defined in this field.                                                                                                    | 2-4                                                                                          | 4                         |
| DID Digit Mask                                         | When DID Digit Conversion or Flexible DID Conversion<br>Table routing is used, the digit conversion is defined in<br>this field. For each of the four (4) digits, use "*" to accept<br>any digit, "#" to delete the digit, or a digit 0-9 to replace<br>the digit.                                                                                                    | 4 Digits: *, #, 0-9                                                                          | ***                       |
| SMS Received Station<br>Number                         | When an SMS is received for this User Id, the Station to receive the SMS must be defined.                                                                                                    |                                                                                              |                           |

Table 6.8.6-1 SIP User ID ATTRIBUTES

## 6.8.7 SIP Phone Attributes - PGM 211

Selecting SIP Phone Attributes will display the SIP Phone input page. Enter a valid SIP Station Number or range, and click **[Load]** to view the SIP Phone Attributes for the first Station Number in the range. Use the check boxes to indicate the data to modify for the Station range. Enter new data and click **[Save]** to modify the attributes for the Station Range.

| PGM Base Function Base                                  | < Fa    | vorite PGM     | SIP Phone Attri ×             |                  |              |
|---------------------------------------------------------|---------|----------------|-------------------------------|------------------|--------------|
| PGM Search                                              | Enter S | tation Range : |                               | 2 Load           | Save         |
| System ID & Numbering Plans                             | Station | Range 1000-10  | 45                            |                  |              |
| Station Data                                            | Order   | Check All      | Attribute                     | Value            | Range        |
|                                                         | 1       |                | Registering Mode              | Register •       |              |
| Board Based Data                                        | 2       |                | Registration Status           | Registered       |              |
| CO Line Data                                            | 3       |                | IP Address                    | 10.10.42.1       |              |
|                                                         | 4       |                | IP Port                       | 5588             |              |
| System Data                                             | 5       |                | Transport Mode                | UDP              |              |
| Station Group Data                                      | 6       |                | System SIP Port               | 5060             |              |
| IODNI Lizz Data                                         | 7       |                | SIP Phone Type                | 3rd SIP •        |              |
| ISDN Line Data                                          | 8       |                | Device Register Mode          | AUTO 🔻           |              |
| SIP Data 🗸                                              | 9       |                | Registration Timer Usage      | OFF V            |              |
|                                                         | 10      |                | Registration Timer            | 3600             | 30-3600 sec  |
| SIP Common Attributes(210)<br>SIP Trunk Status Overview | 11      |                | Keep Alive Usage              | OFF V            |              |
| SIP Trunk Status Overview<br>SIP CO Attributes(133)     | 12      |                | Retry Count                   | 3                | 3-10         |
| SIP Registration Status Overview                        | 13      |                | 407 Authentication            | ON V             |              |
| SIP UID Alloc Status Overview                           | 14      |                | 181 Being Forwarded           | OFF V            |              |
| SIP User ID Attributes(126)                             | 15      |                | 100rel                        | OFF T            |              |
| SIP Phone Attributes(211)                               | 16      |                | Session Timer Support         | OFF •            |              |
| SIP Phone Provisioning(212)                             | 17      |                | Max Session Timer             | 1800             | 180-3600 sec |
| Provisioning File View&Delete                           | 18      |                | Min Session Timer             | 90               | 60-150 sec   |
| VMEX Station Data(215)                                  | 19      |                | Within Same Firewall with UCP | ON T             |              |
| VMEX Connection Table(216)                              | 20      |                | SRTP Usage                    | OFF •            |              |
| Tables Data                                             | 21      |                | 1ST CRYPTO                    | None             |              |
|                                                         | 22      |                | 2ND CRYPTO                    | None             |              |
| Networking Data                                         | 23      |                | DTMF Type                     | INFO(DTMF RELAY) |              |
| H.323 Routing Table                                     | 24      |                | SMS TYPE                      | AUTO V           |              |
|                                                         | 25      |                | CO Dial Tone                  | OFF V            |              |

| Figure 6.8.7-1 SI | P Phone Attributes |
|-------------------|--------------------|
|-------------------|--------------------|

### < Registration >

For a new registration of SIP station, input ID/PWD & Desired Station Number in PGM 443 of Station User Login Table. This SIP Phone Attributes are for Stations that are already registered to system.

- Register Mode Register/ Manual : Set Registration Time Out or Not
- Registration Status : View connection status (Disconnected or Not) for a station
- IP Address : SIP Phone's IP address
- IP Port : SIP Phone's IP Port Number
- Transport Mode : SIP signaling method
- SIP Phone Type : Automatically Assigned by System
- Device NAT Usage : Automatic Detection
- Registration Timer Usage: OFF Assign (Re-) Registration Timer by Provisioning

- (212), ON Assign (Re-) Registration Timer by SIP Phone Attributes (211).
- Registration Timer: more than 10 minute recommended.
- 407 Authentication: Authentication of Registration (and Call Setup). To implement authentication, user login Password should be available in PGM 443 for the Station.

## < Keep Alive / NAT Resolution >

To keep stable information of SIP Phone's Connection, IP address and Port number that is under NAT environment, system uses 'OPTIONS' message to implement Keep Alive and assist NAT resolution - effort to maintain IP address of SIP Phone by sending message so often from system to SIP Phone. SIP Phone should be capable to answer for 'OPTIONS' message

- Check Message Sending Timer in [SIP Data / SIP Attributes (210)] : 120 seconds
- Keep Alive Usage for a SIP Station in [SIP Data / SIP Phone Attributes (211)] : ON
- Retry Count for a SIP Station in [SIP Data / SIP Phone Attributes (211)] : 3

## < System Firewall Resolution >

In case of firewall routed with MPB, to distinguish remote SIP Phone that is outside of firewall from system local area a check bit is required per a SIP Station. With this check bit, system can determine whether to serve communication using firewall mapped WAN IP address of MPB or serve communication using LAN IP address of MPB.

 SIP Phones that are outside of system protect firewall : [SIP Data / SIP Phone Attributes (211)] – 'Same Zone with MPB' to 'OFF'

### < Session Timer >

To confirm talk state frequently during in talk state, system sends 'UPDATE' message to SIP Phone. If there is no response for the UPDATE message with in Maximum session timer, system will disconnect the talking call.

- [SIP Data / SIP Phone Attributes (211)] Session Timer Support : ON
- [SIP Data / SIP Phone Attributes (211)] Max Session Timer : if exceed, disconnect talking call
- [SIP Data / SIP Phone Attributes (211)] Min Session Timer: minimum guard timer for session timer negotiation.

## < SRTP >

Voice & Video Data Encryption requires synchronization of CRYPTO method between system and SIP Phone side. If system specifies SRTP information then same information should be in SIP Phone side by Phone user programming.

SRTP usage requires a SRTP relay channel via eMG system VOIU and VOIB.

- [SIP Data / SIP Phone Attributes (211)] SRTP Usage: ON
   →SIP Phone self-programming is required, too SRTP ON
- [SIP Data / SIP Phone Attributes (211)] 1st CRYPTO key generation type: one of ARIA\_CM\_192\_HMAC\_SHA1\_80, AES\_CM\_128\_HMAC\_SHA1\_80, ARIA\_CM\_128\_HMAC\_SHA1\_80

→SIP Phone self-programming is required, too – 1st/2nd CRYPTO method

[SIP Data / SIP Phone Attributes (211)] – 2nd CRYPTO key generation type: one of ARIA\_CM\_192\_HMAC\_SHA1\_80, AES\_CM\_128\_HMAC\_SHA1\_80, ARIA\_CM\_128\_HMAC\_SHA1\_80

 $\rightarrow$ SIP Phone self-programming is required, too – 1st/2nd CRYPTO method

## < DTMF >

1) INFO (OUT BAND) type DTMF

- Presented in SIP signaling message.

- INFO (SIMPLE DTMF) / INFO (NORTEL NETWORKS) / INFO (DTMF RELAY) / INFO (TELEPHONE EVENT)

- Default: INFO (DTMF RELAY)

2) TONE (INBAND) type DTMF

- Presented in RTP packet
- Additional VOIU/VOIB' DSP channel is required to detect DTMF in RTP
- INBAND / 2833

## <CO DIAL TONE>

This is to avoid double play of CO dial tone

'Set' if SIP phone plays CO dial tone by itself. If not, there will be another CO dial tone from external.

## <Request URI Type>

Some SIP Phone will reject Request-URI if IP and port in domain field is different from its contact IP and port.

'Normal': IP and port number in Request URI domain field will be the real IP and port number of the SIP phone.

'KT-FMC': IP and port number in Request URI domain field will be system IP and port

### <Busy Serve>

System Busy Tone: there will be a 'busy-tone' on busy state that is presented by system.

Additional VOIB/VOIU DSP channel is required.

486 Busy Message: there will be '486 busy' SIP signaling response on busy state.

### <Call Initiation Mode>

For a SIP station, system can establish multiple or single call sessions. With this option system can control 'call-wait' option in system side. Normally, the SIP Phone has its 'call-wait ON/OFF' option by itself.

Options are as below:

'Multiple': for a new additional call to SIP Phone, system initiates every call for the SIP

Issue 1.3

Phone regarding it is on idle state. The 'call-wait allow/deny' is decided by SIP Phone itself. 'Single': system initiates only one call for a SIP Phone. The 'call-wait' is denied by system side. So, a call to a busy SIP station will be implemented on a busy state call-control.

| ATTRIBUTE                   | DESCRIPTION                                                                                                    | RANGE                   | DEFAULT             |
|-----------------------------|----------------------------------------------------------------------------------------------------|-------------------------|---------------------|
| Registration Mode           | Initial registration of a SIP phone is accomplished<br>employing the parameters set in Station User Login<br>PGM 443. The SIP phone can be required to register<br>with the system periodically based on the Registration<br>Timer or the registration can be maintained without the<br>need for the SIP phone to reregister with the system<br>(Manual). | Manual<br>Register      | Register            |
| Registration Status         | The system will display the status of the SIP phone registration.                                                                                                    |                         |                     |
| IP address                  | The system will display the IP address of the registered SIP phone.                                                                                                    |                         |                     |
| IP Port                     | The system will display the IP port used for the registered SIP phone.                                                                                                    |                         |                     |
| Transport Mode              | The system will display the IP transport used by the registered SIP phone for signaling messages (UDP, TCP or TLS). In case of TLS, the options configured in the SIP Common Attributes (PGM 210) apply.                                                                                                    |                         | UDP                 |
| System SIP Port             | The system will display the system SIP Port.                                                                                                    |                         |                     |
| SIP Phone Type              | The type of SIP phone is generally determined by the system and can be an Ericsson-LG standard SIP phones or the 3rd party SIP phone type.                                                                                                    |                         | 3 <sup>rd</sup> SIP |
| Device register mode        | The Register Mode determines if the SIP phone is<br>behind a NAT server. When set in the Auto mode, the<br>system will determine if the phone is behind a NAT<br>server.                                                                                                    | AUTO,<br>NO NAT,<br>NAT | AUTO                |
| Registration Timer<br>usage | When the Registration Mode is "Register", the phone<br>must register with the system periodically. The timer<br>that determines the period can be the Registration<br>Timer below (ON) or, when OFF, the timer is assigned<br>through provisioning (PGM212).                                                                                              | OFF<br>ON               | OFF                 |
| Registration Timer          | When the Registration Timer is enabled above, the<br>system informs the SIP phone that registration is<br>required at intervals of this Registration Timer. If the<br>phone does not register within the timer, the phone is<br>placed in an Out-of-Service state until the phone<br>registers. Note shorter times will increase LAN traffic.             | 30-3600                 | 3600                |
| Keep Alive Usage            | The system will periodically send an Option message to<br>assure a connection with the registered SIP phone.<br>Note when separated by a NAT server, Keep-Alive<br>should be employed to maintain the NAT table record.<br>The Check Message Sending Timer in PGM 210<br>determines the frequency.                                                        | OFF<br>ON               | OFF                 |
| Retry Count                 | The system periodically sends an Option message to assure a connection with the registered SIP phone. If                                                                                                    | 3-10                    | 3                   |

| Table 6.8.7-1 | SIP PH  | IONE AT | <b>TRIBUTES</b> |
|---------------|---------|---------|-----------------|
|               | 011 1 1 |         |                 |

| ATTRIBUTE                     | DESCRIPTION                                                                                                    | RANGE     | DEFAULT   |
|-------------------------------|----------------------------------------------------------------------------------------------------|-----------|-----------|
|                               | there is no response, the system sends additional<br>Option messages, and, after the retry count, considers<br>the SIP phone Out-of-Service.                                                                                                    |           |           |
| 407 Authentication            | The system can challenge the SIP phone during<br>registration and outgoing call set-up with a SIP 407<br>Authentication message requiring the SIP phone to<br>provide the Authentication Id and password assigned in<br>the Station Login PGM 443.                          | OFF<br>ON | ON        |
| 181 Being Forwarded           | N/A                                                                                                    | OFF<br>ON | OFF       |
| 100 rel                       | N/A                                                                                                    | OFF<br>ON | OFF       |
| Session Timer Support         | During a SIP call or "session", there are no signaling<br>packets sent or received from the SIP Call server. In<br>order to assure a session is still active, the system can<br>periodically send an Update message that the SIP Call<br>server should acknowledge.         | OFF<br>ON | OFF       |
| Max Session Timer             | When "Session Timer Support" is enabled, the system will verify the session at this timer interval.                                                                                                    | 180-3600  | 1800      |
| Min Session Timer             | During negotiation with "Session Timer Support"<br>enabled, the system will use this value as the minimum<br>Session expiration timer and will not respond to a SIP<br>Option message prior to expiration of this timer.                                                    | 60-150    | 90        |
| Within same firewall with UCP | For a remote SIP phone, the system must communicate<br>with the phone employing the system's "Firewall"<br>address (OFF). Otherwise, the system employs the LAN<br>address to communicate with the SIP phone.                                                               | OFF<br>ON | ON        |
| SRTP Usage                    | When supported by the SIP phone, the system can<br>encrypt media (RTP) packets employing SRTP (Secure<br>Real-Time Protocol).                                                                                                    | OFF<br>ON | OFF       |
| 1 <sup>st</sup> CRYPTO        | The first priority cryptographic method for SRTP is<br>selected from the below:<br>• None<br>• ARIA_CM_192_HMAC_SHA1_80<br>• AES_CM_128_HMAC_SHA1_80<br>• ARIA_CM_128_HMAC_SHA1_80<br>• AES_CM_192_HMAC_SHA1_80<br>• ARIA_CM_256_HMAC_SHA1_80<br>• AES_CM_256_HMAC_SHA1_80  |           | None      |
| 2 <sup>nd</sup> CRYPTO        | The second priority cryptographic method for SRTP is<br>selected from the below:<br>• None<br>• ARIA_CM_192_HMAC_SHA1_80<br>• AES_CM_128_HMAC_SHA1_80<br>• ARIA_CM_128_HMAC_SHA1_80<br>• AES_CM_192_HMAC_SHA1_80<br>• ARIA_CM_256_HMAC_SHA1_80<br>• AES_CM_256_HMAC_SHA1_80 |           | None      |
| DTMF Type                     | DTMF dialing signals sent by the SIP phone must be                                                                                                    | INBAND,   | INFO(DTMF |

#### Table 6.8.7-1 SIP PHONE ATTRIBUTES

Issue 1.3

ATTRIBUTE

| Table 6.8.7-1 SIP PHONE ATTRIBUTES                       |                |         |  |  |  |  |  |  |  |
|----------------------------------------------------------|----------------|---------|--|--|--|--|--|--|--|
| DESCRIPTION                                              | RANGE          | DEFAULT |  |  |  |  |  |  |  |
| defined for the system to detect the tones properly. For | 2833,          | RELAY)  |  |  |  |  |  |  |  |
| Inband DTMF, a VoIP channel is required.                 | INFO(SIMPLE    |         |  |  |  |  |  |  |  |
|                                                          | DTMF),         |         |  |  |  |  |  |  |  |
|                                                          | INFO(NORTEL    |         |  |  |  |  |  |  |  |
|                                                          | NETWORKS),     |         |  |  |  |  |  |  |  |
|                                                          | INFO(DTMF      |         |  |  |  |  |  |  |  |
|                                                          | RELAY),        |         |  |  |  |  |  |  |  |
|                                                          | INFO(TELEPHONE |         |  |  |  |  |  |  |  |
|                                                          | EVENT)         |         |  |  |  |  |  |  |  |
|                                                          | AUTO           |         |  |  |  |  |  |  |  |

Table 6.8.7-1 SIP PHONE ATTRIE

|                      |                                                                   | RELAY),           |             |
|----------------------|-------------------------------------------------------------------|-------------------|-------------|
|                      |                                                                   | INFO(TELEPHONE    |             |
|                      |                                                                   | EVENT)            |             |
|                      |                                                                   | AUTO,             |             |
|                      | The Short Message Service Protocol (type) must be                 | Text/plan,        |             |
| SMS Type             | selected to support SMS.                                          | Text/plan(KR),    | AUTO        |
|                      |                                                                   | Xnipm+xml         |             |
|                      | When the war of a QID share dials a QQ/ID line                    | ∧nipm+xm          |             |
|                      | When the user of a SIP phone dials a CO/IP Line                   | OFF               | 055         |
| CO Dial Tone         | access code with Enblock dialing, the system can                  | ON                | OFF         |
|                      | provide virtual dial tone to the user.                            |                   |             |
|                      | For compatible SIP phones, the system supports SIP                | OFF               |             |
| MWI NOTIFY           | Subscribe/Notify. When enabled here, the system                   |                   | OFF         |
|                      | sends Message Waiting notifications to the SIP phone.             | message-summary   |             |
|                      | The SIP Request header Domain field can use the SIP               |                   |             |
|                      | phone's IP address and port (Normal) or for 'KT-FMC'              | Normal            | N a mag al  |
| Request URI Type     | the Request URI Domain field will be system IP and                | KT FMC            | Normal      |
|                      | port.                                                             |                   |             |
|                      | To indicate a busy condition to the SIP phone, the                |                   |             |
|                      | system can provide RTP packets with busy tone or the              | System Busy Tone, | System      |
| Busy Serve           | SIP 486 Busy message. Providing busy tone requires a              | 486 Busy Message  | Busy Tone   |
|                      | VoIP DSP channel in the system.                                   |                   | ,           |
|                      | The system can route calls to the SIP phone while busy            |                   |             |
|                      | (Multiple). In this case, the SIP phone determines if Call        |                   |             |
| Call Initiation Mode | Waiting is supported. Otherwise, if the SIP phone is              | Multiple,         | Multiple    |
|                      | busy, the system routes calls based on the busy                   | Single            |             |
|                      | treatment (Single).                                               |                   |             |
|                      | The system normally provides the 183 Session                      |                   |             |
|                      | Progress SIP message to establish a "Pre-audio"                   |                   |             |
|                      | connection. The "Pre-audio" connection permits the                |                   |             |
|                      | system to send tones (CO dial tone or ringback tone) to           | 183 Session       |             |
| Pre Audio Connection | the SIP phone. In addition, the SIP phone can send                | Progress,         | 183 Session |
| For DTMF             | DTMF tones the user dials in response to CO dial tone             | 200 OK            | Progress    |
|                      | or a remote IVR message. Some SIP phones may                      |                   |             |
|                      | require the 200 OK message, which "answers" the call,             |                   |             |
|                      | to allow dialing after the call has been initiated.               |                   |             |
|                      | This feature can be set in case of the following Range:           |                   |             |
|                      | - OFF(REG): Extension name will be updated with                   |                   |             |
|                      | displayed in REGISTER message.                                    | OFF(REG),         |             |
| Do Not Overwrite     | - ON: Extension name will not be updated.                         | ON,               |             |
| Station Name         | <ul> <li>OFF(INV): Extension name will be updated with</li> </ul> | OFF(INV),         | OFF(REG)    |
|                      | displayed in INVITE message.                                      | OFF(REG+INV)      |             |
|                      | <ul> <li>OFF(REG+INV): Extension name will be updated</li> </ul>  |                   |             |
|                      | with displayed in REGISTER or INVITE message.                     |                   |             |
| Follow CO Enblock    | Skip "dial tone by system" phase and deliver                      | OFF               |             |
| _                    | transparent message of CO trunk to SIP phone.                     |                   | OFF         |
| Process              | Transparent message of CO trunk to SIP phone.                     | ON                | l           |

| ATTRIBUTE             | DESCRIPTION                                             | RANGE | DEFAULT |
|-----------------------|---------------------------------------------------------|-------|---------|
| Suffix DID Tbl to CLI | If this option is ON, CLI is published by suffixing DID | OFF   | OFF     |
|                       | Conversion table index.                                 | ON    | 011     |

#### Table 6.8.7-1 SIP PHONE ATTRIBUTES

## 6.8.8 SIP Phone Provisioning - PGM 212

Selecting SIP Phone Provisioning will display the SIP Phone Provisioning Data input page. In the CONFTYPE, select the Ericsson-LG Enterprise SIP Phone type to view/configure the Provisioning data. To view/configure a phone specific configuration file, enter the SIP phone MAC in the Private MAC field. After modifying data, press **[Save]** button to save the configuration. To store provisioning files that have been uploaded to the iPECS UCP, press **[Store uploaded Provision files]**. To view the stored configuration files, press **[View Provision files]**. To download Provision files, press **[Download Provision files]**. To view TLS Cert. files, press **[View TLS Cert files]** button.

| PGM Base Function Base                                     |     | < F   | Favorite PGM S     | IP Phone Provis×           |                            |                   |                         |   |                |      |  |      |  |  |  |
|------------------------------------------------------------|-----|-------|--------------------|----------------------------|----------------------------|-------------------|-------------------------|---|----------------|------|--|------|--|--|--|
| Q PGM Search                                               | Θ   |       |                    |                            |                            |                   | Save                    |   |                |      |  |      |  |  |  |
| System ID & Numbering Plans                                |     |       |                    |                            |                            | Store u           | ploaded Provision files |   |                |      |  |      |  |  |  |
| System 15 & Numbering Frans                                | _   |       |                    |                            |                            |                   | View Provision files    |   |                |      |  |      |  |  |  |
| Station Data                                               | - 1 |       |                    |                            |                            | D                 | ownload Provision files |   |                |      |  |      |  |  |  |
| Board Based Data                                           |     | Order | Attribute          | v                          | alue                       | Range             | View TLS cert files     |   |                |      |  |      |  |  |  |
|                                                            | -1  | 1     | CONFTYPE           | None 🔻                     |                            |                   |                         |   |                |      |  |      |  |  |  |
| CO Line Data                                               | - 1 |       |                    | Address must just be enter | ered for Private Conf file |                   |                         |   |                |      |  |      |  |  |  |
| System Data                                                |     | 2     | Private Mac        |                            |                            | Private MAC Addr  |                         |   |                |      |  |      |  |  |  |
|                                                            | -1  |       |                    | Don't enter MAC address fo | or common Conf file        |                   |                         |   |                |      |  |      |  |  |  |
| Station Group Data                                         | - 1 | 3     | Register Timer     | 3600                       |                            | 120-3600          |                         |   |                |      |  |      |  |  |  |
| ISDN Line Data                                             |     | 4     | Local UDP Port     | 5060                       |                            | Port              |                         |   |                |      |  |      |  |  |  |
|                                                            | -1  | 5     | Local TCP Port     | 5060                       |                            | Port              |                         |   |                |      |  |      |  |  |  |
| SIP Data                                                   | ~   | 6     | Local TLS Port     | 5061                       |                            | Port              |                         |   |                |      |  |      |  |  |  |
|                                                            |     | 7     | Local RTP Port     | 23000                      |                            | Port              |                         |   |                |      |  |      |  |  |  |
| SIP Common Attributes(210)<br>SIP Trunk Status Overview    |     |       |                    |                            |                            |                   |                         | 8 | Proxy UDP Port | 5060 |  | Port |  |  |  |
| SIP CO Attributes(133)                                     |     |       |                    |                            |                            |                   |                         |   |                |      |  |      |  |  |  |
| SIP CO Attributes(155)<br>SIP Registration Status Overview | - 1 | 10    | Proxy TLS Port     | 5061                       |                            | Port              |                         |   |                |      |  |      |  |  |  |
| SIP UID Alloc Status Overview                              | - 1 | 11    | Transport Mode     | UDP V                      |                            |                   |                         |   |                |      |  |      |  |  |  |
| SIP User ID Attributes(126)                                | - 1 | 12    | Cert Format        | PEM(Normal)                |                            |                   |                         |   |                |      |  |      |  |  |  |
| SIP Phone Attributes(211)                                  | - 1 |       |                    | Preferred Voice Co         | dec Priority               |                   |                         |   |                |      |  |      |  |  |  |
| SIP Phone Provisioning(212)                                |     | 13    | 1st priority       | None 🔻                     |                            |                   |                         |   |                |      |  |      |  |  |  |
| Provisioning File View&Delete                              | - 1 | 14    | 2nd priority       | None •                     |                            |                   |                         |   |                |      |  |      |  |  |  |
| VMEX Station Data(215)                                     |     | 15    | 3rd priority       | None •                     |                            |                   |                         |   |                |      |  |      |  |  |  |
| VMEX Connection Table(216)                                 |     | 16    | 4th priority       | None •                     |                            |                   |                         |   |                |      |  |      |  |  |  |
|                                                            |     | 17    | 5th priority       | None 🔻                     |                            |                   |                         |   |                |      |  |      |  |  |  |
| Tables Data                                                |     |       |                    | NTP Setti                  | ng                         |                   |                         |   |                |      |  |      |  |  |  |
| Networking Data                                            |     | 18    | NTP Server Address |                            |                            | Max 32 Characters |                         |   |                |      |  |      |  |  |  |
| notwonking Data                                            |     | 19    | NTP Interval       | 1                          |                            | 0-120(Hours)      |                         |   |                |      |  |      |  |  |  |
| H.323 Routing Table                                        |     | 20    | NTP Time Zone      | (GMT+01:00)COPEN           | HAGEN, DENMARK             |                   |                         |   |                |      |  |      |  |  |  |
| T-NET Data                                                 | Ξ.  | 21    | DST Usage          | OFF T                      |                            |                   |                         |   |                |      |  |      |  |  |  |

Figure 6.8.8-1 SIP Phone Provisioning

The IP8800 series SIP phones from Ericsson-LG Enterprise may be configured automatically by the system. The configuration files are compacted using the Linux/Unix Tar command to create a sip\_conf.tar file. The file is then uploaded to the iPECS UCP File system using File Upload under S/W upgrade in the Maintenance Web services. Once uploaded to the File System, the configuration files are unpacked and stored in the provisioning file directory using the [Store] button.

| ATTRIBUTE                                              | DESCRIPTION                                                                                                    | RANGE                                           | DEFAULT     |
|--------------------------------------------------------|----------------------------------------------------------------------------------------------------|-------------------------------------------------|-------------|
| CONFTYPE                                               | To modify or view a Configuration file, from the drop-down, select an Ericsson-LG Enterprise SIP Phone type. The WIT-400HE is for future use.                                                                                                    |                                                 | None        |
|                                                        | MAC address must just be entered for Private Conf                                                                                                    | file                                            |             |
| Private MAC                                            | There are two types of Config files, a global file for all phones<br>of a specific type and a phone specific file. To view or modify a<br>Phone specific file, enter the MAC address of the SIP phone.                                                               | Private MAC<br>address                          |             |
|                                                        | Don't enter MAC address for common Conf file                                                                                                    |                                                 |             |
| Registration Timer                                     | 120-3600                                                                                                    | 3600                                            |             |
| Local UDP Port                                         | When employing UDP transport, this port number is employed for messages from the SIP phone.                                                                                                    | Port                                            | 5060        |
| Local TCP Port                                         | When employing TCP transport, this port number is employed for messages from the SIP phone.                                                                                                    | Port                                            | 5060        |
| Local TLS Port                                         | When employing TLS transport, this port number is employed for messages from the SIP phone.                                                                                                    | Port                                            | 5061        |
| Local RTP Port                                         | The system sends RTP packets to the SIP phone using the first port available starting with this port number.                                                                                                    | Port                                            | 23000       |
| Proxy UDP Port                                         | The SIP phone will send messages to the UCP system over this SIP Server port.                                                                                                    | Port                                            | 5060        |
| Proxy TCP Port                                         | The SIP phone will send messages to the UCP system over this SIP Server port.                                                                                                    | Port                                            | 5060        |
| Proxy TLS Port                                         | The SIP phone will send messages to the UCP system over this SIP Server port.                                                                                                    | Port                                            | 5061        |
| Transport Mode                                         | The IP packet transport mode used between the system and SIP phone for signaling messages is defined as UDP, TCP or TLS. In case of TLS, the options configured in the SIP Common Attributes (PGM 210) apply.                                                        | UPD<br>TCP<br>TLS                               | UDP         |
| Cert Format                                            | The UCP system supports two certification formats Privacy-<br>Enhanced Electronic Mail (PEM) or Distinguished Encoding<br>Rules (DER).                                                                                                    | PEM(Normal),<br>DER (Normal)                    | PEM(Normal) |
|                                                        | Preferred Voice CODEC PRIO                                                                                                    |                                                 |             |
| 1 <sup>st</sup> priority ~ 5 <sup>th</sup><br>priority | When the system negotiates with the SIP phone, the Codec<br>priority specified is employed. If only the 1st. priority Codec is<br>defined, only that Codec is available from the phone.<br>If the Codec is not supported by the remote party, the call will<br>fail. | G.711-u<br>G.711-a<br>G.723.1<br>G-729<br>G.722 | None        |
|                                                        | NTP Setting (Need for TLS)                                                                                                    |                                                 |             |
| NTP Server<br>Address                                  | The IP-8800 series phones employ NTP to determine the time of day. The NTP server id must be configured for the phone.                                                                                                    | Max. 32<br>Characters                           |             |
| NTP Interval                                           | The phone periodically checks the NTP server to determine the proper time of day.                                                                                                    | 0-120<br>(Hours)                                | 1           |
| NTP Time Zone                                          | The phone must be configured with the local Time Zone for proper operation and time display.                                                                                                    | GMT                                             |             |
| DST Usage                                              | The phone must be configured to support Daylight Saving                                                                                                    | OFF                                             | OFF         |

### Table 6.8.8-1 SIP PHONE PROVISIONING

| ATTRIBUTE                                                        | DESCRIPTION                                                                                                    | RANGE                   | DEFAULT      |  |  |  |  |
|------------------------------------------------------------------|----------------------------------------------------------------------------------------------------|-------------------------|--------------|--|--|--|--|
|                                                                  | Time.                                                                                                    | ON                      |              |  |  |  |  |
|                                                                  | DSP Setting                                                                                                    |                         |              |  |  |  |  |
| Speaker Volume                                                   | The default volume level of SIP phone speaker can be set through the Config file.                                                                                                    | 1-11,<br>1-7 (LIP-8850) | 6            |  |  |  |  |
| Handset Volume                                                   | The default volume level of SIP phone handset can be set through the Config file.                                                                                                    | 1-11,<br>1-7 (LIP-8850) | 6            |  |  |  |  |
| Headset Volume                                                   | The default volume level of SIP phone headset can be set through the Config file.                                                                                                    | 1-11,<br>1-7 (LIP-8850) | 6            |  |  |  |  |
| Max Handset<br>Volume                                            | The default maximum volume level of SIP phone handset can be set through the Config file.                                                                                                    | 1-11,<br>1-7 (LIP8850)  | 11           |  |  |  |  |
|                                                                  | Digit Map                                                                                                    |                         |              |  |  |  |  |
| Dial Tone Digit                                                  | A digit string can be defined in the Config file so that the SIP phone will provide a "Second Dial Tone" to the user.                                                                                                    | Max. 256<br>Digits      |              |  |  |  |  |
| Pause Timer                                                      |                                                                                                    |                         |              |  |  |  |  |
| Digit Map                                                        | Send setup to system numbering plan.                                                                                                    | Max. 1000               |              |  |  |  |  |
| Emergency Code                                                   | mergency Code The Emergency dial code for the SIP phone can be set through the Config file.                                                                                                    |                         |              |  |  |  |  |
|                                                                  | System Setting                                                                                                    |                         |              |  |  |  |  |
| Feature Sync.                                                    | With Do Not Disturb and Call Forward feature synchronization<br>ON, when SIP Phone changes the DND or Call Forward state,<br>the system is informed of the change in status.                                                                                                    | ON<br>OFF               | ON           |  |  |  |  |
| Auto Idle Timer                                                  | Phone goes to idle after this timer when the phone receives disconnect message or signal from system.                                                                                                    | 00-99<br>(Sec.)         | 5            |  |  |  |  |
| Check Domain                                                     | The IP8800 SIP Phones can be configured to verify the domain in SIP messages match the registered proxy server.                                                                                                    | OFF<br>ON               | ON           |  |  |  |  |
| Telnet Usage                                                     | The IP8800 series phones can support Tenet access to the CLI.                                                                                                    | Enable<br>Disable       | Disable      |  |  |  |  |
| WEB Usage                                                        | The IP8800 series phones incorporate a Web server for access to the phone configuration files.                                                                                                    | Enable<br>Disable       | Disable      |  |  |  |  |
| Crypt Mode                                                       | The system provisioning cryptosystem is configured to employ either RSA or ECC (Elliptic Curve Cryptography)                                                                                                    | RSA<br>ECC              | RSA          |  |  |  |  |
| Store uploaded Pro<br>View Provision files<br>Download Provision | provisioning for the specified common CONFTYPE or specific SIF<br>vision files button: Store the uploaded provision files.<br>button: display all of saved provisioning information.<br>files button: download the provision files.<br>button: display all of saved TLS Cert files information. | P Extension with I      | Private MAC. |  |  |  |  |

### Table 6.8.8-1 SIP PHONE PROVISIONING

## 6.8.9 Provisioning File View & Delete

Selecting Provisioning File View & Delete displays a list of all the Provisioning files stored in the provisioning files directory as shown in Figure 6.8.9-1. Note this does not included files that have been uploaded to the iPECS UCP file system but not "stored" under PGM 212. To delete a file from the provisioning file directory, check the box in front of the file to be deleted then click **[Delete]**.

|   | PGM Base Function Base           | < Favorite PGM          | Provisioning | ×Q        |
|---|----------------------------------|-------------------------|--------------|-----------|
| 0 | PGM Search                       |                         |              |           |
|   | System ID & Numbering Plans      | View Provisioning files | or Delete    |           |
|   | Station Data                     | Check All               | File Name    | File Size |
|   | Board Based Data                 |                         |              |           |
|   | CO Line Data                     |                         |              |           |
|   | System Data                      |                         |              |           |
|   | Station Group Data               |                         |              |           |
|   | ISDN Line Data                   |                         |              |           |
|   | SIP Data v                       |                         |              |           |
| < | SIP Common Attributes(210)       |                         |              |           |
|   | SIP Trunk Status Overview        |                         |              |           |
|   | SIP CO Attributes(133)           |                         |              |           |
|   | SIP Registration Status Overview |                         |              |           |
|   | SIP UID Alloc Status Overview    |                         |              |           |
|   | SIP User ID Attributes(126)      |                         |              |           |
|   | SIP Phone Attributes(211)        |                         |              |           |
|   | SIP Phone Provisioning(212)      |                         |              |           |
|   | Provisioning File View&Delete    |                         |              |           |
|   | VMEX Station Data(215)           |                         |              |           |
|   | VMEX Connection Table(216)       |                         |              |           |

Figure 6.8.9-1 Provisioning File View & Delete

## 6.8.10 VMEX Station Data - PGM 215

Selecting VMEX Station data will display the VMEX Station Data input page. Enter a range, and click **[Load]** to view the VMEX Data for all stations in the range. Use the check boxes to indicate the VMEX Station Data to modify. After modifying the data, click **[Save]** to store the VMEX Station Data.

| PGM Search O                                             | Enter VME> | Statior                       | ı Index | ( Range (1 - 2400) : |               |            | Coad                                    |  |  |
|----------------------------------------------------------|------------|-------------------------------|---------|----------------------|---------------|------------|-----------------------------------------|--|--|
| System ID & Numbering Plans                              | VMEX Stati | VMEX Station Index Range 1-20 |         |                      |               |            |                                         |  |  |
| Station Data                                             | Check All  | Orde                          | Seq     | Station Number       | Mobile Number | DID Number | Connection Table Proxy Address Failover |  |  |
|                                                          |            | 1                             | 1       | 1000                 |               |            | D                                       |  |  |
| Board Based Data                                         |            | 2                             |         | 1001                 |               |            | 0                                       |  |  |
| CO Line Data                                             |            | 3                             |         | 1002                 |               |            | 0                                       |  |  |
|                                                          |            | 4                             |         | 1003                 |               |            | 0                                       |  |  |
| System Data                                              |            | 5                             |         | 1004                 |               |            | 0                                       |  |  |
| Station Group Data                                       |            | 6                             |         | 1005                 |               |            | 0                                       |  |  |
| SDN Line Data                                            |            | 7                             |         | 1006                 |               |            | 0                                       |  |  |
|                                                          |            | 8                             |         | 1007                 |               |            | D                                       |  |  |
| SIP Data v                                               |            | 9                             |         | 1008                 |               |            | D                                       |  |  |
| SIP Common Attributes(210)                               |            | 10                            |         | 1009                 |               |            | D                                       |  |  |
| SIP Trunk Status Overview                                |            | 11                            |         | 1010                 |               |            | 0                                       |  |  |
| SIP CO Attributes(133)                                   |            | 12                            |         | 1011                 |               |            | D                                       |  |  |
| SIP Registration Status Overview                         |            | 13                            |         | 1012                 |               |            | D                                       |  |  |
| SIP UID Alloc Status Overview                            |            | 14                            |         | 1013                 |               |            | D                                       |  |  |
| SIP User ID Attributes(126)                              |            | 15                            |         | 1014                 |               |            | D                                       |  |  |
| SIP Phone Attributes(211)<br>SIP Phone Provisioning(212) |            | 16                            |         | 1015                 |               |            |                                         |  |  |
| Provisioning File View&Delete                            |            | 17                            |         | 1016                 |               |            |                                         |  |  |
| VMEX Station Data(215)                                   |            | 18                            |         | 1017                 |               |            |                                         |  |  |
| VMEX Connection Table(216)                               |            | 19                            |         | 1018                 |               |            |                                         |  |  |
| es Data                                                  |            | 20                            |         | 1019                 |               |            |                                         |  |  |

Figure 6.8.10-1 VMEX Station Data

The Virtual Mobile Extension feature permits a remote mobile phone to act as a station within the system employing SIP. For proper operation, various parameters as shown in Table 6.8.10-1 must be configured for the Station data.

| ATTRIBUTE        | DESCRIPTION                                                    | RANGE   | DEFAULT |
|------------------|----------------------------------------------------------------|---------|---------|
|                  | The station number of the VMEX can be modified. The VMEX       |         |         |
| Station Number   | station number must not conflict with other numbering plans.   | Station |         |
| Otation Number   | The station number can be modified here or in PGM 105 and is   | Number  |         |
|                  | affected by the 8 Digit Table                                  |         |         |
|                  | The Caller Id of the Mobile phone must be entered to allow the |         |         |
| Mobile Number    | system to recognize the VMEX phone. The mobile number          |         |         |
|                  | here must match the number in the SIP From header.             |         |         |
| DID Number       | The DID number associated with the VMEX must be                |         |         |
|                  | configured to allow for recognition of calls to the VMEX.      |         |         |
|                  | An index to the Connection Table PGM 216 must be entered.      |         |         |
| Connection Table | One of ten indices can be assigned permitting the use of       | 0~10    |         |
|                  | multiple SIP Call servers.                                     |         |         |
| Proxy Address    | The SIP Proxy for the VMEX must be configured for access to    |         |         |

#### Table 6.8.10-1 VMEX Station Data

| ATTRIBUTE | DESCRIPTION                                                                                                    | RANGE             | DEFAULT |
|-----------|----------------------------------------------------------------------------------------------------|-------------------|---------|
|           | the VMEX.                                                                                                    |                   |         |
| Fail-over | The index (Station Number) of the Mobile Extension Table (PGM 236) can be assigned for Fail-over operation. In this case, the Table entry must be configured for fail-over operation. | Station<br>Number |         |

### Table 6.8.10-1 VMEX Station Data

## 6.8.11 VMEX Connection Table - PGM 216

Selecting VMEX Connection table will display the VMEX Connection Data input page. Use the check boxes to indicate the Table index data to modify.

| POM Base Function Base                                                                                                    | <         | Favorite Pr | GM       | VMEX Connection Table | e(216) o |          |           |           |                     |                   |                  |                   |
|----------------------------------------------------------------------------------------------------|-----------|-------------|----------|-----------------------|----------|----------|-----------|-----------|---------------------|-------------------|------------------|-------------------|
| Q PGM Search O                                                                                                    |           |             |          |                       |          |          |           |           |                     |                   |                  | Save              |
| System ID & Numbering Plans                                                                                                    | Check All | Index       | Proxy IP | Domain Name           | Port     | Firewall | E164 Type | To Prefix | From/Contact Prefix | Outband<br>Prefix | Outband<br>Usage | Diversio<br>Usage |
| Station Data                                                                                                    | 8         | 1           |          |                       | 5060     | Apply •  | Unknown 💌 |           |                     |                   | OFF .            | ON .              |
| Board Based Data                                                                                                    | 6         | 2           |          |                       | 5060     | Apply •  | Unknown • |           |                     |                   | OFF .            | ON .              |
|                                                                                                    |           | 3           |          |                       | 5060     | Apply •  | Unknown 🔻 |           |                     |                   | OFF .            | ON .              |
| CO Line Data                                                                                                    | 63        | 4           |          |                       | 5060     | Apply •  | Unknown • |           |                     |                   | OFF .            | ON .              |
| System Data                                                                                                    |           | 5           |          |                       | 5060     | Apply V  | Unknown 🔹 |           |                     |                   | OFF .            | ON .              |
| C1001-50-40200                                                                                                    | - 63      | 6           |          |                       | 5060     | Apply •  | Unknown • |           |                     |                   | OFF .            | ON .              |
| Station Group Data                                                                                                    |           | 7           |          |                       | 5060     | Apply *  | Unknown • |           |                     |                   | OFF .            | ON .              |
| ISDN Line Data                                                                                                    | 62        | 8           |          |                       | 5060     | Apply •  | Unknown • |           |                     |                   | OFF .            | ON .              |
| SIP Data v                                                                                                    | 0         | 9           |          |                       | 5060     | Apply •  | Unknown 🔻 |           |                     |                   | OFF .            | ON .              |
| Sir Data *                                                                                                    | -00       | 10          |          |                       | 5060     | Apply •  | Unknown • |           |                     |                   | OFF .            | ON .              |
| SIP Common Attibutes[210]<br>SIP Trunk Status Oveniew<br>SIP CO Attibutes[713]<br>SIP Registration Status Oveniew<br>SIP UID Alloc Status Oveniew<br>SIP User ID Attributes[126]<br>SIP Phane Attributes[211]<br>SIP Phane Provisioning[212]<br>Provisioning Fak View&Delete<br>VMEX station Dets[215]<br>VMEX Station Dets[215] |           |             |          |                       |          |          |           |           |                     |                   |                  |                   |

Figure 6.8.11-1 VMEX Connection Table

With VMEX, the carrier's Mobile network sends calls to and from the Mobile phone directly to the system employing a SIP Call server. For proper operation, the SIP Call server must be configured and special prefix codes must be defined for calls from and to the mobile phone.

| ATTRIBUTE              | DESCRIPTION                                                                                                    | RANGE                                         | DEFAULT |
|------------------------|----------------------------------------------------------------------------------------------------|-----------------------------------------------|---------|
| Proxy IP               | This field assigns the IP address or URL of the Service<br>Provider's SIP Proxy server.                                                                                                    |                                               |         |
| Domain Name            | Domain name of the Service Provider's SIP Call server that is used in SIP "To:" headers.                                                                                                    |                                               |         |
| Port                   | Normally SIP signaling messages are sent on port 5060. If desired a different port can be defined.                                                                                                |                                               | 5060    |
| Firewall               | The iPECS UCP can use the Firewall address or LAN address of the UCP module when communicating with the VMEX.                                                                                     | Not<br>Apply                                  | Apply   |
| E164                   | The structure of the received SIP invite To header from the VMEX can be defined for proper conversion. This field is not presently used.                                                          | Unknown<br>International<br>National<br>Local | Unknown |
| To Prefix              | A special prefix code is included in the SIP invite "To" header<br>sent from the iPECS UCP to the carrier's SIP Call server to<br>identify VMEX service                                           | 3 to 5 digits                                 |         |
| From Contact<br>Prefix | A special prefix code is included in the SIP invite "From" and<br>"Contact" header sent from the iPECS UCP to the carrier's SIP<br>Call server to identify VMEX service                           | 3 to 5 digits                                 |         |
| Outbound Prefix        | A special prefix code that must be in the SIP invite "To" header<br>received by the iPECS UCP for calls from the VMEX. If the<br>prefix received does not match this entry, the call is rejected. | 8 digits                                      |         |

| Table 6.8.10-1 VMEX Connection | Table |
|--------------------------------|-------|
|--------------------------------|-------|

| ATTRIBUTE       | DESCRIPTION         | RANGE     | DEFAULT |
|-----------------|---------------------|-----------|---------|
| Outbound Usage  | Not presently used. | OFF<br>ON | OFF     |
| Diversion Usage | Not used            | OFF<br>ON | ON      |

Table 6.8.10-1 VMEX Connection Table

Issue 1.3

# 6.9 Tables Data

Selecting the Tables Data group returns the sub-menu displayed in the left frame as shown in the following figure.

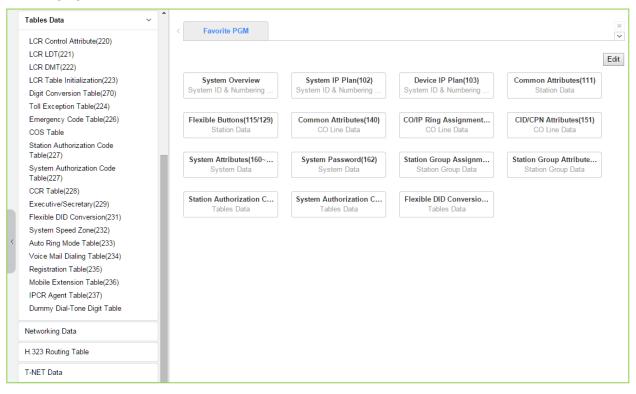

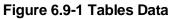

## 6.9.1 LCR Control Attributes - PGM 220

Selecting LCR Control Attributes will display the LCR Control Attributes data entry page.

The LCR Tables provide a mechanism to define the database, which will route outgoing calls, particularly long distance, using the most cost effective route. User dialed digits are compared to table entries and modified appropriately based on time of day, day of week, and assigned routes. There are four LCR Tables, LCR Control Attributes, LCR Leading Digit Table, LCR Digit Modification Table, and LCR Initialization Table. Click **[Save]** button after changing Value.

| Tables Data                                            |       | Favorite PGM    | LCR Control Att    | x      |      |       |  |
|--------------------------------------------------------|-------|-----------------|--------------------|--------|------|-------|--|
| LCR Control Attribute(220)                             |       | avointe i Oiwi  | Lett control Au    | C      |      |       |  |
| LCR LDT(221)                                           | _     |                 |                    |        |      |       |  |
| LCR DMT(222)                                           |       |                 |                    |        |      |       |  |
| LCR Table Initialization(223)                          | Order | Attribute       | 1                  | /alue  |      | Range |  |
| Digit Conversion Table(270)                            | 1     | LCR Access Mode | Disable            |        |      | ▼     |  |
| Toll Exception Table(224)                              |       |                 | Monday             | Zone 1 | ' I  |       |  |
| Emergency Code Table(226)                              |       |                 | Tuesday            | Zone 1 | ·]   |       |  |
| COS Table                                              |       |                 | Wednesday          | Zone 1 | · ]  |       |  |
| Station Authorization Code                             | 2     | Day Zone        | Thursday           | Zone 1 | · ]  |       |  |
| Table(227)                                             |       |                 | Friday             | Zone 1 | ·    |       |  |
| System Authorization Code                              |       |                 | Saturday           | Zone 1 | · ]  |       |  |
| Table(227)                                             |       |                 | Sunday             | Zone 1 | ·    |       |  |
| CCR Table(228)                                         |       |                 | Time Of Day Zone 1 | 0      | - 24 | 00-24 |  |
| Executive/Secretary(229)                               | 3     | Time Zone 1     | Time Of Day Zone 2 |        | ]-[  | 00-24 |  |
| Flexible DID Conversion(231)<br>System Speed Zone(232) |       |                 | Time Of Day Zone 3 |        | ]-[  | 00-24 |  |
| Auto Ring Mode Table(233)                              |       |                 | Time Of Day Zone 1 | 0      | - 24 | 00-24 |  |
| /oice Mail Dialing Table(234)                          | 4     | Time Zone 2     | Time Of Day Zone 2 |        | ]-[  | 00-24 |  |
| Registration Table(235)                                |       |                 | Time Of Day Zone 3 |        | -    | 00-24 |  |
| Mobile Extension Table(236)                            |       |                 | Time Of Day Zone 1 | 0      | - 24 | 00-24 |  |
| IPCR Agent Table(237)                                  | 5     | Time Zone 3     | Time Of Day Zone 2 |        | -    | 00-24 |  |
| Dummy Dial-Tone Digit Table                            |       |                 | Time Of Day Zone 3 |        | ]-[  | 00-24 |  |

Figure 6.9.1-1 LCR Control Attributes

The LCR Control Attributes Table, among other items, allows assignment of the LCR Access Modes. The LCR Access Modes defines the user operations that will access the LCR feature. The LCR Access Modes are:

- LCR Disabled
- Loop (user dials '9' or CO/IP Group code (8xx), or presses a Loop button)
- Loop and Internal (user dials digits without a CO/IP Access Code prefix)
- Loop and Direct CO Line (user dials CO Line Access Code (88xx) or pressing a {CO line} button)
- Loop, Direct CO Line, and Internal
- Loop, Direct CO Line, and Internal and Direct Loop

In addition, days of the week are grouped into Zones (Day Zones) and the time of day that the Zone is active is defined (Time Zones). Table 6.9.1-1 provides general descriptive information and input ranges.

| ATTRIBUTE       | DESCRIPTION                                                                                                    | RANGE                                                                                                    | DEFAULT |
|-----------------|----------------------------------------------------------------------------------------------------|----------------------------------------------------------------------------------------------------|---------|
| LCR Access Mode | This entry defines the effective LCR modes, the modes by which the user can access LCR.                                                                                                 | Disable,<br>Only Loop LCR,<br>Internal and Loop<br>LCR,<br>Loop and Direct<br>CO LCR,<br>Internal, Loop and<br>Direct CO LCR,<br>Internal, Loop,<br>Direct CO and<br>Direct Loop LCR | Disable |
| Day Zone        | Each day of the week is assigned to a Day Zone (1~3).<br>The active Day Zone is the Zone assigned to the<br>current day of the week.                                                    | Zone1~3                                                                                                    | Zone 1  |
| Time Zone1      | This entry defines the hours of the day during which<br>each Zone is active for Time Zone 1. Note hours not<br>defined in Time Zone 2 and 3 are automatically part of<br>Time Zone 1.   | 00~24                                                                                                    | 00~24   |
| Time Zone2      | This entry defines the hours of the day during which<br>each Zone 2 is active for Time Zone 2. Note hours not<br>defined in Time Zone 2 and 3 are automatically part of<br>Time Zone 1. | 00~24                                                                                                    | 00~24   |
| Time Zone3      | This entry defines the hours of the day during which<br>Zone 3 is active for Time Zone 3. Note hours not<br>defined in Time Zone 2 and 3 are automatically part of<br>Time Zone 1.      | 00~24                                                                                                    | 00~24   |

### Table 6.9.1-1 LCR ASSIGNMENT

## 6.9.2 LCR LDT (Leading Digit Table) - PGM 221

Selecting LCR-LDT (Leading Digit Table) will display the LCR-LDT data entry page. Select the LDT Index (1 - 32) and the Index range in the LDT Table then click **[Load]** to edit the LDT Table data. Click **[Save]** button after changing Value.

| PGM Base       | + Function Base         | < Fi    | avorite PGM              | LCR LDT(221) | X CO                                |        |
|----------------|-------------------------|---------|--------------------------|--------------|-------------------------------------|--------|
| Q PGM Searc    | ch 🔘                    | Enter L | DT Table Index (1 - 3    | 2) :         |                                     |        |
|                |                         |         | dex Range (0 - 249)      |              |                                     | 2 Load |
| System ID & I  | Numbering Plans         |         |                          |              |                                     |        |
| Station Data   |                         |         | ble Index 1<br>ange 1-10 |              |                                     |        |
|                |                         | Index   | •                        | alue         | Range                               |        |
| Board Based I  | Data                    |         | LCR Type                 | Both 🔻       | 5                                   |        |
| CO Line Data   |                         |         | Compared Digits          |              | Max 12 Digits (Include '*' and '#') | )      |
|                |                         |         | Check Password           | OFF T        |                                     |        |
| System Data    |                         | 1       | LDT Zone Number          | 1            | 1-100                               |        |
| Station Group  | Data                    |         | DMT 1                    |              | Must be 6 digits                    |        |
| ISDN Line Dat  |                         |         | DMT 2                    |              | Must be 6 digits                    |        |
| ISDIV LINE Dat | a                       |         | DMT 3                    |              | Must be 6 digits                    |        |
| SIP Data       |                         |         | LCR Type                 | Both 🔻       | , ,                                 |        |
| Tables Data    | ~                       |         | Compared Digits          |              | Max 12 Digits (Include '*' and '#') | )      |
|                |                         |         | Check Password           | OFF V        |                                     |        |
|                | Attribute(220)          | 2       | LDT Zone Number          | 1            | 1-100                               |        |
| LCR LDT(22     |                         |         | DMT 1                    |              | Must be 6 digits                    |        |
| LCR DMT(22     | 2)<br>itialization(223) |         | DMT 2                    |              | Must be 6 digits                    |        |
|                | sion Table(270)         |         | DMT 3                    |              | Must be 6 digits                    |        |
| Toll Exceptio  |                         |         | LCR Type                 | Both 🔻       |                                     |        |
|                | Code Table(226)         |         | Compared Digits          |              | Max 12 Digits (Include '*' and '#') | )      |
| COS Table      |                         |         | Check Password           | OFF •        |                                     |        |
|                | orization Code          | 3       | LDT Zone Number          | 1            | 1-100                               |        |
| Table(227)     | norization Code         |         | DMT 1                    |              | Must be 6 digits                    |        |
| Table(227)     | ionzation Code          |         | DMT 2                    |              | Must be 6 digits                    |        |
| CCR Table(2    | 28)                     |         | DMT 3                    |              | Must be 6 digits                    |        |
| Executive/Se   | ecretary(229)           |         | LCR Type                 | Both 🔻       | -                                   |        |
|                | Conversion(231)         |         | Compared Digits          |              | Max 12 Digits (Include '*' and '#') | )      |
|                | ed Zone(232)            | •       | Check Password           | OFF V        |                                     |        |
| Auto Ring M    | ode Table(233)          | •       |                          |              |                                     | -      |

Figure 6.9.2-1 LCR Leading Digit Table

The Leading Digits Table is used to analyze the user-dialed digits to determine an appropriate Digit Modification Table Index. There are 32 LDT Tables each with up to 249 entries. The applicable LCR Access Modes (LCR Type) and the digits (up to the first 12) dialed by the user are compared with the entries in the Leading Digit Table. In addition, indices to the Digit Modification Table are defined for each of the three (3) Zones and Time Zones configured in the LCR Control Attributes. Table 6.9.2-1 provides a brief description and entries for the Leading Digit Table.

| ATTRIBUTE       | DESCRIPTION                                                         | RANGE                         | DEFAULT |
|-----------------|---------------------------------------------------------------------|-------------------------------|---------|
| LCR Type        | This entry defines the LCR modes that will apply to this LDT index. | Internal,<br>CO Line,<br>Both | Both    |
| Compared Digits | Up to 12 digits that, if matched by the user dialed digits, will    | Max. 12 digits                |         |

#### Table 6.9.2-1 LCR LEADING DIGITS

| ATTRIBUTE       | DESCRIPTION                                                  | RANGE             | DEFAULT |
|-----------------|--------------------------------------------------------------|-------------------|---------|
|                 | access the DMT Indices of the associated Leading Digit       | (Include * and #) |         |
|                 | Table bin.                                                   |                   |         |
|                 | If enabled (ON), when the dialed digits match the LDT        | OFF               |         |
| Check Password  | digits, the system will send second dial tone to request the | ON                | OFF     |
|                 | user input a valid Authorization code.                       |                   |         |
|                 | If the LDT Zone Number of a station/co line is equal to this |                   |         |
| LDT Zone Number | value, this LDT table is available to the station/co line.   | 1-100             | 1       |
|                 | (Station Data->Common Attributes(111), CO Line Data-         | 1-100             | I       |
|                 | >Common Attributes(140))                                     |                   |         |
|                 | This entry defines the Digit Modification Table index        |                   |         |
| DMT1            | (00~99) for Day Zone 1. One entry (DMT index) is made for    | Must be 6 digits  |         |
|                 | each Time Zone (1~3), six (6) digits. The appropriate index  | 3 DMT indices     |         |
|                 | is selected for the current Day and Time Zone.               |                   |         |
|                 | This entry defines the Digit Modification Table index        |                   |         |
| DMT2            | (00~99) for Day Zone 2. One entry (DMT index) is made for    | Must be 6 digits  |         |
| DIVITZ          | each Time Zone (1~3), six (6) digits. The appropriate index  | 3 DMT indices     |         |
|                 | is selected for the current Day and Time Zone.               |                   |         |
|                 | This entry defines the Digit Modification Table index        |                   |         |
|                 | (00~99) for Day Zone 3. One entry (DMT index) is made for    | Must be 6 digits  |         |
| DMT3            | each Time Zone (1~3), six (6) digits. The appropriate index  | 3 DMT indices     |         |
|                 | is selected for the current Day and Time Zone.               |                   |         |

Table 6.9.2-1 LCR LEADING DIGITS

# 6.9.3 LCR DMT (Digit Modification Table) - PGM 222

Selecting LCR DMT (Digit Modification Table) will display the LCR-DMT data entry page. Enter the DMT Table Index range then click **[Load]** to modify the DMT data. Click **[Save]** button after changing Value.

| PGM Base Function Base                                       | < F                               | Favorite PGM LCR DM               | AT(222) × |                                                                                                    |  |  |  |  |  |
|--------------------------------------------------------------|-----------------------------------|-----------------------------------|-----------|----------------------------------------------------------------------------------------------------|--|--|--|--|--|
| Q PGM Search                                                 | Enter Index Range (0 - 99) : Coad |                                   |           |                                                                                                    |  |  |  |  |  |
| System ID & Numbering Plans                                  |                                   | Range 1-3                         |           |                                                                                                    |  |  |  |  |  |
| Station Data                                                 | Index                             | <                                 | Value     | Range                                                                                                    |  |  |  |  |  |
| Board Based Data                                             |                                   | Add Digits                        |           | MAX 25 Digits (Include '*', '#' and following<br>characters)<br>D : Tone Detect, P : Pause, F : Billing STN |  |  |  |  |  |
| CO Line Data                                                 |                                   | Removal Position                  | 1         | 01-12                                                                                                    |  |  |  |  |  |
| System Data                                                  |                                   | Number of digits to be<br>removed | 0         | 00-12                                                                                                    |  |  |  |  |  |
| Station Group Data                                           | 1                                 | Add Position                      | 1         | 01-13                                                                                                    |  |  |  |  |  |
|                                                              |                                   | CO/IP Group                       | 1         | 01-201                                                                                                    |  |  |  |  |  |
| ISDN Line Data                                               |                                   | Alternative DMT Index             |           | 00-99                                                                                                    |  |  |  |  |  |
| SIP Data                                                     |                                   | Networking Number Plan<br>Bin     |           | 001-251                                                                                                    |  |  |  |  |  |
| Tables Data v                                                |                                   | SMDR code                         |           | MAX 4 Digits (Include '*' and '#')                                                                          |  |  |  |  |  |
| LCR Control Attribute(220)<br>LCR LDT(221)                   |                                   | Add Digits                        |           | MAX 25 Digits (Include '*', '#' and following<br>characters)<br>D : Tone Detect, P : Pause, F : Billing STN |  |  |  |  |  |
| LCR DMT(222)                                                 |                                   | Removal Position                  | 1         | 01-12                                                                                                    |  |  |  |  |  |
| LCR Table Initialization(223)<br>Digit Conversion Table(270) |                                   | Number of digits to be<br>removed | 0         | 00-12                                                                                                    |  |  |  |  |  |
| Toll Exception Table(224)                                    | 2                                 | Add Position                      | 1         | 01-13                                                                                                    |  |  |  |  |  |
| Emergency Code Table(226)                                    |                                   | CO/IP Group                       | 1         | 01-201                                                                                                    |  |  |  |  |  |
| COS Table                                                    |                                   | Alternative DMT Index             |           | 00-99                                                                                                    |  |  |  |  |  |
| Station Authorization Code<br>Table(227)                     |                                   | Networking Number Plan<br>Bin     |           | 001-251                                                                                                    |  |  |  |  |  |
| System Authorization Code                                    |                                   | SMDR code                         |           | MAX 4 Digits (Include '*' and '#')                                                                          |  |  |  |  |  |
| Table(227)<br>CCR Table(228)                                 |                                   | Add Digits                        |           | MAX 25 Digits (Include '*', '#' and following<br>characters)<br>D : Tone Detect, P : Pause, F : Billing STN |  |  |  |  |  |
| Executive/Secretary(229)<br>Flexible DID Conversion(231)     |                                   | Removal Position                  | 1         | 01-12                                                                                                    |  |  |  |  |  |
| System Speed Zone(232)                                       | •                                 | Number of digits to be<br>removed | 0         | 00-12                                                                                                    |  |  |  |  |  |

Figure 6.9.3-1 LCR Digit Modification Table

Using the index determined from the analysis of the LCR Leading Digits Table, the dialed number is modified in accordance with the Digit Modification Table and sent over the CO/IP group assigned for the index.

Digits of the dialed number can be deleted based on the "Removal Position" and "Number of digits to be removed" entries and a digit stream can be inserted in the resulting number. Counting from the first dialed digit, the Removal Position defines the location of the digit where removal begins and, the Number of digits to be removed defines the number of digits to remove. The "Add Digits" are then inserted in the resulting number at the digit position assigned by the Add Position entry. The resulting number is then dialed over the CO/IP path assigned. If the assigned path is not available, the "Alternate DMT index" is used to determine the number and CO/IP path to be used.

| ATTRIBUTE                      | DESCRIPTION                                                                                                    | RANGE                              | DEFAULT |
|--------------------------------|----------------------------------------------------------------------------------------------------|------------------------------------|---------|
| Add Digits                     | This entry defines the digit stream to insert in the number<br>after digit removal. Digits 0~9, '*', '#', and special<br>characters,<br>P: timed Pause<br>D: Dial tone detect<br>F: Billing station number | Max. 25 digits                     |         |
| Removal Position               | This entry defines the position of the digit where removal is to begin, starting with the 1st dialed digit (01).                                                                                           | 01~12                              | 1       |
| Number of digits to be removed | This entry defines the number of digits to remove starting at the "Removal Position                                                                                                    | 00~12                              | 0       |
| Add Position                   | This entry defines the position in the number, after digit removal, where the Add Digits are inserted.                                                                                                    | 01~13                              | 1       |
| CO/IP Group                    | This entry defines the CO/IP Group that the system will attempt to use for the call.                                                                                                    | 01-21                              | 1       |
| Alternative DMT<br>Index       | This entry defines an Alternate Digit Modification Table<br>Index to use if no path is available in the assigned CO/IP<br>Group.                                                                           | 00~99                              |         |
| Networking<br>Number Plan Bin  | This entry defines the Net Number Plan Table bin that the system will attempt to use for a transit out call.                                                                                               | 001-251                            |         |
| SMDR Code                      | This code is sent to the CM of a T-Net to notify the CM of<br>the local SMDR code required for the CM to complete a<br>call.                                                                               | Max. 4 digits<br>(Include * and #) |         |

Table 6.9.3-1 LCR DIGIT MODIFICATION

## 6.9.4 LCR Table Initialization - PGM 223

Selecting LCR Table Initialization will display the LCR Table Initialization data entry page. Use the check boxes to identify the data items to initialize then click **[Initialize]**.

| PGM Base Function Base        | < F   | avori | ite PGM LCR T         | able Initiali | ×     |                  |
|-------------------------------|-------|-------|-----------------------|---------------|-------|------------------|
| Q PGM Search                  |       |       |                       |               |       |                  |
| System ID & Numbering Plans   | Order |       | Attribute             | ,             | /alue | Range            |
|                               |       |       |                       | Day Zone 1    |       | Must be 6 digits |
| Station Data                  | 1     |       | DMT                   | Day Zone 2    |       | Must be 6 digits |
| Board Based Data              |       |       |                       | Day Zone 3    |       | Must be 6 digits |
|                               | 2     |       | CO Group              |               |       | 01- 201          |
| CO Line Data                  | 3     |       | Alternative DMT Index |               |       | 00-99            |
| System Data                   | 4     |       | All LCR               |               |       |                  |
| Station Group Data            |       |       |                       |               |       |                  |
| ISDN Line Data                |       |       |                       |               |       |                  |
| SIP Data                      |       |       |                       |               |       |                  |
| Tables Data V                 |       |       |                       |               |       |                  |
| LCR Control Attribute(220)    |       |       |                       |               |       |                  |
| LCR LDT(221)                  |       |       |                       |               |       |                  |
| LCR DMT(222)                  |       |       |                       |               |       |                  |
| LCR Table Initialization(223) |       |       |                       |               |       |                  |
| Digit Conversion Table(270)   |       |       |                       |               |       |                  |

Figure 6.9.4-1 LCR Table Initialization

The LCR Table Initialization allows global values to be assigned to the Digit Modification Table entries for each Day Zone, the CO Group and DMT. In addition, all LCR data can be initialized to the default (global) values.

## 6.9.5 Digit Conversion Table - PGM 270

Selecting Digit Conversion Table will display the following page. Enter the Table number (1 through 100), and the index of the Table then click **[Load]** modify the Digit Conversion data. Click **[Save]** button after changing Value.

| PGM Base Function Base                                   | <        | Favorite PGM           | Digit Conversion Table(270) ×    |                                 |                                  |                                      |             |
|----------------------------------------------------------|----------|------------------------|----------------------------------|---------------------------------|----------------------------------|--------------------------------------|-------------|
| PGM Search                                               | Enter Ta | able Number (1 - 32) : |                                  |                                 |                                  |                                      | S           |
|                                                          | Enter In | ndex Range (1 - 200) : |                                  | 2 6                             | oad                              |                                      |             |
| System ID & Numbering Plans                              | Table N  | lumber 1               |                                  |                                 |                                  |                                      |             |
| Station Data                                             |          | lange 1-20             |                                  |                                 |                                  |                                      |             |
| Board Based Data                                         | Index    | Apply Time             | Auto Ring Mode Table<br>(0 - 32) | Dialed Digit<br>(Max 24 Digits) | Changed Digit<br>(Max 24 Digits) | ARS CO Access Code<br>(Max 8 Digits) | Apply Optio |
| CO Line Data                                             | 1        | Unconditional •        |                                  |                                 |                                  |                                      | All         |
|                                                          | 2        | Unconditional •        |                                  |                                 |                                  |                                      | All         |
| System Data                                              | 3        | Unconditional •        |                                  |                                 |                                  |                                      | All         |
| Station Group Data                                       | 4        | Unconditional •        |                                  |                                 |                                  |                                      | All         |
|                                                          | 5        | Unconditional •        |                                  |                                 |                                  |                                      | All         |
| ISDN Line Data                                           | 6        | Unconditional •        |                                  |                                 |                                  |                                      | All         |
| SIP Data                                                 | 7        | Unconditional •        |                                  |                                 |                                  |                                      | All         |
| Tables Data V                                            | 8        | Unconditional •        |                                  |                                 |                                  |                                      | All         |
| Tubico Data                                              | 9        | Unconditional •        |                                  |                                 |                                  |                                      | All         |
| LCR Control Attribute(220)                               | 10       | Unconditional •        |                                  |                                 |                                  |                                      | All         |
| LCR LDT(221)                                             | 11       | Unconditional •        |                                  |                                 |                                  |                                      | All         |
| LCR DMT(222)                                             | 12       | Unconditional •        |                                  |                                 |                                  |                                      | All         |
| LCR Table Initialization(223)                            | 13       | Unconditional •        |                                  |                                 |                                  |                                      | All         |
| Digit Conversion Table(270)<br>Toll Exception Table(224) | 14       | Unconditional •        |                                  |                                 |                                  |                                      | All         |
| Emergency Code Table(226)                                | 15       | Unconditional •        |                                  |                                 |                                  |                                      | All         |
| COS Table                                                | 16       | Unconditional •        |                                  |                                 |                                  |                                      | All         |
| Station Authorization Code                               | 17       | Unconditional •        |                                  |                                 |                                  |                                      | All         |
| Table(227)                                               | 18       | Unconditional •        |                                  |                                 |                                  |                                      | All         |
| System Authorization Code<br>Table(227)                  | 19       | Unconditional •        |                                  |                                 |                                  |                                      | All         |
| CCR Table(228)                                           | 20       | Unconditional •        |                                  |                                 |                                  |                                      | All         |

Figure 6.9.5-1 Digit Conversion Table

A Digit Conversion Table is assigned to Stations and CO/IP lines. Digit conversion can be applied according to the Apply Time Type (Unconditional, Day, Night, Timed, or LCR Time) as necessary. Each Table has 200 entries of up to 24 digits. Entries in the Tables can be any digit (0-9), "\*", "#","X" (Mask Digit), "F" (Ignore digit). Digit conversion applies to the types of calls assigned for the Apply Option.

| ATTRIBUTE            | DESCRIPTION                                                                                                    | RANGE                                                        | DEFAULT       |
|----------------------|----------------------------------------------------------------------------------------------------|--------------------------------------------------------------|---------------|
| Apply time           | Digit conversion from this entry is applied for<br>the period indicated by this setting. In addition<br>to the individual Day/Night/Timed mode, LCR<br>and Unconditional settings are available. | Unconditional,<br>Follow Day/Night/Timed,<br>Follow LCR time | Unconditional |
| Auto Ring Mode table | Digit conversion applies to calls which ring based on the specific Auto Ring Mode table selected.                                                                                                | N/A,<br>00-32                                                | N/A           |
| Dialed digit         | Digit conversion applies to the specific user-<br>dialed digits.                                                                                                    | Max. 24 Digits                                               |               |
| Changed digit        | Digits are converted to the assigned digit string.                                                                                                    | Max. 24 Digits                                               |               |
| ARS CO Access Code   | If a selected path is not available for some reason (All Busy, Line Fault etc.) after digit                                                                                                    | Max. 8 Digits                                                |               |

| ATTRIBUTE    | DESCRIPTION                                                                                                    | RANGE                                 | DEFAULT |
|--------------|----------------------------------------------------------------------------------------------------|---------------------------------------|---------|
|              | conversion, Alternative Route Selection (ARS)<br>will connect calls using predefined designated<br>ARS digit in digit conversion table. |                                       |         |
| Apply option | Digit conversion applies to the types of calls<br>defined in the Apply Option. The Apply Option<br>is reserved for future use.          | All<br>Reserved<br>CO line<br>Disable | All     |

 Table 6.9.5-1 Digit Conversion table

## 6.9.6 Toll Exception Table - PGM 224

Selecting Toll Exception Table will display the Toll Table data entry page. Select the desired Allow or Deny Table then click **[Load]** to modify the data. Click **[Save]** button after changing Value.

| PGM Base Function Base                                       | < Favorit    | e PGM Toll Exc   | ceptio <mark>×</mark>                     |      |
|--------------------------------------------------------------|--------------|------------------|-------------------------------------------|------|
| Q PGM Search                                                 | Select Table | : Allow A 🔻 Load | ]                                         | Save |
| System ID & Numbering Plans                                  | Table Type : | Allow A          |                                           |      |
| Station Data                                                 | Index        | Value            | Range<br>Max 20 Digits                    |      |
| Board Based Data                                             | 1            |                  | (E: Stop, D: Don't Care)                  |      |
|                                                              | 2            |                  | Max 20 Digits<br>(E: Stop, D: Don't Care) |      |
| CO Line Data                                                 | 3            |                  | Max 20 Digits                             |      |
| System Data                                                  |              |                  | (E: Stop, D: Don't Care)<br>Max 20 Digits |      |
| Station Group Data                                           | 4            |                  | (E: Stop, D: Don't Care)                  |      |
| ISDN Line Data                                               | 5            |                  | Max 20 Digits<br>(E: Stop, D: Don't Care) |      |
| SIP Data                                                     | 6            |                  | Max 20 Digits<br>(E: Stop, D: Don't Care) |      |
| Tables Data 🗸                                                | 7            |                  | Max 20 Digits<br>(E: Stop, D: Don't Care) |      |
| LCR Control Attribute(220)                                   | 8            |                  | Max 20 Digits<br>(E: Stop, D: Don't Care) |      |
| LCR LDT(221)<br>LCR DMT(222)                                 | 9            |                  | Max 20 Digits<br>(E: Stop, D: Don't Care) |      |
| LCR Table Initialization(223)<br>Digit Conversion Table(270) | 10           |                  | Max 20 Digits<br>(E: Stop, D: Don't Care) |      |
| Toll Exception Table(224)                                    | 11           |                  | Max 20 Digits<br>(E: Stop, D: Don't Care) |      |
| Emergency Code Table(226)<br>COS Table                       | 12           |                  | Max 20 Digits<br>(E: Stop, D: Don't Care) |      |
| Station Authorization Code<br>Table(227)                     | 13           |                  | Max 20 Digits<br>(E: Stop, D: Don't Care) |      |
| System Authorization Code<br>Table(227)                      | 14           |                  | Max 20 Digits<br>(E: Stop, D: Don't Care) |      |
| CCR Table(228)                                               | 15           |                  | Max 20 Digits<br>(E: Stop, D: Don't Care) |      |
| Executive/Secretary(229)<br>Flexible DID Conversion(231)     | 16           |                  | Max 20 Digits<br>(E: Stop, D: Don't Care) |      |
| System Speed Zone(232)<br>Auto Ring Mode Table(233)          | • 17         |                  | Max 20 Digits                             |      |

Figure 6.9.6-1 Toll Exception Table

There are ten Toll restriction Tables arranged in pairs. Each pair consists of an Allow Table and a Deny Table. Allow and Deny entries for Table `A' apply to Station and DISA Class of Service 2/4 and 11. Allow and Deny entries for Table `B' apply to Station and DISA Class of Service 3/4 and 11. Allow and Deny entries for Table `C' apply to Station and DISA Class of Service 5 and 6. Allow and Deny entries for Table `D' apply to Station and DISA Class of Service 8/10 and 11. Allow and Deny entries for Table `D' apply to Station and DISA Class of Service 8/10 and 11. Allow and Deny entries for Table `E' apply to Station and DISA Class of Service 9 to 11.

The Allow and Deny Tables each permit up to 50 entries of up to 20 digits. Entries in the Tables can be any digit (0-9), "#" as a wild card (don't care) digit, or "\*" as an end of entry digit. Based on Table entries, stations or DISA users are allowed or denied dialing specified numbers. The following rules apply to establishing restrictions based on the Table entries:

- If the appropriate Allow/Deny Table pair has no entries and COS is 2 to 4, no restrictions are applied. If the COS is 5 or 6, no Long Distance dialing is allowed.
- If entries are only made in the Allow Table, only those numbers entered can be dialed, all other dialed numbers will be restricted.

- If entries are only made in the Deny Table, only those numbers entered will be restricted and all other numbers can be dialed.
- If there are both Allow and Deny entries, the Deny entries are searched. If the dialed number matches a Deny entry, and it is not part of an Allow entry the call is restricted; if no match is found the call is allowed. For example, if 2223 is assigned in the Allow Table and 222 is assigned in the Deny Table numbers starting with 222 are denied except for 2223.

# 6.9.7 Emergency Code Table - PGM 226

Selecting Emergency Code Table will display the Emergency Code Table data entry page. Click **[Save]** button after changing Value.

| PGM Base Function Base                                       | < Favo | rite PGM Emerg | jency C X                                        |   |
|--------------------------------------------------------------|--------|----------------|--------------------------------------------------|---|
| Q PGM Search C                                               |        |                |                                                  | s |
| System ID & Numbering Plans                                  | Index  | Value          | Range                                            |   |
| Station Data                                                 | 1 9    | 11             | Max 15 Digits<br>(Include E:Stop, D: Don't Care) |   |
| Board Based Data                                             | 2      |                | Max 15 Digits<br>(Include E:Stop, D: Don't Care) |   |
| CO Line Data                                                 | 3      |                | Max 15 Digits<br>(Include E:Stop, D: Don't Care) |   |
| System Data                                                  | 4 [    |                | Max 15 Digits<br>(Include E:Stop, D: Don't Care) |   |
| Station Group Data                                           | 5      |                | Max 15 Digits<br>(Include E:Stop, D: Don't Care) |   |
| ISDN Line Data                                               | 6      |                | Max 15 Digits<br>(Include E:Stop, D: Don't Care) |   |
| SIP Data                                                     | 7      |                | Max 15 Digits<br>(Include E:Stop, D: Don't Care) |   |
| Tables Data 🗸                                                | 8      |                | Max 15 Digits<br>(Include E:Stop, D: Don't Care) |   |
| LCR Control Attribute(220)<br>LCR LDT(221)                   | 9      |                | Max 15 Digits<br>(Include E:Stop, D: Don't Care) |   |
| LCR DMT(222)                                                 | 10     |                | Max 15 Digits<br>(Include E:Stop, D: Don't Care) |   |
| LCR Table Initialization(223)<br>Digit Conversion Table(270) |        |                |                                                  |   |
| Toll Exception Table(224)                                    |        |                |                                                  |   |
| Emergency Code Table(226)                                    |        |                |                                                  |   |
| COS Table                                                    |        |                |                                                  |   |
| Station Authorization Code<br>Table(227)                     |        |                |                                                  |   |

Figure 6.9.7-1 Emergency Code Table

The Emergency Code Table is used to identify emergency numbers which, when dialed, will override all COS dialing restrictions. An Emergency Code number may be up to fifteen (15) digits in length.

# 6.9.8 COS Table

Selecting COS Table will display the COS Table data entry page. Data can be filtered to display specific modes and the values to change can be limited to a specific mode and type, Station or System Authorization codes.

|   | PGM Base Function Base        | Favorite PGM          | СС                    | S Table  | ×                   |  |  |  |  |  |
|---|-------------------------------|-----------------------|-----------------------|----------|---------------------|--|--|--|--|--|
| 2 | PGM Search                    | Day: N/A Vight: N/    | A 🔻 Tim               | ed Ring: | N/A <b>v</b> Filter |  |  |  |  |  |
|   | System ID & Numbering Plans   | COS value to change : |                       | ▼ Nigh   | t N/A 🔻 Timed Rir   |  |  |  |  |  |
|   | Station Data                  |                       | Type : Station System |          |                     |  |  |  |  |  |
|   | Board Based Data              |                       |                       |          |                     |  |  |  |  |  |
|   | Board Babba Bata              |                       | COS T                 | able     |                     |  |  |  |  |  |
|   | CO Line Data                  | Station Number        | Day                   | Night    | Timed Ring          |  |  |  |  |  |
|   | System Data                   |                       | Station               | COS      |                     |  |  |  |  |  |
|   | System Data                   | 1000                  | 1                     | 1        | 1                   |  |  |  |  |  |
|   | Station Group Data            | 1001                  | 1                     | 1        | 1                   |  |  |  |  |  |
|   |                               | 1002                  | 1                     | 1        | 1                   |  |  |  |  |  |
|   | ISDN Line Data                | 1003                  | 1                     | 1        | 1                   |  |  |  |  |  |
|   | SIP Data                      | 1004                  | 1                     | 1        | 1                   |  |  |  |  |  |
|   |                               | 1005                  | 1                     | 1        | 1                   |  |  |  |  |  |
|   | Tables Data 🗸                 |                       | 1                     | 1        | 1                   |  |  |  |  |  |
|   | LOD Original Attribute (200)  | 1007                  | 1                     | 1        | 1                   |  |  |  |  |  |
|   | LCR Control Attribute(220)    | 1008                  | 1                     | 1        | 1                   |  |  |  |  |  |
|   | LCR LDT(221)                  | 1009                  | 1                     | 1        | 1                   |  |  |  |  |  |
|   | LCR DMT(222)                  | 1010                  | 1                     | 1        | 1                   |  |  |  |  |  |
|   | LCR Table Initialization(223) | 1011                  | 1                     | 1        | 1                   |  |  |  |  |  |
|   | Digit Conversion Table(270)   | 1012                  | 1                     | 1        | 1                   |  |  |  |  |  |
|   | Toll Exception Table(224)     | 1013                  | 1                     | 1        | 1                   |  |  |  |  |  |
|   | Emergency Code Table(226)     | 1014                  | 1                     | 1        | 1                   |  |  |  |  |  |
|   | COS Table                     | 1015                  | 1                     | 1        | 1                   |  |  |  |  |  |
|   | Station Authorization Code    | 1016                  | 1                     | 1        | 1                   |  |  |  |  |  |
|   | Table(227)                    | 1017                  | 1                     | 1        | 1                   |  |  |  |  |  |
|   | System Authorization Code     | 1018                  | 1                     | 1        | 1                   |  |  |  |  |  |
|   | Table(227)                    | 1019                  | 1                     | 1        | 1                   |  |  |  |  |  |
|   | CCR Table(228)                | 1020                  | 1                     | 1        | 1                   |  |  |  |  |  |
|   | Executive/Secretary(229)      | 1021                  | 1                     | 1        | 1                   |  |  |  |  |  |
|   | Flexible DID Conversion(231)  | 1022                  | 1                     | 1        | 1                   |  |  |  |  |  |
|   | System Speed Zone(232)        | 1023                  | 1                     | 1        | 1                   |  |  |  |  |  |
|   | Auto Ring Mode Table(233)     | • 1024                | 1                     | 1        | 1                   |  |  |  |  |  |

#### Figure 6.9.8-1 COS Table

Assignments for COS are made for the Day, Night, and Timed Ring for each station and system Authorization code. The standard Station COS 1 to 11 is assigned to each Authorization code. Note the COS may also be defined in the Station and System Authorization Code Tables.

### 6.9.9 Authorization Codes Table - PGM 227

There are two Authorization Code Tables, the System Authorization Code Table and Station Authorization Code Table. Selecting Station Authorization Code Table will display the data entry page in Figure 6.9.9-1 and selecting System Authorization Code Table will display the page in Figure 6.9.9-2. Enter a Station or System Index range and click **[Load]** to modify the data. Click **[Save]** button after changing Value.

| PGM Base Function Base                                 | < Favorite PGM                      | Station Autho      | ×             |               |                          |
|--------------------------------------------------------|-------------------------------------|--------------------|---------------|---------------|--------------------------|
| PGM Search                                             | Enter Station Range                 |                    |               |               | Coad                     |
| System ID & Numbering Plans                            | Station Range 1000-                 | 1050               |               |               |                          |
| Station Data                                           |                                     | Auth Cod           | le / COS valu |               |                          |
| Station Data                                           | <ul> <li>Enter Station F</li> </ul> | Range :            |               | Authorization |                          |
| Board Based Data                                       | Enter Station F                     | Range :            |               | Day 1 🔻       | Night 1 • Timed Ring 1 • |
| CO Line Data                                           |                                     |                    | Range Sav     | /e            |                          |
| System Data                                            | Station Number <u>↓</u> ª           | Authorization Code |               | COS           |                          |
|                                                        | 1000                                | ****               | Day 1 🔻       | Night 1 🔻     | Timed Ring 1 🔻           |
| Station Group Data                                     | 1001                                |                    | Day 1 🔻       | Night 1 🔻     | Timed Ring 1 🔻           |
| ISDN Line Data                                         | 1002                                |                    | Day 1 🔻       | Night 1 🔻     | Timed Ring 1 🔻           |
|                                                        | 1003                                |                    | Day 1 🔻       | Night 1 🔻     | Timed Ring 1 🔻           |
| SIP Data                                               | 1004                                |                    | Day 1 🔻       | Night 1 🔻     | Timed Ring 1 🔻           |
| ables Data 🗸 🗸                                         | 1005                                |                    | Day 1 🔻       | Night 1 🔻     | Timed Ring 1 🔻           |
| _CR Control Attribute(220)                             | 1006                                |                    | Day 1 🔻       | Night 1 🔻     | Timed Ring 1 🔻           |
| CR LDT(221)                                            | 1007                                |                    | Day 1 🔻       | Night 1 🔻     | Timed Ring 1 🔻           |
| CR DMT(222)                                            | 1008                                |                    | Day 1 🔻       | Night 1 🔻     | Timed Ring 1 🔻           |
| CR Table Initialization(223)                           | 1009                                |                    | Day 1 🔻       | Night 1 🔻     | Timed Ring 1 🔻           |
| Digit Conversion Table(270)                            | 1010                                |                    | Day 1 🔻       | Night 1 🔻     | Timed Ring 1 🔻           |
| Foll Exception Table(224)                              | 1011                                |                    | Day 1 🔻       | Night 1 🔻     | Timed Ring 1 🔻           |
| Emergency Code Table(226)                              | 1012                                |                    | Day 1 🔻       | Night 1 🔻     | Timed Ring 1 V           |
| OS Table                                               | 1013                                |                    | Day 1 🔻       | Night 1 🔻     | Timed Ring 1 🔻           |
| Station Authorization Code<br>Table(227)               | 1014                                |                    | Day 1 V       | Night 1 🔻     | Timed Ring 1 V           |
| System Authorization Code                              | 1015                                |                    | Day 1 🔻       | Night 1 🔻     | Timed Ring 1 V           |
| Table(227)                                             | 1016                                |                    | Day 1 🔻       | Night 1 🔻     | Timed Ring 1 V           |
| CCR Table(228)                                         | 1017                                |                    | Day 1 🔻       | Night 1 V     | Timed Ring 1 V           |
| Executive/Secretary(229)                               | 1018                                |                    | Day 1 🔻       | Night 1 🔻     | Timed Ring 1 V           |
| Flexible DID Conversion(231)<br>System Speed Zone(232) | 1019                                |                    | Day 1 V       | Night 1 V     | Timed Ring 1 V           |
| Auto Ring Mode Table(233)                              | 1020                                |                    | Day 1 V       | Night 1 V     | Timed Ring 1 V           |

Figure 6.9.9-1 Station Authorization Code Table

| Auth Code / COS value to change |                       |   |                              |  |  |  |
|---------------------------------|-----------------------|---|------------------------------|--|--|--|
| $\odot$                         | Enter Station Range : | - | Authorization Code :         |  |  |  |
|                                 | Enter Station Range : | - | Day 1 Vight 1 Vimed Ring 1 V |  |  |  |
| Range Save                      |                       |   |                              |  |  |  |

User can change the authorization code and COS for the station range across the board and click the Range save button to save.

| PGM Base Function Base                                   | < Favorite PGM                        |                 | 3                                |                      |                        |
|----------------------------------------------------------|---------------------------------------|-----------------|----------------------------------|----------------------|------------------------|
| PGM Search                                               | Enter System Index Ran                | ge (1 - 2800) : |                                  |                      | Coad                   |
| System ID & Numbering Plans                              | System Index Range Fro                |                 |                                  |                      |                        |
| Station Data                                             | <ul> <li>Enter System Inde</li> </ul> |                 | S value to o                     | bange<br>Day 1 ▼ Nig | ght 1 🔻 Timed Ring 1 🔻 |
| Board Based Data                                         |                                       |                 | Range Sa                         | ave                  |                        |
| CO Line Data                                             | Index Authorization (                 | Code            | COS                              |                      | Remark                 |
| System Data                                              | 1                                     |                 | ght 1 🔻                          | Timed Ring 1 🔻       |                        |
| Station Group Data                                       | 2                                     |                 | ght <u>1</u> ▼<br>ght <u>1</u> ▼ | Timed Ring 1 •       |                        |
| ISDN Line Data                                           | 4                                     |                 | ght 1 🔻                          | Timed Ring 1 V       |                        |
| SIP Data                                                 | 5                                     |                 | ght 1 🔻                          | Timed Ring 1 V       |                        |
| Tables Data V                                            | 6                                     |                 | ght <u>1</u> ▼<br>ght <u>1</u> ▼ | Timed Ring 1 •       |                        |
| LCR Control Attribute(220)                               | 8                                     |                 | ght 1 🔻                          | Timed Ring 1 V       |                        |
| LCR LDT(221)                                             | 9                                     | Day 1 🔻 Ni      | ght 1 🔻                          | Timed Ring 1 🔹       |                        |
| LCR DMT(222)                                             | 10                                    | Day 1 🔻 Ni      | ght 1 🔻                          | Timed Ring 1 🔹       |                        |
| LCR Table Initialization(223)                            | 11                                    | Day 1 🔻 Ni      | ght 1 🔻                          | Timed Ring 1 •       |                        |
| Digit Conversion Table(270)                              | 12                                    | Day 1 🔻 Ni      | ght 1 🔻                          | Timed Ring 1 🔻       |                        |
| Toll Exception Table(224)                                | 13                                    | Day 1 🔻 Ni      | ght 1 🔻                          | Timed Ring 1 🔻       |                        |
| Emergency Code Table(226)                                | 14                                    | Day 1 V         | ght 1 🔻                          | Timed Ring 1 V       |                        |
| COS Table                                                | 15                                    | Day 1 V         | ght 1 🔻                          | Timed Ring 1 V       |                        |
| Station Authorization Code<br>Table(227)                 | 16                                    | Day 1 V         | ght 1 🔻                          | Timed Ring 1 V       |                        |
| System Authorization Code                                | 17                                    | Day 1 V         | ght 1 🔻                          | Timed Ring 1 •       |                        |
| Table(227)                                               | 18                                    | Day 1 V         | ght 1 🔻                          | Timed Ring 1 V       |                        |
| CCR Table(228)                                           | 19                                    |                 | aht 1 ▼                          | Timed Ring 1 V       |                        |
| Executive/Secretary(229)<br>Flexible DID Conversion(231) | 20                                    |                 | ght 1 ▼                          | Timed Ring 1 V       |                        |

Figure 6.9.9-2 System Authorization Code Table

| COS value to change        |          |                                |   |  |  |  |  |  |
|----------------------------|----------|--------------------------------|---|--|--|--|--|--|
| Enter System Index Range : | -        | Day 1 ▼ Night 1 ▼ Timed Ring 1 | • |  |  |  |  |  |
|                            | Range Sa | ave                            |   |  |  |  |  |  |

User can change COS for the system index range across the board and click the Range save button to save.

Authorization codes are employed to control access to system resources and facilities. Walking COS, CO/IP Group access, DISA calls and certain Call Forward types may require input of a valid Authorization code. Codes up to 12 digits may be entered into the system database.

The Station Authorization Code Table entries are associated with individual stations. The number of system Authorization codes varies based on the configuration; the number of available codes is provided in Table 2.1-1. Each Authorization code is assigned a separate COS for Day, Night and Timed Ring mode operation.

The system will allow the station associated Authorization codes to be duplicated. However, the iPECS will not allow duplicate or conflicting system level codes unless the '\*' and Authorization Table indexing is used to enter codes. Conflicting codes occur when a shorter code contains the first digits of a longer code, i.e. 12 conflicts with 1234.

| STATION<br>COS | RESTRICTIONS                                                                                                    |
|----------------|----------------------------------------------------------------------------------------------------|
| 1              | No restrictions are placed on dialing from the station.                                                                                                    |
| 2              | The assignments in Exception Table A are monitored for allow and deny numbers.                                                                                                    |
| 3              | The assignments in Exception Table B are monitored for allow and deny numbers.                                                                                                    |
| 4              | The assignments in both Exception Tables A & B are monitored for allow and deny numbers.                                                                                            |
| 5              | The leading digit dialed cannot be a Long Distance code, default "0", and further denied/allowed based on Exception Table C.                                                        |
| 6              | The leading digits dialed cannot be a Long Distance code & digit count cannot exceed the LD digit counter, default 8 digits, and further denied/allowed based on Exception Table C. |
| 7              | Intercom and paging calls are allowed. No outgoing dialing except for emergency calls is allowed on CO Lines.                                                                       |
| 8              | The assignments in the Exception Table D are monitored for allow and deny numbers.                                                                                                  |
| 9              | The assignments in the Exception Table E are monitored for allow and deny numbers.                                                                                                  |
| 10             | The assignments in the Exception Table D & E are monitored for allow and deny numbers.                                                                                              |
| 11             | The assignments in the Exception Table A & B and D & E are monitored for allow and deny numbers.                                                                                    |

#### Table 6.9.9-1 STATION CLASS-OF-SERVICE

#### Table 6.9.9-2 STATION/CO LINE COS TOLL RESTRICTIONS

|           | CO COS 1                                                | CO COS 2                                                | CO COS 3                                                | CO COS 4                                              | CO COS 5              |
|-----------|---------------------------------------------------------|---------------------------------------------------------|---------------------------------------------------------|-------------------------------------------------------|-----------------------|
| STA COS 1 | No Restriction                                          | No Restriction                                          | No Restriction                                          | Only Local<br>Call(LD<br>code/counter)<br>and Table C | No Restriction        |
| STA COS 2 | Exception Table<br>A governs the<br>dialing             | Exception Table<br>A governs the<br>dialing             | No Restriction                                          | Only Local<br>Call(LD<br>code/counter)<br>and Table C | No Restriction        |
| STA COS 3 | Exception Table<br>B governs the<br>dialing             | No Restriction                                          | Exception Table<br>B governs the<br>dialing             | Only Local<br>Call(LD<br>code/counter)<br>and Table C | No Restriction        |
| STA COS 4 | Exception Table<br>A & B governs<br>the dialing         | Exception Table<br>A governs the<br>dialing             | Exception Table<br>B governs the<br>dialing             | Only Local<br>Call(LD<br>code/counter)<br>and Table C | No Restriction        |
| STA COS 5 | Local Call only<br>(LD Code, "1" or<br>"0") and Table C | Local Call only<br>(LD Code, "1" or<br>"0") and Table C | Local Call only<br>(LD Code, "1" or<br>"0") and Table C | Only Local<br>Call(LD<br>code/counter)<br>and Table C | No Restriction        |
| STA COS 6 | Only Local Call<br>(LD code/counter)<br>and Table C     | Only Local Call<br>(LD<br>code/counter)<br>and Table C  | Only Local Call<br>(LD<br>code/counter)<br>and Table C  | Only Local<br>Call(LD<br>code/counter)<br>and Table C | No Restriction        |
| STA COS 7 | In-house dialing only                                   | In-house dialing<br>only                                | In-house dialing only                                   | In-house dialing only                                 | In-house dialing only |

|            | CO COS 1                                                     | CO COS 2                                                     | CO COS 3       | CO COS 4                                              | CO COS 5       |
|------------|--------------------------------------------------------------|--------------------------------------------------------------|----------------|-------------------------------------------------------|----------------|
| STA COS 8  | Exception Table<br>D governs the<br>dialing                  | Exception Table<br>D governs the<br>dialing                  | No Restriction | Only Local<br>Call(LD<br>code/counter)<br>and Table C | No Restriction |
| STA COS 9  | Exception Table<br>E governs the<br>dialing                  | Exception Table<br>E governs the<br>dialing                  | No Restriction | Only Local<br>Call(LD<br>code/counter)<br>and Table C | No Restriction |
| STA COS 10 | Exception Table<br>D & E governs<br>the dialing              | Exception Table<br>D & E governs<br>the dialing              | No Restriction | Only Local<br>Call(LD<br>code/counter)<br>and Table C | No Restriction |
| STA COS 11 | Exception Table<br>A & B and D & E<br>governs the<br>dialing | Exception Table<br>A & B and D & E<br>governs the<br>dialing | No Restriction | Only Local<br>Call(LD<br>code/counter)<br>and Table C | No Restriction |

Table 6.9.9-2 STATION/CO LINE COS TOLL RESTRICTIONS

## 6.9.10 Customer Call Routing Table - PGM 228

Selecting CCR Table will display the Customer Call Routing data entry page. Enter an index to select the appropriate CCR Table and click **[Load]** to modify the table. Click **[Save]** button after changing Value.

| Enter Inde | x (1 - 200)                                                                                                |                                                                                                    |                                                                                                    |                                                                                                    |
|------------|----------------------------------------------------------------------------------------------------|----------------------------------------------------------------------------------------------------|----------------------------------------------------------------------------------------------------|----------------------------------------------------------------------------------------------------|
|            |                                                                                                    |                                                                                                    |                                                                                                    |                                                                                                    |
|            | -                                                                                                    | -                                                                                                    |                                                                                                    | 1440                                                                                                    |
| -          |                                                                                                    |                                                                                                    |                                                                                                    | STA :                                                                                                    |
|            |                                                                                                    |                                                                                                    |                                                                                                    |                                                                                                    |
|            |                                                                                                    |                                                                                                    |                                                                                                    | STA :                                                                                                    |
| -          |                                                                                                    |                                                                                                    |                                                                                                    | STA :                                                                                                    |
|            |                                                                                                    |                                                                                                    |                                                                                                    | STA :                                                                                                    |
|            |                                                                                                    |                                                                                                    |                                                                                                    | STA :                                                                                                    |
| 6          |                                                                                                    | N/A                                                                                                    | - ·                                                                                                    | STA :                                                                                                    |
| 7          | 7 Destination                                                                                              | N/A                                                                                                    | <b>-</b>                                                                                                    | STA :                                                                                                    |
| 8          | 8 Destination                                                                                              | N/A                                                                                                    | ▼                                                                                                    | STA :                                                                                                    |
| 9          | 9 Destination                                                                                              | N/A                                                                                                    | <b>v</b>                                                                                                    | STA :                                                                                                    |
| 10         | 0 Destination                                                                                              | N/A                                                                                                    | •                                                                                                    | STA :                                                                                                    |
| 11         | Busy Destination                                                                                           | ATD •                                                                                                    |                                                                                                    |                                                                                                    |
| 12         | Error Destination                                                                                          | ATD •                                                                                                    |                                                                                                    |                                                                                                    |
| 13         | NoAns Destination                                                                                          | ATD •                                                                                                    |                                                                                                    |                                                                                                    |
| 14         | CCR 1 Digit Only                                                                                           | OFF T                                                                                                    |                                                                                                    |                                                                                                    |
| 15         | Temporary Announcement Use                                                                                 | OFF •                                                                                                    |                                                                                                    |                                                                                                    |
| 16         | Temporary Announcement No (0 - 200, 0: Unused)                                                             |                                                                                                    | 0                                                                                                    |                                                                                                    |
|            |                                                                                                    |                                                                                                    |                                                                                                    |                                                                                                    |
|            |                                                                                                    |                                                                                                    |                                                                                                    |                                                                                                    |
|            |                                                                                                    |                                                                                                    |                                                                                                    |                                                                                                    |
|            |                                                                                                    |                                                                                                    |                                                                                                    |                                                                                                    |
|            |                                                                                                    |                                                                                                    |                                                                                                    |                                                                                                    |
|            |                                                                                                    |                                                                                                    |                                                                                                    |                                                                                                    |
|            | Customer<br>Order 10<br>1<br>2<br>3<br>4<br>5<br>6<br>7<br>8<br>9<br>10<br>11<br>12<br>13<br>14<br>15<br>5 | Customer Call Routing Table Index 1         Order L <sup>a</sup> Attribute         1       1 Destination         2       2 Destination         3       3 Destination         4       4 Destination         5       5 Destination         6       6 Destination         7       7 Destination         8       8 Destination         9       9 Destination         10       0 Destination         11       Busy Destination         12       Error Destination         13       NoAns Destination         14       CCR 1 Digit Only         15       Temporary Announcement Use | Customer Call Routing Table Index 1         Order 1°       Attribute       Type         1       1 Destination       N/A         2       2 Destination       N/A         3       3 Destination       N/A         4       4 Destination       N/A         5       5 Destination       N/A         6       6 Destination       N/A         7       7 Destination       N/A         8       8 Destination       N/A         9       9 Destination       N/A         10       0 Destination       N/A         11       Busy Destination       ATD         12       Error Destination       ATD         13       NoAns Destination       ATD         14       CCR 1 Digit Only       OFF •         15       Temporary Announcement Use       OFF • | Customer Call Routing Table Index 1           Order 1ª         Attribute         Type         Value           1         1 Destination         N/A         •         •           2         2 Destination         N/A         •         •           3         3 Destination         N/A         •         •           4         4 Destination         N/A         •         •           5         5 Destination         N/A         •         •           6         6 Destination         N/A         •         •           7         7 Destination         N/A         •         •           9         9 Destination         N/A         •         •           10         0 Destination         N/A         •         •           11         Busy Destination         ATD         •         •           12         Error Destination         ATD         •         •           13         NoAns Destination         ATD         •         •           14         CCR 1 Digit Only         OFF •         •         • |

Figure 6.9.10-1 Customer Call Routing Table

The system incorporates IVR (Interactive Voice Response) capabilities called CCR (Customer Call Routing). After, or during a System Announcement, the caller may dial digits to select a destination or route for the call. The CCR Table defines the destination type and value associated with the digit dialed by the caller in response to the specified Announcement (01-70). The available destinations are shown in Table 6.9.10-1 below.

Up to 70 single-level Audio Text menus may be assigned or, multi-level menu structures (maximum 70 levels) can be established using one menu as a destination for the previous level.

Each CCR announcement has a re-route destination for Busy, Error, or No Answer routing.

The Re-route destinations available are Tone, Attendant, Station Group, and a VSF System Announcement.

The table includes a "CCR 1 Digit Only" option. When this option is enabled, the system will accept only a single digit as the entry. When the option is OFF, the caller can dial multiple digits that are accepted as DISA dialing.

Temporary announcement can be used in holiday, or emergency case.

When Temporary Announcement Usage is set to ON, programmed Temp Announcement is played instead of CCR table announcement.

This Temporary Announcement can be set also by Remote Access - by using [Remote Access to

Mobile Extension] feature.

After access to Mobile Extension,

to turn On Temp Announcement, 8 + CCR Announcement Number.

to turn Off Temp Announcement, 9 + CCR Announcement Number.

| Table 6.9.10-1 CCR DESTINATIONS | (PGM 228) |
|---------------------------------|-----------|
|---------------------------------|-----------|

| TYPE | DESCRIPTION                                                                      |  |  |  |  |  |  |
|------|----------------------------------------------------------------------------------|--|--|--|--|--|--|
| 01   | Route to a Station                                                               |  |  |  |  |  |  |
| 02   | Route to a Station Group                                                         |  |  |  |  |  |  |
| 03   | Route with System Speed Dial                                                     |  |  |  |  |  |  |
| 04   | Route as PBX Transfer with System Speed Dial (Flash then dial speed dial digits) |  |  |  |  |  |  |
| 05   | Route to VSF Announcement                                                        |  |  |  |  |  |  |
| 06   | Route to VSF Announcement and disconnect                                         |  |  |  |  |  |  |
| 07   | Route to Networked Station                                                       |  |  |  |  |  |  |
| 08   | Conference Room                                                                  |  |  |  |  |  |  |
| 09   | Internal Page                                                                    |  |  |  |  |  |  |
| 10   | External page                                                                    |  |  |  |  |  |  |
| 11   | All Call Page                                                                    |  |  |  |  |  |  |
| 12   | Route to voice mail (station group/station number)                               |  |  |  |  |  |  |
| 13   | Company Directory (USA Only)                                                     |  |  |  |  |  |  |
| 14   | Record VM Greeting (USA Only)                                                    |  |  |  |  |  |  |
| 15   | Room type Conf Group Join                                                        |  |  |  |  |  |  |

# 6.9.11 Executive/Secretary Table - PGM 229

Selecting Executive/Secretary will display the Executive/Secretary Table data entry page. Click **[Save]** button after changing Value.

| PGM Base Function Base                                 | < Fa  | avorite PGM | Executive/Se. | ×                |                      |       |           |                  | [         |
|--------------------------------------------------------|-------|-------------|---------------|------------------|----------------------|-------|-----------|------------------|-----------|
| Q PGM Search                                           |       |             |               |                  |                      |       |           |                  | Save      |
| System ID & Numbering Plans                            | Index | Executive   | Secretary     |                  | Call<br>Executive If |       |           | Secretary        | Executive |
| Station Data                                           |       |             |               | Secretary        | Secretary<br>DND     | Grade | Secretary | Auto Ans         | Group     |
| Board Based Data                                       | 1     |             |               | Disable 🔻        | Disable 🔻            | 12    | Disable 🔻 | Disable 🔻        | 0         |
| CO Line Data                                           | 2     |             |               | Disable 🔻        | Disable 🔻            | 12    | Disable 🔻 | Disable 🔻        | 0         |
| CO Line Data                                           | 3     |             |               | Disable 🔻        | Disable 🔻            | 12    | Disable 🔻 | Disable 🔻        | 0         |
| System Data                                            | 4     |             |               | Disable 🔻        | Disable 🔻            | 12    | Disable 🔻 | Disable <b>v</b> | 0         |
| Station Group Data                                     | 5     |             |               | Disable 🔻        | Disable 🔻            | 12    | Disable 🔻 | Disable 🔻        | 0         |
| ·                                                      | 6     |             |               | Disable 🔻        | Disable 🔻            | 12    | Disable 🔻 | Disable 🔻        | 0         |
| ISDN Line Data                                         | 7     |             |               | Disable 🔻        | Disable 🔻            | 12    | Disable 🔻 | Disable 🔻        | 0         |
| SIP Data                                               | 8     |             |               | Disable 🔻        | Disable 🔻            | 12    | Disable 🔻 | Disable 🔻        | 0         |
|                                                        | 9     |             |               | Disable 🔻        | Disable 🔻            | 12    | Disable 🔻 | Disable 🔻        | 0         |
| Tables Data 🗸                                          | 10    |             |               | Disable 🔻        | Disable 🔻            | 12    | Disable 🔻 | Disable 🔻        | 0         |
| LCR Control Attribute(220)                             | 11    |             |               | Disable 🔻        | Disable 🔻            | 12    | Disable 🔻 | Disable 🔻        | 0         |
| LCR LDT(221)                                           | 12    |             |               | Disable •        | Disable 🔻            | 12    | Disable • | Disable 🔻        | 0         |
| LCR DMT(222)                                           | 13    |             |               | Disable •        | Disable 🔻            | 12    | Disable 🔻 | Disable 🔻        | 0         |
| LCR Table Initialization(223)                          | 14    |             |               | Disable •        | Disable 🔻            | 12    | Disable 🔻 | Disable 🔻        | 0         |
| Digit Conversion Table(270)                            | 15    |             |               | Disable 🔻        | Disable 🔻            | 12    | Disable 🔻 | Disable 🔻        | 0         |
| Toll Exception Table(224)<br>Emergency Code Table(226) | 16    |             |               | Disable •        | Disable 🔻            | 12    | Disable 🔻 | Disable 🔻        | 0         |
| COS Table                                              | 17    |             |               | Disable 🔻        | Disable •            | 12    | Disable 🔻 | Disable 🔻        | 0         |
| Station Authorization Code                             | 18    |             |               | Disable •        | Disable •            | 12    | Disable 🔻 | Disable •        | 0         |
| Table(227)                                             | 19    |             |               | Disable 🔻        | Disable 🔻            | 12    | Disable 🔻 | Disable 🔻        | 0         |
| System Authorization Code<br>Table(227)                | 20    |             |               | Disable •        | Disable •            | 12    | Disable 🔻 | Disable •        | 0         |
| CCR Table(228)                                         | 21    |             |               | Disable •        | Disable •            | 12    | Disable 🔻 | Disable •        | 0         |
| Executive/Secretary(229)                               | 22    |             |               | Disable •        | Disable •            | 12    | Disable • | Disable 🔻        | 0         |
| Flexible DID Conversion(231)                           | 23    |             |               | Disable •        | Disable •            | 12    | Disable • | Disable 🔻        | 0         |
| System Speed Zone(232)                                 | 24    |             |               | Disable <b>v</b> | Disable •            | 12    | Disable • | Disable 🔻        | 0         |
| Auto Ring Mode Table(233)                              | •     |             |               | (B) (1) -        |                      | 40    |           |                  | 6         |

Figure 6.9.11-1 Executive/Secretary Table

Stations can be paired as Executive/Secretary pairs so that when the Executive enters DND, intercom and transferred calls are automatically routed to the Secretary. An Executive may have only one Secretary however, a Secretary can be assigned to multiple Executives. A Secretary of one pair may be the Executive of another however, assignments that form a loop-back are not allowed. In addition, when active, the Secretary can be assigned to receive the Executive's voice messages, refer to Common Attributes section 6.2.2.

The "CO Call to Sec" option will route all CO calls to the Executive to the defined Secretary's station regardless of the Executive's station status. The "Call Exec if Sec DND" option will route Executive calls to the Executive if the Secretary is in DND. The Exec Grade permits higher grade Executives to override the Executive/Secretary Forward feature to call a lower grade Executive (Korea only). The highest grade is 1 and the lowest grade is 12. The "ICM Call to Sec" option will route all internal calls to the Executive, except for calls from higher or same grade executives, to the defined Secretary's station regardless of the Executive's station status.

Refer to Table 6.9.11-1 for a description of the Executive/Secretary parameters and the input required

| ATTRIBUTE                             | DESCRIPTION                                                                                                    | RANGE              | DEFAULT |
|---------------------------------------|----------------------------------------------------------------------------------------------------|--------------------|---------|
| Executive                             | The Station numbers of the Executive is assigned here.                                                                                                    | Station Number     |         |
| Secretary                             | The Station number of the Secretary is assigned here.                                                                                                    | Station Number     |         |
| CO Call to Secretary                  | If desired, all incoming CO calls to the Executive route to the Secretary's station regardless of the Executive's status.                                                                                                    | Enable/<br>Disable | Disable |
| Call Executive if Secretary is in DND | If the Secretary is in DND, Executive calls can be routed to the Executive.                                                                                                    | Enable/<br>Disable | Disable |
| Executive grade                       | Higher or equal grade Executives can<br>override the Executive/Secretary Forward<br>feature to call a lower grade Executive.<br>Highest grade: 01, Lowest grade: 12                                                                                                    | 01~12              | 12      |
| ICM Call to Secretary                 | If this option is ON, all internal calls to the<br>Executive station, except for calls from the<br>same or higher executives, are routed to<br>the Secretary's station regardless of the<br>Executive's status.<br>The default value for Korea, India, Israel,<br>Turkey, and Thailand is Enable | Enable<br>Disable  | Disable |
| Secretary Auto Answer                 | When enabled, calls from the Executive to the secretary employ the HF ICM signaling mode.                                                                                                    | Enable<br>Disable  | Disable |
| Executive Group                       | When assigned to the same group, lower<br>grade Executives can call higher grade<br>Executives overriding the<br>Executive/Secretary feature.                                                                                                    | 00-50              | 0       |

Table 6.9.11-1 Executive/Secretary Table

### 6.9.12 Flexible DID Conversion Table - PGM 231

Selecting Flexible DID Conversion Table will display the Flexible DID Table data entry page. Enter an index range and click [Load] to modify the DID Conversion data. Use the check boxes to indicate which attributes to modify; data for checked attributes is stored for the entire range of DID indices when saved. Click **[Save]** button after changing Value.

| Tables Data                                          | ~   | <         | Favorite PGN   | Λ       | Flexible DID Conv                | rersi ×          |             |           |       |                       |                     |             | 2      |
|------------------------------------------------------|-----|-----------|----------------|---------|----------------------------------|------------------|-------------|-----------|-------|-----------------------|---------------------|-------------|--------|
| LCR Control Attribute(220)                           |     |           |                |         |                                  | C                |             |           |       |                       |                     |             |        |
| LCR LDT(221)                                         |     | Enter Inc | dex Range (0 - | 9999) - |                                  |                  | 2           | Load      |       |                       |                     |             | Save   |
| LCR DMT(222)                                         |     | Entor In  | uox rungo (o   |         |                                  |                  |             | Load      |       |                       |                     |             |        |
| LCR Table Initialization(223)                        |     | Index Ra  | ange 1         |         |                                  |                  |             |           |       |                       |                     | e All Table |        |
| Digit Conversion Table(270)                          |     | Order ↓   | a Check All    |         | Attribute                        | Туре             |             | Value     | VMID  | Ran                   | ge                  | All Table   | e Data |
| Toll Exception Table(224)                            |     | 1         |                | Day R   | ing Mode Destination             | N/A              | •           |           | STA:  |                       |                     |             |        |
| Emergency Code Table(226)                            |     | 2         |                |         | Ring Mode Destination            | N/A              |             |           | STA:  |                       |                     |             |        |
| COS Table                                            |     |           | -              | •       | 0                                |                  |             |           | STA:  |                       |                     |             |        |
| Station Authorization Code                           |     | 3         |                |         | Ring Mode Destination            | N/A              | •           |           |       |                       |                     |             |        |
| Table(227)                                           |     | 4         |                | Rerou   | te Destination                   | N/A              |             |           | STA:  |                       |                     |             |        |
| System Authorization Code                            |     | 5         |                | ICLID   | Table Usage                      | OFF V            |             |           |       |                       |                     |             |        |
| Table(227)<br>CCR Table(228)                         | - 1 | 6         |                |         | enancy Group<br>Ring Mode Table) |                  |             |           |       | 0-100                 |                     |             |        |
| Executive/Secretary(229)                             |     | 7         |                | MOH     |                                  | Refer To CO Hold | •           |           |       |                       |                     |             |        |
| Flexible DID Conversion(231)                         |     | 8         |                | Ring 1  | one                              | 0                |             |           |       | 0-16 (                | D:N/A)              |             |        |
| System Speed Zone(232)                               | _   | 9         |                | Name    |                                  |                  |             |           |       |                       |                     |             |        |
| Auto Ring Mode Table(233)                            |     |           |                |         |                                  |                  |             |           |       |                       |                     |             |        |
| Voice Mail Dialing Table(234)                        |     |           |                |         |                                  |                  |             |           | ICI   | M Tenancy             |                     |             |        |
| Registration Table(235)                              |     | Index     | Day Ring M     |         | Night Ring Mode                  | Timed Ring Mode  | Reroute     | ICLID Tab |       | Group                 | MOH                 | Ring        | Nan    |
| Mobile Extension Table(236)                          |     |           | Destinatio     | on      | Destination                      | Destination      | Destination | Usage     | (Auto | o Ring Mode<br>Table) |                     | Tone        |        |
| IPCR Agent Table(237)<br>Dummy Dial-Tone Digit Table | - 1 | 1         | N/A            |         | N/A                              | N/A              | N/A         | OFF       |       | ,                     | Refer To CO<br>Hold | 0           |        |

Figure 6.9.12-1 Flexible DID Conversion Table

When the received DID digits are converted, the resulting four-digit number may be used as an index to the Flexible DID Conversion Table. The Flexible DID Table index is used when DID Line is assigned a Conversion type 2, refer to the DID Service attributes section 6.4.6. Using the index from the digit conversion a destination for the DID call is determined by a Look-up in the Flexible DID Conversion Table. The destination for the call is generally defined as a type and a value. The type selects options such as station, station group, VSF, etc. The value specifies the particular station, station group, etc. In addition, ICLID routing can be enabled for DID lines or can be assigned an index to the Auto Ring Mode table.

| ATTRIBUTE                   | DESCRIPTION                                                         | RANGE                                                                                                    | DEFAULT |
|-----------------------------|---------------------------------------------------------------------|----------------------------------------------------------------------------------------------------|---------|
| Day Ring Mode Destination   | The destination for Day Ring mode is entered here.                  | N/A,<br>Station,                                                                                                 |         |
| Night Ring Mode Destination | The destination for Night Ring mode is entered here.                | Station Group,<br>System Speed,                                                                                  |         |
| Timed Ring Mode Destination | The destination for Timed Ring mode is entered here.                | PBX Transfer with<br>System Speed,                                                                               |         |
| Reroute Destination         | The destination for calls that need reroute service is entered here | VSF<br>Announcement,<br>VSF Announcement<br>and disconnect,<br>Networking,<br>Conference Room,<br>Internal Page, |         |

#### Table 6.9.12-1 FLEXIBLE DID CONVERSION

| ATTRIBUTE         | DESCRIPTION                                      | RANGE               | DEFAULT     |
|-------------------|--------------------------------------------------|---------------------|-------------|
|                   |                                                  | External page,      |             |
|                   |                                                  | All Call Page,      |             |
|                   |                                                  | Voice Mail,         |             |
|                   |                                                  | ICLID Table,        |             |
|                   |                                                  | Company Directory,  |             |
|                   |                                                  | Record VM Greeting, |             |
|                   |                                                  | Room type Conf      |             |
|                   |                                                  | Group Join          |             |
|                   | A DID Conversion Table index can be              | OFF                 |             |
| ICLID Table       | assigned to employ ICLID routing, section 6.7.4. | ON                  | OFF         |
| ICM Tenancy Group | A DID Conversion Table Index can be              | 0~100               | 0           |
| (Auto Ring Table) | assigned to employ an ICM Tenancy                |                     |             |
|                   | Group Auto Ring Table to determine               |                     |             |
|                   | Day/Night/Timed operation mode.                  |                     |             |
| МОН               | A Music source is assigned so that calls to      | Refer to CO Hold,   | Refer to CO |
|                   | the destination receive audio from the           | Internal/External   | Hold        |
|                   | source while on hold.                            | Music 1,            |             |
|                   |                                                  | External Music 2,   |             |
|                   |                                                  | VSF MOH,            |             |
|                   |                                                  | SLT MOH 1,          |             |
|                   |                                                  | SLT MOH 2,          |             |
|                   |                                                  | SLT MOH 3,          |             |
|                   |                                                  | SLT MOH 4,          |             |
|                   |                                                  | SLT MOH 5,          |             |
|                   |                                                  | VSF MOH 2,          |             |
|                   |                                                  | VSF MOH 3           |             |
| Ring Tone         | A call routed with the DID Conversion            | 0-12                | 0           |
|                   | Table will employ the selected Ring tone to      |                     |             |
|                   | alert the destination.                           |                     |             |
| Name              | An eleven character Name can be                  | 11 characters       |             |
|                   | configured for the Table bin                     |                     |             |

#### Table 6.9.12-1 FLEXIBLE DID CONVERSION

# 6.9.13 System Speed Zone Table - PGM 232

Selecting System Speed Zone will display the System Speed Zone data entry page. Click **[Save]** button after changing Value.

| PGM Base Function Base                   | < Fa  | avorite PGM System Spe       | ed ×          |      |
|------------------------------------------|-------|------------------------------|---------------|------|
| System ID & Numbering Plans              | Index | Feature                      | Value         | Save |
|                                          |       | Speed Bin Range In Zone      | 20200 - 31999 |      |
| Station Data                             |       | Station Range to Access Zone | 1000 -        |      |
| Board Based Data                         | 1     | Toll Checking                | ON V          |      |
| CO Line Data                             |       | Auth Checking                | ON T          |      |
|                                          |       | Speed Bin Range In Zone      | -             |      |
| System Data                              |       | Station Range to Access Zone | <u> </u>      |      |
| Station Group Data                       | 2     | Toll Checking                | OFF •         |      |
| · · · · · · · · · · · · · · · · · · ·    |       | Auth Checking                | OFF V         |      |
| ISDN Line Data                           |       | Speed Bin Range In Zone      | -             |      |
| SIP Data                                 | 3     | Station Range to Access Zone | -             |      |
|                                          | 3     | Toll Checking                | OFF V         |      |
| Tables Data ~                            |       | Auth Checking                | OFF T         |      |
| LCR Control Attribute(220)               |       | Speed Bin Range In Zone      | -             |      |
| LCR LDT(221)                             | 4     | Station Range to Access Zone | -             |      |
| LCR DMT(222)                             | 4     | Toll Checking                | OFF T         |      |
| LCR Table Initialization(223)            |       | Auth Checking                | OFF T         |      |
| Digit Conversion Table(270)              |       | Speed Bin Range In Zone      | -             |      |
| Toll Exception Table(224)                | 5     | Station Range to Access Zone | -             |      |
| Emergency Code Table(226)                | 5     | Toll Checking                | OFF T         |      |
| COS Table                                |       | Auth Checking                | OFF T         |      |
| Station Authorization Code<br>Table(227) |       | Speed Bin Range In Zone      | -             |      |
| System Authorization Code                | 6     | Station Range to Access Zone | -             |      |
| Table(227)                               | 0     | Toll Checking                | OFF •         |      |
| CCR Table(228)                           |       | Auth Checking                | OFF •         |      |
| Executive/Secretary(229)                 |       | Speed Bin Range In Zone      | -             |      |
| Flexible DID Conversion(231)             | 7     | Station Range to Access Zone | -             |      |
| System Speed Zone(232)                   | I     | Toll Checking                | OFF V         |      |
| Auto Ring Mode Table(233)                | -     | Auth Checking                | OFF T         |      |

Figure 6.9.13-1 System Speed Zone

System Speed Dial Bins assigned to a zone are only available to stations allowed access to that zone. Each zone can be assigned to apply the appropriate Station and CO Line COS for the speed dial number prior to dialing. Available parameters and values are shown in Table 6.9.13.

| ATTRIBUTE               | DESCRIPTION                                           | RANGE       | DEFAULT     |  |  |  |  |  |  |  |  |
|-------------------------|-------------------------------------------------------|-------------|-------------|--|--|--|--|--|--|--|--|
| Speed Bin Range in Zone | A range of Speed Dial Bins is assigned to a zone.     | 20000-31999 | 20200-31999 |  |  |  |  |  |  |  |  |
| Station Range to Access | A range of Stations is permitted access to the        | 1000~       | 1000~3399   |  |  |  |  |  |  |  |  |
| Zone                    | System Speed dials in the Zone.                       |             |             |  |  |  |  |  |  |  |  |
| Toll Checking           | Toll restriction can be applied to Speed Dials in the | OFF         | ON          |  |  |  |  |  |  |  |  |
|                         | Zone.                                                 | ON          |             |  |  |  |  |  |  |  |  |
| Auth Checking           | The user can be required to enter a valid             | OFF         | ON          |  |  |  |  |  |  |  |  |
|                         | Authorization code to use Speed Dials in the zone.    | ON          |             |  |  |  |  |  |  |  |  |

#### Table 6.9.13-1 SYSTEM SPEED ZONES

# 6.9.14 Auto Ring Mode Table - PGM 233

Selecting Auto Ring Mode Table will display the Auto Ring Mode Table data entry page. Enter the desired index (Tenancy Group) and click **[Load]** to enter data. Click **[Save]** button after changing Value.

|    | PGM Base Function Base                                       |   | Favorite       | PGM Auto Ring M       | NodeS |                                     |
|----|--------------------------------------------------------------|---|----------------|-----------------------|-------|-------------------------------------|
| Q  | PGM Search                                                   |   | Enter Index (0 | - 100) : Lo           | ad    |                                     |
| s  | ystem ID & Numbering Plans                                   |   | Auto Ring Mod  | le Table Index 1      |       |                                     |
| s  | tation Data                                                  |   | Week           | Index                 | Value | Range                               |
| в  | oard Based Data                                              |   |                | Day Start Time        | 0900  | Must be 4 Digits(hhmm)<br>0000-2359 |
| С  | O Line Data                                                  |   | Monday         | Night Start Time      | 1800  | Must be 4 Digits(hhmm)<br>0000-2359 |
| s  | ystem Data                                                   |   | wonuay         | Timed Ring Start Time |       | Must be 4 Digits(hhmm)<br>0000-2359 |
| s  | tation Group Data                                            |   |                | Timed Ring End Time   |       | Must be 4 Digits(hhmm)<br>0000-2359 |
| 15 | SDN Line Data                                                |   |                | Day Start Time        | 0900  | Must be 4 Digits(hhmm)<br>0000-2359 |
| s  | IP Data                                                      |   | Tuesday        | Night Start Time      | 1800  | Must be 4 Digits(hhmm)<br>0000-2359 |
| Т  | ables Data 🗸 🗸                                               |   |                | Timed Ring Start Time |       | Must be 4 Digits(hhmm)<br>0000-2359 |
|    | LCR Control Attribute(220)                                   |   |                | Timed Ring End Time   |       | Must be 4 Digits(hhmm)<br>0000-2359 |
|    | LCR LDT(221)<br>LCR DMT(222)                                 |   |                | Day Start Time        | 0900  | Must be 4 Digits(hhmm)<br>0000-2359 |
|    | LCR Table Initialization(223)<br>Digit Conversion Table(270) |   |                | Night Start Time      | 1800  | Must be 4 Digits(hhmm)<br>0000-2359 |
|    | Toll Exception Table(224)                                    |   | Wednesday      | Timed Ring Start Time |       | Must be 4 Digits(hhmm)<br>0000-2359 |
|    | Emergency Code Table(226)<br>COS Table                       |   |                | Timed Ring End Time   |       | Must be 4 Digits(hhmm)<br>0000-2359 |
|    | Station Authorization Code<br>Table(227)                     |   |                | Day Start Time        | 0900  | Must be 4 Digits(hhmm)<br>0000-2359 |
|    | System Authorization Code<br>Table(227)                      |   |                | Night Start Time      | 1800  | Must be 4 Digits(hhmm)<br>0000-2359 |
|    | CCR Table(228)                                               |   | Thursday       | Timed Ring Start Time |       | Must be 4 Digits(hhmm)              |
|    | Executive/Secretary(229)                                     |   |                | -                     |       | 0000-2359<br>Must be 4 Digits(hhmm) |
|    | Flexible DID Conversion(231)<br>System Speed Zone(232)       |   |                | Timed Ring End Time   |       | 0000-2359                           |
|    | Auto Ring Mode Table(233)                                    | - |                | Day Start Time        | 0900  | Must be 4 Digits(hhmm)<br>0000-2359 |

Figure 6.9.14-1 Auto Ring Mode Table

The system can be programmed to automatically select the Ring and COS based on time of day and day of the week. Three Ring & COS modes are available, Day, Night, and Timed. The Ring assignments are as defined in CO Ring Assignments, section 6.4.5. COS assignments are made in the Station COS and DISA COS programs discussed in sections 6.2.6 and 6.5.6, respectively.

The start times for Day, Night and start and end times for Timed modes are entered for each day of the week. After the Timed mode "End time", the mode returns to previous mode. The Attendant can override the Automatic selection and select the desired mode (Day, Night, and Timed) manually. A separate Auto Ring Table is established for each ICM Tenancy Group in (indices 1 ~ 100) and for the system (index 00).

### 6.9.15 Voice Mail Dialing Table - PGM 234

Selecting Voice Mail Dialing Table will display the Voice Mail Dialing data entry page. Click **[Save]** button after changing Value.

| Tables Data V                                                             | < Fa  | avorite PGM Voice N       | lail Diali× |                                                                   |
|---------------------------------------------------------------------------|-------|---------------------------|-------------|-------------------------------------------------------------------|
| LCR Control Attribute(220)                                                |       |                           | U           |                                                                   |
| LCR LDT(221)                                                              |       |                           |             |                                                                   |
| LCR DMT(222)                                                              | Order | Index                     | Value       | Range                                                             |
| LCR Table Initialization(223)                                             | order | macx                      | Prefix :    |                                                                   |
| Digit Conversion Table(270)                                               | 1     | Voice Mail 1 (Put)        |             | Max 12 Digits (Include*,#,P,D,F)<br>P : Pause, D : DND, F : Flash |
| Toll Exception Table(224)                                                 |       |                           | Suffix :    |                                                                   |
| Emergency Code Table(226)                                                 | 2     | Voice Mail 2 (Get)        | Prefix :    | Max 12 Digits (Include*,#,P,D,F)                                  |
| COS Table                                                                 |       |                           | Suffix :    | P : Pause, D : DND, F : Flash                                     |
| Station Authorization Code                                                | 3     | Voice Mail 3 (Busy)       | Prefix :    | Max 12 Digits (Include*,#,P,D,F)                                  |
| Table(227)                                                                | 3     | voice Mail 5 (Busy)       | Suffix :    | P : Pause, D : DND, F : Flash                                     |
| System Authorization Code<br>Table(227)                                   |       |                           | Prefix :    | Max 12 Digits (Include*,#,P,D,F)                                  |
| CCR Table(228)                                                            | 4     | Voice Mail 4 (No Answer)  | Suffix :    | P : Pause, D : DND, F : Flash                                     |
| Executive/Secretary(229)                                                  |       |                           | Prefix :    | Max 12 Digits (Include*,#,P,D,F)                                  |
| Flexible DID Conversion(231)                                              | 5     | Voice Mail 5 (Error)      | Suffix :    | P : Pause, D : DND, F : Flash                                     |
| System Speed Zone(232)                                                    |       |                           |             |                                                                   |
| Auto Ring Mode Table(233)                                                 | 6     | Voice Mail 6 (DND)        | Prefix :    | Max 12 Digits (Include*,#,P,D,F)<br>P : Pause, D : DND, F : Flash |
| Voice Mail Dialing Table(234)                                             |       |                           | Suffix :    | F. Fause, D. DND, F. Hash                                         |
| Registration Table(235)                                                   | 7     | Voice Mail 7              | Prefix :    | Max 12 Digits (Include*,#,P,D,F)                                  |
| Mobile Extension Table(236)                                               |       |                           | Suffix :    | P : Pause, D : DND, F : Flash                                     |
| IPCR Agent Table(237)                                                     | 8     | Voice Mail 8 (CLI)        | Prefix :    | Max 6 Digits (Include*,#,P,D,F)                                   |
| Dummy Dial-Tone Digit Table                                               | 0     | VOICE MAILO (CEL)         | Suffix :    | P : Pause, D : DND, F : Flash                                     |
| Flexible Button Default Table(239)<br>Preset Flexible Button Default(240) | 9     | Voice Mail 9 (Disconnect) |             | Max 12 Digits (Include*,#,P,D,F)<br>P : Pause, D : DND, F : Flash |
| reser revible button belaut(240)                                          | 10    | CLI Usage                 | Not Use 🔻   |                                                                   |
| Vetworking Data                                                           | 11    | Fixed CLI Length          | 10          | 10-20                                                             |
|                                                                           | 12    | Fixed CLI Pad             | 0           | 0-9.*.#                                                           |

Figure 6.9.15-1 External Voice Mail Dialing Table

When an external Voice Mail system is used that connects to an SLT port, a digit sequence must be defined for the system to signal various call characteristics to the Voice Mail system. The external Voice Mail uses the sequences to determine appropriate announcements or further call routing. The Table permits the definition of digits as either a prefix or suffix to other digits (station number for mailbox identification). Sequences are defined for such call characteristics as Put Mail, Get Mail, No Answer call, etc. as described in Table 6.9.15-1.

| ATTRIBUTE           | DESCRIPTION                                                                         | RANGE                                                          | DEFAULT |
|---------------------|-------------------------------------------------------------------------------------|----------------------------------------------------------------|---------|
| Voice Mail 1 (Put)  | Code sent when the Voice Mail is to receive a call to record a message.<br>Put Mail | Prefix<br>Suffix<br>(Max. 12 Digits-<br>Include *, #, P, D, F) |         |
| Voice Mail 2 (Get)  | Code to send when the voice mail is to playback<br>a recorded message.<br>Get Mail  | Prefix<br>Suffix<br>(Max. 12 Digits/<br>Include *, #, P, D, F) |         |
| Voice Mail 3 (Busy) | Code to send when the voice mail is to receive a                                    | Prefix                                                         |         |

| Table 6.9.15-1 VOICE MAIL | DIAL FUNCTIONS |
|---------------------------|----------------|
|---------------------------|----------------|

| ATTRIBUTE                    | DESCRIPTION                                                                                                    | RANGE                                                          | DEFAULT |
|------------------------------|----------------------------------------------------------------------------------------------------|----------------------------------------------------------------|---------|
|                              | call when the user is busy.<br>Busy Mail                                                                                                    | Suffix<br>(Max. 12 Digits/<br>Include *, #, P, D, F)           |         |
| Voice Mail 4 (No<br>Answer)  | Code to send when the voice mail is to receive a call when the user did not answer.<br>No Answer Mail                                                            | Prefix<br>Suffix<br>(Max. 12 Digits/<br>Include *, #, P, D, F) |         |
| Voice Mail 5 (Error)         | Code to send when the voice mail is to receive a call when a user dialing error exists.<br>Error Mail                                                            | Prefix<br>Suffix<br>(Max. 12 Digits/<br>Include *, #, P, D, F) |         |
| Voice Mail 6 (DND)           | Code to send when the voice mail is to receive a call when the user is in DND.<br>DND Mail                                                                       | Prefix<br>Suffix<br>(Max. 12 Digits/<br>Include *, #, P, D, F) |         |
| Voice Mail 7                 | When you enter the Digit, the following Digit<br>means as below:<br>P : Pause, D : DND, F : Flash                                                                | Prefix<br>Suffix<br>(Max. 12 Digits/<br>Include *, #, P, D, F) |         |
| Voice Mail 8 (CLI)           | When you enter the Digit, the following Digit<br>means as below:<br>P : Pause, D : DND, F : Flash                                                                | Prefix<br>Suffix<br>(Max. 12 Digits/<br>Include *, #, P, D, F) |         |
| Voice Mail 9<br>(Disconnect) | Code to send when the call disconnects.<br>Disconnect Mail.<br>When you enter the Digit, the following Digit<br>means as below:<br>P : Pause, D : DND, F : Flash | Prefix<br>Suffix<br>(Max. 12 Digits/<br>Include *, #, P, D, F) |         |
| CLI Usage                    | Not use: Do not send CLI<br>Real CLI length: Send CLI without padding<br>before prefix code.<br>Fixed CLI length: Send CLI with fixed length                     | Not use,<br>Real CLI length,<br>Fixed CLI length               | Not use |
| Fixed CLI Length             | Define length of CLI                                                                                                    | 10-20                                                          | 10      |
| Fixed CLI Pad                | Define padding character for CLI                                                                                                    | 0-9,*,#                                                        | 0       |

Table 6.9.15-1 VOICE MAIL DIAL FUNCTIONS

# 6.9.16 Registration Table - PGM 235

Selecting Registration Table will display the Registration data entry page. Click **[Save]** button after changing Value.

| Tables Data                              | × ^ | < Fa  | vorite PGM   | Rec | jistration Ta | x      |           |
|------------------------------------------|-----|-------|--------------|-----|---------------|--------|-----------|
| LCR Control Attribute(220)               |     |       |              |     |               | 9      |           |
| LCR LDT(221)                             |     |       |              |     |               |        |           |
| LCR DMT(222)                             |     | Index | MAC Addr     | ess | Maximu        | n Port | Device ID |
| LCR Table Initialization(223)            |     | 1     | 000000000000 |     | 0             |        | 0         |
| Digit Conversion Table(270)              |     | 2     | 000000000000 |     | 0             |        | 0         |
| Toll Exception Table(224)                |     |       |              |     |               |        |           |
| Emergency Code Table(226)                |     | 3     | 0000000000   |     | 0             |        | 0         |
| COS Table                                |     | 4     | 00000000000  | 00  | 0             |        | 0         |
| Station Authorization Code<br>Table(227) |     | 5     | 0000000000   | 00  | 0             |        | 0         |
| System Authorization Code<br>Table(227)  |     |       |              |     |               |        |           |
| CCR Table(228)                           |     |       |              |     |               |        |           |
| Executive/Secretary(229)                 |     |       |              |     |               |        |           |
| Flexible DID Conversion(231)             |     |       |              |     |               |        |           |
| System Speed Zone(232)                   |     |       |              |     |               |        |           |
| Auto Ring Mode Table(233)                |     |       |              |     |               |        |           |
| Voice Mail Dialing Table(234)            |     |       |              |     |               |        |           |
| Registration Table(235)                  |     |       |              |     |               |        |           |
| Mobile Extension Table(236)              |     |       |              |     |               |        |           |
| IPCR Agent Table(237)                    |     |       |              |     |               |        |           |
| Dummy Dial-Tone Digit Table              |     |       |              |     |               |        |           |
| Flexible Button Default Table(239)       |     |       |              |     |               |        |           |
| Preset Flexible Button Default(240)      |     |       |              |     |               |        |           |

Figure 6.9.16-1 MAC Registration Table

When multiple iPECS UCP are located on the same LAN, it may be desirable to register add-on devices employing the Registration Table.

#### Table 6.9.16-1 MAC REGISTRATION

| ATTRIBUTE    | DESCRIPTION                                                                                                    | RANGE | DEFAULT                                 |
|--------------|----------------------------------------------------------------------------------------------------|-------|-----------------------------------------|
| MAC Address  | Enter the MAC address of a device to register                                                                                        |       | 000000000000000000000000000000000000000 |
| Maximum Port | Enter the maximum number of ports (channels) for the device.                                                                         | 00-99 | 0                                       |
| Device ID    | A device Id may be entered for registration. The<br>Device Ids available are shown at the bottom of the<br>System Overview Web page. | 0-255 | 0                                       |

### 6.9.17 Mobile Extension Table - PGM 236

Selecting Mobile Extension Table will display the Mobile Extension data entry page. Enter a Station Range then click **[Load]** to modify data. Click **[Save]** button after changing Value.

| Tables Data 🔍                                          | <     |                   | Favorite    | PGM     |    |                               | Mobile Extensio | on Table( | (36)      | ĸ         |     |         |                        |              |          |                  |            |            |         |
|--------------------------------------------------------|-------|-------------------|-------------|---------|----|-------------------------------|-----------------|-----------|-----------|-----------|-----|---------|------------------------|--------------|----------|------------------|------------|------------|---------|
| LCR Control Attribute(220)                             |       |                   |             |         |    |                               |                 |           | Y         | 0         |     |         |                        |              |          |                  |            |            |         |
| LCR LDT(221)                                           | En    | ter Station       | Range :     |         |    |                               |                 | 1         | Load      |           |     |         |                        |              |          |                  |            |            | Save    |
| LCR DMT(222)                                           | Sh    | ation Rang        | e 1000-1045 |         |    |                               |                 |           |           |           |     |         |                        |              |          |                  |            |            |         |
| LCR Table Initialization(223)                          |       | 0074.91           |             |         |    |                               |                 | Notify    | Retry     |           |     |         |                        | Announcement |          |                  |            | Suffix DID | Tel Nun |
| Digit Conversion Table(270)                            |       | Station<br>Sumber | PGM Auth    | Usage   | É. | Station Group<br>Call Through | VSF Notify      | Retry     | Interval  | Notity CI | 1 6 | II Back | Delay Timer<br>(0.255) | 0 - 200 (0 : | CO Group | Telephone Number | CLI Number | Thi To     | As CL   |
| Toll Exception Table(224)<br>Emergency Code Table(226) |       |                   |             |         |    |                               |                 | (1.9)     | (1-3 min) |           |     |         | factor.                | Unused)      |          |                  |            | cu         | Num     |
| COS Table                                              | 1     | 1000              | Disable •   | Disable | •  | Disable •                     | Unused •        | 3         | 3         | Caler     | •   | OFF .   | 0                      | 0            | 1        |                  |            | OFF .      | OFF     |
| Station Authorization Code                             | . 1   | 1001              | Disable •   | Disable | •  | Disable •                     | Unused •        | 3         | 3         | Cafer     | •   | OFF .   | 0                      | 0            | 1        |                  |            | OFF .      | QFF     |
| Table(227)                                             |       | 1002              | Disable •   | Disable | •  | Disable •                     | Unused •        | 3         | 3         | Caler     | •   | OFF .   | 0                      | 0            | 1        |                  |            | OFF ·      | OFF     |
| System Authorization Code                              |       | 1003              | Disable •   | Disable | ٠  | Disable •                     | Unused •        | 3         | 3         | Cater     | •   | OFF .   | 0                      | 0            | 1        |                  |            | OFF .      | QFF     |
| Table(227)                                             | 1     | 1004              | Disable •   | Disable | ٠  | Disable •                     | Unused •        | 3         | 3         | Caler     | •   | OFF .   | 0                      | 0            | 1        |                  |            | OFF .      | QFF     |
| CCR Table(228)                                         | 1     | 1005              | Disable •   | Disable | •  | Disable •                     | Unused •        | 3         | а         | Caler     | •   | OFF .   | 0                      | 0            | 1        |                  |            | OFF .      | OFF     |
| Executive/Secretary(229)                               | 1     | 1005              | Disable •   | Disable | •  | Disable •                     | Unused •        | 3         | 3         | Caler     | •   | OFF .   | 0                      | 0            | 1        |                  |            | OFF .      | OFF     |
| Flexible DID Conversion(231)                           | 1     | 1007              | Disable •   | Disable |    | Disable •                     | Unused •        | 3         | 3         | Cater     |     | OFF .   | 0                      | 0            | t        |                  |            | OFF .      | OFF     |
| System Speed Zone(232)<br>Auto Ring Mode Table(233)    | 1     | 1008              | Disable •   | Disable |    | Disable •                     | Unused •        | 3         | 3         | Caller    |     | OFF .   | 0                      | 0            | 1        |                  |            | OFF .      | OFF     |
| Voice Mail Dialing Table(234)                          |       | 1009              | Desable •   | Disable |    | Disable •                     | Unused •        |           | 3         | Caler     |     | OFF .   | 0                      | 0            | 1        |                  |            | OFF +      | OFF     |
| Registration Table(235)                                | 1 A A | 1010              | Disable •   | Disable |    | Disable •                     | Unused •        |           | 3         |           |     | OFF .   |                        | 0            |          |                  |            | OFF +      | OFF     |
| Mobile Extension Table(236)                            |       | 1011              | Disable •   | Disable |    | Disable •                     | Unused •        |           | 3         |           |     | OFF .   |                        | 0            |          |                  |            | OFF +      | OFF     |
| PCR Agent Table(237)                                   |       | 1012              | Disable •   | Disable |    | Disable •                     | Unused •        |           | 3         | Caler     |     | OFF +   |                        | 0            |          |                  |            | OFF +      | OFF     |
| Dummy Dial-Tone Digit Table                            |       | 1013              | Disable •   | Disable |    | Disable +                     | Unused •        |           | 3         |           |     | OFF +   |                        | 0            |          |                  |            | OFF .      | OFF     |
| Flexible Button Default Table(239)                     |       | 1014              | Disable •   | Disable |    |                               |                 |           | 3         |           |     | OFF +   |                        | 0            |          |                  |            | OFF .      | OFF     |
| Preset Flexible Button Default(240)                    |       | 1015              |             |         |    | Disable •                     | Unused •        |           |           | Caler     |     |         |                        |              | 1        |                  |            |            |         |
|                                                        |       |                   | Disable •   | Disable | •  | Disable •                     | Unused •        |           | 3         | Caller    |     | OFF .   |                        | 0            |          |                  |            | OFF .      | CIFF    |
| stworking Data                                         |       | 1016              | Disable •   | Disable | •  | Disable •                     | Unused •        |           | 3         | - windi   |     | OFF .   |                        | 0            | 1        |                  |            | OFF •      | OFF     |
| 323 Routing Table                                      |       | 1017              | Disable •   | Disable | •  | Disable •                     | Unused •        |           | 3         | Cafer     |     | OFF .   |                        | 0            | 1        |                  |            | OFF ·      | OFF     |
| · · · · · · · · · · · · · · · · · · ·                  |       | 1018              | Disable •   | Disable | •  | Disable •                     | Unused •        | 3         | 3         | Cafer     | •   | OFF .   | 0                      | 0            | 1        |                  |            | OFF .      | OFF     |
| NET Data                                               |       | 1019              | Disable •   | Disable | •  | Disable •                     | Unused •        | 3         | 3         | Cafer     | •   | OFF .   | 0                      | 0            | 1        |                  |            | OFF .      | OFF     |
| ine Data                                               |       | 1020              | Disable •   | Disable | •  | Disable •                     | Unused •        | 3         | 3         | Cafer     | •   | OFF .   | 0                      | 0            | 1        |                  |            | OFF ·      | OFF     |
|                                                        | 1     | 1021              | Disable •   | Disable | ٠  | Disable •                     | Unused •        | 3         | 3         | Cater     | •   | OFF .   | 0                      | 0            | 1        |                  |            | OFF .      | QFF     |
| evice Login                                            | 1     | 1022              | Disable •   | Disable | ٠  | Disable •                     | Unused •        | 3         | 3         | Caller    | •   | OFF .   | 0                      | 0            | 1        |                  |            | OFF *      | OFF     |
| ICS Standard                                           | . 1   | 1023              | Disable •   | Disable |    | Disable *                     | Unused *        | 3         | 3         | Caller    | •   | OFF .   | 0                      | 0            | 1        |                  |            | OFF +      | OFF     |

Figure 6.9.17-1 Mobile Extension Table

A mobile phone can be used in conjunction with an iPECS Phone. The Mobile phone can access system resources available to the user's wired phone and will receive ring for incoming iPECS calls. The user may be allowed to enable the Mobile extension and define the mobile number. The system can be defined to employ a specific CO/IP Line Group to place calls to the Mobile phone. In addition, the mobile phone can be assigned to receive Station group calls to the primary extension. In addition, parameters for notification of new VSF voice mails can be defined.

| ATTRIBUTE                  | DESCRIPTION                                                                                                    | RANGE                              | DEFAULT |  |  |  |  |  |  |  |
|----------------------------|----------------------------------------------------------------------------------------------------|------------------------------------|---------|--|--|--|--|--|--|--|
| PGM Authority              | The user may be allowed to activate the Mobile Extension feature.                                                                                     | Disable<br>Enable                  | Disable |  |  |  |  |  |  |  |
| Usage                      | The Mobile Extension feature can be enabled or the Table can be used to configure Fail-Over operation.                                                | Disable<br>Mobile Ext<br>Fail Over | Disable |  |  |  |  |  |  |  |
| Station Group Call through | When the associated station is a member of a Station group (ACD, Circular, Ring or Terminal), group calls can be sent to the active Mobile Extension. | Disable<br>Enable                  | Disable |  |  |  |  |  |  |  |
| VSF Notify                 | When enabled the active Mobile Extension will receive notification<br>by the system when the user has a new message in the built-in<br>Voice Mail.    | Unused<br>Use                      | Unused  |  |  |  |  |  |  |  |
| Notify Retry               | The number of attempts the system will make to complete a notification when receiving busy/no-answer is defined.                                      | 1 – 9<br>times                     | 3       |  |  |  |  |  |  |  |
| Retry Interval             | This field defines the time between notification attempts. If a notification fails, the system will retry after the timer expires.                    | 1 – 3<br>minutes                   | 3       |  |  |  |  |  |  |  |

| Table 6.9.17-1 | MOBILE EXTENSION TABLE |
|----------------|------------------------|
|----------------|------------------------|

| ATTRIBUTE                         | DESCRIPTION                                                                                                    | RANGE              | DEFAULT         |
|-----------------------------------|----------------------------------------------------------------------------------------------------|--------------------|-----------------|
| Notify CLI                        | When the system sends CLI to the Mobile Extension, the CLI can be either the original caller's CLI or the CLI of the station.                                                                                                    | Caller<br>My Ext.  | Caller          |
| Call Back                         | If "ON", an incoming Mobile Extension call will be released before<br>answered and system places a call to Mobile Extension. After the<br>Mobile answers, the dial tone is provided and the Mobile<br>Extension can place internal or external calls.                                                                                                    | OFF<br>ON          | OFF             |
| Delay Timer                       | When the Mobile Extension requests a Call Back, the system will place the Call Back after expiration of this Delay timer.                                                                                                    | 0 ~ 255<br>seconds | 0               |
| Announcement                      | A system announcement can be recorded to provide the Mobile caller with a menu of dialing commands available to the remote Mobile user, remote control.                                                                                                    | 0-200              | 0               |
| CO Group                          | The CO/IP Line group used to call (ring) the Mobile Extension is defined.                                                                                                    | 0~201              | 1               |
| Telephone<br>Number               | The telephone number of the Mobile extension or Fail-over number of the station must be assigned for proper operation.                                                                                                    |                    | Not<br>assigned |
| CLI Number                        | When the Mobile Telephone number and CLI do not match, the CLI entered here is used to authorize incoming calls from the Mobile.                                                                                                    |                    | Not<br>assigned |
| Suffix DID table index to the CLI | An incoming DID call is passed to the Mobile Extension with the original caller's CLI and the Flexible DID Conversion Table index. (format: 'original CLI' + '*' + 'DID Table Index')                                                                                                    | OFF<br>ON          | OFF             |
| Tel Num As CLI<br>Num             | If this option is set to ON, Telephone Number is used the same as<br>CLI Number.<br>That means, when the mobile user calls to his station, if<br>Telephone Number or CLI Number is matched with his mobile<br>number, then the mobile user hears system dial tone, and calling<br>to outside is available.<br>If this option is set to OFF, only CLI Number is matched, system<br>dial tone is served. | OFF/ON             | ON              |

# 6.9.18 IPCR Agent Table - PGM 237

Selecting IPCR Agent Ta ble will display the IPCR Agent data entry page. Click **[Save]** button after changing Value.

| Tables Data V                            | < Eavor               | ite PGM            |                   | ×             |        |
|------------------------------------------|-----------------------|--------------------|-------------------|---------------|--------|
| LCR Control Attribute(220)               | Favor                 |                    | PCK Agent         | C             |        |
| LCR LDT(221)                             | Enter the             | number of IPCR \$  | Server (1 - 10) : |               | Save   |
| LCR DMT(222)                             | Enter the             | Agent Order (1 - 2 | 2400) :           |               | 2 Load |
|                                          |                       |                    |                   |               |        |
| LCR Table Initialization(223)            | IPCR Num<br>Agent Ord |                    |                   |               |        |
| Digit Conversion Table(270)              | , igoint ora          |                    |                   |               |        |
| Toll Exception Table(224)                | IPCR Age              | nt License : 0 / T | otal(3300)        |               |        |
| Emergency Code Table(226)                | Index Ja              | Agent ID ↓ª        | Object Type       | Linked Object |        |
| COS Table                                | 1                     | (ACR)              | N/A 🔻             |               |        |
| Station Authorization Code<br>Table(227) | 2                     | (ACR)              | N/A T             |               |        |
| System Authorization Code                | 3                     | (ACR)              | N/A T             |               |        |
| Table(227)                               | 4                     | (ACR)              | N/A •             |               |        |
| CCR Table(228)                           | 5                     | (ACR)              | N/A T             |               |        |
| Executive/Secretary(229)                 | 6                     | (ACR)              | N/A T             |               |        |
| Flexible DID Conversion(231)             | 7                     | (ACR)              | N/A T             |               |        |
| System Speed Zone(232)                   | 8                     | (ACR)              | N/A T             |               |        |
| Auto Ring Mode Table(233)                |                       |                    |                   |               |        |
| Voice Mail Dialing Table(234)            | 9                     | (ACR)              | N/A T             |               |        |
| Registration Table(235)                  | 10                    | (ACR)              | N/A T             |               |        |
| Mobile Extension Table(236)              | 11                    | (ACR)              | N/A •             |               |        |
| IPCR Agent Table(237)                    | 12                    | (ACR)              | N/A •             |               |        |
| Dummy Dial-Tone Digit Table              | 13                    | (ACR)              | N/A T             |               |        |
| Flexible Button Default Table(239)       | 14                    | (ACR)              | N/A T             |               |        |
| Preset Flexible Button Default(240)      | 15                    | (ACR)              | N/A 🔻             |               |        |
| Preset Hexible Dutton Delaut(240)        | 16                    | (ACR)              | N/A 🔻             |               |        |
| Introduing Data                          | 17                    | (ACR)              | N/A 🔻             |               |        |
| letworking Data                          | 18                    | (ACR)              | N/A T             |               |        |
| 1.323 Routing Table                      | 19                    | (ACR)              | N/A 🔻             |               |        |
|                                          | 20                    | (ACR)              | N/A 🔻             |               |        |
| -NET Data                                | 21                    | (ACR)              | N/A •             |               |        |
| Zone Data                                | 22                    | (ACR)              | N/A •             |               |        |

#### Figure 6.9.18-1 IPCR Agent Table

This table correlates an Object Type (Station or CO/IP Line) to the IP CR (Call Recording) Agent index in the IP CR server. The iPECS UCP can support up to 2400 agents on up to ten different IPCR serves. The table is also employed with third-party servers for call recording. When a call is placed or received by the station or CO/IP Line, the call is recorded in the IP CR server under the Agent Id (Order number).

# 6.9.19 Dummy Dial-Tone Digit Table

Selecting Dummy Dial-Tone Digit Table will display the Dummy Dial-Tone Digit data entry page. Click **[Save]** button after changing Value.

| ables Data 🗸 🗸                                         | < Favorite | PGM Dummy | y Dial-To×                          |   |
|--------------------------------------------------------|------------|-----------|-------------------------------------|---|
| LCR Control Attribute(220)<br>LCR LDT(221)             |            |           | 0                                   | [ |
| LCR DMT(222)                                           | Index      | Value     | Denne                               | l |
| LCR Table Initialization(223)                          | Index      | value     | Range                               |   |
| Digit Conversion Table(270)                            | 1          |           | Max 6 Digits ('0~9', '*', #', 'X')  |   |
| Toll Exception Table(224)                              | 2          |           | Max 6 Digits ('0~9', **', #', 'X')  |   |
| Emergency Code Table(226)                              | 3          |           | Max 6 Digits ('0~9','*','#','X')    |   |
| COS Table                                              | 4          |           | Max 6 Digits ('0~9', '*', '#', 'X') |   |
| Station Authorization Code                             | 5          |           | Max 6 Digits ('0~9', '*', '#', 'X') |   |
| Table(227)                                             | 6          |           | Max 6 Digits ('0~9', '*', '#', 'X') |   |
| System Authorization Code<br>Table(227)                | 7          |           | Max 6 Digits ('0~9','*',#','X')     |   |
| CCR Table(228)                                         | 8          |           | Max 6 Digits ('0~9', '*', '#', 'X') |   |
| Executive/Secretary(229)                               | 9          |           | Max 6 Digits ('0~9', '*', '#', 'X') |   |
| Flexible DID Conversion(231)                           | 10         |           | Max 6 Digits ('0~9', '*', '#', 'X') |   |
| System Speed Zone(232)                                 | 11         |           | Max 6 Digits ('0~9', '*', '#', 'X') |   |
| Auto Ring Mode Table(233)                              | 12         |           | Max 6 Digits ('0~9', '*', #', 'X')  |   |
| Voice Mail Dialing Table(234)                          | 13         |           | Max 6 Digits ('0~9', '*', '#', 'X') |   |
| Registration Table(235)<br>Mobile Extension Table(236) | 14         |           | Max 6 Digits ('0~9', '*', '#', 'X') |   |
| IPCR Agent Table(237)                                  | 15         |           | Max 6 Digits ('0~9', '*', #', 'X')  |   |
| Dummy Dial-Tone Digit Table                            | 16         |           | Max 6 Digits ('0~9', '*', #', 'X')  |   |
| Flexible Button Default Table(239)                     | 17         |           | Max 6 Digits ('0~9', '*', #', 'X')  |   |
| Preset Flexible Button Default(240)                    | 18         |           | Max 6 Digits ('0~9', '*', #', 'X')  |   |
|                                                        | 19         |           | Max 6 Digits ('0~9', '*', #', 'X')  |   |
| etworking Data                                         | 20         |           | Max 6 Digits ('0~9', '*', '#', 'X') |   |

Figure 6.9.19-1 Dummy Dial-Tone Digit Table

When digit conversion is programmed, the CO line is seized after digit conversion is completed and therefore user cannot hear the CO dial tone from PX until completing digit conversion. For this case, a dummy dial tone can be programmed. Pressing one of pre-programmed digits ('0–9', '\*', '#', X') will provide CO dial tone to the user regardless of CO line seizure.

# 6.9.20 Flexible Button Default Table – PGM 239

Selecting Flexible button default table will display the below page. Use the check mark to indicate which attributes to modify; data for checked attributes is stored by clicking **[Save]** button.

| Tables Data V                            | < Favorite      | PGM Fle        | xible Button Defa× |          |       |      |
|------------------------------------------|-----------------|----------------|--------------------|----------|-------|------|
| LCR Control Attribute(220)               |                 |                |                    |          |       |      |
| LCR LDT(221)                             | Enter Index Rar | nge(1 - 30) :  |                    | 2        | Load  | Save |
| LCR DMT(222)                             | Index Range 1   |                |                    |          |       |      |
| LCR Table Initialization(223)            |                 |                | -                  |          |       |      |
| Digit Conversion Table(270)              | Check All       | Button         | Туре               | Value    | Label |      |
| Toll Exception Table(224)                |                 | Flex Button 1  | N/A                | •        |       |      |
| Emergency Code Table(226)                |                 | Flex Button 2  | N/A                | ▼        |       |      |
| COS Table                                |                 | Flex Button 3  | N/A                | •        |       |      |
| Station Authorization Code<br>Table(227) |                 | Flex Button 4  | N/A                | <b>v</b> |       |      |
| System Authorization Code                |                 | Flex Button 5  | N/A                | •        |       |      |
| Table(227)                               |                 | Flex Button 6  | N/A                | •        |       |      |
| CCR Table(228)                           |                 | Flex Button 7  | N/A                | •        |       |      |
| Executive/Secretary(229)                 |                 | Flex Button 8  | N/A                | •        |       |      |
| Flexible DID Conversion(231)             |                 | Flex Button 9  | N/A                | •        |       |      |
| System Speed Zone(232)                   |                 | Flex Button 10 | N/A                | •        |       |      |
| Auto Ring Mode Table(233)                |                 | Flex Button 11 | N/A                | •        |       |      |
| Voice Mail Dialing Table(234)            |                 |                |                    |          |       |      |
| Registration Table(235)                  |                 | Flex Button 12 | N/A                | •        |       |      |
| Mobile Extension Table(236)              |                 | Flex Button 13 | N/A                | •        |       |      |
| IPCR Agent Table(237)                    |                 | Flex Button 14 | N/A                | •        |       |      |
| Dummy Dial-Tone Digit Table              |                 | Flex Button 15 | N/A                | ▼        |       |      |
| Flexible Button Default<br>Table(239)    |                 | Flex Button 16 | N/A                | •        |       |      |
| Preset Flexible Button Default(240)      |                 | Flex Button 17 | N/A                | ▼        |       |      |
|                                          |                 | Flex Button 18 | N/A                | •        |       |      |
| Networking Data                          |                 | Flex Button 19 | N/A                | •        |       |      |
|                                          |                 | Flex Button 20 | N/A                | •        |       |      |
| H.323 Routing Table                      | 0               | Flex Button 21 | N/A                | •        |       |      |
| T-NET Data                               |                 | Flex Button 22 | N/A                | ■ [      |       |      |
|                                          |                 | Flex Button 23 | N/A                | •        |       |      |
| Zone Data                                |                 | Flex Button 23 |                    |          |       |      |
| Device Login                             |                 |                | N/A                | • [      |       |      |

#### Figure 6.9.20-1 Flexible Button Default Table

The system provide 30 default flexible button table so administrator can be configured each table for using 'Preset Flexible Button Default (240).

Administrator can assign the type among the below types on Flexible button.

| ТҮРЕ                            | REMARK                                                                                                  |  |  |  |  |  |  |
|---------------------------------|----------------------------------------------------------------------------------------------------|--|--|--|--|--|--|
| N/A                             | Empty (unassigned), may be defined by the user.                                                         |  |  |  |  |  |  |
| CO Line                         | Assigns button to access a defined CO/IP line.                                                          |  |  |  |  |  |  |
| CO Group                        | Assigns button to access a free line in the CO/IP Group.                                                |  |  |  |  |  |  |
| Loop                            | Assigns button to access a loop line.                                                                   |  |  |  |  |  |  |
| Station Number                  | Assigns button as DSS/BLF for the assigned station number.                                              |  |  |  |  |  |  |
| Programming<br>(Numbering Plan) | Assigns button to dial a code from the Flexible Numbering Plan, see Appendix B section.                 |  |  |  |  |  |  |
| Programming (PGM)               | Assigns button to perform a User Program function from the Fixed Numbering Plan,<br>Appendix B section. |  |  |  |  |  |  |
| Station Speed Bin               | Station Speed Dial bin.                                                                                 |  |  |  |  |  |  |
| System Speed Bin                | System Speed Dial bin.                                                                                  |  |  |  |  |  |  |
| Net Station Number              | Refer to section Network Numbering Plan Table - PGM 324.                                                |  |  |  |  |  |  |
| U-Loop                          | U-Loop button for call wait of internal & external call                                                 |  |  |  |  |  |  |

# 6.9.21 Preset Flexible Button Default – PGM 240

Selecting Preset flexible button default will display the below page. Click **[Save]** button after changing Value.

|                                                              |     | < Fav    | orite PGM P  | reset Flexible B 🗙                       |                                              |      |
|--------------------------------------------------------------|-----|----------|--------------|------------------------------------------|----------------------------------------------|------|
| LCR Control Attribute(220)                                   |     |          |              |                                          |                                              |      |
| LCR LDT(221)                                                 |     |          |              |                                          |                                              | Save |
| LCR DMT(222)                                                 |     |          |              | Condition (And Operation )               |                                              |      |
| LCR Table Initialization(223)<br>Digit Conversion Table(270) |     | Priority | Station Type | No. of Flexible Buttons Station Range (E | Blank means all station range.) Preset Index |      |
| Toll Exception Table(224)                                    |     | 1        | All          | AII •                                    | N/A 🔻                                        |      |
| Emergency Code Table(224)                                    |     | 2        | All          | AII                                      | N/A 🔻                                        |      |
| COS Table                                                    |     | 3        | All          |                                          | N/A 🔻                                        |      |
| Station Authorization Code                                   |     | 4        | All          | All                                      | N/A 🔻                                        |      |
| Table(227)                                                   |     | 5        | All          | All                                      | N/A 🔻                                        |      |
| System Authorization Code<br>Table(227)                      |     | 6        | All          | All                                      | N/A •                                        |      |
| CCR Table(228)                                               |     | 7        | All          | All                                      | N/A 🔻                                        |      |
| Executive/Secretary(229)                                     |     | 8        | All          | AIL                                      | N/A T                                        |      |
| Flexible DID Conversion(231)                                 |     | 9        | All          | All                                      | N/A 🔻                                        |      |
| System Speed Zone(232)                                       |     | 10       | All          | All                                      | N/A T                                        |      |
| Auto Ring Mode Table(233)                                    |     | 11       | All          | All T                                    | N/A T                                        |      |
| Voice Mail Dialing Table(234)                                |     | 12       | All          |                                          | N/A ▼                                        |      |
| Registration Table(235)                                      |     | 13       | All          |                                          | N/A T                                        |      |
| Mobile Extension Table(236)                                  |     | 14       | All          |                                          | N/A ▼                                        |      |
| IPCR Agent Table(237)<br>Dummy Dial-Tone Digit Table         |     | 15       | All          |                                          | N/A ▼                                        |      |
| Flexible Button Default Table(239)                           |     | 16       | All          |                                          | N/A T                                        |      |
| Preset Flexible Button                                       |     | 17       | All          |                                          |                                              |      |
| Default(240)                                                 |     | 18       | All          |                                          |                                              |      |
|                                                              | - 1 | 19       | All          |                                          |                                              |      |
| etworking Data                                               |     | 20       | All          |                                          |                                              |      |
| 323 Routing Table                                            |     | 21       | All          |                                          |                                              |      |
| NET Data                                                     |     | 22       | All          |                                          |                                              |      |
| NET Data                                                     |     | 23       | All          |                                          |                                              |      |
| one Data                                                     |     | 24       | All          | All                                      |                                              |      |
| evice Login                                                  |     | 25       | All          |                                          |                                              |      |
|                                                              | -   | 26       | All          |                                          |                                              |      |

Figure 6.9.21-1 Preset Flexible Button Default

Administrator can assign Preset flexible button table to the station automatically by default. Before connecting the station, administrator has to set this table according to Priority, Station Type, the number of Button, Station Range, and check the preset Index (1~30). The preset index means the range of Flexible Button Default Table (PGM 239).

# 6.10 Networking Data

Selecting the Networking Data program group will display the sub-menu displayed in the left frame as shown in the following figure.

| PGM Base Function Base      | < Favorite PGM                            |                                           |                                    |  |
|-----------------------------|-------------------------------------------|-------------------------------------------|------------------------------------|--|
| Q PGM Search                |                                           |                                           |                                    |  |
| System ID & Numbering Plans | System IP Plan(102)<br>System ID & Number | Device IP Plan(103)<br>System ID & Number | Common Attributes(<br>Station Data |  |
| Station Data                |                                           | Oystellin D & Number                      | Otation Data                       |  |
| Board Based Data            | Flexible Buttons(11<br>Station Data       | Common Attributes(                        | CO/IP Ring Assign<br>CO Line Data  |  |
| CO Line Data                |                                           | OO Line Data                              | CO Line Data                       |  |
| System Data                 | CID/CPN Attributes(<br>CO Line Data       | System Attributes(1<br>System Data        | System Password(1<br>System Data   |  |
| Station Group Data          |                                           |                                           |                                    |  |
| ISDN Line Data              | Station Group Assig<br>Station Group Data | Station Group Attri<br>Station Group Data | Station Authorizati<br>Tables Data |  |
| SIP Data                    |                                           |                                           |                                    |  |
| Tables Data                 | System Authorizati<br>Tables Data         | Flexible DID Conve<br>Tables Data         |                                    |  |
| Networking Data ~           |                                           |                                           |                                    |  |
| Net Basic Attributes(320)   |                                           |                                           |                                    |  |
| Net Supplementary Attr(321) |                                           |                                           |                                    |  |
| Net CO Line Overview        |                                           |                                           |                                    |  |
| Net CO Line Attributes(322) |                                           |                                           |                                    |  |
| Net Numbering Plan Overview |                                           |                                           |                                    |  |
| Net Numbering Plan(324)     |                                           |                                           |                                    |  |
| Net Feature Code Table(325) |                                           |                                           |                                    |  |

Figure 6.10-1 Networking Data

## 6.10.1 Network Basic Attributes - PGM 320

Selecting Network Basic Attributes will display the Network Basic Attributes entry page. Click **[Save]** button after changing Value.

| PGM Base Function Base      | < Favo           | orite PGM Net Bas  | ic At X    |       |  |
|-----------------------------|------------------|--------------------|------------|-------|--|
| Q PGM Search                | D                |                    |            |       |  |
| System ID & Numbering Plans | Order <u>↓</u> ª | Attribute          | Value      | Range |  |
|                             | 1                | Net Enable         | OFF V      |       |  |
| Station Data                | 2                | NET Retry Count    | 0          | 00-99 |  |
| Board Based Data            | 3                | NET CNIP Enable    | ON 🔻       |       |  |
|                             | 4                | NET CONP Enable    | OFF T      |       |  |
| CO Line Data                | 5                | NET Signal Method  | Facility 🔻 |       |  |
| System Data                 | 6                | NET Cas Enable     | OFF T      |       |  |
| System Data                 | 7                | NET VPN Enable     | OFF T      |       |  |
| Station Group Data          | 8                | NET CC Retain Mode | OFF T      |       |  |
| ISDN Line Data              | 9                | NET IP AUTH        | OFF •      |       |  |
| SIP Data                    |                  |                    |            |       |  |
| Tables Data                 |                  |                    |            |       |  |
| Networking Data ~           |                  |                    |            |       |  |
| Net Basic Attributes(320)   |                  |                    |            |       |  |
| Net Supplementary Attr(321) |                  |                    |            |       |  |
| Net CO Line Overview        |                  |                    |            |       |  |
| Net CO Line Attributes(322) |                  |                    |            |       |  |
| Net Numbering Plan Overview |                  |                    |            |       |  |
| Net Numbering Plan(324)     |                  |                    |            |       |  |
| Net Feature Code Table(325) |                  |                    |            |       |  |

Figure 6.10.1-1 Network Basic Attributes

Basic Network Attributes are used to enable networking and to configure the basic characteristics of the network as detailed in Table 6.10.1-1.

| ATTRIBUTE             | DESCRIPTION                                                                                                    | RANGE            | DEFAULT  |
|-----------------------|----------------------------------------------------------------------------------------------------|------------------|----------|
| Net Enable            | For operation, the Networking function must be enabled here. Note a license is required.                                                | OFF<br>ON        | OFF      |
| Net Retry Count       | Not used.                                                                                                    | 00-99            | 0        |
| Net CNIP Enable       | The name of calling station is sent to the called iPECS UCP. CNIP is shown in the LCD of the called party's station.                    | OFF<br>ON        | ON       |
| Net CONP Enable       | The name of the connected station is sent to the calling iPECS UCP system. The CNOP is shown in the LCD of the calling party's station. | OFF<br>ON        | OFF      |
| Net Signal Method     | Network signaling can be sent in the Facility or User QSIG supplementary service message.                                               | UUS/<br>Facility | Facility |
| Net Cas Enable        | Not used.                                                                                                    | OFF<br>ON        | OFF      |
| Net VPN Enable        | Not used.                                                                                                    | OFF<br>ON        | OFF      |
| Net CC Retain<br>Mode | This field defines the Network signaling retain mode for CCBS service.                                                                  | OFF<br>ON        | OFF      |

Table 6.10.1-1 NETWORK BASIC ATTRIBUTES

### 6.10.2 Network Supplementary Attributes - PGM 321

Selecting Network Supplementary Attributes will display the Network Supplementary Attributes entry page. Click **[Save]** button after changing Value.

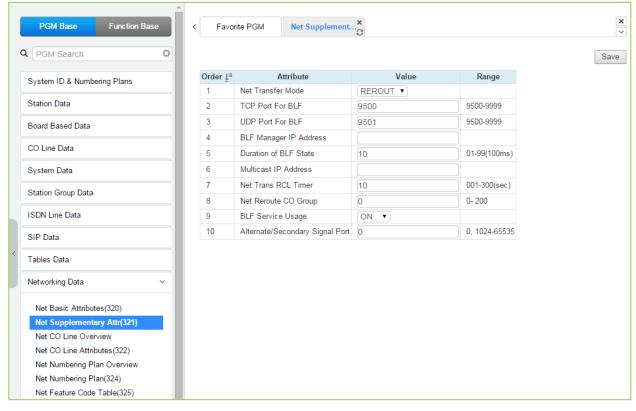

Figure 6.10.2-1 Network Supplementary Attributes

Supplementary attribute configure signaling for supplementary features and characteristics of the BLF Manager.

| ATTRIBUTE              | DESCRIPTION                                                                                                    | RANGE             | DEFAULT |  |  |  |  |
|------------------------|----------------------------------------------------------------------------------------------------|-------------------|---------|--|--|--|--|
| Net Transfer Mode      | Call Forward and Transfer over the network employs the selected Rerouting or Join method                                                                 | REROUT<br>JOIN    | REROUT  |  |  |  |  |
| TCP Port for BLF       | The TCP/IP port for BLF message packets to BLF<br>Manager is defined.                                                                                    | 9500-9999         | 9500    |  |  |  |  |
| UDP Port for BLF       | The UDP port for BLF message packets to BLF<br>Manager is defined.                                                                                       | 9500-9999         | 9501    |  |  |  |  |
| BLF Manager IP         | The IP Address of BLF Manager server is required<br>when iPECS UCP is configured with eMG80 systems<br>in the Network                                    |                   | 0.0.0.0 |  |  |  |  |
| Duration of BLF State  | The system sends BLF messages to the BLF<br>Manager at intervals of this timer.                                                                          | 01-99<br>(100 ms) | 10      |  |  |  |  |
| Multicast IP           | The multicast IP address for BLF service.                                                                                                    |                   | 0.0.0.0 |  |  |  |  |
| Net Trans Recall timer | When a call forward or transfer does not receive a response for the Network system, the call recalls the transferring party at expiration of this timer. | 001-300<br>(msec) | 10      |  |  |  |  |

#### Table 6.10.2-1 NETWORK SUPPLEMENTARY ATTRIBUTES

| ATTRIBUTE                          | DESCRIPTION                                                                                                    | RANGE            | DEFAULT |
|------------------------------------|----------------------------------------------------------------------------------------------------|------------------|---------|
| NET Reroute CO<br>Group            | If an outgoing SIP call receives no response after<br>expiration of this timer, the call is rerouted to the<br>alternate CO line.                                                                                                    | 1-200            | 0       |
| BLF Service Usage                  | BLF Manager support must be enabled for use.                                                                                                    | OFF<br>ON        | ON      |
| Alternate/Secondary<br>signal port | This signal port is used to add an alternate or<br>secondary receiving signal port. A default receiving<br>signal port is TCP 1720 and an additional signal port<br>will be opened if this field is configured to valid value.<br>When the system is installed behind xDSL modem,<br>the problem of consecutive second call can happen<br>by uncontrolled H.323 ALG function at xDSL modem.<br>This field can be used to solve the problem of<br>consecutive second call. | 0,<br>1024-65535 | 0       |

Table 6.10.2-1 NETWORK SUPPLEMENTARY ATTRIBUTES

### 6.10.3 Net CO Line Overview

Selecting Net CO Line Overview will return the overview display page.

| PGM Base Function Base      | < Favorite F | GM     | Net CO Lin | ×        |                       |  |
|-----------------------------|--------------|--------|------------|----------|-----------------------|--|
| PGM Search                  | Device Type  |        |            | Not CO G | oup ↓ª Net CO Type ↓ª |  |
|                             | T1IM GW      | 1 LINE | Normal     | 0        | PSTN                  |  |
| System ID & Numbering Plans | T1IM GW      | 2      | Normal     | 0        | PSTN                  |  |
|                             | T1IM GW      | 3      | Normal     | 0        | PSTN                  |  |
| Station Data                | T1IM GW      | 4      | Normal     | 0        | PSTN                  |  |
| Board Based Data            | T1IM GW      | 5      | Normal     | 0        | PSTN                  |  |
|                             | T1IM GW      | 6      | Normal     | 0        | PSTN                  |  |
| CO Line Data                | T1IM GW      | 7      | Normal     | 0        | PSTN                  |  |
| Custom Data                 | T1IM GW      | 8      | Normal     | 0        | PSTN                  |  |
| System Data                 | T1IM GW      | 9      | Normal     | 0        | PSTN                  |  |
| Station Group Data          | T1IM GW      | 10     | Normal     | 0        | PSTN                  |  |
|                             | T1IM GW      | 11     | Normal     | 0        | PSTN                  |  |
| SDN Line Data               | T1IM GW      | 12     | Normal     | 0        | PSTN                  |  |
| SIP Data                    | T1IM GW      | 13     | Normal     | 0        | PSTN                  |  |
|                             | T1IM GW      | 14     | Normal     | 0        | PSTN                  |  |
| Tables Data                 | T1IM GW      | 15     | Normal     | 0        | PSTN                  |  |
|                             | T1IM GW      | 16     | Normal     | 0        | PSTN                  |  |
| Networking Data V           | T1IM GW      | 17     | Normal     | 0        | PSTN                  |  |
| Net Basic Attributes(320)   | T1IM GW      | 18     | Normal     | 0        | PSTN                  |  |
| Net Supplementary Attr(321) | T1IM GW      | 19     | Normal     | 0        | PSTN                  |  |
| Net CO Line Overview        | T1IM GW      | 20     | Normal     | 0        | PSTN                  |  |
| Net CO Line Attributes(322) | T1IM GW      | 21     | Normal     | 0        | PSTN                  |  |
| Net Numbering Plan Overview | T1IM GW      | 22     | Normal     | 0        | PSTN                  |  |
| °                           | T1IM GW      | 23     | Normal     | 0        | PSTN                  |  |
| Net Numbering Plan(324)     | T1IM GW      | 24     | Normal     | 0        | PSTN                  |  |

Figure 6.10.3-1 Network CO Line Overview

## 6.10.4 Network CO Line Attributes - PGM 322

Selecting Network CO Line Attributes will display the Network CO Line Group entry page. Enter a valid CO/IP Line range and click **[Load]** to enter the Network CO Line data. Click **[Save]** button after changing Value.

|   | PGM Base Function Ba        | ase | < Favori                            | te PGM Net CO Lin                | e X        |               |        | ×    |
|---|-----------------------------|-----|-------------------------------------|----------------------------------|------------|---------------|--------|------|
|   | Q PGM Search                | 0   | Enter CO F                          | Range (1 - 998) :                |            |               | 2 Load | Save |
|   | System ID & Numbering Plans |     | CO Range                            |                                  |            |               |        |      |
|   | Station Data                |     | <mark>Order </mark> <u>↓</u> a<br>1 | Attribute<br>Networking CO Group | Value<br>0 | Range<br>0-24 |        |      |
|   | Board Based Data            |     | 2                                   | Network CO Line Type             | PSTN V     |               |        |      |
|   | CO Line Data                |     |                                     |                                  |            |               |        |      |
|   | System Data                 |     |                                     |                                  |            |               |        |      |
|   | Station Group Data          |     |                                     |                                  |            |               |        |      |
|   | ISDN Line Data              |     |                                     |                                  |            |               |        |      |
|   | SIP Data                    |     |                                     |                                  |            |               |        |      |
| < | Tables Data                 |     |                                     |                                  |            |               |        |      |
|   | Networking Data             | ~   |                                     |                                  |            |               |        |      |
|   | Net Basic Attributes(320)   |     |                                     |                                  |            |               |        |      |
|   | Net Supplementary Attr(321) |     |                                     |                                  |            |               |        |      |
|   | Net CO Line Overview        |     |                                     |                                  |            |               |        |      |
|   | Net CO Line Attributes(322) |     |                                     |                                  |            |               |        |      |
|   | Net Numbering Plan Overview |     |                                     |                                  |            |               |        |      |
|   | Net Numbering Plan(324)     |     |                                     |                                  |            |               |        |      |
|   | Net Feature Code Table(325) |     |                                     |                                  |            |               |        |      |

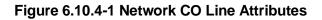

| ATTRIBUTE            | DESCRIPTION                                                                                                    | RANGE       | DEFAULT |  |  |  |  |
|----------------------|----------------------------------------------------------------------------------------------------|-------------|---------|--|--|--|--|
| Networking CO Group  | The CO/IP Lines in the assigned group are<br>employed as Network CO Lines, connecting to<br>other systems in the network. | 00-24       | 0       |  |  |  |  |
| Network CO Line Type | The CO/IP Line is assigned for use by the network as a PSTN (carrier) or connection to the network.                       | NET<br>PSTN | PSTN    |  |  |  |  |

#### Table 6.10.4-1 NETWORK CO LINE ATTRIBUTES

### 6.10.5 Network Numbering Plan Table Overview

Selecting Network Numbering Plan Overview will return the overview display page.

| PGM Base Function Bas       | •   | :<br> | Favo       | nite PGM  |           | Hot Nu   | mbering Plan O      | rerview o    |              |              |          |         |        |         |        |      |          |             |             |        | 1        |
|-----------------------------|-----|-------|------------|-----------|-----------|----------|---------------------|--------------|--------------|--------------|----------|---------|--------|---------|--------|------|----------|-------------|-------------|--------|----------|
| PGM Search                  | 0   |       | Networking | Numbering | Net<br>CO | CPN ISDN | CPN<br>INFORMATION1 | CPN          | CPN          | CPN          | ALT I    | DCP     |        | PSTN    | PSTN   |      | Firewall |             | SMDR<br>Dgt | Site F | Emergenc |
| System ID & Numbering Plans | _   | Te.   | Type 1ª    | Plan 1ª   | Group     | 10       | 19                  | INFORMATION2 | INFORMATION3 | INFORMATION4 | SPEED Ad | If them | Repeat | Enblock | Method | Code | Routing  | Auth<br>COS | Hide        | 4ame   | Rerout   |
| Station Data                | _   | 0     | NET        |           |           |          |                     |              |              |              |          |         | No     | No      | NET    | OFF  |          | 140         | No          |        | 0        |
| 0                           | _   | 1     | NET        |           |           |          |                     |              |              |              |          |         | 140    | 140     | NET    | OFF  |          | No          | No          |        | 0        |
| Board Based Data            | _   | 2     | NET        |           |           |          |                     |              |              |              |          | 5588    | No     | No      | NET    | OFF  | ON       | No          | No          |        | 0        |
| CO Line Data                |     | 3     | NET        |           |           |          |                     |              |              |              |          | 5588    | No     | No      | NET    | OFF  | ON       | No          | No          |        | 0        |
|                             |     | 4     | NET        |           |           |          |                     |              |              |              |          | 5688    | No     | 140     | NET    | OFF  | ON       | No          | No          |        | 0        |
| System Data                 |     | 5     | NET        |           |           |          |                     |              |              |              |          | 5688    | No     | No      | NET    | OFF  | ON.      | No          | No          |        | 0        |
|                             |     | 8     | NET        |           |           |          |                     |              |              |              |          | 5588    | No     | No      | NET    | OFF  | ON       | No.         | No          |        | 0        |
| Station Group Data          |     | 7     | NET        |           |           |          |                     |              |              |              |          | 5588    | No     | No      | NET    | OFF  | ON       | No          | No          |        | 0        |
| ISDN Line Data              | _   | 8     | NET        |           |           |          |                     |              |              |              |          | 5588    | No     | No      | NET    | OFF  | ON       | No          | No          |        | 0        |
| CODIT LINE DATA             | _   | 9     | NET        |           |           |          |                     |              |              |              |          | 5588    | No     | No      | NET    | OFF  | ON.      | No          | No          |        | 0        |
| SIP Data                    |     | 10    | NET        |           |           |          |                     |              |              |              |          | 5588    | No     | No      | NET    | OFF  | ON       | No          | No          |        | 0        |
|                             | - 8 | 11    | NET        |           |           |          |                     |              |              |              |          | 6688    | No     | No      | NET    | OFF  | ON       | No          | No          |        | 0        |
| Tables Data                 | _   | 12    | NET        |           |           |          |                     |              |              |              |          | 5588    | No     | 140     | NET    | OFF  | ON       | No          | No          |        | 0        |
| Networking Data             |     | 13    | NET        |           |           |          |                     |              |              |              |          | 5588    | No     | No      | NET    | OFF  | ON       | No          | No          |        | 0        |
| Networking Data             |     | 14    | NET        |           |           |          |                     |              |              |              |          | 5588    | No     | No      | NET    | OFF  | ON       | No          | No          |        | 0        |
| Net Basic Attributes(320)   |     | 15    | NET        |           |           |          |                     |              |              |              |          | 5588    | No     | No      | NET    | OFF  | ON       | No          | No          |        | 0        |
| Net Supplementary Attr(321) |     | 16    | NET        |           |           |          |                     |              |              |              |          | 5588    | No     | No      | NET    | OFF  | ON       | No          | No          |        | 0        |
| Net CO Line Overview        |     | 17    | NET        |           |           |          |                     |              |              |              |          | 5588    | No     | No      | NET    | OFF  | ON       | No          | No          |        | 0        |
| Net CO Line Attributes(322) |     | 18    | NET        |           |           |          |                     |              |              |              |          | 5588    | No     | No      | NET    | OFF  | ON       | No          | No          |        | 0        |
| Net Numbering Plan Overview |     | 19    | NET        |           |           |          |                     |              |              |              |          | 5588    | No     | No      | NET    | OFF  | ON       | No          | No          |        | 0        |
| Net Numbering Plan(324)     |     | 20    | NET        |           |           |          |                     |              |              |              |          | 6688    | No     | No      | NET    | OFF  | ON       | No          | No          |        | 0        |
|                             |     | 21    | NET        |           |           |          |                     |              |              |              |          |         | No     | No      | NET    | OFF  |          | No          | No          |        | 0        |
| Net Feature Code Table(325) |     | 22    | NET        |           |           |          |                     |              |              |              |          |         | No     | No      | NET    | OFF  |          | No          | No          |        | 0        |
| T-NET Data                  | _   | 23    | NET        |           |           |          |                     |              |              |              |          |         | No     | No      | NET    | OFF  |          | No          | No          |        | 0        |
| riner osta                  |     | 24    | NET        |           |           |          |                     |              |              |              |          |         | No     | No      | NET    | OFF  |          | No          | No          |        | 0        |
| Zone Data                   |     | 25    | NET        |           |           |          |                     |              |              |              |          |         | No     | No      | NET    | OFF  |          | No          | No          |        | 0        |
|                             |     | 26    | NET        |           |           |          |                     |              |              |              |          |         | No     | No      | NET    | OFF  |          | No          | No          |        | 0        |
| Device Login                |     | 20    | NET        |           |           |          |                     |              |              |              |          |         | No     | No      | NET    | OFF  |          | No          | No          |        | 0        |
| 1000 Dr. 1 - 1              |     | 28    | NET        |           |           |          |                     |              |              |              |          |         | No     | No      | NET    | OFF  |          | No          | No          |        | 0        |
| UCS Standard                |     | 29    | NET        |           |           |          |                     |              |              |              |          |         | No     | No      | NET    | OFF  |          | No          | No          |        | 0        |

Figure 6.10.5-1 Network Numbering Plan Table overview

### 6.10.6 Network Numbering Plan Table - PGM 324

Selecting Network Numbering Plan Table will display the Network Numbering Plan Table data entry page. Enter a valid table index and click **[Load]** to enter the Network Numbering Plan data. Click **[Save]** button after changing Value.

| PGM Base Function B         | ase  | < Favor          | ite PGM Net Numbering           | ×     |                                |
|-----------------------------|------|------------------|---------------------------------|-------|--------------------------------|
| PGM Search                  | 0    | Enter Inde       | x (0 - 251) : Load              |       |                                |
| System ID & Numbering Plans |      |                  | g Numbering Plan Table Index 1  |       |                                |
| Station Data                |      | Order <u>↓</u> a | Attribute                       | Value | Range                          |
|                             |      | 1                | Networking Type                 | NET V |                                |
| Board Based Data            |      | 2                | Numbering Plan Code             |       | Max 16 Digits (include**','#') |
| CO Line Data                |      | 3                | Networking CO Group             |       | 0-24                           |
| CO Line Data                |      | 4                | CPN ISDN INFORMATION            |       | Max 16 Digits                  |
| System Data                 |      | 5                | CPN INFORMATION 1               |       | Enter IP Address               |
| Station Group Data          |      | 6                | CPN INFORMATION 2               |       | Enter IP Address               |
|                             |      | 7                | CPN INFORMATION 3               |       | Enter IP Address               |
| ISDN Line Data              |      | 8                | CPN INFORMATION 4               |       | Enter IP Address               |
| SIP Data                    |      | 9                | SETUP WAIT RESPONSE TIME        | 0     | 0, 3-15 sec                    |
|                             | _    | 10               | ALT SPEED NUMBER                |       | 20000 - 31999                  |
| Tables Data                 | _    | 11               | UCP IP Address                  |       |                                |
| Networking Data             | ~    | 12               | UCP Port Number                 | 5588  | 0-9999                         |
|                             |      | 13               | Digit Repeat                    | No 🔻  |                                |
| Net Basic Attributes(320)   |      | 14               | PSTN Enblock                    | No 🔻  |                                |
| Net Supplementary Attr(321) |      | 15               | PSTN CLI Method                 | NET • |                                |
| Net CO Line Overview        |      | 16               | CO Attendant Code CLI           | OFF • |                                |
| Net CO Line Attributes(322) |      | 17               | Firewall Routing                | ON V  |                                |
| Net Numbering Plan Overview | _ 11 | 18               | Transit Out Auth COS            | No 🔻  |                                |
| Net Numbering Plan(324)     |      | 19               | SMDR Dgt Hide                   | No 🔻  |                                |
| Net Feature Code Table(325) |      | 20               | Site Name                       |       | Max 12 Characters              |
| H.323 Routing Table         |      | 21               | Emergency Reroute Timer         | 0     | 0-10 sec                       |
|                             |      | 22               | Tunneled SIG MSG                | OFF • |                                |
| T-NET Data                  |      | 23               | Alternate/Secondary Signal Port | 0     | 0-65535                        |
| Zone Data                   |      | 24               | Local Route ID                  |       | Max 15 Characters              |
| Dovino Login                |      | 25               | Remote Route ID                 |       | Max 15 Characters              |
| Device Login                | -    | 26               | Sending Name option             | OFF 🔹 |                                |

Figure 6.10.6-1 Network Numbering Plan Table

The Network Numbering Plan establishes the digit strings that make-up the numbering plan and associated routing for each Plan code.

| ATTRIBUTE              | DESCRIPTION                                                                                                    | RANGE                               | DEFAULT |
|------------------------|----------------------------------------------------------------------------------------------------|-------------------------------------|---------|
| Network Type           | The type or use of the code is defined as directed to the PSTN (carrier) or a Networked system.                                                                                                    | NET<br>PSTN                         | NET     |
| Numbering Plan<br>Code | This field defines the digits, 0 ~ 9 that make up a Network<br>Numbering Plan code. An '*' will represent any digit. To<br>assign the code for the stations in another system, enter the<br>common station number digits followed by "#". | Max. 16 digits<br>(Include * and #) |         |
| Networking CO          | The Numbering Plan CO Group indicates the Network                                                                                                    | 00-24                               |         |

#### Table 6.10.6-1 NETWORK NUMBERING PLAN TABLE

| ATTRIBUTE                  | DESCRIPTION                                                                                                    | RANGE                 | DEFAULT |
|----------------------------|----------------------------------------------------------------------------------------------------|-----------------------|---------|
| Group                      | CO/IP Group that is used for the connection. A '00' entry is an internal net station number.                                                                                                    |                       |         |
| CPN ISDN<br>Information    | When an ISDN Line is used to place a network call, the CPN ISDN Information and the network Number are used as the Called party number.                                                                                                    | Max. 16 digits        |         |
| CPN Information            | <ul> <li>When a VoIP channel is used to place a network call, the CPN used is the IP address associated with the VoIP channel.</li> <li>1: 00 CPN INFORMATION 01</li> <li>2: 00 CPN INFORMATION 02</li> <li>3: 00 CPN INFORMATION 03</li> <li>4: 00 CPN INFORMATION 04</li> </ul>                                                                      | Enter IP address      |         |
| Setup Wait                 | Networking call-setup failure timer when there is no                                                                                                    | 0, 3~15 Sec.          | 0       |
| Response Time              | proceeding message from network (i.e. IP-Network is down)<br>Should the Network path fail, the system can place the call                                                                                                    | 0, 5~15 5ec.          | 0       |
| ALT Speed bin              | over an alternative path using a System Speed Dial number.`                                                                                                    | 20000~31999           |         |
| UCP IP Address             | This field is the IP Address of the destination system for the code                                                                                                    |                       | 0.0.0.0 |
| UCP Port number            | The TCP/IP port number of destination system for the Net Numbering Plan code is defined.                                                                                                    | 0000-9999             | 5588    |
| Digit Repeat               | When the number plan code, see above, is for PSTN call or transit-call, the number code can be included in SETUP message.                                                                                                    | YES<br>NO             | NO      |
| PSTN Enblock               | When a PSTN receives a Transit-out call from a networked user, the digits can be sent En-block (YES) or Over-lap (NO).                                                                                                    | YES<br>NO             | NO      |
| PSTN CLI Method            | The CLI sent with the call for this code can be set as the NET CLI (station number) or PSTN, which sends the CLI configured for the CO/IP Line and Station CLI.                                                                                                    | NET<br>PSTN           | NET     |
| CO Attendant Code<br>CLI   | When a networked system places a transit out call, the Centralized ATD CLI can be sent.                                                                                                    | OFF<br>ON             | OFF     |
| Firewall Routing           | When the system can communicate with the networked<br>system directly, over a common VPN, the systems Non<br>Firewall address is sent in IP packets (OFF). Otherwise, the<br>Firewall IP address is sent (ON).                                                                                                    | OFF<br>ON             | ON      |
| Transit Out Auth<br>COS    | When a user requests a transit-out call by seizing a CO line,<br>COS may be applied according to the authorization code.                                                                                                    | YES<br>NO             | NO      |
| SMDR Digit Hide            | For a Transit-out call from the iPECS, the networked system<br>that places the call may desire to receive the Authorization<br>code                                                                                                    | YES<br>NO             | NO      |
| Site name                  | A twelve-character name can be assigned to the system for use with network calls.                                                                                                    | Max. 12<br>characters |         |
| Emergency reroute<br>timer | When a networked station places an Emergency call and<br>the "Emergency CO or Group" in the Station Common<br>Attributes is a Transit-out CO/IP Line or group, the call will<br>Fail-over to the "Fail-over CO Group" in PGM 133 or the<br>"Net Reroute CO Group" in PGM 321 after this timer<br>expires. The "Fail-over CO Group" will have priority. | 0-10<br>(seconds)     | 0       |

| ATTRIBUTE                          | DESCRIPTION                                                                                                    | RANGE                        | DEFAULT |
|------------------------------------|----------------------------------------------------------------------------------------------------|------------------------------|---------|
| Tunneled SIG MSG                   | Send and Receive H323 message that include ISDN QSIG message. It is used to make networking with Panasonic system.                                                                                                    | OFF<br>ON                    | OFF     |
| Alternate/Secondary<br>signal port | This destination signal port is used on calling to remote<br>network system. A default destination signal port is TCP<br>1720 but the port number is changed if this field is<br>configured to valid value. When the system is installed<br>behind xDSL modem, the problem of consecutive second<br>call can happen by uncontrolled H.323 ALG function at<br>xDSL modem. This field can be used to solve the problem of<br>consecutive second call. Here, the value should be an<br>alternate or secondary receiving signal port which is<br>configured at remote system. | 0-65535                      |         |
| Local route ID                     | These two fields are used when a remote network system want to check the route ID value to authenticate the system.                                                                                                    | Max. 15<br>characters        |         |
| Remote route ID                    | Here, 'Local Route ID' is the route ID string for local system.<br>And 'Remote Route ID' is the route ID string for remote<br>system.                                                                                                    | Max. 15<br>characters        |         |
| Sending Name<br>option             | Basically the calling party name is transferred in QSIG<br>messages. This field is an additional way to send the calling<br>party name. In some PBX systems, the Q.931 Display IE<br>field is used to transferring the calling party name and this<br>value can be used as an interoperating solution for<br>displaying the calling party name.                                                                                                    | OFF,<br>Display<br>IE(CISCO) | OFF     |

Table 6.10.6-1 NETWORK NUMBERING PLAN TABLE

# 6.10.7 Network Feature Code Table - PGM 325

Selecting Network Feature Code Table will display the data entry page. Click **[Save]** button after changing Value.

| PGM Base Function Base                                   | < Favori  | te PGM                              | Net Feature                         | ×Q       |              |
|----------------------------------------------------------|-----------|-------------------------------------|-------------------------------------|----------|--------------|
| Q PGM Search                                             |           |                                     |                                     |          |              |
| System ID & Numbering Plans                              |           | je : Internal Pag<br>Room(1-9), Cal | e(1-100), External<br>I Park(1-200) | Page(1   | 1-2), All Ca |
| Station Data                                             | Index Net | Feature Code                        | Туре                                |          | Value        |
| Board Based Data                                         | 1         |                                     | N/A                                 | •        |              |
| CO Line Data                                             | 2         |                                     | N/A                                 | •        |              |
|                                                          | 4         |                                     | N/A                                 | •        |              |
| System Data                                              | 5         |                                     | N/A                                 | •        |              |
| Station Group Data                                       | 6         |                                     | N/A                                 | •        |              |
| ISDN Line Data                                           | 7         |                                     | N/A                                 | •        |              |
|                                                          | 8         |                                     | N/A                                 | •        |              |
| SIP Data                                                 | 9         |                                     | N/A                                 | •        |              |
| Tables Data                                              | 10        |                                     | N/A                                 | •        |              |
| Networking Data ~                                        | 11        |                                     | N/A                                 | •        |              |
|                                                          | 12        |                                     | N/A                                 | •        |              |
| Net Basic Attributes(320)<br>Net Supplementary Attr(321) | 13        |                                     | N/A                                 | <b>•</b> |              |
| Net CO Line Overview                                     | 14        |                                     | N/A                                 | -        |              |
| Net CO Line Attributes(322)                              | 15        |                                     | N/A                                 | -        |              |
| Net Numbering Plan Overview                              | 16<br>17  |                                     | N/A                                 | •<br>•   |              |
| Net Numbering Plan(324)                                  | 17        |                                     | N/A                                 | •        |              |
| Net Feature Code Table(325)                              | 19        |                                     | N/A                                 | •        |              |
| H.323 Routing Table                                      | 20        |                                     | N/A                                 | •        |              |

#### Figure 6.10.7-1 Network Feature Code Table

Codes can be assigned to activate special features over the network.

| ATTRIBUTE        | DESCRIPTION                                                                            | RANGE                                                                                                    | DEFAULT |
|------------------|----------------------------------------------------------------------------------------|----------------------------------------------------------------------------------------------------|---------|
| Net Feature Code | Digit sequence or code used to activate special<br>Network Features.                   | 16 digits                                                                                                    | None    |
| Net Feature type | Each Network Feature Code is assigned to activate a feature in the destination system. | N/A,<br>Internal Page,<br>External Page,<br>All Call Page,<br>Net Door Open,<br>Conference Room,<br>Call Park | N/A     |

#### Table 6.10.7-1 NETWORK FEATURE CODE TABLE

# 6.11 H.323 Routing Table

Selecting the H.323 Data program group returns the sub-menu displayed in the left frame as shown in the following figure.

| PGM Base Function Base                                            | Favorite PGM                           |                                            |                                            |                                            |
|-------------------------------------------------------------------|----------------------------------------|--------------------------------------------|--------------------------------------------|--------------------------------------------|
| Q PGM Search                                                      |                                        |                                            |                                            |                                            |
| System ID & Numbering Plans                                       | System Overview<br>System ID & Numberi | System IP Plan(102)<br>System ID & Numberi | Device IP Plan(103)<br>System ID & Numberi | Common Attributes(<br>Station Data         |
| Station Data                                                      |                                        |                                            |                                            |                                            |
| Board Based Data                                                  | Flexible Buttons(115/<br>Station Data  | Common Attributes(<br>CO Line Data         | CO/IP Ring Assignm<br>CO Line Data         | CID/CPN Attributes(1<br>CO Line Data       |
| CO Line Data                                                      |                                        |                                            |                                            |                                            |
| System Data                                                       | System Attributes(16<br>System Data    | System Password(162)<br>System Data        | Station Group Assig<br>Station Group Data  | Station Group Attrib<br>Station Group Data |
| Station Group Data                                                |                                        |                                            |                                            |                                            |
| ISDN Line Data                                                    | Station Authorizatio<br>Tables Data    | System Authorizatio<br>Tables Data         | Flexible DID Convers<br>Tables Data        |                                            |
| SIP Data                                                          |                                        |                                            |                                            |                                            |
| Tables Data                                                       |                                        |                                            |                                            |                                            |
| Networking Data                                                   |                                        |                                            |                                            |                                            |
| H.323 Routing Table V                                             |                                        |                                            |                                            |                                            |
| H.323 Basic Attributes(326)                                       |                                        |                                            |                                            |                                            |
| H.323 CO Group Attributes(327)<br>H.323 Incoming route table(328) |                                        |                                            |                                            |                                            |
|                                                                   |                                        |                                            |                                            |                                            |
| T-NET Data                                                        |                                        |                                            |                                            |                                            |
| Zone Data                                                         |                                        |                                            |                                            |                                            |
| Device Login                                                      |                                        |                                            |                                            |                                            |
| UCS Data                                                          |                                        |                                            |                                            |                                            |
| DECT Data                                                         |                                        |                                            |                                            |                                            |

Figure 6.11-1 H.323 Routing Table Main Page

### 6.11.1 H.323 Basic Attributes -PGM 326

Selecting H.323 Basic Attributes will display the data entry page. Click **[Save]** button after changing Value.

| PGM Base Function B             | ase | < Favorite F     | PGM H.323 Basic A         | × 0          |      |
|---------------------------------|-----|------------------|---------------------------|--------------|------|
| Q PGM Search                    | 0   | Enter Device/G   | W Slot Sequence Number    | (1 - 3688) : | Load |
| System ID & Numbering Plans     |     | Device/Gatewa    | y Sequence(Slot) Number 2 | 2430         |      |
| Station Data                    |     | Order <u>↓</u> ª | Attribute                 | Value        |      |
|                                 |     | 1                | IP BIND USAGE             | OFF V        |      |
| Board Based Data                |     |                  |                           |              |      |
| CO Line Data                    |     |                  |                           |              |      |
| System Data                     |     |                  |                           |              |      |
| Station Group Data              |     |                  |                           |              |      |
| ISDN Line Data                  |     |                  |                           |              |      |
| SIP Data                        |     |                  |                           |              |      |
| Tables Data                     |     |                  |                           |              |      |
| Networking Data                 |     |                  |                           |              |      |
| H.323 Routing Table             | ~   |                  |                           |              |      |
| H.323 Basic Attributes(326)     |     |                  |                           |              |      |
| H.323 CO Group Attributes(327)  |     |                  |                           |              |      |
| H.323 Incoming route table(328) |     |                  |                           |              |      |

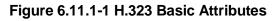

H.323 Signaling can be operated with each VOIM or UCP.

| ATTRIBUTE | DESCRIPTION                                                                                                    | RANGE     | DEFAULT |
|-----------|----------------------------------------------------------------------------------------------------|-----------|---------|
|           | If it is set to ON, system allows H.323 signaling with system IP address. Or, each VOIB IP Address can be used. | OFF<br>ON | OFF     |

#### Table 6.11.1-1 H.323 Basic Attributes

# 6.11.2 H.323 CO Group Attributes -PGM 327

Selecting H.323 CO Group Attributes will display the data entry page. Click **[Save]** button after changing Value.

|   | PGM Base Function Base          | < Favor          | ite PGM H.323 CO Grou               | ×                         | ×             |  |  |  |  |  |
|---|---------------------------------|------------------|-------------------------------------|---------------------------|---------------|--|--|--|--|--|
| ( | PGM Search                      | Enter Grou       | Enter Group Number (1 - 200) : Load |                           |               |  |  |  |  |  |
|   | System ID & Numbering Plans     | Group Nun        | Group Number 1                      |                           |               |  |  |  |  |  |
|   | Station Data                    | Order <u>↓</u> a | Attribute                           | Value                     | Range         |  |  |  |  |  |
|   | Board Based Data                | 1                | H323 Setup Mode                     | Fast •                    |               |  |  |  |  |  |
|   | board based Data                | 2                | H323 Tunneling Mode                 | ON T                      |               |  |  |  |  |  |
|   | CO Line Data                    | 3                | H323 Early Media (earlyH245)        | Setup Proceeding Alerting |               |  |  |  |  |  |
|   | System Data                     | 4                | H323 DTMF Path                      | IN T                      |               |  |  |  |  |  |
|   | System Data                     | 5                | TCP Keep Alive                      | ON T                      |               |  |  |  |  |  |
|   | Station Group Data              | 6                | TCP No Delay                        | OFF •                     |               |  |  |  |  |  |
|   | ISDN Line Data                  | 7                | Sending Setup Ack message           | OFF •                     |               |  |  |  |  |  |
|   |                                 | 8                | Name Service option                 | OFF •                     |               |  |  |  |  |  |
|   | SIP Data                        |                  |                                     | Gatekeeper Attributes     |               |  |  |  |  |  |
| < | Tables Data                     | 1                | RAS Usage                           | OFF •                     |               |  |  |  |  |  |
|   | Tables Data                     | 2                | RAS MultiCast IP Port               | 1718                      | 1-65535       |  |  |  |  |  |
|   | Networking Data                 | 3                | RAS MultiCast IP Address            | 224.0.1.41                |               |  |  |  |  |  |
|   | H.323 Routing Table V           | 4                | RAS UniCast IP Port                 | 1719                      | 1-65535       |  |  |  |  |  |
|   | 1.525 Routing Puble             | 5                | RAS UniCast IP Address              | 82.134.80.2               |               |  |  |  |  |  |
|   | H.323 Basic Attributes(326)     | 6                | RAS Keep Alive Time                 | 120                       | 001-999(1sec) |  |  |  |  |  |
|   | H.323 CO Group Attributes(327)  | 7                | RAS IIR Multiplier Ratio            | 80                        | 10-100 %      |  |  |  |  |  |
|   | H.323 Incoming route table(328) | 8                | RAS Number Plan Prefix              | 9                         | Max 23 Digits |  |  |  |  |  |
|   |                                 | 9                | RAS Light RRQ Usage                 | OFF T                     |               |  |  |  |  |  |
|   | T-NET Data                      | 10               | RAS GateWay ID(128Char)             |                           |               |  |  |  |  |  |
|   | Zone Data                       | 11               | Fail Over Usage                     | OFF                       |               |  |  |  |  |  |
|   |                                 | 12               | Call Setup No Response Time         | 5                         | 0, 3 - 15 sec |  |  |  |  |  |
|   | Device Login                    | 13               | FailOver CO Group Number            |                           | 1 - 200       |  |  |  |  |  |

Figure 6.11.2-1 H.323 CO Group Attributes

H.323 Signaling can be operated with each VOIB board or UCP.

The VOIP channels are used for Distributed Networking, access to SIP or H.323 networks and for remote iPECS devices. When the standard H.323 VoIP protocol is employed for an external VoIP call, several attributes of these channels can be assigned. The H.323 call set-up mode and tunneling (H.245 Encapsulation) can be established.

Also for H.323 support, a RAS (Registration, Admissions and Status) channel can be defined. The RAS channel IP addresses (uni-cast and multi-cast) as well as the IP port Numbering Plan and other H.323 set-up characteristics are defined.

| ATTRIBUTE             | DESCRIPTION                                         | RANGE | DEFAULT |
|-----------------------|-----------------------------------------------------|-------|---------|
| H.323 Setup mode      | H.323 IP calls can be set-up using the H.323 normal | Fast  | Fast    |
| H.323 Setup mode      | or Fast Start mode.                                 | Norm  | Fasi    |
| LL 202 Turneling mode | H.323 IP calls can be set-up using the H.245        | OFF   |         |
| H.323 Tunneling mode  | encapsulation (Tunneling).                          | ON    | ON      |

Table 6.11.2-1 H.323 CO Group Attributes

| ATTRIBUTE                        | DESCRIPTION                                                                                                    | RANGE                             | DEFAULT     |
|----------------------------------|----------------------------------------------------------------------------------------------------|-----------------------------------|-------------|
| H323 Early Media<br>(early H245) | This feature is the ability of two user endpoints to<br>communicate before call is actually established in<br>normal call mode. This feature is not used when<br>'H323 Setup Mode' is 'Fast'.<br>* Setup: Caller party tries to open early media on<br>receiving the Setup message.<br>* Proceeding: Calling party tries to open early media<br>on receiving the Proceeding message.<br>* Alerting: Calling party tries to open early media on<br>receiving the Alerting message. | Setup,<br>Proceeding,<br>Alerting |             |
| H.323 DTMF Path                  | During a connection, DTMF Digits can be sent in-<br>band or out of band (H.245).                                                                                                    | IN,<br>OUT,<br>2833               | IN          |
| TCP Keep Alive                   | The system will send a polling message every 75 seconds to assure the status of the TCP connection.                                                                                                    | OFF<br>ON                         | ON          |
| TCP No Delay                     | Normally small chunks of TCP (H323) messages are<br>combined into one packet and be sent to remote<br>party to improve the efficiency of network. Sometimes<br>this action yields the H323 signaling problem when<br>system is behind NAT router and there is H323 ALG<br>is running. 'OFF' value can be a solution to overcome<br>the problem.                                                                                                    | OFF<br>ON                         | OFF         |
| Sending Setup Ack message        | System provides SETUP ACK message when there is<br>no 'sending complete IE' in SETUP message.                                                                                                    | OFF<br>ON                         | OFF         |
| Name Service option              | Basically the calling party name is transferred in<br>QSIG messages. This field is an additional way to<br>send the calling party name. In some PBX systems,<br>the Q.931 Display IE field is used to transferring the<br>calling party name and this value can be used as an<br>interoperating solution for displaying the calling party<br>name.                                                                                                    | OFF,<br>Display IE<br>(CISCO)     | OFF         |
| Gatekeeper Attribute             | 9S                                                                                                    |                                   |             |
| RAS Usage                        | Determine whether VOIU/VOIB<br>Board will be used as a Gatekeeper.                                                                                                    | OFF<br>ON                         | OFF         |
| RAS MultiCast IP Port            | Multi-cast IP Port for RAS Information of Gatekeeper.                                                                                                    | 1~65535                           | 1718        |
| RAS MultiCast IP<br>Address      | Multi-cast IP address for RAS Information of Gatekeeper.                                                                                                    | IP Address                        | 224.0.1.41  |
| RAS UniCast IP Port              | Uni-cast IP Port for RAS Information of Gatekeeper.                                                                                                    | 1~65535                           | 1719        |
| RAS UniCast IP                   | Uni-cast IP address for RAS Information of                                                                                                    | IP Address                        | 82.134.80.2 |
| Address<br>RAS Keep Alive Time   | Gatekeeper.<br>The time between exchange of RAS Information<br>between GK and VOIB/VOIU.                                                                                                    | 001-999<br>(SEC)                  | 120         |
| RAS IIR Multiplier Ratio         | This feature is used when H323 call is routed by RAS gatekeeper. Keep alive interval time between the system and gatekeeper is provided by gatekeeper on registration time. This value of ratio is used to change the keep alive interval time from gatekeeper.                                                                                                    | 10~100%                           | 80          |
| RAS Number Plan                  | The numbering plan for Calling Number in RAS                                                                                                    | Max. 23 digits                    | 9           |

#### Table 6.11.2-1 H.323 CO Group Attributes

| ATTRIBUTE                      | DESCRIPTION                                                                                                    | RANGE                  | DEFAULT |
|--------------------------------|----------------------------------------------------------------------------------------------------|------------------------|---------|
| Prefix                         | Setup.                                                                                                    |                        |         |
| RAS Light RRQ usage            | The Gatekeeper ID (This can be programmed only via WEB Admin).                                                      | OFF<br>ON              | OFF     |
| RAS Gateway ID                 | The system can be assigned to use the simple RRQ (Registration Request) message (ON) or the full RRQ message (OFF). | Max. 128<br>characters |         |
| Fail over Usage                | The H.323 call will be failover to another line (FAIL OVER USAG: ON).                                               | OFF<br>ON              | OFF     |
| Call Setup No<br>Response time | The H.323 call will be failover. The time will be set.                                                              | 0, 3-15<br>(Sec.)      | 5       |
| Fail over CO Group<br>number   | If the H.323 call will be failover, assign another CO group.                                                        | 1-200                  |         |

Table 6.11.2-1 H.323 CO Group Attributes

# 6.11.3 H.323 Incoming Route table -PGM 328

Selecting H.323 Incoming Route table will display the data entry page. Click **[Save]** button after changing Value.

| PGM Base Function Base          | * <b>F</b> | avorite PGM H.323 Inc. | omi <mark>×</mark><br>Ø |        |
|---------------------------------|------------|------------------------|-------------------------|--------|
| PGM Search                      |            |                        |                         |        |
| System ID & Numbering Plans     | Index      | Calling IP Address     | CO Group (1             | - 200) |
|                                 | 1          | 255.255.255.255        | 0                       |        |
| Station Data                    | 2          | 0.0.0.0                | 0                       |        |
| Board Based Data                | 3          | 0.0.0.0                | 0                       |        |
| CO Line Data                    | 4          | 0.0.0.0                | 0                       |        |
| oo Line Data                    | 5          | 0.0.0.0                | 0                       |        |
| System Data                     | 6          | 0.0.0.0                | 0                       |        |
| Station Group Data              | 7          | 0.0.0.0                | 0                       |        |
| Station Group Data              | 8          | 0.0.0.0                | 0                       |        |
| ISDN Line Data                  | 9          | 0.0.0.0                | 0                       |        |
| SIP Data                        | 10         | 0.0.0.0                | 0                       |        |
|                                 | 11         | 0.0.0.0                | 0                       |        |
| Tables Data                     | 12         | 0.0.0.0                | 0                       |        |
| Networking Data                 | 13         | 0.0.0.0                | 0                       |        |
| H.323 Routing Table V           | 14         | 0.0.0.0                | 0                       |        |
|                                 | 15         | 0.0.0.0                | 0                       |        |
| H.323 Basic Attributes(326)     | 16         | 0.0.0.0                | 0                       |        |
| H.323 CO Group Attributes(327)  | 17         | 0.0.0.0                | 0                       |        |
| H.323 Incoming route table(328) | 18         | 0.0.0.0                | 0                       |        |
| T-NET Data                      | 19         | 0.0.0.0                | 0                       |        |
|                                 | 20         | 0.0.0.0                | 0                       |        |
| Zone Data                       | 21         | 0.0.0.0                | 0                       |        |
| Device Login                    | 22         | 0.0.0.0                | 0                       |        |
|                                 | 23         | 0.0.0.0                | 0                       |        |
| UCS Standard                    | 24         | 0.0.0.0                | 0                       |        |
| DECT Data                       | 25         | 0.0.0.0                | 0                       |        |
| Hotel Data                      | 26         | 0.0.0.0                | 0                       |        |
|                                 | • 27       | 0.0.0.0                |                         |        |

#### Figure 6.11.3-1 H.323 Incoming Route table

To get the direct H.323, the From IP-Address and 'incoming CO Group number' to be routed should be assigned.

| ATTRIBUTE          | DESCRIPTION                                                                                                    | RANGE | DEFAULT |
|--------------------|----------------------------------------------------------------------------------------------------|-------|---------|
| Calling IP Address | IP address associated with H.323 incoming calls.<br>255.255.255.255 is used when external call cones from<br>unknown IP Address which is not listed in this table entry. |       | 0.0.0.0 |
| CO Group           | CO group number associated with H.323 incoming calls.                                                                                                    | 1~200 | 0       |

#### Table 6.11.3-1 H.323 Incoming Route table

# 6.12 T-NET (Central Control Networking) Data

Selecting the T-NET Data program group returns the sub-menu displayed in the left frame as shown in the following figure.

| PGM Base                                    | Function Base | < Favorite PGM                      |                                         |                                          |                                           | ×    |
|---------------------------------------------|---------------|-------------------------------------|-----------------------------------------|------------------------------------------|-------------------------------------------|------|
| Q PGM Search                                | Θ             |                                     |                                         |                                          |                                           | Edit |
| System ID & Numbering                       | g Plans       | System Overview<br>System ID & Numb | System IP Plan(102)<br>System ID & Numb | Device IP Plan(103)<br>System ID & Numb  | Common Attribute<br>Station Data          |      |
| Station Data                                |               |                                     |                                         |                                          |                                           |      |
| Board Based Data                            |               | Flexible Buttons(11<br>Station Data | Common Attribute<br>CO Line Data        | CO/IP Ring Assign<br>CO Line Data        | CID/CPN Attributes<br>CO Line Data        |      |
| CO Line Data                                |               |                                     |                                         |                                          |                                           |      |
| System Data                                 |               | System Attributes(<br>System Data   | System Password(<br>System Data         | Station Group Assi<br>Station Group Data | Station Group Attri<br>Station Group Data |      |
| Station Group Data                          |               |                                     |                                         |                                          |                                           |      |
| ISDN Line Data                              |               | Station Authorizati<br>Tables Data  | System Authorizati<br>Tables Data       | Flexible DID Conve<br>Tables Data        |                                           |      |
| SIP Data                                    |               |                                     |                                         |                                          |                                           |      |
| < Tables Data                               |               |                                     |                                         |                                          |                                           |      |
| Networking Data                             |               |                                     |                                         |                                          |                                           |      |
| H.323 Routing Table                         |               |                                     |                                         |                                          |                                           |      |
| T-NET Data                                  | ~             |                                     |                                         |                                          |                                           |      |
| T-NET Basic Attribute                       | es(330)       |                                     |                                         |                                          |                                           |      |
| T-NET CM attributes(                        |               |                                     |                                         |                                          |                                           |      |
| T-NET LM attributes(                        | · ·           |                                     |                                         |                                          |                                           |      |
| T-NET FoPSTN Table                          |               |                                     |                                         |                                          |                                           |      |
| T-NET Control Contac<br>T-NET Music/Alarm(3 |               |                                     |                                         |                                          |                                           |      |

Figure 6.12-1 T-NET Data Main Page

In a Centralized Control T-NET (Transparent Network), remote devices may be registered to a Central UCP Module (CM) and to a Local UCP Module (LM). In this way, the CM maintains control of the remote device. Should the WAN connection between an LM and CM fail (polling error), the LM will initiate operational control of the locally registered devices. Calls between the systems (CM and LM) can automatically shift to PSTN Modules registered with the LM for Fail-over operation. The configuration and characteristics of LMs and CM are configurable as is Fail-over operation.

# 6.12.1 T-NET Basic Attributes -PGM 330

Selecting T-Net Basic Attributes will display the data entry page. Click **[Save]** button after changing Value.

|   | PGM Base Function Base      | Favorite PGM       | T-NET Basic X | 2     |
|---|-----------------------------|--------------------|---------------|-------|
|   | Q PGM Search                |                    |               |       |
|   | System ID & Numbering Plans | Order La<br>1 T-NE | Attribute     | Value |
|   | Station Data                |                    |               | JFF • |
|   | Board Based Data            |                    |               |       |
|   | CO Line Data                |                    |               |       |
|   | System Data                 |                    |               |       |
|   | Station Group Data          |                    |               |       |
|   | ISDN Line Data              |                    |               |       |
|   | SIP Data                    |                    |               |       |
| < | Tables Data                 |                    |               |       |
|   | Networking Data             |                    |               |       |
|   | H.323 Routing Table         |                    |               |       |
|   | T-NET Data ~                |                    |               |       |
|   | T-NET Basic Attributes(330) |                    |               |       |
|   | T-NET CM attributes(331)    |                    |               |       |
|   | T-NET LM attributes(332)    |                    |               |       |
|   | T-NET FoPSTN Table (333)    |                    |               |       |
|   | T-NET Control Contact(334)  |                    |               |       |
|   | T-NET Music/Alarm(335~336)  |                    |               |       |

Figure 6.12.1-1 T-NET Basic Attributes

Each UCP in a Central Control network environment must be enabled for T-NET operation in order to function as part of the network.

## 6.12.2 T-NET CM Attributes -PGM 331

Selecting T-Net CM Attributes will display the data entry page. Click **[Save]** button after changing Value.

|   | PGM Base Function Base      | < F       | avorite PGM T-          | NET CM attr X        |               | [<br>         |
|---|-----------------------------|-----------|-------------------------|----------------------|---------------|---------------|
| c | PGM Search                  |           |                         |                      |               | Save          |
|   | System ID & Numbering Plans | Orde<br>a | r Attribute             |                      | Value         | Range         |
|   | Station Data                | 1         | Register Enable         | OFF V                |               |               |
|   | D 10 10 1                   | 2         | CM Server Type          | eMG/UCP V            |               |               |
|   | Board Based Data            | 3         | CM 1                    | IP Address : 0.0.0.0 | MAC Address : |               |
|   | CO Line Data                |           | 0                       |                      |               |               |
|   | System Data                 | 4         | CM 2                    | IP Address : 0.0.0.0 | MAC Address : |               |
|   | Station Group Data          | 5         | IPKTS Port<br>Number    | 5588                 |               | 0001-<br>9999 |
|   | ISDN Line Data              | 6         | Total number of<br>port | 0                    |               | 0000-<br>9999 |
|   | SIP Data                    | 7         | Polling Count           | 5                    |               | 00-99         |
| < | Tables Data                 | 8         | Polling Interval        | 2                    |               | 00-99         |
|   | Tables Data                 | 9         | Zone Number             |                      |               | 1 - 32        |
|   | Networking Data             |           |                         |                      |               |               |
|   | H.323 Routing Table         |           |                         |                      |               |               |
|   | T-NET Data ~                |           |                         |                      |               |               |
|   | T-NET Basic Attributes(330) |           |                         |                      |               |               |
|   | T-NET CM attributes(331)    |           |                         |                      |               |               |
|   | T-NET LM attributes(332)    |           |                         |                      |               |               |
|   | T-NET FoPSTN Table (333)    |           |                         |                      |               |               |
|   | T-NET Control Contact(334)  |           |                         |                      |               |               |
|   | T-NET Music/Alarm(335~336)  |           |                         |                      |               |               |

Figure 6.12.2-1 T-NET CM Attributes

Each LM (Local UCP), which is part of a Central Control Network, must be defined with the IP Address of the CM (Central UCP). The LM configuration data is sent to the CM at the time the LM registers with the CM. Total port counts define the ports, which are allocated in the CM database for use by devices registered to the LM. The number of ports defined in the database of each LM must be equal to or less than the ports defined in the CM for the LM, see PGM 332, in order to register properly.

| ATTRIBUTE            | DESCRIPTION                                                                                                    | RANGE           | DEFAULT |
|----------------------|----------------------------------------------------------------------------------------------------|-----------------|---------|
| Register Enable      | This field informs the LM to attempt registration with the CM. This field must be set to ON for proper registration.                           | 0: OFF<br>1: ON | OFF     |
| CM server type       | Assign the type of CM server; iPECS UCP or iPECS CM.                                                                                           | eMG/UCP,<br>CM  | eMG/UCP |
| IP Address           | This field defines the IP address of the CM that will be used by the LM.                                                                       | IPv4 address    |         |
| IPKTS Port<br>number | In the TNET environment, the IP KTS protocol signaling UDP port is defined. At present this field is not used, do not change this port number. | 0000-9999       | 5588    |

#### Table 6.12.2-1 T-NET CM ATTRIBUTES

| ATTRIBUTE        | DESCRIPTION                                                                                                    | RANGE   | DEFAULT |
|------------------|----------------------------------------------------------------------------------------------------|---------|---------|
| Total no of port | This field defines the total number of ports the LM will request be<br>allocated by the CM for devices attached to the LM. This value must<br>be equal to or less than the port count in the CM for the LM devices. | 000-999 | 0       |
| Polling Count    | This field defines the maximum polling failures an LM considers a WAN fault.                                                                                                    | 00-99   | 5       |
| Polling interval | This field defines the interval time between LM to CM polling attempts.                                                                                                    | 00-99   | 2       |
| Zone Number      | Zone number can be assigned to Device or GW.                                                                                                    | 1-32    |         |

#### Table 6.12.2-1 T-NET CM ATTRIBUTES

# 6.12.3 T-NET LM Attributes -PGM 332

Selecting T-Net LM Attributes will display the data entry page. Click **[Save]** button after changing Value.

| PGM Search                                               |      |       | vorite PGM T-NE      | ET LM attri X |           |   |
|----------------------------------------------------------|------|-------|----------------------|---------------|-----------|---|
|                                                          | Θ    |       |                      |               |           | S |
| System ID & Numbering Plans                              |      | Index |                      | Value         | Range     |   |
| Otation Data                                             |      |       | MAC Address          |               |           |   |
| Station Data                                             | _    |       | IP Address           |               |           |   |
| Board Based Data                                         |      | 1     | IPKTS Port           | 5588          | 0001-9999 |   |
| CO Line Data                                             |      |       | Total number of port | 0             | 000-999   |   |
| CO Line Data                                             | _    |       | Multicast IP Address | 239.20.19.1   |           |   |
| System Data                                              |      |       | Zone Number          |               | 1 - 32    |   |
| Station Group Data                                       |      |       | MAC Address          |               |           |   |
| Station Group Data                                       | _    |       | IP Address           |               |           |   |
| ISDN Line Data                                           |      | 2     | IPKTS Port           | 5588          | 0001-9999 |   |
| SIP Data                                                 |      |       | Total number of port | 0             | 000-999   |   |
|                                                          | _    |       | Multicast IP Address | 239.20.19.1   |           |   |
| Tables Data                                              |      |       | Zone Number          |               | 1 - 32    |   |
| Networking Data                                          |      |       | MAC Address          |               |           |   |
|                                                          | - 11 |       | IP Address           |               |           |   |
| H.323 Routing Table                                      |      |       | IPKTS Port           | 5588          | 0001-9999 |   |
| T-NET Data                                               | ~    | 3     | Total number of port | 0             | 000-999   |   |
|                                                          |      |       | Multicast IP Address |               |           |   |
| T-NET Basic Attributes(330)                              |      |       | Zone Number          |               | 1 - 32    |   |
| T-NET CM attributes(331)                                 |      |       | MAC Address          |               |           |   |
| T-NET LM attributes(332)                                 |      |       | IP Address           |               |           |   |
| T-NET FoPSTN Table (333)                                 |      |       | IPKTS Port           | 5588          | 0001-9999 |   |
| T-NET Control Contact(334)<br>T-NET Music/Alarm(335~336) |      | 4     |                      |               | 000-999   |   |
| r-n∟ i music/Alami(555~536)                              |      |       | Total number of port | 0             | 000-999   |   |
| Zone Data                                                |      |       | Multicast IP Address | 239.20.19.1   |           |   |
|                                                          | _    |       | Zone Number          |               | 1 - 32    |   |
| Device Login                                             |      |       | MAC Address          |               |           |   |
| UCS Standard                                             | -    |       | IP Address           | 5588          | 0001-9999 |   |

Figure 6.12.3-1 T-NET LM Attributes

The CM (Central UCP) must be programmed with the MAC and IP address of each LM (Local UCP) in the Centralized Control network as well as the maximum configuration of each LM. Up to 100 Local UCPs (LMs) may be defined and configuration entered. The port counts define the ports that are allocated in the CM database for use by devices registered to the LM. The number of ports defined in the database for each LM in PGM 331, must be equal to or less than the ports defined in the CM for the LM, in order to register properly.

| ATTRIBUTE   | DESCRIPTION                                                       | RANGE   | DEFAULT |
|-------------|-------------------------------------------------------------------|---------|---------|
| Mac Address | This field defines the MAC address of the LM that will be part of | MAC     |         |
| Mac Address | the T-NET environment and is used by the CM for authorization.    | address |         |
|             | This field is the ID address of the IM                            | IPv4    |         |
| IP Address  | This field is the IP address of the LM.                           | address |         |

#### Table 6.12.3-1 T-NET LM ATTRIBUTES

| ATTRIBUTE               | DESCRIPTION                                                                                                    | RANGE           | DEFAULT |
|-------------------------|----------------------------------------------------------------------------------------------------|-----------------|---------|
| IPKTS Port              | In the T-NET environment, the IP KTS protocol signaling UDP port<br>is defined. At present this field is not used, do not change this port<br>number.                                         | 0000-9999       | 5588    |
| Total no of port        | This field defines the total number of ports the LM will request from<br>the CM for devices attached to the LM. This value must be equal<br>to or more than the port count defined in the LM. | 000-999         |         |
| Multicast IP<br>address | This field defines the multicast IP address that could be used in T-<br>NET branch site.                                                                                                    | IPv4<br>address |         |
| Zone Number             | Zone number can be assigned to Device or GW.                                                                                                    | 1-32            |         |

#### Table 6.12.3-1 T-NET LM ATTRIBUTES

# 6.12.4 T-NET FoPSTN table -PGM 333

Selecting T-NET FoPSTN Table will display the data entry page. Enter an index range then click **[Load]** to modify the data. Click **[Save]** button after changing Value.

|   | PGM Base Function Base                                                               | Favorite PGM T-NET FoPS X                             |      | <b>x</b> > |
|---|--------------------------------------------------------------------------------------|-------------------------------------------------------|------|------------|
|   | Q PGM Search                                                                         | Enter Index Range (0 - 599) :                         | load | Save       |
|   | System ID & Numbering Plans                                                          | Index Range 1-50<br>Enable FoPSTN : OFF ▼             |      |            |
|   | Station Data                                                                         | Initialize FoPSTN :                                   |      |            |
|   | Board Based Data                                                                     | Index Numbering Plan CO Group Tel Number              |      |            |
|   | CO Line Data                                                                         |                                                       |      |            |
|   | System Data                                                                          | 3 1                                                   |      |            |
|   | Station Group Data                                                                   | 4         1           5         1                     |      |            |
|   | ISDN Line Data                                                                       |                                                       |      |            |
|   | SIP Data                                                                             | 7 . 1 .                                               |      |            |
| < | Tables Data                                                                          | 8         1           9         1                     |      |            |
|   | Networking Data                                                                      | 10 1                                                  |      |            |
|   | T-NET Data                                                                           |                                                       |      |            |
|   | T-NET Basic Attributes(330)<br>T-NET CM attributes(331)<br>T-NET LM attributes(332)  | 12     1       13     1       14     1       15     1 |      |            |
|   | T-NET FoPSTN table (333)<br>T-NET Control Contact(334)<br>T-NET Music/Alarm(335~336) | 16     1       17     1                               |      |            |

Figure 6.12.4-1 T-NET FoPSTN Table

The Fail-over function allows the systems in T-NET environment to complete calls between systems over a PSTN (analog or digital) line should the WAN connection to the CM fail. A CO gateway Module must be registered to the LM for local CO services. Users may call others in the normal manner and the call is routed over CO facilities to the remote CM. When calls are directed to a DID line at the receiving system, the system will select a line from the assigned CO Group and dial the Tel Number with the station number dialed as the trailing digits.

| Table 6.12.4-1 Fail Over to | PSTN ATTRIBUTES |
|-----------------------------|-----------------|
|-----------------------------|-----------------|

| ATTRIBUTE      | DESCRIPTION                                                                                                    | RANGE             | DEFAULT |
|----------------|----------------------------------------------------------------------------------------------------|-------------------|---------|
| Numbering Plan | Station numbers associated with the remote system. A range can be indicated by using "*" to indicate the range. Example: 21** covers 2100 to 2199.                                                                                                    | Station<br>number |         |
| CO Group       | This field defines the CO Group of the local system that will be<br>used to place calls to the stations entered in the Fail Over<br>Numbering Plan above, should WAN failure occur.                                                                          | CO/IP group       |         |
| Tel Number     | This field defines the telephone number the system should dial to<br>place a call to the stations entered in the FO Numbering Plan,<br>should WAN failure occur. An "*" may be entered as a wild card to<br>indicate insertion of the dialed station number. | 24 digits         |         |

## 6.12.5 T-NET Control Contact -PGM 334

Selecting T-NET Control Contact will display the data entry page. Enter the T-NET range from the T-Net LM Attributes then click **[Load]** to modify the data. Click **[Save]** button after changing Value.

|   | PGM Base Function Base      | < Favorite PGM T-           | NET Contr 🗙               |     | ×   |
|---|-----------------------------|-----------------------------|---------------------------|-----|-----|
|   | Q PGM Search                | Enter T-NET Range (1 - 100) | :                         | 2 L | oad |
|   | System ID & Numbering Plans | T-NET Range 1-50            |                           |     |     |
|   | Station Data                | External Control Contact    | Value                     |     |     |
|   | Station Data                |                             | Onused                    |     |     |
|   | Board Based Data            |                             |                           |     |     |
|   | CO Line Data                | First                       | Door Open                 |     |     |
|   | CO Line Data                |                             | External Control Device 1 |     |     |
|   | System Data                 |                             | External Control Device 2 |     |     |
|   | Station Group Data          |                             | Onused                    |     |     |
|   | Station Group Data          |                             |                           |     |     |
|   | ISDN Line Data              | Second                      | Door Open                 |     |     |
|   | SIP Data                    |                             | External Control Device 1 |     |     |
|   |                             |                             | External Control Device 2 |     |     |
| < | Tables Data                 |                             | Onused                    |     |     |
|   | Networking Data             |                             |                           |     |     |
|   |                             | Third                       | Door Open                 |     |     |
|   | T-NET Data ~                |                             | External Control Device 1 |     |     |
|   | T-NET Basic Attributes(330) |                             | External Control Device 2 |     |     |
|   | T-NET CM attributes(331)    |                             | Onused                    |     |     |
|   | T-NET LM attributes(331)    |                             |                           |     |     |
|   | T-NET FoPSTN table (333)    | Fourth                      | Door Open                 |     |     |
|   | T-NET Control Contact(334)  |                             | External Control Device 1 |     |     |
|   | T-NET Music/Alarm(335~336)  |                             | External Control Device 2 |     |     |

Figure 6.12.5-1 T-NET Control Contact

Each LM incorporates relay contacts that can be employed as a Door Lock Release. The contact activates a third party Door Lock Release mechanism activated by dialing the Door Unlock code at a local station.

# 6.12.6 T-NET Music/Alarm -PGM 335 ~ 336

Selecting T-NET Music/Alarm will display the data entry page. Enter the T-NET range from the T-Net LM Attributes then click **[Load]** to modify the data. Click **[Save]** button after changing Value.

| PGM Base Function Base      | Favor            | ite PGM T-NET M         | usic/Al <mark>×</mark>    |   |      |
|-----------------------------|------------------|-------------------------|---------------------------|---|------|
| Q PGM Search                | C Enter T-NE     | ET Range (1 - 100) :    |                           | 2 | Load |
| System ID & Numbering Plans | T-NET Rai        | 0                       |                           |   | ~    |
| Station Data                | Order <u>↓</u> a | Attribute               | Value                     |   |      |
|                             | 1                | T-NET Mus<br>BGM Type   | Ic Assign                 |   |      |
| Board Based Data            | 2                | MOH Type                | Internal/External Music 1 |   |      |
| CO Line Data                | 3                | Internal/External Music | Internal Music            |   |      |
|                             | 4                | Internal Music Type     | First V                   |   |      |
| System Data                 |                  | T-NET Alarm             |                           |   |      |
| Station Group Data          | 1                | Alarm Enable            | OFF T                     |   |      |
|                             | 2                | Alarm Contact Type      | Close •                   |   |      |
| ISDN Line Data              | 3                | Alarm Mode              | Alarm 🔻                   |   |      |
| SIP Data                    | 4                | Alarm Single Mode       | Repeat •                  |   |      |
| Tables Data                 |                  |                         |                           |   |      |
| Networking Data             |                  |                         |                           |   |      |
| H.323 Routing Table         |                  |                         |                           |   |      |
| T-NET Data                  | ·                |                         |                           |   |      |
| T-NET Basic Attributes(330) |                  |                         |                           |   |      |
| T-NET CM attributes(331)    |                  |                         |                           |   |      |
| T-NET LM attributes(332)    |                  |                         |                           |   |      |
| T-NET FoPSTN Table (333)    |                  |                         |                           |   |      |
| T-NET Control Contact(334)  |                  |                         |                           |   |      |
| T-NET Music/Alarm(335~336)  |                  |                         |                           |   |      |

Figure 6.12.6-1 T-NET Music/Alarm

To minimize WAN traffic, the CM does not provide BGM/MOH to an LM. The LM employs local BGM and MOH facilities to reduce traffic load on the WAN and IP channel processors. The LM uses IP Multicast for local BGM and MOH transport. In addition, the Alarm contacts of the LM can be defined for use as a local alarm or doorbell.

# 6.13 Zone Data

Selecting the Zone Data program group returns the sub-menu displayed in the following figure.

|   | PGM Base Function Base                    |   | < Favorite PGM      |                                         |                                         |                                  | ×    |
|---|-------------------------------------------|---|---------------------|-----------------------------------------|-----------------------------------------|----------------------------------|------|
| 0 | PGM Search                                | 0 |                     |                                         |                                         |                                  | Edit |
|   | System ID & Numbering Plans               |   |                     |                                         |                                         |                                  |      |
|   | Station Data                              |   | System ID & Numb    | System IP Plan(102)<br>System ID & Numb | Device IP Plan(103)<br>System ID & Numb | Common Attribute<br>Station Data |      |
|   | Board Based Data                          |   | Flexible Buttons(11 | Common Attribute                        | CO/IP Ring Assign                       | CID/CPN Attributes               |      |
|   | CO Line Data                              |   | Station Data        | CO Line Data                            | CO Line Data                            | CO Line Data                     |      |
|   | System Data                               |   | System Attributes(  | System Password(                        | Station Group Assi                      | Station Group Attri              |      |
|   | Station Group Data                        |   | System Data         | System Data                             | Station Group Data                      | Station Group Data               |      |
|   | ISDN Line Data                            |   | Station Authorizati | System Authorizati                      | Flexible DID Conve                      |                                  |      |
|   | SIP Data                                  |   | Tables Data         | Tables Data                             | Tables Data                             |                                  |      |
| < | Tables Data                               |   |                     |                                         |                                         |                                  |      |
|   | Networking Data                           |   |                     |                                         |                                         |                                  |      |
|   | H.323 Routing Table                       |   |                     |                                         |                                         |                                  |      |
|   | T-NET Data                                |   |                     |                                         |                                         |                                  |      |
|   | Zone Data                                 |   |                     |                                         |                                         |                                  |      |
|   | Zone Number of Device/Gateway<br>Overview |   |                     |                                         |                                         |                                  |      |
|   | Device Zone Number(436)                   |   |                     |                                         |                                         |                                  |      |
|   | Device Zone Attrtibutes(437)              |   |                     |                                         |                                         |                                  |      |
|   | Access & Page Relay(438)                  |   |                     |                                         |                                         |                                  |      |
|   | Inside Zone Attributes Overview           |   |                     |                                         |                                         |                                  |      |
|   | Zone Attribute(439)                       |   |                     |                                         |                                         |                                  |      |
|   | Zone RTP Relay Group(440)                 |   |                     |                                         |                                         |                                  |      |
|   | Inter-Zone Attributes(441)                |   |                     |                                         |                                         |                                  |      |
|   | Zone Holiday Assignment(444)              |   |                     |                                         |                                         |                                  |      |

Figure 6.13-1 Zone Data Main Page

### 6.13.1 Zone Number Overview

Selecting Zone Number Overview will display the data entry page.

| PGM Base Function Base                    |   | Fa             | vorite PGM             | Zone Number o                                   | 3           |                        |                       |
|-------------------------------------------|---|----------------|------------------------|-------------------------------------------------|-------------|------------------------|-----------------------|
| Q PGM Search                              | 0 | Seq <u>↓</u> ª | Zone Number <u>↓</u> ª | <sup>a</sup> T-NET Number <u>↓</u> <sup>a</sup> | Туре        | MAC Address <u>↓</u> ª | IP Address <u>↓</u> ª |
|                                           |   | 1              | 1                      |                                                 | LIP-8024D   | b40edcba0e67           | 10.10.42.1            |
| System ID & Numbering Plans               |   | 2401           | 1                      |                                                 | BRIM4 GW    | ffff0000ffff           | 10.10.10.10           |
| Station Data                              |   | 2402           | 1                      |                                                 | T1IM GW     | ffff0005ffff           | 10.10.10.11           |
| Station Data                              | _ | 2403           | 1                      |                                                 | ISDN-PRI GW | ffff000affff           | 10.10.10.12           |
| Board Based Data                          |   | 2404           | 1                      |                                                 | VOIM8 GW    | ffff000fffff           | 10.10.10.13           |
|                                           | _ | 3001           | 1                      |                                                 | UVM GW      | ffff0014ffff           | 10.10.10.14           |
| CO Line Data                              |   | 3201           | 1                      |                                                 | MCIM GW     | ffff0019ffff           | 10.10.10.15           |
| System Data                               |   | 3231           | 1                      |                                                 | UCS Server  | ffff0023ffff           | 0.0.0                 |
| System Data                               | _ | 3257           | 1                      |                                                 | WTIM4 GW    | ffff001effff           | 10.10.10.16           |
| Station Group Data ISDN Line Data         |   |                |                        |                                                 |             |                        |                       |
| SIP Data                                  |   |                |                        |                                                 |             |                        |                       |
| Tables Data                               |   |                |                        |                                                 |             |                        |                       |
| Networking Data                           |   |                |                        |                                                 |             |                        |                       |
| H.323 Routing Table                       |   |                |                        |                                                 |             |                        |                       |
| T-NET Data                                |   |                |                        |                                                 |             |                        |                       |
| Zone Data                                 | ~ |                |                        |                                                 |             |                        |                       |
| Zone Number of Device/Gateway<br>Overview |   |                |                        |                                                 |             |                        |                       |
| Device Zone Number(436)                   |   |                |                        |                                                 |             |                        |                       |
| Device Zone Attrtibutes(437)              |   |                |                        |                                                 |             |                        |                       |
| Access & Page Relay(438)                  |   |                |                        |                                                 |             |                        |                       |
| Inside Zone Attributes Overview           |   |                |                        |                                                 |             |                        |                       |

Figure 6.13.1-1 Zone Number Overview

Zone data is a tool employed to manage the characteristics of groups of devices under the control of an UCP. Such devices can be grouped to a Zone to define common characteristics including Country Code, DSCP, RTP packet handling, etc. Common attributes are defined at the device, Zone and Inter-zone level. Device settings have priority over system and Zone settings, while Zone settings have priority over system settings.

Generally, transport of RTP packets should be a peer-to-peer communication over either a LAN or VPN. If iPECS devices are separated by a NAPT server or direct peer-to-peer communications is not available, packet relay must be employed to assure communication. In packet relay, RTP packets are received by a local VoIP channel (UCP or VOIM), which is under control of the UCP, and the IP address is translated from a public to the device's private address. The VoIP channel implements a secure channel using IPSec protocol. Devices can be assigned as part of an "RTP Relay group" to use the same VoIP channels to implement relay of RTP packets. Packet relay groups also provide for conversion of multi-cast packets from the UCP to uni-cast and back again at the group level to multi-cast. Note packet relay require a VoIP channel be available locally for each simultaneous call that requires packet relay.

### 6.13.2 Device Zone Number – PGM 436

Selecting the Device Zone Number will display the Zone Number data input page. Enter the Sequence number range for the devices, refer to section 6.1.5 Device IP Address Plan - PGM 103, and click **[Load]** to assign a Zone number for the device. Click **[Save]** button after changing Value.

|   | PGM Base Function Base                                  | e | Fav                   | orite PGM                | Device Zone Nu.     | × 0  |                 |
|---|---------------------------------------------------------|---|-----------------------|--------------------------|---------------------|------|-----------------|
|   | Q PGM Search                                            | 0 | Enter Devi            | ce/GW Slot Sequ          | ence Range (1 - 368 | 3) : |                 |
|   | System ID & Numbering Plans                             |   | Device/Ga             | teway Sequence(          | Slot) Range 1       |      |                 |
|   | Station Data                                            |   | Order <u>↓</u> ª<br>1 | Attribute<br>Zone Number | Value<br>1          |      | Range<br>1 - 32 |
|   | Board Based Data                                        |   | •                     | Zone Number              | Ľ                   |      | 1 - 32          |
|   | CO Line Data                                            |   |                       |                          |                     |      |                 |
|   | System Data                                             |   |                       |                          |                     |      |                 |
|   | Station Group Data                                      |   |                       |                          |                     |      |                 |
|   | ISDN Line Data                                          |   |                       |                          |                     |      |                 |
|   | SIP Data                                                |   |                       |                          |                     |      |                 |
| < | Tables Data                                             |   |                       |                          |                     |      |                 |
|   | Networking Data                                         |   |                       |                          |                     |      |                 |
|   | H.323 Routing Table                                     |   |                       |                          |                     |      |                 |
|   | T-NET Data                                              |   |                       |                          |                     |      |                 |
|   | Zone Data                                               | ~ |                       |                          |                     |      |                 |
|   | Zone Number of Device/Gateway<br>Overview               |   |                       |                          |                     |      |                 |
|   | Device Zone Number(436)<br>Device Zone Attrtibutes(437) |   |                       |                          |                     |      |                 |
|   | Access & Page Relay(438)                                |   |                       |                          |                     |      |                 |

Figure 6.13.2-1 Device Zone Number

Device Zone Number assigns a device to one of up to 32 specific Zones.

### 6.13.3 Device Zone Attributes – PGM 437

Selecting the Device Zone Attributes will display the Device Zone Attributes data input page. Enter the Sequence number Range (refer to section 6.1.5 Device IP Address Plan - PGM 103) and click **[Load]** to assign Zone attributes for the device. Use the check boxes to indicate which attributes to modify; data for checked attributes is stored for the entire range of devices when saved.

|   | PGM Base Function Base                                   |                                       | < Fav            | orite PGM  | Device Zone Attr X            |                                                                              |                   |        |   |  |  |
|---|----------------------------------------------------------|---------------------------------------|------------------|------------|-------------------------------|------------------------------------------------------------------------------|-------------------|--------|---|--|--|
| c | PGM Search                                               |                                       | Enter Devi       | ce/GW Slot | Sequence Range (1 - 3688) :   |                                                                              |                   | ? Load | 5 |  |  |
|   | System ID & Numbering Plans                              | Device/Gateway Sequence(Slot) Range 1 |                  |            |                               |                                                                              |                   |        |   |  |  |
|   | Station Data                                             | Ŀ                                     | Order <u>↓</u> ª | Check All  | Attribute                     | Value                                                                        | Range             |        |   |  |  |
|   | otation Data                                             | Ŀ                                     | 1                |            | Remote Access Password        |                                                                              | Max 12 Digits     |        |   |  |  |
|   | Board Based Data                                         | Ŀ                                     | 2                |            | Diff Serv                     | 46                                                                           | 00-63             |        |   |  |  |
|   | CO Line Data                                             | Ŀ                                     | 3                |            | Nation Code                   | North America 🔹                                                              |                   |        |   |  |  |
|   |                                                          | Ŀ                                     | 4                |            | Language Code                 | English •                                                                    |                   |        |   |  |  |
|   | System Data                                              | Ŀ                                     | 5                |            | Codec Type                    | FOLLOW ME(ADM132) V                                                          |                   |        |   |  |  |
|   | Station Group Data                                       | Ŀ                                     | 6                |            | RTP Relay Group               | RLY GRP 00 V                                                                 |                   |        |   |  |  |
|   | Station Group Data                                       | Ŀ                                     | 7                |            | Page Area Group               | PAGE AREA 00 V                                                               |                   |        |   |  |  |
|   | ISDN Line Data                                           | Ŀ                                     | 8                |            | VM Device Slot Seq.           |                                                                              | 3001              |        |   |  |  |
|   | SIP Data                                                 |                                       |                  |            |                               | <ul> <li>English(North America)</li> <li>Unknown</li> <li>Unknown</li> </ul> |                   |        |   |  |  |
|   | Tables Data                                              | Ŀ                                     | 9                |            | Select Default Multi Language | Unknown                                                                      |                   |        |   |  |  |
|   | Networking Data                                          |                                       |                  |            |                               | <ul><li>Unknown</li><li>Unknown</li></ul>                                    |                   |        |   |  |  |
|   | H.323 Routing Table                                      | Ŀ                                     | 10               |            | VM Retry Count                | 3                                                                            | 0 - 9             |        |   |  |  |
|   |                                                          |                                       | 11               |            | Remark                        |                                                                              | Max 21 Characters |        |   |  |  |
|   | T-NET Data                                               | Ŀ                                     |                  |            |                               |                                                                              |                   |        |   |  |  |
|   | Zone Data v                                              |                                       |                  |            |                               |                                                                              |                   |        |   |  |  |
|   | Zone Number of Device/Gateway<br>Overview                |                                       |                  |            |                               |                                                                              |                   |        |   |  |  |
|   | Device Zone Number(436)                                  |                                       |                  |            |                               |                                                                              |                   |        |   |  |  |
|   | Device Zone Attrtibutes(437)<br>Access & Page Relay(438) |                                       |                  |            |                               |                                                                              |                   |        |   |  |  |

Figure 6.13.3-1 Device Zone Attributes

Device Zone Attributes define characteristics specific to the device including the registration password, Diff Serv Code Point, Nation, etc. In addition, Zone characteristics set at the device level take precedence over characteristics for the Zone Attributes. While a Zone may incorporate up to 15 different RTP packet Relay Groups, for clarity a single RTP Relay Group should be used within a Zone.

| ATTRIBUTE                 | DESCRIPTION                                                                                                    | RANGE          | DEFAULT |
|---------------------------|----------------------------------------------------------------------------------------------------|----------------|---------|
| Remote Access<br>Password | For a standalone remote device, the password assigned in device for Remote for registration                                      | Max. 12 digits | None    |
| Diff Serv                 | This parameter defines the Diff Serv Code Point for IP packets from the device. Note the system Code Point will take precedence. | 0-63           | 4       |
| Nation Code               | The device can be located in a different country then the system. Available selections are given in Table 6.1.1-1.               |                |         |
| Language Code             | Each device can be assigned a local language or English as the LCD Display Language.                                             |                | English |

Table 6.13.3-1 DEVICE ZONE ATTRIBUTES

| ATTRIBUTE                  | DESCRIPTION                                                                                                    | RANGE                                              | DEFAULT                           |
|----------------------------|----------------------------------------------------------------------------------------------------|----------------------------------------------------|-----------------------------------|
| Codec Type                 | The codec selection method can be defined as device<br>(board) based (Follow-Me), see PGM 132, or based on the<br>codec type assigned to the Zone.                                                                                                    | Follow Me<br>(PGM132 Board<br>Based<br>Follow Zone | Board based                       |
| RTP Relay Group            | This attribute defines the RTP Relay group employed by the device, 00-no relay. Zone parameters define the VoIP device to employ.                                                                                                    | 00-15                                              | 00                                |
| Page Area Group            | The Paging Area Group identity is employed to determine<br>when multicast to unicast conversion is needed to relay<br>paging data across the network using a VoIP channel of a<br>VOIU/VOIM or Paging Agent (VoIP channel of an iPECS<br>LIP Phone).                     | 00-15                                              | 00<br>(same paging<br>relay area) |
| VM Device Slot<br>Sequence | The VSF gateway (VSF or UVM) used to support Voice<br>Mail for a device is defined. The VSF/UVM must be under<br>control of the same UCP as the device.                                                                                                    | Max. 4 Digits                                      |                                   |
| Select Multi<br>Language   | The recorded language selection prompt is played to the user when accessing the built-in AA/VM. The system supports up to six languages.                                                                                                    | 1 ~ 6                                              | 1                                 |
| VM Retry Count             | The user may select an available language. If the language<br>is unavailable, the user may attempt to enter a valid<br>language type based on this retry counter. If the user<br>cannot enter a valid language, the announcement is<br>provided in the default language. | 0-9                                                | 3                                 |
| Remark                     | Descriptive information to help installer/programmer in identifying the device Zone, i.e. Branch1.                                                                                                    | Max. 21<br>characters                              |                                   |

Table 6.13.3-1 DEVICE ZONE ATTRIBUTES

### 6.13.4 Access & Page Relay – PGM 438

Selecting Access & Page Relay will display the Access & Page RTP packet relay data input page. Enter the Sequence number Range (refer to section 6.1.5 Device IP Address Plan - PGM 103) and click **[Load]** to define packet relay characteristics for Paging between Zones. Use the check boxes to indicate which Zones to modify; data for checked Zones is stored for the entire range of devices when saved.

| PGM Base Function Base          | <                                  | Favorite PGM      | Access & Page          | ×                                 |             |
|---------------------------------|------------------------------------|-------------------|------------------------|-----------------------------------|-------------|
| PGM Search                      | C Enter D                          | evice/GW Slot Seq | uence Range (1 - 3688) |                                   | C Load Save |
| System ID & Numbering Plans     |                                    | /Gateway Sequence |                        |                                   |             |
| Station Data                    | Order                              | -                 | e Page RTP Relay To    | Zone Paged By RTP Relay From Zone |             |
| Station Data                    | 1                                  | Zone 1            | Disable 🔻              | Disable •                         |             |
| Board Based Data                | 2                                  | Zone 2            | Disable 🔻              | Disable 🔻                         |             |
|                                 | 3                                  | Zone 3            | Disable 🔻              | Disable •                         |             |
| CO Line Data                    | 4                                  | Zone 4            | Disable 🔻              | Disable 🔻                         |             |
| System Data                     | 5                                  | Zone 5            | Disable 🔻              | Disable 🔻                         |             |
|                                 | 6                                  | Zone 6            | Disable 🔻              | Disable 🔻                         |             |
| Station Group Data              | 7                                  | Zone 7            | Disable 🔻              | Disable 🔻                         |             |
|                                 | 8                                  | Zone 8            | Disable 🔻              | Disable 🔻                         |             |
| ISDN Line Data                  | 9                                  | Zone 9            | Disable 🔻              | Disable 🔻                         |             |
| SIP Data                        | 10                                 | Zone 10           | Disable 🔻              | Disable 🔻                         |             |
|                                 | 11                                 | Zone 11           | Disable 🔻              | Disable 🔻                         |             |
| Tables Data                     | 12                                 | Zone 12           | Disable 🔻              | Disable 🔻                         |             |
| Networking Data                 | 13                                 | Zone 13           | Disable 🔻              | Disable <b>T</b>                  |             |
| Networking Data                 | 14                                 | Zone 14           | Disable 🔻              | Disable <b>T</b>                  |             |
| H.323 Routing Table             | 15                                 | Zone 15           | Disable •              | Disable                           |             |
|                                 | 16                                 | Zone 16           | Disable V              | Disable                           |             |
| T-NET Data                      | 17                                 | Zone 17           | Disable V              | Disable                           |             |
| Zone Data                       | v 18                               | Zone 18           | Disable V              | Disable T                         |             |
| Lono Dula                       | 19                                 | Zone 19           | Disable V              | Disable T                         |             |
| Zone Number of Device/Gateway   | 20                                 | Zone 20           | Disable V              | Disable T                         |             |
| Overview                        | 21                                 | Zone 21           | Disable V              |                                   |             |
| Device Zone Number(436)         | 22                                 | Zone 22           | Disable V              |                                   |             |
| Device Zone Attrtibutes(437)    | 22                                 | Zone 22           | Disable •              |                                   |             |
| Access & Page Relay(438)        | 23                                 | Zone 23           |                        |                                   |             |
| Inside Zone Attributes Overview | 24                                 | Zone 24           | Disable                | Disable                           |             |
| Zone Attribute(439)             |                                    |                   | Disable                | Disable                           |             |
| Zone RTP Relay Group(440)       | 26                                 | Zone 26           | Disable •              | Disable                           |             |
| Inter-Zone Attributes(441)      | 27                                 | Zone 27           | Disable •              | Disable                           |             |
| Zone Holiday Assignment(444)    | <ul> <li>28</li> <li>29</li> </ul> | Zone 28           | Disable 🔻              | Disable 🔻                         |             |

#### Figure 6.13.4-1 Zone Page RTP Packet Relay

iPECS protocol employs multicast to send RTP packets to multiple devices at one time. This improves efficiency and lowers traffic by sending a single multicast packet to multicast group members. In particular, paging employs this multicast technique. However, since multicast is not commonly supported outside of the LAN, unicast must be used to transport such signals between routers. At the receiving Zone, a local VoIP channel receives the unicast signal from the controlling UCP. Then the VoIP channel converts the packet address to a multicast signal for delivery to devices in the same RTP Page Relay Group.

| ATTRIBUTE                      | DESCRIPTION                                                                                      | RANGE             | DEFAULT |
|--------------------------------|--------------------------------------------------------------------------------------------------|-------------------|---------|
| Page RTP Relay to Zone         | The device can be configured to relay RTP packets for paging to other zone members, Paging Rely. | Disable<br>Enable | Disable |
| Page By RTP Relay<br>From Zone | The device can be configured to receive relayed packets from the assigned Zones(s).              | Disable<br>Enable | Disable |

| Table 6.13.4-1 Zone Page RTP Packet R | lelay |
|---------------------------------------|-------|
|---------------------------------------|-------|

### 6.13.5 Inside Zone Attributes Overview

Selecting Inside Zone Attributes Overview returns the data display page.

| PGM Base Function Base                    | < Favorite PGM                 | Inside Zone Attributes Over                  |                                         |                                       |        |
|-------------------------------------------|--------------------------------|----------------------------------------------|-----------------------------------------|---------------------------------------|--------|
| PGM Search O                              | Zone Nation Code Language Code | Codec RTP Relay Rule RTP Relay Device UVMU/I | VM Remark Time Zone 1-Z Conns OGT Calls | MOH Emer Noti Emer Noti2 DCOB Noti SI | P Noti |
|                                           | 1 North America English        | System If Need                               | Sys Time 0 0                            | Sys Hold                              |        |
| System ID & Numbering Plans               | 2 North America English        | System If Need                               | Sys Time 0 0                            | Sys Hold                              |        |
| Station Data                              | 3 North America English        | System If Need                               | Sys Time 0 0                            | Sys Hold                              |        |
| Station Data                              | 4 North America English        | System If Need                               | Sys Time 0 0                            | Sys Hold                              |        |
| Board Based Data                          | 5 North America English        | System If Need                               | Sys Time 0 0                            | Sys Hold                              |        |
|                                           | 6 North America English        | System If Need                               | Sys Time 0 0                            | Sys Hold                              |        |
| CO Line Data                              | 7 North America English        | System If Need                               | Sys Time 0 0                            | Sys Hold                              |        |
| ystem Data                                | 8 North America English        | System If Need                               | Sys Time 0 0                            | Sys Hold                              |        |
| yaten bata                                | 9 North America English        | System If Need                               | Sys Time 0 0                            | Sys Hold                              |        |
| tation Group Data                         | 10 North America English       | System If Need                               | Sys Time 0 0                            | Sys Hold                              |        |
|                                           | 11 North America English       | System If Need                               | Sys Time 0 0                            | Sys Hold                              |        |
| Ine Data                                  | 12 North America English       | System If Need                               | Sys Time 0 0                            | Sys Hold                              |        |
| IP Data                                   | 13 North America English       | System If Need                               | Sys Time 0 0                            | Sys Hold                              |        |
|                                           | 14 North America English       | System If Need                               | Sys Time 0 0                            | Sys Hold                              |        |
| ables Data                                | 15 North America English       | System If Need                               | Sys Time 0 0                            | Sys Hold                              |        |
|                                           | 16 North America English       | System If Need                               | Sys Time 0 0                            | Sys Hold                              |        |
| etworking Data                            | 17 North America English       | System If Need                               | Sys Time 0 0                            | Sys Hold                              |        |
| NET Data                                  | 18 North America English       | System If Need                               | Sys Time 0 0                            | Sys Hold                              |        |
| 101000                                    | 19 North America English       | System if Need                               | Sys Time 0 0                            | Sys Hold                              |        |
| one Data ~                                | 20 North America English       | System If Need                               | Sys Time 0 0                            | Sys Hold                              |        |
|                                           | 21 North America English       | System If Need                               | Sys Time 0 0                            | Sys Hold                              |        |
| Zone Number of Device/Gateway<br>Overview | 22 North America English       | System If Need                               | Sys Time 0 0                            | Sys Hold                              |        |
| Device Zone Number(436)                   | 23 North America English       | System If Need                               | Sys Time 0 0                            | Sys Hold                              |        |
| Device Zone Attitibutes(437)              | 24 North America English       | System If Need                               | Sys Time 0 0                            | Sys Hold                              |        |
|                                           | 25 North America English       | System If Need                               | Sys Time 0 0                            | Sy's Hold                             |        |
| Access & Page Relay(438)                  | 26 North America English       | System If Need                               | Sys Time 0 0                            | Sys Hold                              |        |
| Inside Zone Attributes Overview           | 27 North America English       | System If Need                               | Sys Time 0 0                            | Sys Hold                              |        |
| Zone Attribute(439)                       | 28 North America English       | System If Need                               | Sys Time 0 0                            | Sys Hold                              |        |
| Zone RTP Relay Group(440)                 | 29 North America English       | System if Need                               | Sys Time 0 0                            | Sys Hold                              |        |
| Inter-Zone Attributes(441)                | 30 North America English       | System If Need                               | Sys Time 0 0                            | Sys Hold                              |        |
| Zone Holiday Assignment(444)              | 31 North America English       | System If Need                               | Sys Time 0 0                            | Sys Hold                              |        |
|                                           | 32 North America English       | System If Need                               | Sys Time 0 0                            | Sys Hold                              |        |

Figure 6.13.5-1 Inside Zone Attributes Overview

# 6.13.6 Zone Attributes – PGM 439

Selecting the Zone Attributes will display the Zone Attributes data input page. Enter the desired Zone number range and click **[Load]** to assign Zone characteristics. Click **[Save]** button after changing Value.

| PGM Base Function Base                                      | < 1                                               | Favorite PGM | Zone Attribute(439)                                   |                               |                                      |          |
|-------------------------------------------------------------|---------------------------------------------------|--------------|-------------------------------------------------------|-------------------------------|--------------------------------------|----------|
| PGM Search                                                  | Enter Z                                           | one Number I | Range (1 - 32) :                                      |                               | Load                                 | Save     |
| System ID & Numbering Plans                                 |                                                   | umber Range  | 1                                                     |                               |                                      |          |
| Station Data                                                | Order<br>a                                        | Check All    | Attribute                                             | Value                         | Range                                |          |
| Board Based Data                                            | 1                                                 | E.164 Man    | Nation Code<br>agement Information (Outgoing Dial Num | North America                 | Number : Normal -> E164)             |          |
| CO Line Data                                                | 1                                                 |              | Area Code                                             |                               | Max 5 Digits                         |          |
| System Data                                                 | 2                                                 |              | International Access Code                             |                               | Max 5 Digits                         |          |
| System Data                                                 | 3                                                 |              | Local Number Digit Count                              | 0                             | 00 - 30 (for incoming CL             | I)       |
| Station Group Data                                          | 4                                                 |              | Leading Zero Insertion For Area Code                  | No                            | ex.031 (for outgoing call<br>number) | ed       |
| ISDN Line Data                                              | 5                                                 |              | My Area Code Insertion                                | No •                          | ex. 31, 031 (for outgoing number)    | ( called |
| SIP Data                                                    | Exceptional Conversion : for Outgoing Dial Number |              |                                                       |                               |                                      |          |
| Tables Data                                                 | 1                                                 |              | Conversion Case #1 : From (4 dgt)                     | > To (6 dgt)                  |                                      |          |
| Networking Data                                             | 2                                                 |              | Conversion Case #2 : From (4 dgt)                     | > To (6 dgt)                  |                                      |          |
| H.323 Routing Table                                         | 3                                                 |              | Conversion Case #3 : From (4 dgt)                     | > To (6 dgt)                  |                                      |          |
| T-NET Data                                                  |                                                   |              | Conversion Case #4 : From (4 dgt)                     | > To (6 dgt)                  |                                      |          |
| Zone Data 🗸 🗸                                               | 4                                                 |              |                                                       |                               |                                      |          |
| Zone Number of Device/Gateway                               | 5                                                 |              | Conversion Case #5 : From (4 dgt)                     | > To (6 dgt)                  |                                      |          |
| Overview                                                    |                                                   |              | Exceptional Convers                                   | ion : for Incoming CLI Number |                                      |          |
| Device Zone Number(436)<br>Device Zone Attrtibutes(437)     | 1                                                 |              | Conversion Case #1 : From (6 dgt)                     | > To (6 dgt)                  |                                      |          |
| Access & Page Relay(438)<br>Inside Zone Attributes Overview | 2                                                 |              | Conversion Case #2 : From (6 dgt)                     | > To (6 dgt)                  |                                      |          |
| Zone Attribute(439)<br>Zone RTP Relay Group(440)            | 3                                                 |              | Conversion Case #3 : From (6 dgt)                     | > To (6 dgt)                  |                                      |          |
| Inter-Zone Attributes(441)                                  | 4                                                 | 0            | Conversion Case #4 : From (6 dgt)                     | > To (6 dgt)                  |                                      |          |

Figure 6.13.6-1 Zone Attributes

The Nation code, codec and VSF/UVM assigned for a Zone will be employed by all devices in the Zone unless a different entry is made in Device Zone data. If the Device Zone data is default or assigned by the UCP, the Zone data will take precedence.

The Zone Attributes define when and which VoIP channels to use for RTP packet relay. Local VoIP channels are assigned to perform the packet relay function and the use can be defined as "if needed" or use the assigned RTP Relay Group. For "if Need", the UCP will employ the IP KTS STUN protocol to determine when packet relay is required. If assigned "RTP Relay Group", packet relay will always be employed for RTP packet receipt.

|  | Table | 6.13.6-1 | ZONE | ATTRIBU | ITES |
|--|-------|----------|------|---------|------|
|--|-------|----------|------|---------|------|

| ATTRIBUTE   | DESCRIPTION                                   | RANGE        | DEFAULT       |
|-------------|-----------------------------------------------|--------------|---------------|
| Nation Code | Nation code of devices in the zone. Available | Country code | North America |

| ATTRIBUTE                                                                                                    | DESCRIPTION                                                                                                    | RANGE                                              | DEFAULT       |
|----------------------------------------------------------------------------------------------------|----------------------------------------------------------------------------------------------------|----------------------------------------------------|---------------|
| ATTRIBUTE                                                                                                    |                                                                                                    | RANGE                                              |               |
|                                                                                                    | selections are given in Table 6.4.1-2.                                                                                                    |                                                    |               |
| E.164 Managemer                                                                                                    | nt Information (Outgoing Dial Number: E164/Normal)                                                                                                    | (Incoming CLI Number                               | : Normal/164) |
| Area Code                                                                                                    | Assign the Area Code that is used to convert the CLI format (normal <-> E.164)                                                                                                    | Max 5 Digits                                       |               |
| International<br>Access Code                                                                                              | Assign the International call access code that is used to convert the CLI format (normal <-> E.164)                                                                                                    | Max 5 Digits                                       |               |
| Local Number Digit<br>Count                                                                                               | If the incoming CLI exceeds this digit length, the call is consider long distance call.                                                                                                    | 00-30                                              | 0             |
| Leading Zero<br>Insertion for Area<br>code                                                                                | For an outgoing call, the system can insert a zero ('0') in front of area code.                                                                                                    | No<br>Yes                                          | No            |
| My Area Code<br>Insertion                                                                                                 | For an outgoing call, the system can insert my area code in the CLI.                                                                                                    | No<br>Yes                                          | No            |
| Insertion                                                                                                    | Exceptional Conversion : for Outgoing Dia                                                                                                    |                                                    |               |
| Conversion Case<br>#1<br>Conversion Case<br>#2<br>Conversion Case<br>#3<br>Conversion Case<br>#4<br>Conversion Case<br>#5 | The first digits, up to four (4), dialed by the user can<br>be converted to a digit string of up to six (6) digits and<br>may include a plus (+) sign. For example if the "From"<br>digits are 00 and the "To" digits are +820, if the user<br>dials 002233432, the system converts the number to<br>+820 2233432.  | From (4-digits) and To<br>(6-digits)               |               |
|                                                                                                    | Exceptional Conversion : for Incoming CL                                                                                                    | Number                                             |               |
| Conversion Case<br>#1<br>Conversion Case<br>#2<br>Conversion Case<br>#3<br>Conversion Case<br>#4                          | The first digits, up to four (4), received as the CLI can<br>be converted to a digit string of up to six (6) digits and<br>may include a plus (+) sign. For example if the "From"<br>digits are 00 and the "To" digits are +820, if the user<br>dials 002233432, the system converts the number to<br>+820 2233432. | From (4-digits) and To<br>(6-digits)               |               |
|                                                                                                    | Normal Zone Management Informati                                                                                                    | on                                                 |               |
| Language Code                                                                                                    | The Language code for devices in the zone is assigned.                                                                                                    | Language Code                                      | English       |
| Codec Type                                                                                                    | The codec employed by devices in the Zone is defined.                                                                                                    | System codec<br>G.711<br>G.723.1<br>G.729<br>G.722 | System codec  |
| RTP Relay Rule                                                                                                    | Assigns when to use the packet relay function, with "If<br>Need" the UCP will automatically determines when to<br>use packet relay, while "Forced to Relay" will always<br>implement packet relay for RTP packets.                                                                                                  | If need<br>Relay Group<br>Forced to Relay          | If need       |
| 1st RTP Relay<br>Device Slot Seq.                                                                                         | The local VoIP channels that will be used to<br>implement packet relay for devices in the Zone is                                                                                                    | Sequence<br>Number                                 |               |

| ATTRIBUTE                                        | DESCRIPTION                                                                                                    | RANGE                                                                                                    | DEFAULT              |
|--------------------------------------------------|----------------------------------------------------------------------------------------------------|----------------------------------------------------------------------------------------------------|----------------------|
|                                                  | assigned.                                                                                                    |                                                                                                    |                      |
| 2nd RTP Relay<br>Device Slot Seq.                | Back-up VoIP channels for RTP packet relay use in the Zone can be assigned.                                                                                                    | Sequence<br>Number                                                                                              |                      |
| VM Device Slot<br>Sequence                       | The UVMU/UVM used to support Voice Mail for devices in the Zone is assigned. The UVMU/UVM must be under control of the same UCP as the device being assigned.                      | Sequence<br>Number                                                                                              |                      |
| Remark                                           | Descriptive information to help installer/programmer in identifying the device Zone, i.e. Branch1.                                                                                 | Max. 21 characters                                                                                              |                      |
| Display time zone                                | The time & date displayed at the station are based on the time zone selected or the system time.                                                                                   | Time zone                                                                                                    | System time          |
| Max Total Inter<br>Zone Connections              | This parameter may be used to limit the number of maximum Inter Zone connections. When this value is set to 0, there is no limit on the total Inter Zone connections.              | 0-2400, 0: No limit                                                                                             | 0                    |
| Max Outgoing CO<br>Calls                         | This field may be used to limit the number of outgoing CO/IP calls from the Zone. When this value is set to 0, there is no limit on the number of outgoing CO/IP calls.            | 0-998, 0: No limit                                                                                              | 0                    |
| Zone MOH Assign                                  | A Music source can be assigned for calls placed on hold by devices in this zone.                                                                                                   | Refer to Sys Hold,<br>Internal/External<br>Music1,<br>External Music2,<br>VSF MOH,<br>SLT MOH1~5,<br>VSF MOH2~3 | Refer to Sys<br>Hold |
| Emergency Call<br>Notify Station                 | This field assigns the station to receive notification of<br>an Emergency call from a device in the Zone.                                                                          | Station number                                                                                                  |                      |
| Emergency Call<br>Notify 2 <sup>nd</sup> Station | This field assigns a secondary station to receive notification of an Emergency call from a device in the Zone                                                                      | Station number                                                                                                  |                      |
| DCOB Fault Notify<br>Station                     | This field assigns the station to receive notification of a DCOB (Digital CO Board) fault.                                                                                         | Station number                                                                                                  |                      |
| SIP Registration<br>Fault Notify Station         | This field assigns the station to receive notification of a SIP Trunk registration fault.                                                                                          | Station number                                                                                                  |                      |
| Daylight Saving<br>Usage                         | If option is "System DST mode", the zone will follow<br>the system DST mode (System Date &Time (178)).<br>If option is "OFF", the zone will not apply the Daylight<br>Saving Time. | System DST mode,<br>OFF                                                                                         | System DST<br>mode   |

#### Table 6.13.6-1 ZONE ATTRIBUTES

### 6.13.7 Zone RTP Relay Group – PGM 440

Selecting the Zone RTP Relay Group will display the RTP Relay ON/OFF data input page. Enter the desired Zone and Group numbers and click **[Load]** button to assign Zone characteristics. Check the boxes to indicate if RTP Relay is required between the Relay groups in the Zone. Click **[Save]** button after changing Value.

| PGM Base Function Base                    |                                                  | e Attribute(439)   | Zone RTP Relay X |  |
|-------------------------------------------|--------------------------------------------------|--------------------|------------------|--|
|                                           |                                                  |                    | с                |  |
| Q PGM Search                              | Enter Zone Number (1 - 32) :                     |                    |                  |  |
| System ID & Numbering Plans               | Enter RTP Relay Group Number (1<br>Zone Number 1 | - 15) : Lo         | bad              |  |
| Station Data                              | RTP Relay Group Number 1                         |                    |                  |  |
|                                           | Order <u>↓</u> ª                                 | Force To RTP Relay |                  |  |
| Board Based Data                          | 1 Relay G                                        | roup 1             |                  |  |
| CO Line Data                              | 2 Relay G                                        | roup 2             |                  |  |
|                                           | 3 🖉 Relay G                                      | roup 3             |                  |  |
| System Data                               | 4 Relay G                                        | roup 4             |                  |  |
| Station Group Data                        | 5 🖉 Relay G                                      | roup 5             |                  |  |
| Granon Group Data                         | 6 🖉 Relay G                                      | roup 6             |                  |  |
| ISDN Line Data                            | 7 🖉 Relay G                                      | roup 7             |                  |  |
|                                           | 8 🖉 Relay G                                      | roup 8             |                  |  |
| SIP Data                                  | 9 🕑 Relay G                                      | roup 9             |                  |  |
| Tables Data                               | 10 🕑 Relay G                                     | roup 10            |                  |  |
|                                           | 11 🕑 Relay G                                     | roup 11            |                  |  |
| Networking Data                           | 12 Relay G                                       | roup 12            |                  |  |
| H.323 Routing Table                       | 13 🕑 Relay G                                     | roup 13            |                  |  |
| Those rooming rubic                       | 14 🕑 Relay G                                     | roup 14            |                  |  |
| T-NET Data                                | 15 🕑 Relay G                                     | roup 15            |                  |  |
| Zone Data v                               |                                                  |                    |                  |  |
|                                           |                                                  |                    |                  |  |
| Zone Number of Device/Gateway<br>Overview |                                                  |                    |                  |  |
| Overview<br>Device Zone Number(436)       |                                                  |                    |                  |  |
|                                           |                                                  |                    |                  |  |
| Device Zone Attrtibutes(437)              |                                                  |                    |                  |  |
| Access & Page Relay(438)                  |                                                  |                    |                  |  |
| Inside Zone Attributes Overview           |                                                  |                    |                  |  |
| Zone Attribute(439)                       |                                                  |                    |                  |  |
| Zone RTP Relay Group(440)                 |                                                  |                    |                  |  |
| Inter-Zone Attributes(441)                |                                                  |                    |                  |  |
| Zone Holiday Assignment(444)              |                                                  |                    |                  |  |

Figure 6.13.7-1 Zone RTP Packet Relay Groups

While it is strongly recommended that a Zone only have a single RTP Relay Group, up to 15 Groups can be assigned to a Zone. Devices in an RTP Relay Group should have common requirements for packet relay use. In some situations, it may be necessary to implement packet relay to groups in a Zone. Note that when "if Need" is assigned as the RTP Relay Rule in the Zone Attributes, assignments here are ignored.

#### 6.13.8 Inter Zone Attribute – PGM 441

Selecting the Inter Zone Attribute will display the data input page. Enter the desired Source and Destination Zone number and click **[Load]** to assign Zone characteristics. Use the check boxes to indicate the attributes to modify. Click **[Save]** button after changing Value.

| PGM Base Function Ba                      | se | < Fav            | orite PGM                  | Inter-Zone Attrib X              |                 |                     |      |
|-------------------------------------------|----|------------------|----------------------------|----------------------------------|-----------------|---------------------|------|
| Q PGM Search                              | 0  |                  |                            | e Number (1 - 32) :              |                 |                     | Load |
| System ID & Numbering Plans               |    |                  |                            |                                  |                 |                     | Load |
| Station Data                              |    |                  | ne Range 1<br>n Zone Range | e 1                              |                 |                     |      |
| Board Based Data                          |    | Order <u>↓</u> a | Check All                  | Attribute                        | Value           | Range               |      |
|                                           | _  | 1                |                            | Codec Type                       | N/A 🔻           |                     |      |
| CO Line Data                              |    | 2                |                            | RTP Relay Rule                   | If Need 🔻       |                     |      |
| System Data                               |    | 3                |                            | RTP Relay Device Utilization     | For Both Side 🔹 |                     |      |
| System Data                               |    | 4                |                            | Src. RTP Relay Device Slot Seq   |                 | Sequence Number     |      |
| Station Group Data                        |    | 5                |                            | Dest. RTP Relay Device Slot Seq. |                 | Sequence Number     |      |
| ISDN Line Data                            |    | 6                |                            | Max Inter Zone Connection        | 0               | 0-2400 (0:No Limit) |      |
| SIP Data                                  | _  |                  |                            |                                  |                 |                     |      |
|                                           | _  |                  |                            |                                  |                 |                     |      |
| Tables Data                               |    |                  |                            |                                  |                 |                     |      |
| Networking Data                           |    |                  |                            |                                  |                 |                     |      |
| H.323 Routing Table                       |    |                  |                            |                                  |                 |                     |      |
| T-NET Data                                |    |                  |                            |                                  |                 |                     |      |
| Zone Data                                 | *  |                  |                            |                                  |                 |                     |      |
| Zone Number of Device/Gateway<br>Overview |    |                  |                            |                                  |                 |                     |      |
| Device Zone Number(436)                   |    |                  |                            |                                  |                 |                     |      |
| Device Zone Attrtibutes(437)              |    |                  |                            |                                  |                 |                     |      |
| Access & Page Relay(438)                  |    |                  |                            |                                  |                 |                     |      |
| Inside Zone Attributes Overview           |    |                  |                            |                                  |                 |                     |      |
| Zone Attribute(439)                       |    |                  |                            |                                  |                 |                     |      |
| Zone RTP Relay Group(440)                 |    |                  |                            |                                  |                 |                     |      |
| Inter-Zone Attributes(441)                |    |                  |                            |                                  |                 |                     |      |
| Zone Holiday Assignment(444)              | -  |                  |                            |                                  |                 |                     |      |

Figure 6.13.8-1 Inter-Zone Attributes

Inter Zone Attributes define RTP packet relay treatment for communications between devices in different Zones.

| ATTRIBUTE      | DESCRIPTION                                                                                                    | RANGE                                                          | DEFAULT |
|----------------|----------------------------------------------------------------------------------------------------|----------------------------------------------------------------|---------|
| Codec Type     | Assigns the codec employed for inter-Zone communications.                                                                                                    | N/A,<br>System Codec,<br>G.711,<br>G.723.1,<br>G.729,<br>G.722 | NA      |
| RTP Relay Rule | The rule defines when to use RTP relay between the Source<br>and Destination zone. With "If Need", the UCP will<br>automatically determine when to use packet relay, while<br>"Forced to do" will always implement packet relay for RTP<br>packets between the Zones. | If need<br>Always not<br>Forced to do                          | If need |

| Table 6.13.8-1 | <b>INTER-ZONE</b> | ATTRIBUTES |
|----------------|-------------------|------------|
|----------------|-------------------|------------|

| ATTRIBUTE                           | DESCRIPTION                                                                                                    | RANGE                                      | DEFAULT          |
|-------------------------------------|----------------------------------------------------------------------------------------------------|--------------------------------------------|------------------|
| RTP Relay<br>Device Utilization     | The assigned Source VoIP channels may be used for both<br>sides of the communication or separately only for a device in<br>the Source Zone. The Destination channels are then used as<br>back-up channels or only for devices in the Destination Zone                    | For Both Side<br>Separate (SRC to<br>DEST) | For Both<br>side |
| Src. RTP Relay<br>Device Slot Seq.  | The Sequence number associated with the VoIP channels in the Source Zone that handle Packet Relay.                                                                                                    | Sequence<br>Number                         |                  |
| Dest. RTP Relay<br>Device Slot Seq. | The Sequence number associated with the VoIP channels to<br>handle packet relay for the Destination Zone is defined. When<br>Utilization is Separate the channels are used for devices in the<br>destination Zone, otherwise they are used as back up for both<br>sides. | Sequence<br>Number                         |                  |
| Max Inter Zone connection           | This field determines the maximum Inter Zone connections<br>between the source zone and destination zone. When this<br>value is set to 0, there is no limit on the number of connections<br>between the zones.                                                           | 0-2400<br>(0: no limit)                    | 0                |

#### Table 6.13.8-1 INTER-ZONE ATTRIBUTES

# 6.13.9 Zone Holiday Assignment - PGM 444

Selecting the Zone Holiday Assignments will display the data input page. Enter the desired Source and Destination Zone numbers range and click **[Load]** to assign Zone holiday. Click **[Save]** button after changing Value.

|   | PGM Base Function Base                                                                                                    | < Fa        | vorite PGM   | Zone Holiday As X        |           | ×                                                 |  |  |  |
|---|----------------------------------------------------------------------------------------------------|-------------|--------------|--------------------------|-----------|---------------------------------------------------|--|--|--|
|   | Q     PGM Search     Enter Zone Number Range (1 - 32):     Image: Constraint of the search of the search of the |             |              |                          |           |                                                   |  |  |  |
|   | System ID & Numbering Plans                                                                                                    | Zone Nun    | nber Range 1 |                          |           |                                                   |  |  |  |
|   | Station Data                                                                                                    | Order<br>⊥a | Attribute    | V                        | alue      | Range                                             |  |  |  |
|   | Board Based Data                                                                                                    | 1           | Ring<br>Mode | Timed Ring Mode <b>•</b> |           |                                                   |  |  |  |
|   | CO Line Data                                                                                                    |             |              | 1:                       |           |                                                   |  |  |  |
|   | System Data                                                                                                    | 2           | Vacation     | 3:                       |           | YY/MM/DD - YY/MM/DD format<br>(Must be 12 digits) |  |  |  |
|   | Station Group Data                                                                                                    |             |              | 5: -                     |           |                                                   |  |  |  |
|   | ISDN Line Data                                                                                                    |             |              | 01 : 02 : 03 :           | 04 : 05 : |                                                   |  |  |  |
|   | SIP Data                                                                                                    |             |              | 06 : 07 : 08 :           | 09 : 10 : |                                                   |  |  |  |
| < | Tables Data                                                                                                    |             |              | 11 : 12 : 13 :           | 14 : 15 : |                                                   |  |  |  |
|   | Networking Data                                                                                                    |             |              | 16 : 17 : 18 :           | 19 : 20 : |                                                   |  |  |  |
|   | H.323 Routing Table                                                                                                    | 3           | Holiday      | 21 : 22 : 23 :           | 24 : 25 : | MM/DD format<br>(Must be 4 digits)                |  |  |  |
|   | T-NET Data                                                                                                    |             |              |                          |           |                                                   |  |  |  |
|   | Zone Data v                                                                                                    |             |              | 26 : 27 : 28 :           | 29 : 30 : |                                                   |  |  |  |
|   | Zone Number of Device/Gateway<br>Overview                                                                                                    |             |              | 31 : 32 : 33 :           | 34 : 35 : |                                                   |  |  |  |
|   | Device Zone Number(436)                                                                                                    |             |              | 36 : 37 : 38 :           | 39 : 40 : |                                                   |  |  |  |
|   | Device Zone Attrtibutes(437)<br>Access & Page Relay(438)                                                                                                    |             |              |                          |           |                                                   |  |  |  |
|   | Inside Zone Attributes Overview                                                                                                    |             |              |                          |           |                                                   |  |  |  |
|   | Zone Attribute(439)                                                                                                    |             |              |                          |           |                                                   |  |  |  |
|   | Zone RTP Relay Group(440)                                                                                                    |             |              |                          |           |                                                   |  |  |  |
|   | Inter-Zone Attributes(441) Zone Holiday Assignment(444)                                                                                                    | -           |              |                          |           |                                                   |  |  |  |

Figure 6.13.9-1 Zone Holiday Assignment

Holidays and vacation day intervals for each Zone can be established to define the Service mode (Day, Night, and Timed). Up to 40 holidays and five (5) vacation intervals can be defined.

| ATTRIBUTE | DESCRIPTION                                                                                            | RANGE                                                      | DEFAULT            |
|-----------|----------------------------------------------------------------------------------------------------|------------------------------------------------------------|--------------------|
| Ring Mode | Select the desired Service mode for the Holiday or Vacation.                                           | Day Ring Mode<br>Night Ring Mode<br>Timed Ring Mode<br>N/A | Timed Ring<br>Mode |
| Vacation  | Five ranges may be entered for vacation periods, enter the start and end dates as YY/MM/DD – YY/MM/DD. | Must be 12 digits                                          | None               |
| Holiday   | Each Zone can have up to 40 holidays assigned, entering the date as MM/DD.                             | Must be 4 digits                                           | None               |

| Table 6.13.9-1 | <b>ZONE HOLIDAY</b> | ASSIGNMENT |
|----------------|---------------------|------------|
|                |                     |            |

# 6.14 Device Login

Selecting the Device Login Data program group returns the sub-menu displayed in the left frame as shown in the following figure.

| PGM Base Function Base                                     | < Favorite PGM                            |                                        |                                              |                                                |
|------------------------------------------------------------|-------------------------------------------|----------------------------------------|----------------------------------------------|------------------------------------------------|
| PGM Search                                                 |                                           |                                        |                                              |                                                |
| System ID & Numbering Plans                                | System Overview                           | System IP Plan(102)                    | Device IP Plan(103)                          | Common Attributes(111)                         |
| Station Data                                               | System ID & Numbering                     | System ID & Numbering                  | System ID & Numbering                        | Station Data                                   |
| Board Based Data                                           | Flexible Buttons(115/129)<br>Station Data | Common Attributes(140)<br>CO Line Data | CO/IP Ring Assignment(<br>CO Line Data       | CID/CPN Attributes(151)<br>CO Line Data        |
| CO Line Data                                               | Station Data                              | CO Line Data                           | CO Line Data                                 | CO Line Data                                   |
| System Data                                                | System Attributes(160~1<br>System Data    | System Password(162)<br>System Data    | Station Group Assignme<br>Station Group Data | Station Group Attributes<br>Station Group Data |
| Station Group Data                                         | System Data                               | System Data                            | Station Group Data                           | Station Group Data                             |
| ISDN Line Data                                             | Station Authorization Co<br>Tables Data   | System Authorization C<br>Tables Data  | Flexible DID Conversion<br>Tables Data       |                                                |
| SIP Data                                                   |                                           |                                        |                                              |                                                |
| Tables Data                                                |                                           |                                        |                                              |                                                |
| Networking Data                                            |                                           |                                        |                                              |                                                |
| H.323 Routing Table                                        |                                           |                                        |                                              |                                                |
| T-NET Data                                                 |                                           |                                        |                                              |                                                |
| Zone Data                                                  |                                           |                                        |                                              |                                                |
| Device Login ~                                             |                                           |                                        |                                              |                                                |
| Remote Device Registration(442)<br>Station User Login(443) |                                           |                                        |                                              |                                                |
| UCS Standard                                               |                                           |                                        |                                              |                                                |
| DECT Data                                                  |                                           |                                        |                                              |                                                |
| Hotel Data                                                 |                                           |                                        |                                              |                                                |
|                                                            |                                           |                                        |                                              |                                                |

Figure 6.14-1 Device Login Data Main Page

# 6.14.1 Remote Device Registration – PGM 442

Selecting the Remote Device Registration will display the Remote Registration Table data input page. Enter a Table index range and select **[Load]** to enter MAC address information. Click **[Save]** button after changing Value.

| PGM Base Function Base         | < F                       | avorite PGM         | Remote Devi | ×    |                 |        |
|--------------------------------|---------------------------|---------------------|-------------|------|-----------------|--------|
| PGM Search                     | <ul> <li>Enter</li> </ul> | ndex Range (1 - 70) | :           |      |                 | 2 Load |
| System ID & Numbering Plans    | Index                     | Range 1-25          |             |      |                 |        |
| Station Data                   | Index                     | MAC Address         | Password    | Zone | Nation Code     | Remark |
|                                |                           |                     |             | 1    | North America   |        |
| rd Based Data                  | 2                         |                     |             | ] [  | North America   |        |
| Line Data                      | 3                         |                     |             | 1    | North America 🔻 |        |
|                                | 4                         |                     |             | 1    | North America   |        |
| stem Data                      | 5                         |                     |             | 1    | North America 🔻 |        |
| tion Group Data                | 6                         |                     |             | 1    | North America 🔻 |        |
| DNU inter Data                 | 7                         |                     |             | 1    | North America 🔻 |        |
| DN Line Data                   | 8                         |                     |             | 1    | North America 🔹 |        |
| P Data                         | 9                         |                     |             | 1    | North America 🔹 |        |
| bles Data                      | 10                        |                     |             | 1    | North America 🔹 |        |
| Dies Dala                      | 11                        |                     |             | 1    | North America 🔹 |        |
| tworking Data                  | 12                        |                     |             | 1    | North America 🔹 |        |
| IET Data                       | 13                        |                     |             | 1    | North America 🔹 |        |
|                                | 14                        |                     |             | 1    | North America 🔻 |        |
| ne Data                        | 15                        |                     |             | 1    | North America 🔻 |        |
| vice Login                     | ✓ 16                      |                     |             | 1    | North America 🔻 |        |
| _                              | 17                        |                     |             | 1    | North America 🔻 |        |
| emote Device Registration(442) | 18                        |                     |             | 1    | North America 🔻 |        |
| tation User Login(443)         | 19                        |                     |             | 1    | North America 🔻 |        |
| S Standard                     | 20                        |                     |             | 1    | North America   |        |
|                                | 20                        |                     |             | 1    | North America   |        |
| CT Data                        | 21                        |                     |             | 1    | North America   |        |
| tel Data                       | 22                        |                     |             | 1    | North America   |        |
|                                |                           |                     |             |      |                 |        |
| edundancy Data                 | 24                        |                     |             | 1    | North America   |        |
| tialization                    | 25                        |                     |             | 1    | North America 🔹 |        |

Figure 6.14.1-1 Remote Device Registration

When a device attempts to register with the controlling iPECS, the system will check the device MAC address and password against the Registration table. If a match is found, the device is registered regardless of Dip Switch position 3. The system database is updated, the device receives device specific configuration data from the UCP and the entry in the Registration Table is deleted.

| ATTRIBUTE   | DESCRIPTION                                                                   | RANGE             | DEFAULT       |
|-------------|-------------------------------------------------------------------------------|-------------------|---------------|
| Mac Address | The Mac address of remote device is entered for<br>registration               | MAC Address       |               |
| Password    | A password, if any, is assigned in the devices database via Device Web admin. | Up to 12 digits   |               |
| Zone        | The remote device can be assigned to a Zone.                                  | 01-32             | 01            |
| Nation code | The Nation code for the device is assigned.                                   | See Table 3.3.1-2 | North America |

#### Table 6.14.1-1 REMOTE DEVICE REGISTRATION

### 6.14.2 Station User Login – PGM 443

Selecting the Station User Login will display the User Login Registration data input page. Enter an index range then click **[Load]** to modify Station Login data. Click **[Save]** button after changing Value.

| PGM Base Function Base          | <        | Favorite F               | OW            | 5.800        | n User Login(443) | Q    |         |                               |                        |                |        |  |
|---------------------------------|----------|--------------------------|---------------|--------------|-------------------|------|---------|-------------------------------|------------------------|----------------|--------|--|
| PGM Search                      | Enter li | ndex Range (             | 1 - 2400) : ( |              |                   |      |         | Load                          |                        |                | Save   |  |
| System ID & Numbering Plans     | Index F  | Range 1-50               |               |              |                   |      |         |                               |                        |                |        |  |
| Station Data                    | Enter    | ID / Desired Number Save |               |              |                   |      |         |                               |                        |                |        |  |
| Board Based Data                |          | Enter Index Kange :      |               |              |                   |      |         |                               |                        |                |        |  |
| CO Line Data                    | Save     | Password (sa             | ame with IC   | ) value) : 🔲 |                   |      |         |                               |                        |                |        |  |
|                                 |          |                          |               | ID S         | ave               |      |         |                               |                        |                |        |  |
| System Data                     |          | Registered               |               | ID           | Password          | Zone | Desired | Nation Code                   | Language               | Linked Version | Remark |  |
| Station Group Data              |          | Number <u>↓</u> ª        | Туре          | 10           |                   |      | Number  |                               |                        |                |        |  |
| ISDN Line Data                  | 1        |                          |               |              |                   |      |         | North America                 | English •<br>English • |                |        |  |
| SIP Data                        | 2        |                          |               |              |                   | 1    |         | North America                 |                        |                |        |  |
| on Data                         | 3        |                          |               |              |                   | 1    |         | North America   North America | (                      |                |        |  |
| Tables Data                     | 4        |                          |               |              |                   |      |         | North America   North America |                        |                |        |  |
| Networking Data                 | 6        |                          |               |              |                   |      |         | North America V               | (                      |                |        |  |
|                                 | 7        |                          |               |              |                   | 1    |         | North America                 | English •<br>English • |                |        |  |
| T-NET Data                      | 8        |                          |               |              |                   | 1    |         | North America V               | English •              |                |        |  |
| Zone Data                       | 9        |                          |               |              |                   |      |         | North America                 | English •              |                |        |  |
| Device Login 🗸 🗸                | 10       |                          |               |              |                   | 1    |         | North America V               | English •              |                |        |  |
| -                               | 11       |                          |               |              |                   | 1    |         | North America                 | English •              |                |        |  |
| Remote Device Registration(442) | 12       |                          |               |              |                   |      |         | North America                 | English •              |                |        |  |
| Station User Login(443)         | 13       |                          |               |              |                   | 1    |         | North America                 | English •              |                |        |  |
| UCS Standard                    | 14       |                          |               |              |                   | 1    |         | North America                 | English •              |                |        |  |
| DECT Data                       | 15       |                          |               |              |                   | 1    |         | North America                 | English •              |                |        |  |
| DECT Data                       | 16       |                          |               |              |                   | 1    |         | North America 🔻               | English •              |                |        |  |
| Hotel Data                      | 17       |                          |               |              |                   | 1    |         | North America 🔻               | English •              |                |        |  |
| Redundancy Data                 | 18       |                          |               |              |                   | 1    |         | North America                 | English •              |                |        |  |
|                                 | 19       |                          |               |              |                   | 1    |         | North America 🔻               | English •              |                |        |  |

Figure 6.14.2-1 Station User Login

Station User Login configures User credentials for registration of iPECS Communicator Soft phones, UCS clients and initial registration of SIP phones. A station must register with the system each time it is connected to the system. The ID and password are assigned along with other characteristics of the remote station such as Zone, desired station number, country code, Language and a remark can be defined. The iPECS Communicator or UCS Client can be configured as link-paired station by assigning the same Desired-Number as a registered desktop iPECS LIP Phone.

Note for the UCS Client, the UCS Standard Client Login, PGM 446, may be employed in place of PGM 443 as a single point to configure the client information.

| ATTRIBUTE            | DESCRIPTION                                                                  | RANGE          | DEFAULT |
|----------------------|------------------------------------------------------------------------------|----------------|---------|
| Registered<br>Number | Station number registered to the station, displayed only after registration. | Station number |         |
| Linked               | This field indicates the Linked pair status of the station.                  |                |         |
| ID                   | The User Login ID must be entered for registration                           | 12 Characters  |         |
| Password             | The User Login password must be entered for registration.                    | 12 digits      |         |

Table 6.14.2-1 STATION USER LOGIN

| ATTRIBUTE      | DESCRIPTION                                                                                                    | RANGE                  | DEFAULT       |
|----------------|----------------------------------------------------------------------------------------------------|------------------------|---------------|
| Zone           | The device can be assigned to a Zone.                                                                                                    | 1-32                   | 1             |
| Desired Number | The desired number can be entered for the device.<br>To link an iPECS UCS client to an iPECS LIP Phone,<br>enter the station number of the registered iPECS LIP<br>Phone prior to registration of the iPECS UCS. For the<br>UCS Client, PGM 446 may be used as the single<br>administration point. | Station number         |               |
| Nation code    | The Nation code for the device is assigned.                                                                                                    |                        | North America |
| Language       | The default Language type for system voice prompts can be assigned to the device from the available languages.                                                                                                    | Language Code<br>1 ~ 6 | English       |
| Linked         | This field indicates the Linked pair status of the station.                                                                                                    |                        |               |

#### Table 6.14.2-1 STATION USER LOGIN

# 6.15 UCS Data

Selecting the UCS data group returns the sub-menu displayed in the left frame as shown in the following figure.

| PGM Base Function Base                    | 1  |                                     |                                            |                                            |                                            |
|-------------------------------------------|----|-------------------------------------|--------------------------------------------|--------------------------------------------|--------------------------------------------|
|                                           |    | < Favorite PGM                      |                                            |                                            |                                            |
| Q PGM Search                              | 0  |                                     |                                            |                                            |                                            |
| System ID & Numbering Plans               |    |                                     |                                            |                                            |                                            |
| Station Data                              |    | System ID & Numberi                 | System IP Plan(102)<br>System ID & Numberi | Device IP Plan(103)<br>System ID & Numberi | Common Attributes(<br>Station Data         |
|                                           | -1 |                                     |                                            |                                            |                                            |
| Board Based Data                          | _  | Flexible Buttons(115/               | Common Attributes(                         | CO/IP Ring Assignm                         | CID/CPN Attributes(1                       |
| CO Line Data                              |    | Station Data                        | CO Line Data                               | CO Line Data                               | CO Line Data                               |
| System Data                               |    |                                     |                                            |                                            |                                            |
| Station Group Data                        | -  | System Attributes(16<br>System Data | System Password(162)<br>System Data        | Station Group Assig<br>Station Group Data  | Station Group Attrib<br>Station Group Data |
|                                           | -1 |                                     |                                            |                                            |                                            |
| ISDN Line Data                            | _  | Station Authorizatio                | System Authorizatio                        | Flexible DID Convers                       |                                            |
| SIP Data                                  |    | Tables Data                         | Tables Data                                | Tables Data                                |                                            |
| Tables Data                               |    |                                     |                                            |                                            |                                            |
| Networking Data                           |    |                                     |                                            |                                            |                                            |
| H.323 Routing Table                       |    |                                     |                                            |                                            |                                            |
| T-NET Data                                |    |                                     |                                            |                                            |                                            |
| Zone Data                                 |    |                                     |                                            |                                            |                                            |
| Device Login                              |    |                                     |                                            |                                            |                                            |
| UCS Data                                  | ~  |                                     |                                            |                                            |                                            |
| Common Attributes(445)                    |    |                                     |                                            |                                            |                                            |
| UCS Standard Client Login(446)            |    |                                     |                                            |                                            |                                            |
| UCS Premium Client Login(446)             |    |                                     |                                            |                                            |                                            |
| UCS Standard Client<br>Attributes(447)    |    |                                     |                                            |                                            |                                            |
| Administrative Message(448)               |    |                                     |                                            |                                            |                                            |
| UCS Standard Client Audio<br>Setting(449) | -  |                                     |                                            |                                            |                                            |

Figure 6.15-1 UCS Data Main Page

### 6.15.1 Common Attributes – PGM 445

Selecting Common attributes will display the common attributes input page. Click **[Save]** button after changing Value.

| PGM Base Function Base         | F     | avorite PGM Common Attribut                   |                                                         |                    |
|--------------------------------|-------|-----------------------------------------------|---------------------------------------------------------|--------------------|
| Q PGM Search                   | 0     |                                               |                                                         | Sav                |
| System ID & Numbering Plans    | Order |                                               |                                                         |                    |
| Station Data                   | Įª    | Attribute <u>↓</u> ª                          | Value                                                   | Range              |
| Board Based Data               | 1     | Concurrent Clients In Login                   | 100                                                     | System<br>Capacity |
| CO Line Data                   | 2     | Client Min. Changeable Password Lengt         | 1 12                                                    | 0-12               |
| System Data                    | 3     | Do Not Allow The Same Password And<br>User ID | OFF •                                                   |                    |
| System Data                    | 4     | XML Port                                      | 8899                                                    | 00001-6553         |
| Station Group Data             | 5     | Clients Check Interval                        | 30                                                      | 30-60 sec          |
| ISDN Line Data                 | 6     | UCS Server Type                               | Standard   Preserve UCS DB when server type is changed. |                    |
| SIP Data                       |       |                                               | LDAP Server Settings                                    |                    |
| Tables Data                    | 1     | Server Display Name                           | LDAP Server                                             |                    |
| Tables Data                    | 2     | Server IP                                     |                                                         |                    |
| Networking Data                | 3     | Server Port                                   |                                                         | 00001-6553         |
| H.323 Routing Table            | 4     | Require Login                                 | ON •                                                    |                    |
|                                | 5     | Use SSL                                       | OFF T                                                   |                    |
| T-NET Data                     | 6     | Search Base                                   |                                                         |                    |
| Zone Data                      |       |                                               |                                                         |                    |
| Device Login                   |       |                                               |                                                         |                    |
| UCS Data                       | ~     |                                               |                                                         |                    |
| Common Attributes(445)         |       |                                               |                                                         |                    |
| UCS Standard Client Login(446) |       |                                               |                                                         |                    |
| UCS Premium Client Login(446)  |       |                                               |                                                         |                    |

Figure 6.15.1-1 Common attributes

Common Attributes for the UCS Clients include client login characteristics and LDAP server information shared with the clients as shown in Table 6.15.1-1.

| ATTRIBUTE                                        | DESCRIPTION                                                                                                    | RANGE               | DEFAULT  |
|--------------------------------------------------|----------------------------------------------------------------------------------------------------|---------------------|----------|
| Concurrent Clients in login                      | iPECS UCS employs a per-seat license. The number of UCS Clients that are active at a time cannot exceed the licensed capacity. | System capacity     | 100      |
| Minimum Password Length                          | The minimum length of a UCS Client password can be defined up to 12 characters.                                                | Max. 12             | 12       |
| Do Not Allow the<br>Same Password<br>and User ID | The User Id can be employed as the password if permitted (OFF).                                                                | OFF<br>ON           | OFF      |
| XML Port                                         | The system employs XML to send or request certain information such as the User picture. The TCP/IP port can be defined.        |                     | 8899     |
| Clients Check<br>Interval                        | Periodically, the iPECS system will verify the status of logged in UCS clients.                                                | 30~60<br>seconds    | 30       |
| UCS Server Type                                  | The server that provides UCS service can be the<br>iPECS UCP (Standard) or the external UCS Server                             | Standard<br>Premium | Standard |

| ATTRIBUTE              | DESCRIPTION                                                                                                    | RANGE         | DEFAULT |
|------------------------|----------------------------------------------------------------------------------------------------|---------------|---------|
|                        | <ul> <li>(Premium). Additional video and collaboration features are provided by the UCS Server as Premium service.</li> <li>When the UCS Server is employed, the Standard Client Login information (PGM 446) is transferred from the iPECS UCP to the UCS Server after the client is registered.</li> <li>To preserve UCS DB when server type is changed, check the box.</li> </ul> |               |         |
|                        | LDAP Server Settings                                                                                                    |               |         |
| Server Display<br>Name | When the UCS Client requires access to an LDAP server, the system will provide the LDAP server information to the client. The server name is defined in this field.                                                                                                    | 15 characters |         |
| Server IP              | When an LDAP server is employed, the IP address of the server must be defined.                                                                                                    |               | 0.0.0.0 |
| Server Port            | When an LDAP server is employed, the TCP/IP port of the server must be defined.                                                                                                    | 00001-65535   |         |
| Require Login          | The UCS Client ID and Password may be required for log in to the LDAP server.                                                                                                    | OFF<br>ON     | ON      |
| Use SSL                | When supported by the server, the client can employ SSL (Secure Sockets Layer) for added security.                                                                                                    | OFF<br>ON     | OFF     |
| Search Base            | Search base means Search option. You can get the search option from LDAP Server manager. For example, if OU (Organization Unit) is OC and DC (Directory Company) are ucapp and com, you can give the option "OU=OC, DC=ucapp, DC=com" in this field. You will get the desired directory.                                                                                            |               |         |

Table 6.15.1-1 Common attributes

### 6.15.2 UCS Standard Client Login – PGM 446

Selecting UCS Standard Client Login will display the UCS standard client login input page. Enter the Client index and click **[Load]** to modify the Client data. Use the check boxes to indicate the attributes to modify. Click **[Save]** button after changing Value.

|                                        | <      | Favorite PGI             | A               | UCS 5tu           | ndard Clie | int Login(446) | ×              |            |             |                       |                    |             |           |                            |        |
|----------------------------------------|--------|--------------------------|-----------------|-------------------|------------|----------------|----------------|------------|-------------|-----------------------|--------------------|-------------|-----------|----------------------------|--------|
| PGM Search O                           | Enter  | UCS Client Index (1 - 10 | 01 -            |                   |            |                | E Load         |            |             |                       |                    |             |           |                            | Save   |
| System ID & Numbering Plans            | 1100.0 | Client Index 1-20        |                 |                   |            |                |                |            |             |                       |                    |             |           |                            | Delete |
| Station Data                           |        |                          |                 |                   |            |                |                |            |             |                       |                    |             |           |                            |        |
| Board Based Data                       | ("): R | equired Input Item       |                 |                   |            |                |                |            |             |                       |                    |             |           |                            |        |
| CO Line Data                           |        |                          | (") User ID (") | User Password (*) | Name (*)   | Office Phone   | Cellular Phone | Home Phone | Office Name | Office Department (") | E-mail Address (") | Linked Pair | Unique ID | Mutual Presence Permission | Licer  |
|                                        | 0.1    |                          |                 |                   |            |                |                |            |             |                       |                    | OFF         |           |                            | STDA   |
| System Data                            | 8 2    |                          |                 |                   |            |                |                |            |             |                       |                    | OFF         |           |                            | STDA   |
| Station Group Data                     | 0 1    |                          |                 |                   |            |                |                |            |             |                       |                    | OFF         |           | ON                         | STDA   |
| ISDN Line Data                         | 0.4    |                          |                 |                   |            |                |                |            |             |                       |                    | OFF         |           | ON .                       | STD-   |
|                                        | 0.5    |                          |                 |                   |            |                |                |            |             |                       |                    | OFF         |           | ON                         | STD    |
| SIP Data                               | 0.6    | 5                        |                 |                   |            |                |                |            |             |                       |                    | OFF         |           | ON ·                       | STD-   |
| Tables Data                            | E 7    | T                        |                 |                   |            |                |                |            |             |                       |                    | OFF         |           | ON                         | STD    |
|                                        | 0.0    | 1                        |                 |                   |            |                |                |            |             |                       |                    | OFF         |           | ON                         | STDA   |
| Networking Data                        | 0.5    | 9                        |                 |                   |            |                |                |            |             |                       |                    | OFF         |           | ON                         | STD    |
| H 323 Routing Table                    | 0.1    | 10                       |                 |                   |            |                |                |            |             |                       |                    | OFF         |           | ON                         | STDA   |
| T-NET Data                             |        | 11                       |                 |                   |            |                |                |            |             |                       |                    | OFF         |           | ON                         | STD-   |
| 1-NET Cota                             | B 1    | 12                       |                 |                   |            |                |                |            |             |                       |                    | OFF         |           | ON                         | STDA   |
| Zone Data                              | 0.1    | 13                       |                 |                   |            |                |                |            |             |                       |                    | OFF         |           | ON                         | STD-   |
| Device Login                           | 8 1    | 14                       |                 |                   |            |                |                |            |             |                       |                    | OFF         |           | ON                         | STDA   |
|                                        | 0.1    | 15                       |                 |                   |            |                |                |            |             |                       |                    | OFF         |           | ON                         | STD-   |
| UCS Data ~                             |        | 16                       |                 |                   |            |                |                |            |             |                       |                    | OFF 1       |           | ON                         | STDA   |
| Common Attributes(445)                 | 0 1    | 17                       |                 |                   |            |                |                |            |             |                       |                    | OFF         |           | ON                         | STDA   |
| UCS Standard Client Login(446)         | 0 1    | 18                       |                 |                   |            |                |                |            |             |                       |                    | OFF         |           | ON                         | STD-   |
| UCS Premium Client Login(445)          | 8      | 19                       |                 |                   |            |                |                |            |             |                       |                    | OFF         |           | ON .                       | STDA   |
| UCS Standard Client<br>Attributes(447) | 8      | 20                       |                 |                   |            |                |                |            |             |                       |                    | OFF         |           | ON .                       | STD-   |

Figure 6.15.2-1 UCS Standard Client Login

The UCS Client information is configured for each client prior to registration. When the UCS Server is employed to provide Premium service, the iPECS UCP will transfer the information to the server after the client registers and, after registration, any changes to the client configuration are accomplished in the UCS Server.

| ATTRIBUTE         | DESCRIPTION                                                                                                    | RANGE              | DEFAULT |
|-------------------|----------------------------------------------------------------------------------------------------|--------------------|---------|
| Station Number    | The station number for the UCS Client can be assigned here and will update PGM 103 and 4433                                                                                                    |                    |         |
| User ID           | The UCS Client Id for the UCS Client can be assigned here and will update PGM 103 and 443.                                                                                                    | Min. 4 characters  |         |
| User PWD          | The UCS Client password, up to 32 characters must be assigned.                                                                                                    | Max. 32 characters |         |
| Name              | The user's name, up to 32 characters should be entered.                                                                                                    | Max. 32 characters |         |
| Office Phone      | Set Office phone number.                                                                                                    | Max. 32 characters |         |
| Mobile Phone      | Set Mobile phone number                                                                                                    | Max. 32 characters |         |
| Home Phone        | Set Home phone number                                                                                                    | Max. 32 characters |         |
| Office Name       | Set Office name                                                                                                    | Max. 32 characters |         |
| Office Department | Set Office Department                                                                                                    | Max. 32 characters |         |
| Email address     | Set Email address                                                                                                    | Max. 40 characters |         |
| Linked Pair       | If the UCS Client is part of a Linked pair, it must be enabled<br>here. By entering the Station number of the iPECS IP<br>Phone as the UCS Client Station Number, the stations will<br>employ MAC linking. | OFF<br>ON          | OFF     |

#### Table 6.15.2-1 UCS Standard Client Login

| ATTRIBUTE                  | DESCRIPTION                                                                                                    | RANGE                     | DEFAULT |
|----------------------------|----------------------------------------------------------------------------------------------------|---------------------------|---------|
| Unique ID                  | When the UCS Server is employed, each client must have<br>a unique Id of at least 40 characters, which identifies the<br>clients to the UCS Server. Once the Client registers, iPECS<br>UCP will send the information to the UCS Server. Note that<br>the UCS Server Type in PGM 445 must be configured as<br>"Premium". | Min. 40 characters        |         |
| Mutual presence permission | The presence status of the Client can be shared with other clients.                                                                                                    | OFF<br>ON                 | ON      |
| License                    | The status of license will be displayed and select the license for usage among range.                                                                                                    | STD-V<br>STD-NV<br>MOBILE |         |

Table 6.15.2-1 UCS Standard Client Login

### 6.15.3 UCS Premium Client Login – PGM 446

Selecting UCS Premium Client Login will display the UCS Premium client login input page. Enter the Client index and click **[Load]** to modify the Client data. Use the check boxes to indicate the attributes to modify. Click **[Save]** button after changing Value.

|                                           | é            | Favorite PGM           |             | UCSI              | fremium C | lient Login[446 | × o            |            |             |                       |                    |             |                                      |         |
|-------------------------------------------|--------------|------------------------|-------------|-------------------|-----------|-----------------|----------------|------------|-------------|-----------------------|--------------------|-------------|--------------------------------------|---------|
| PGM Search 0                              | Enter UCS 5  | Server ID (1 - 15)     | La          | her.              |           |                 |                |            |             |                       |                    |             |                                      | Save    |
| System ID & Numbering Plans               |              |                        | 0.55        | 3571              |           |                 |                |            |             |                       |                    |             |                                      | Delete  |
| Station Data                              | UCS Server   | eID 1                  |             |                   |           |                 |                |            |             |                       |                    |             |                                      | 0.000   |
| Board Based Data                          | (*) Require  | ed input item          |             |                   |           |                 |                |            |             |                       |                    |             |                                      |         |
|                                           | Confirmation | ation from UCS Server  |             |                   |           |                 |                |            |             |                       |                    |             |                                      |         |
| CO Line Data                              | Page rolar   | (100 users per page)   | 1.          | ä                 |           |                 |                |            |             |                       |                    |             |                                      |         |
| System Data                               |              | (inclusion her helde). | C. C. Lines | 9                 |           |                 |                |            |             |                       |                    |             |                                      |         |
| Itation Group Data                        | 🗐 Index      | Station Number (*)     | User ID (") | User Password (*) | Name (*)  | Office Phone    | Cellular Phone | Home Phone | Office Name | Office Department (*) | E-mail Address (*) | Linked Pair | Unique ID Mutual Presence Permission | License |
| SDN Line Data                             | 自1           |                        |             |                   |           |                 |                |            |             |                       |                    | OFF         | ON -                                 | PREM-V  |
| SCOUT LC ST.                              | 0.2          |                        |             |                   |           |                 |                |            |             |                       |                    | OFF         | ON                                   | PREM-V  |
| IP Data                                   | 10.3         |                        |             |                   |           |                 |                |            |             |                       |                    | OFF         | ON                                   | PREM-V  |
| ables Data                                | E 4          |                        |             |                   |           |                 |                |            |             |                       |                    | OFF         | ON                                   | PREM-V  |
|                                           | E 5          |                        |             |                   |           |                 |                |            |             |                       |                    | OFF         | ON                                   | PREM-V  |
| letworking Data                           | 8 6          |                        |             |                   |           |                 |                |            |             |                       |                    | OFF         | ON                                   | PREMV   |
| 323 Routing Table                         | 8 7          |                        |             |                   |           |                 |                |            |             |                       |                    | OFF         | ON                                   | PREM-V  |
| NET Data                                  | B 1          |                        |             |                   |           |                 |                |            |             |                       |                    | OFF         | ON                                   | PREM-V  |
| 10010000                                  | 10 P         |                        |             |                   |           |                 |                |            |             |                       |                    | OFF         | ON                                   | PREMA   |
| one Data                                  | E 10         |                        |             |                   |           |                 |                |            |             |                       |                    | OFF         | ON -                                 | PREM-V  |
| evice Login                               | B (11)       |                        |             |                   |           |                 |                |            |             |                       |                    | OFF         | ON                                   | PREM-V  |
|                                           | B 12         |                        |             |                   |           |                 |                |            |             |                       |                    | OFF         | ON -                                 | PREM-V  |
| CS Data 🗸                                 | E 13         |                        |             |                   |           |                 |                |            |             |                       |                    | OFF         | ON -                                 | PREM/V  |
| Common Attributes(445)                    | E 14         |                        |             |                   |           |                 |                |            |             |                       |                    | OFF         | ON                                   | PREM-V  |
| UCS Standard Client Login(446)            | E 15         |                        |             |                   |           |                 |                |            |             |                       |                    | OFF.        | ON -                                 | PREM/V  |
| UCS Premium Client Login(446)             | B 16         |                        |             |                   |           |                 |                |            |             |                       |                    | OFF         | ON                                   | PREMIV  |
| UCS Standard Client                       | 0 17         |                        |             |                   |           |                 |                |            |             |                       |                    | OFF         | ON                                   | PREM-V  |
| Attributes(447)                           | 2 18         |                        |             |                   |           |                 |                |            |             |                       |                    | OFF         | ON                                   | PREM-V  |
| Administrative Message(448)               | E 19         |                        |             |                   |           |                 |                |            |             |                       |                    | OFF         | ON -                                 | PREM-V  |
| UCS Standard Client Audio<br>Setting(449) | EF 25        |                        |             |                   |           |                 |                |            |             |                       |                    | OFF         | ON                                   | PREM-V  |

Figure 6.15.3-1 UCS Premium Client Login

The UCS Client information is configured for each client prior to registration. When the UCS Server is employed to provide Premium service, the iPECS UCP will transfer the information to the server after the client registers and, after registration, any changes to the client configuration are accomplished in the UCS Server.

| ATTRIBUTE         | DESCRIPTION                                                                                                    | RANGE              | DEFAULT |
|-------------------|----------------------------------------------------------------------------------------------------|--------------------|---------|
| Station Number    | The station number for the UCS Client can be assigned here and will update PGM 103 and 4433                                                                                                    |                    |         |
| User ID           | The UCS Client Id for the UCS Client can be assigned here and will update PGM 103 and 443.                                                                                                    | Min. 4 characters  |         |
| User PWD          | The UCS Client password, up to 32 characters must be assigned.                                                                                                    | Max. 32 characters |         |
| Name              | The user's name, up to 32 characters should be entered.                                                                                                    | Max. 32 characters |         |
| Office Phone      | Set Office phone number.                                                                                                    | Max. 32 characters |         |
| Cellular Phone    | Set Cellular phone number                                                                                                    | Max. 32 characters |         |
| Home Phone        | Set Home phone number                                                                                                    | Max. 32 characters |         |
| Office Name       | Set Office name                                                                                                    | Max. 32 characters |         |
| Office Department | Set Office Department                                                                                                    | Max. 32 characters |         |
| Email address     | Set Email address                                                                                                    | Max. 40 characters |         |
| Linked Pair       | If the UCS Client is part of a Linked pair, it must be enabled<br>here. By entering the Station number of the iPECS IP<br>Phone as the UCS Client Station Number, the stations will<br>employ MAC linking. | OFF<br>ON          | OFF     |

#### Table 6.15.3-1 UCS Premium Client Login

| ATTRIBUTE                  | DESCRIPTION                                                                                                    | RANGE                       | DEFAULT |
|----------------------------|----------------------------------------------------------------------------------------------------|-----------------------------|---------|
| Unique ID                  | When the UCS Server is employed, each client must have<br>a unique Id of at least 40 characters, which identifies the<br>clients to the UCS Server. Once the Client registers, iPECS<br>UCP will send the information to the UCS Server. Note that<br>the UCS Server Type in PGM 445 must be configured as<br>"Premium". | Min. 40 characters          |         |
| Mutual presence permission | The presence status of the Client can be shared with other clients.                                                                                                    | OFF<br>ON                   | ON      |
| License                    | The status of license will be displayed and select the license for usage among range.                                                                                                    | PREM-V<br>PREM-NV<br>MOBILE |         |

Table 6.15.3-1 UCS Premium Client Login

### 6.15.4 UCS Standard Client Attributes – PGM 447

Selecting UCS Standard client attributes will display the UCS standard client attributes input page. Enter the UCS Client index then click **[Load]** to modify the client data. Use the check boxes to identify the parameters to modify. Click **[Save]** button after changing Value.

| PGM Base Function Base                    |                  |                 |                       | ×     |                |        |
|-------------------------------------------|------------------|-----------------|-----------------------|-------|----------------|--------|
| PGM Search                                | < Fav            | orite PGM       | UCS Standard Clie.    | G     |                |        |
|                                           | Enter UCS        | Client Index (1 | - 100) :              |       |                | ? Load |
| System ID & Numbering Plans               | UCS Clien        | t Index 1       |                       |       |                |        |
| Station Data                              | Order <u>↓</u> a | Check All       | Attribute             | Value | Range          |        |
| Board Based Data                          | 1                |                 | Allow Scheduled Dial  | ON T  | PC Client Only |        |
| CO Line Data                              | 2                |                 | Allow Flexible Button | ON T  | PC Client Only |        |
|                                           | 3                |                 | Allow Step Call       | ON T  | PC Client Only |        |
| System Data                               | 4                |                 | Allow Call Memo       | ON T  | PC Client Only |        |
| Station Group Data                        | 5                |                 | Allow Call Pickup     | ON T  | PC Client Only |        |
| SDN Line Data                             |                  |                 |                       |       |                |        |
| SIP Data                                  |                  |                 |                       |       |                |        |
| Tables Data                               |                  |                 |                       |       |                |        |
| Networking Data                           |                  |                 |                       |       |                |        |
| H.323 Routing Table                       |                  |                 |                       |       |                |        |
| I-NET Data                                |                  |                 |                       |       |                |        |
| Zone Data                                 |                  |                 |                       |       |                |        |
| Device Login                              |                  |                 |                       |       |                |        |
| JCS Data ~                                |                  |                 |                       |       |                |        |
| Common Attributes(445)                    |                  |                 |                       |       |                |        |
| UCS Standard Client Login(446)            |                  |                 |                       |       |                |        |
| UCS Premium Client Login(446)             |                  |                 |                       |       |                |        |
| UCS Standard Client<br>Attributes(447)    |                  |                 |                       |       |                |        |
| Administrative Message(448)               |                  |                 |                       |       |                |        |
| UCS Standard Client Audio<br>Setting(449) |                  |                 |                       |       |                |        |

Figure 6.15.4-1 UCS Standard Client Attributes

The UCS Client can be allowed or denied access to several features as described in Table 6.15.4-1.

| Table 6.15.4-1 UCS Standard Client Attributes |
|-----------------------------------------------|
|-----------------------------------------------|

| ATTRIBUTE             | DESCRIPTION                                                                   | RANGE  | DEFAULT |
|-----------------------|-------------------------------------------------------------------------------|--------|---------|
| Allow Scheduled Dial  | Allows Scheduled Dialing from the client.                                     | OFF/ON | ON      |
| Allow Flexible Button | Allows the user to access Flex buttons on the UCS Client.                     | OFF/ON | ON      |
| Allow Step Call       | Allows access to the step-call feature by the UCS client.                     | OFF/ON | ON      |
| Allow Call Memo       | Allows the UCS Client access to the Call Memo feature.                        | OFF/ON | ON      |
| Allow Call Pickup     | Permits the UCS Client use of the Direct and Group Call Pick-<br>up features. | OFF/ON | ON      |

### 6.15.5 Administrative Message – PGM 448

Selecting Administrative Message will display the administrative message input page. Click **[Send]** button after filling out the subject and Contents and checking the destination.

|   | PGM Base Function Base                                   |   |             |            |      |            |           |          |  | _ |
|---|----------------------------------------------------------|---|-------------|------------|------|------------|-----------|----------|--|---|
|   |                                                          | < | Favor       | ite PGM    |      | Administra | ative Me  | ×        |  | 2 |
|   | PGM Search                                               |   |             |            |      |            |           |          |  |   |
|   |                                                          |   |             | tribute    |      |            |           | Value    |  |   |
|   | System ID & Numbering Plans                              |   | Subject(M   |            | s)   |            |           |          |  |   |
|   | Station Data                                             |   | Destination | n          |      | All Users  | s 🔍 Login | User     |  |   |
|   | Board Based Data                                         |   |             |            |      |            |           |          |  |   |
|   | CO Line Data                                             |   | Contents(N  | Max 255 By | tes) |            |           |          |  |   |
|   | System Data                                              |   |             |            |      |            |           |          |  |   |
|   | Station Group Data                                       |   |             |            |      |            | Send      |          |  |   |
|   | ISDN Line Data                                           |   | Order       | Date       | Tin  | ne Sut     | oject     | Contents |  |   |
|   | SIP Data                                                 |   |             |            |      |            |           |          |  |   |
| < | Tables Data                                              |   |             |            |      |            |           |          |  |   |
|   | Networking Data                                          |   |             |            |      |            |           |          |  |   |
|   | H.323 Routing Table                                      |   |             |            |      |            |           |          |  |   |
|   | T-NET Data                                               |   |             |            |      |            |           |          |  |   |
|   | Zone Data                                                |   |             |            |      |            |           |          |  |   |
|   | Device Login                                             |   |             |            |      |            |           |          |  |   |
|   | UCS Data V                                               |   |             |            |      |            |           |          |  |   |
|   | Common Attributes(445)<br>UCS Standard Client Login(446) |   |             |            |      |            |           |          |  |   |
|   | UCS Premium Client Login(446)                            |   |             |            |      |            |           |          |  |   |
|   | UCS Standard Client<br>Attributes(447)                   |   |             |            |      |            |           |          |  |   |
|   | Administrative Message(448)                              |   |             |            |      |            |           |          |  |   |
|   | UCS Standard Client Audio<br>Setting(449)                |   |             |            |      |            |           |          |  |   |

Figure 6.15.5-1 Administrative Message

An administrator can send a message to UCS Clients such as a Welcome message.

| ATTRIBUTE   | DESCRIPTION                                                                                                    | RANGE          | DEFAULT |
|-------------|----------------------------------------------------------------------------------------------------|----------------|---------|
| Subject     | Message subject                                                                                                    | Max. 80 bytes  |         |
| Destination | The message can be sent to currently active UCS<br>Clients or to All Clients. For the All Clients<br>selection, the message is sent to all active Clients<br>and as each Client logs in. | Login<br>All   | All     |
| Contents    | Message body                                                                                                    | Max. 255 bytes |         |

### 6.15.6 UCS Standard Client Audio Setting – PGM 449

Selecting UCS Standard Client Audio setting will display the audio setting input page. Enter the Client index and click **[Load]** to modify the Client data. Use the check boxes to indicate the attributes to modify. Click **[Save]** button after changing Value.

|   | PGM Base Funct                          | tion Base |                  |                 |                                                         |              |  |        |      |        |        |
|---|-----------------------------------------|-----------|------------------|-----------------|---------------------------------------------------------|--------------|--|--------|------|--------|--------|
|   | •                                       |           | Fav              | orite PGM       | UCS Standard Clie                                       |              |  |        |      |        |        |
|   | Q PGM Search                            | 0         | Entor LICS       | Client Index (1 | 100) -                                                  |              |  | ? Load |      | O Lood | O Lood |
|   | System ID & Numbering Plan              | IS        | Enter 003        | Client Index (  | - 100).                                                 |              |  | Coad   | Coau | Coau   | Loau   |
|   | Station Data                            |           | UCS Client       | t Index 1       |                                                         |              |  |        |      |        |        |
|   | Station Data                            |           |                  |                 |                                                         |              |  |        |      |        |        |
|   | Board Based Data                        |           |                  | etting By Mobi  |                                                         |              |  |        |      |        |        |
|   | CO Line Data                            |           |                  |                 | le User & Moblie Phone                                  |              |  |        |      |        |        |
|   |                                         |           | Order <u>↓</u> a | Check All       | Attribute                                               | Value        |  |        |      |        |        |
|   | System Data                             |           |                  |                 | e or Earphone Conversation Mo                           |              |  |        |      |        |        |
|   | Station Group Data                      |           | 1                |                 | Enable Noise Suppression                                | OFF T        |  |        |      |        |        |
|   | ISDN Line Data                          |           | 2                |                 | Enable Automatic Mic Volume                             |              |  |        |      |        |        |
|   | ISDN LINE Data                          |           | 3                |                 | Echo Control                                            | Disable EC 🔻 |  |        |      |        |        |
|   | SIP Data                                |           |                  |                 | peaker Conversation Mode                                | 0.55         |  |        |      |        |        |
|   | Tables Data                             |           | 1                |                 | Enable Noise Suppression<br>Enable Automatic Mic Volume | OFF T        |  |        |      |        |        |
| < | Networking Data                         |           | 3                |                 | Echo Control                                            | Disable EC • |  |        |      |        |        |
|   | Networking Data                         |           | 3                |                 | Echo Control                                            | DISADIE EC • |  |        |      |        |        |
|   | H.323 Routing Table                     |           |                  |                 |                                                         |              |  |        |      |        |        |
|   | T-NET Data                              |           |                  |                 |                                                         |              |  |        |      |        |        |
|   | Zone Data                               |           |                  |                 |                                                         |              |  |        |      |        |        |
|   | Device Login                            |           |                  |                 |                                                         |              |  |        |      |        |        |
|   | UCS Data                                | ~         |                  |                 |                                                         |              |  |        |      |        |        |
|   | Common Attributes(445)                  |           |                  |                 |                                                         |              |  |        |      |        |        |
|   | UCS Standard Client Login               | (446)     |                  |                 |                                                         |              |  |        |      |        |        |
|   | UCS Premium Client Login                | (446)     |                  |                 |                                                         |              |  |        |      |        |        |
|   | UCS Standard Client<br>Attributes(447)  |           |                  |                 |                                                         |              |  |        |      |        |        |
|   | Administrative Message(44               | _         |                  |                 |                                                         |              |  |        |      |        |        |
|   | UCS Standard Client Aud<br>Setting(449) | io 🗸      |                  |                 |                                                         |              |  |        |      |        |        |

Figure 6.15.6-1 UCS Standard Client Audio setting

Audio characteristic for the Speaker and earphone mode can be established for best overall audio performance.

| ATTRIBUTE                            | DESCRIPTION                                                                                                  | RANGE                                    | DEFAULT    |  |  |  |  |  |  |
|--------------------------------------|----------------------------------------------------------------------------------------------------|------------------------------------------|------------|--|--|--|--|--|--|
| Earpiece or Earphone conversion mode |                                                                                                    |                                          |            |  |  |  |  |  |  |
| Enable Noise Suppression             | The system can implement various<br>levels of "Noise suppression from<br>"OFF" to "Very High" in six levels. | OFF<br>ON                                | OFF        |  |  |  |  |  |  |
| Enable Automatic Mic. Volume         | The system can implement Auto gain control for the Earphone.                                                 | OFF<br>ON                                | OFF        |  |  |  |  |  |  |
| Echo Control                         | Echo cancellation can be enabled for the Earphone.                                                           | Disable EC<br>Minimum<br>Low<br>Moderate | Disable EC |  |  |  |  |  |  |

| Table 6.15.6-1 Audio Se | Setting by Mobile | User & Mobile phone |
|-------------------------|-------------------|---------------------|
|-------------------------|-------------------|---------------------|

| ATTRIBUTE                    | DESCRIPTION                         | RANGE      | DEFAULT    |  |  |  |  |  |  |
|------------------------------|-------------------------------------|------------|------------|--|--|--|--|--|--|
|                              |                                     | High       |            |  |  |  |  |  |  |
|                              |                                     | Maximum    |            |  |  |  |  |  |  |
|                              | Speaker Conversation Mo             | de         |            |  |  |  |  |  |  |
|                              | The system can implement various    | OFF        |            |  |  |  |  |  |  |
| Enable Noise Suppression     | levels of "Noise suppression from   | -          | OFF        |  |  |  |  |  |  |
|                              | "OFF" to "Very High" in six levels. | ON         |            |  |  |  |  |  |  |
| Enable Automatic Mic. Volume | The system can implement Auto       | OFF        | OFF        |  |  |  |  |  |  |
| Enable Automatic Mic. Volume | gain control for the Speakerphone.  | ON         | OFF        |  |  |  |  |  |  |
|                              |                                     | Disable EC |            |  |  |  |  |  |  |
|                              |                                     | Minimum    |            |  |  |  |  |  |  |
| Echo Control                 | Echo cancellation can be enabled    | Low        | Disable EC |  |  |  |  |  |  |
|                              | for the Speakerphone.               | Moderate   |            |  |  |  |  |  |  |
|                              |                                     | High       |            |  |  |  |  |  |  |
|                              |                                     | Maximum    |            |  |  |  |  |  |  |

Table 6.15.6-1 Audio Setting by Mobile User & Mobile phone

# 6.16 DECT Data - PGM 491

Selecting the DECT Data program group returns the sub-menu displayed in the left frame as shown in the following figure.

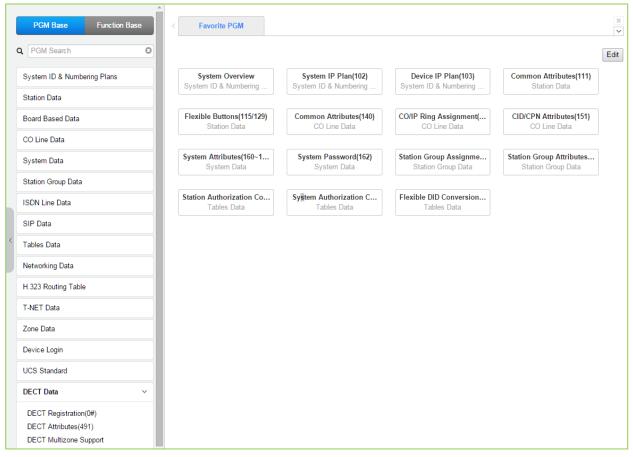

Figure 6.16-1 DECT Data Main Page

### 6.16.1 DECT Registration (0#)

Selecting DECT Registration will display the DECT Registration input page. Use the radial buttons to select the attributes to change. Click **[Save]** button after changing Value.

| PGM Base Function Base                        | <     | Favo                              | rite PGM DECT Reg         | istrat ×                                |                |         |  |  |
|-----------------------------------------------|-------|-----------------------------------|---------------------------|-----------------------------------------|----------------|---------|--|--|
| Q PGM Search                                  |       |                                   |                           |                                         |                |         |  |  |
| System ID & Numbering Plans                   | Order |                                   | Attrib                    | ute                                     | Value          | Comment |  |  |
| · · · · · · · · · · · · · · · · · · ·         | 1     |                                   | Park Code                 |                                         | NOT PROGRAMMED |         |  |  |
| Station Data                                  | 2     | ۲                                 | AC Code                   |                                         |                |         |  |  |
| Board Based Data                              | 3     | ۲                                 | DECT Subscribe All Data B | Erase Password                          |                |         |  |  |
| CO Line Data                                  |       |                                   |                           | Option                                  |                |         |  |  |
| System Data                                   | 1     |                                   | DECT Subscribe enable     | Desired Station<br>Phone Type           | GDC-480/500H T |         |  |  |
| System Data                                   | 2     | $\bigcirc$                        | DECT Unsubscribe          | Desired Station                         |                |         |  |  |
| Station Group Data                            | 3     |                                   | DECT User Authentication  | Desired Station                         |                |         |  |  |
| ISDN Line Data                                | 4     | 0                                 | DECT Mobility             | Desired Station<br>DECT Mobility ON/OFF | OFF V write    |         |  |  |
| SIP Data                                      | 5     | 0                                 | Station Erase             | Desired Station                         |                |         |  |  |
| Tables Data                                   |       | DECT Registered Station           |                           |                                         |                |         |  |  |
| Networking Data                               | Or    | Order Station Registration Status |                           |                                         |                |         |  |  |
| H.323 Routing Table                           |       |                                   |                           |                                         |                |         |  |  |
| T-NET Data                                    |       |                                   |                           |                                         |                |         |  |  |
| Zone Data                                     |       |                                   |                           |                                         |                |         |  |  |
| Device Login                                  |       |                                   |                           |                                         |                |         |  |  |
| UCS Standard                                  |       |                                   |                           |                                         |                |         |  |  |
| DECT Data ~                                   |       |                                   |                           |                                         |                |         |  |  |
| DECT Registration(0#)<br>DECT Attributes(491) |       |                                   |                           |                                         |                |         |  |  |
| DECT Multizone Support                        |       |                                   |                           |                                         |                |         |  |  |

Figure 6.16.1-1 DECT Subscription Screen

On this page, the DECT PARK and authorization codes are defined. Several "Options" are available to enable subscription, unsubscribe a DECT station, enable mobility, etc. A chart is included displaying the registered and subscribed DECT terminals.

| ATTRIBUTE                                 | DESCRIPTION                                                                                                    | RANGE          | DEFAULT           |  |  |  |  |
|-------------------------------------------|----------------------------------------------------------------------------------------------------|----------------|-------------------|--|--|--|--|
| Park Code                                 | The PARK (Portable Access Rights Key) Code is a<br>unique system Id entered at the DECT handset during<br>the subscription process. | 14 digits      | Not<br>programmed |  |  |  |  |
| AC Code                                   | The Authentication Code is entered at a DECT handset to verify subscription.                                                        | Up to 8 digits |                   |  |  |  |  |
| DECT Subscribe All<br>Data Erase Password | To erase all data of DECT, enter the password.                                                                                      |                |                   |  |  |  |  |
|                                           | Option                                                                                                    |                |                   |  |  |  |  |
| DECT Subscribe<br>Enable                  | Enables the system to accept subscription from a DECT handset.                                                                      |                |                   |  |  |  |  |
| Desired Station                           | Desired station number for the wireless DECT handset.                                                                               | Station Number |                   |  |  |  |  |

| Table 6.16.1-1  | DECT | Registration |
|-----------------|------|--------------|
| 1 abie 0.10.1-1 |      | Registration |

| ATTRIBUTE                   | DESCRIPTION                                                                                                    | RANGE                                        | DEFAULT           |
|-----------------------------|----------------------------------------------------------------------------------------------------|----------------------------------------------|-------------------|
| Phone Type                  | Several types of handsets may be selected.                                                                                                    | GDC-480/500H<br>GDC-400/450H<br>Standard GAP | GDC-<br>480H/500H |
|                             | Press <b>[Send]</b> button after entering the number and type.                                                                                                 |                                              |                   |
| DECT Unsubscribe            | To terminate a subscription, enter the station number<br>for the DECT handset. Note the Station must be<br>connected, otherwise use Station Erase field below. | Station number                               |                   |
| DECT User<br>Authentication | To subscribe successfully, the user will be required to enter the Station Authorization Code from PGM 227.                                                     |                                              |                   |
| DECT Mobility               | When a DECT handset is registered to multiple systems that are networked, calls can be routed over the network to the DECT handset location.                   | Station number                               |                   |
|                             | Enter the registered station number, select Mobility ON or OFF and click <b>[write]</b> box then Save the page.                                                | OFF<br>ON                                    | OFF               |
| Station Erase               | To terminate the registration for a DECT phone that is<br>not connected, enter the registered station number and<br>click <b>[Save]</b> button.                | Station number                               |                   |

Table 6.16.1-1 DECT Registration

### 6.16.2 DECT ATTRIBUTES - PGM 491

Selecting the DECT Attributes will display the DECT ATTRIBUTES input page. Click **[Save]** button after changing Value.

| PGM Base Function Base      |   | Fa    | vorite PGM DECT Attrib X             |                 |                                                   |
|-----------------------------|---|-------|--------------------------------------|-----------------|---------------------------------------------------|
| Q PGM Search                |   |       |                                      |                 |                                                   |
| System ID & Numbering Plans |   | Order |                                      | Value           | Remark                                            |
| Obstice Date                | 4 | 1     | Auto Call Release                    | OFF <b>T</b>    |                                                   |
| Station Data                | - | 2     | Base Fault Alarm                     | Disable •       |                                                   |
| Board Based Data            |   | 3     | Chain Fault Alarm                    | Disable •       |                                                   |
| CO Line Data                |   | 4     | Handover Sensitivity (GDC-500H only) | Normal <b>•</b> | If this value is changed, all WTIMs will restart. |
| System Data                 |   |       |                                      |                 |                                                   |
| Station Group Data          |   |       |                                      |                 |                                                   |
| ISDN Line Data              |   |       |                                      |                 |                                                   |
| SIP Data                    |   |       |                                      |                 |                                                   |
| Tables Data                 |   |       |                                      |                 |                                                   |
| Networking Data             |   |       |                                      |                 |                                                   |
| T-NET Data                  |   |       |                                      |                 |                                                   |
| Zone Data                   |   |       |                                      |                 |                                                   |
| Device Login                |   |       |                                      |                 |                                                   |
| UCS Standard                |   |       |                                      |                 |                                                   |
| DECT Data ~                 |   |       |                                      |                 |                                                   |
| DECT Registration(0#)       |   |       |                                      |                 |                                                   |
| DECT Attributes(491)        |   |       |                                      |                 |                                                   |
| DECT Multizone Support      |   |       |                                      |                 |                                                   |

#### Figure 6.16.2-1 DECT ATTRIBUTES

DECT Attributes define functions associated with the DECT equipment and operation as shown in Table 6.16.2-1.

| ATTRIBUTE                                   | DESCRIPTION                                                                                                    | RANGE             | DEFAULT |
|---------------------------------------------|----------------------------------------------------------------------------------------------------|-------------------|---------|
| Auto Call Release                           | If enabled, when the other party of an active internal call disconnects, DECT terminal returns to idle.                                 | OFF<br>ON         | OFF     |
| Base Fault Alarm                            | If enabled, DECT Base station alarms are sent to the Attendant.                                                                         | Disable<br>Enable | Disable |
| Chain Fault Alarm                           | If enabled, alarms are sent to the Attendant indicating a fault in the link between WTIM modules.                                       | Disable<br>Enable | Disable |
| Handover<br>Sensitivity (GDC-<br>500H only) | The user can control the handover sensitivity of GDC-<br>500H. (Normal or Strong).<br>If this value is changed, all WTIMs will restart. | Normal<br>Strong  | Normal  |

#### Table 6.16.2-1 DECT Attributes

### 6.16.3 DECT Multizone Support

Selecting the DECT Multizone support will display the DECT Multizone support input page.

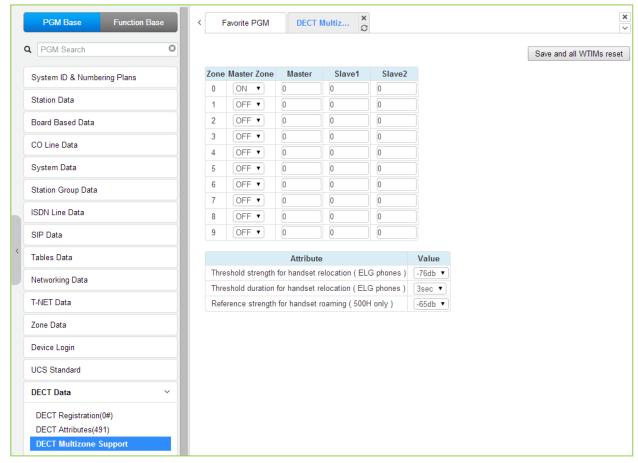

Figure 6.16.3-1 DECT Multizone Support

It is for roaming of DECT phones in large sites with more than 3 WTIMs.

# 6.17 Hotel Data

Selecting the hotel data returns the sub-menu displayed in the left frame as shown in the following figure.

|   | SIP Data                                                                                                    | Favorite PGM                                |                                             |                                             | X                                     |
|---|----------------------------------------------------------------------------------------------------|---------------------------------------------|---------------------------------------------|---------------------------------------------|---------------------------------------|
|   | Tables Data                                                                                                    | < Favorite PGM                              |                                             |                                             | Y                                     |
| - | Networking Data                                                                                                    |                                             |                                             |                                             | Edit                                  |
|   | H.323 Routing Table                                                                                                    | System IP Plan(102)<br>System ID & Numberin | Device IP Plan(103)<br>System ID & Numberin | Common Attributes(1<br>Station Data         | Flexible Buttons(115/<br>Station Data |
|   | T-NET Data                                                                                                    |                                             |                                             | Otation Data                                | Gaton Data                            |
|   | Zone Data                                                                                                    | Common Attributes(1<br>CO Line Data         | CO/IP Ring Assignm<br>CO Line Data          | CID/CPN Attributes(1<br>CO Line Data        | System Attributes(16<br>System Data   |
|   | Device Login                                                                                                    |                                             |                                             |                                             |                                       |
|   | UCS Standard                                                                                                    | System Password(162)<br>System Data         | Station Group Assig<br>Station Group Data   | Station Group Attribu<br>Station Group Data | Station Authorization<br>Tables Data  |
|   | DECT Data                                                                                                    |                                             |                                             |                                             |                                       |
|   | Hotel Data 🗸                                                                                                    | System Authorizatio<br>Tables Data          | Flexible DID Convers<br>Tables Data         |                                             |                                       |
| < | HOTEL Attributes(300)<br>HOTEL Room Attributes(301)<br>Room Type(302)<br>Room Class(303)<br>Room Class Rate(304)<br>Call Charge Rate(305)<br>MiniBar List(306)<br>Tax Rate(307)<br>Part Time(308)<br>Room Charge Preview<br>ICM Call Of Room<br>Call Group of Room Overview<br>Call Group of Room<br>One-Time CO Call<br>Check-In/Out Overview<br>Check-In<br>Check-Out<br>Hotel Info<br>Move Room |                                             |                                             |                                             |                                       |

#### Figure 6.17-1 Hotel Data main page

With Hotel Data, we describe the function on another Hotel Feature and Programming manual. Refer to "Hotel Feature and Programming manual'.

# 6.18 Redundancy Data for UCP600 & 2400

Selecting the redundancy data returns the sub-menu displayed in the left frame as shown in the following figure.

|   | PGM Base Function Base                                   | < Favorite PGM                             |                                            |                                            |                                      | × |
|---|----------------------------------------------------------|--------------------------------------------|--------------------------------------------|--------------------------------------------|--------------------------------------|---|
|   | Q PGM Search                                             |                                            |                                            |                                            | Edit                                 | t |
|   | System ID & Numbering Plans                              | System IP Plan(102)<br>System ID & Numberi | Device IP Plan(103)<br>System ID & Numberi | Common Attributes(<br>Station Data         | Flexible Buttons(115<br>Station Data |   |
|   | Station Data                                             |                                            |                                            |                                            |                                      |   |
|   | Board Based Data                                         | Common Attributes(<br>CO Line Data         | CO/IP Ring Assignm<br>CO Line Data         | CID/CPN Attributes(1<br>CO Line Data       | System Attributes(16<br>System Data  |   |
|   | CO Line Data                                             |                                            |                                            |                                            |                                      |   |
|   | System Data                                              | System Password(162)<br>System Data        | Station Group Assig<br>Station Group Data  | Station Group Attrib<br>Station Group Data | Station Authorizatio<br>Tables Data  |   |
|   | Station Group Data                                       |                                            |                                            |                                            |                                      |   |
|   | ISDN Line Data                                           | System Authorizatio<br>Tables Data         | Flexible DID Conver<br>Tables Data         |                                            |                                      |   |
|   | SIP Data                                                 |                                            |                                            |                                            |                                      |   |
| < | Tables Data                                              |                                            |                                            |                                            |                                      |   |
|   | Networking Data                                          |                                            |                                            |                                            |                                      |   |
|   | T-NET Data                                               |                                            |                                            |                                            |                                      |   |
|   | Zone Data                                                |                                            |                                            |                                            |                                      |   |
|   | Device Login                                             |                                            |                                            |                                            |                                      |   |
|   | UCS Standard                                             |                                            |                                            |                                            |                                      |   |
|   | DECT Data                                                |                                            |                                            |                                            |                                      |   |
|   | Hotel Data                                               |                                            |                                            |                                            |                                      |   |
|   | Redundancy Data ~                                        |                                            |                                            |                                            |                                      |   |
|   | Redundancy Attributes(502)<br>Redundancy IP Address(503) |                                            |                                            |                                            |                                      |   |

Figure 6.18-1 Redundancy Data main page

### 6.18.1 Redundancy Attributes – PGM 502

Selecting Redundancy attributes will display the page shown. Click **[Save]** button after changing Value.

| PGM Base Function Base                                   | < Favorite PGM Redundance       | y ×          |  |
|----------------------------------------------------------|---------------------------------|--------------|--|
| PGM Search                                               |                                 |              |  |
| System ID & Numbering Plans                              | Attribute                       | Value Remark |  |
|                                                          | CPU Redundancy Usage            | OFF V        |  |
| Station Data                                             | Change Active UCP By Power Fail | OFF V        |  |
| Board Based Data                                         | Geographic Redundancy           | OFF V        |  |
| CO Line Data                                             |                                 |              |  |
| System Data                                              |                                 |              |  |
| Station Group Data                                       |                                 |              |  |
| SDN Line Data                                            |                                 |              |  |
| SIP Data                                                 |                                 |              |  |
| Fables Data                                              |                                 |              |  |
| Networking Data                                          |                                 |              |  |
| I-NET Data                                               |                                 |              |  |
| Zone Data                                                |                                 |              |  |
| Device Login                                             |                                 |              |  |
| JCS Standard                                             |                                 |              |  |
| DECT Data                                                |                                 |              |  |
| Hotel Data                                               |                                 |              |  |
| Redundancy Data 🗸 🗸                                      |                                 |              |  |
| Redundancy Attributes(502)<br>Redundancy IP Address(503) |                                 |              |  |

#### Figure 6.18.1-1 Redundancy Attributes

The Redundancy attributes enable redundancy and activate "Geographical" redundancy.

| ATTRIBUTE            | DESCRIPTION                                                | RANGE | DEFAULT |
|----------------------|------------------------------------------------------------|-------|---------|
| CPU Redundancy       | When redundancy is employed, this field informs the master | OFF   | OFF     |
| usage                | UCP that a redundant UCP is available.                     | ON    | OFF     |
| Change Active UCP By | When power fails, the active UCP is changed to the standby | OFF   |         |
| Power Fail           | mode and the standby UCP becomes active.                   | ON    | OFF     |
| Geographical         | Geographical redundancy permits remote location of the     | OFF   | OFF     |
| Redundancy           | redundant UCP modules.                                     | ON    | OFF     |

#### Table 6.18.1-1 Redundancy Attributes

### 6.18.2 Redundancy IP Address - PGM 503

Selecting the redundancy IP Address will display the page shown. Click **[Save]** button after changing Value.

|   | PGM Base Function Base      | < Favorite PGM   | Re       | edundancy <mark>×</mark><br>O |               |  |
|---|-----------------------------|------------------|----------|-------------------------------|---------------|--|
| ¢ | PGM Search                  |                  |          |                               |               |  |
|   | System ID & Numbering Plans |                  | Attribut | te                            | Value         |  |
|   | ,                           |                  |          | IP Address                    | 10.10.10.2    |  |
|   | Station Data                | My system        | LAN1     | Net Mask                      | 255.255.0.0   |  |
|   | Board Based Data            | , -,             |          | Gateway IP Address            |               |  |
|   | Board Babod Bata            |                  |          | Firewall IP Address           | 0.0.0.0       |  |
|   | CO Line Data                |                  |          | IP Address                    | 10.20.10.2    |  |
|   | a                           | Maria and an     | 1.4.10   | Net Mask                      | 255.255.255.0 |  |
|   | System Data                 | My system        | LAN2     | Gateway IP Address            | 10.20.10.1    |  |
|   | Station Group Data          |                  |          | Firewall IP Address           | 0.0.0.0       |  |
|   | ISDN Line Data              |                  |          | IP Address                    | 0.0.0.0       |  |
|   | ISDN Line Data              |                  |          | Net Mask                      | 0.0.0.0       |  |
|   | SIP Data                    | Associate System | LAN1     | Gateway IP Address            | 0.0.0.0       |  |
| < | Tables Data                 |                  |          | Firewall IP Address           | 0.0.0.0       |  |
|   |                             |                  |          | IP Address                    | 10.20.10.3    |  |
| 1 | Networking Data             |                  |          | Net Mask                      | 255.255.255.0 |  |
|   | T-NET Data                  | Associate System | LAN2     | Gateway IP Address            | 10.20.10.1    |  |
|   | Zone Data                   |                  |          | Firewall IP Address           | 0.0.0.0       |  |
|   | Device Login                |                  |          |                               |               |  |
|   | UCS Standard                |                  |          |                               |               |  |
|   | DECT Data                   |                  |          |                               |               |  |
|   | Hotel Data                  |                  |          |                               |               |  |
|   | Redundancy Data V           |                  |          |                               |               |  |
|   | Redundancy Attributes(502)  |                  |          |                               |               |  |
|   | Redundancy IP Address(503)  |                  |          |                               |               |  |

#### Figure 6.18.2-1 Redundancy IP address

For proper operation, the IP addressing parameters of the LAN1 ports of the redundant UCP modules must be defined for Redundancy.

# 6.19 Initialization - PGM 450

Selecting Initialization returns the sub-menu displayed in the left frame in as shown in the following figure.

|     | PGM Base Function Base      | Favorite PGM                        |                                         |                                          |                                           | ×    |
|-----|-----------------------------|-------------------------------------|-----------------------------------------|------------------------------------------|-------------------------------------------|------|
| ۹   | PGM Search O                |                                     |                                         |                                          |                                           | Edit |
| -   | System ID & Numbering Plans | System Overview<br>System ID & Numb | System IP Plan(102)<br>System ID & Numb | Device IP Plan(103)<br>System ID & Numb  | Common Attribute<br>Station Data          |      |
| -   | Station Data                |                                     |                                         |                                          |                                           |      |
|     | Board Based Data            | Flexible Buttons(11<br>Station Data | Common Attribute<br>CO Line Data        | CO/IP Ring Assign<br>CO Line Data        | CID/CPN Attributes<br>CO Line Data        |      |
|     | CO Line Data                |                                     |                                         |                                          |                                           |      |
| :   | System Data                 | System Attributes(<br>System Data   | System Password(<br>System Data         | Station Group Assi<br>Station Group Data | Station Group Attri<br>Station Group Data |      |
|     | Station Group Data          |                                     |                                         |                                          |                                           |      |
|     | ISDN Line Data              | Station Authorizati<br>Tables Data  | System Authorizati<br>Tables Data       | Flexible DID Conve<br>Tables Data        |                                           |      |
|     | SIP Data                    |                                     |                                         |                                          |                                           |      |
| < . | Tables Data                 |                                     |                                         |                                          |                                           |      |
|     | Networking Data             |                                     |                                         |                                          |                                           |      |
|     | H.323 Routing Table         |                                     |                                         |                                          |                                           |      |
|     | T-NET Data                  |                                     |                                         |                                          |                                           |      |
| 1   | Zone Data                   |                                     |                                         |                                          |                                           |      |
|     | Device Login                |                                     |                                         |                                          |                                           |      |
|     | UCS Standard                |                                     |                                         |                                          |                                           |      |
|     | DECT Data                   |                                     |                                         |                                          |                                           |      |
|     | Hotel Data                  |                                     |                                         |                                          |                                           |      |
|     | Initialization ~            |                                     |                                         |                                          |                                           |      |
|     | Initialization(450)         |                                     |                                         |                                          |                                           |      |

Figure 6.18-1 Initialization

### 6.19.1 Initialization Table - PGM 450

Selecting Initialization will display the Initialization Table data entry page. Use the check boxes to indicate the segment of the Database to initialize then click **[Initialize]** to reset the database to initial values. A range must be entered to initialize certain data such as Station Data. Click **[Reset System]** to restart the system.

| PGM Search O                |       |        |                            |       |                                                                                                    | alize        |
|-----------------------------|-------|--------|----------------------------|-------|----------------------------------------------------------------------------------------------------|--------------|
| System ID & Numbering Plans | Order | Select | Attribute                  | Value | Reset Sys                                                                                              | stem<br>Resu |
| Station Data                | 1     |        | All Database               |       |                                                                                                    |              |
|                             | 2     |        | Flexible Number Plan       |       | PGM106~109                                                                                             |              |
| Board Based Data            | 3     |        | Station Data               | -     | PGM111~114,115/129,116~127,Station Name Display,Station Speed Dial                                     |              |
| CO Line Data                | 4     |        | CO Line Data               |       | PGM140~147,150~153,133,Name                                                                            |              |
| System Data                 | 5     |        | System Data                |       | PGM100, 105, 106, 238, 160~177, 179, 183, 197, 250, 251, 253, 255, 436~444, 491, Custom Msg, PPTP Attr |              |
| ystem Data                  | 6     |        | Station Group Data         |       | PGM190~192                                                                                             |              |
| Station Group Data          | 7     |        | ISDN Table                 |       | PGM201~203,206,231                                                                                     |              |
| SDN Line Data               | 8     |        | System Timer               |       | PGM180~182,186                                                                                         |              |
|                             | 9     |        | Toll Table                 |       | PGM224                                                                                                 |              |
| IP Data                     | 10    |        | LCR Data                   |       | PGM220~223                                                                                             |              |
| Tables Data                 | 11    |        | Other Tables               |       | PGM227~229,232~233,236,239,240                                                                         |              |
| letworking Data             | 12    |        | Flexible Button            |       | PGM115,129                                                                                             |              |
| vetworking Data             | 13    |        | Networking Data            |       | PGM320~325                                                                                             |              |
| 1.323 Routing Table         | 14    |        | SIP Data                   |       | PGM126,133,210~212,215,216                                                                             |              |
| I-NET Data                  | 15    |        | T-NET Data                 |       | PGM330~336                                                                                             |              |
|                             | 16    |        | Zone Data                  |       | PGM436~441,444                                                                                         |              |
| Zone Data                   | 17    |        | Remote Device Registration | -     | PGM442                                                                                                 |              |
| Device Login                | 18    |        | Station User Login         | -     | PGM443                                                                                                 |              |
| ICS Standard                | 19    |        | Personal Group Data        |       | PGM260,261                                                                                             |              |
| Seo Standard                | 20    |        | UCS Standard Data          |       | PGM445~449                                                                                             |              |
| ECT Data                    | 21    |        | Hotel Data                 |       | PGM300~308                                                                                             |              |
| Hotel Data                  | 22    |        | Remove default password(*) |       | PGM227(Authorization Code Only)                                                                        |              |

Figure 6.19.1-1 Initialization Menu

The system has been pre-programmed with certain features using "default data". The default data are loaded into memory when the system is initialized. The system should always be initialized when first installed or the database appears corrupted. In addition, the system can be restarted from this page and, if redundant processors are equipped, the active and standby UCP modules can be modified.

The system can be initialized manually during installation. If the system is reset with the UCP module Mode switch pole 4 in the ON position, the entire database, including the System Id and Numbering Plan, will initialize.

# 7. MAINTENANCE

The Maintenance tab main screen displays information on the system software versions as well as information on modules and terminals connected to the system. From this page, the database upload/download, software upgrade, access control, license install and other management functions shown in Figure 7-1 are accessed. In addition, at the top of the central screen, detailed software version information is provided. Also, you can monitor the device in real time by clicking **[Real-time Device Monitoring]**.

#### Real time monitoring for Device

You can monitor the current status about Device in real time. The new information is highlighted in red.

| S/W Upgrade                    | Real-time Device Monitorin |                                                                                                    |                |             |         |            |                                                                                                    |  |  |  |  |  |
|--------------------------------|----------------------------|----------------------------------------------------------------------------------------------------|----------------|-------------|---------|------------|----------------------------------------------------------------------------------------------------|--|--|--|--|--|
| Database                       | Appl Version : S           | -UCP-RI                                                                                                    | s1512-2.       | 0.8-App     |         |            |                                                                                                    |  |  |  |  |  |
| Multi Language                 | Kernel Version             | Boot Version : 1.0Ca SEP/15<br>Kernel Version : R1.1.3<br>H/W Issue : 1<br>System bootup time : 15-12-14 19:21:36 |                |             |         |            |                                                                                                    |  |  |  |  |  |
| SMDR                           |                            |                                                                                                    |                |             |         |            |                                                                                                    |  |  |  |  |  |
| File System                    | Classification             | Туре                                                                                                    | Logical<br>Num | IP Address  | Version | Connection | State                                                                                                    |  |  |  |  |  |
| MOH Management                 | со                         | BRIM4                                                                                                    | 1 - 8          | 10.10.10.11 |         | Connected  | [1:Idle][2:Idle][3:Idle][4:Idle][5:Idle][6:Idle][7:Idle][8:Idle]                                                                                                    |  |  |  |  |  |
| License Management             | со                         | GW<br>MATM<br>GW                                                                                                  | 9 - 24         | 10.10.10.12 |         |            | [9:Idle][10:Idle][11:Idle][12:Idle][13:Idle][14:Idle][15:Idle]<br>[16:Idle][17:Idle][18:Idle][19:Idle][20:Idle][21:Idle][22:Idle]                                                                                                    |  |  |  |  |  |
| VSF Prompt Message             | STA                        | LIP-<br>9020                                                                                                    | 1000           | 10.10.10.10 | 1.0Df   | Connected  | [23:Idle][24:Idle]<br>[1000:Use]                                                                                                    |  |  |  |  |  |
| VSF System Greeting            | STA                        | LIP-<br>8040L                                                                                                    | 1001           | 10.10.10.13 |         | Connected  | [1001:N/A]                                                                                                    |  |  |  |  |  |
| Voice Mail Management          |                            |                                                                                                    | 1 - 32         | 10.10.10.14 |         | Connected  | [1:Idle][2:Idle][3:Idle][4:Idle][5:Idle][6:Idle][7:Idle][8:Idle]<br>[9:Idle][10:Idle][11:Idle][12:Idle][13:Idle][14:Idle][15:Idle]                                                                                                    |  |  |  |  |  |
| Function Program               | MCIM                       | MCIM<br>GW                                                                                                    |                |             |         |            | [15:dde][15:dde][15:dde][25:dde][25:dd |  |  |  |  |  |
| User Management<br>Trace       | WTIM                       | WTIM4<br>GW                                                                                                    | 1              | 10.10.10.15 | /()     | Connected  | [30.1019][31.1019][32.1019]                                                                                                    |  |  |  |  |  |
| TDM Gain Control               |                            |                                                                                                    |                |             |         |            |                                                                                                    |  |  |  |  |  |
| IP Gain Control                |                            |                                                                                                    |                |             |         |            |                                                                                                    |  |  |  |  |  |
| Tone/Ring Gain&Cadence Control |                            |                                                                                                    |                |             |         |            |                                                                                                    |  |  |  |  |  |
| Appliances Control             |                            |                                                                                                    |                |             |         |            |                                                                                                    |  |  |  |  |  |

Figure 7-1 Maintenance Main Page

Among Menus on Maintenance, the following functions are not available at UCP2400.

- 1. VSF Prompt message
- 2. VSF System greeting
- 3. Voice Mail USB Backup on VSF Mail Management

# 7.1 S/W Upgrade

The iPECS UCP employs a NAND based memory file system thus, html, UCP upgrade and iPECS appliance image files can be uploaded without impact to the current database. All of the iPECS series modules can be upgraded by remote access through the system. Selecting S/W Upgrade from the Maintenance page displays the Appliance Version page and sub-menus display in the left frame as shown in Figure 7.1-1.

| S/W Upgrade                                |                                        |                                                                                                    |                |             |         |            | Real-time Device Monitorin                                                                                                    |  |  |  |  |  |
|--------------------------------------------|----------------------------------------|----------------------------------------------------------------------------------------------------|----------------|-------------|---------|------------|----------------------------------------------------------------------------------------------------|--|--|--|--|--|
| Database                                   | Appl Version : S-UCP-RIs1512-2.0.8-App |                                                                                                    |                |             |         |            |                                                                                                    |  |  |  |  |  |
| Multi Language                             | Kernel Version                         | Boot Version : 1.0Ca SEP/15<br>Kernel Version : R1.1.3<br>H/W Issue : 1<br>System bootup time : 15-12-14 19:21:36 |                |             |         |            |                                                                                                    |  |  |  |  |  |
| SMDR                                       |                                        |                                                                                                    |                |             |         |            |                                                                                                    |  |  |  |  |  |
| File System                                | Classification                         | Туре                                                                                                    | Logical<br>Num | IP Address  | Version | Connection | State                                                                                                    |  |  |  |  |  |
| MOH Management                             | со                                     | BRIM4<br>GW                                                                                                    | 1 - 8          | 10.10.10.11 |         | Connected  | [1:Idle][2:Idle][3:Idle][4:Idle][5:Idle][6:Idle][7:Idle][8:Idle]                                                                                                    |  |  |  |  |  |
| License Management DECT Statistics Feature | со                                     | MATM<br>GW                                                                                                    | 9 - 24         | 10.10.10.12 |         | Connected  | [9:Idle][10:Idle][11:Idle][12:Idle][13:Idle][14:Idle][15:Idle]<br>[16:Idle][17:Idle][18:Idle][19:Idle][20:Idle][21:Idle][22:Idle<br>[23:Idle][24:Idle]                                                                                                    |  |  |  |  |  |
| VSF Prompt Message                         | STA                                    | LIP-<br>9020                                                                                                    | 1000           | 10.10.10.10 | 1.0Df   | Connected  | [1000:Use]                                                                                                    |  |  |  |  |  |
| VSF System Greeting                        | STA                                    | LIP-<br>8040L                                                                                                    | 1001           | 10.10.10.13 |         | Connected  | [1001:N/A]                                                                                                    |  |  |  |  |  |
| Voice Mail Management                      |                                        |                                                                                                    |                | 10.10.10.14 |         | Connected  | [1:Idle][2:Idle][3:Idle][4:Idle][5:Idle][6:Idle][7:Idle][8:Idle]<br>[9:Idle][10:Idle][11:Idle][12:Idle][13:Idle][14:Idle][15:Idle]                                                                                                    |  |  |  |  |  |
| Function Program                           | MCIM                                   | MCIM<br>GW                                                                                                    | 1 - 32         |             |         |            | [16:Idle][17:Idle][18:Idle][19:Idle][20:Idle][21:Idle][22:Idle<br>[23:Idle][24:Idle][25:Idle][26:Idle][27:Idle][28:Idle][29:Idle][29:Idle][20:Idle][20 |  |  |  |  |  |
| User Management                            |                                        | WTIM4                                                                                                    |                |             |         |            | [30:Idle][31:Idle][32:Idle]                                                                                                    |  |  |  |  |  |
| Trace                                      | WTIM                                   | GW                                                                                                    | 1              | 10.10.10.15 | /()     | Connected  |                                                                                                    |  |  |  |  |  |
| TDM Gain Control                           |                                        |                                                                                                    |                |             |         |            |                                                                                                    |  |  |  |  |  |
| IP Gain Control                            |                                        |                                                                                                    |                |             |         |            |                                                                                                    |  |  |  |  |  |
| Tone/Ring Gain&Cadence Control             |                                        |                                                                                                    |                |             |         |            |                                                                                                    |  |  |  |  |  |
| Appliances Control                         |                                        |                                                                                                    |                |             |         |            |                                                                                                    |  |  |  |  |  |

#### Figure 7.1-1 S/W Upgrade

There are two types of upgrade images, the application and kernel image. If both are required, upgrade the Kernel image first and then the Application.

The version may be different according to upgrading SW. The web page for Maintenance is an example about how to show the page on each subject.

### 7.1.1 File Upload

From the File Upload page, Figure 7.1.1-1, click **[Select file]** button and then open the pop-up folder. Select the desired file to upload to the UCP system memory and click the **[Start]** button. The file is sent to the system's memory, saved, and automatically loaded upon a system reset or restart.

Prior to upload, verify sufficient memory is available in the UCP File System for the files to be uploaded. Refer to section 7.5.1 to view the free disk space and delete any unused files. Note names of files required for normal system operation will be grey out and cannot be deleted.

Html image files are extracted and previous HTML files are deleted at completion of the upload process.

| Q | PGM Search                     | < | System Information F            | ile Upload                 | ×                                |                |          |  |
|---|--------------------------------|---|---------------------------------|----------------------------|----------------------------------|----------------|----------|--|
|   | S/W Upgrade V                  |   | Select Upload File and Wait for | Uploading to               | end!!                            |                |          |  |
|   | File Upload<br>Upgrade Process |   |                                 | 24.28 Mbit/s  <br>11.33 MB | 00:00:00   100.00 %   11.33 MB / |                |          |  |
|   | Database                       |   |                                 |                            |                                  |                |          |  |
|   | Multi Language                 |   | S-UCP-RIs1512-2.0.8-App.rom     | 11.33 MB 📘                 |                                  | <li>Start</li> | O Cancel |  |
|   | SMDR                           |   |                                 |                            |                                  |                |          |  |
|   | File System                    |   |                                 |                            |                                  |                |          |  |
|   | MOH Management                 |   |                                 |                            |                                  |                |          |  |
|   | License Management             |   |                                 |                            |                                  |                |          |  |
|   | DECT Statistics Feature        |   |                                 |                            |                                  |                |          |  |
|   | VSF Prompt Message             |   |                                 |                            |                                  |                |          |  |
|   | VSF System Greeting            |   |                                 |                            |                                  |                |          |  |
|   | Voice Mail Management          |   |                                 |                            |                                  |                |          |  |
|   | Function Program               |   |                                 |                            |                                  |                |          |  |
|   | User Management                |   |                                 |                            |                                  |                |          |  |
|   | Trace                          |   |                                 |                            |                                  |                |          |  |
|   | TDM Gain Control               |   |                                 |                            |                                  |                |          |  |
|   | IP Gain Control                |   |                                 |                            |                                  |                |          |  |
|   | Tone/Ring Gain&Cadence Control |   |                                 |                            |                                  |                |          |  |
|   | Appliances Control             |   |                                 |                            |                                  |                |          |  |

Figure 7.1.1-1 File Upload

\* If file upload succeeds, a success page will be displayed.

### 7.1.2 Upgrade Process

When an iPECS Appliance image is uploaded, appliances of the same type as the uploaded image display and can be selected for upgrade, as shown in Figure 7.1.2-1. Select the desired appliance and click the **[Upgrade]** button, the upgrade process starts and a progress screen displays.

| S/W Upgrade                    | ~ < | Syste       | m Inforr  | n              | Upgrade Pro     | oc ×   |         |
|--------------------------------|-----|-------------|-----------|----------------|-----------------|--------|---------|
| File Upload<br>Upgrade Process |     | ploaded S/M | : LIP9070 | )Phane (Versio | an 8 14d)       |        | Upgrade |
| Database                       | [   | Check All   | Number    | IP Address     | Current Version | Status |         |
| Multi Language                 |     | 8           | 123       | 10.123.187.11  | B14d            |        |         |
| SMDR                           |     |             |           |                |                 |        |         |

Figure 7.1.2-1 Upgrade Process

#### 7.1.2.1 Upgrade Process View

The Upgrade Process View provides a status window; refer to Figure 7.1.2.1-1 Upgrade Process View, for Module and terminal upgrade activity in process.

| S/W Upgrade                    | ~ | < System   | n Inform |                | Upgrade Proc    | ×             | ×       |
|--------------------------------|---|------------|----------|----------------|-----------------|---------------|---------|
| File Upload<br>Upgrade Process |   |            |          |                |                 |               | Upgrade |
| Database                       |   |            |          | O Phone (Versi |                 | Det           |         |
| Multi Language                 |   | Check As J |          | 10.123.187.11  | Current Version | Status<br>33% |         |
| SMDR                           |   |            |          |                |                 | 32.8          |         |
| File System                    |   |            |          |                |                 |               |         |

Figure 7.1.2.1-1 Upgrade Process View

#### 7.1.2.2 iPECS UCP Upgrade Process

#### iPECS Software Full Upgrade Sequence

The following shows the order in which the upgrade process proceeds and firmware files for iPECS UCP and modules. Note the xxxx in the ROM file names indicates the version number of the file.

#### UCP Upgrade Process

1. Upload UCP application image.

| iPECS UCP | UCP application image                  |
|-----------|----------------------------------------|
|           | (Example, S-UCP-RIs1601-2.0.12-app.rom |
|           |                                        |

2. Restart UCP.

Note:

If the new system database is not compatible with existing system database, it will be necessary to initialize the system database. This can be done manually using the Initialize Dip Switch located on the UCP module or via the Initialization Web page.

Upgrade of the UCP includes HTML files; a separate upload of the HTML files is not required. HTML files can be separately upgraded under the File System

#### Appliances Upgrade Process

- LIP 8012/8024/8040E application image:
   GS98Pxxxx.rom (xxxx indicates the version)

   LIP 8002E application image:
   GS99Pxxxx.rom (xxxx indicates the version)
- 2. Select the target appliances and click [Upgrade].
- 3. Wait until upgrade process completes.
- 4. The device will restart automatically when upgraded successfully.

### 7.1.3 Upgrade HTML Files

The "File View" Menu is used to upload file and reload the system's html files. Upload time of the html files will take 5 ~ 10 minutes.

#### 7.1.3.1 Appliances Upgrade (Device and iPECS Phone)

Upload appliance image, and click **[Upgrade process]** button to select upgrade appliances. If appliances are selected, click **[Upgrade]** button. The page shown in Figure 7.1.2.1-1 will be displayed indicating the Upload command has been sent and upgrade process is working. This page will display the Upload status. When the appliance upgrade process is successful, the status is updated to "Success". If the upgrade process fails, the process is attempted an additional three (3) times before abandoned.

#### 7.1.3.2 Direct Appliances Upgrade

Should the above UCP system managed upgrade process fail, appliances (Devices and iPECS Phones) can be upgraded directly using the appliance IP address as the upgrade destination address. Note the later may require local access.

| Downl                | pad                                                                                                    |
|----------------------|----------------------------------------------------------------------------------------------------|
|                      | OBD<br>The download process will yeast the unit into the download mode. They will terminate all network connections and reset your browser connections.                                                                                                    |
| TVT                  | Indead method (Delet Fernote TFTP' server IP' address and Rename) Denesr IP Denesr IP Denesration Determined Determined D |
| a contraction of the | anibad method (Select Researce on local browser machine)<br>arms Enconse                                                                                                    |
|                      |                                                                                                    |
|                      |                                                                                                    |
|                      |                                                                                                    |

Figure 7.1.3.2-1 iPECS Phone Direct Connect Upgrade

## 7.2 Database

### 7.2.1 Database Upload

The Database Upload selection will display the Database Upload page as shown in Figure 7.2.1-1. Select **[Add Files]** then select the database file desired from the local PC and click **[Start]** to upload the database to the system.

| S/W Upgrade                            | System Inform Database UpI X                         |
|----------------------------------------|------------------------------------------------------|
| Database ~                             | Select Database File and Wait for Uploading to end!! |
| Database Upload<br>Database Management | ♣ Select File                                        |
| Multi Language                         | abc database.rom 10.43 MB                            |
| SMDR                                   |                                                      |
| File System                            |                                                      |

Figure 7.2.1-1 Database Upload

### 7.2.2 Database Management

Selecting Database Management will display the Database Download page Figure 7.2.2-1. Select the structure to determine the portion or structure of the download. Click **[Download]** then select the directory and file name in the pop-ups that follow to save the file to the PC. After building a database file, the download function will be available. A maximum of five downloadable files for various types of data and structure can be built; building additional files deletes the oldest.

| A Maint Search                                                                                                    | 0                                                  | < System In | formation | Database Management        |                 |                                                        |       |         |  |
|----------------------------------------------------------------------------------------------------|----------------------------------------------------|-------------|-----------|----------------------------|-----------------|--------------------------------------------------------|-------|---------|--|
| S/W Upgrade                                                                                                    |                                                    |             |           |                            |                 |                                                        |       | Delet   |  |
| Database                                                                                                    | ✓ Select structure to build : All Database ▼ Build |             |           |                            |                 |                                                        |       |         |  |
| Database Upload The database files can be saved up to 5. If you build a DB file when a system has already 5 DB files, the oldest file will be deleted. |                                                    |             |           |                            |                 |                                                        |       |         |  |
| Database Management                                                                                                    | - 1                                                | Check All   | location  | File Name                  | File Size       | Add/Modify comment to file name(Max. 30<br>Characters) |       |         |  |
| Multi Language                                                                                                    |                                                    |             |           | DB_ALLUCP100_140101.admgzu | 730792<br>Bytes | Save                                                   | Apply | Downlo  |  |
| SMDR                                                                                                    |                                                    |             |           | DB_ALLUCP100_050527.admgzu | 699115<br>Bytes | Save                                                   | Apply | Downloa |  |
| File System                                                                                                    |                                                    |             |           |                            |                 |                                                        |       |         |  |
| MOH Management                                                                                                    |                                                    |             |           |                            |                 |                                                        |       |         |  |

Figure 7.2.2-1 Database Download Management

You can add or modify the file name by entering the characters including special character (#, \$, %, &, ', (), -, ., @, \_). The comment will be created as [XXXXX] before '.admgzu'. It is useful to search DB after downloading. A user can apply DB file from USB memory. The DB file name is composed of system type, DB type, date & time and version information.

# 7.3 Multi Language

The system can employ either English or a "Local Language" for the Web page displays. The multi-language file, which is a csv (comma separated variable) formatted file, is downloaded to a PC and the English terms are translated to the local language. The modified file can then be uploaded to the iPECS UCP. Once uploaded, the user can select the "Change Language" button and select either English or the Local Language translation for Web page displays.

### 7.3.1 Multi Language File Upload

The Multi Language File Upload selection will display the Multi Language File Upload page as shown in Figure 7.3.1-1. By selecting the Multi Language File desired from the local PC, the desired Multi Language File can be uploaded to the iPECS UCP.

| S/W Upgrade                  | < System Inform X                                          |
|------------------------------|------------------------------------------------------------|
| Database                     | Select Multi Language File and Wait for Uploading to end!! |
| Multi Language 🗸 🗸 🗸         |                                                            |
| Multi Language File Upload   | + Select File                                              |
| Multi Language File Download | common Lan 7 csv 10.43 MB                                  |
| SMDR                         |                                                            |
| File System                  |                                                            |

Figure 7.3.1-1 Multi Language File Upload

### 7.3.2 Multi Language File Download

Selecting Multi Language File Download will display the Multi Language File Download page Figure 7.3.2-1. Selecting this option will download the iPECS UCP Multi Language file to the local PC. The file can be stored in the PC, modified and uploaded to an iPECS UCP using the file upload procedures in section 7.3.1.

| S/W Upgrade                  | System Infor X                                                                  | ×      |
|------------------------------|---------------------------------------------------------------------------------|--------|
| Database                     |                                                                                 | Delete |
| Multi Language 🗸 🗸           | Press [Download] button for download / Check messages and press [Delete] button |        |
| Multi Language File Upload   | Check All File Name                                                             |        |
| Multi Language File Download | Common.lang.csv Download                                                        |        |
| SMDR                         |                                                                                 |        |
| File System                  |                                                                                 |        |

Figure 7.3.2-1 Multi Language File Download

# 7.4 SMDR

The iPECS UCP can download SMDR data in a SYLK format file (.slk). The file is compressed using the "gz" file format. After unzipping, the file can be opened under any common spreadsheet application. The system will provide a view of SMDR data for the station range entered in the Web page Figure 7.4-1. This page may also be employed to delete SMDR records for the station range entered.

| S/W Upgrade    |   | < System Infor SMDR ×             |
|----------------|---|-----------------------------------|
| Database       |   | SMDR All Data Download            |
| Multi Language |   | Station Range View Delete         |
| SMDR           | ~ | SMDR Interface Data Download      |
| SMDR           |   | SMDR Interface Data View View     |
| File System    |   | SMDR Interface Data Delete Delete |

Figure 7.4-1 SMDR Access

# 7.5 File System

### 7.5.1 File View & Delete

The File View & Delete page displays a list of the various files stored in the UCP file system memory. To delete a file, check the box for the file and click **[Delete]**. Files can also be downloaded to the PC using the **[Download]** button to the right of the file name.

Note the system requires the files displayed in grey and the system will not allow deletion of these files.

| Q PGM Search            | < System Infor. | File View & ×               |                |          |  |  |
|-------------------------|-----------------|-----------------------------|----------------|----------|--|--|
| S/W Upgrade             |                 |                             |                |          |  |  |
| Database                | Check All       | File Name                   | File Size      |          |  |  |
| Multi Language          |                 | Upload Directory            | ist            |          |  |  |
| 01100                   |                 | S-UCP-RIs1505-1.0.8-Ker.rom | 22758764 Bytes | Download |  |  |
| SMDR                    |                 | HTTP Directory list         |                |          |  |  |
| File System 🗸           |                 | S-UCP-RIs1512-2.0.8-Htm.rom | 5097495 Bytes  | Download |  |  |
|                         |                 | _main_app2.rom              | 35134507 Bytes | Download |  |  |
| File View & Delete      |                 |                             |                |          |  |  |
| File System Information |                 |                             |                |          |  |  |

Figure 7.5.1-1 File View and Delete

### 7.5.2 File System Information

The File System Information page displays the disk status including the total and free disk space as shown in Figure 7.5.2-1. Use this page to determine if the free space on the disk is sufficient for uploading Upgrade files, section 7.1.1.

| S/W Upgrade             | < | System Infor Fil | le System I × |
|-------------------------|---|------------------|---------------|
| Database                |   | Attribute        | Value         |
| Multi Language          |   | Total Disk Space | 245760 KBytes |
| SMDR                    |   | Free Disk Space  | 164320 KBytes |
| File System ~           |   |                  |               |
| File View & Delete      |   |                  |               |
| File System Information |   |                  |               |

Figure 7.5.2-1 File System Information

# 7.6 MOH (Music On-Hold) Management

### 7.6.1 MOH Delete & Download

The MOH Delete & Download page displays a list of the thirteen files stored in the file system memory. To delete a file, check the box for the file and click **[Delete]**. Files can also be downloaded to the PC using the **[Download]** button to the right of the file name.

| Maint Search           | 0 | < System Infor. | MO               | H Delete/D       | ×Q       |  |
|------------------------|---|-----------------|------------------|------------------|----------|--|
| W Upgrade              |   |                 |                  |                  |          |  |
| atabase                |   | Check All       | File Name        | File Size        |          |  |
| ulti Language          |   |                 | 1.moh            | 226.5K           | Download |  |
| IDR                    |   |                 | 2.moh            | 180.6K           | Download |  |
| le System              |   |                 | 3.moh            | 172.4K           | Download |  |
| OH Management          | ~ |                 | 4.moh            | 281.4K           | Download |  |
|                        |   |                 | 5.moh            | 265.9K           | Download |  |
| NOH Delete/Download    |   |                 | 6.moh            | 234.9K           | Download |  |
| non opidad             |   |                 | 7.moh            | 172.2K           | Download |  |
| cense Management       |   |                 | 8.moh<br>9.moh   | 289.4K<br>172.4K | Download |  |
| ECT Statistics Feature |   |                 | 9.mon<br>10.moh  | 281.0K           | Download |  |
| SF Prompt Message      |   |                 | 10.mon<br>11.moh | 281.0K           | Download |  |
|                        |   |                 | 12.moh           | 250.4K           | Download |  |
| SF System Greeting     |   |                 | 13.moh           | 250.4K           | Download |  |
| pice Mail Management   |   |                 |                  | 200.41           | Domicad  |  |

Figure 7.6-1 MOH Delete & Download

### 7.6.2 MOH Upload

Selecting "MOH Upload" will display the page shown in Figure 4.5.6.2-1. Here MOH can be uploaded to the system for each of up to thirteen (13) MOH. MOH files format must be followed as shown in the page 'G.711 a/u-Law wav (8000Hz, 16bit, mono)'.

| Q Maint Search      | < System Infor MOH Upload ★ ♥ ♥ ♥ ♥ ♥ ♥ ♥ ♥ ♥ ♥ ♥ ♥ ♥ ♥ ♥ ♥ ♥ ♥ |
|---------------------|-----------------------------------------------------------------|
| S/W Upgrade         | Select Location and then Wav File (Wait for Uploading to End)   |
| Database            | File Format: G.711 a/u-law wav (8000Hz, 16bit, mono)            |
| Multi Language      | First  + Select File                                            |
| SMDR                |                                                                 |
| File System         |                                                                 |
| MOH Management v    |                                                                 |
| MOH Delete/Download |                                                                 |
| MOH Upload          |                                                                 |

Figure 7.6-1 MOH Upload

# 7.7 License Install

Various licenses can be installed to expand capacity of the system and Auto Attendant/Voice Mail services available in the UCP system as well as soft clients and feature applications. After obtaining a license, the code is entered in the Value column as shown in Figure 7.7-1.

| PGM Base Function Base                          | < Favorite PGM System Overview X                         |                                 |                              |                            |  |  |  |
|-------------------------------------------------|----------------------------------------------------------|---------------------------------|------------------------------|----------------------------|--|--|--|
| PGM Search O                                    | Susta                                                    | System License Overview         |                              |                            |  |  |  |
|                                                 | System License Overview<br>Serial No. : 000E56F40D137213 |                                 |                              |                            |  |  |  |
| ystem ID & Numbering Plans 🛛 🗸 🗸                | License                                                  | Status Currently used           |                              | Purchased                  |  |  |  |
| Custom ID(100)                                  | Software Permissions                                     | Activated                       |                              | Not activated              |  |  |  |
| System ID(100)                                  | Total System Port Expansion                              | 199 copy(s)                     | 50 (STN 1 + CO 49)           | 50 copy(s)                 |  |  |  |
| System Overview                                 | Total IP Extension                                       | 199 copy(s)                     | 1 (LIP 1 + SIP1st 0)         | 30 copy(s)                 |  |  |  |
| Device Port Num Change(101)                     | Third Party SIP Extension                                | 199 copy(s)                     | 0                            | 0 copy(s)                  |  |  |  |
| system IP Plan(102)                             | VOIP Virtual Switching Channel(8ch/copy)                 |                                 | 0 ch                         | 0 copy(s)                  |  |  |  |
| evice IP Plan(103)                              | VMU Recording Time Add 10-Hour                           | 2 copy(s) 0 ch<br>Not activated |                              | Not activated              |  |  |  |
| O Device Sequence Number(104)                   | Mobile Extension                                         | 199 copy(s)                     | 0                            | 30 copy(s)                 |  |  |  |
| exible Station Number(105)                      | IP Networking or QSIG                                    | Activated                       |                              | Not activated              |  |  |  |
| exible Numbering Plan(106~109)                  | Transparent Network(T-NET) or Local Survivability        | Activated                       |                              | Not activated              |  |  |  |
| 8 Digit Extension Table(238)                    | Hotel Feature                                            | Activated                       |                              | Not activated              |  |  |  |
| on Data                                         | FIDELIO Interface                                        | Activated                       |                              | Not activated              |  |  |  |
| on Data                                         | Third Party TAPI Interface                               | Activated                       | Disconnected                 | Not activated              |  |  |  |
| Based Data                                      | Third Party SIP Application Server Interface             | 10 copy(s)                      | 0                            | 0 copy(s)                  |  |  |  |
|                                                 | Third Party SIP Application Channel Interface            | 199 copy(s)                     | 0                            | 0 copy(s)                  |  |  |  |
| O Line Data MS LYNC EV Channel                  |                                                          | 199 copy(s)                     | 0                            | 0 copy(s)                  |  |  |  |
| System Data                                     | MS LYNC RCC Gateway                                      | Activated                       |                              | Not activated              |  |  |  |
|                                                 | MS LYNC RCC Client(2010)                                 | 199 copy(s)                     | RCC(max:398, set:0, using:0) | 0 copy(s)                  |  |  |  |
| n Group Data                                    | MS LYNC RCC Client(2013)                                 | 199 copy(s)                     | RCC(max:398, set:0, using:0) | 0 copy(s)                  |  |  |  |
| MS LYNC RCC or Voice Client(2010)               |                                                          | 199 copy(s)                     | Voice(0)                     | 0 copy(s)                  |  |  |  |
| SDN Line Data MS LYNC RCC or Voice Client(2013) |                                                          | 199 copy(s)                     | Voice(0)                     | 0 copy(s)                  |  |  |  |
| SIP Data                                        | ClickCall Application                                    | 199 copy(s)                     | (set:0, using:0)             | 2 copy(s)                  |  |  |  |
|                                                 | UCS Client Desk Standard with Non Voice                  | 100 copy(s)                     | 0                            | 0 copy(s)                  |  |  |  |
| s Data                                          | UCS Client Desk Standard with Voice                      | 100 copy(s)                     | 0                            | 2 copy(s)                  |  |  |  |
|                                                 | UCS Client Desk Premium with Non Voice                   | 199 copy(s)                     | 0                            | 0 copy(s)                  |  |  |  |
| orking Data                                     | UCS Client Desk Premium with Voice                       | 199 copy(s)                     | 0                            | 0 copy(s)                  |  |  |  |
| Routing Table                                   | UCS Client Mobile                                        | 199 copy(s)                     | 0                            | 2 copy(s)                  |  |  |  |
|                                                 | IP Attendant for Office                                  | 50 copy(s)                      | 0                            | 0 copy(s)                  |  |  |  |
| T Data                                          | IP Attendant for Hotel                                   | 50 copy(s)                      | 0                            | 0 copy(s)                  |  |  |  |
| Dete                                            | IP Call Recording Server                                 | 10 copy(s)                      | 0                            | 0 copy(s)                  |  |  |  |
| e Data                                          | IP Call Recording Agent                                  | 199 copy(s)                     | 0                            | 0 copy(s)                  |  |  |  |
|                                                 | IP Call Recording Trunk                                  | 199 conv(s)                     | 0                            | $0 \operatorname{conv}(s)$ |  |  |  |

Figure 7.7-1 License Install

### 7.7.1 License upload

Before License upload, make sure that the date of system is set correctly. Click the Add files button and then open the pop-up folder. Select a valid license file to upload to the UCP system and click the **[Start]** button. If the file which is sent to the system is "System License File", it will be saved and automatically applied without restart. The enabled features by uploading license file can be shown in "System Overview" page.

| Q Maint Search          | System Information License Upload X                        | <b>x</b><br>~ |
|-------------------------|------------------------------------------------------------|---------------|
| S/W Upgrade             | Select a License File and Wait for Uploading to end!!      |               |
| Database                | Some boards may be restarted after uploading license file. |               |
| Multi Language          | + Select File                                              |               |
| SMDR                    |                                                            |               |
| File System             | XXX_2015101400000_UCP.dat 11.05 MB                         |               |
| MOH Management          |                                                            |               |
| License Management ~    |                                                            |               |
| License Upload          |                                                            |               |
| Gateway License         |                                                            |               |
| Temp License Activation |                                                            |               |

Figure 7.7.1-1 License Upload

### 7.7.2 Gateway License

All gateways which can have gateway license type are displayed in this web page. If a valid gateway license file was uploaded by "7.7.1 License Upload" and a gateway with matched serial number is registered in system, **[Apply]** button will be activated. This button is used to send the license file to the gateway. After the license file is sent, it will be deleted and the gateway will be restarted to apply features of the license file.

1) The following figure is before uploading the license.

| S/W Upgrade             | < | System I | nforma      | Gateway Li   | icense X      |               |        |       |
|-------------------------|---|----------|-------------|--------------|---------------|---------------|--------|-------|
| Database                |   | Туре     | IP Address  | MAC Address  | Serial Number | Status        | Result |       |
| Multi Language          |   | UVM GW   | 10.10.10.12 | ffff0002ffff |               | 0 ch / 0 hour |        | Apply |
| SMDR                    |   |          |             |              |               |               |        |       |
| File System             |   |          |             |              |               |               |        |       |
| License Management ~    |   |          |             |              |               |               |        |       |
| License Upload          |   |          |             |              |               |               |        |       |
| Gateway License         |   |          |             |              |               |               |        |       |
| Temp License Activation |   |          |             |              |               |               |        |       |

2) After re fresh, the following figure is displayed and click the apply button to activate.

| S/W Upgrade                                | < | System Inf | System Information |             | Gateway License Upload |        |        |  |  |
|--------------------------------------------|---|------------|--------------------|-------------|------------------------|--------|--------|--|--|
| Database                                   |   | Туре       | IP Address         | MAC Address | Serial Number          | Status | Result |  |  |
| Multi Language                             |   | 21         |                    |             | 000F1A1411000036       |        |        |  |  |
| SMDR                                       |   |            |                    |             |                        |        |        |  |  |
| File System                                |   |            |                    |             |                        |        |        |  |  |
| License Management ~                       |   |            |                    |             |                        |        |        |  |  |
| License Upload                             |   |            |                    |             |                        |        |        |  |  |
| Gateway License<br>Temp License Activation | Е |            |                    |             |                        |        |        |  |  |
| Temp License Activation                    |   |            |                    |             |                        |        |        |  |  |

3) The final step is to reset the gateway license and then refresh. You can see the following figure for Gateway license.

| S/W Upgrade               | <b>^</b> < | System In | formation    | Gateway Lice | ense X<br>Ø License | e Upload 🛛 🗙    |        |  |
|---------------------------|------------|-----------|--------------|--------------|---------------------|-----------------|--------|--|
| Database                  |            | Туре      | IP Address   | MAC Address  | Serial Number       | Status          | Result |  |
| Multi Language            |            | UVM GW    | 10.10.168.10 | b40edc281bda | 000F1A1411000036    | 16 ch / 200 hou | Apply  |  |
| SMDR                      |            |           |              |              |                     |                 |        |  |
| File System               |            |           |              |              |                     |                 |        |  |
| License Management V      |            |           |              |              |                     |                 |        |  |
| License Upload            |            |           |              |              |                     |                 |        |  |
| Gateway License           |            |           |              |              |                     |                 |        |  |
| < Temp License Activation | E          |           |              |              |                     |                 |        |  |

#### Issue 1.3

### 7.7.3 Temp License Activation

Before Temp License Activation, make sure that the date of system is set correctly. In this page, Temp License can be activated by clicking [**Activation**] button. Remaining days and activation times are displayed in State column. The Temp License can be activated totally 6 times. It is valid for 60 days at first activation and is valid 30 days from second activation. Therefore the license file which has correct port number and features must be uploaded. Otherwise, system may enter "Limited Service Mode" due to the mismatched license.

| S/W Upgrade             | < | System Inform | a          | Temp License  | <mark>x</mark><br>O               |
|-------------------------|---|---------------|------------|---------------|-----------------------------------|
| Database                |   |               | К          | ey:000E56F40D | 137213                            |
| Multi Language          |   | Index         |            |               | State                             |
| SMDR                    |   | Temp License  | Activation | Deactivation  | 50 days left, Possible times[1/6] |
| File System             |   |               |            |               |                                   |
| License Management      | ~ |               |            |               |                                   |
| License Upload          |   |               |            |               |                                   |
| Gateway License         |   |               |            |               |                                   |
| Temp License Activation |   |               |            |               |                                   |

Figure 7.7.3-1 Temp License Activation

#### Notification

- 1) Please backup your DB before you activate a temporary license.
- 2) Must verify the present license before the temporary license expires.
- 3) If a temp license expires, upload a new license file or use within the scope of current license file. Otherwise, the system may go to [Limited Service Mode].

# 7.8 DECT Statistics Feature

Selecting DECT Statistics Feature displays the page shown in Figure 7.8-1. Select the desired radial button and, where needed, enter the WTIM sequence number then click **[Send]** to view the statistics.

| Maint Search    | h O              | < Sy | stem Informat | ion DECT | Statistics ×                                 |
|-----------------|------------------|------|---------------|----------|----------------------------------------------|
| S/W Upgrade     |                  |      |               |          |                                              |
| Database        |                  |      | Attribute     | WTIM NO  | Description                                  |
| Multi Language  |                  | 0    | drop          |          | Statistics data on UCP                       |
|                 |                  | 0    | dclear        |          | Clear statistics data on UCP                 |
| SMDR            |                  | 0    | upload        |          | Upload data                                  |
| ile System      |                  | 0    | Call          |          | Total number of call & direction of the call |
| OH Managem      | ant              | 0    | subs          |          | Information per subscripted device           |
| OH Managem      | ent              | 0    | eoc           |          | End of call                                  |
| cense Manage    | ement            | 0    | cell          |          | Usage of freq and slot                       |
| ECT Statistics  | Feature V        | 0    | traf          |          | Show holding time                            |
| 201 01000       |                  | 0    | acce          |          | Access info.(basic/handover)                 |
| DECT Statisti   | ics              | 0    | clea          |          | Clear statistics data                        |
|                 |                  | 0    | linestart     |          | start line test between WTIM and BASE        |
| SF Prompt Me    | essage           | 0    | linestop      |          | stop line test between WTIM and BASE         |
| SF System Gr    | reeting          | 0    | stateupload   |          | Upload WTIM's state                          |
|                 |                  | 0    | stateview     |          | View WTIM's state                            |
| bice Mail Mana  | agement          | 0    | stateclear    |          | Clear WTIM's state                           |
| inction Progra  | m                |      |               |          |                                              |
| ser Manageme    | ent              |      |               |          |                                              |
| ice             |                  |      |               |          |                                              |
| Gain Contr      | rol              |      |               |          |                                              |
| Gain Control    |                  |      |               |          |                                              |
| one/Ring Gain   | &Cadence Control |      |               |          |                                              |
| Appliances Cont | trol             |      |               |          |                                              |

Figure 7.8-1 DECT Statistics Feature

### 7.9 VSF Prompt Upload

iPECS UCP delivers system prompts in up to six (6) languages. The prompts for each language are stored in a separate file. Files for each of the languages supported are available from the local Ericsson-LG Enterprise representative. The entire prompt file or individual prompts may be uploaded to the system. Once uploaded to the system the file is employed to play prompts to the iPECS UCP user.

#### UCP2400 doesn't support VSF prompt message.

### 7.9.1 Prompt Selection

Selecting Prompt Selection displays the page shown in Figure 7.9.1-1. The System Voice Prompt language files are stored in the VSF memory and are enabled with the Prompt Selection page. A reference "Position" is assigned a language selected from the drop-down menu. Once the language for each position is selected, saving the page enables all the languages selected.

| 2 | Maint Search           | Θ | < System Int | formation   | Pro       | mpt Selection   | 2          |
|---|------------------------|---|--------------|-------------|-----------|-----------------|------------|
| s | /W Upgrade             |   |              |             |           |                 |            |
| D | atabase                |   | Select Langu | age of each | n positio | n and press [SA | VE] button |
| N | lulti Language         |   | Position     |             |           | Language        |            |
|   |                        | _ | First        | Unkno       | own       | ۲               |            |
| S | MDR                    |   | Second       | Unkno       | own       | •               |            |
| F | ile System             |   | Third        | Unkno       | own       | •               |            |
| Ľ | The System             | _ | Fourth       | Unkno       | own       | •               |            |
| N | IOH Management         |   | Fifth        | Unkno       | own       | •               |            |
| L | icense Management      |   | Sixth        | Unkno       | own       | ¥               |            |
| D | ECT Statistics Feature |   |              |             |           |                 |            |
| V | SF Prompt Message      | ~ |              |             |           |                 |            |
|   | Prompt Selection       |   |              |             |           |                 |            |
|   | Prompt Upload / Delete |   |              |             |           |                 |            |
|   | Individual Upload      |   |              |             |           |                 |            |

Figure 7.9.1-1 Prompt Selection

389

### 7.9.2 Prompt Upload/Delete

Selecting Prompt Upload/Delete displays the page shown in Figure 7.9.2-1. From this page, the entire prompt file for selected languages can be deleted and updated prompt files uploaded to the system. The Add file button is used to upload files. The check box and Delete button are used to delete old or unused language files.

| Maint Search                   | <    | System Informatio | on        | Prompt Upload / Del 🗙    |         |
|--------------------------------|------|-------------------|-----------|--------------------------|---------|
| S/W Upgrade                    | [Pro | ompt Upload]      |           |                          |         |
| Database                       | Sel  | ect Voice Prompt  | File and  | Wait for Uploading to En | d       |
| Multi Language                 | Dor  | 't Use Space Cha  | racter in | File Name !!             |         |
| SMDR                           |      | Select File       |           |                          |         |
| File System                    |      |                   |           |                          |         |
| MOH Management                 |      |                   |           |                          |         |
| License Management             | [Pro | ompt Delete]      |           |                          |         |
| DECT Statistics Feature        | Sel  | ect Voice Prompt  | To Delete | 9                        |         |
| VSF Prompt Message             |      | Select All        |           | Language                 | Version |
|                                |      |                   | Eng       | lish(North America)      |         |
| Prompt Selection               |      |                   | Rus       | sian(Russia,CIS)         |         |
| Prompt Upload / Delete         |      |                   | Heb       | rew(Israel)              |         |
| Individual Upload              |      |                   | Gree      | ek(Greece)               |         |
| individual opioad              |      |                   | Fren      | nch(France)              |         |
| VSF System Greeting            |      |                   | Spa       | nish(Spain)              |         |
| for oyatem orecard             |      |                   | Italia    | an(Italy)                |         |
| Voice Mail Management          |      |                   | Dan       | ish(Denmark)             |         |
|                                |      |                   | Swe       | dish(Sweden)             |         |
| Function Program               |      |                   | Norv      | wegian(Norway)           |         |
| User Management                |      |                   | Poli      | sh(Poland)               |         |
| user management                |      |                   | Ger       | man(Germany)             |         |
| Trace                          |      |                   | Eng       | lish(Australia)          |         |
|                                |      |                   | Kore      | ean(Korea)               |         |
| TDM Gain Control               |      |                   | Chir      | nese(China(P.R.C))       |         |
| IP Gain Control                |      |                   | Turk      | kish(Turkey)             |         |
| in Gain Collubri               |      |                   |           | anese(Japan)             |         |
| Tone/Ring Gain&Cadence Control |      |                   | Tha       | i(Thailand)              |         |
|                                |      |                   |           | Delete                   |         |

Figure 7.9.2-1 System Prompt Upload/Delete

### 7.9.3 Individual Upload

Selecting "Individual Upload" will display the page shown in Figure 7.9.3-1. Here individual system prompts can be uploaded to the system for each of up to six (6) languages. Prompt files must be appropriately named and must be in a G.711 a/u-Law format.

| Q Maint Search          | < System Information Individual Upload                                                            |
|-------------------------|---------------------------------------------------------------------------------------------------|
| S/W Upgrade             | Select Prompt Message File and Wait for Uploading to End                                          |
| Database                | Valid File Name : 1.wav~999.wav                                                                   |
| Multi Language          | File Format: G.711 a/u-law wav (8000Hz, 16bit, mono)<br>Don't Use Space Character in File Name !! |
| SMDR                    | English(North America) 🔻                                                                          |
| File System             | + Select File                                                                                     |
| MOH Management          |                                                                                                   |
| License Management      |                                                                                                   |
| DECT Statistics Feature |                                                                                                   |
| VSF Prompt Message ~    |                                                                                                   |
| Prompt Selection        |                                                                                                   |
| Prompt Upload / Delete  |                                                                                                   |
| Individual Upload       |                                                                                                   |

Figure 7.9.3-1 Individual Prompt Upload

# 7.10 VSF System Greetings

The System Greetings (Announcements) can be downloaded from the system or Uploaded to the system. Individual announcements can be recorded externally and then uploaded to the system. Like prompts, the individual announcement files must be in a .wav format using the g.711 codec. Individual greetings for each Language position, see section 7.8.1, can be uploaded as well as downloaded. Clicking on the message will download the message to the browser, which will play the message. To save the message, right click and select save as. Locate a directory and change the file name, if desired and click save.

All announcements can be downloaded from the system as a back-up file and uploaded to the VSF memory as required.

#### UCP2400 doesn't support VSF system greeting.

### 7.10.1 Individual Upload

Selecting Individual Upload displays the page shown in Figure 7.10.1-1. From this page, individual pre-recorded announcements for each language position, see section 7.9.1, can be uploaded from the PC to the VSF gateway. Select the language position and assure the file name matches the appropriate System Announcement number. The file name must be in the format as shown on the page.

| Q Maint Search          | < System Information Individual Upload C                                                          |
|-------------------------|---------------------------------------------------------------------------------------------------|
| S/W Upgrade             | Select System Greeting Message and Wait for Uploading to End                                      |
| Database                | Valid File Name : 1.wav~202.wav                                                                   |
| Multi Language          | File Format: G.711 a/u-law wav (8000Hz, 16bit, mono)<br>Don't Use Space Character in File Name !! |
| SMDR                    | First •                                                                                           |
| File System             | + Select File                                                                                     |
| MOH Management          |                                                                                                   |
| License Management      |                                                                                                   |
| DECT Statistics Feature |                                                                                                   |
| VSF Prompt Message      |                                                                                                   |
| VSF System Greeting ~   |                                                                                                   |
| Individual Upload       |                                                                                                   |
| Individual Download     |                                                                                                   |
| SysGreeting Upload      |                                                                                                   |
| SysGreeting Download    |                                                                                                   |

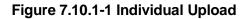

### 7.10.2 Individual Download

Selecting Individual Download displays the page shown in Figure 7.10.2-1. The page will display a list of System announcement in the VSF memory. Individual files may be downloaded with the Download button next to the announcement file name or using the checkbox and the delete button the announcement can be deleted from the VSF memory.

| Q Maint Search          | < System Information    | Individual Do       | wn×                  |                     | ×      |
|-------------------------|-------------------------|---------------------|----------------------|---------------------|--------|
| S/W Upgrade             |                         |                     |                      |                     | Delete |
| Database                | Press [Download] buttor | n for download / Cl | heck messages and pr | ess [Delete] button |        |
| Multi Language          | Check All               | File Name           |                      |                     |        |
| 01400                   |                         | Type #1             |                      |                     |        |
| SMDR                    |                         | 1.wav               | Download             |                     |        |
| File System             |                         | 2.wav               | Download             |                     |        |
| MOH Management          |                         |                     |                      |                     |        |
| License Management      |                         |                     |                      |                     |        |
| DECT Statistics Feature |                         |                     |                      |                     |        |
| VSF Prompt Message      |                         |                     |                      |                     |        |
| VSF System Greeting ~   |                         |                     |                      |                     |        |
| Individual Upload       |                         |                     |                      |                     |        |
| Individual Download     |                         |                     |                      |                     |        |
| SysGreeting Upload      |                         |                     |                      |                     |        |
| SysGreeting Download    |                         |                     |                      |                     |        |

Figure 7.10.2-1 Individual System Announcement Download

### 7.10.3 System Greeting Upload

Selecting System Greeting Upload displays the page shown in Figure 7.10.3-1. From this page, announcements for each language "Position", see section 7.9.1, can be uploaded to the VSF memory. First, select the language position then click the Add Files button to select the file to upload from the PC.

| Q Maint Search                             | < System Information SysGreeting UpL×                     |
|--------------------------------------------|-----------------------------------------------------------|
| S/W Upgrade                                | Select System Greeting File and Wait for Uploading to End |
| Database                                   | Don't Use Space Character in File Name !!                 |
| Multi Language                             | First   Fiss  Select File                                 |
| SMDR                                       |                                                           |
| File System                                |                                                           |
| MOH Management                             |                                                           |
| License Management                         |                                                           |
| DECT Statistics Feature                    |                                                           |
| VSF Prompt Message                         |                                                           |
| VSF System Greeting ~                      |                                                           |
| Individual Upload                          |                                                           |
| Individual Download                        |                                                           |
| SysGreeting Upload<br>SysGreeting Download |                                                           |

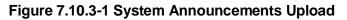

### 7.10.4 System Greeting Download

Selecting System Greeting Download displays the page shown in Figure 7.10.4-1. From this page, announcements for each language "Position", see section 7.9.1, can be downloaded from the VSF memory as a back-up file. First, select the language position, click the Download button then follow the normal save file process to store the file to the PC.

| Q Maint Search          | System Information     SysGreeting Do     X       V     V |
|-------------------------|-----------------------------------------------------------|
| S/W Upgrade             | Select Type of SystemGreetings to Download                |
| Database                | First Type of S/G •                                       |
| Multi Language          | Don't Use Space Character in File Name !!                 |
| SMDR                    | Download                                                  |
| File System             |                                                           |
| MOH Management          |                                                           |
| License Management      |                                                           |
| DECT Statistics Feature |                                                           |
| VSF Prompt Message      |                                                           |
| VSF System Greeting ~   |                                                           |
| Individual Upload       |                                                           |
| Individual Download     |                                                           |
| SysGreeting Upload      |                                                           |
| SysGreeting Download    |                                                           |

Figure 7.10.4-1 System Announcement Download

## 7.11 Voice Mail Management

The Voice Mail Management permits the administrator to view the status of the built-in Voice Mail boxes and delete the all messages, delete messages for specific stations, or back-up all the messages to the PC.

### 7.11.1 Voice Mail Delete

Selecting Voice Mail Delete displays the page as shown in Figure 7.11.1. From this page, messages stored in the VSF gateways can be deleted for all stations or a station range. In addition, using the "Display Station Voice Mail Status" button, the number of messages for each station is displayed.

| Q Maint Search                             | < System Information                                          | Voice Mail Delete | ×            |              |             | ×                                 |
|--------------------------------------------|---------------------------------------------------------------|-------------------|--------------|--------------|-------------|-----------------------------------|
| S/W Upgrade                                |                                                               |                   |              |              |             | Display Station Voice Mail Status |
| Database                                   | In the following cases will r<br>- Voice Mail Device is not o |                   |              |              |             |                                   |
| Multi Language                             | - Voice Mail Device is not i                                  |                   |              |              |             |                                   |
| SMDR                                       |                                                               | Voice Mail D      | elete        |              |             |                                   |
|                                            | Delete by Station Numbe                                       | r 🗌 🗌             | Including us | ser greeting | Delete      |                                   |
| File System                                | Delete All Voice Mail                                         |                   |              | [            | Delete      |                                   |
| MOH Management                             | Result                                                        |                   |              |              |             |                                   |
| License Management                         | Туре                                                          | Sequence Number   | Free Memory  | Total Memor  | у           |                                   |
| DECT Statistics Feature                    | UVM GW(Disconnected)                                          | 3001              | - MB         | - MB         | Disconnecte | ed                                |
| VSF Prompt Message                         |                                                               |                   |              |              |             |                                   |
| VSF System Greeting                        |                                                               |                   |              |              |             |                                   |
| Voice Mail Management V                    |                                                               |                   |              |              |             |                                   |
| Voice Mail Delete<br>Voice Mail USB Backup |                                                               |                   |              |              |             |                                   |

Figure 7.11-1 Voice Mail Delete

A user can delete user greeting if you set "Including user greeting" option when a user delete voice mail.

# 7.11.2 Voice Mail USB Backup

Selecting Voice Mail Backup displays the page shown in Figure 7.11.2-1. This page permits the Administrator to send all Voice messages in the VSF gateway memory to the USB port of the UCP module. Note the VSF gateway must be idle and a USB memory device installed in the UCP module.

#### UCP2400 doesn't support Voice mail USB Backup.

| Q Maint Search                             | < System Information Voice Mail USB X                                                               | ×                        |
|--------------------------------------------|----------------------------------------------------------------------------------------------------|--------------------------|
| S/W Upgrade                                |                                                                                                    | Backup Voice Mail to USB |
| Database                                   | The voice mail will not be stored to USB memory in the following cases.<br>- VSF is not idle state. |                          |
| Multi Language                             |                                                                                                    |                          |
| SMDR                                       | Status :<br>Number of files : 0<br>Total File Size :                                                |                          |
| File System                                | Progress :                                                                                          |                          |
| MOH Management                             | FIQUESS .                                                                                           |                          |
| License Management                         |                                                                                                    |                          |
| DECT Statistics Feature                    |                                                                                                    |                          |
| VSF Prompt Message                         |                                                                                                    |                          |
| VSF System Greeting                        |                                                                                                    |                          |
| Voice Mail Management V                    |                                                                                                    |                          |
| Voice Mail Delete<br>Voice Mail USB Backup |                                                                                                    |                          |

Figure 7.11.2-1 Voice Mail USB Backup

To back up Voice Mail, click the backup Voice Mail to USB button. User can find all information about the status, Number of files, Total file size, and the percentage of Progress by text.

### 7.12 Function program

The Function Program allows the administrator to build a set of programs with attributes in a structure customized to the administrator. The Function programs can then be accessed under the Administration pages using the "Function Base" button at the top of the left navigation page. Single level and multi-level programs can be structured. The User Function Management permits functions to be deleted or, with the "Add Function" button, new program functions can be added.

### 7.12.1 User Function Management Page

Selecting User Function Management displays the page shown in Figure 7.12.1-1. Using the check box and Delete button Function programs previously saved can be deleted.

| ٩ | Maint Search             | Θ | < | System Information | User Function M | × ×          |
|---|--------------------------|---|---|--------------------|-----------------|--------------|
| 5 | S/W Upgrade              |   |   |                    |                 | Add Function |
| 1 | Database                 |   |   |                    |                 | Delete       |
| N | /lulti Language          |   |   | Check All          | Function Name   |              |
| 5 | SMDR                     |   |   |                    |                 |              |
| F | ile System               |   |   |                    |                 |              |
| N | IOH Management           |   |   |                    |                 |              |
| L | icense Management        |   |   |                    |                 |              |
| ( | DECT Statistics Feature  |   |   |                    |                 |              |
| N | /SF Prompt Message       |   |   |                    |                 |              |
| 1 | /SF System Greeting      |   |   |                    |                 |              |
| N | /oice Mail Management    |   |   |                    |                 |              |
| F | unction Program          | ~ |   |                    |                 |              |
|   | User Function Management |   |   |                    |                 |              |

Figure 7.12-1 User Function Management

#### Adding Function

This step is divided into 5 steps and you can make the desired function each step. The following is the guide to make Name and add the function on each step:

- 1) To enter the function name, English, Numbering, Underscore (\_) and Parentheses are available. Function name has to be filled out.
- 2) To enter the step name, English, Numbering, and Special letters except Double quotation marks are available.
- 3) The step name doesn't need to be filled out, but the function has to be configured each step.
- 4) To cancel or close this tab, click the close button (X) and pop up the blow;

| Notification       |                     |        |
|--------------------|---------------------|--------|
| All Tabs will be c | losed. Are you OK?  |        |
|                    |                     |        |
| Close all          | without current tab | Cancel |

- 1. Click the Add Function button.
- 2. On the below window, click the desired PGM in the left frame. First fill out the function name and step name. To configure the step 1, click the Make table to check the desired function and then click the Save button.
  - ✓ Check All: check all functions
  - ✓ Save: Save the checked functions
  - ✓ Initialize: Initialize the checked functions

| PGM Search                   | O         <                                     |   |
|------------------------------|-------------------------------------------------|---|
| System ID & Numbering Plans  | Check All Save – Function Name: 2 Save Function |   |
| Station Data ~               | / Initialize                                    |   |
| Station Type(110)            | Make Table Step 1 Step 2 Step 3 Step 4 Step 5   | ٦ |
| Common Attributes(111)       | Keyset Admin Access     CO PGM                  |   |
| Terminal Attributes(112)     | Automatic Hold                                  |   |
|                              | Individual CO Access                            |   |
| CLI Attributes(113)          | CO/IP Line Queuing                              |   |
| Flexible Buttons(115/129)    | Ringing Line Preference                         |   |
| Station COS(116)             | Speed Dial Access                               |   |
| CO/IP Group Access(117)      | Alarm / Door Bell                               |   |
| Internal Page Zone Overview  | Station Account                                 |   |
| Internal Page Zone(118)      | Forced SMDR Account Code                        |   |
| PTT Group Access(119)        | Loop LCR Account                                |   |
|                              | Door Open                                       |   |
| Preset Call Forward(120)     | Elex Button PGM                                 |   |
| Idle Line Selection(121)     | Prefer CO or Group                              |   |
| Station IP Attributes(122)   | Emergency CO or Group                           |   |
| Station Timers(123)          | ICM Tenancy Group Number                        |   |
| Linked Station(124)          | Call Time Restriction                           |   |
| Station ICM Group(125)       | PROCTOR MONITORING Power-Failure                |   |
| Station VM Attributes (127)  | Power-Failure                                   |   |
| Station Personal CCR(128)    | Active PTT Group Number                         |   |
|                              | Hot Desk Station                                |   |
| Station Name Display         | SMDR Hidden Dialed Digits                       |   |
| Station Data Copy            | Left Message to Executive                       |   |
| Station CTI IP Address       | Station Web Level                               |   |
| Station Recording Infomation | Headset page mode                               |   |
|                              | Progress Indication                             |   |
| Board Based Data             | 3.1KHz Audio                                    |   |
|                              | Pick-Up by Flex Button                          |   |
| CO Line Data                 | Prepaid Call                                    |   |

3. The selected functions are displayed and click the Save button after checking each functions. The rest steps are the same as the step 1.

| PGM Search                  | 2 < | System Information Us                  | er Func | tion Manag            | ×         | Add Function           | ×         |          |        |        |
|-----------------------------|-----|----------------------------------------|---------|-----------------------|-----------|------------------------|-----------|----------|--------|--------|
| System ID & Numbering Plans |     | Check All Save                         | F       | Function Nam          | ne: Stati | on 1                   | 2 Save    | Function |        |        |
| Station Data 🗸 🗸            |     | Initialize                             |         |                       |           |                        |           |          | ,<br>( |        |
| Station Type(110)           |     | Make Table<br>Keyset Admin Access      |         | Step 1<br>Station 1 A | vttr      | Step 2                 | Step      | 3        | Step 4 | Step 5 |
| Common Attributes(111)      |     | CO PGM                                 | 1.15    |                       |           |                        |           |          |        |        |
| Terminal Attributes(112)    | 1   | Automatic Hold                         |         |                       |           |                        |           |          |        | Save   |
| CLI Attributes(113)         |     | Individual CO Access                   |         |                       |           |                        |           |          |        | Save   |
| Flexible Buttons(115/129)   |     | CO/IP Line Queuing                     | Er      | iter Station R        | Range :   |                        |           |          | Load   |        |
| Station COS(116)            |     | Ringing Line Preference                |         |                       |           |                        |           |          |        |        |
| CO/IP Group Access(117)     |     | Speed Dial Access<br>Alarm / Door Bell | St      | ation Range           |           |                        |           |          |        |        |
|                             |     | Station Account                        | 0       | rder Check            | All       | Attribute              | Value     | Range    |        |        |
| Internal Page Zone Overview |     | Forced SMDR Account Code               |         | 1                     |           | dividual CO Access     | Disable • |          |        |        |
| Internal Page Zone(118)     |     | Loop LCR Account                       |         |                       |           |                        |           |          |        |        |
| PTT Group Access(119)       |     | Door Open                              |         | 2                     | C         | O/IP Line Queuing      | Disable 🔻 |          |        |        |
| Preset Call Forward(120)    |     | Flex Button PGM                        | 1       | 3                     | R         | inging Line Preference | Disable 🔻 |          |        |        |
| Idle Line Selection(121)    |     | Prefer CO or Group                     | 4       | 4                     | A         | larm / Door Bell       | Disable 🔻 |          |        |        |
| Station IP Attributes(122)  |     | Emergency CO or Group                  | 1       | 5                     | L         | oop LCR Account        | OFF V     |          |        |        |
| Station Timers(123)         |     | ICM Tenancy Group Number               |         |                       |           | ,                      |           |          |        |        |
| Linked Station(124)         |     | Call Time Restriction                  |         |                       |           |                        |           |          |        |        |
| Station ICM Group(125)      |     | PROCTOR MONITORING                     |         |                       |           |                        |           |          |        |        |

4. Finally, click the Save Function to save and then click the OK button.

|                          | Notification             |                           |
|--------------------------|--------------------------|---------------------------|
|                          | This function is closed. | s saved. This tab will be |
|                          |                          | Ok                        |
| S/W Upgrade              | < System Information     | User Function Man X       |
| Database                 |                          |                           |
| Multi Language           |                          |                           |
| SMDR                     | Check All                | Function Name             |
| File System              |                          | System 1<br>Station 1     |
| License Management       |                          | erenten 1                 |
| DECT Statistics Feature  |                          |                           |
| Voice Mail Management    |                          |                           |
| Function Program V       |                          |                           |
| User Function Management |                          |                           |

5. To check the function, click Function Base button in the left frame and User Function List and you will see the following figure.

You can enable or disable the function by checking each function and then click the save after setting Value. Also move to each step by clicking the next button or Previous button.

| PGM Base Function Base   | < Favorite Function   | Station 1                 | ×         |           | ×         |
|--------------------------|-----------------------|---------------------------|-----------|-----------|-----------|
| <b>Q</b> Function Search | Step 1 (S             | Step 2 (Station 2 Attr)   | Step 3 (S | Step 4 (S | Prev Next |
| Common Function List     | Enter Station Range : |                           |           | Load      | Save      |
| User Function List V     | Station Range 1000    |                           |           |           |           |
| Station 1                | Order La Check All    | Attribute <u>↓</u> a      | Value     | Range     |           |
| System 1                 | 1                     | Line Release Cost Display | OFF V     |           |           |
|                          | 2                     | Active PTT Group Number   |           | 0-9       |           |

#### **Deleting Function**

To delete the user function, click Maintenance at the top of window and then click the Function Program -> User Function Management. Check the desired function to delete and click the delete button.

| CAN Upperede             | < System Information | User Function Man   |
|--------------------------|----------------------|---------------------|
| S/W Upgrade              | System Information   | User Function Man X |
| Database                 |                      |                     |
| Multi Language           |                      |                     |
| SMDR                     | Check All            | Function Name       |
|                          |                      | System 1            |
| File System              |                      | Station 1           |
| License Management       |                      |                     |
| DECT Statistics Feature  |                      |                     |
| Voice Mail Management    |                      |                     |
| Function Program V       |                      |                     |
| User Function Management |                      |                     |

### 7.13 User Management

iPECS UCP supports up to 50 system accounts and up to ten (10) users may simultaneously access system Web services. The default ID is 'admin' and the password is '1234'. The Access privilege is determined based on the entered system account (ID/Password) and the privilege assigned for the user.

Note that access to the Station Web portal employs the Station number and Authorization code managed in PGM 227.

Please follow up the below instructions to make User ID:

- 1) Maximum 16 characters & digits
- 2) In English only
- 3) First letter must be Alphabet. The rest are available: Alphabet, number, underscore (\_)
- 4) Don't use 'blank'.

It is strongly recommended that a unique User ID and strong password be entered to minimize the risk of admin and maintenance access by unauthorized personnel. User should register more than a maintenance ID.

| Q Maint Search                 | < System Inf | ormation User Managen | nen: X        | ×                                                                                         |
|--------------------------------|--------------|-----------------------|---------------|-------------------------------------------------------------------------------------------|
| S/W Upgrade                    |              |                       |               | Save                                                                                      |
| Database                       |              |                       | Add U         | ser                                                                                       |
| Multi Language                 | User ID      |                       |               | Max 16 Characters & Digits<br>English Only / First letter must be Alphabet / _ is allowed |
| SMDR                           | Password     |                       | Show Password | Max 16 Characters & Digits                                                                |
| File System                    |              | Maint O               |               |                                                                                           |
| MOH Management                 | Privilege    | User O                |               |                                                                                           |
| License Management             |              | ReadOnly              |               |                                                                                           |
| DECT Statistics Feature        |              | User List             |               |                                                                                           |
| VSF Prompt Message             | User ID      | Privilege             |               |                                                                                           |
| VSF System Greeting            | а            | Maintenance           | Delete        |                                                                                           |
| Voice Mail Management          |              |                       |               |                                                                                           |
| Function Program               |              |                       |               |                                                                                           |
| User Management V              |              |                       |               |                                                                                           |
| User Management                |              |                       |               |                                                                                           |
| Trace                          |              |                       |               |                                                                                           |
| TDM Gain Control               |              |                       |               |                                                                                           |
| IP Gain Control                |              |                       |               |                                                                                           |
| Tone/Ring Gain&Cadence Control |              |                       |               |                                                                                           |
| Appliances Control             |              |                       |               |                                                                                           |

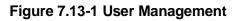

## 7.14 Trace

The UCP system software incorporates routines to monitor and output detailed call and feature processing information, and event logs. Information is provided on a system or device level as requested. User can find the information on this page.

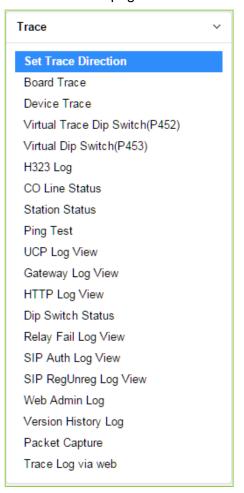

Figure 7.14-1 Trace Main Page

We explain [Packet Capture] and [Trace Log via web] among them because it is very useful to use Web admin.

#### Packet Capture

A user can start and stop capturing packets and download packet capture result. The dump file will be replaced when new capturing is started.

Default option is included. The file name is packetdump.cap. -i eth0 -w packetdump.cap -c 10000

#### - Option explanation

protocol filter: tcp or udp or icmp

port filter: both source and destination port -> port #number, source port -> src port #number, destination port -> dst port #number

IP filter: both source and destination host IP -> host #IP\_ADDR, source host IP -> src host #IP\_ADDR, destination host IP -> dst host #IP\_ADDR

#### # Example

UDP and Port 5588 and Source IP address 10.1.1.100: udp and port 5588 and src host 10.1.1.100

#### Trace Log via web

A user can start and stop logging and download trace log result. The log file will be replaced when new logging is started.

- 1. Set 'Trace Attribute' to 'COM1(UART1)' from 'Set Trace Direction' menu.
- 2. Set 'Board Trace', 'Device Trace' and 'Virtual Trace Dip Switch(P452)' menu.
- 3. Click 'Start' button.

### 7.15 TDM Gain Control

Control voice gain of TDM device for each direction.

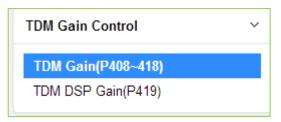

Figure 7.15-1 TDM Gain Control Main Page

# 7.16 IP Gain Control

Audio gain for signals from and to each type of device is adjustable through the IP Gain Control page. The default gain values for the system are set to match the Nation Code. For more information to change Value, it is recommended that you ask your dealer or an authorized Ericsson-LG Enterprise representative. We can't guarantee the damage according to changing Value arbitrarily.

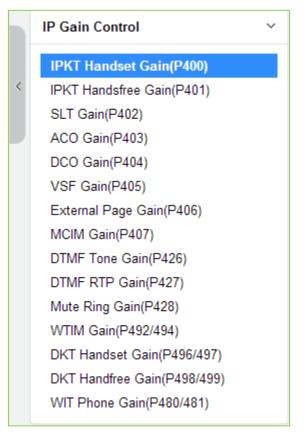

Figure 7.16-1 IP Gain Control Main Page

# 7.17 Tone/Ring Gain & Cadence Control

Selecting Tone Table will display the page. Here the tones, cadence and gain used with features can be managed. For more information to change Value, it is recommended that you ask your dealer or an authorized Ericsson-LG Enterprise representative. We can't guarantee the damage according to changing Value arbitrarily.

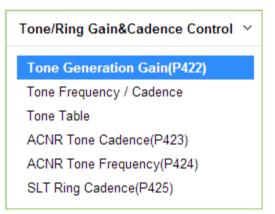

Figure 7.17-1 Tone/Ring Gain & Cadence Control Main Page

# 7.18 Appliances Control

The Appliances Control page permits control of several characteristics of IP phones and analog CO lines such as Comfort Noise level and side tone. For more information to change Value, it is recommended that you ask your dealer or an authorized Ericsson-LG Enterprise representative. We can't guarantee the damage according to changing Value arbitrarily.

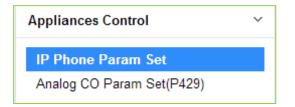

Figure 7.18-1 Appliances Control Main Page

# 8. STATION PROGRAM (USER PORTAL)

This Station Program helps our customer program each station so that each station can be easily set the value and find which features are used. For information, refer to the above section.

#### To access Station program:

First, set the station authorization code table (PGM 227) for each station as shown in the following figure and then click **[Log Out]**.

| PGM Base Function Base                                   | < Favorite PGM            | Station Author     |               |                              |  |  |  |  |  |  |  |  |
|----------------------------------------------------------|---------------------------|--------------------|---------------|------------------------------|--|--|--|--|--|--|--|--|
| Q PGM Search                                             | Enter Station Range       | :                  |               | C Load Sa                    |  |  |  |  |  |  |  |  |
| System ID & Numbering Plans                              | Station Range 1000-1045   |                    |               |                              |  |  |  |  |  |  |  |  |
| Station Data                                             |                           |                    | de / COS valu | e to change                  |  |  |  |  |  |  |  |  |
|                                                          | Enter Station F           | Range :            |               | Authorization Code :         |  |  |  |  |  |  |  |  |
| Board Based Data                                         | Enter Station F           | Range :            |               | Day 1 Vight 1 Vimed Ring 1 V |  |  |  |  |  |  |  |  |
| CO Line Data                                             |                           |                    | Range Sav     | e                            |  |  |  |  |  |  |  |  |
| System Data                                              | Station Number <u>↓</u> ª | Authorization Code |               | COS                          |  |  |  |  |  |  |  |  |
| Station Group Data                                       | 1000                      | *****              | Day 1 🔻       | Night 1 V Timed Ring 1 V     |  |  |  |  |  |  |  |  |
|                                                          | 1001                      |                    | Day 1 🔻       | Night 1 V Timed Ring 1 V     |  |  |  |  |  |  |  |  |
| ISDN Line Data                                           | 1002                      |                    | Day 1 🔻       | Night 1 V Timed Ring 1 V     |  |  |  |  |  |  |  |  |
| SIP Data                                                 | 1003                      |                    | Day 1 🔻       | Night 1 V Timed Ring 1 V     |  |  |  |  |  |  |  |  |
|                                                          | 1004                      |                    | Day 1 🔻       | Night 1 V Timed Ring 1 V     |  |  |  |  |  |  |  |  |
| Tables Data V                                            | 1005                      |                    | Day 1 🔻       | Night 1 ▼ Timed Ring 1 ▼     |  |  |  |  |  |  |  |  |
| LCR Control Attribute(220)                               | 1006                      |                    | Day 1 🔻       | Night 1 V Timed Ring 1 V     |  |  |  |  |  |  |  |  |
| LCR LDT(221)                                             | 1007                      |                    | Day 1 🔻       | Night 1 V Timed Ring 1 V     |  |  |  |  |  |  |  |  |
| LCR DMT(222)                                             | 1008                      |                    | Day 1 🔻       | Night 1 V Timed Ring 1 V     |  |  |  |  |  |  |  |  |
| LCR Table Initialization(223)                            | 1009                      |                    | Day 1 🔻       | Night 1 V Timed Ring 1 V     |  |  |  |  |  |  |  |  |
| Digit Conversion Table(270)                              | 1010                      |                    | Day 1 🔻       | Night 1 • Timed Ring 1 •     |  |  |  |  |  |  |  |  |
| Toll Exception Table(224)                                | 1011                      |                    | Day 1 🔻       | Night 1 V Timed Ring 1 V     |  |  |  |  |  |  |  |  |
| Emergency Code Table(226)<br>COS Table                   | 1012                      |                    | Day 1 🔻       | Night 1 V Timed Ring 1 V     |  |  |  |  |  |  |  |  |
| COS Table<br>Station Authorization Code                  | 1013                      |                    | Day 1 🔻       | Night 1 V Timed Ring 1 V     |  |  |  |  |  |  |  |  |
| Table(227)                                               | 1014                      |                    | Day 1 🔻       | Night 1 V Timed Ring 1 V     |  |  |  |  |  |  |  |  |
| System Authorization Code                                | 1015                      |                    | Day 1 🔻       | Night 1 V Timed Ring 1 V     |  |  |  |  |  |  |  |  |
| Table(227)                                               | 1016                      |                    | Day 1 🔻       | Night 1 V Timed Ring 1 V     |  |  |  |  |  |  |  |  |
| CCR Table(228)                                           | 1017                      |                    | Day 1 🔻       | Night 1 V Timed Ring 1 V     |  |  |  |  |  |  |  |  |
| Executive/Secretary(229)<br>Flexible DID Conversion(231) | 1018                      |                    | Day 1 🔻       | Night 1 V Timed Ring 1 V     |  |  |  |  |  |  |  |  |
| System Speed Zone(232)                                   | 1019                      |                    | Day 1 🔻       | Night 1 V Timed Ring 1 V     |  |  |  |  |  |  |  |  |
|                                                          | 1020                      |                    | Day 1 🔻       | Night 1 V Timed Ring 1 V     |  |  |  |  |  |  |  |  |

Figure 8.1 Station Authorization Code Table – PGM 227

Second, enter the desired station number in the user ID and enter the authorization code in the password as shown in Figure 8.2.

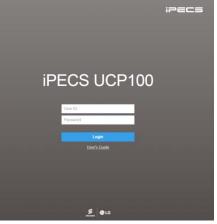

Figure 8.2 Login Page

You will see the below Web page and find Station program sub-menu in the left frame.

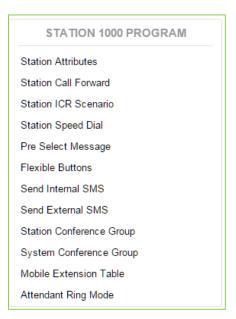

Figure 8.3 Station Portal Main Page

In the portal, users can modify various station attributes, set-up call forwarding, create Station ICR scenarios, assign Flexible buttons, program Station Speed dial numbers, send Short Messages and create conference groups. The following sections provide details on each of the available Station Program Web pages.

The above Admin. feature may be different according to 'Station Web Level' (Station Data > Common Attribute (111)).

408

The Portal main page has three sections,

- Station selected Upper left frame
- Web site directory & navigation section Left frame
- Info and Entry section Central frame

# 8.1 Station Attributes

| STATION 1000 PROGRAM  | < Sta            | ation Information Station Attrib       | utes ×                                      |                                                                                 |
|-----------------------|------------------|----------------------------------------|---------------------------------------------|---------------------------------------------------------------------------------|
| ation Attributes      |                  |                                        |                                             | Sav                                                                             |
| ation Call Forward    | 0.1.10           |                                        | Value                                       |                                                                                 |
| ation ICR Scenario    | Order <u>J</u> a | Attribute L <sup>a</sup>               | OFF T                                       | Range                                                                           |
| ation Speed Dial      |                  | ICM Signaling Mode                     |                                             |                                                                                 |
| Select Message        |                  | Call Coverage Mode                     | OFF •                                       |                                                                                 |
| xible Buttons         |                  | Delay Ring Cycle                       | 0                                           | 0-15                                                                            |
| nd Internal SMS       |                  | Headset Usage                          | OFF •                                       | 0.10                                                                            |
| nd External SMS       | 6                | Authorization Code                     | 1234                                        | Max 12 Digits (Include *)                                                       |
| tion Conference Group | 7                | Call Wait                              | For External/Internal V                     |                                                                                 |
| stem Conference Group |                  | Choice Executive/Secretary Message     |                                             |                                                                                 |
| bile Extension Table  |                  | Wake up Time                           | Repeat                                      | hhmm (Must be 4 digits)<br>Available Only System Att-New 5 Wake Up Usage is OFF |
| endant Ring Mode      | 10               | Attendant Wake up Time                 | Attendant Wake up Time                      | hhmm (Must be 4 digits)<br>Available Only System Att-New 5 Wake Up Usage is OFF |
|                       | 11               | Headset or Speaker Mode                | Speaker 🔻                                   |                                                                                 |
|                       | 12               | Headset Ring Mode                      | Headset •                                   |                                                                                 |
|                       | 13               | User Name Registration                 |                                             | Max 20 byte                                                                     |
|                       | 14               | BGM                                    | No BGM                                      |                                                                                 |
|                       | 15               | Station Ring Type                      | 1                                           | 1 - 8                                                                           |
|                       | 16               | CO Ring Type                           | 1                                           | 1 - 8                                                                           |
|                       | 17               | SMTP Server Address(IP or Domain Name) |                                             |                                                                                 |
|                       | 18               | VSF MSG - User Mail Address            |                                             |                                                                                 |
|                       | 19               | Station Forward No Answer Timer        | 0                                           | 000-600 (sec)                                                                   |
|                       | 20               | CLIR Service                           | OFF V                                       |                                                                                 |
|                       | 21               | Log in/out Agent from Station Group    | No Action  Agent OFF duty reason            |                                                                                 |
|                       | 22               | LCD Back Light Usage                   | BUSY ONLY V                                 |                                                                                 |
|                       | 23               | VM Message No                          | 000 ( New: 000 , Saved: 000 , Urgent: 000 ) |                                                                                 |
|                       | 24               | Company Directory - First Name         |                                             |                                                                                 |

Selecting Station Attributes will display the input entry page.

Figure 8.1-1 Station Portal Station Attributes

Station Attributes define features and functions available to the station. Refer to Table 8.1-1 for a description of the features and the input required.

| ATTRIBUTE             | DESCRIPTION                                                                                                    | RANGE                        | DEFAULT |
|-----------------------|----------------------------------------------------------------------------------------------------|------------------------------|---------|
| DND                   | DND (Do-Not-Disturb) can be activated from the User Portal.                                                                                                    | OFF<br>ON                    | OFF     |
| ICM Signaling<br>Mode | The user may select Hands-free (H), Privacy (P) or Tone<br>Ring (T) for the ICM Signaling mode.                                                                                                    | H, T, P                      | т       |
| Call Coverage<br>Mode | The Call Coverage feature permits an iPECS Phone user to receive ring and answer calls for other stations.                                                                                                    | OFF<br>ON                    | OFF     |
| Delay Ring Cycle      | When a covered station rings, the <b>{CALL COVERAGE}</b><br>button LED will flash at the covering station and the<br>station will receive ring (immediate or delayed, 0 to 15<br>ring cycles).                                                                                | 0~15                         | 0       |
| Headset Usage         | The user may enable the iPECS IP or LDP-7000 series phone for use with a Headset.                                                                                                    | OFF<br>ON                    | OFF     |
| Authorization Code    | Authorization codes are employed to control access to<br>the system resources and facilities. Walking COS, CO/IP<br>Group access DISA callers and certain Call Forward<br>types may require the input of a valid Authorization code.<br>Codes up to 12 digits may be entered. | Max. 12 digit<br>(Include *) | N/A     |

#### Table 8.1-1 STATION ATTRIBUTES

| Table 8.1-1 STATION ATTRIBUTES |
|--------------------------------|
|--------------------------------|

| ATTRIBUTE                          | DESCRIPTION                                                                                                    | RANGE                                                                                                  | DEFAULT                      |
|------------------------------------|----------------------------------------------------------------------------------------------------|----------------------------------------------------------------------------------------------------|------------------------------|
| Call Wait                          | When a busy station receives a call, the call may queue<br>to the station instead of receiving busy tone. With Call<br>Wait, the caller hears Ring-back and the user sees the<br>CO line button LED flash.                                                                                                    | OFF,<br>For<br>External/Internal,<br>For External,<br>For Internal                                     | For<br>External/I<br>nternal |
| Choice Exec/Sec<br>Message         | When a call forwards to the Secretary of an Executive/Secretary pair, messages can be left for the Executive (ON) or Secretary (OFF).                                                                                                    | OFF<br>ON                                                                                              | ON                           |
| Wake up Time                       | The user can register a Wake-up time and set the Wake-<br>up alarm to repeat on a daily basis. Available only<br>system Attendant New 5 Wake up usage is Off.                                                                                                    | hhmm<br>(Must be 4 digits)                                                                             |                              |
| Attendant Wake up<br>time          | The user can register Attendant Wake-up time and set<br>the Wake-up alarm to repeat on a daily basis.<br>Available only system Attendant New 5 Wake up usage<br>is Off.                                                                                                    | hhmm<br>(Must be 4 digits)                                                                             |                              |
| Headset or Speaker<br>Mode         | The device, Speakerphone or Headset, to receive audio for a call can be selected.                                                                                                    | Speaker<br>Headset                                                                                     | Speaker                      |
| Headset Ring Mode                  | Ring for an incoming call can be delivered to the<br>Headset, Speaker or both the Headset and Speaker.                                                                                                    | Speaker<br>Headset                                                                                     | Headset                      |
| User Name<br>Registration          | A name can be entered to display in the LCD of iPECS IP and LDP Phones calling the station.                                                                                                    | Max. 20 characters                                                                                     |                              |
| BGM                                | From the portal, the user can select the source for<br>Background Music that is played over the iPECS IP or<br>LDP phone speaker while the station is idle.                                                                                                    | No BGM,<br>Internal/External<br>Music 1,<br>External Music 2,<br>VSF MOH,<br>SLT MOH1~5,<br>VSF MOH2~3 | No BGM                       |
| Station Ring Type                  | The user may select one of eight ring signals for<br>Intercom calls.                                                                                                    | 1-8                                                                                                    | 1                            |
| CO Ring Type                       | The user may select one of eight ring signals for incoming outside calls.                                                                                                    | 1-8                                                                                                    | 1                            |
| SMTP Server<br>Address             | This field defines the address or url of the SMTP mail server for the notification.                                                                                                    | IP v4 addressor<br>Mail server name                                                                    |                              |
| VSF MSG – User<br>Mail Address     | The system can send an E-mail to the user as<br>notification of a new Voice message in the user built-in<br>Voice Mailbox. This field defines the E-mail address to<br>notify when a new message is received.                                                                                                    | E-mail address                                                                                         |                              |
| Station Forward No<br>Answer Timer | This timer determines the duration the station will ring<br>prior to Ring-No-Answer Forward. This setting affects<br>both manual and Preset Call Forward and overrides the<br>System No-answer timer.                                                                                                    | 000-600 seconds                                                                                        | 0                            |
| CLIR Service                       | CLIR (Calling Line Identification Restriction), an ISDN<br>service, removes calling party Id sent from the ISDN to<br>the called party with a RESTRICT instruction in the<br>SETUP message. If enabled here, the system will send<br>the RESTRICT instruction to the PSTN when an<br>outgoing ISDN call is placed. | OFF<br>ON                                                                                              | OFF                          |
| Log in/out Agent                   | An Agent may change their Station group duty status                                                                                                    | No Action,                                                                                             | No Action                    |

| ATTRIBUTE          | DESCRIPTION                                                | RANGE             | DEFAULT |
|--------------------|------------------------------------------------------------|-------------------|---------|
| from Station Group | (ON or OFF duty) through the User Portal.                  | Log in Agent-ON   |         |
|                    |                                                            | Duty,             |         |
|                    |                                                            | Log out Agent-OFF |         |
|                    |                                                            | Duty              |         |
| LCD Book Light     | The backlight of iPECS IP and LDP Phones is assigned       | ALWAYS OFF,       | BUSY    |
| LCD Back Light     | to stay off, light only when the station is busy, or light | BUSY ONLY,        | ONLY    |
| Usage              | constantly.                                                | ALWAYS ON         | UNLT    |
|                    | This field displays the message status of the built-in     |                   |         |
| VM Message No      | Voice Mail. The number of New, Saved and Urgent            |                   |         |
|                    | messages is shown.                                         |                   |         |
| Company Directory  | The user's First Name for the Company Directory is         |                   |         |
| - First Name       | assigned.                                                  |                   |         |
| Company Directory  | The user's Last Name for the Company Directory is          |                   |         |
| - Last Name        | assigned.                                                  |                   |         |
| Message            | When the user selects to Rewind or Fast-forward while      |                   |         |
| Rewind/Fast-       | listening to a message in the built-in Voice Mailbox, the  | 3 ~ 99 seconds    | 4       |
| Forward Time       | message will rewind or Fast-forward by the time entered.   |                   |         |

Table 8.1-1 STATION ATTRIBUTES

# 8.2 Station Call Forward

| STATION 1000 PROGRAM    | < Station Informa Station ( | Call F <mark>×</mark> |    |
|-------------------------|-----------------------------|-----------------------|----|
| Station Attributes      |                             |                       | Si |
| Station Call Forward    |                             |                       |    |
| Station ICR Scenario    | Call Forward Type           | Destination           |    |
| Station Speed Dial      | Cancel Call Forward         |                       |    |
| re Select Message       | Unconditional Call Forward  | (N/A ▼):              |    |
| lexible Buttons         | Busy Call Forward           | N/A • :               |    |
|                         | No Answer Call Forward      | N/A • :               |    |
| end Internal SMS        | Busy/No Answer Call Forward | N/A • :               |    |
| end External SMS        |                             |                       |    |
| tation Conference Group |                             |                       |    |
| ystem Conference Group  |                             |                       |    |
| lobile Extension Table  |                             |                       |    |

#### Figure 8.2-1 Station Portal Call Forward

Stations can be programmed so that incoming calls re-route to another station (local or networked), a station group, the built-in Voice Mailbox, or over a system CO/IP line (Off Net). Call Forward can be separately assigned to forward calls unconditionally, or when the call encounters a Busy, No-Answer or Busy/No Answer condition.

# 8.3 Station ICR Scenario

Selecting Station ICR Scenario displays the input entry page.

| Station Attributes<br>Station Call Forward |       |                          |                                         | s                                 | Sav |
|--------------------------------------------|-------|--------------------------|-----------------------------------------|-----------------------------------|-----|
| Station ICR Scenario                       | Index | Attribute                | Value                                   | Range                             | D   |
| Station Speed Dial                         |       | Call Profile Table Usage | 0                                       | 0~3 (0:Deactive CP)               |     |
|                                            |       | Caller ID                | N/A • :                                 | Max 23 Digits                     |     |
| Pre Select Message                         |       |                          | Start Date - End Date                   | YYYY-MM-DD format                 |     |
| lexible Buttons                            |       | Time Condition           | MON TUE WED THU FRI SAT SUN ALL Holiday |                                   |     |
| Send Internal SMS                          |       |                          | Start Time End Time                     | hhmm (Must be 4 digits) 0000-2359 | ÷   |
| end External SMS                           | 0     | Destination              | N/A                                     | Max 23 Digits                     | 1   |
| Station Conference Group                   |       | Scenario Priority        |                                         | 0~9 (0:highest priority)          |     |
| ystem Conference Group                     |       | Forwarding from NET Call | Yes 🔻                                   |                                   |     |
| lobile Extension Table                     |       | Call Profile Table Idx   | 0                                       | 0~3 (0:Deactive CP)               |     |
| ttendant Ring Mode                         |       | Call Profile Timer       | 10                                      | 10~60 sec                         |     |
|                                            |       | Caller ID                | N/A • :                                 | Max 23 Digits                     |     |
|                                            |       |                          | Start Date - End Date                   | YYYY-MM-DD format                 |     |
|                                            |       | Time Condition           | MON TUE WED THU FRI SAT SUN ALL Holiday |                                   |     |
|                                            |       |                          | Start Time - End Time                   | hhmm (Must be 4 digits) 0000-2359 | ÷   |
|                                            | 1     | Destination              | N/A • : CO Value Dial Digit             | Max 23 Digits                     | (   |
|                                            |       | Scenario Priority        |                                         | 0~9 (0:highest priority)          |     |
|                                            |       | Forwarding from NET Call | Yes •                                   |                                   |     |
|                                            |       | Call Profile Table Idx   | 0                                       | 0~3 (0:Deactive CP)               |     |
|                                            |       | Call Profile Timer       | 10                                      | 10~60 sec                         |     |
|                                            |       | Caller ID                | N/A • :                                 | Max 23 Digits                     |     |
|                                            |       |                          | Start Date - End Date                   | YYYY-MM-DD format                 |     |
|                                            |       | Time Condition           | MON TUE WED THU FRI SAT SUN ALL Holiday |                                   |     |
|                                            |       |                          | Start Time - End Time                   | hhmm (Must be 4 digits) 0000-2359 | ÷   |
|                                            | 2     | Destination              | N/A                                     | Max 23 Digits                     | (   |
|                                            |       | Scenario Priority        |                                         | 0~9 (0:highest priority)          |     |
|                                            |       | Forwarding from NET Call | Yes T                                   |                                   |     |
|                                            |       | Call Profile Table Idx   | 0                                       | 0~3 (0:Deactive CP)               |     |

Figure 8.3-1 Station Portal ICR Scenario

Station ICR is an extension of call forward where the user enters scenarios to define the call forward feature. Each station has ten (10) routing scenarios that define conditions for routing a user's incoming calls. Each scenario may define time of day, day of week, date, caller ID and destination for incoming calls. In addition, the scenarios may be prioritized; calls are routed to the destination with the highest priority-matching scenario.

### 8.4 Station Speed Dial

Selecting Station Speed Dial will display the input entry page. Enter the Speed Dial Bin range then click **[Load]** to enter Speed Dial information.

| STATION 1000 PROGRAM                   | < Stati | on Information                 | Station Speed |            |        |  |
|----------------------------------------|---------|--------------------------------|---------------|------------|--------|--|
| ation Attributes<br>ation Call Forward |         | dex Range (0 - 99<br>ange 1-20 | ):            |            | C Load |  |
| ation ICR Scenario<br>ation Speed Dial | Index   | CO Type                        | CO Value      | Dial Digit | Name   |  |
| e Select Message                       | 1       | N/A •                          |               |            |        |  |
| xible Buttons                          | 2       | N/A •                          |               |            |        |  |
|                                        | 3       | N/A •                          |               |            |        |  |
| nd Internal SMS<br>nd External SMS     | 4       | N/A •                          |               |            |        |  |
|                                        | 5       | N/A •                          |               |            |        |  |
| tion Conference Group                  | 6       | N/A •                          |               |            |        |  |
| em Conference Group                    | 7       | N/A •                          |               |            |        |  |
| bile Extension Table                   | 8       | N/A •                          |               |            |        |  |
| endant Ring Mode                       | 9       | N/A •                          |               |            |        |  |
|                                        | 10      | N/A •                          |               |            |        |  |
|                                        | 11      | N/A •                          |               |            |        |  |
|                                        | 12      | N/A •                          |               |            |        |  |
|                                        | 13      | N/A •                          |               |            |        |  |
|                                        | 14      | N/A •                          |               |            |        |  |
|                                        | 15      | N/A •                          |               |            |        |  |
|                                        | 16      | N/A •                          |               |            |        |  |
|                                        | 17      | N/A •                          |               |            |        |  |
|                                        | 18      | N/A •                          |               |            |        |  |
|                                        | 19      | N/A •                          |               |            |        |  |
|                                        | 20      | N/A •                          |               |            |        |  |

Figure 8.4-1 Station Speed Dial Portal

Each station can store commonly dialed numbers for easy access using Station Speed Dial bins. Each Speed Dial number can be up to 25 digits in length and may include special instruction codes for analog and ISDN lines. The CO Line used with the Speed Dial number must be entered and a name can be assigned for use with Dial-by-Name dialing.

### 8.5 Pre-selected Message

Selecting Pre-selected Message will display the input entry page.

| STATION 1000 PROGRAM     | < Statio | on Information Pre Select Message |           |                         |
|--------------------------|----------|-----------------------------------|-----------|-------------------------|
| Station Attributes       |          |                                   |           |                         |
| Station Call Forward     |          |                                   |           |                         |
| Station ICR Scenario     | Index    | Messages                          | Attribute | Range                   |
| Station Speed Dial       | • #      | MESSAGE DEACTIVATED               |           |                         |
| Pre Select Message       | 0        | STATION CUSTOM MESSAGE            |           | Max 24 Characters       |
| -<br>Flexible Buttons    | 0 1      | LUNCH RETURN TIME                 |           | hhmm (Must be 4 digits) |
| Send Internal SMS        | 0 2      | ON VACATION RETURN AT DATE        |           | MMDD (Must be 4 Digits) |
| Send External SMS        | 03       | OUT OF OFFICE RETURN TIME         |           | hhmm (Must be 4 digits) |
| Station Conference Group | 0 4      | OUT OF OFFICE RETURN DATE         |           | MMDD (Must be 4 Digits) |
| •                        | 05       | OUT OF OFFICE RETURN UNKNOWN      |           |                         |
| System Conference Group  | 0 6      | CALL TO STATION                   |           | Phone Number            |
| Mobile Extension Table   | 0 7      | IN OFFICE STATION                 |           | Station Number          |
| Attendant Ring Mode      | 0 8      | IN A MEETING TIME                 |           | hhmm (Must be 4 digits) |
|                          | 0 9      | AT HOME                           |           |                         |
|                          | 0 10     | AT BRANCH OFFICE                  |           |                         |
|                          | 0 11     | SYSTEM CUSTOM MESSAGE             |           |                         |
|                          | 0 12     | SYSTEM CUSTOM MESSAGE             |           |                         |
|                          | 0 13     | SYSTEM CUSTOM MESSAGE             |           |                         |
|                          | 0 14     | SYSTEM CUSTOM MESSAGE             |           |                         |
|                          | 0 15     | SYSTEM CUSTOM MESSAGE             |           |                         |
|                          | 0 16     | SYSTEM CUSTOM MESSAGE             |           |                         |
|                          | 0 17     | SYSTEM CUSTOM MESSAGE             |           |                         |
|                          | 0 18     | SYSTEM CUSTOM MESSAGE             |           |                         |
|                          | 0 19     | SYSTEM CUSTOM MESSAGE             |           |                         |
|                          | 0 20     | SYSTEM CUSTOM MESSAGE             |           |                         |
|                          |          | ESSAGE PLAY TO CO INCOMING CALLER | OFF V     |                         |

Figure 8.5-1 Pre-selected Message Portal

Users can select a message to be displayed in the LCD of a calling iPECS IP or LDP Phones. There are ten pre-defined messages (index 1-10) and several messages allow for auxiliary information such as a time, date or number.

A user may activate Custom Display Messaging to send a custom text message to the LCD of a calling iPECS IP and LDP Phones. Up to 11 Custom Messages (ten system level and one for each user) may be entered in the system database. System level Custom Messages (index 11-20) may be entered from the Attendant or Administrator phone or via the Web Admin & Maintenance page. The Station Custom Message (index 0) may also be assigned from the station or via the Station portal Web page.

# 8.6 Flexible Buttons

Selecting Flexible Buttons will display the input entry page. Select the Station Type from the dropdown menu then select **[Load]** to modify the Flexible Button data.

| STATION 1000 PROGRAM                       | < Station Inform  | The second second secon |       |       |
|--------------------------------------------|-------------------|----------------------------------------------------------------------------------------------------|-------|-------|
| Station Attributes<br>Station Call Forward | Select Station Ty | pe : Master Station V Load                                                                                                    |       |       |
| Station ICR Scenario                       | Station Type : Ma | aster Station                                                                                                    |       |       |
| Station Speed Dial                         | Button            | Туре                                                                                                    | Value | Label |
| Pre Select Message                         | Flex Button 1     | CO Line 🔻                                                                                                    | 1     |       |
| Elexible Buttons                           | Flex Button 2     | CO Line 🔻                                                                                                    | 2     |       |
| Send Internal SMS                          | Flex Button 3     | CO Line 🔻                                                                                                    | 3     |       |
| Send External SMS                          | Flex Button 4     | CO Line 🔻                                                                                                    | 4     |       |
| Station Conference Group                   | Flex Button 5     | CO Line 🔻                                                                                                    | 5     |       |
|                                            | Flex Button 6     | CO Line 🔻                                                                                                    | 6     |       |
| System Conference Group                    | Flex Button 7     | CO Line 🔻                                                                                                    | 7     |       |
| Iobile Extension Table                     | Flex Button 8     | CO Line 🔹                                                                                                    | 8     |       |
| Attendant Ring Mode                        | Flex Button 9     | CO Line 🔻                                                                                                    | 9     |       |
|                                            | Flex Button 10    | CO Line 🔻                                                                                                    | 10    |       |
|                                            | Flex Button 11    | Loop                                                                                                    |       |       |
|                                            | Flex Button 12    | Loop                                                                                                    |       |       |
|                                            | Flex Button 13    | Station Number 🔹                                                                                                    | 1000  |       |
|                                            | Flex Button 14    | Station Number 🔹                                                                                                    | 1001  |       |
|                                            | Flex Button 15    | Station Number                                                                                                    | 1002  |       |
|                                            | Flex Button 16    | Station Number 🔹                                                                                                    | 1003  |       |
|                                            | Flex Button 17    | Station Number 🔹                                                                                                    | 1004  |       |
|                                            | Flex Button 18    | Station Number 🔹                                                                                                    | 1005  |       |
|                                            | Flex Button 19    | Station Number 🔹                                                                                                    | 1006  |       |
|                                            | Flex Button 20    | Station Number 🔻                                                                                                    | 1007  |       |
|                                            | Flex Button 21    | Station Number                                                                                                    | 1008  |       |
|                                            | Flex Button 22    | Station Number                                                                                                    | 1009  |       |
|                                            | Flex Button 23    | Station Number 🔹                                                                                                    | 1010  |       |
|                                            | Flex Button 24    | Station Number 🔹                                                                                                    | 1011  |       |

#### Figure 8.6-1 Flexible Buttons

Each Flex button for each iPECS IP and LDP Phone, and DSS Console can be assigned a function (Type) from the drop-down menu. After selecting the Type for a button, enter the value, if required.

If the station employs the LCD to display the button function, the LSS Label field can be used to assign a label that displays in the LCD.

# 8.7 Send Internal and External SMS

#### Selecting Send Internal SMS displays the input entry page.

| STATION 1000 PROGRAM     | < Station Information | n Send Internal SMS |
|--------------------------|-----------------------|---------------------|
| Station Attributes       | Attribute             | Value               |
| Station Call Forward     | Station Range         |                     |
| Station ICR Scenario     |                       |                     |
| Station Speed Dial       | Message(Max 80 cl     | har)                |
| Pre Select Message       | message(max ou ci     | nar)                |
| Flexible Buttons         |                       |                     |
| Send Internal SMS        |                       | Send                |
| Send External SMS        |                       | Result              |
| Station Conference Group |                       |                     |

| STATION 1000 PROGRAM     | < Station Information | Send External SMS |
|--------------------------|-----------------------|-------------------|
| Station Attributes       | Attribute             | Value             |
| Station Call Forward     | Destination Number    |                   |
| Station ICR Scenario     | Return Number         |                   |
| Station Speed Dial       |                       |                   |
| Pre Select Message       | Message(Max 80 char)  |                   |
| Flexible Buttons         | message(max oo char)  |                   |
| Send Internal SMS        |                       |                   |
| Send External SMS        |                       | Send              |
| Station Conference Group |                       |                   |
| System Conference Group  |                       |                   |
| Mobile Extension Table   |                       |                   |
| Attendant Ring Mode      |                       |                   |

Figure 8.7-1 Send Internal and External SMS

A short message can be sent to the LCD of other iPECS IP and LDP Phones; enter the station range to receive the message and the message body then click **[Send]**.

### 8.8 Station Conference Group

Selecting Station Conference Group displays the input entry page. Enter the Conference Group Number then click **[Load]** to enter the group attributes and identify members of the group as shown in Figure 8.8-2.

| STATION 1000 PROGRAM     | < Station Information Station Conferen ×                       |
|--------------------------|----------------------------------------------------------------|
| Station Attributes       | Enter Station Conference Group Number (0 - 99) : Load Overview |
| Station Call Forward     |                                                                |
| Station ICR Scenario     |                                                                |
| Station Speed Dial       |                                                                |
| Pre Select Message       |                                                                |
| Flexible Buttons         |                                                                |
| Send Internal SMS        |                                                                |
| Send External SMS        |                                                                |
| Station Conference Group |                                                                |
| System Conference Group  | -                                                              |
| Mobile Extension Table   |                                                                |
| Attendant Ring Mode      |                                                                |

Figure 8.8-1 Station Conference Group Portal

| STATION 1000 PROGRAM     | < Stat  | ion Information     | Station Co  | nferen     | ð  |                |         |     |
|--------------------------|---------|---------------------|-------------|------------|----|----------------|---------|-----|
| Station Attributes       | Enter S | tation Conference G | roup Number | (0 - 99) : |    | Lo             | oad O   | erv |
| Station Call Forward     | Station | Conference Group 1  |             |            |    |                |         |     |
| Station ICR Scenario     |         | Attribute           |             | /alue      |    | Range          | 9       |     |
| Station Speed Dial       | Group   | Name                |             |            |    | 0 - 12 chars   |         |     |
| Pre Select Message       | Pass    | word                |             |            |    | 5 digits       |         |     |
| Flexible Buttons         | Anno    | uncement            | 0           |            |    | 0 - 200 (0 : 0 | Unused) |     |
| Send Internal SMS        | Abse    | nt Supervisor Timer | 0           |            |    | sec, 000 - 2   | 55      |     |
| Send External SMS        | No Ar   | nswer Timer         | 0           |            |    | sec, 000 - 2   | 55      |     |
| Station Conference Group | Retry   | Count               | 0           |            |    | 00 - 10        |         |     |
| System Conference Group  | Interv  | al Timer            | 0           |            |    | sec, 000 - 2   | 55      |     |
| Mobile Extension Table   |         |                     |             |            |    |                |         |     |
| Attendant Ring Mode      | Index   | Туре                | CO Val      |            |    | l Digit        | Statu   | s   |
|                          | 0       | Station Number      | •           | 10         | 00 |                | Idle    |     |
|                          | 1       | N/A                 | •           |            |    |                | N/A     |     |
|                          | 2       | N/A                 | •           |            |    |                | N/A     |     |
|                          | 3       | N/A                 | • <u> </u>  |            |    |                | N/A     |     |
|                          | 4       | N/A                 | • <u> </u>  |            |    |                | N/A     |     |
|                          | 5       | N/A                 | • <u> </u>  |            |    |                | N/A     |     |
|                          | 6       | N/A                 | ·           |            |    |                | N/A     |     |
|                          | 7       | N/A                 | • <u> </u>  |            |    |                | N/A     |     |
|                          | 8       | N/A                 | • <u> </u>  |            |    |                | N/A     |     |
|                          | 9       | N/A                 | • <u> </u>  |            |    |                | N/A     |     |
|                          | 10      | N/A                 | ·           |            |    |                | N/A     |     |
|                          | 11      | N/A                 | <u> </u>    |            |    |                | N/A     |     |
|                          | 12      | N/A                 | •           |            |    |                | N/A     |     |
|                          | 13      | N/A                 | • <u> </u>  |            |    |                | N/A     |     |
|                          | 14      | N/A                 | • <u> </u>  |            |    |                | N/A     |     |
|                          | 15      | N/A                 | • <u> </u>  |            |    |                | N/A     |     |
|                          | 16      | N/A                 | •           |            |    |                | N/A     |     |

Figure 8.8-2 Station Conference Group Attributes & Members

Enter a Group Name and Group members, which can be internal and external parties. In addition, the various attributes such as password for group entry can be modified.

### 8.9 System Conference Group

Selecting System Conference Group displays the input entry page. Enter the Conference Group Number then click [Load] to enter the Conference Group attributes and members as shown in Figure 8.9-2.

| STATION 1000 PROGRAM                       | < Station Information System Conferen X                          |
|--------------------------------------------|------------------------------------------------------------------|
| Station Attributes<br>Station Call Forward | Enter System Conference Group Number (100 - 259) : Load Overview |
| Station ICR Scenario                       |                                                                  |
| Station Speed Dial                         |                                                                  |
| Pre Select Message                         |                                                                  |
| Flexible Buttons                           |                                                                  |
| Send Internal SMS                          |                                                                  |
| Send External SMS                          |                                                                  |
| Station Conference Group                   |                                                                  |
| System Conference Group                    |                                                                  |
| Mobile Extension Table                     |                                                                  |
| Attendant Ring Mode                        |                                                                  |

#### Figure 8.9-1 System Conference Group

| STATION 1000 PROGRAM     | < Statio                                                         | n Information    | System Confe | ren× |              |        |  |   |
|--------------------------|------------------------------------------------------------------|------------------|--------------|------|--------------|--------|--|---|
| Station Attributes       | Enter System Conference Group Number (100 - 259) : Load Overview |                  |              |      |              |        |  | Γ |
| Station Call Forward     |                                                                  |                  |              |      |              |        |  |   |
| Station ICR Scenario     |                                                                  | Conference Group |              |      |              |        |  | 1 |
| Station Speed Dial       |                                                                  | Attribute        | Va           | ue   | Rang         |        |  |   |
| Pre Select Message       | Group                                                            |                  |              |      | 0 - 12 char  | S      |  |   |
| Flexible Buttons         | Passwo                                                           |                  |              |      | 5 digits     |        |  |   |
| Send Internal SMS        |                                                                  | cement           | 0            |      | 0 - 200 (0 : |        |  |   |
| Send External SMS        |                                                                  | Supervisor Timer |              |      | sec, 000 -   |        |  |   |
| Station Conference Group |                                                                  | wer Timer        | 0            |      | sec, 000 - 2 | 255    |  |   |
| System Conference Group  | Retry C                                                          |                  | 0            |      | 00 - 10      | 255    |  |   |
| Mobile Extension Table   | Interval                                                         | Imer             | 0            |      | sec, 000 -   | 255    |  |   |
| Attendant Ring Mode      | Index                                                            | Туре             | CO Value     | [    | Dial Digit   | Status |  |   |
| -                        | 1 (                                                              |                  | •            |      |              | N/A    |  |   |
|                          | 2                                                                | N/A              | •            |      |              | N/A    |  |   |
|                          | 3                                                                | N/A              | •            |      |              | N/A    |  |   |
|                          | 4                                                                | N/A              | •            |      |              | N/A    |  |   |
|                          | 5                                                                | N/A              | •            |      |              | N/A    |  |   |
|                          | 6                                                                | N/A              | •            |      |              | N/A    |  |   |
|                          | 7                                                                | N/A              | •            |      |              | N/A    |  |   |
|                          | 8                                                                | N/A              | •            |      |              | N/A    |  |   |
|                          | 9                                                                | N/A              | •            |      |              | N/A    |  |   |
|                          | 10                                                               | N/A              | •            |      |              | N/A    |  |   |
|                          | 11 (                                                             | N/A              | •            |      |              | N/A    |  |   |
|                          | 12                                                               | N/A              | •            |      |              | N/A    |  |   |
|                          | 13                                                               | N/A              | •            |      |              | N/A    |  |   |
|                          | 14                                                               | N/A              | ▼            |      |              | N/A    |  |   |
|                          | 15                                                               | N/A              | ▼            |      |              | N/A    |  |   |
|                          | 16                                                               | N/A              | •            |      |              | N/A    |  |   |
|                          | 17                                                               | N/A              | <b>•</b>     |      |              | N/A    |  |   |

Figure 8.9-2 System Conference Group Attributes & Members

Enter a Group Name and Group members, which can be internal and external parties. In addition, the various attributes such as password for Group access can be modified.

# 8.10 Mobile extension Table

Selecting Mobile Extension displays the attributes entry page.

| STATION 1000 PROGRAM     | < Stat | ion Information Mobile     | Extension <mark>×</mark> |                      |  |
|--------------------------|--------|----------------------------|--------------------------|----------------------|--|
| Station Attributes       |        |                            |                          |                      |  |
| Station Call Forward     |        |                            |                          | -                    |  |
| Station ICR Scenario     | Order  | Attribute                  | Value                    | Range                |  |
| Station Speed Dial       | 1      | Usage                      | Disable •                |                      |  |
|                          | 2      | Station Group Call Through | Disable •                |                      |  |
| Pre Select Message       | 3      | VSF Notify                 | Unused 🔻                 |                      |  |
| Flexible Buttons         | 4      | Notify Retry               | 3                        | 1-9                  |  |
| Send Internal SMS        | 5      | Retry Interval             | 3                        | 1-3 (min)            |  |
| Send External SMS        | 6      | Notify CLI                 | Caller 🔻                 |                      |  |
| Station Conference Group | 7      | Call Back                  | OFF •                    |                      |  |
| System Conference Group  | 8      | Delay Timer                | 0                        | 0-255 (sec)          |  |
| Mobile Extension Table   | 9      | Announcement               | 0                        | 0 - 200 (0 : Unused) |  |
| Attendant Ring Mode      | 10     | CO Group                   | 1                        |                      |  |
|                          | 11     | Telephone Number           |                          | Max 24 Digits        |  |
|                          | 12     | CLI Number                 |                          | Max 16 Digits        |  |
|                          | 13     | Suffix DID Tbl To CLI      | OFF V                    |                      |  |

#### Figure 8.10-1 Mobile extension

Mobile Extension attributes enable Mobile Extension and control the feature use. The user can activate Mobile Extension to receive business calls on their mobile and request Mobile notification of new Voice messages.

# 8.11 Attendant Ring Mode

Selecting Attendant Ring Mode displays the input page.

| STATION 1000 PROGRAM     | < Station Informatio | Attendant Ring MX |
|--------------------------|----------------------|-------------------|
| Station Attributes       |                      |                   |
| Station Call Forward     | A 44 11 4            |                   |
| Station ICR Scenario     | Attribute            | Value             |
| Station Speed Dial       | Select Ring Mode     | Day Ring Mode •   |
| Pre Select Message       | SCENARIO             |                   |
| -                        |                      |                   |
| Flexible Buttons         |                      |                   |
| Send Internal SMS        |                      |                   |
| Send External SMS        |                      |                   |
| Station Conference Group |                      |                   |
| System Conference Group  |                      |                   |
| Mobile Extension Table   |                      |                   |
| Attendant Ring Mode      |                      |                   |
|                          |                      |                   |

Figure 8.11-1 Attendant Ring Mode

An Attendant can change the active system Ring mode from the Auto mode and select a specific mode including a specified scenario group for incoming call routing.

# 9. ON-LINE WEB USER GUIDE

We provide On-line web user guide about the frequent use of features to a user.

You can access it in the login page as below without entering ID and Password.

We didn't explain the user guide because you can easily get the information on the following features on the web.

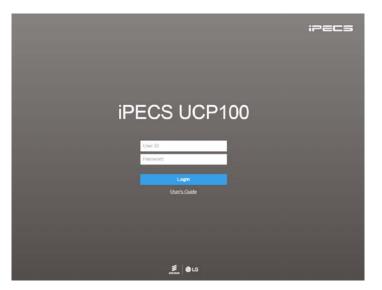

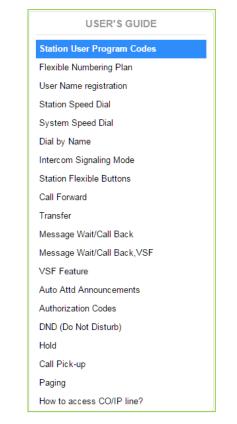

# Appendix A User Program Codes

User Program Codes, refer to Table A-1 and A-2, are digit sequences users and the Attendant may dial while in the User Program Mode to assign Flex buttons and affect the status of a feature or setting. For more information on the User Program Mode, refer to the **iPECS UCP Features** and **Operation Manual**.

Many of these codes may be assigned to a button of an iPECS IP or LDP Phone by pressing the **[PGM]** button as the first entry of a Flexible button assignment, see Flex button Programming in the **iPECS UCP Features and Operation Manual**.

| ode  | Description                                    | Code      | Description                                                                         |  |  |  |
|------|------------------------------------------------|-----------|-------------------------------------------------------------------------------------|--|--|--|
| 1X   | Intercom Differential Ring                     | 82        | {COLR} Button Assignment                                                            |  |  |  |
| 12X  | CO Line Differential Ring                      | 83        | {ATD DND} button assignment                                                         |  |  |  |
| 3    | Intercom Answer Mode (1: HF/2: TONE/3: PV)     | 84        | {Account Code} Button Assignment                                                    |  |  |  |
| 14X  | Call Coverage Attribute Setting                | 85        | {LOOP} Button Assignment                                                            |  |  |  |
| 15X  | Station Ring Download                          | 86        | {ATD Intrusion} Button Assignment                                                   |  |  |  |
| 21   | Knock Down Station COS                         | 87        | {INTERCOM} Button Assignment                                                        |  |  |  |
| 22   | Restore Station COS                            | 88        | {Camp-on} Button Assignment                                                         |  |  |  |
| 23   | Walking COS                                    | 89        | {Send Keypad Facility IE} Button Assignment                                         |  |  |  |
| 24   | ICR Scenario                                   | 8#        | {OHVO} Button Assignment                                                            |  |  |  |
| 25   | LIP Keyset Stat                                | 8*1       | DID Restiction Button Assignment                                                    |  |  |  |
| 26   | Call Profile                                   | 8*2       | DISA Restiction Button Assignment                                                   |  |  |  |
| 30   | VM Mobile Notify                               | 8*3       | Bomb Threat History Button Assignment                                               |  |  |  |
| 31   | Message Retrieve Method                        | 8*5       | Headset Button Assignment                                                           |  |  |  |
| 32   | Message Retrieve Example                       | 8*6XYZA   | Toggle Ring Mode Button Assignment<br>X,Y,Z,A : 1(Day), 2(Night), 3(Timed), 4(Auto) |  |  |  |
| 33   | User Authorization Code Registration           | 90        | {SPEED} Button Assignment                                                           |  |  |  |
| 34   | DID Call Wait                                  | 91        | {CONFERENCE} button assignment                                                      |  |  |  |
| 35   | Message Wait in Executive/Secretary pair       | 92        | {CALLBACK} button assignment                                                        |  |  |  |
| 36   | Send SMS Message                               | 93        | {DND} button assignment                                                             |  |  |  |
| 37   | Register Mobile Extension                      | 94        | {FLASH} button assignment                                                           |  |  |  |
| 38   | Make Mobile Extension active                   | 95        | {MUTE} button assignment                                                            |  |  |  |
| 39   | Register Mobile Extension CLI                  | 96        | {MONITOR} button assignment                                                         |  |  |  |
| 11   | Set Wake-Up Time                               | 97        | {REDIAL} button assignment                                                          |  |  |  |
| 12   | Wake-Up Time Disable                           | 98        | {CALL FORWARD} button assignment                                                    |  |  |  |
| 51XX | Custom/Pre-select Message Display (XX = 00-20) | 99        | {PTT} button assignment                                                             |  |  |  |
| 52   | Register Custom Message (Message 00)           | 9*XX      | {In-Room Indication} button assignment (XX = 01-10)                                 |  |  |  |
| 53   | Active Conference Room                         | *6XXX     | Set Forced Fwd Dest (XXX : hunt group no.)                                          |  |  |  |
| 54   | Deactive Conference Room                       | *7XXX     | Forced FWD To Dest (XXX : hunt group no.)                                           |  |  |  |
| 55   | Monitor Conference Group                       | *8        | Register Bluetooth                                                                  |  |  |  |
| 57   | {Call Log Display} Button Assignment           | *9        | Bluetooth Usage                                                                     |  |  |  |
| 61   | Headset/Speakerphone Mode                      | *0        | Hotdesk Login                                                                       |  |  |  |
| 62   | Change Ring Mode                               | **        | Hotdesk Logout                                                                      |  |  |  |
| 71   | LCD Display Mode                               |           |                                                                                     |  |  |  |
| 72   | Version Display                                |           | [1] STA RING TYPE<br>[2] CO RING TYPE                                               |  |  |  |
| 73   | Background Music                               |           |                                                                                     |  |  |  |
| 74   | Station User Name Registration                 |           | [3] ANSWER MODE<br>[4] CALL COVER ATTR                                              |  |  |  |
| 75   | Display Phone IP Address                       |           | LAJ CALL COVER ATTR                                                                 |  |  |  |
| 76   | Change Phone IP Address                        |           | [5] STA RING DOWNLOAD                                                               |  |  |  |
| 7    | Display Phone MAC Address                      | Tal Pillo | /NEWKEYSET                                                                          |  |  |  |
| 78   | Network Config                                 | [2] COS   | INETREISET                                                                          |  |  |  |
| 79   | Display Phone Version                          | 121 005   | [1] COS DOWN                                                                        |  |  |  |
| 7#   | Forced Release Button Assignment               |           | [2] COS RESTORE                                                                     |  |  |  |
| 7*   | Display Serial number/Package for SMEMU        |           |                                                                                     |  |  |  |
| 30   | {Record} Button Assignment - With Voice Mail   |           | [3] WALKING COS                                                                     |  |  |  |
| 31   | {CLIR} Button Assignment                       |           |                                                                                     |  |  |  |

#### **Table A-1 Station User Program codes**

| CODE | FUNCTION                                                  |
|------|-----------------------------------------------------------|
| 0111 | Print SMDR, by Station                                    |
| 0112 | Delete SMDR, by Station                                   |
| 0113 | Display Call Charge                                       |
| 0114 | Abort Print                                               |
| 0115 | Print Lost Call Report                                    |
| 0116 | Delete Lost Call Report                                   |
| 0121 | Print Traffic Analysis (All summary)                      |
| 0122 | Print Traffic Analysis (All summary periodically)         |
| 0123 | Abort "Print Traffic Analysis (All summary periodically)" |
| 0124 | Print Traffic Analysis (Attendant)                        |
| 0125 | Print Traffic Analysis (Call summary)                     |
| 0126 | Print Traffic Analysis (Call Hourly)                      |
| 0127 | Print Traffic Analysis (H/W Usage)                        |
| 0128 | Print Traffic Analysis (CO summary)                       |
| 0129 | Print Traffic Analysis (CO Hourly)                        |
| 021  | Knock Down Station COS                                    |
| 022  | Restore Station COS                                       |
| 031  | Authorization Code Registration                           |
| 032  | Erase Authorization                                       |
| 041  | System Date/Time Mode                                     |
| 042  | LCD Date Mode                                             |
| 043  | LCD Time Mode                                             |
| 044  | Set Wake Up Time from Attendant                           |
| 045  | Wake Up Disable from Attendant                            |
| 046  | PX Clock Set through ISDN message                         |
| 051  | Custom/Pre-select Message                                 |
| 052  | DND/Call Forward/Pre-selected MSG Cancel                  |
| 053  | Custom Display Message (11-20)                            |
| 054  | Delete Conference Room                                    |
| 055  | Monitor Conference Room                                   |
| 06   | VSF – Record System Greeting                              |
| 071  | Dial By Name                                              |
| 072  | Isolate Fault CO Line                                     |
| 073  | Automatic Day/Night/Timed Ring Table                      |
| 074  | External Page Music -1 Assignment/Cancel                  |
| 075  | External Page Music -2 Assignment/Cancel                  |
| 076  | LCD Display Language                                      |
| 077  | PTT Login with station range                              |
| 078  | Display cpu redundancy state                              |
| 08   | Emergency Log                                             |
| *#   | Admin Programming Code                                    |

#### Table A-2 ATTENDANT USER PROGRAM FIXED FUNCTION CODES

# Appendix B *FLEXIBLE NUMBERING PLAN*

The System Numbering Plan can be selected from 1 of 9 basic Numbering Plans. Table B-1 provides a brief description of the plans and Table B-2 and Table B-3 provide the Numbering Plan codes for each of the eight basic plans. The Number Plan is selected in Program 100 and individual codes in the plan can be changed using the Flexible Numbering Plan Programs 106 to 109.

| Plan Number | Description          | Range       |  |  |  |  |  |
|-------------|----------------------|-------------|--|--|--|--|--|
| 1           | Basic Numbering Plan | 1000 – 3399 |  |  |  |  |  |
| 2           | Korea Default        | 1000 – 3399 |  |  |  |  |  |
| 3           | Australia Default    | 1000 – 3399 |  |  |  |  |  |
| 4           | New Zealand Default  | 1000 – 3399 |  |  |  |  |  |
| 5           | Italy Default        | 2000– 4399  |  |  |  |  |  |
| 6           | Finland Default      | 2100 –4499  |  |  |  |  |  |
| 7           | Sweden Default       | 1000 – 3399 |  |  |  |  |  |
| 8           | Norway Default       | 1000 – 3399 |  |  |  |  |  |
| 9           | Israel Default       | 1000 – 3399 |  |  |  |  |  |

#### **Table B-1 Numbering Plan Description**

|                                |            | Bas        | ic Numbering | Plan       |        |
|--------------------------------|------------|------------|--------------|------------|--------|
| Feature                        | 1          | 2          | 3            | 4          | Remark |
| Intercom Call                  | 1000 ~3399 | 1000 ~3399 | 1000 ~3399   | 1000 ~3399 |        |
| Internal Page Zone             | *301~*400  | *301~*400  | *101~*200    | *301~*400  |        |
| Internal All Call Page         | 543        | *543       | #3           | #43        |        |
| Meet Me Page                   | 544        | *544       | ##           | ##         |        |
| External Page Zone 1-2         | 545-546    | *545-*546  | #41-#42      | #41-#42    |        |
| External All Call Page         | 548        | *548       | #5           | #5         |        |
| All Call Page                  | 549        | *549       | #00          | #00        |        |
| SMDR Account Code Enter        | 550        | *550       | 550          | #9         | SLT    |
| Flash Command to CO Line       | 551        | *551       | 551          | 551        | SLT    |
| SLT Last Number Redial         | 552        | *552       | 552          | 552        | SLT    |
| DND (Toggle On/Off)            | 553        | *553       | 553          | 553        | SLT    |
| Call Forward                   | 554        | *554       | 554          | 554        |        |
| Speed Dial Programming         | 555        | *555       | 555          | 555        | SLT    |
| Activate Message Wait/Callback | 556        | *556       | 556          | *66        | SLT    |
| Message Wait/Callback Answer   | 557        | * 557      | 557          | *67        | SLT    |
| SLT Speed Dial Access          | 558        | * 558      | 558          | #8         | SLT    |
| DND/FWD cancel                 | 559        | * 559      | 559          | 559        | SLT    |
| SLT CO System Hold             | 560        | * 560      | 560          | 560        | SLT    |
| SLT Program Mode Access        | 561        | * 561      | 561          | 561        | SLT    |
| Attendant Unavailable          | 562        | * 562      | 562          | 562        |        |
| AME Feature                    | 564        | * 564      | 564          | 564        |        |
| Alarm Reset                    | 565        | * 565      | 565          | * 565      |        |

#### Table B-2 Basic Numbering Plan 1-4, Default Values

|                                   |           | Bas         | ic Numbering | l Plan      |               |
|-----------------------------------|-----------|-------------|--------------|-------------|---------------|
| Feature                           | 1         | 2           | 3            | 4           | Remark        |
| Group Call Pickup                 | 566       | * 566       | **           | *1          |               |
| Universal Night Answer            | 567       | * 567       | 567          | 2           |               |
| Account Code with bin             | 568       | * 568       | 568          | 568         |               |
| Walking COS                       | 569       | * 569       | 569          | 569         |               |
| ACD Agent On/Off Duty             | 571       | * 571       | 571          | 571         |               |
| ACD Supervisor Login              | 572       | * 572       | 572          | 572         |               |
| ACD Supervisor Logout             | 573       | * 573       | 573          | 573         |               |
| ACD Help Code                     | 574       | * 574       | 574          | 574         |               |
| ACD Calls In Queue Display        | 575       | * 575       | 575          | 575         |               |
| ACD Supervisor Status             | 576       | * 576       | 576          | 576         |               |
| ACD Supervisor Monitor            | 577       | * 577       | 577          | 577         |               |
| ACD Reroute Queued Call Answer    | 578       | * 578       | 578          | 578         |               |
| ACD Reroute Queued Call No Answer | 579       | * 579       | 579          | 579         |               |
| Camp-On Answer                    | 621       | * 621       | 621          | 621         | SLT           |
| Call Parking Locations            | #601~#800 | #601~#800   | #601~#800    | #101~#300   |               |
| Station Group Pilot Number        | 401 - 500 | *401 - *500 | *401 - *500  | #620 - #719 |               |
| Station User VSF Features Access  | 66x       | 66x         | *66x         | 69x         | x: 1 ~ 3      |
| Call Coverage Ring                | 76        | *76         | *76          | 67          |               |
| Direct Call Pickup                | 77        | *77         | *77          | *77         |               |
| Access CO Group                   | 89xx      | 89xx        | 89xx         | 89xx        | xxx: 000~201, |
| Access Individual CO/IP Line      | 88xxx     | 88xxx       | 88xxx        | 48xxx       | xxx: 001~999  |
| Access Held CO/IP                 | 8*        | 8*          | 8*           | 4*          |               |
| Access Held Individual CO/IP      | 8#xx      | 8#xx        | 8#xx         | 4#xx        | xx: 01~74     |
| Access CO in First CO Group       | 9         | 9           | 9            | 1           |               |
| Attendant Call                    | 0         | 0           | 0            | 0           |               |
| VM Message Wait Enabled           | *8        | *8          | *8           | *8          |               |
| VM Message Wait Cancel            | *9        | *9          | *9           | *9          |               |
| Door Open (1st Door )             | #*1       | #*1         | #*1          | #*1         |               |
| Door Open (2nd Door )             | #*2       | #*2         | #*2          | #*2         |               |
| Door Open (3rd Door )             | #*3       | #*3         | #*3          | #*3         |               |
| Door Open (4th Door )             | #*4       | #*4         | #*4          | #*4         |               |
| MCID Request                      | *0        | *0          | *0           | *0          |               |
| Unsupervised conference time      | щц        | щц          | * шш         | *00         |               |
| Extension code                    | ##        | ##          | * ##         | *22         |               |
| PTT Group Login/Logout            | #0        | #0          | #*0          | *21         |               |
| ACD Agent primary login           | 581       | * 581       | 581          | 581         |               |
| ACD Agent primary logout          | 582       | * 582       | 582          | 582         |               |
| ACD Agent secondary login         | 583       | * 583       | 583          | 583         |               |
| ACD Agent secondary logout        | 584       | * 584       | 584          | 584         |               |
| Wrap-up end                       | 585       | * 585       | 585          | 585         |               |
| T-NET CM Login/out                | 586       | * 586       | 586          | 586         |               |
| Enter Into Conf-Room              | 59        | * 59        | * 59         | 59          |               |
| Enter Into Conf-Group             | 68        | * 68        | * 68         | 68          |               |
| Station ICR                       | 587       | * 587       | 587          | 587         |               |
| Pick up Group Pick-Up             | 588       | * 588       | 588          | 588         |               |
| Emergency Page                    | 589       | * 589       | 589          | 589         |               |

Table B-2 Basic Numbering Plan 1-4, Default Values

|                                 |           | Bas       | ic Numbering | Plan      |             |
|---------------------------------|-----------|-----------|--------------|-----------|-------------|
| Feature                         | 1         | 2         | 3            | 4         | Remark      |
| Remote Mobile Extension Control | 580       | * 580     | 580          | 580       |             |
| ACD Agent ON/OFF Duty-All group | 58*       | * 58*     | 58*          | 58*       |             |
| SLT ACNR                        | 58#       | * 58#     | 58#          | 58#       |             |
| ACD Supervisor Ring Mode        | 570       | * 570     | 570          | 570       |             |
| Company Directory Name          | 563       | * 563     | 563          | 563       |             |
| ISDN Supplementary Hold         | 57*       | *57*      | 57*          | 57*       |             |
| ISDN Supplementary Conf         | 57#       | *57#      | 57#          | 57#       |             |
| Forced Channel Seize            | 56*       | *56*      | 56*          | 56*       |             |
| Override DND/Forward            | 56#       | *56#      | 56#          | 56#       |             |
| Cancel Call Back                |           |           |              |           |             |
| Transfer to VSF Number          | 55*       | *55*      | 55*          | 55*       |             |
| CCR                             | #2        | #2        | #2           | #2        |             |
| Room type Conf Group join       | 5*0       | 5*0       | 5*0          | 5*0       |             |
| Last Number Redial ( LNR )      | [REDIAL]  | [REDIAL]  | [REDIAL]     | [REDIAL]  | Keyset      |
| Save Number Redial              | [Save]    | [Save]    | [Save]       | [Save]    | Keyset      |
| Station Speed Dial Access       | [SPEED] + | [SPEED] + | [SPEED] +    | [SPEED] + | XXX:        |
| Station Speed Dial Access       | XXX       | XXX       | XXX          | XXX       | 000~099     |
| System Speed Dial Access        | [SPEED] + | [SPEED] + | [SPEED] +    | [SPEED] + | XXXXX:      |
| System Speed Dial Access        | XXXXX     | XXXXX     | XXXXX        | XXXXX     | 20000~31999 |

| Table B-2 Basic Numberin | g Plan 1-4. Default Values |
|--------------------------|----------------------------|
|                          |                            |

#### Table B-3 Basic Numbering Plan 5-8, Default Values

| Feature                           | Basic Numbering Plan |             |           |             |            |        |  |
|-----------------------------------|----------------------|-------------|-----------|-------------|------------|--------|--|
|                                   | 5                    | 6           | 7         | 8           | 9          | Remark |  |
| Intercom Call                     | 2000-4399            | 2100-4439   | 1000-3339 | 1000-3339   | 1000-3339  |        |  |
| Internal Page Zone                | *101-*200            | *301-*400   | 301- 400  | *301- *400  | *301- *400 |        |  |
| Internal All Call Page            | #3                   | *543        | 43        | *543        | 543        |        |  |
| Meet Me Page                      | ##                   | *544        | 44        | *544        | 544        |        |  |
| External Page Zone 1-2            | #41- #42             | *545 - *546 | 45- 46    | *545 - *546 | 545-546    |        |  |
| External All Call Page            | #5                   | *548        | 48        | 548         | 548        |        |  |
| All Call Page                     | #00                  | *549        | 49        | *549        | 549        |        |  |
| SMDR Account Code Enter           | 50                   | *550        | 0         | *550        | 550        | SLT    |  |
| Flash Command to CO Line          | 51                   | *551        | 51        | *551        | 551        | SLT    |  |
| SLT Last Number Redial            | 52                   | *552        | 52        | *552        | 552        | SLT    |  |
| DND (Toggle On/Off)               | 53                   | *553        | 53        | *553        | 553        | SLT    |  |
| Call Forward                      | 54                   | *554        | 54        | *554        | 554        |        |  |
| Speed Dial Programming            | 55                   | *555        | 55        | *555        | 555        | SLT    |  |
| Activate Message<br>Wait/Callback | 56                   | *556        | 56        | *556        | 556        | SLT    |  |
| Message Wait/Callback<br>Answer   | 57                   | *557        | 57        | *557        | 557        | SLT    |  |
| SLT Speed Dial Access             | 58                   | *558        | 58        | *558        | 558        | SLT    |  |
| DND/FWD cancel                    | 59                   | *559        | 59        | *559        | 559        | SLT    |  |
| SLT CO System Hold                | 690                  | *560        | *10       | *560        | 560        | SLT    |  |
| SLT Program Mode Access           | 691                  | *561        | 50        | *561        | 561        | SLT    |  |
| Attendant Unavailable             | 692                  | *562        | *12       | *562        | 562        |        |  |

|                                                | Basic Numbering Plan |             |             |             |             |                            |
|------------------------------------------------|----------------------|-------------|-------------|-------------|-------------|----------------------------|
| Feature                                        | 5                    | 6           | 7           | 8           | 9           | Remark                     |
| AME Feature                                    | 694                  | *564        | *36         | *564        | 564         |                            |
| Alarm Reset                                    | 695                  | *565        | *13         | *565        | 565         |                            |
| Group Call Pickup                              | **                   | *566        | *14         | *566        | **          |                            |
| Universal Night Answer                         | 697                  | *567        | *15         | *567        | 567         |                            |
| Account Code with bin                          | 698                  | *568        | *16         | *568        | 568         |                            |
| Walking COS                                    | 699                  | *569        | *17         | *569        | 569         |                            |
| ACD Agent On/Off Duty                          | 671                  | *571        | *20         | *571        | 571         |                            |
| ACD Supervisor Login                           | 672                  | *572        | *21         | *572        | 572         |                            |
| ACD Supervisor Logout                          | 673                  | *573        | *22         | *573        | 573         |                            |
| ACD Help Code                                  | 674                  | *574        | *23         | *574        | 574         |                            |
| ACD Calls In Queue Display                     | 675                  | *575        | *24         | *575        | 575         |                            |
| ACD Supervisor Status                          | 676                  | *576        | *25         | *576        | 576         |                            |
| ACD Supervisor Monitor                         | 677                  | *577        | *26         | *577        | 577         |                            |
| ACD Reroute Queued Call                        | 678                  | *578        | *27         | *578        | 578         |                            |
| Answer                                         |                      |             |             |             |             |                            |
| ACD Reroute Queued Call                        | 679                  | *579        | *28         | *579        | 579         |                            |
| No Answer                                      |                      |             |             |             |             |                            |
| Camp-On Answer                                 | 621                  | *621        | *629        | *621        | *621        | SLT                        |
| Call Parking Locations                         | #601 - #800          |             | #601 – #800 | #601 – #800 | #601 – #800 |                            |
| Station Group Pilot Number                     | 720 – 819            | *401 - *500 | #401 - #500 | *401 - *500 | 620-719     |                            |
| Station User VSF Features<br>Access            | *66x                 | 66x         | 67x         | 66x         | *66         | x: 1 ~ 3                   |
| Call Coverage Ring                             | *76                  | *76         | *76         | *76         | 76          |                            |
| Direct Call Pickup                             | *77                  | *77         | *77         | *77         | *77         |                            |
| Access CO Group                                | 89xxx                | 89xxx       | 89xxx       | #89xxx      | 89          | xxx: 000-<br>201           |
| Access Individual CO/IP<br>Line                | 88xxx                | 88xxx       | 88xxx       | #88xxx      | 88          | xxx:<br>001~999            |
| Access Held CO/IP                              | 8*                   | 8*          | 8*          | #8*         | 8*          |                            |
| Access Held Individual<br>CO/IP                | 8#xxx                | 8#xxx       | 8#xxx       | #8#xxx      | 8#          | xxx:<br>001~999            |
| Access CO in First CO                          | 0                    | 9           | 9           | 0           | 9           | 001~333                    |
| Group                                          | 0                    | 0           | 0           | #0          | 0           |                            |
| Attendant Call                                 | 9                    | 0           | 0           | #9          | 0           |                            |
| VM Message Wait Enabled                        | *8                   | *8          | *8          | *8          | *8          |                            |
| VM Message Wait Cancel                         | *9                   | *9          | *9          | *9          | *9<br>#*4   |                            |
| Door Open (1st Door)                           | #*1                  | #*1         | *31         | #*1         | #*1         |                            |
| Door Open (2nd Door)                           | #*2                  | #*2         | *32         | #*2         | #*2         |                            |
| Door Open (3rd Door)                           | #*3                  | #*3         | *33         | #*3         |             |                            |
| Door Open (4th Door)                           | #*4                  | #*4         | *34         | #*4         |             | ( <b>-</b> )               |
| MCID Request                                   | *0                   | *0          | *35         | *0          | *0          | (Except<br>USA<br>version) |
| Unsupervised conference<br>time Extension code | *##                  | ##          | *37         | ##          | ##          |                            |
| PTT Group Login/Logout                         | #*0                  | #0          | *38         | #0          | #0          |                            |
| ACD Agent primary login                        | 681                  | *581        | *40         | *581        | 581         |                            |

| Feature                             | Basic Numbering Plan |                    |                    |                    |                    |                           |  |
|-------------------------------------|----------------------|--------------------|--------------------|--------------------|--------------------|---------------------------|--|
|                                     | 5                    | 6                  | 7                  | 8                  | 9                  | Remark                    |  |
| ACD Agent primary logout            | 682                  | *582               | *41                | *582               | 582                |                           |  |
| ACD Agent secondary login           | 683                  | *583               | *42                | *583               | 583                |                           |  |
| ACD Agent secondary<br>logout       | 684                  | *584               | *43                | *584               | 584                |                           |  |
| Wrap-up end                         | 685                  | *585               | *44                | *585               | 585                |                           |  |
| T-NET CM Login/out                  | 686                  | *586               | *45                | *586               | 586                |                           |  |
| Enter Into Conf-Room                | *59                  | *59                | *46                | *59                | 59                 |                           |  |
| Enter Into Conf-Group               | *68                  | *68                | *47                | *68                | *68                |                           |  |
| Station ICR                         | 687                  | *587               | *48                | *587               | 587                |                           |  |
| Pick up Group Pick-Up               | 688                  | 588                | *49                | *588               | 588                |                           |  |
| Emergency Page                      | 689                  | *589               | *50                | *589               | 589                |                           |  |
| Remote Mobile Extension<br>Control  | 680                  | *580               | **                 | #1                 | 580                |                           |  |
| ACD Agent ON/OFF Duty-<br>All group | 68*                  | *58*               | *5#                | *58*               | 58*                |                           |  |
| SLT ACNR                            | 68#                  | *58#               | *51                | *58#               | 58#                |                           |  |
| ACD Supervisor Ring Mode            | 67*                  | *570               | *52                | *570               | 570                |                           |  |
| Company Directory Name              | *21                  | *563               | *53                | *563               | 563                |                           |  |
| ISDN Supplementary Hold             | *22                  | *57*               | *54                | *57*               | 57*                |                           |  |
| ISDN Supplementary Conf             | *23                  | *57#               | *55                | *57#               | 57#                |                           |  |
| Forced Channel Seize                | *24                  | *56*               | *56                | *56*               | 56*                |                           |  |
| Override DND/Forward                | *25                  | *56#               | *57                | *56#               | 56#                |                           |  |
| Cancel Call Back                    |                      |                    |                    |                    |                    |                           |  |
| Transfer to VSF Number              | 55*                  | *55*               | *59                | *55*               | 55*                |                           |  |
| CCR                                 | #2                   | #2*                | #2                 | #2                 | #2                 |                           |  |
| Room type Conf Group join           | 5*0                  | 5*0                | 5*0                | 5*0                |                    |                           |  |
| Last Number Redial (LNR)            | [REDIAL]             | [REDIAL]           | [REDIAL]           | [REDIAL]           | [REDIAL]           | Keyset                    |  |
| Save Number Redial                  | [Save]               | [Save]             | [Save]             | [Save]             | [Save]             | Keyset                    |  |
| Station Speed Dial Access           | [SPEED] +<br>XXX     | [SPEED] +<br>XXX   | [SPEED] +<br>XXX   | [SPEED] +<br>XXX   | [SPEED] +<br>XXX   | XXX:<br>000~099           |  |
| System Speed Dial Access            | [SPEED] +<br>XXXXX   | [SPEED] +<br>XXXXX | [SPEED] +<br>XXXXX | [SPEED] +<br>XXXXX | [SPEED] +<br>XXXXX | XXXXX:<br>20000~3<br>1999 |  |

Table B-3 Basic Numbering Plan 5-8, Default Values

# Thanks for purchasing iPECS UCP

The contents of this document are subject to revision without notice due to continued progress in methodology, design and manufacturing. Ericsson-LG Enterprise shall have no liability for any error or damage of any kind resulting from the use of this document.

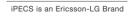

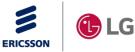